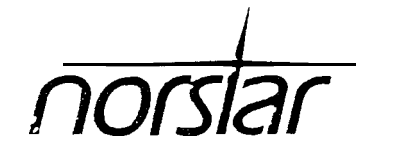

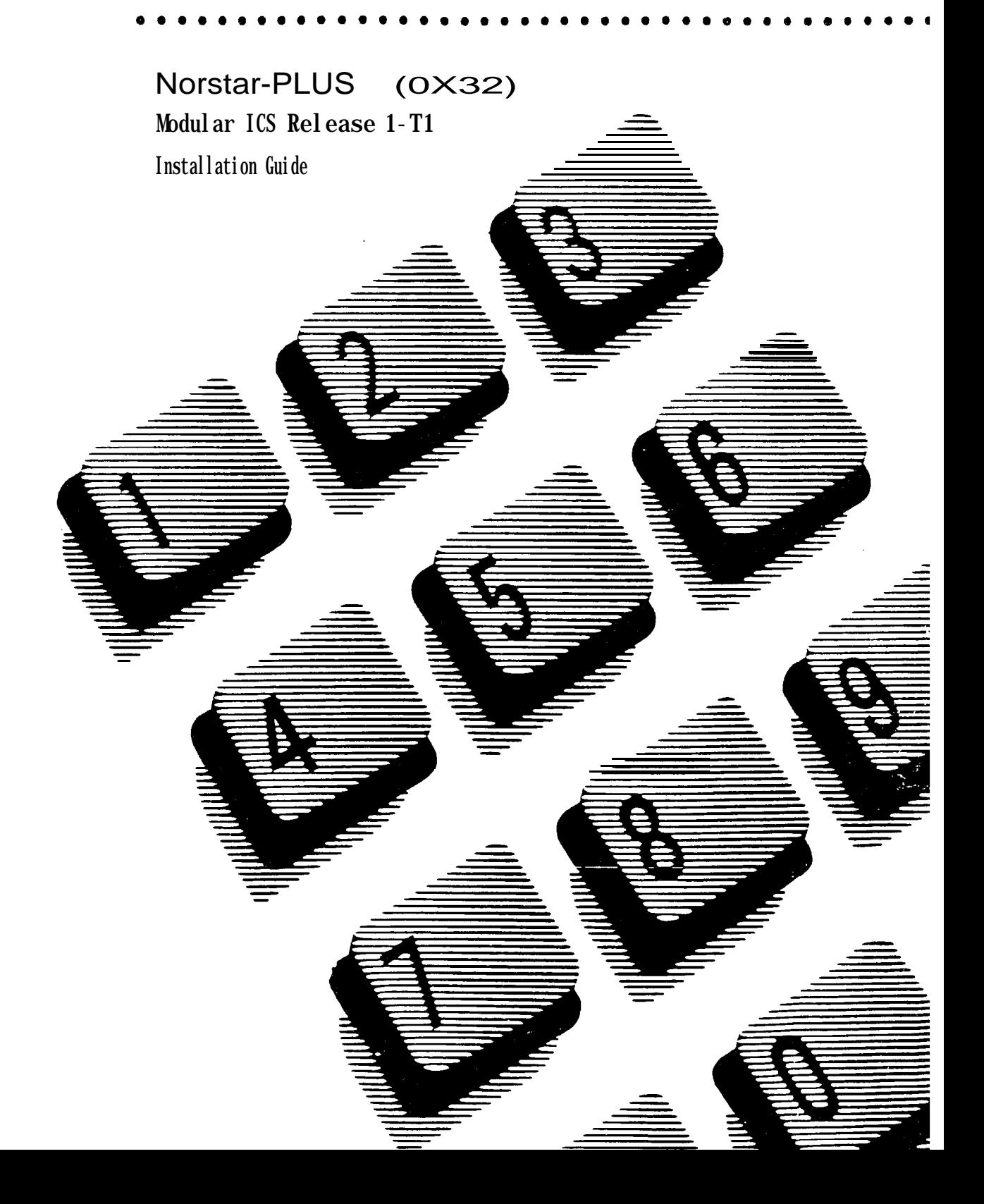

 $\label{eq:2} \frac{1}{\sqrt{2}}\frac{1}{\sqrt{2}}\left(\frac{1}{\sqrt{2}}\right)^2$ 

# **Contents**

#### Regulations 1

Radio-frequency interference 1 Registration 1 Interconnect 1 Ringer Equivalence Number 2 Hearing-aid compatibility 2 Electromagnetic compatibility 2 Safety 2 Telephone company registration 3 Use of a music source 4 Rights of the telephone company 4 Repairs 5

### What's new with Norstar 7

New equipment 7 Enhanced unified dialing in a network 7 New network transparency 8 Expanded dialing filters 8 External calls on intercom keys 9 Expanded Service Modes 9 New template 9 New Calling Line ID on E&M and DID trunks 9 Expanded Configuration and Maintenance programming 9

#### Networking with Norstar 11

The Big Picture 11 Norstar as an OPX 12 Trunks and target lines 13 Loop start trunks 13 E&M trunks 15 DID trunks 17 Target lines 18 Remote system access 19

Remote access on loop start and E&M trunks 19 Remote access on a private network 20 Remcte access on Direct Inward Dial (DID) trunks 20

#### Benefits 21

Security 21

Transparent dialing plan 24 Customer Use 28 In the public network 29 In the private network 33 In the Norstar system 36

#### Planning the installation 41

Planning checklist 41 Required equipment and supplies 41 Optional equipment 43 Equipment for installing the KSU and expansion modules 43 Location requirements 43 Electrical requirements 44 Internal wiring requirements 44 Spacing requirements 45

#### Installation 47

Installation checklist 47 Mounting the modules 48 Installing the cartridges 49 Instailing the Feature Cartridge 51 Installing cartridges 52 Connecting expansion modules 54 Order of expansion module connection 54 Installing fiber cables 55 Connecting the wiring 57 Connecting the wiring to the distribution panel 60 Wiring charts 60 installing telephones 77 Installing the emergency telephone 77 Installing Norstar telephones 78 Installing optional equipment 81 Auxiliary ringer (customer supplied) 81 External music source (customer supplied) 81 External paging system (customer supplied) 82 Powering up the system 83

#### Programming 85

Programming tools 86 Exiting programming 88 Entering numbers 89 Viewing long telephone numbers 89 Reviewing programmed settings 90 Template defaults 91 Startup defaults 91 Configuration defaults 91 General Administration defaults 97 Startup programming 103 Performing Startup 103 Maintenance programming 106 Choosing the clock source for your DTls 106 Provisioning your T1 lines 108 Configuration programming 110 Entering Configuration 110 Trk/Line Data 111 Copying Trunk and Line data 112 TCs on 113 TC1 on KSU 113 TCl on TM3 114 Trunk data 118 Line data 125 Line Access 129 Line assignment 129 ILG assignment 130 Answer DNs 131 Line pool access 131 Intercom keys 132 Prime line 132 Routing 134 Define routes 136 Dest codes 137 Call Handling 139 Heid reminder 139 Remind delay 139 DRT to prime 140 DRT delay 140 Trnsfr Callbck 140

Park prefix 140 Park timeout 141 Camp timeout 141 Directd pickup 141 On hold 142 Miscellaneous 143 Backgrnd music 143 Direct-dial # 144 DISA DN 144 Auto DN 145 Alarm set 145 CAP assignment 145 Link time 146 Set relocation 146 Host delay 147 Receiver volume 147 External code 148 Line pool codes 148 installer pswd. 149 System Data 150 Individual DNs 150 DN length 151  $Rec'$ d # length 152 Set copy 153 Copying set programming 155 Applying button cap labels 156 Applying the button cap labels 156 Identifying the telephones 156 Norstar default button assignments 157

#### Testing 161

Verifying wiring connections 161 Verifying that all modules are enabled 161 Verifying that all ports are enabled 161 Testing the emergency telephones 161 Testing the Norstar telephone operations 162 Testing the external lines 162 Testing the T1 lines 162 Testing the optional equipment 162 Testing Norstar system programming features 163 Testing Automatic Telephone Relocation 163

### Troubleshooting 165

Getting ready 165 Types of problems 166 General troubleshooting procedure 166 Problems with telephones 168 Norstar telephone display unreadable 168 Norstar telephone dead 168 Emergency telephone dead 170 Problems with lines 171 Calls cannot be made (but can be received) 171 Dial tone absent on external lines 172 Hung lines at a telephone 172 Auto-answer line rings at a Norstar telephone 173 Prime telephone gets misdialed calls 174 Selected line reads Not in service or Not. avail abl e 175 Selected line pool shows No free 1 ines 177 Problems with optional equipment 178 Analog Terminal Adapter 178 Auxiliary ringer 178 External paging 179 Music on Hold/Background Music trouble 180 Problems with modules 181 Trunk Cartridge trouble 181 Digital Trunk Interface trouble 182 KSU down 185 Trunk Module down 186 Station Module down 186 Problems for network or remote users 188 Remote feature code gets no response 188 Dialed number gets ringback and the wrong person 188 Dialed number gets stuttered dial tone instead of ringback 189 Dialed number gets dial tone instead of ringback 189 Dialed number gets busy tone 190 Dialed number does not get through 190 Dialed DISA number gets ringback instead of stuttered dial tone 192 Dialed DISA number gets dial tone instead of stuttered dial tone 192

DISA user gets overflow tone when entering COS password 193 Dialed feature code gets overflow tone 194 Dialed feature code gets busy tone 194 Line pool access code gets overflow tone 195 Line pool access code gets ringback 196 Line pool access code gets busy tone 196 Dialed number gets no response 197

#### Maintenance 199

Maintenance overview 199 Beginning a Maintenance session 200 System Version 201 Checking the version of the system 201 Port/DN Status 202 Identifying a device connected to the system 203 Checking the version number of the device 204 Checking the state of the device 205 Disabling a device 206 Enabling the device 207 Returning to the beginning 207 Module Status 208 Looking at the module inventory 209 Checking the number of Trunk Cartridges attached to a module 209 Checking the state of a module 210 Checking the state of a cartridge 211 Disabling a module or its cartridges 211 Enabling a module or its cartridges 211 Returning to the beginning 211 System Test Log 212 Checking the items in the log 212 Checking the current alarm 213 Checking when each item in the log occurred 213 Checking the number of consecutive repetitions of an event or alarm 213 Erasing the log 213 System Administration Log 214 Checking the items in the log 214 Checking the current alarm 214 Checking when each item in the log occurred 214

. .

Erasing the log 215 Network Log 216 Checking the items in the log 216 Checking the current alarm 216 Erasing the log 217 Checking when each item in the log occurred 217 Alarm codes 218 If you see an alarm code 218 Alarm troubleshooting 220 Event messages 223 Dealing with event messages 223 Significant event messages 223 Clock Source 228 Setting the clock source for your DTls 232 Provisioning 234 Provisioning a line 234 Deprovisioning a line 234 Loopback Tests 235 Tests initiated from Norstar 238 Tests initiated by the central office 238 Starting a line, payload or card edge loopback test 239 Stopping a line, payload or card edge loopback test 240 Starting or stopping a continuity loopback test 240 CSU Stats 241 Statistics 241 Checking the performance statistics 242 Checking the CSU alarms 243 Resetting all statistics 245 Maintenance records 246 Recording information on the Maintenance records 246 Version number record 247 System Test Log record 248 System Administration Log record 249 Network Log record 250

### Specifications 251

### Upgrading your system 257

Upgrading your hardware 257 Upgrading your software 262

viii / Contents

Glossary 265

Index 283

 $\ddot{\phantom{a}}$ 

J,

# **Regulations**

# Radio-frequency interference

### Equipment generates RF energy

This equipment generates, uses, and can radiate radio-frequency energy. If not installed and used in accordance with the instruction manual, it may cause interference to radio communications. It has been tested and found to comply with the limits for a Class A computing device pursuant to Part 15 of the FCC Rules and with CSA C108.8, which are designed to provide reasonable protection against such interference when operated in a commercial environment. Operation of this equipment in a residential area is likely to cause interference, in which case the user, at his own expense, will be required to take whatever measures may be required to correct the interference. Each Norstar key telephone system is assigned an FCC registration number and a ringer equivalence designation. The number and designation are printed on the Key Service Unit (KSU) label.

## Registration

I

 $\bullet$ 

The Norstar key telephone system is registered with the FCC based upon compliance with Part 68 of its rules. Connection of the Norstar key telephone system to the nationwide telecommunications network is made through a standard network interface jack that you can order from your telephone company. Jacks for this type of customer-provided equipment will not be provided on party lines or coin lines.

## Interconnect

Norstar equipment meets all applicable requirements of both the Canadian Department of Communications CS-03 and US Federal Commission FCC Part 68 and has been registered under files DOC 332-5980 A and FCC AB6CAN-20705KF-E (key system) and AB6CAN-20706-MF-E (hybrid system).

A DOC label identifies certified equipment. Certification means that the equipment meets certain telecommunications network protective, operational and safety requirements. It does not guarantee that the equipment will operate to the user's satisfaction.

# Ringer Equivalence Number

The FCC Registration Label, on the front of the Key Service Unit (KSU), includes the ringer equivalence number (REN). This number shows the electrical load that your Norstar KSU requires from your telephone line. If the KSU requires more electrical current than your telephone company's central office equipment can provide, your telephones may not ring and you may have difficulty dialing telephone numbers.

Call the telephone company to find out the total REN allowed for your telephone line(s).

# Hearing-aid compatibility

Norstar telephones are hearing-aid compatible, as defined in Section 68.316 of Part 68 FCC Rules.

# Electromagnetic compatibility

Norstar Modular equipment meets all FCC Part 15, class A radiated and conducted emissions requirements.

This digital apparatus does not exceed the Class A limits for radio noise emissions from digital apparatus set out in the Radio Interference Regulations of the Canadian Department of Communications.

# Safety

Norstar Modular equipment meets all applicable requirements of both the Canadian Standards Association C22.2 No. 225-M1991 and US Underwriter's Laboratory UL-1459 Issue 2, and has been registered under files CSA LR58855 and UL E 115515.

## Telephone company registration

It is usually not necessary to call the telephone company with information on the equipment before connecting the Norstar Key Service Unit (KSU) to the telephone network. If the telephone company requires this information, provide the following:

- . telephone number(s) to which the Key Service Unit (KSU) will be connected
- . FCC registration number (on label affixed to KSU)
- . ringer equivalence number (REN)
- . universal service order code (USOC)
- service order code (SOC)
- facility interface code (FIC)

Before installing the equipment, the user should ensure that it is permissible to connect it to the local telephone company facilities. The equipment must be installed using an acceptable method of connection. However, using an acceptable method of connection may not prevent degradation of service in some situations.

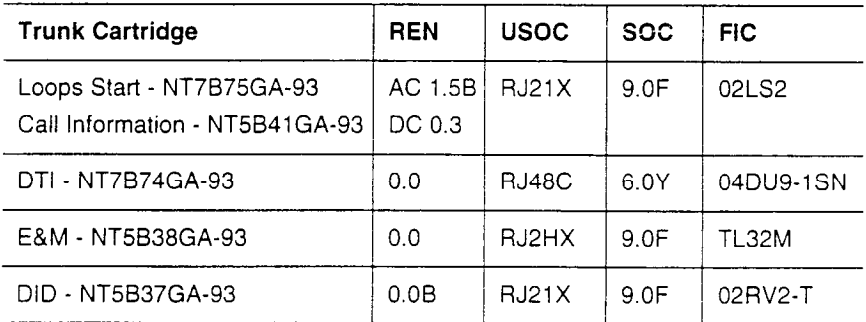

#### Notiiy service provider if DTI is disconnected

You must notify your T1 service provider any time the 1.544 Mbps DTI interface is disconnected from the network.

### Use of a music source

In accordance with U.S. Copyright Law, a license may be required from the American Society of Composers, Authors and Publishers, or similar organization if Radio or TV broadcasts are transmitted through the Music On Hold or Background Music features of this telecommunication system.

Northern Telecom Inc. hereby disclaims any liability arising out of the failure to obtain such a license.

### Rights of the telephone company

If the system is causing harm to the telephone network, the telephone company may discontinue your service temporarily. If possible, the telephone company will notify you in advance. If advance notice is not practical, the user will be notified as soon as possible. The user will be given the opportunity to correct the situation and you will be informed of your right to file a complaint to the FCC.

The telephone company may make changes in its facilities, equipment, operations or procedures that could affect the proper functioning of your system. If it does this, the user will be notified in advance to give you the opportunity to maintain uninterrupted telephone service.

If the user makes any repairs or alterations to this equipment, or if the equipment malfunctions, the telephone company may request that the equipment be disconnected.

### Repairs

In the event of an equipment malfunction, all repairs will be performed by Northern Telecom Inc. or by one of its authorized dealers.

To return equipment for repair in the U.S.A., call 1-800-321-2649.

#### Address of a repair facility

#### USA Canada

Northern Telecom Inc. Northern Telecom Canada Ltd. r?ashville Repair Distribution Center Customer Service Dept. 925 640 Massman Drive 150 Montréal-Toronto Blvd.<br>150 Mashville, TN 1986 Mashville, TN Nashville, TN Building C, Doors 33 and 34<br>37210 Lachine, Québec H8S 1B6 RA#

Lachine, Québec H8S 1B6

 $\ddot{\phantom{a}}$ 

 $\sim$ 

J.

# **What's new with Norstar**

## New equipment

The Norstar OX32 system has new equipment with improved performance to meet your growing telecommunication needs.

### KSU and modules

The OX32 Key Service Unit (KSU) supports up to 32 Norstar telephones and has two slots for Trunk Cartridges. You can install any combination of Digital Trunk Interfaces (DTI) to provide up to 48 digital T1 trunks, or Loop Start or Call Information (CI) Trunk Cartridges to provide up to eight analog lines. The KSU also has slots for the one-piece Feature Cartridge, the Services Cartridge (required forT1 trunks), and the slim Expansion Cartridges with fiber connectors. It provides a relay for an auxiliary ringer, an input for Music on Hold, and has a replaceable power supply.

The new Trunk Module and Station Module provide the same basic functionality as the original modules, but have fiber connectors for connection to the slim Expansion Cartridges using fiber cables.

With the new KSU a fully expanded system can now support a maximum of 120 lines or 128 Norstar telephones.

### Tl trunks

Norstar now supports digital trunks, allowing your Norstar system to be connected to a digital T1 network. T1 digital trunks provide quality, reliable, and low cost voice communication. The Norstar DTI comes equipped with a built-in channel service unit (CSU) to allow direct connection to the network. If desired, you can disable the internal CSU, and connect the DTI to an external CSU or multiplexer.

# Enhanced unified dialing in a network

Norstar has three features that help you provide unified dialing in your network.

#### DN length

Heading 6. System Data in Configuration programming allows you to set the length of Norstar directory numbers. You can use this setting to adjust Norstar directory numbers to match the length of the directory numbers used by other systems in your network.

#### Starting directory number

Heading Start DN in Startup programming now lets you determine the starting directory number in your system. You can use this setting to integrate your Norstar directory numbers with the range of directory numbers used by other systems in your network. For example, if system A in your network uses directory numbers 2221 through 2267, and system B in your network uses directory numbers 2268 through 2346, you can set your starting directory number to be 2347.

#### Routing

Heading 3. Routing in Configuration programming allows you to create destination codes that when dialed, use selected line pools and dial predetermined digits. In this way you can allow users on your Norstar system to dial what appear to be Norstar directory numbers and have the system automatically dial the external number on a selected line pool. See the Programming chapter for more information.

### New network transparency

Norstar offers new transparency to existing features that make calling in a network easier. You can:

- . assign a telephone outside your Norstar system as a direct-dial telephone
- . transfer calls to another telephone in your network

### Expanded dialing filters

You can now use dialing filters to create restrictions for feature codes that access features on other systems or on your central office switch. In certain cases. dialing one of these feature codes can allow a caller to bypass your system's dialing filters. Restricting the feature codes prevents these unauthorized calls.

### External calls on intercom keys

An external line can now be programmed to only ring at a telephone. Incoming calls on the line appear on an intercom button at the telephone.

# Expanded Service Modes

Service Modes has been expanded. Now in addition to providing alternate ringing arrangements, you can provide alternate dialing filters for lines and telephones, and select alternate routes for calls that use the routing tables. The alternate routing service allows you to select alternate, less expensive routes for calls. The schedule for Service Modes has also been expanded so that you can assign different start and stop times for modes, for every day of the week. The number of modes has been expanded from three to six, giving you greater flexibility in assigning each of the different services. See the System Coordinator Guide for more details on Service Modes.

## New template

Norstar offers a new DID template in Startup programming. The DID template sets your system up for direct inward dialing by automatically assigning a target line to each set. The received number for each target line is set to match the DN of the telephone it is assigned to. See the Programming chapter for details.

# New Calling Line ID on E&M and DID trunks

Norstar receives Auto Number Identification (ANI) to provide Calling Information on E&M and DID trunks. The ANI information is used and displayed as part of Call Display services.

# Expanded Configuration and Maintenance programming

Configuration programming and Maintenance have been expanded to accommodate the new capabilities provided by T1 trunks, and to provide some new system features.

 $\ddot{\phantom{a}}$ 

 $\ddot{\phantom{a}}$ 

 $\alpha$ 

J.

# **Networking with Norstar**

In addition to public network connections, Norstar can be integrated into an existing private network or to other Norstar systems to form a corporate telecommunications network.

# The Big Picture

Norstar uses enhanced trunking to join other Norstar or customer equipment in a private network. Authorized users can also access tie lines, central office lines, and Norstar features from outside the Norstar system.

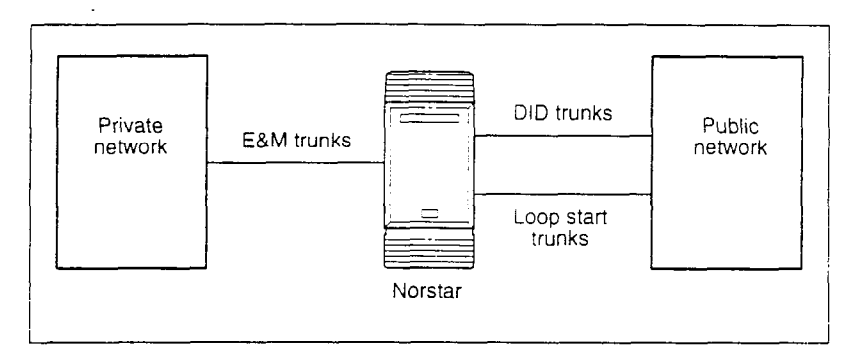

Callers in the Norstar system can:

- . call directly to a specific Norstar telephone,
- . select an outgoing tie line to access a private network,
- select an outgoing tie line to access features that are available on the private network,
- select an outgoing central office line to access the public network, and
- . use all of the Norstar features.

Callers in the public network can:

- . call directly to one or more Norstar telephones,
- . call into the Norstar system and select an outgoing tie line to access a private network,
- . call into the Norstar system and select an outgoing central office line to access the public network, and
- . call into the Norstar system and use remote features.

Callers in the private network can:

- . call directly to one or more Norstar telephones,
- . call into the Norstar system and select an outgoing tie line to access other nodes in a private network,
- . call into the Norstar system and select an outgoing central office line to access the public network, and
- . call into the Norstar system and use remote features.

### Norstar as an OPX

Norstar can be used as an off-premise extension (OPX) from a PBX. In order to support this application, the OPX lines must be engineered not to exceed 8 dB total loop loss from the serving central office to the demarcation point at the Norstar KSU.

# Trunks and target lines

Trunks are external lines that provide the physical connection between a Norstar system and other systems in a private or public network. Trunks are numbered 001 to 120 (in a fully expanded system). Norstar supports 4 different types of trunks:

- . Loop start trunks handle incoming and outgoing calls between Norstar and the public network.
- . E&M trunks handle incomlng and outgoing traffic between the Norstar system and the private network.
- . DID trunks route incoming calls from the public network directly to telephones within Norstar, without an attendant.
- . DTI trunks are digital trunks that can be configured to act as loop start, E&M or DID trunks depending on your requirements.

Target lines are virtual communication paths between trunks and Norstar telephones. They are incoming lines only, and cannc, be selected for outgoing calls. With target lines, you can concetitrate incoming calls on fewer trunks. Target lines are numbered  $\geq$ 1 to 248.

Telephones can be configured to have an appearance of  $\varepsilon$  ny type of trunk and line (including target lines).

### Loop start trunks

Loop start trunks give you incoming and outgoing access to the public network. Loop start trunks can be configured as manual-answer or auto-answer. The answer mode determines how the system handles incoming calls.

When a call comes in on a manual-answer loop start trunk, it alerts at all telephones with that line appearance.

When a call comes in on an auto-answer loop start trunk that is configured to answer with direct inward system access (DISA), the caller hears a stuttered dial tone. They must enter a 6-digit Class of Service password from a DTMF telephone to access system dial tone. Once the caller has system dial tone, they can then enter a target line number, a line pool access code, or a remote feature code.

By default, auto answer loop start trunks are configured to answer with DISA, and are used to provide controlled access to Norstar system resources.

When a call comes in on an auto-answer loop start trunk that is not configured to answer with DISA, the caller hears system dial tone. They can then enter a target line number, the DISA DN (the number that will call for a Class of Service password), a line pool access code, or a remote feature code from a DTMF telephone.

To place an outgoing call. a loop start line can be selected by pressing a line button on the telephone, dialing a line pool access code, or pressing a memory button that has been programmed with a line pool access code.

### Tips

Loop start signaling is supported by Loop Start Trunk Cartridges, Call Information (Cl) Trunk Cartridges and Digital Trunk Interfaces (DTI). Each Loop Start Trunk Cartridge or CI Trunk Cartridge can provide four loop start trunks. A DTI can provide up to 24 loop start trunks. If you wish to configure your loop start trunks as auto-answer, the trunks must have disconnect supervision.

For Loop Start or CI Trunk Cartridges installed in a Trunk Module, you will also need one E&MIDISA Trunk Cartridge for every two loop s:art trunks that you configure as auto-answer. The E&M/DISA Trunk Cartridge provides two DTMF receivers to receive the incoming digits from the central office. An auto-answer loop start trunk can give you the same kind of direct inward dialing function as a DID trunk.

If your system includes both loop start trunks and DID trunks, you would typically use loop start trunks for outgoing calls and DID trunks for incoming calls.

You may configure a loop start trunk as the prime line for a Norstar telephone.

The capabilities available to a remote caller are determined by the remote filters and remote package assigned to a line, or by the user filters, line filters and remote package assigned to the Class of Service password.

## E&M trunks

An E&M trunk gives you incoming and outgoing access to other systems in a private network. E&M trunks can be configured as manual-answer or auto-answer. The answer mode determines how the system handles incoming calls.

By default, auto-answer E&M trunks are answered by the system with direct inward system access (DISA), and are used to provide controlled access to Norstar system resources.

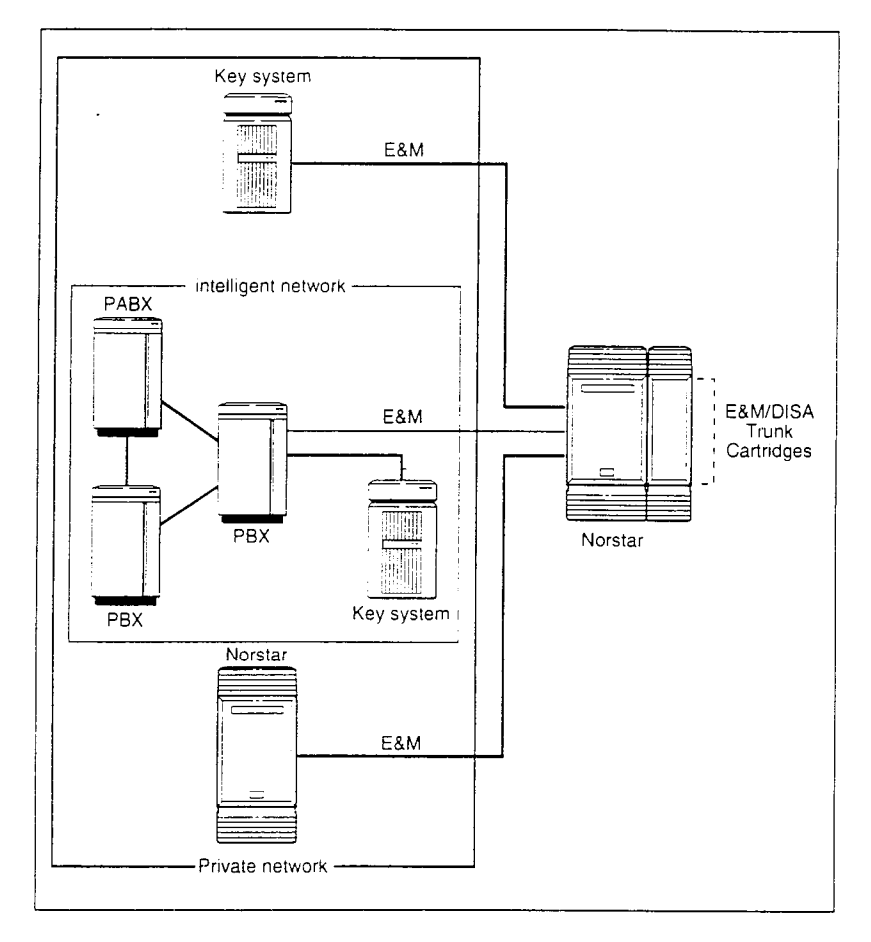

When a call comes in on a manual-answer E&M trunk, it alerts at all telephones with that line appearance.

#### 16 / Trunks and target lines

When a call comes in on an auto-answer E&M trunk that is configured to answer with DISA, the caller hears stuttered dial tone. They must enter a 6-digit Class of Service password from a DTMF telephone to hear system dial tone. They can then enter a target line number, a line pool access code, or a remote feature code.

When a call comes in on an auto-answer E&M trunk that is not configured to answer with DISA, the caller hears system dial tone. They can then enter a target line number, the DISA DN (the number that will call for a Class of Service password), a line pool access code, or a remote feature code from a DTMF telephone.

To place an outgoing call, an E&M trunk can be selected by pressing a line button on the telephone, dialing a line pool access code, or pressing a memory button that has been programmed with a line pool access code.

#### Tips

Each E&M/DISA Trunk Cartridge can provide two E&M trunks. A DTI can provide up to 24 E&M trunks.

For Loop Start or CI Trunk Cartridges installed in a Trunk Module, you need one E&M/DISA Trunk Cartridge for every two loop start trunks that you configure as auto-answer. The E&M/DISA Trunk Cartridge provides two DTMF receivers to receive the incoming digits from the central office.

You can configure an E&M trunk as the prime line for a Norstar telephone.

The capabilities available to a remote caller are determined by the remote filters and remote package assigned to a line, or by the user filters, line filters and remote package assigned to the Class of Service password.

## DID trunks

DID trunks give you direct inward dialing (DID) from the public network. A typical application of these trunks is to map incoming digits onto target line appearances within the Norstar system. DID trunks can operate only as auto-answer trunks.

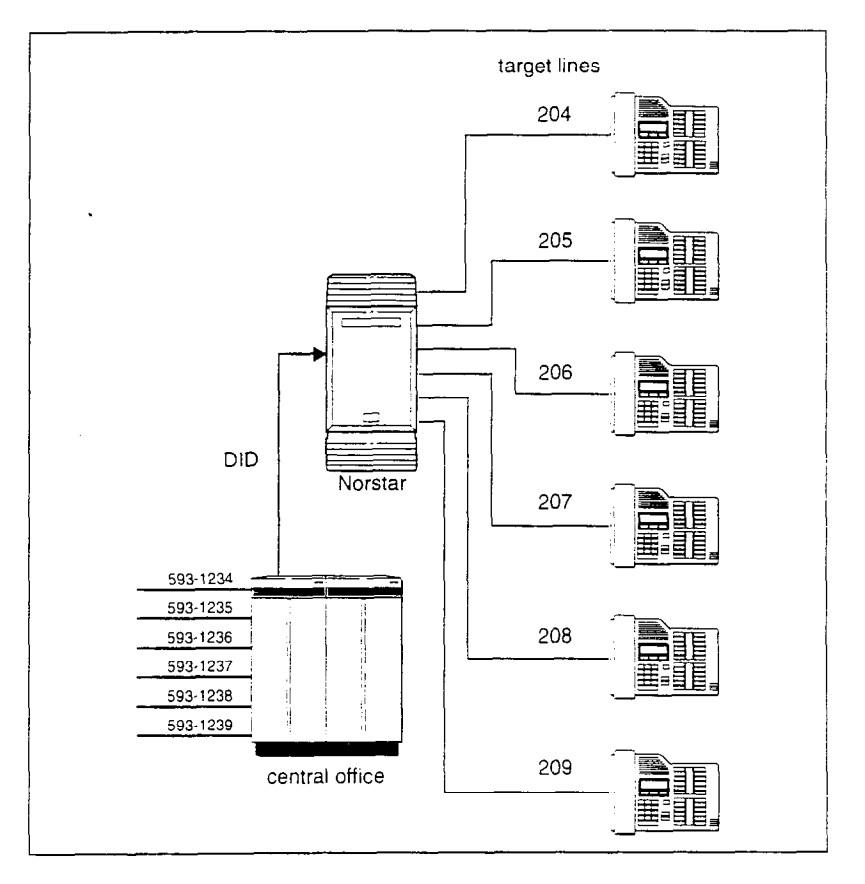

When a call comes in on a DID trunk, the Norstar system interprets. the incoming digits in one of the following ways.

If the digits map onto a target line, the call is routed to all telephones with an appearance of that target line.

- . If the digits map onto the DISA DN, the caller hears stuttered dial tone. They must enter a 6-digit Class of Service password from a DTMF telephone to hear system dial tone. They can then enter a target line number, a line pool access code, or a remote feature code.
- . If the digits map onto the Auto DN. the caller hears system dial tone. They can then enter a target line number, the DISA DN (the number that will call for a Class of Service password), a line pool access code, or a remote feature code from a DTMF telephone.

#### Tips

Each DID Trunk Cartridge can provide four DID trunks. Each DID Trunk Cartridge also has four DTMF receivers dedicated to those trunks. A DTI can provide up to 24 DID trunks.

You cannot configure a DID trunk as the prime line for a Norstar telephone.

The capabilities available to a remote caller are determined by the remote filters and remote package assigned to a line, or by the user filters, line filters and remote package assigned to the Class of Service password.

### Target lines

A target line is a specific communication path that is reached by means of digits received from an incoming trunk. Target lines are used to answer incoming calls but cannot be used to make outgoing calls.

You can program auto-answer loop start and E&M trunks, and DID trunks to map to target lines to provide for attendant bynass (calling directly to a department or individual) and line concentration (one trunk can map onto several target lines).

With all templates except the DID template, by default no target lines are assigned to sets.

Target lines are referred to by line numbers (121-248) in the same way as physical lines.

# Remote system access

The remote access feature allows callers elsewhere on a private network, or on the public network, to access a Norstar system by dialing directly without going through an attendant. Once on the system, the remote user can use some of the system's resources.

Norstar systems support remote system access on the following trunk types which may require the remote caller to enter a password for direct inward system access (DISA):

- . auto-answer loop start trunks
- . 'auto-answer E&M trunks
- . DID trunks (by means of the DISA DN)

The system resources (dialing capabilities, line pool access and feature access) that a remote user may access depends on the Class of Service assigned to them. Refer to the description of Class of Service in the System Coordinator Guide for more details.

### Remote access on loop start and E&M trunks

Loop start trunks provide remote access to Norstar from the public network; E&M trunks provide remote access from a private network. Each must be configured to be auto-answer (in Trunk data programming) to provide remote system access.

A loop start trunk must have disconnect supervision if it is to operate in auto-answer mode. E&M trunks always operate in disconnect supervised mode.

When a caller dials into the system on a line that has auto-answer, the system answers with system dial tone and no Class of Service (COS) password is required. In this case, control over the system capabilities available to the caller is provided only by the dialing filters assigned to the line.

When a caller dials in on a line that has auto-answer with DISA, the system answers with stuttered dial tone. This is the prompt to enter a COS password which determines which system capabilities are available to the caller.

### Remote access on a private network

Nodes on the private network deliver the last dialed digits to the destination Norstar node, for interpretation by the destination Norstar node. The destination Norstar node either matches the digits to a target line or interprets the digits as a remote feature request. The call is either routed to the specified target line, or the remote feature is activated.

By default. E&M trunks are set to answer with DISA. For auto-answer E&M trunks connected to a private network, change the default so that the trunks are not answered with DISA.

If an auto-answer E&M trunk is configured to answer with DISA, the system tries to interpret any received digits as a COS password.

The DISA DN and the Auto DN allow auto-answer private network and DID calls, in the same way that calls on auto-answer loop start and auto-answer E&M trunks can be answered, with or without DISA. These DNs are described in Configuration Programming under heading 6. Miscell aneous.

# Remote access on Direct Inward Dial (DID) trunks

Remote system access on DID trunks is similar to that of E&M trunks connected to a private network. The main differences are:

- . a remote caller is on the public network dialing standard local or long-distance telephone numbers
- . the digits received are delivered by the central office
- . DISA cannot be administered to a DID trunk

As with a private network, the dialed digits may be programmed to match those of a specific target line DN, the DISA DN or the Auto DN.

# **Benefits**

# **Security**

In the Capabilities section of Administration programming, there are several ways of protecting your Norstar system from unauthorized access or use.

### **Class of Service**

Class of Service refers to the capabilities that Norstar provides to users who access the system from the public or private network. The Class of Service includes:

- . filters that restrict dialing on the line, and
- . an access package, which defines the set of line pools that may be accessed and whether or not the user has access to the paging feature.

The Class of Service that is applied to an incoming remote access call is determined by:

- . the filters that you apply to the incoming trunk, or by
- . the Class of Service password that the caller used to gain access to the Norstar system.

In cases where DISA is not automatically applied to incoming calls, the remote caller can change the Class of Service by dialing the DISA DN and entering a Class of Service password.

To program Class of Service passwords, see the Programming chapter in the System *Coordinator Guide.* 

### **Dialing filters**

*You* can use dialing filters to restrict the numbers that may be dialed on any external line within your Norstar system. You may specify up to 100 dialing filters for the system. A dialing filter consists of up to 48 restnctions and their associated exceptions,

To restrict dialing within the system, you can apply dialing filters to outgoing external lines (as line filters), to telephones (as set filters), and to external lines on specific telephones (as line per set/filters).

Dialing filters can also be specified in Restrictions service for times when the system is operating according to a Service Mode. Refer to the description of Service Modes in the System Coordinator Guide for more details.

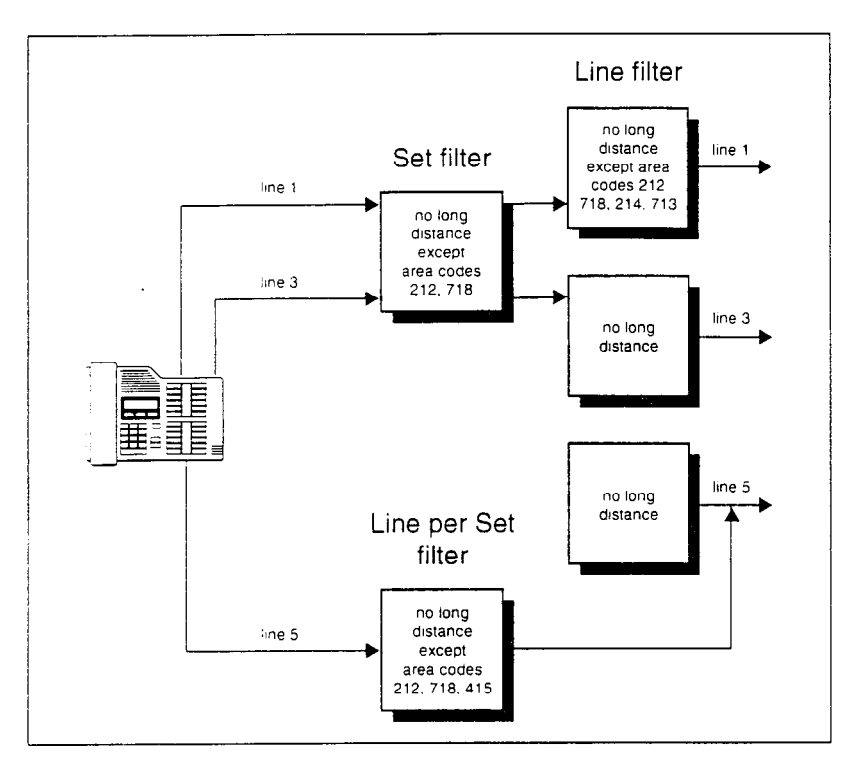

Dialed digits must pass both the line filter and the set filter. The line per set filter overrides the line filter and set filter.

In this diagram, a caller using line 1 could only dial long-distance numbers to area codes 212 and 718. A caller using line 3 could not dial any long-distance numbers. A caller using line 5 could dial longdistance numbers to area codes 212, 718, and 415.

#### **Tips**

Set filters have no effect on numbers dialed on an E&M trunk.

To restrict dialing outside the system (once a caller gains remote access), you can apply dialing filters to incoming external lines (as remote filters).

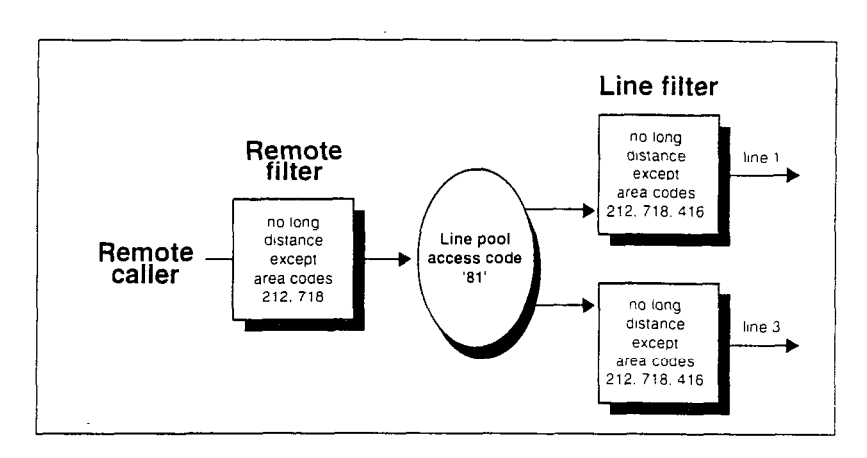

In this case, dialed digits must pass both the remote filter and the line filter. A remote caller can override these filters by dialing the DISA DN and entering a Class of Service password.

For dialing filter programming instructions, see the Programming chapter in the System Coordinator Guide.

#### **Direct inward system access (DISA)**

To control access from the public or private network. you can configure auto-answer trunks to answer with DISA. Remote callers hear a stuttered dial tone and must then enter a Class of Service password that determines what they are allowed to do in the system.

Auto-answer loop start and E&M trunks are configured to answer with DISA by default.

#### **Tips**

**You** must have one E&M/DISA Trunk Cartridge to provide DTMF receivers for every two auto-answer loop start trunks on Loop Startor Cl Trunk Cartridges.

DID trunks cannot be configured to answer with DISA. If you want incoming DID calls to be answered with DISA. configure the system with a DISA DN. Incoming DID calls that map onto the DISA DN are then routed to a line that has DISA.

For DISA programming instructions, see the Programming chapter.

### **Transparent dialing plan**

The Norstar system has a new routing feature that allows you to set up a transparent or coordinated dialing plan with other systems in the public or private network. Network transparency depends, to a large degree, on establishing a network-wide dialing plan where all DN numbers are unique and of a uniform length.

Using a transparent dialing plan, systems can distinguish between other systems on the network, and specific DNs on the various systems.

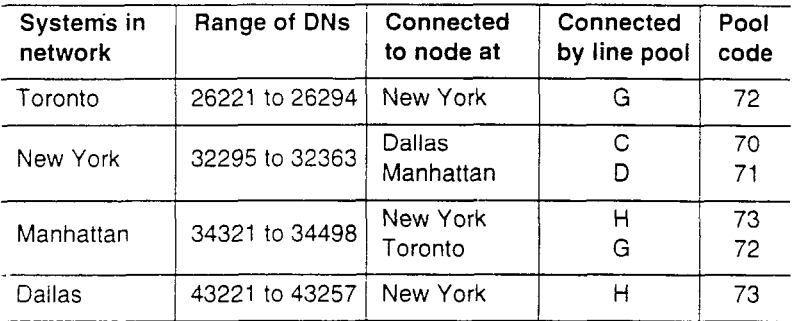

#### **Example of a transparent dialing plan table**

### **Defining routes**

Norstar allows you to create up to 200 routes for the routing of calls.

The first setting, Route number, assigns a unique number for a particular call routing. The second setting, Use pool, deiines which line pool is to be used to reach that destination. The third setting, Dial out, specifies the digit string of up to 24 digits, to be dialled out (if any).

For example, the system in New York might have the following routes defined.

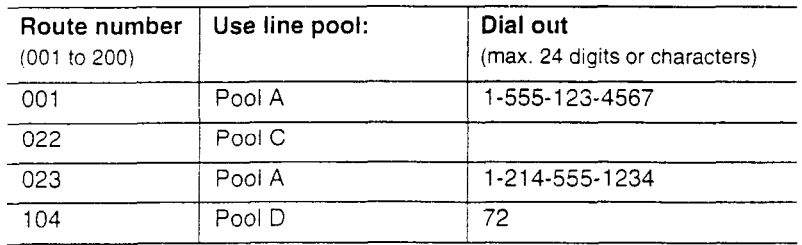

Route 001 is used to call a sales rep in another city. Route 022 is used to call the Dallas office using the system's E&M trunk. Route 023 is used to call the Dallas office on weekends when the rates on CO lines are lower. Route 104 is used to make a tandem call to the Toronto office using the E&M line on the system in Manhattan.

#### **Destination codes**

Once you have defined routes for the various destinations, the destination code table lets you assign a route for a specific destination to be used according to the Service Mode in effect.

Up to six Service Modes can be programmed according to hours of the day or days of the week, in addition to the normal mode. Refer to the description of Service Modes in the *System Coordinator Guide* for more details.

For example, the system in New York might have the following destination code defined to make calls to the system in Dallas.

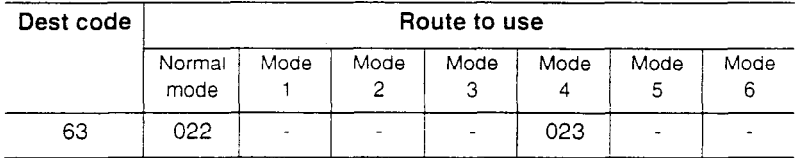

During normal business hours, calls to Dallas use route 022, which uses the E&M trunk. On weekends, Routing service mode 4 is in effect. Calls to Dallas then use route 023 to take advantage of lower rates on CO lines.

#### **Line pools**

If the Norstar systems are close to each other geographically, you can conserve resources by not duplicating access. For example, system A, B, and C are all within the same area code. System A has a line pool to New York, System B has a line pool to Los Angeles, and system C has a line pool to Dallas. A Norstar user in system A can reach Dallas by calling system C and using their line pool to Dallas.

#### **Line pool access codes**

To simplify access between Norstar systems, all line pools that go to the same destination should have the same line pool access code. For example, system A and system B both have a line pool to Nashville. You can configure both systems with the same line pool access code for the Nashville line pool.

#### **Transparent dialing plan among four systems**

A dialing plan similar to the one in the following figure will let you create a company directory that uses line pool access codes and unique DNs of a uniform length.

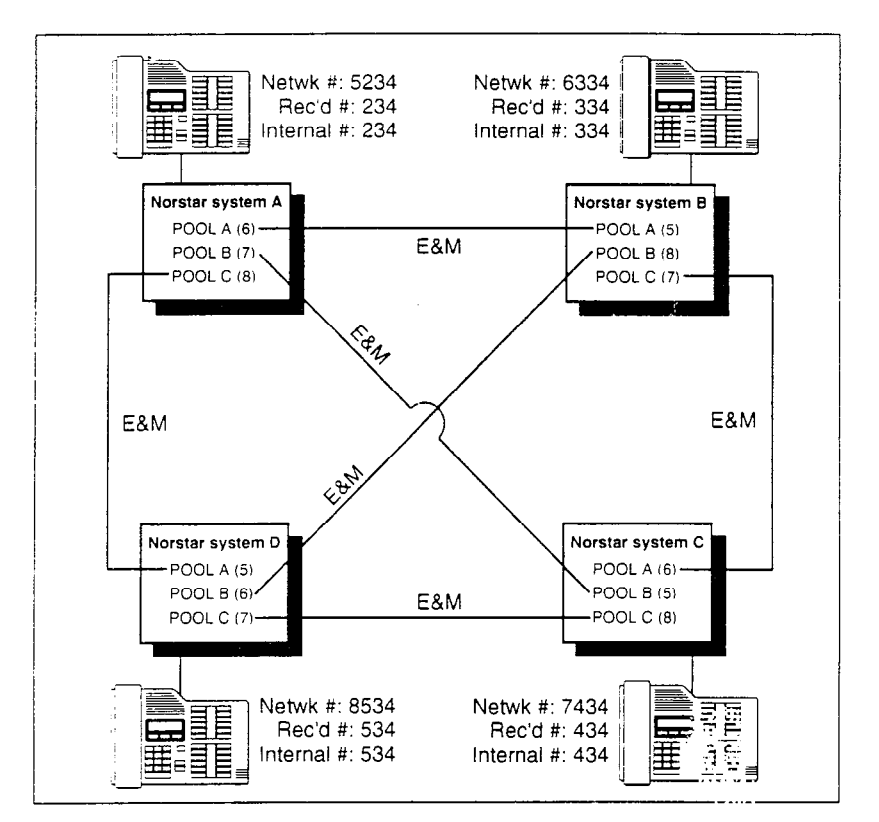

For instance, the person on system A at telephone 234 can press an ntercom button and dial 7434.
This means that telephone 234 has dialed the line pool access code of the trunk to system **C,** and will receive the dial tone of system C. The digits 434 then map to the Received number 434, and ring telephone 434 with an appearance of the associated target line.

# **Customer Use**

This section shows sample configurations for different types of network access. Each example has four parts:

- A scenario explains the caller's goal and what is required to achieve it.
- . A diagram shows the network configuration that supports the application.
- . A list shows the Norstar hardware required to support the configuration.
- . Tables show the Configuration and Administration programming required. Only those settings that are important to network access are described here.

## In the public network Call one or more Norstar telephones

Ms. Nelson is a bank customer who has a question for an accountant. She dials the telephone number that maps onto target line 203. All of the accountants' telephones ring.

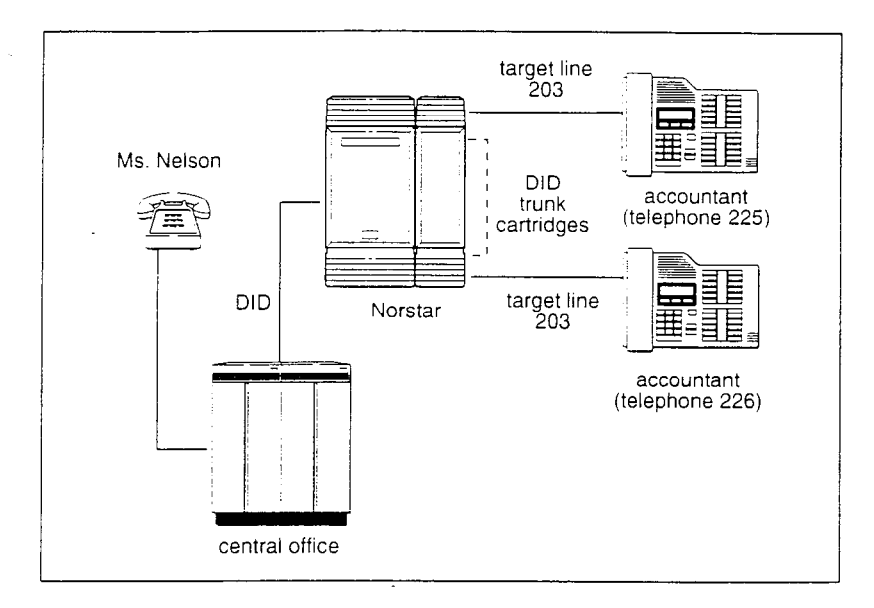

**Hardware:** KSU, a Trunk Module with a DID Trunk Cartridge, or a DTI with lines programmed as DID.

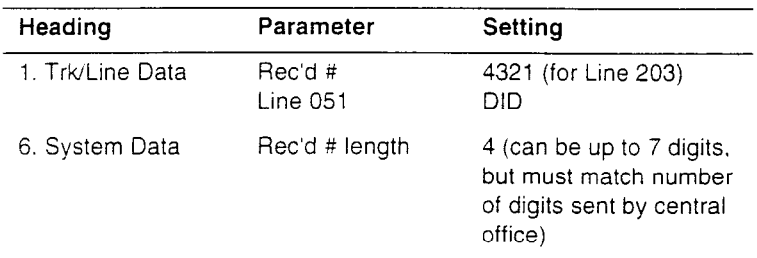

#### **Call Norstar and select tie lines to a private network**

A manager in Georgia wants to use the tie lines at headquarters to call Washington. He dials a telephone number that maps onto the DISA DN, enters a Class of Service (COS) password, then dials a line pool access code to select a tie line to Washington.

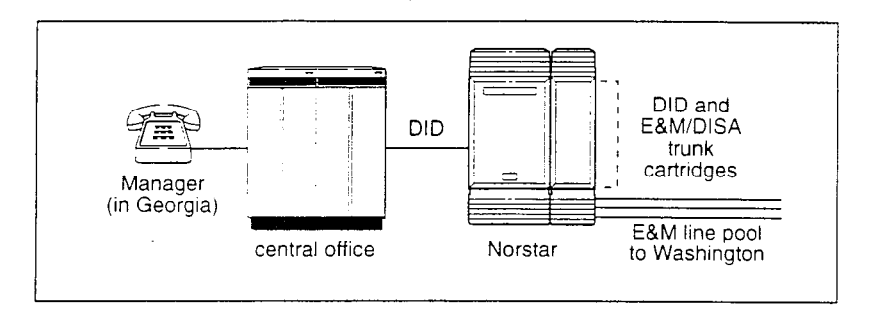

**Hardware:** KSU, a Trunk Module with a DID Trunk Cartridge, two E&M/DISA Trunk Cartridges (for the three trunks in the line pool to Washington) or a DTI with one DID line and three E&M lines.

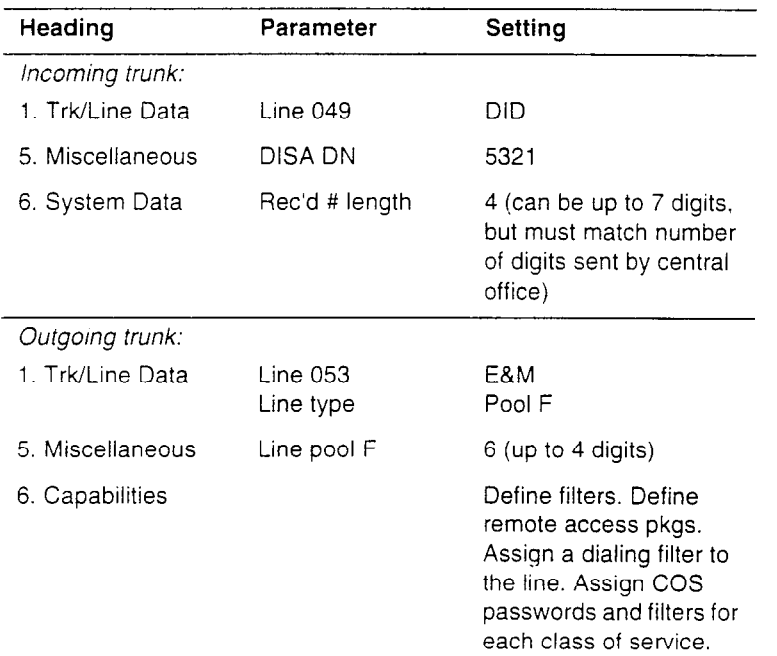

#### **Call Norstar and select lines to the public netwoik**

Gord wants to make a long-distance business call from home. To avoid being charged, he dials the telephone number that maps onto the Auto DN at work. After hearing the dial tone, Gord dials a line pool access code to select a line to the public network. He then dials the long-distance number.

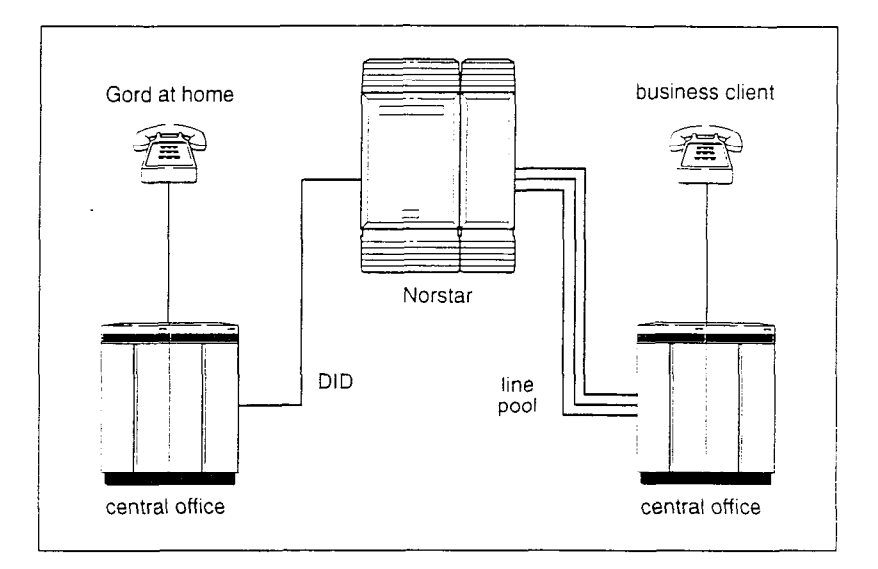

Hardware: KSU, a Trunk Module with a DID Trunk Cartridge or DTI with several DID lines.

 $\bar{\mathcal{A}}$ 

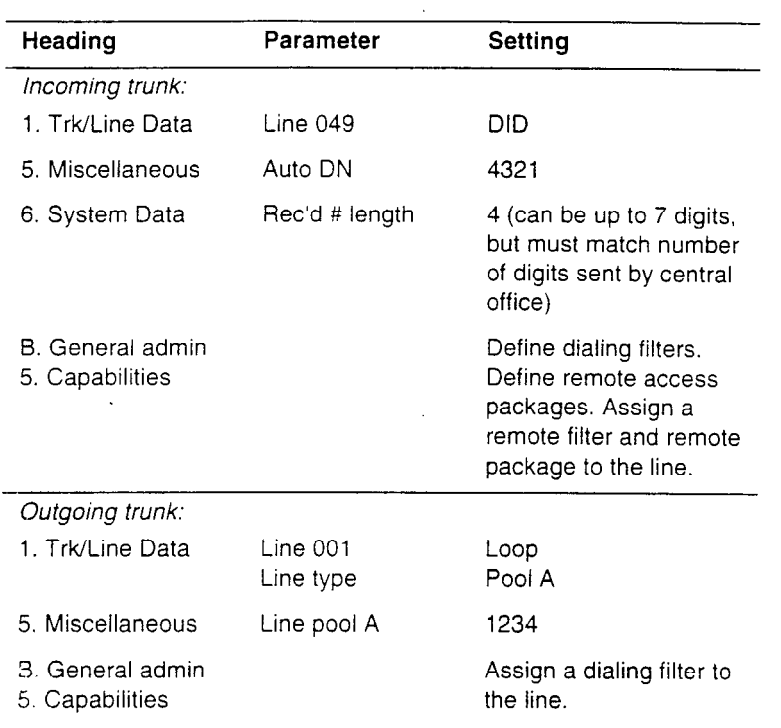

# In the private network

### **Call one or more Norstar telephones**

The production supervisor in Houston selects the less-expensive company tie line to call the manager at the Administration office in Dallas. Once the line is selected, the production supervisor dials the digits that will map onto the target line of the manager in Dallas.

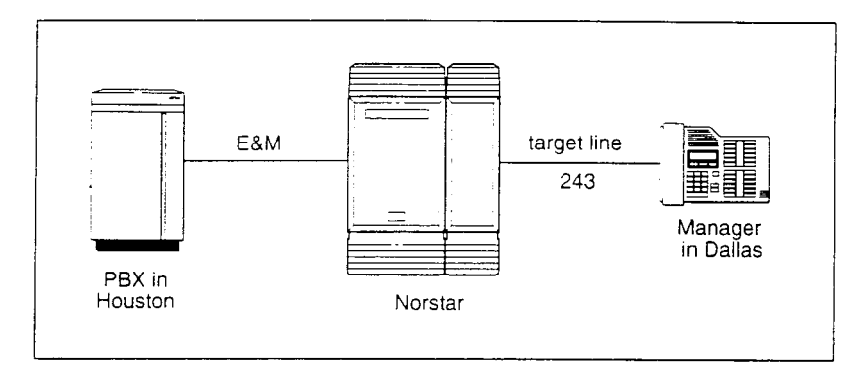

Hardware: KSU, a Trunk Module with an E&M/DISA Trunk Cartridge or a DTI with an E&M line.

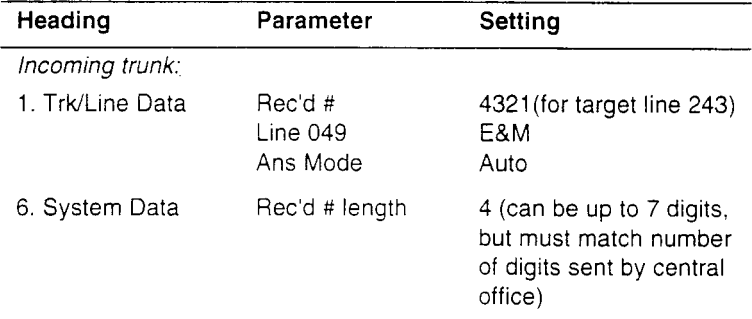

#### **Call Norstar and select tie lines to other nodes in the private network**

At a branch office, Joan selects a tie line to the main office downtown. After hearing the dial tone, she dials a line pool access code to select another tie line to a branch office in the next state.

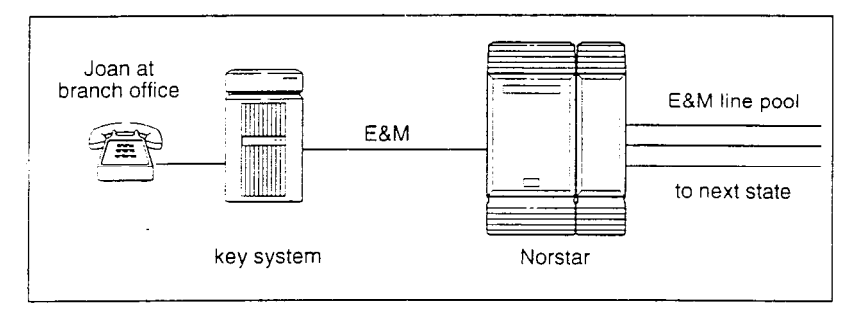

**Hardware:** KSU, a Trunk Module with two E&M/DISA Trunk Cartridges (for the three lines in the line pool and the one incoming line) or a DTI with four E&M lines.

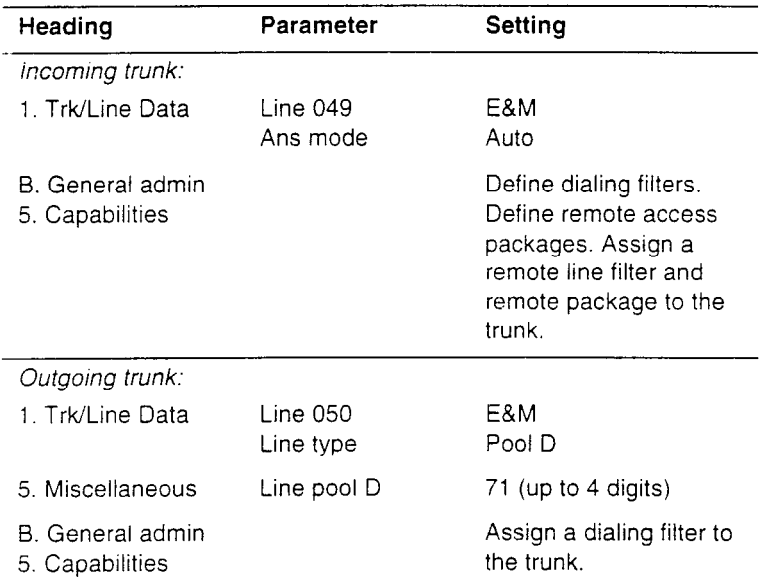

#### Call Norstar and select lines to the public network

Liz in Memphis, needs to call long-distance to a client in Toronto. She selects a tie-line to the branch office in Toronto. After hearing the dial tone, she dials a line pool access code to select a line to the public network. Then, she dials the client's number as a local call.

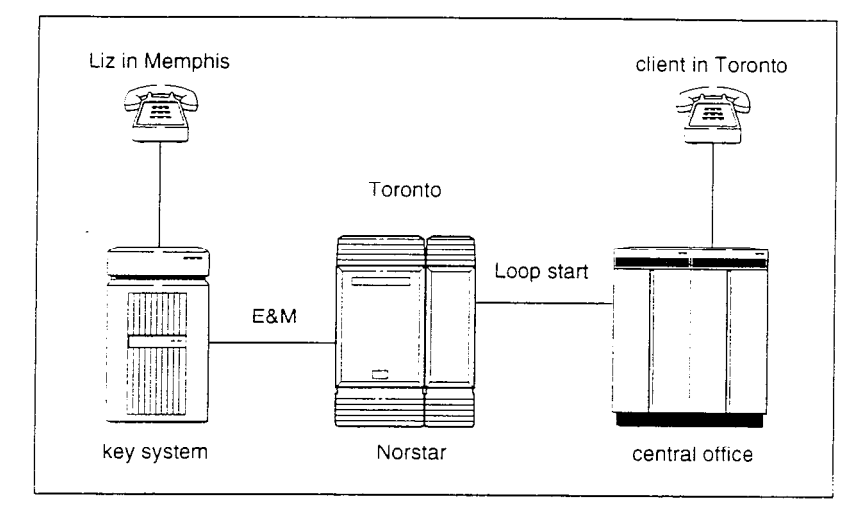

Hardware: KSU, a Trunk Module with an E&M/DlSA Trunk Cartridge or DTI with an E&M line.

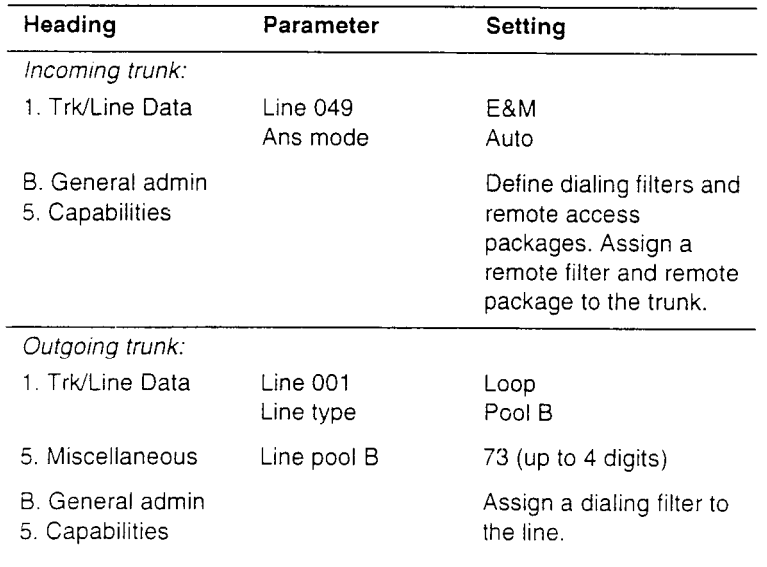

### In the Norstar system Select E&M trunks to the private network

For a confidential call, the Montana sales manager presses the line button for a private E&M trunk to the Oregon office. This automatically alerts at the line appearance on the telephone of the Oregon sales manager.

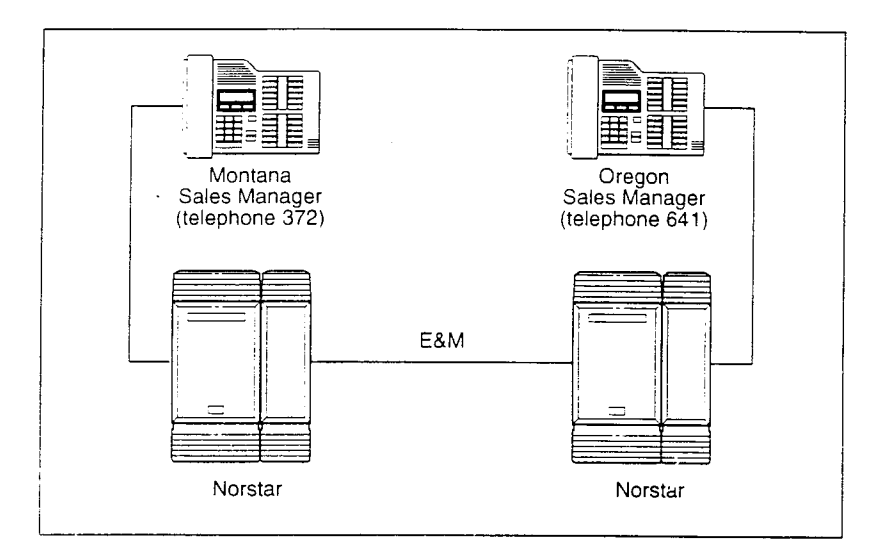

Hardware: (for both systems) KSU, a Trunk Module with an E&M/ DISA Trunk Cartridge or a DTI with an E&M line.

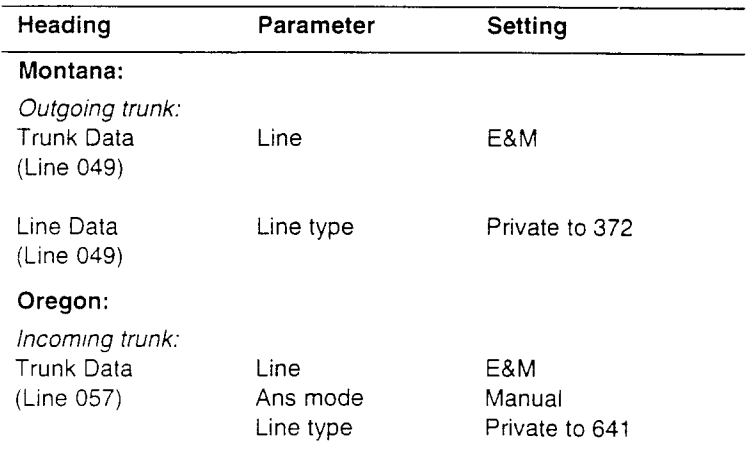

#### **Use the routing table to reach a far node in the private network**

With a transparent dialing plan and routing table. Christopher in Manhattan can call his colleague Katherine in Dallas as simply as calling someone in the next office.

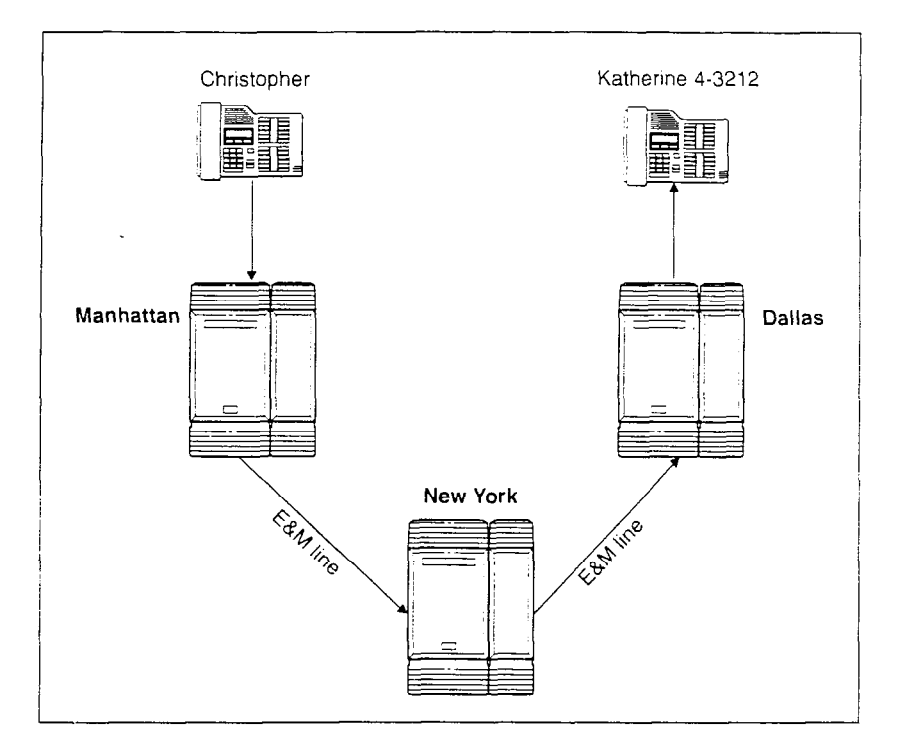

Hardware: The systems in Manhattan and New York must each be a Norstar 0X32 Release 1 - T1 system. The system in Dallas must be a Norstar system equipped with target lines. The Norstar systems must have a Trunk Module with a E&M/DISA Trunk Cartridge or a KSU with a DTI with at least one E&M line.

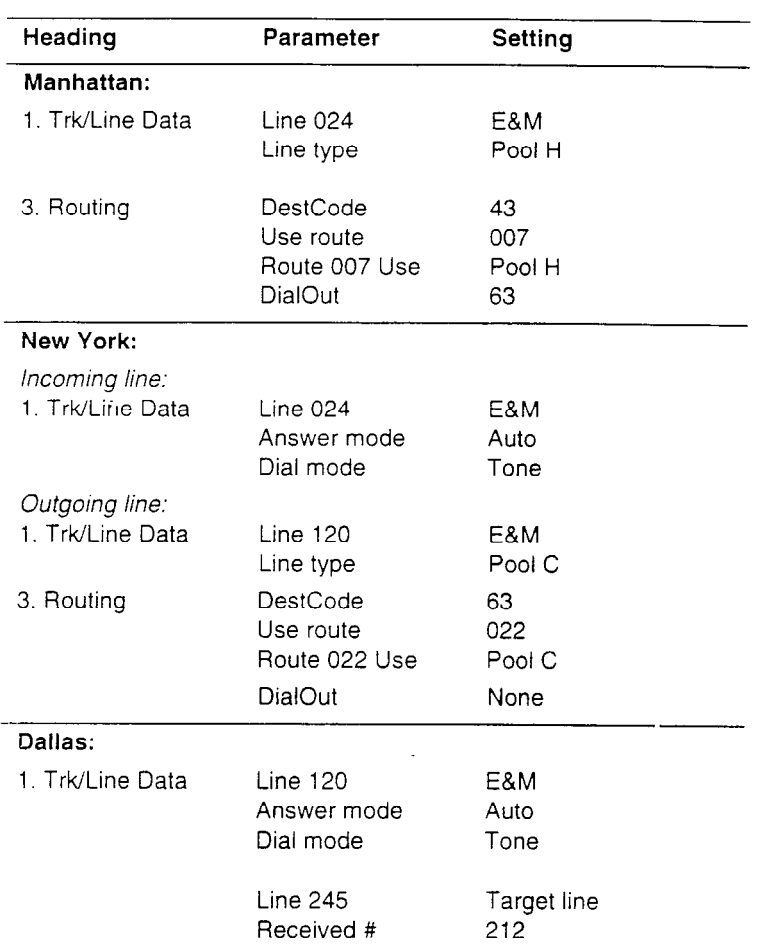

With this configuration, when Christopher dials 4-3212, the system recognizes **43** as a destination code. Destination code 43 is programmed to use route 007 which is programmed to use a line in pool H and dial the digits 63. So the system seizes the E&M trunk in line pool H and dials 63. This connects Christopher to the Norstar system in New York.

The Norstar system in New York recognizes 63 as a destination code. On this system, destination code 63 is programmed to use route 022, which is programmed to use a line in pool C. The system in New York then seizes the E&M trunk in line pool C and connects Christopher to the system in Dallas. Since the E&M trunk is programmed to be auto answered in Dallas, no dial out digits are necessary.

The system in Dallas receives the remainder of the digits Christopher dialed (212) and routes the call to target line 245 which is assigned to Katherine.

#### **Norstar Line Redirection feature**

The branch office is receiving more calls than it can handle, so it redirects one of its lines to the main office. All calls that come in on target line 232 will be routed out on line 003 to the main office. Whenever a call is redirected, the target line and outgoing line will be busy for the duration of the call.

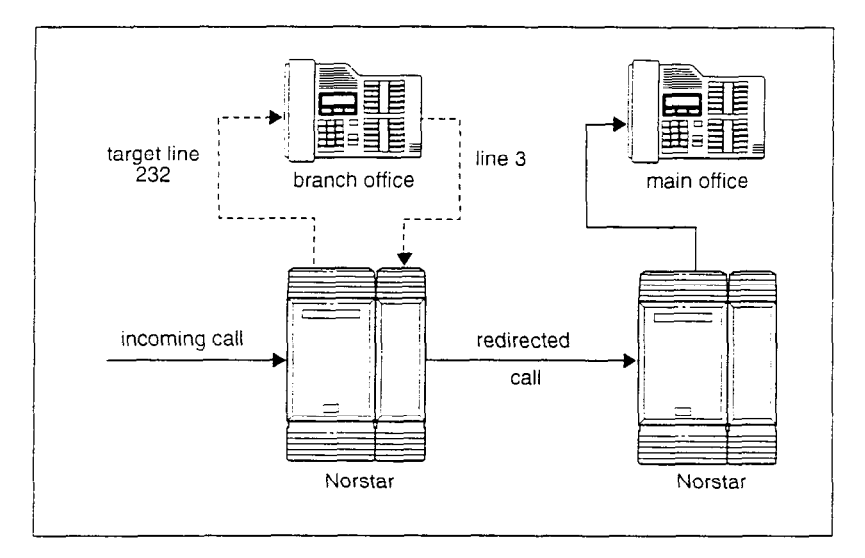

**Hardware:** KSU, an E&M/DISA Trunk Cartridge if the incoming trunk is E&M or a DID Trunk Cartridge if the incoming trunk is DID, or a DTI with one E&M line or one DID line.

#### **Tips**

Any line appearance on a telephone can be selected as the incoming line to be redirected. A target line can not be selected as the outgoing line for redirection.

The incoming trunk must have disconnect supervision.

 $\ddot{\phantom{a}}$ 

# **Planning the installation**

# **Planning checklist**

 $\Box$  . Verify that you have all the equipment and supplies you need to install the system.

İ

- $\Box$  Determine the location for the Key Service Unit (KSU) and expansion modules, telephones and other equipment.
- $\Box$  Select the default template to be used in System Startup programming. See the Programming chapter.
- 0 Plan and record system programming details in the *-Programming Record.*

### **Required equipment and supplies**

- 0 Key Service Unit (KSU)
- 0 Feature Cartridge
- $\Box$  Trunk Cartridge(s) for the KSU
- $\Box$  Services Cartridge (one required with Digital Trunk Interfaces
- $\Box$  Emergency telephone (2 for KSU, 1 for each TM)
- $\Box$  Norstar telephone
- $\Box$  Distribution panel(s)

#### **Expansion equipment**

- Expansion Cartridge (either a two-port or six-port)
- $\Box$  Trunk Module(s) (TM)
- Station Module(s) (SM)
- $\Box$  Trunk Cartridge(s) for the TM
- Power bar

The Key Service Unit (KSU) supports up to 32 telephones. With the addition of Trunk Cartridges. you can connect up 48 lines to the KSU.

With the addition of an Expansion Cartridge in the KSU, you can add Trunk Modules and/or Station Modules to increase your system capacity. With the 2-port Expansion Cartridge you can connect up to two Trunk Modules and/or Station Modules: with the 6-port Expansion Cartridge you can connect up to six Trunk Modules and/ or Station Modules in any combination,

If you plan to configure lines on a Loop Start Trunk Cartridge as auto-answer, you will need an E&M Trunk Cartridge for every two auto-answer loop start lines. The E&M Trunk Cartridge provides DTMF receivers for auto-answer loop start lines.

You can install three additional Trunk Cartridges in each Trunk Module. The following table shows you the line capacity of each Trunk Cartridge.

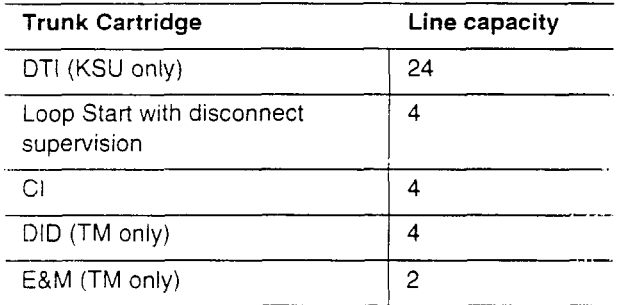

You can install different types of Trunk Cartridges together in the same Trunk Module. When mixing Trunk Cartridges, use a separate block on the distribution panel for each type of Trunk Cartridge.

Each Station Module allows you to connect up to 16 additional Norstar telephones to the system.

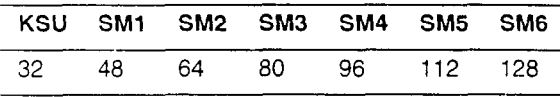

# **Optional equipment**

- $\Box$  station auxiliary power supply (SAPS)
- Busy Lamp Field (BLF)
- central answering position (CAP) module
- Analog Terminal Adapter (ATA)
- $\Box$  uninterruptible power supply
- $\Box$  other

If the system will be equipped with T1 lines, use an uninterruptible power supply so that the T1 - keep alive signal will continue to be sent to the network in the event of a power failure.

### **Equipment for installing the KSU and expansion**  modules

- $\Box$  screwdriver
- n pliers
- $\Box$  connecting tool
- $\Box$  four 19 mm (3/4 in) wood screws for each of the mounting brackets
- $\Box$  38 mm (1 1/2 in) screws for the cable troughs (KSU 2, TM 4, SM - 2)
- $\Box$  19 mm (3/4 in) wood backboard (if necessary)

## **Location requirements**

- $\Box$  clean, dry, and well-ventilate
- $\Box$  temperature between 0 and 50°C (32 and 122°F)
- $\Box$  humidity between 5 and 95%, non-condensir
- $\Box$  minimum distance of 4 m (13 ft) from equipment such as photocopiers, eiectrical motors and other equipment that can produce electromagnetic, radio-frequency, and electrostatic interference

### **Electrical requirements**

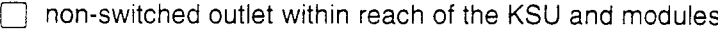

The KSU and module power cords are 1.5 m (5 ft) long. You may connect the KSU and modules to a power bar. The power bar must be CSA certified and UL listed with a third ground wire. Do not use an extension cord between the KSU and the power bar, or between the power bar and the electrical outlet.

- $\Box$  ac outlet equipped with a third wire ground to avoid electromagnetic interference
- $\Box$  dedicated 110 V ac nominal. 50/60 Hz, 15 A minimum service with a third wire ground

#### **Check ground connections**

Ensure that the electrical ground connections of the power utility, telephone lines and internal metallic water pipe system, if present, are connected together. If they are not connected together, contact the appropriate electrical inspection authority. Delino: attempt to make the connections yourself.

## **Internal wiring requirements**

- one twisted pair per telephone
- $\Box$  dc loop resistance of less than 64  $\Omega$
- Cable length (0.5 mm or 24 AWG) less than 300 m (1000 ft)
- use of a station auxiliary power supply (SAPS) for loops 300 m (1000 ft) to 790 m (2600 ft).The SAPS must be a Class 2 power source that is UL and CSA listed.

#### $\Box$  no bridge taps

 $\blacksquare$ 

**I Verify lightning protectors**<br>
Check the lightning protectors at the cable entry poir<br>
to the building with special attention to the grounding. Check the lightning protectors at the cable entry point Report any problems to the telephone company in writing. Norstar telephone wiring is not lightning protected and should therefore not leave the building.

-.-.. -.,I

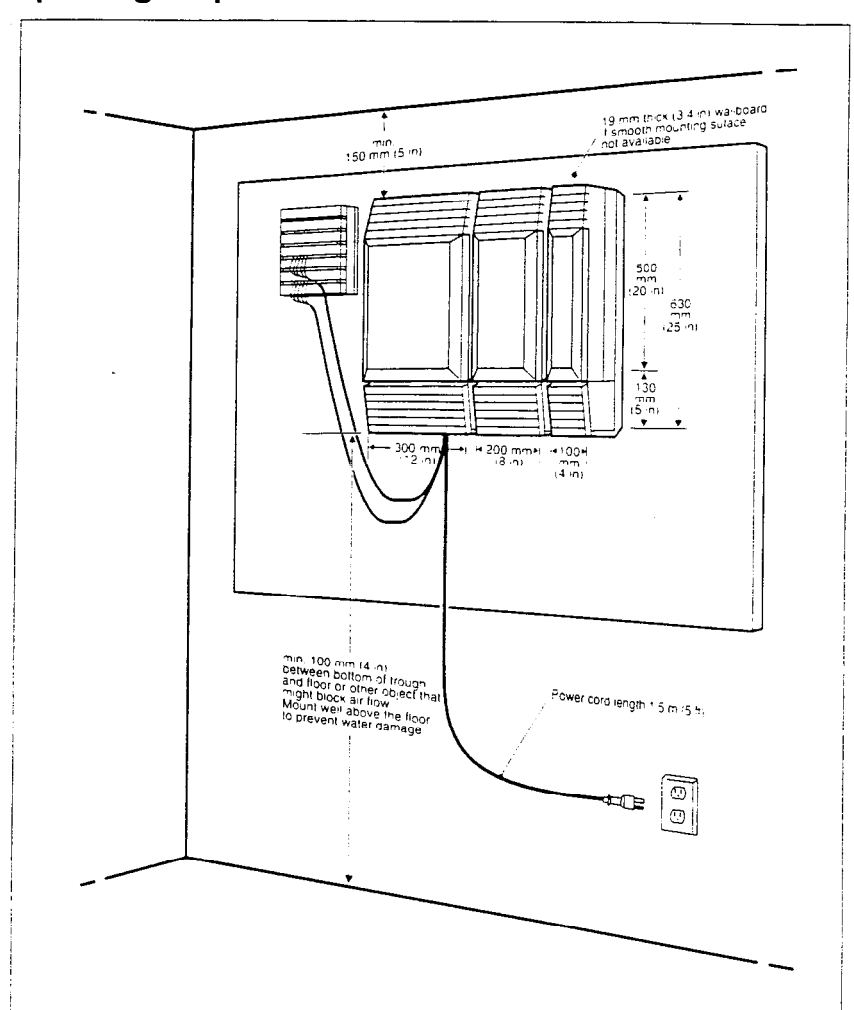

# **Spacing requirements**

 $\ddot{\phantom{a}}$ 

 $\overline{a}$ 

# Installation

 $\bullet$ 

---

#### **Avoid electrical shock**

**I**  To avoid electrical shock hazard to personnel, or equipment damage, observe the following precautions when installing telephone equipment:

Never install telephone wiring during a lightning storm.

Never install telephone jacks in wet locations unless the jack is specifically designed for wet locations.

Never touch non-insulated telephone wires or terminals unless the telephone line has been disconnected at the network interface.

# Installation checklist

- mount the Key Service Unit (KSU) and expansion modules (as required)
- **install the Feature Cartridge**
- $\Box$  install the Expansion Cartridge and Trunk Cartridges (as required)
- $\Box$  connect the expansion modules
- $\Box$  complete the wiring
- install the emergency telephone(s)
- install the Norstar telephones
- $\Box$  install the single-line telephones
- $\exists$  install the optional equipment
- power up the system

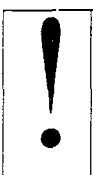

#### **Attach brackets to secure surface**

Screw the KSU and module mounting brackets to a secure surface. Do not screw brackets to drywall.

# **Installing the cartridges**

The following table shows you which cartridges can be installed in which KSU and TM slots.

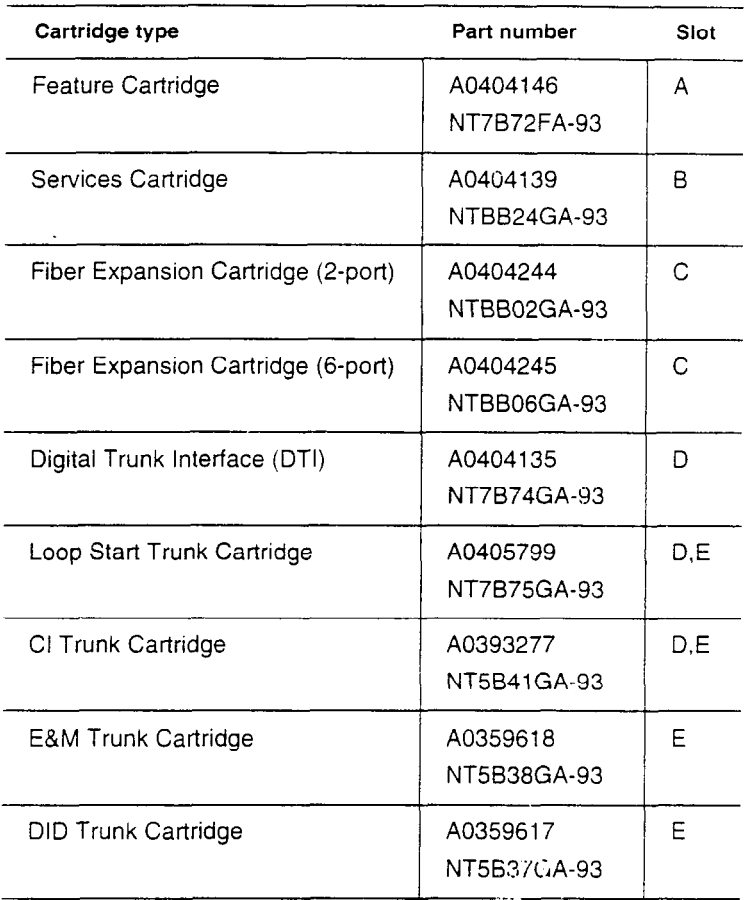

The DTI supports digital T1 lines. The Loop Start Trunk Cartridge supports loop start external lines. The CI Trunk Cartridge supports Call Display features on loop start external lines. The E&M Trunk Cartridge supports E&M lines and provides direct inward system access (DISA). The DID Trunk Cartridge supports direct inward dialing lines.

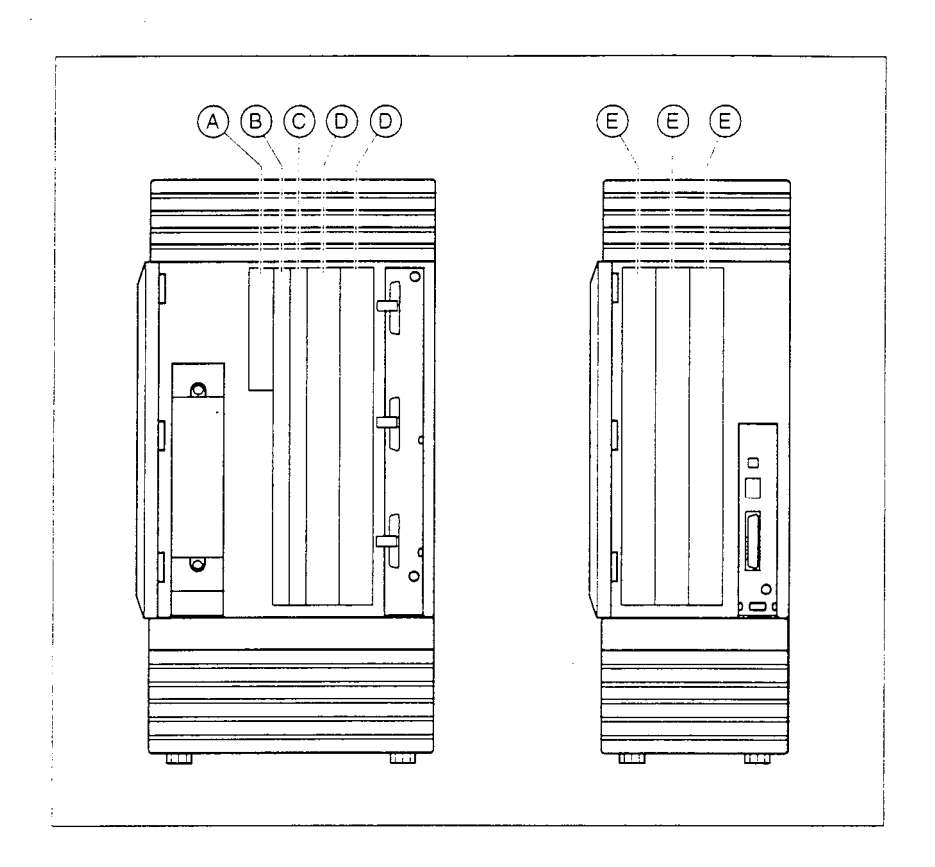

#### Avoid risk of electrical shock

Voltages of up to 130 V may be present on the 1.544 Mpbs circuit and on portions of the DTI circuitry.

# **Installing the Feature Cartridge**

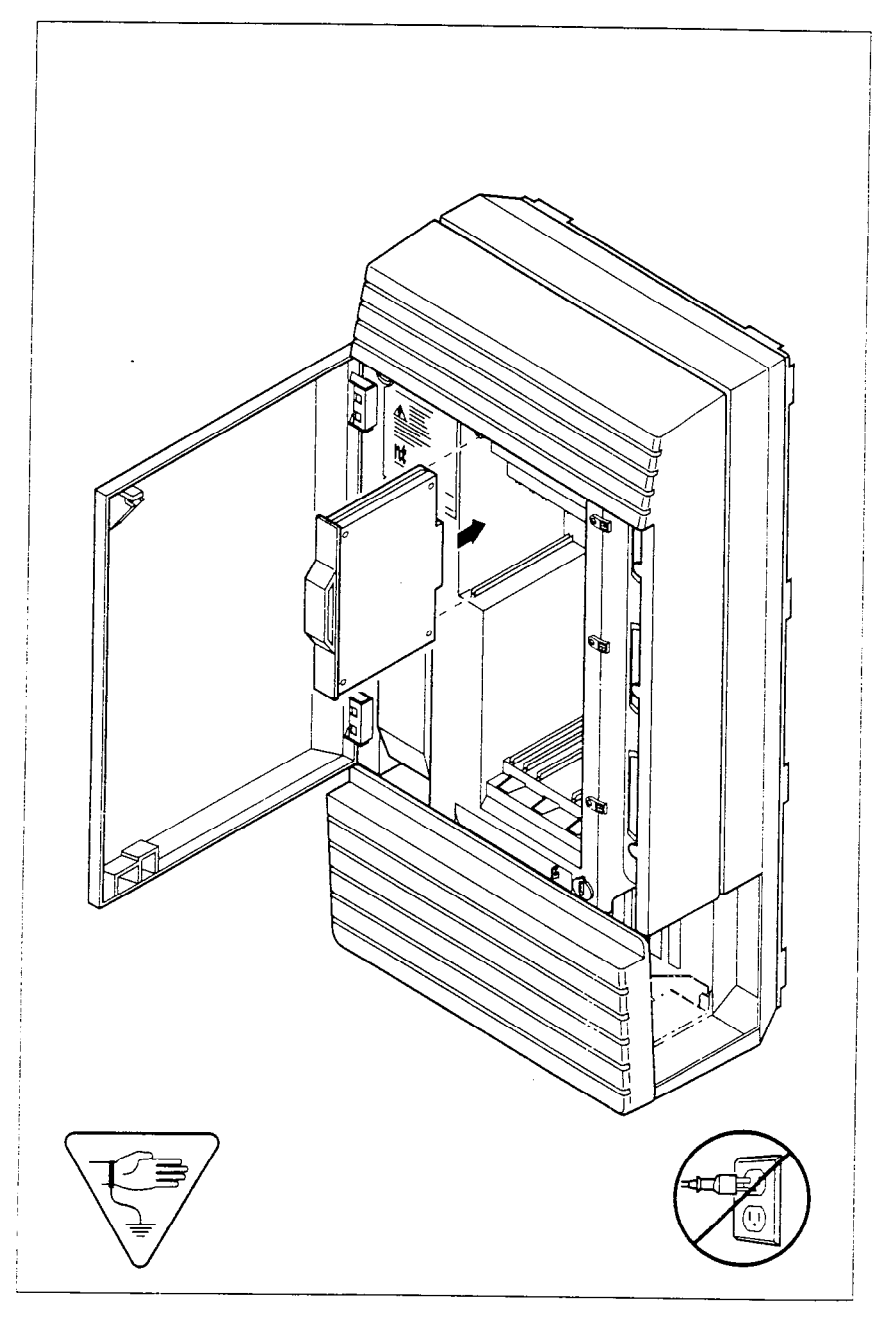

# Installing cartridges

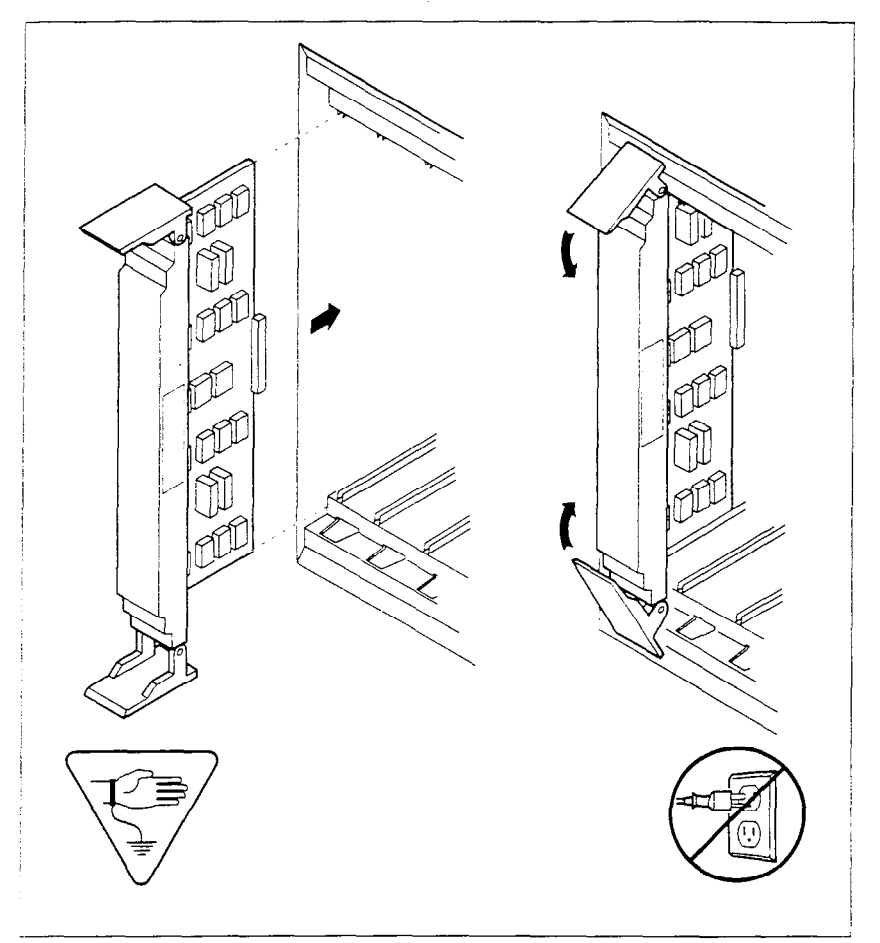

**Close clips simultaneous**<br>It is important to center and close the two<br>cartridge simultaneously, or the cartridge **It** is important to center and close the two clips on the cartridge simultaneously, or the cartridge may become misaligned in its slot, or with its connector.

!

 $\overline{\phantom{a}}$ 

<u>j i postala i postala i postala i postala i postala i postala i postala i postala i postala i postala i postala i postala i postala i postala i postala i postala i postala i postala i postala i postala i postala i postala</u>

#### **PCB** is electrostatic-sensitive

Do not touch the printed circuit board on a cartridge. This is an electrostatic-sensitive device.

#### **Tips**

Install Trunk Cartridges in the KSU beginning with the right-most slot, and work left. Install Trunk Cartridges in a Trunk Module (TM) beginning with the left-most slot and work right.

For easier wiring, install similar type Trunk Cartridges together in the same Trunk Module.

If you install an E&M or a DID Trunk Cartridge in the left-most slot (slot 1) of a TM, emergency telephones cannot be supported for that Trunk Module.

# **Connecting expansion modules**

If your system.includes fiber Trunk Modules and/or fiber Station Modules, you need to connect the modules to the Expansion Cartridge by means of fiber cables.

# **Order of expansion module connection**

In order to keep the default port and extension numbering, connect Trunk Modules to the Expansion Cartridge beginning at the top and working down; connect Station Modules to the Expansion Cartridge beginning at the bottom and working up.

#### **Two-port Expansion Cartridge**

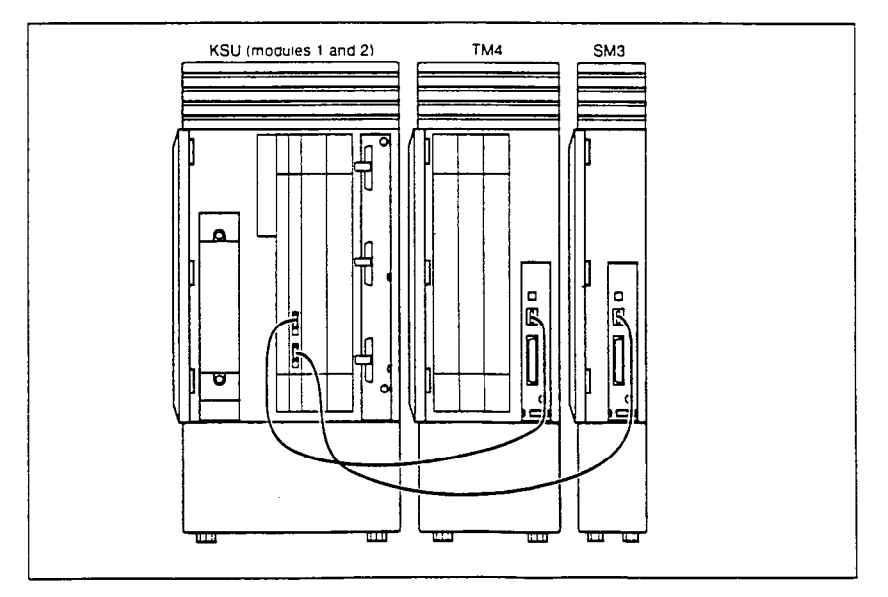

 $\ddot{\phantom{a}}$ 

#### **Six-port Expansion Cartridge**

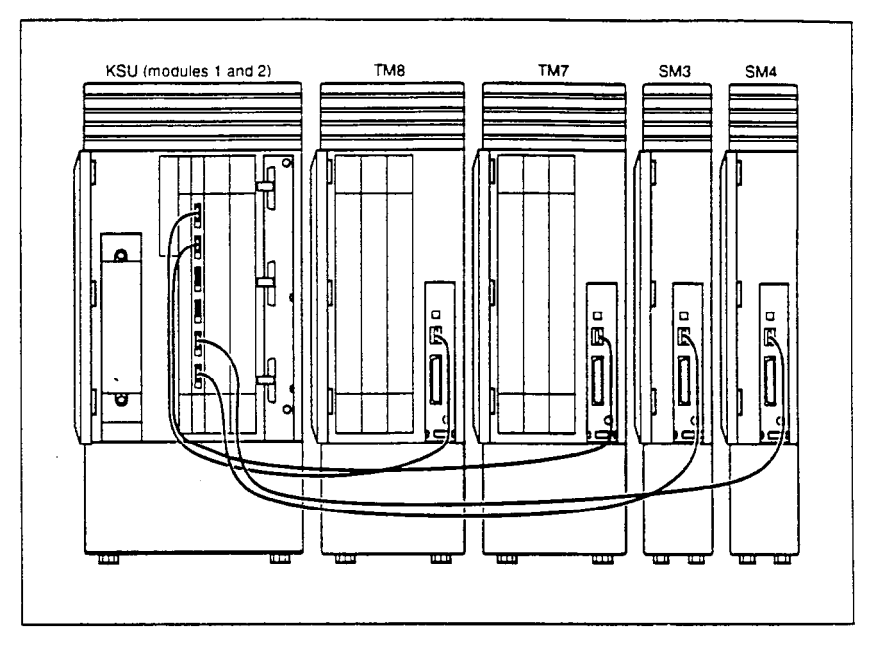

# **Installing fiber cables**

Fiber cables are durable, but can be damaged. To avoid damage that can affect tne signals transmitted, observe the following guidelines:

- Coil excess fiber cable on the spool provided for the installation.
- Secure the fiber cable spool in the KSU cable trough.
- . Ensure that bends in the cable are no tighter than 100 mm (4 in) in diameter.
- . When using cable ties, bundle fiber cables loosely.
- Avoid excessive pulling, compression or impact.
- Do not grasp the fiber cable, or the classif where the cable joins. the plug, when connecting or disconnecting, a fiber cable plug into a port.
- . Do not leave fiber cables in an environment with excessively high temperatures (for example, on top of radiators).

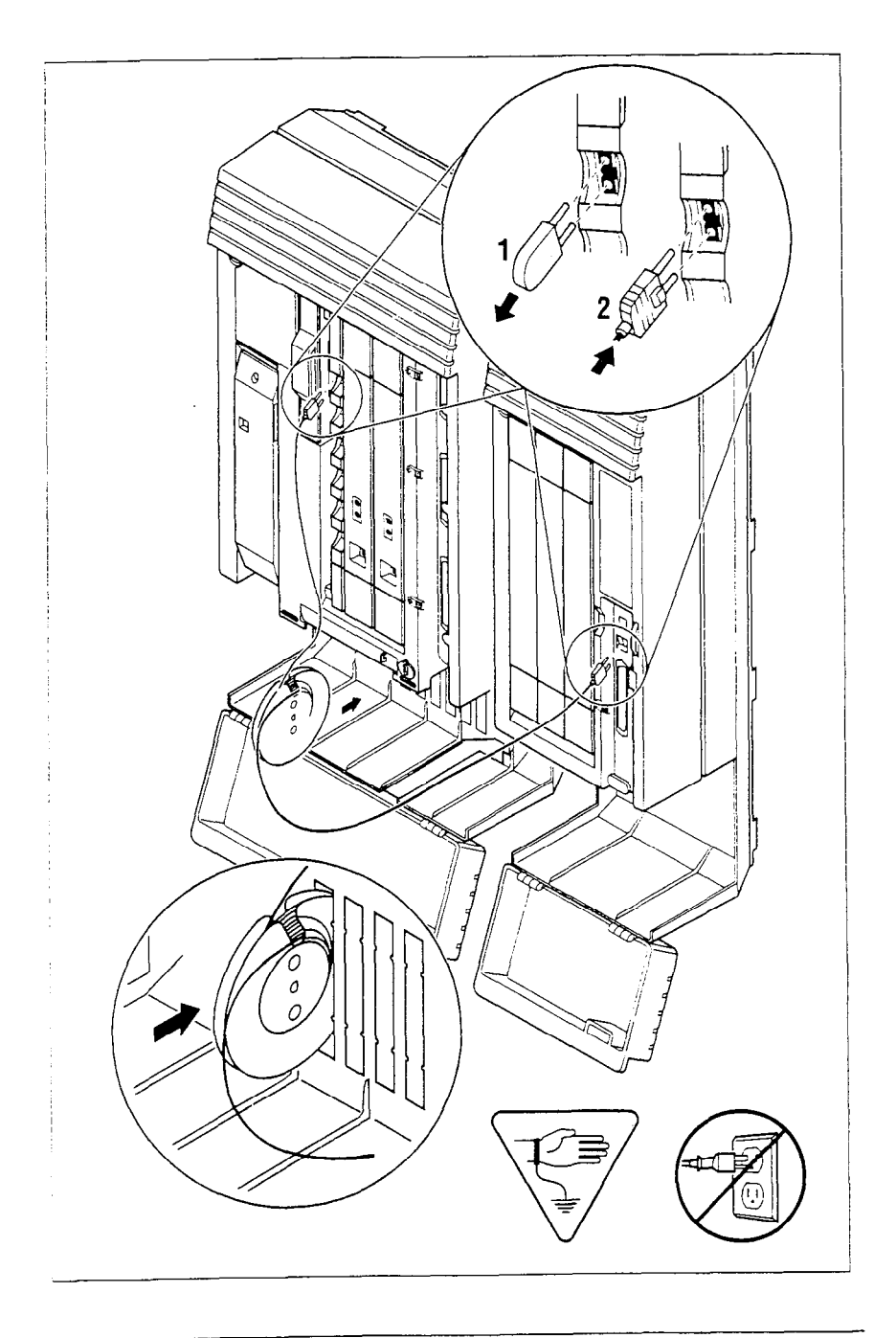

P074597203

# **Connecting the wiring**

#### **Connecting the wiring for a KSU with loop start lines**

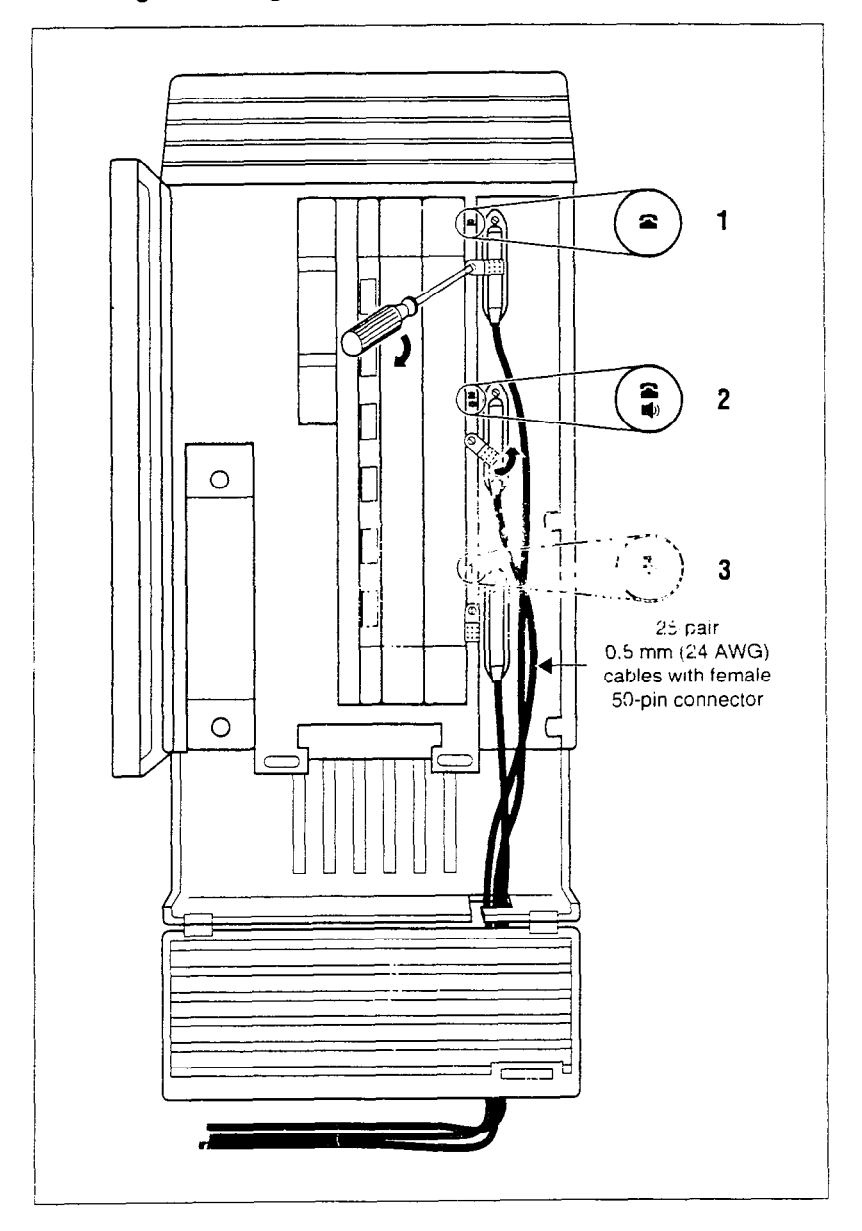

### Connecting the wiring for a KSU with T1 lines

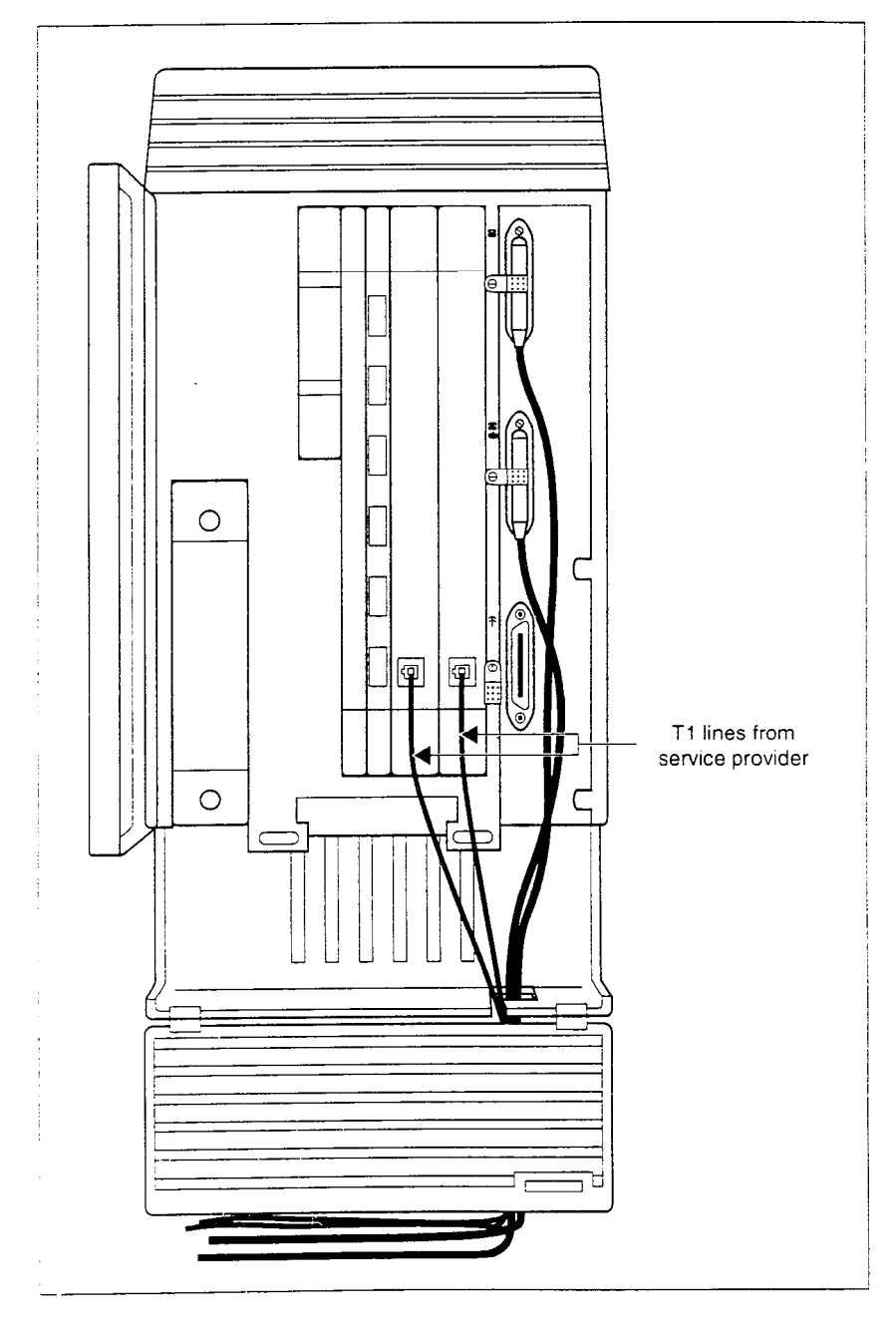

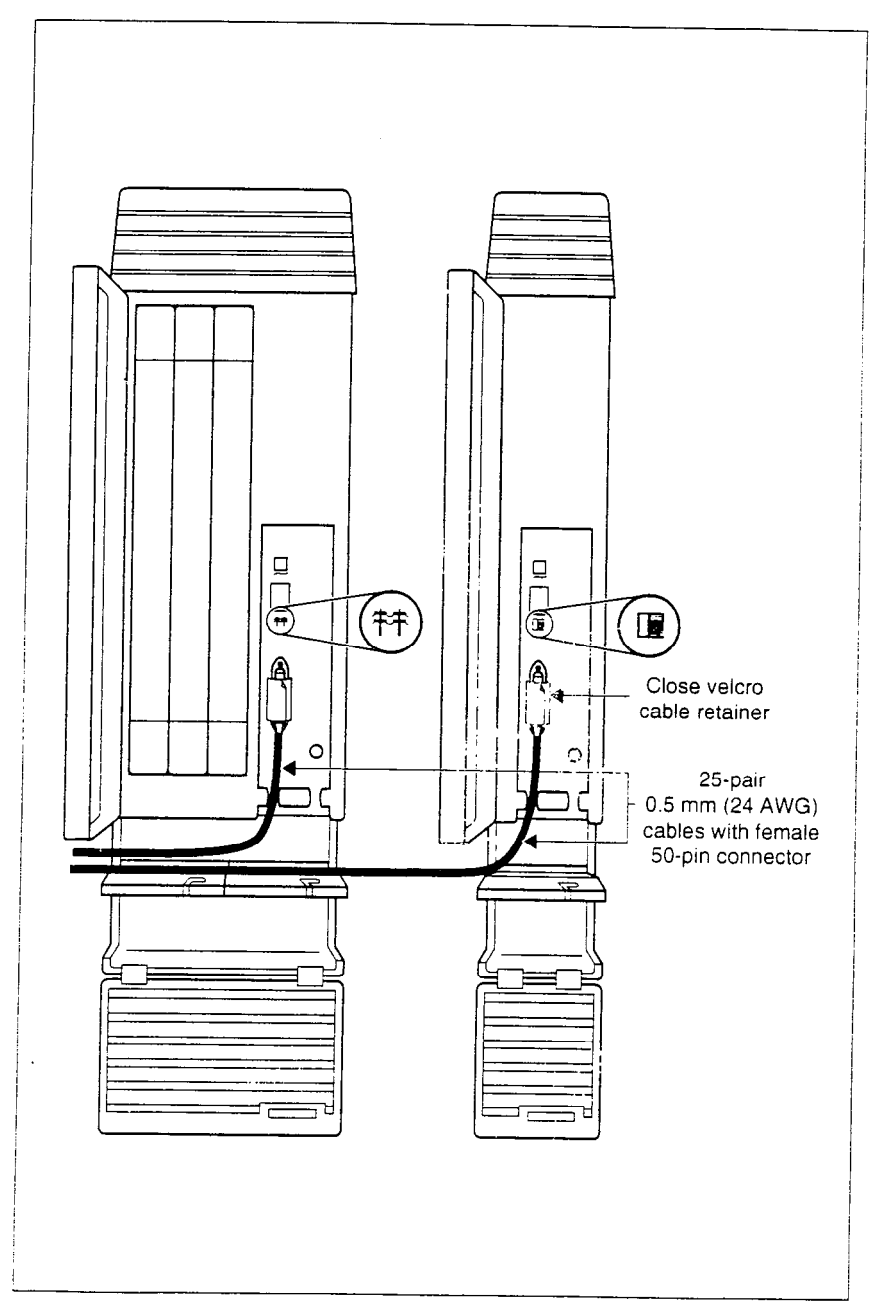

**Connecting the wiring from a Trunk Module and Station Module** 

# **Connecting the wiring to the distribution panel**

- 1. Route the cables through the hole in the KSU cable trough to the distribution panel.
- 2. Bundle the cables with cable ties and secure them to the wall to support their weight.
- 3. Connect the telephone and auxiliary equipment wires to the appropriate pins on the distribution block (refer to the wiring charts).
- 4. Cross-connect the KSU telephone and auxiliary equipmer wiring and the Station Module telephone wiring to the corresponding station pins on the distribution block.
- 5. Using a single pair of wires for each telephone, connect each of the telephones according to the wiring charts.
- 6. Cross-connect the external lines (loop start, E&M. DID) to the distribution block (refer to the wiring charts).
- 7. The DTI is equipped with an internal channel service unit (CSU). You can connect the DTI directly to the termination point provided by your T1 service provider. If you disable the internal CSU, you can connect the DTI to an external CSU or multiplexer.

The DTI does not provide the DC connection required for through-fed repeaters. If through-fed repeaters are used on the T1 span, disable the internal CSU and connect the DTI to an external CSU.

# **Wiring charts**

#### **Port numbering on the wiring charts**

The port number listed on the wiring charts is useful in tracking down faults during a Maintenance session where error codes appear on a Norstar telephone display (see the Maintenance chapter).

The port numbers (for example: "X12") on the Trunk Cartridge and Station Module wiring charts have two components:

"X" corresponds to the number that appears on the face of the Expansion Cartridge port that the Trunk Module or Station Module IS connected to.

. digits (for example "01" or "12") identify an individual port number associated with that Expansion Cartridge.

#### **For example:**

The code "812" appearing as part of an error message for a Trunk Module indicates that the problem is with Expansion Cartridge port #8 and internal port "12". The corresponding Trunk Module pins on the distribution block are pin 47 (violet-orange) and pin 22 (orange-violet).

#### **Key Service Unit (KSU)**

In the charts on the following pages, notice that the KSU has two internal modules, KSU #1 and KSU #2. KSU #1 handles telephones and auxiliary equipment. KSU #2 handles lines.

#### **Bl and 82 directory numbers**

The terms Bl and 82 correspond to channels on Norstar for transmitting voice and data. Each DN port number has a B1 DN and a 82 DN. Devices such as the Norstar M7100, M7208, M7310, and M7324 telephones use only the Bl DN. Other devices may need both Bl and B2 channels, therefore requiring Bl and B2 DNs.

#### **Non-expanded system (KSU alone) numbering**

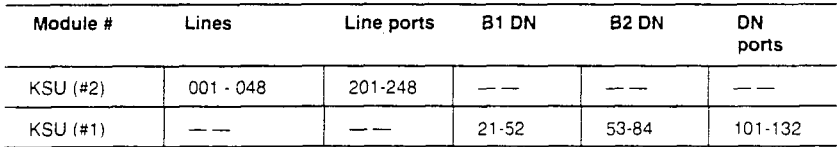

#### **Two-port Expansion Cartridge and KSU numbering**

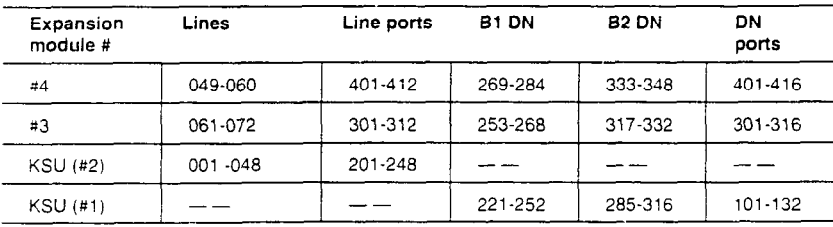

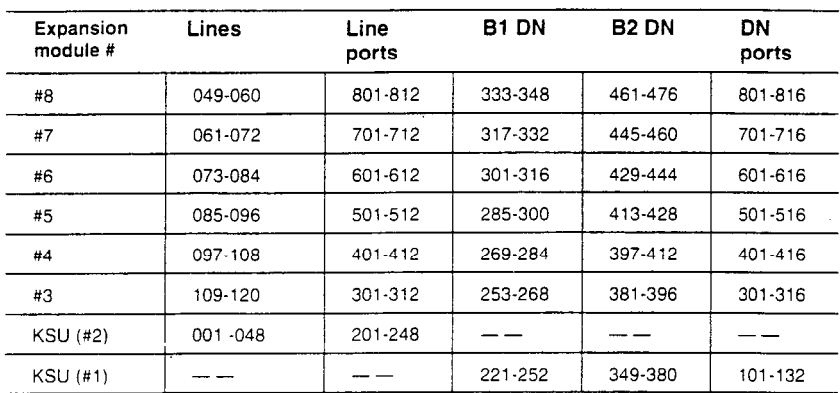

#### **Six-port Expansion Cartridge and KSU numbering**

#### **Tips**

Port #3 is the bottom fiber cable port on both the two-port and the six-port Expansion Cartridge.

Bl and B2 directory numbers reflect the default numbering scheme.

If you expand your system after initial installation and programming, there may appear to be gaps in your Bl DN numbering. This is because the system has already assigned DN numbers to 82 channels. You can correct these gaps by performing Startup programming and resetting the system memory, or by changing the individual DNs in 6. System Data in Configuration programming.

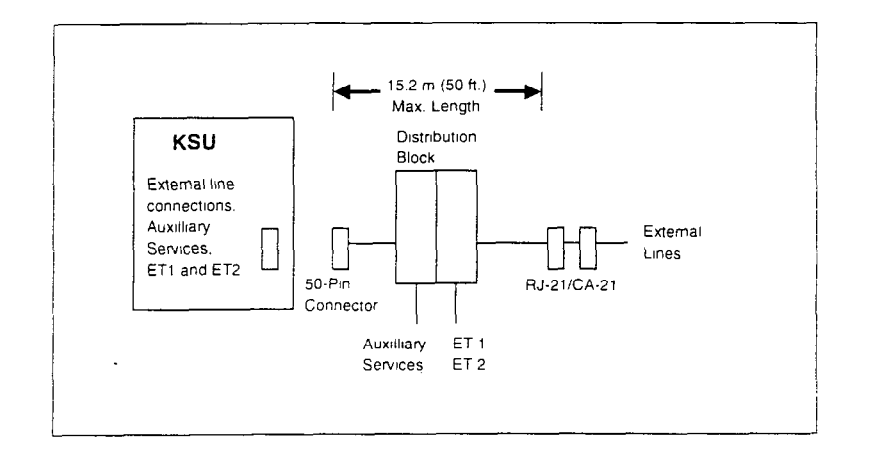

**Wiring arrangement for Norstar KSU** 

### **Wiring arrangement for Norstar TM**

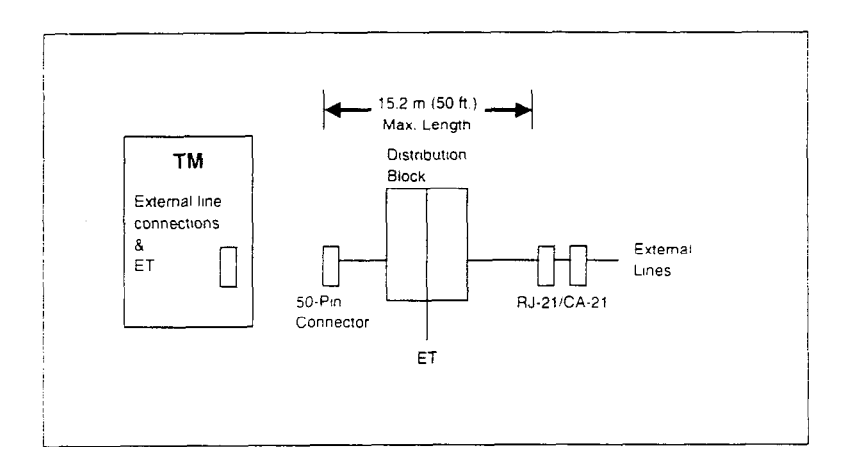
# KSU telephone wiring chart

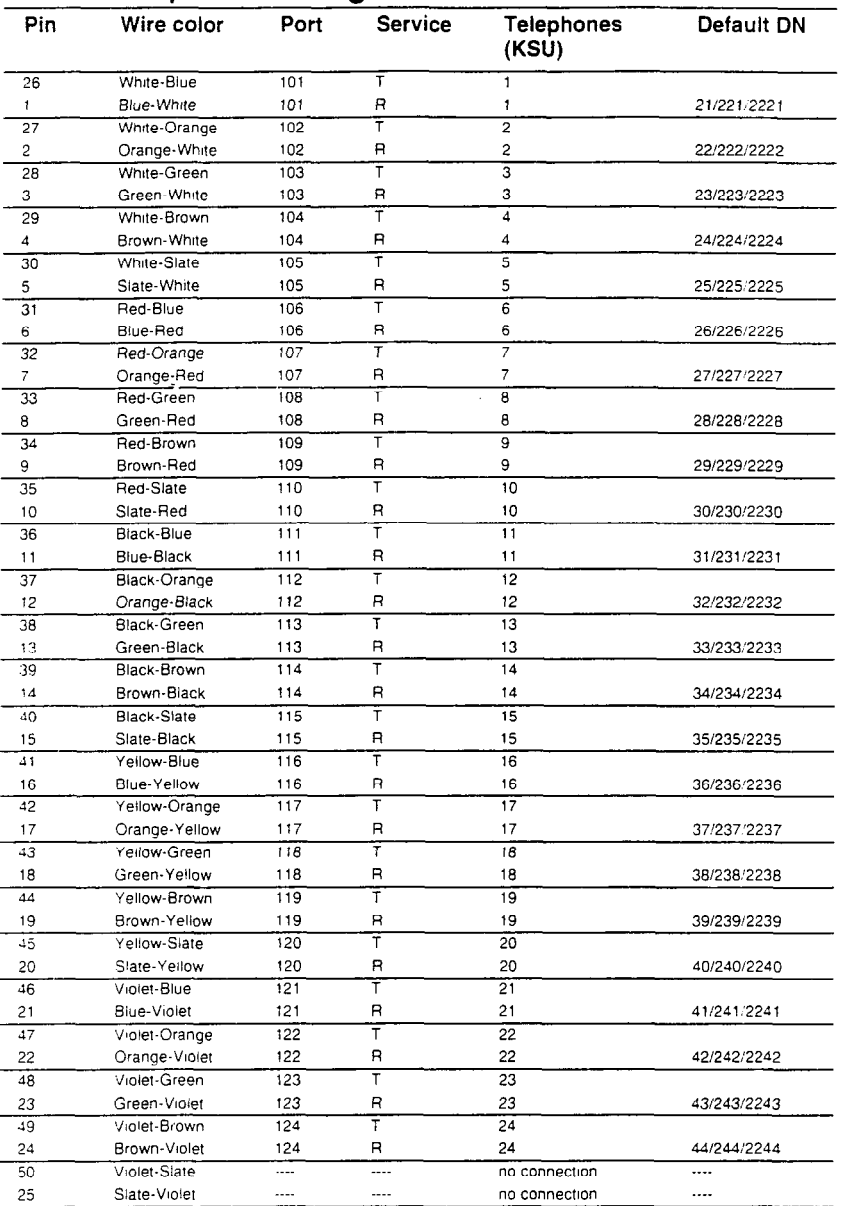

T and R represent station connections and should not be confused with Tip and Ring on external lines. Station connections are non-polarized.

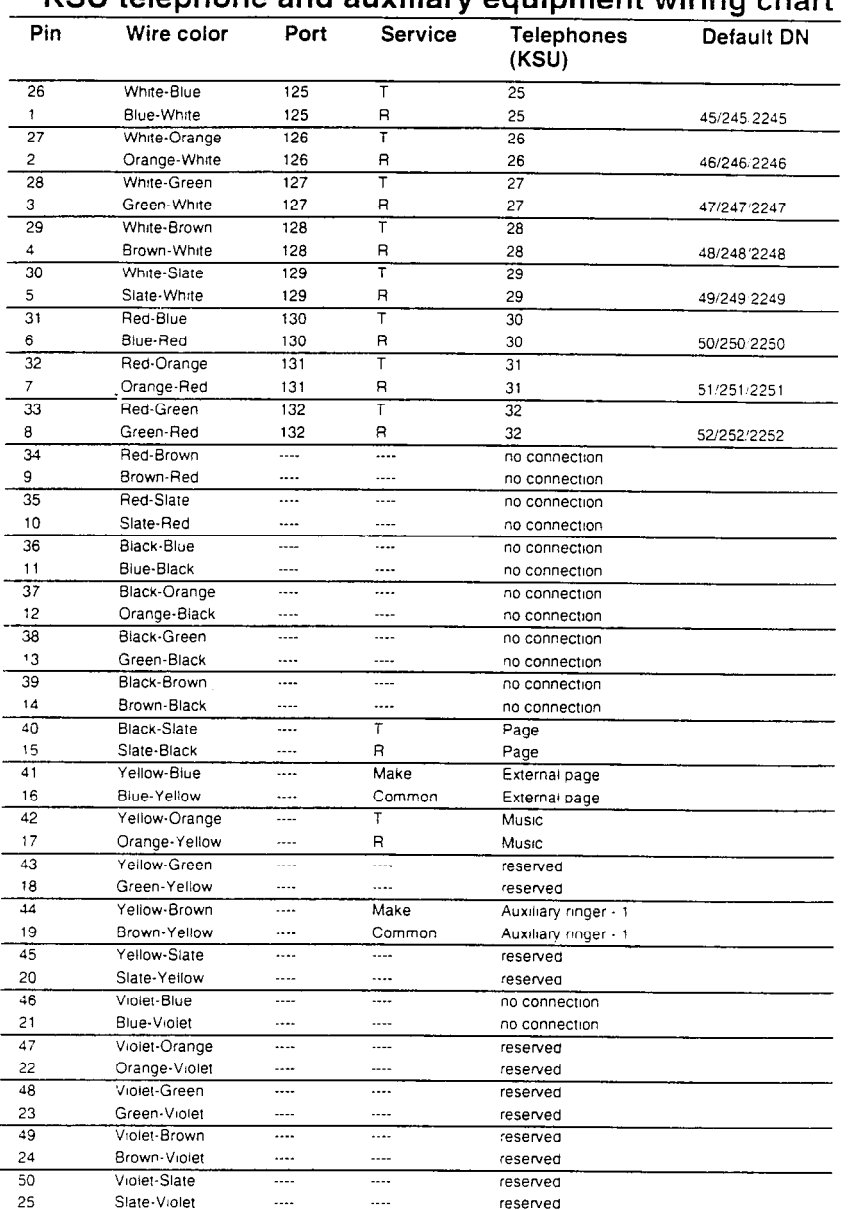

### KSU telephone and auxiliary equipment wiring chart

T and R represent station connections and should not be confused with Tip and Ring on external lines. Station connections are non-polarized.

# KSU external loop start lines wiring

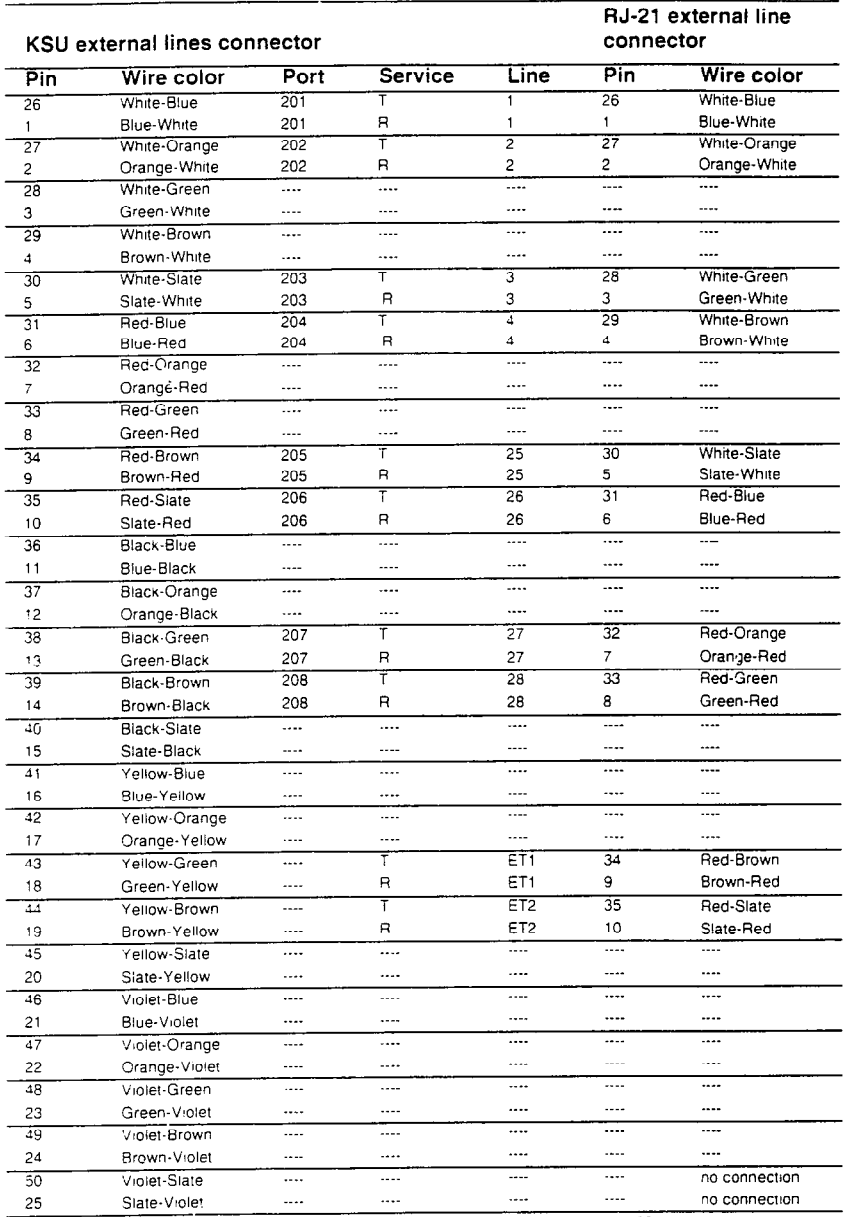

For an explanation of port numbering, see Port numbering on the wiring charts on page 60.

### **DTI** wiring Connecting the DTI to the T1 service provider

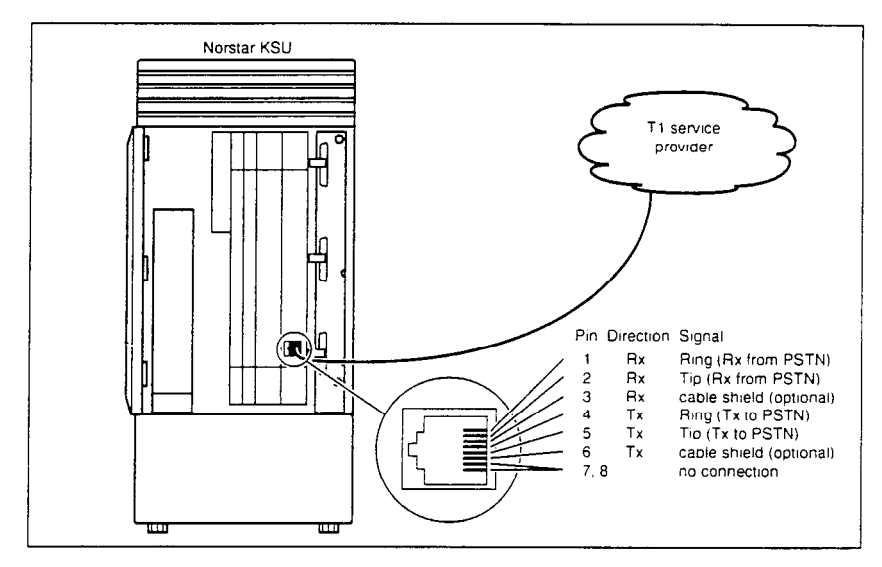

### Connecting the DTI to an external CSU

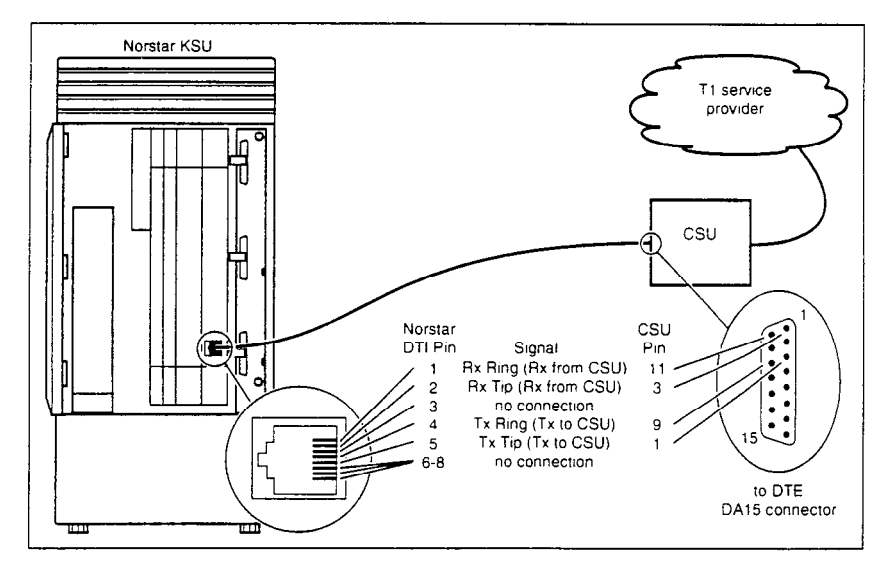

# **Station Module wiring chart**

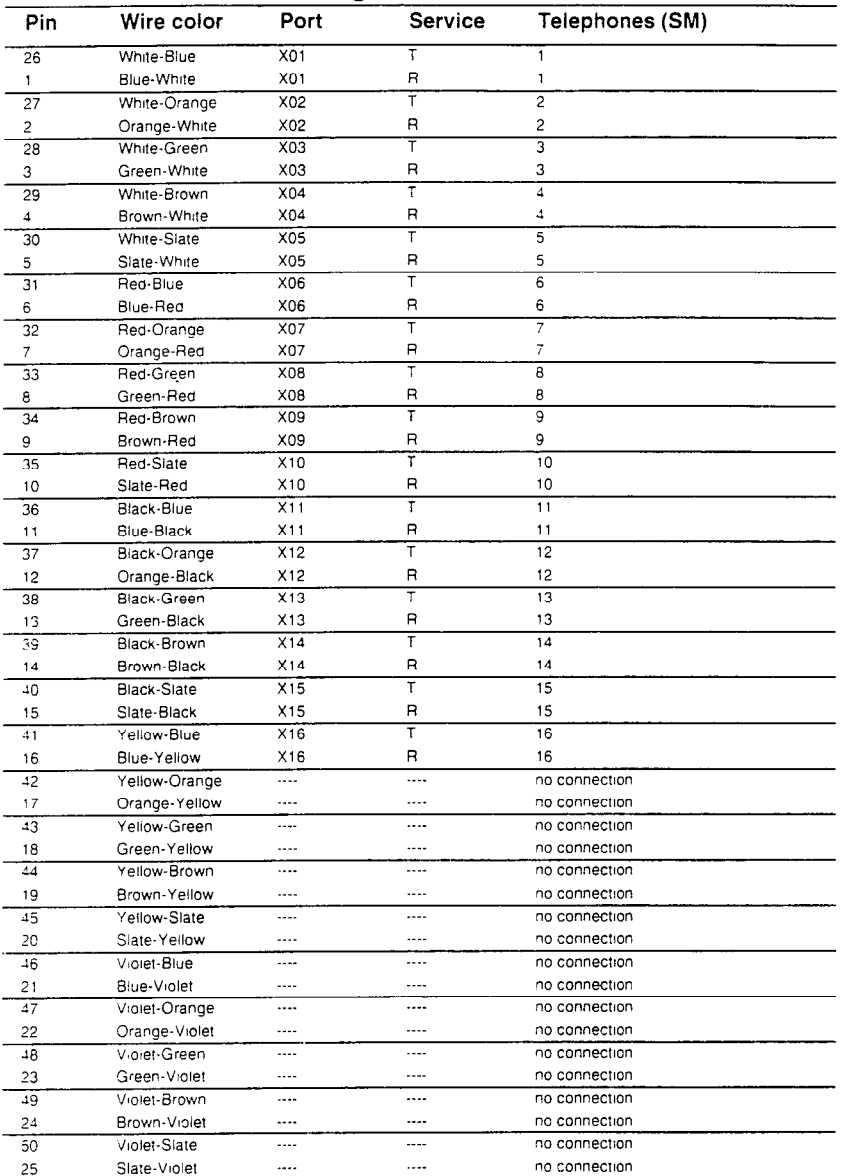

T and R represent station connections and should not be confused with Tip and Ring on external lines. Station connections are non-polarized.

For an explanation of port numbering, see Port numbering on the wiring charts on page 60.

 $\overline{a}$ 

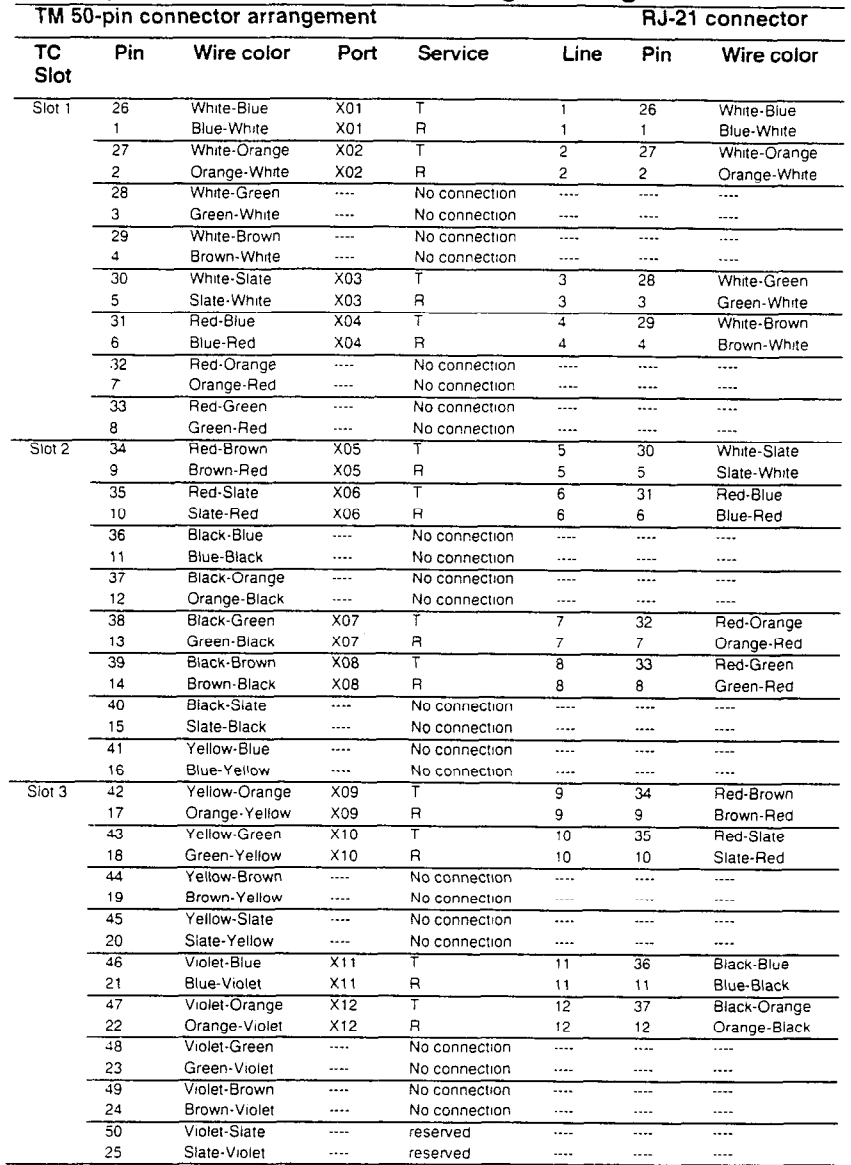

### Loop Start or CI Trunk Cartridge wiring chart

Auxiliary equipment cannot be connected to the RJ-21 connector.

For an explanation of port numbering, see Port numbering on the wiring charts on page 60.

### **E&M/DISA Trunk Cartridge wiring chart**

Use the following charts when a Trunk Module (TM) contains E&M/ DISA Trunk Cartridges (TC) or a mixture of E&M/DISA and DID or Loop Start Trunk Cartridges.

**Use** the Trunk Module with E&M/DISA Trunk Cartridges and RJ2HX/CA2HA wiring connections table when a Trunk Module has only E&M/DISA Trunk Cartridges. It shows:

- . the 50-pin connections on the **TM**
- **.** the **RJ2HWCA2HA** cross-connections

Read across the column headings to determine the crossconnections for E&MDISA service.

Use the Example of E&M/DISA wiring with mixed service figure when a Trunk Module has a mixture of E&M/DISA, DID, and Loop Start Trunk Cartridges. Match the Service columns on the appropriate charts in the example to determine the cross-connection for mixed service.

if the Norstar system is being connected to another Norstar system or private branch exchange by connecting two RJ2HWCA2HA distribution blocks together, use the following table to determine the required cross-connections.

#### **Back-to-back cross-connections**

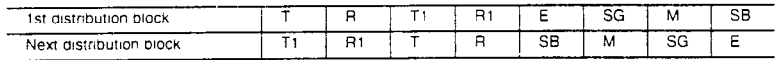

### **Tips**

When installing a mixture of E&M/DISA and DID or Loop Start Trunk Cartridges, it is important to cross-connect the wiring for each type of TC to a separate distribution block.

The cross-connections to each distribution block must always begin at pins 26 and 1. This allows you to wire to the correct pins for an RJ-21 connection and for an RJ2HX/CA2HA connection.

To retain emergency telephone function, install a Loop Start Trunk Cartridge in the left-most slot (slot 1) of the TM.

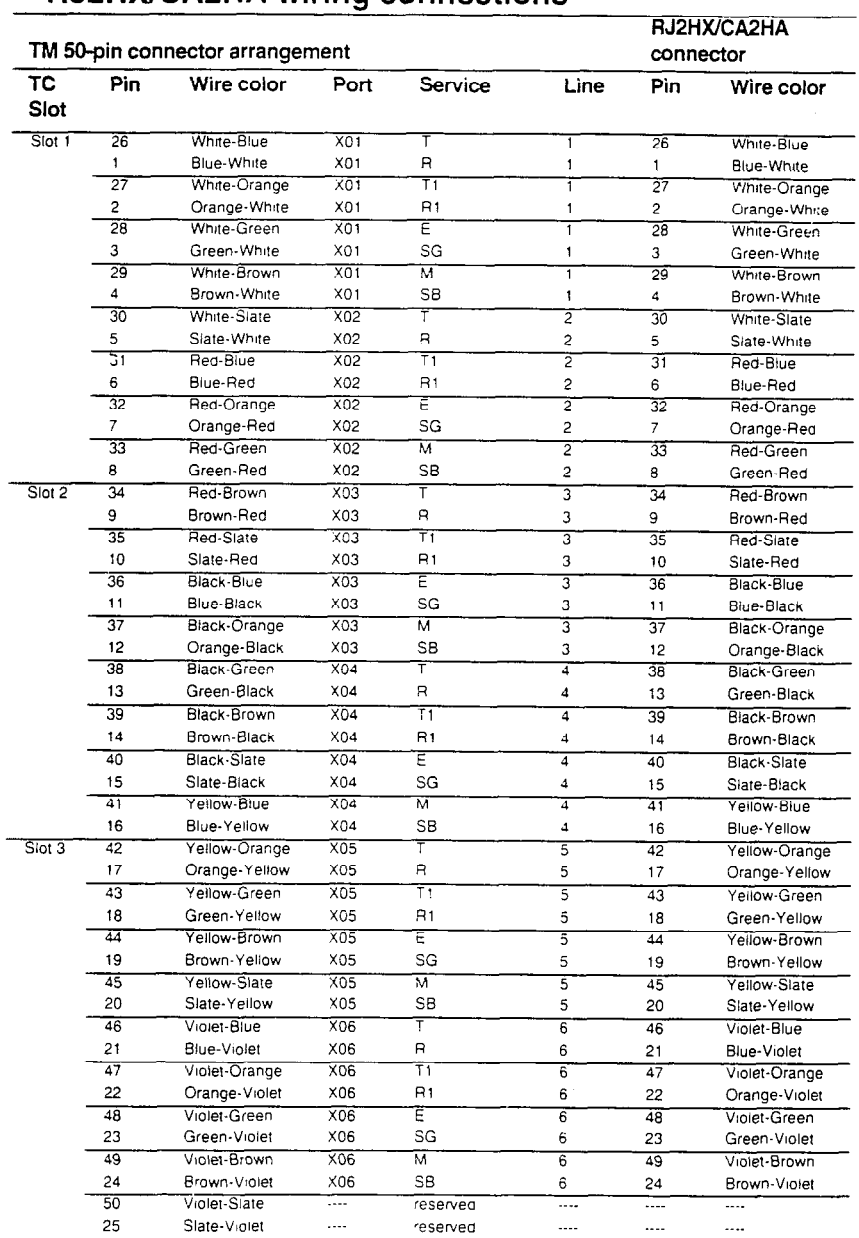

### **Trunk Module with E&M/DISA Trunk Cartridges and RJZHWCA2HA wiring connections**

**Auxhary** equpment cannot be connecled 10 the **RJ2HX!CA2HA connector.** 

For an explanation of port numbering, see Port numbering on the wiring charts on page 60.

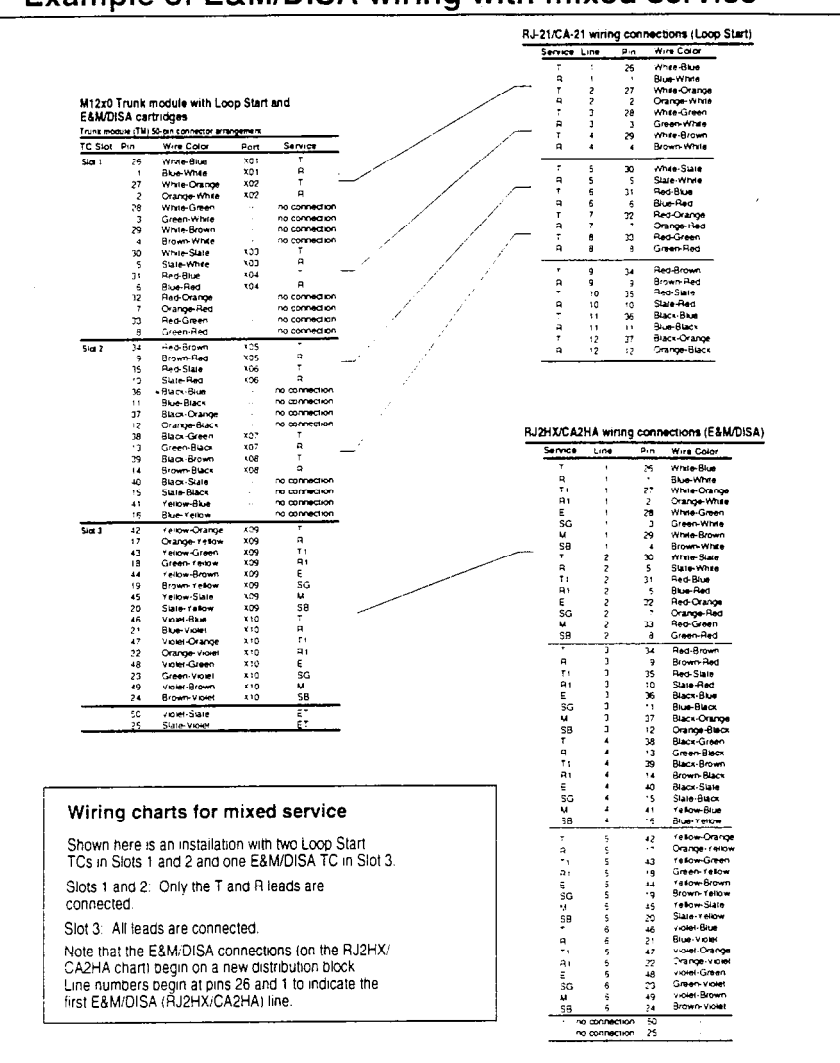

# Example of E&M/DISA wiring with mixed service

### **DID Trunk Cartridge wiring chart**

Use the following charts when a Trunk Module (TM) contains DID Trunk Cartridges or a mixture of DID and E&M/DISA or Loop Stat-t Trunk Cartridges.

Use the Trunk Module with DID Trunk Cartridges and RJ-21 wiring connections chart when a TM has only DID Trunk Cartridges. It shows:

- . the 50-pin connections on the TM
- . the RJ-21 cross-connections

Read across the column headings to determine the crossconnections for DID service.

Use the Example of DID wiring chart with mixed service when a Trunk Module has a mixture of DID, and E&M/DISA or Loop Start Trunk Cartridges. Match the Service columns on the appropriate charts in the example to determine the cross-connection for mixed service.

### **Tips**

When installing a mixture of DID and E&M/DISA or Loop Start Trunk Cartridges, it is important to cross-connect the wiring for each type of TC to a separate distribution block.

The cross-connections to each distribution block must always begin at pins 26 and 1. This allows you to wire to the correct pins for an RJ-21 connection and for an RJ2HX/CA2HA connection.

To retain emergency telephone function, install a Loop Start Trunk Cartridge in the left-most slot (slot 1) of the TM.

74 / Connecting the wiring

## **DID supervisory signaling**

This equipment is designed to return supervisory signals to the public switched telephone network (PSTN) when the DID calls are:

- . answered by the called telephone
- . answered by the attendant
- . routed to a customer controlled recorded announcement
- . routed to a dial prompt

This equipment is designed to return supervisory signals on all DID calls forwarded through the system back to the PSTN within 20 seconds of the call forwarding sequence being initiated.

Allowing this equipment to be operated in a manner that does not provide for proper answer supervision signaling violates FCC Part 68 Rules, and may violate local tariffs.

### **Emergency transfer conditions**

Every DID Trunk Cartridge has a Control Circuit Interface (Ccl) which should be connected directly to the central office for monitoring purposes.

If the Norstar system loses power or the microcontroller on the DID Trunk Cartridge malfunctions, the CCI signals the central office that it can no longer handle DID calls. The central office, by prearrangement, can then forward the DID lines to other numbers.

Connect the CCI com1 connection to a ground connection. Connect the CCI NC1 connection to the central office demarcation.

### **Tips**

The CCI signaling to report power loss or malfunction of the DID Trunk Cartridge is not supported by all carriers. For carriers or installations which do not use CCI signaling, the CCI and ET connections should be treated as "no connection".

Wire each CCI independently to the central office. If the connections are wired in parallel, any CCI trouble disables all DID Trunk Cartridges. If the connections are wired in series, all DID Trunk Cartridges must fail before the central office recognizes the trouble condition.

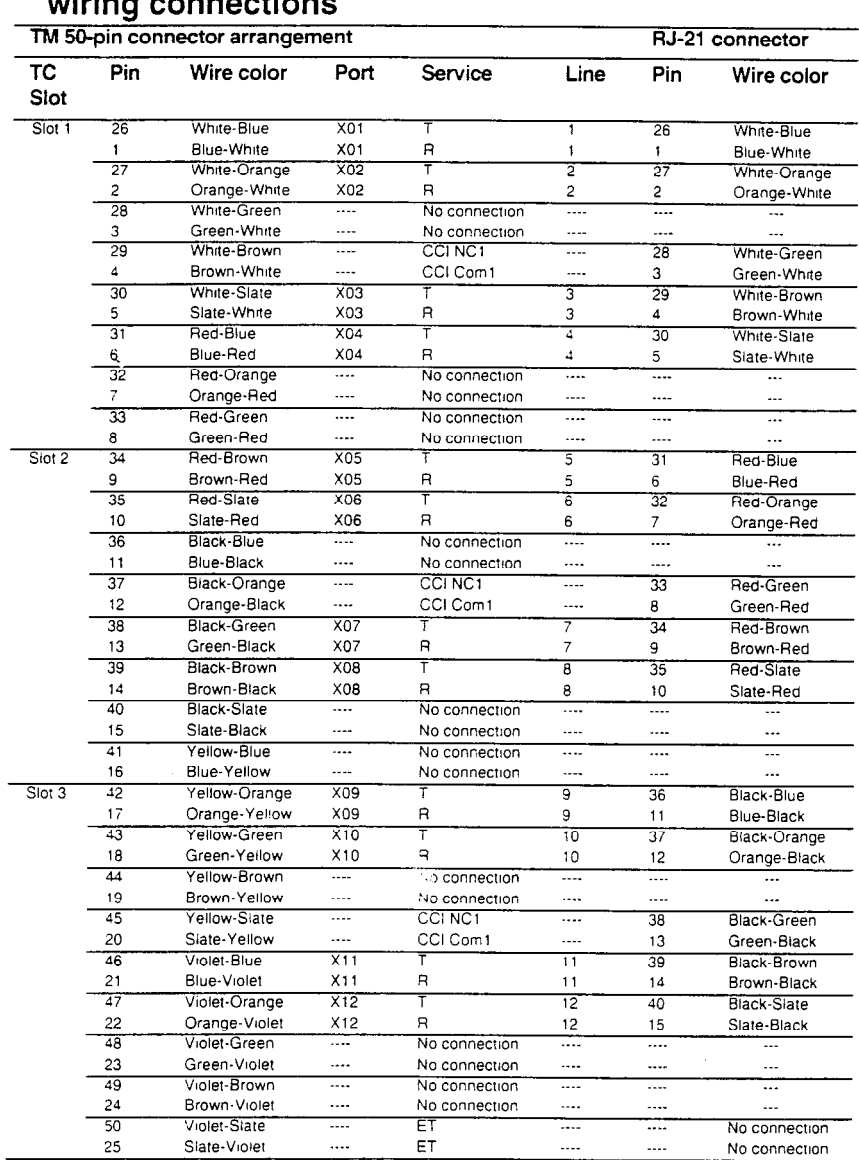

# Trunk Module with DID Trunk Cartridges and RJ-21<br>wiring connections

Auxiliary equipment cannot be connected to the RJ-21 connector.

For an explanation of port numbering, see Port numbering on the wiring charts on page 60.

For CCI connections in Service column: NC1 stands for the normally closed relay and Com1 the common relay. CCI signaling is not supported by all carners. For carriers or installations that do not use CCI signaling, the CCI and ET connections should be treated as "no connection"<br>CCI wiring is a non-standard wiring arrangement which has been submitted to the DOC

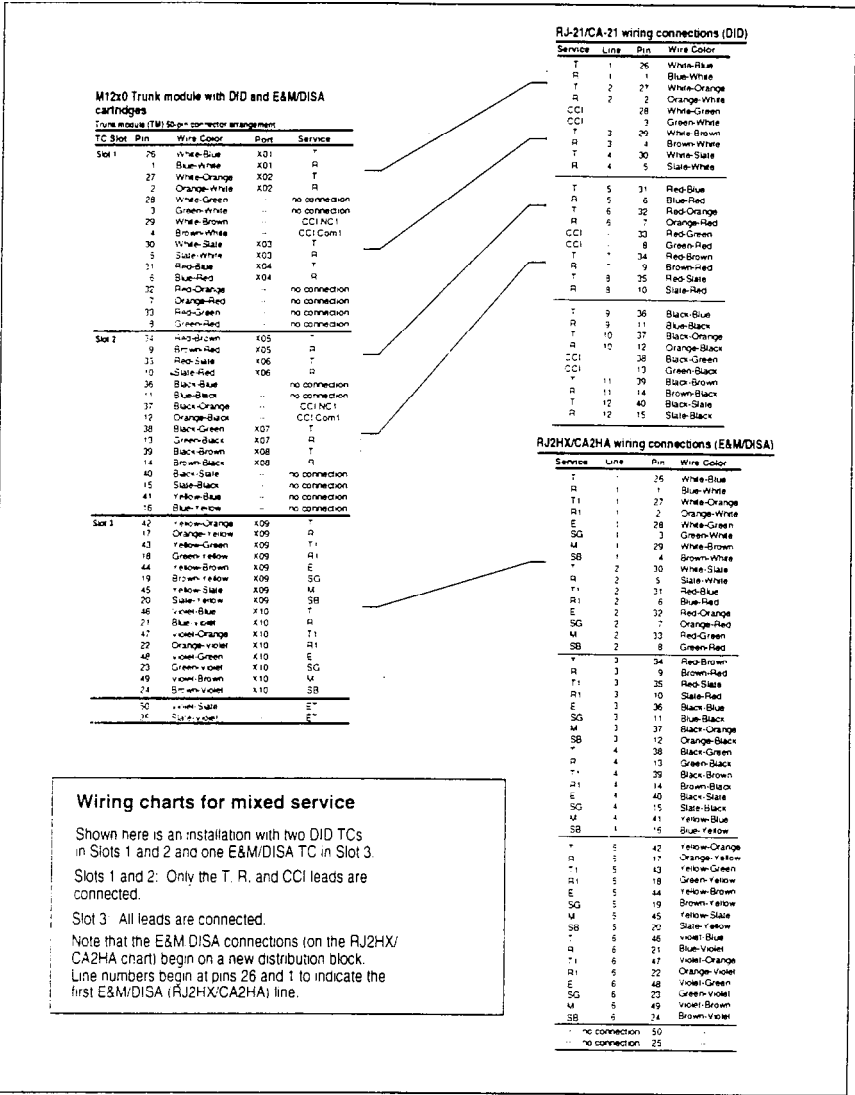

# Example of DID wiring chart with mixed service

# **Installing telephones**

## **Installing the emergency telephone**

You can connect an emergency telephone to a KSU or Trunk Module with a Loop Start Trunk Cartridge, to provide emergency service when there is no power to the KSU. The KSU has emergency telephone connections for lines 002 and 026. Each Trunk Module has one emergency telephone connection.

- 1. Villie a modular jack or equivalent to each set of emergenc telephone pins on the 50-pin distribution block for the KSU or -Trunk Module external lines. (See the wiring charts for the pin numbers.)
- 2. Connect a single-line telephone (500/2500) to the modular jack.
- 3. With the system power off, pick up the telephone receiver and listen for dial tone.

### **Tips**

The emergency telephone connections on the Trunk Module will not work if there is an E&M/DISA or DID Trunk Cartridge in the first slot of the Trunk Module.

The emergency telephone connections on the KSU will not work if DTls are used.

~- .\_

# **Installing Norstar telephones**

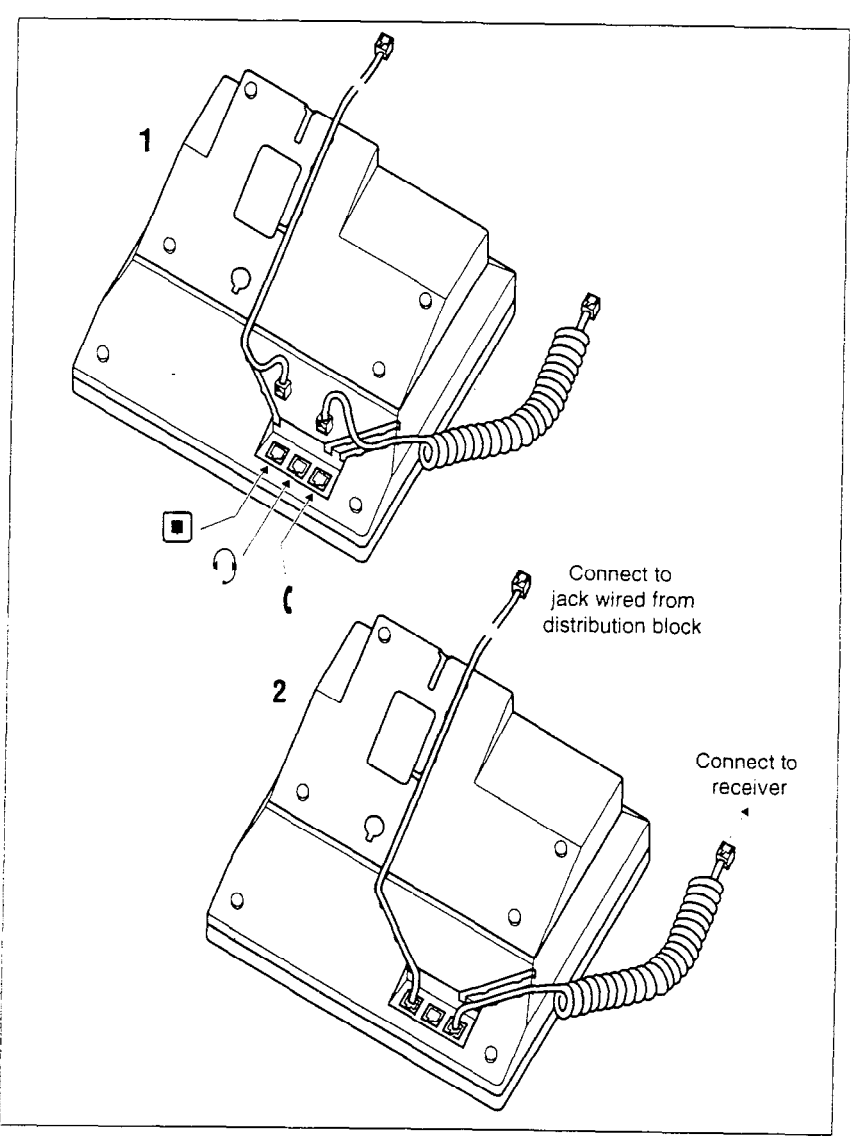

## **Tips**

Norstar telephones cannot be used as off-premise extensions (OPX). For OPX applications. use the Norstar Analog Terminal Adapter (ATA) and a single-line telephone. See the Norstar *ATA installation Card* for details.

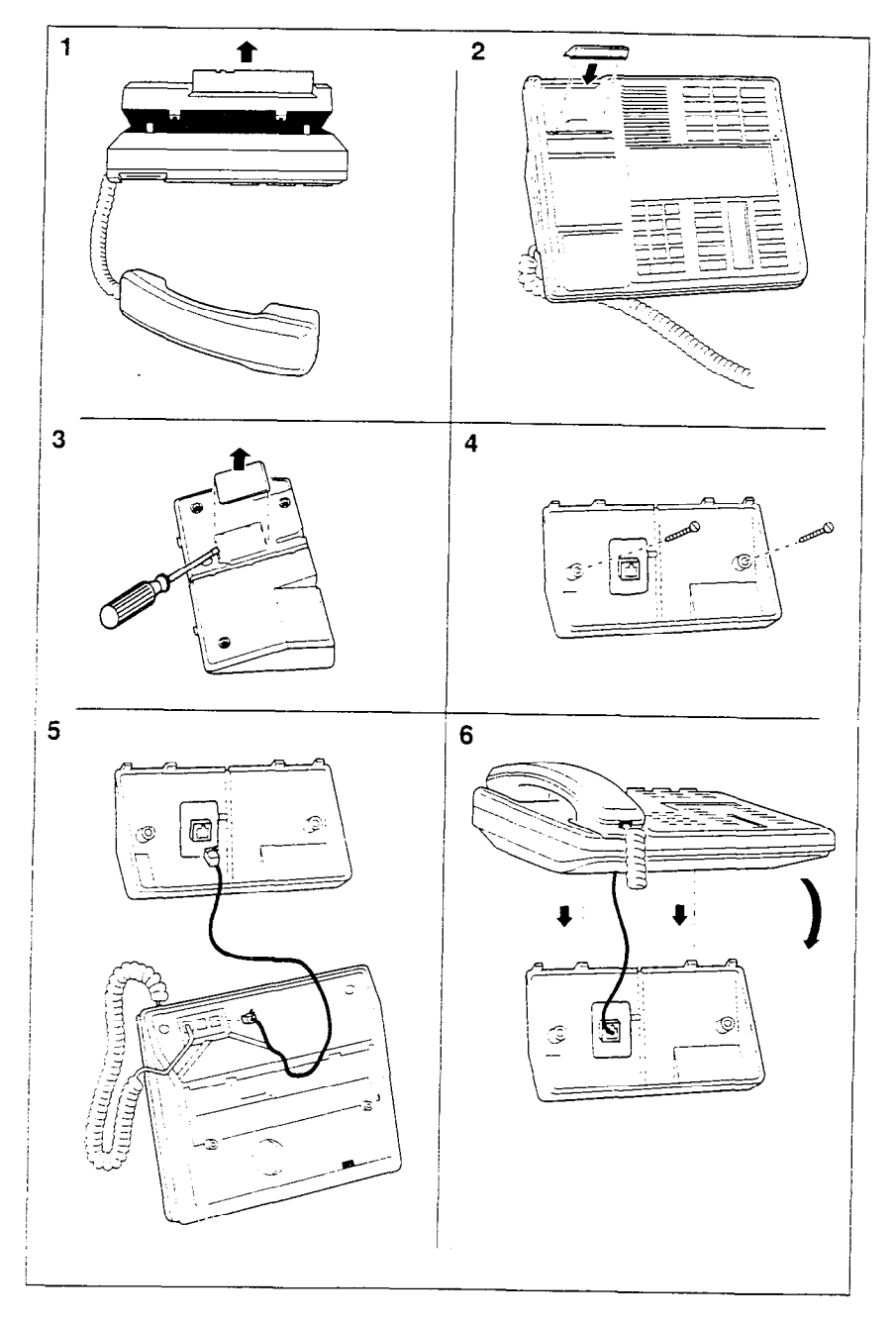

**Mounting Norstar telephones on the wall** 

### **Moving Norstar telephones**

You can move a Norstar telephone to a new location within the Norstar system without losing its programmed settings. When Set relocation (automatic telephone relocation) is enabled in Configuration programming, the internal numbers, autodial settings, and personal speed dial codes remain with the telephone when it is unplugged. To move a telephone, simply unplug it and plug it in again at another location. It may take up to 45 seconds for the KSU to recognize the telephone. Automatic Telephone Relocation is disabled by default.

### **Tips**

All Norstar telephones being moved should be relocated before new telephones are plugged into their place. This allows the moved telephones to retain their programmed settings. If a new telephone is plugged into the Norstar system before the old telephone is reconnected at a new location, Norstar will give the old telephone's information to the new telephone, and the old telephone will no longer be recognized by the system.

When changing a telephone's internal number (in Configuration programming), wait one minute after Automatic Telephone Relocation.

When you relocate a Norstar telephone. the telephone must remain installed and connected in the new location for at least 3 minutes for the programming relocation to be complete. Moving the telephone again before the 3 minute period may result in losing the telephone's programming.

# **Installing optional equipment**

# **Auxiliary ringer** (customer supplied)

The Norstar KSU provides a control contact to operate an auxiliary ringer.

- 1. Follow the manufacturer's installation instructions.
- 2. Connect the auxiliary ring generator to the 50-pin distribution block as shown in the wiring charts.

The pins in this chart provide a control contact. They do not -provide ring current or dc voltage. The ringer must not draw more than 50 mA from a 40 V dc source.

### **Auxiliary ringer programming**

The auxiliary ringer can be activated by setting auxiliary ring for specific external lines, and auxiliary ring for specific telephones. Refer to the Programming chapter and the System Coordinator Guide for programming details.

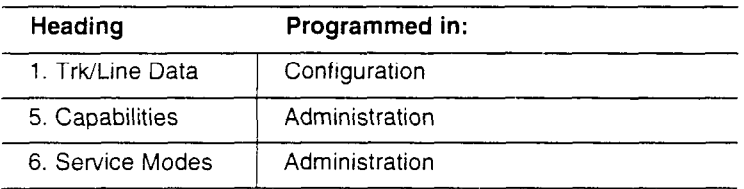

# **External** music **source** (customer supplied)

The music source can be any approved low-power device such as a radio with a high-impedance earphone jack. The recommended KSU input level is 0.25 V rms across an input impedance of 3300  $\Omega$ .

- 1. Connect the music source output to the 50-pin distribution block, as shown in the wiring charts.
- 2. Adjust the volume of the music source to a comfortable level by activating Background Music ( $[Feature \rceil, 8]$   $[6]$ ) and adjusting the volume at the music source.

### **Tips**

Background Music volume can also be adjusted at each telephone.

### **External music source programming**

Music for callers on Hold and for Background Music must be enabled through programming. Refer to the Programming chapter for more details. Refer specifically to the following programming headings in Configuration and confirm that the following settings are implemented:

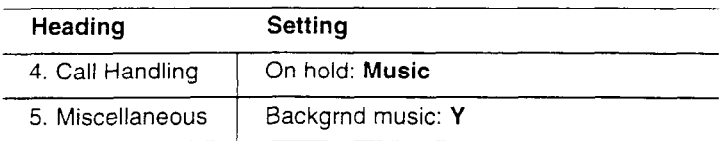

# **External paging system (customer supplied)**

You can connect an external paging system to provide paging over external loudspeakers. The paging output from the Norstar KSU is 775 mV rms across an input impedance of 600  $\Omega$ .

- 1. Follow the manufacturer's installation instructions.
- 2 Connect the paging system audio input to the 50-pin distribution biock as shown in the wiring charts.
- 3. Connect the paging system relay to the 50-pin distribution block as shown in the wiring charts.

### **External paging contacts**

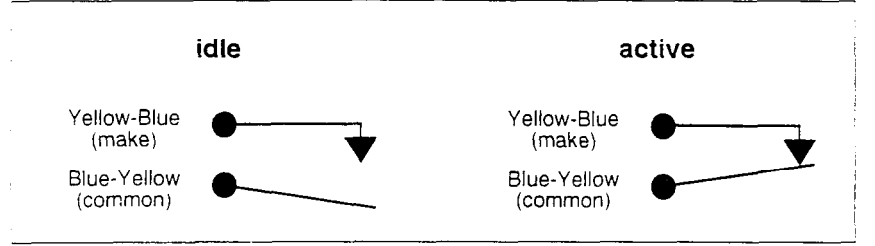

### **Tips**

Norstar external paging does not support talk-back paging equipment unless an external line port is used.

The Norstar system provides paging over the Norstar telephone speakers, even when no external paging equipment is connected.

# **Powering up the system**

- 1. Double-check all wiring before turning the system power on.
- 2. Route the TM and SM power cords through the lower shelf of the cable trough and out through the bottom of the KSU cable trough.
- 3. Route the KSU power cord through the bottom of the KSU cable trough.
- 4. Connect each power cord (KSU, TM and SM) to an electrical outlet (non-switchable, third-wire ground ac outlet).

If you are using a power bar, plug the power cords into the power bar and connect the power bar to the ac outlet.

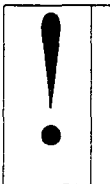

**I Bo not fasten power supply cords<br>
To comply with UL1459, do not fasten the KSU pc<br>
supply cord or Module power supply cords to any** To comply with UL1459, do not fasten the KSU power building surface, including the backboard.

5. Check that the power LEDs on the KSU, TM and SM are on.

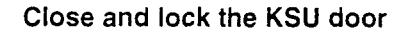

**I Close and lock the KSU door**<br>
Close and lock the KSU door after installation is<br>
complete to avoid accidental shock and to provide Close and lock the KSU door after installation is containment in the event of fire.

### **Tips**

 $\mathbf{I}$ 

You can install the power bar in the lower shelf of the TM or SM cable trough and route the power cord out through the bottom of the KSU cable trough.

If you need more than one power bar, p!ug the second power bar into an outlet on the first power bar.

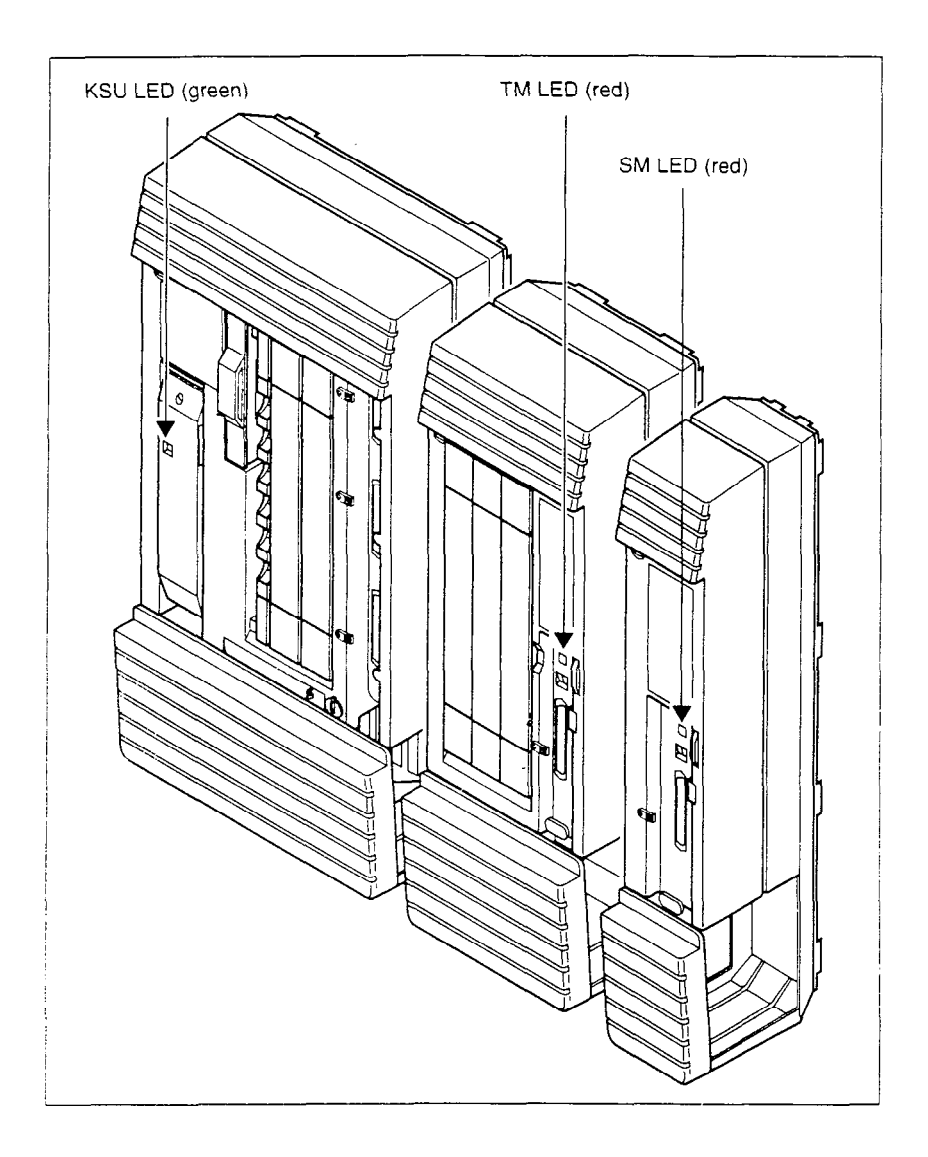

Once the system is initialized and the telephone displays read Jan 1 1:00 am. you have fifteen minutes in which to perform Startup programming. After 15 minutes, access to Startup programming is denied. You can turn the system power off and back on if you need to access Startup programming after this point

# Programming

Programming is performed by the installer or the customer service representative, and lets you change settings for the entire Norstar system, as well as settings for individual telephones and external lines.

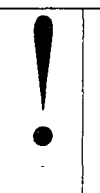

**I Programming affects system operation**<br>
Only a qualified installer or customer service<br>
representative should perform Startup, Configuration Only a qualified installer or customer service and Maintenance programming. Some of the settings affect the correct operation of the system.

This chapter contains information for programming Startup, Configuration and Maintenance settings. If you are new to programming, you may want to practice using the detailed Administration programming procedures in the System Coordinator Guide before attempting other procedures.

For information on Administration programming, and personal programming, see the System Coordinator Guide.

# **Programming overview**

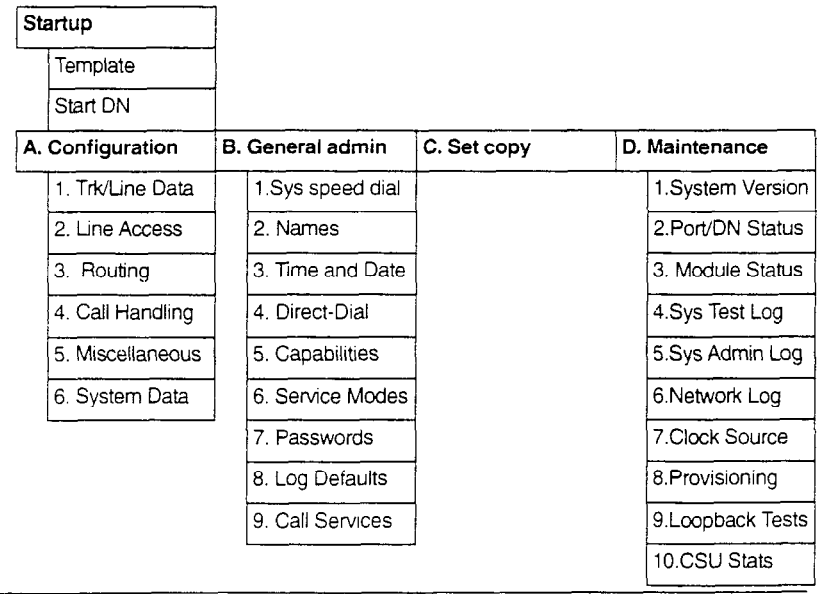

J

# Programming tools **A Norstar telephone**

Programming is done at an M7310 or M7324 telephone. Use the buttons on the telephone to program a setting or to request a specific programming action. Norstar guides you step-by-step with instructions on the telephone display while you are programming.

### **The programming overlay**

The programming overlay is a paper cutout that labels four telephone buttons used during programming. The programming overlay is provided at the end of this book.

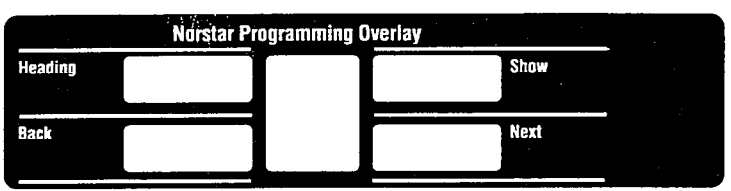

### M7310 **telephone with a programming overlay**

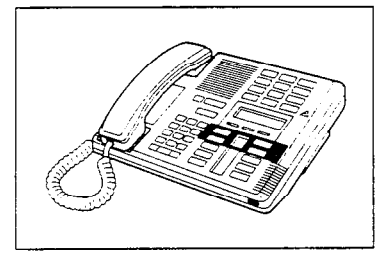

### M7324 **telephone with a programming overlay**

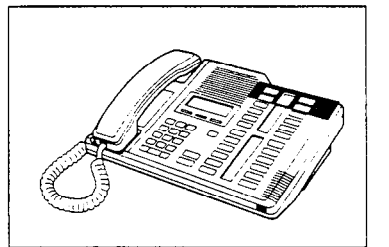

The indicators on the M7310 or M7324 telephone show which buttons can be used at that programming step. The functions on these buttons allow you to move through the headings and subheadings of Norstar programming.

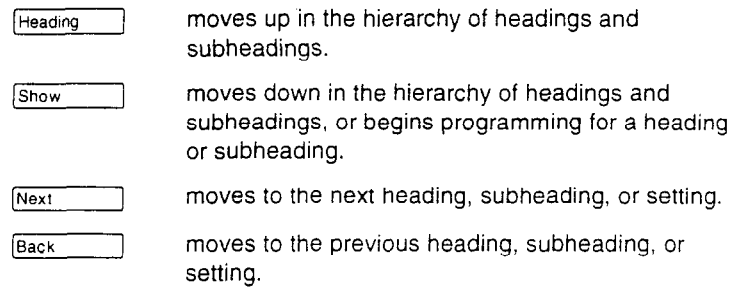

### **The Norstar display buttons**

Display buttons on the M7310 and M7324 telephones perform many functions. Depending on where you are in programming, one, two, or three display buttons may he available at any one time. You press one of the display buttons to select the function that you want.

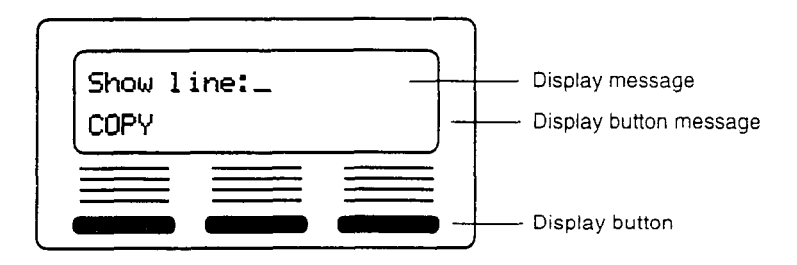

The most common display button labels are:

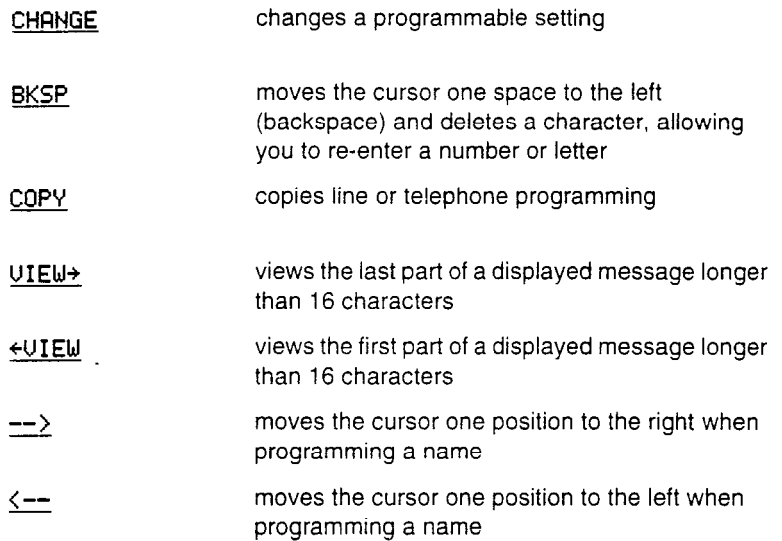

### **The Norstar Programming Record**

The Programming Record provides a convenient way to record what you have programmed. It also helps you to plan your programming.

Pages from the record may be photocopied as necessary for programming many telephones or lines.

# **Exiting programming**

Norstar stores your changes automatically as soon as you alter any settings; you do not need to "save" your changes.

1. Press **Ris**. The display briefly reads End of session.

## **Entering numbers**

Numbers are entered from the Norstar telephone dial pad. The backspace display button may be used to edit the number.

A line number must always be entered as a three-digit number. Line numbers from 10 to 99 must be entered with a leading zero (line 020, for example). Similarly, line numbers less than 10 must be entered with two leading zeros (line 002, for example).

Internal telephone numbers, also referred to as directory numbers (DNs), can be two to seven digits long on a non-expanded system, and three to seven digits long on an expanded system. The default DN length is two on a non-expanded system and three on an expanded system. The DN length can be changed in Configuration programming.

### **Viewing long telephone numbers**

External telephone numbers can be up to 24 digits, but the telephone display is only 16 character spaces long. If you wish to see a previously programmed number that is longer than 16 digits, you must do the following:

Begin, for example, with 123456789012345.... The display shows only the first 15 digits. The three dots (...) at the end of the display indicate that more digits remain to the external number.

- 1. To see the remaining digits, press  $UIE\psi +$ .
- 2. To see the first 15 digits again, press  $\leq$ UIEW.

# Reviewing programmed settings

The Set Profile and Line Profile features help you to check your programming by allowing you to review the settings.

### **Programming that can be reviewed**

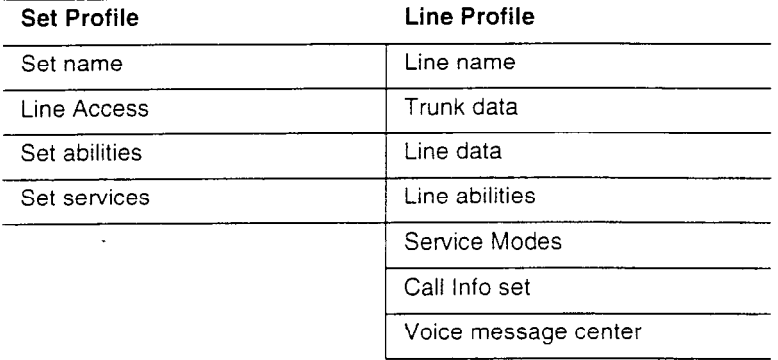

### **Viewing the programming for a telephone**

From an M7310 or M7324 telephone:

- 1. Press  $Fearure \rightarrow \rightarrow F \simeq \simeq F$ . The display reads Show set:.
- 2. Enter the internal number of the telephone you wish to review.
- 3. Use BACK, NEXT, and SHOW to navigate through the settings.
- 4. Press **RIS** to exit.

### **Viewing the programming for a line**

From an M7310 or M7324 telephone:

- 1. Press  $F_{\text{feature}}$   $F$   $F$   $F$   $\Box$   $\Box$   $\Box$   $F$   $F$  . The display reads Show 1 ine: **.**
- 2. Enter the number of the line you wish to review.
- 3. Use BACK, NEXT, and SHOW to navigate through the settings.
- 4. Press FRIST to exit.

# **Template defaults**

The five templates available in the Norstar system are Square, Centrex, Hybrid, PBX, and DID. The following charts show the default settings for each template.

Square defaults are listed in full. Centrex. Hybrid, PBX, and DID defaults are listed only when they differ from Square defaults.

Where a DN is specified, it is the three-digit DN that is the default on an expanded system. (Two-digit DNs are the default on non-expanded systems.)

# **Startup defaults**

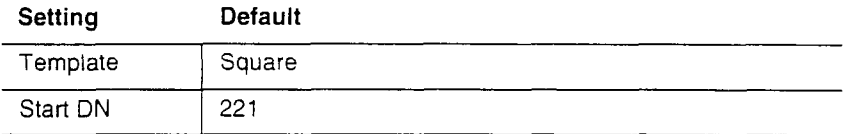

# **Configuration defaults**

### **Trunk Cartridge configuration (T&/Line data)**

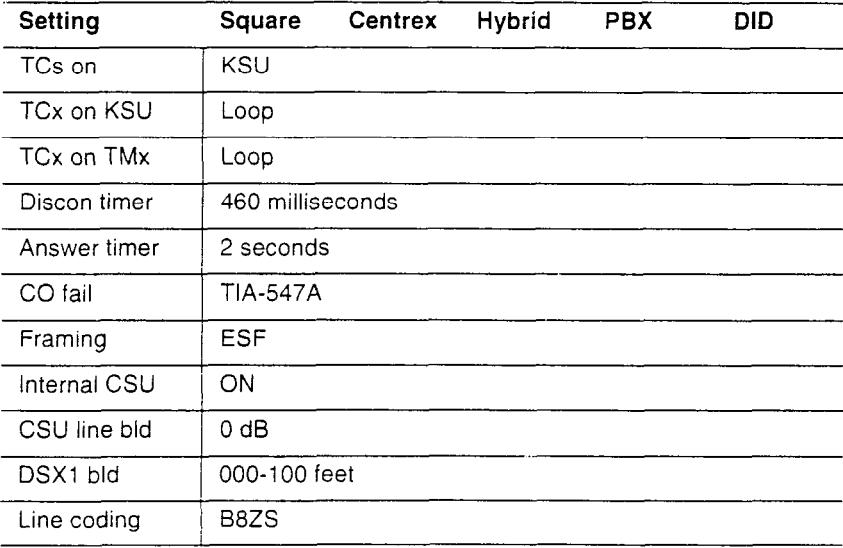

. . . .

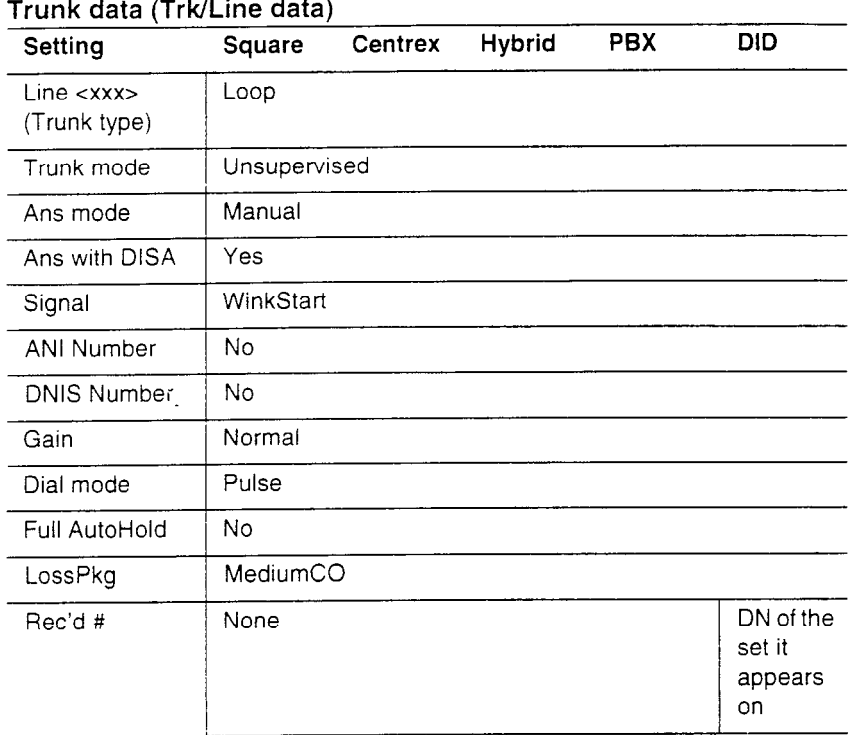

### $\lambda$

 $\mathcal{D}_\mathbf{S}$ 

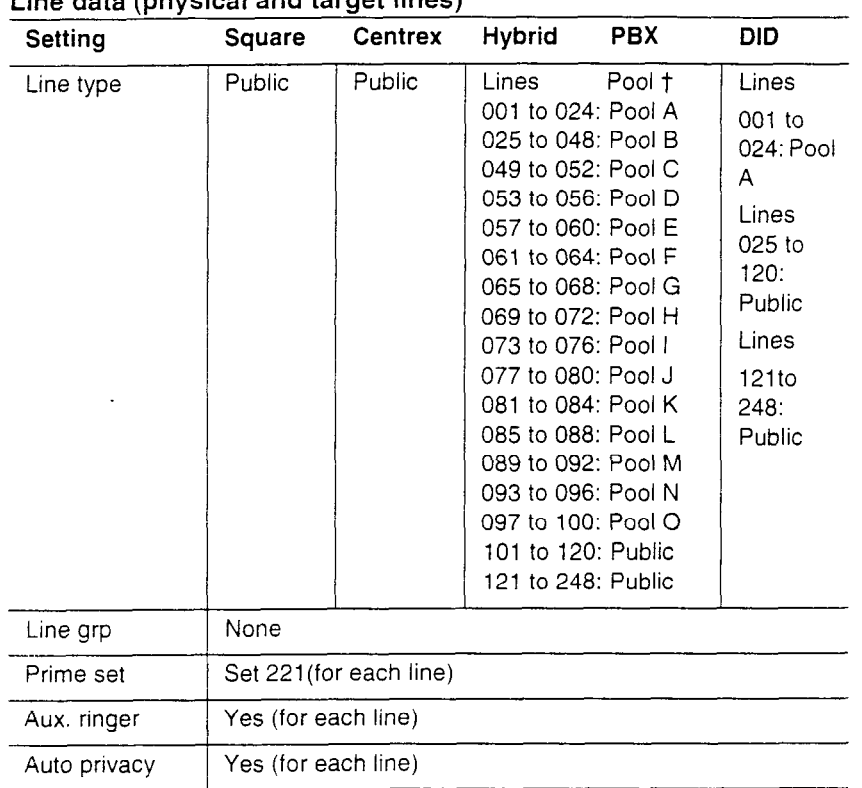

**Line data (physical and target lines)** 

t Target lines cannot be placed into line pools.

### 94 / Template defaults

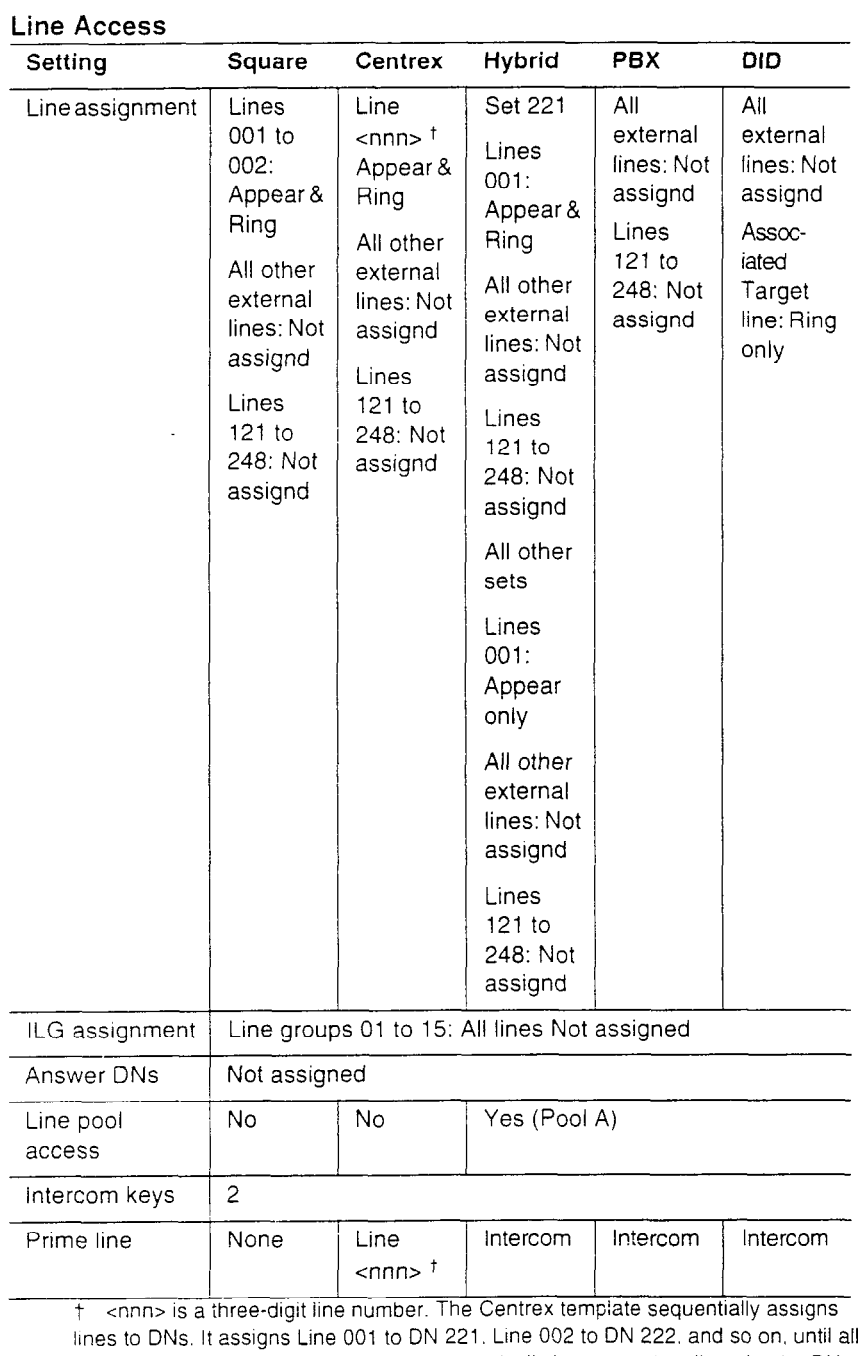

lines are assigned to DNs. The lines automatically become pnme lines for the DNs.

J.

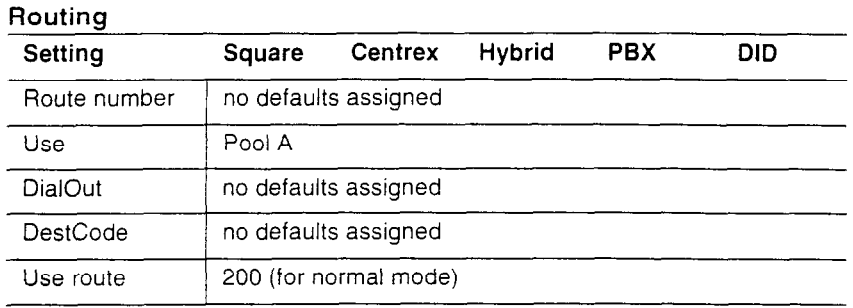

### **Call Handling**

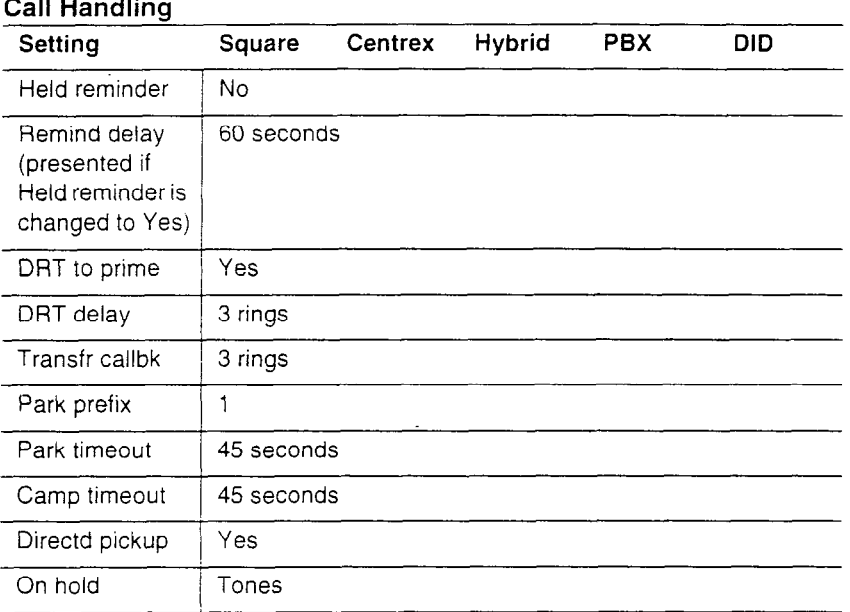

 $\bar{z}$ 

### 96 / Template defaults

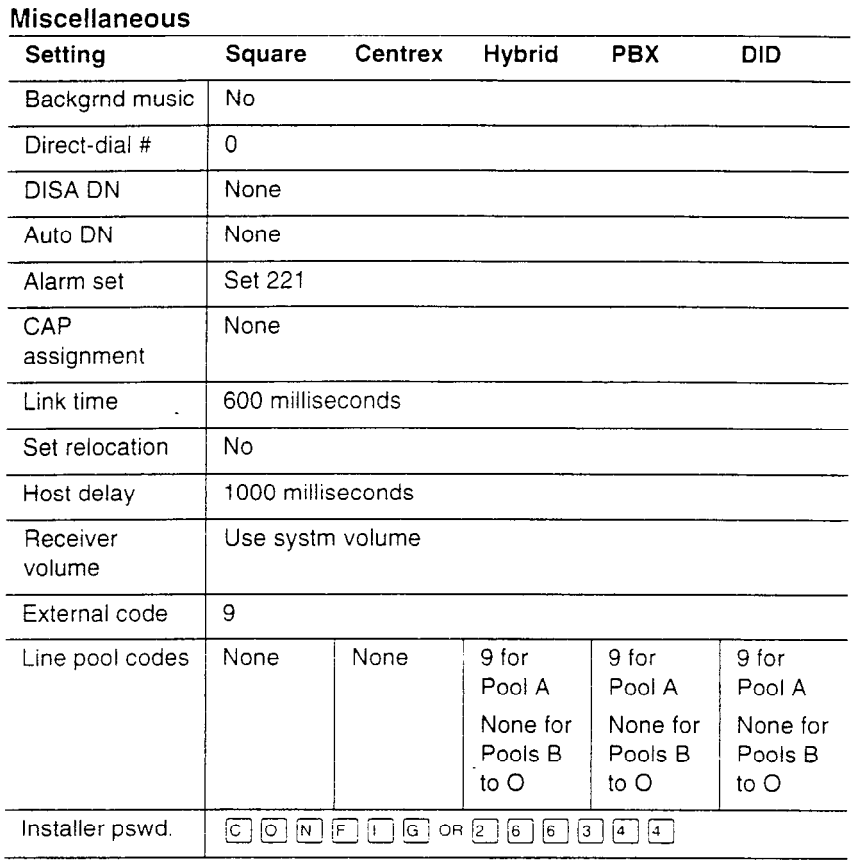

### **System Data**

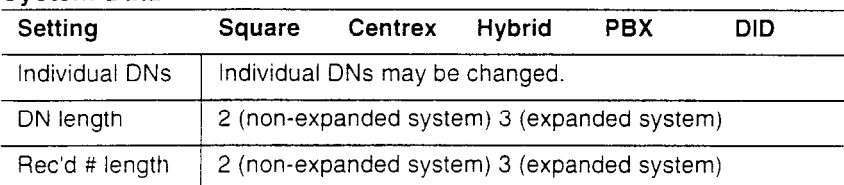

# **General Administration defaults**

### Svstem **speed dial**

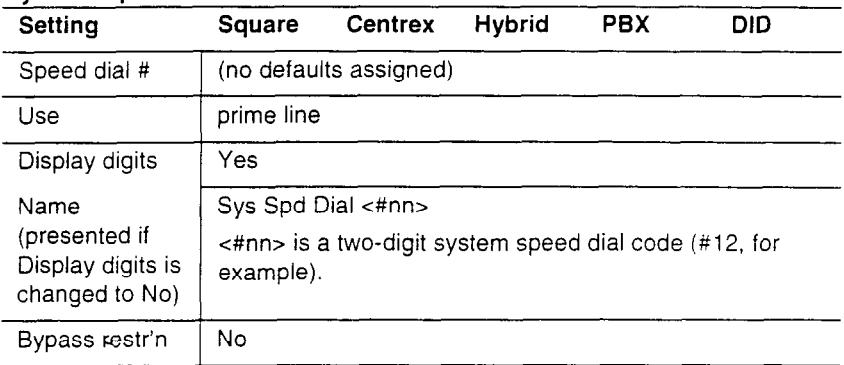

#### Names

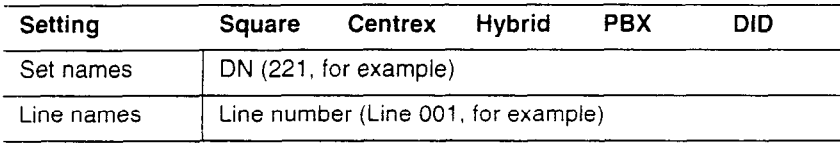

### Time and Date

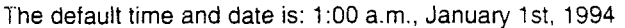

#### Direct-Dial

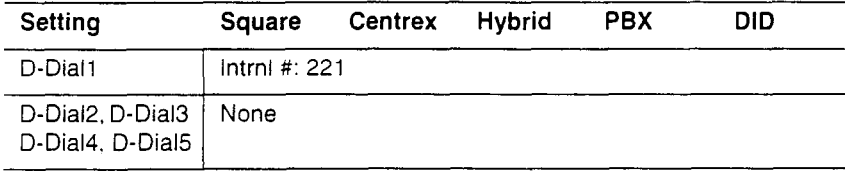

 $\ddot{\phantom{a}}$ 

 $\mathcal{L}$ 

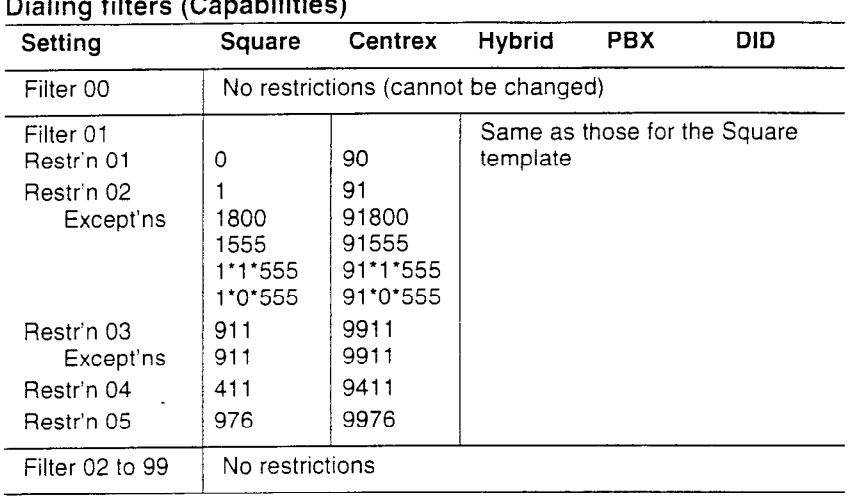

# **Dialing filters (Capabilities)**

### **Remote access packages (Capabilities)**

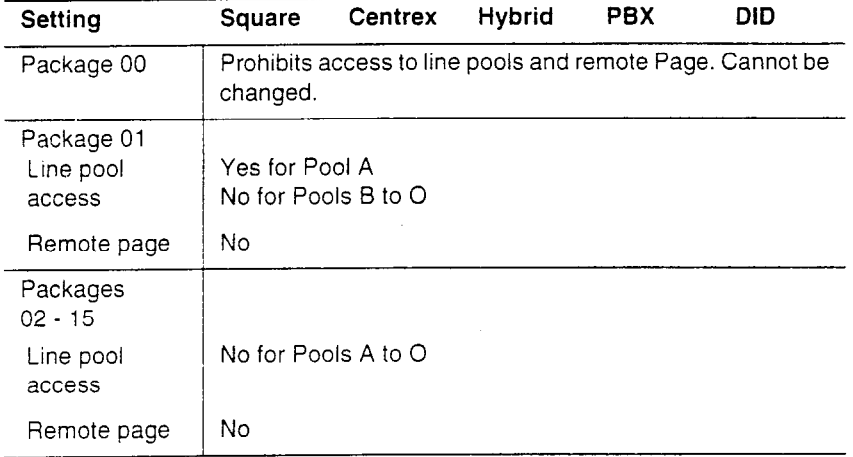

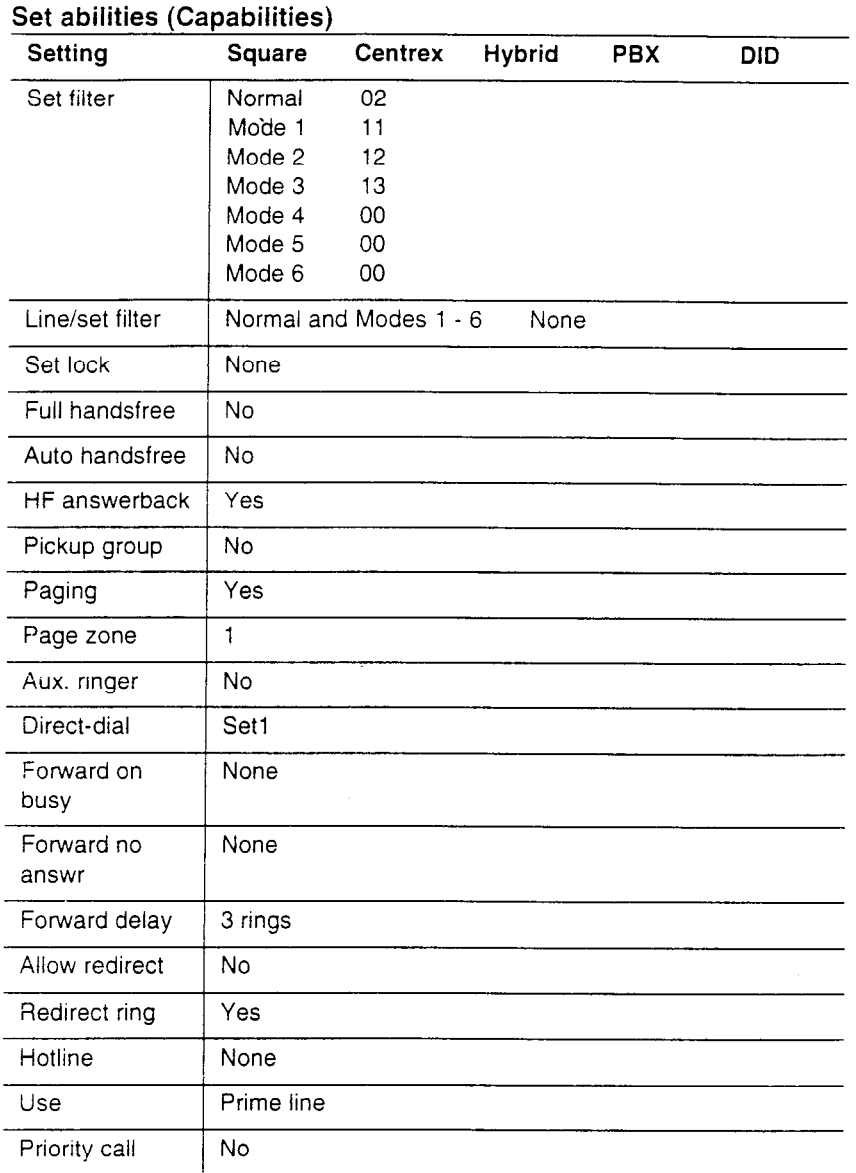

 $\hat{\mathcal{A}}$
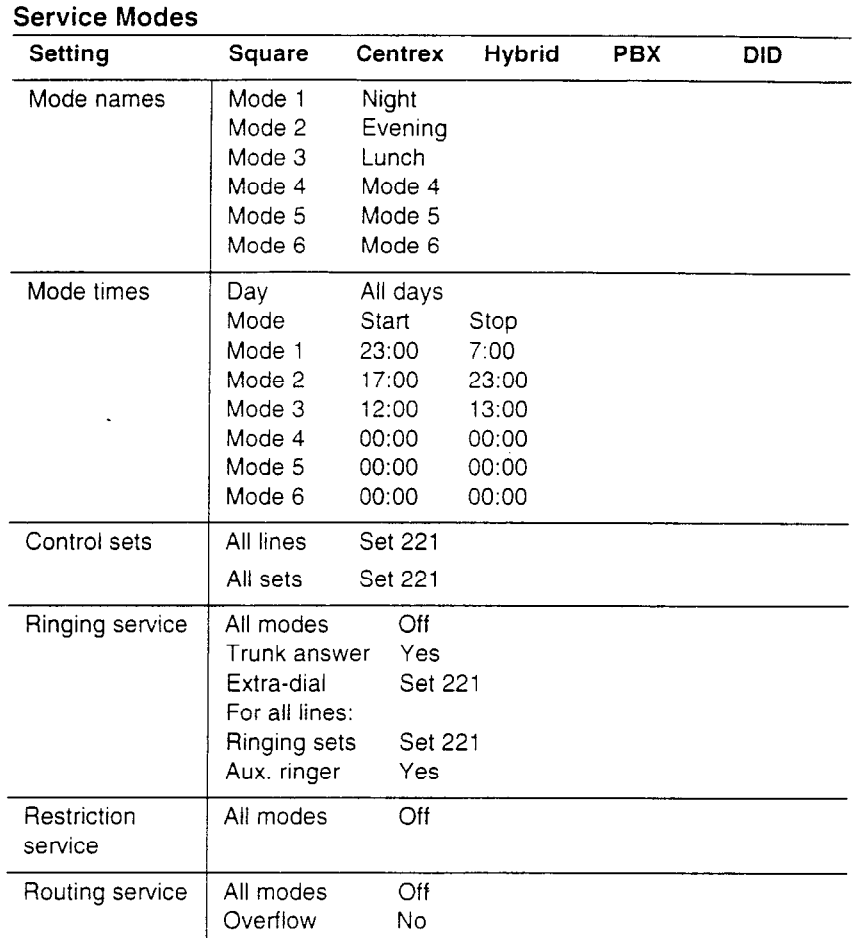

#### **Passwords**

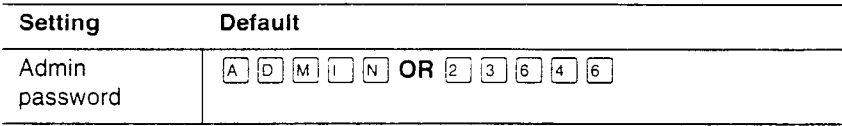

#### **Loa Defaults**

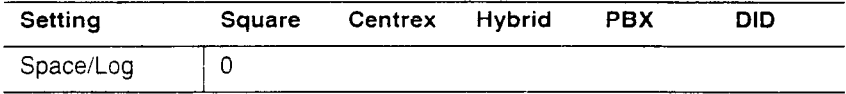

#### 102 / Template defaults

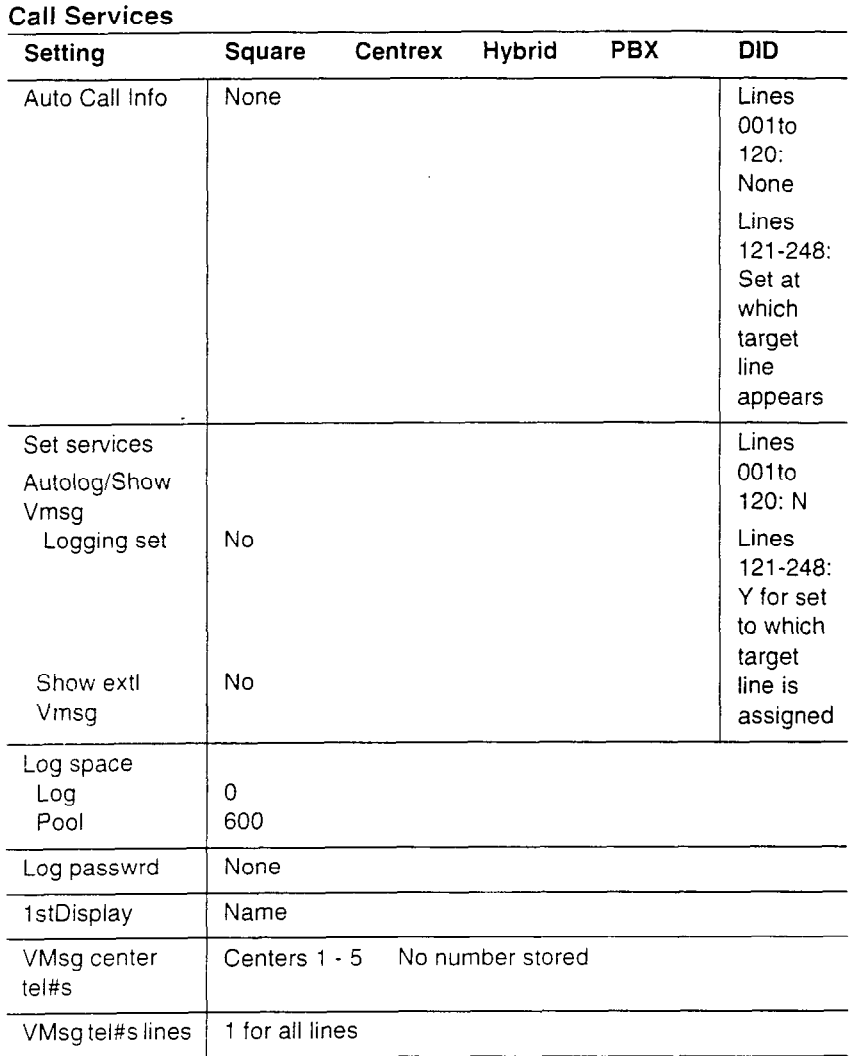

# **Startup programming**

After the hardware has been installed and powered up, use Startup to initialize the system, and select one of the five system templates.

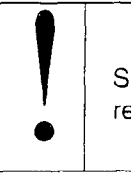

#### Startup erases programming

Startup erases any existing programmed data, and resets the system to factory defaults.

# **Performing Startup**

1. Enter the Startup access code from a Norstar M7310 or M7324 telephone dial pad, by pressing

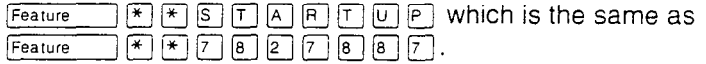

To be accepted, the Startup code must be entered no later than 15 minutes after the Norstar system has been powered up. (If 15 minutes have elapsed since you powered up the system, turn system power off and on, to prepare for the Startup process.)

2. Enter the installer password. The default is  $\text{col}(M \mid E) \cup \text{col}$ which is the same as  $[2]$  [6] [6] [3] [4] [4].

#### **Tips**

The Installer password shown is the default normally used for Startup. For a system which has already been programmed, the Installer password might have been changed in Configuration and recorded in the *Programming Record.* 

#### **Changing the default template**

After entering the Startup access code and Installer password the display reads Reset memory?.

1. Press  $YES_1$  to select a default template. The display shows the current temp!ate.

2. **Press CHRNGE to** choose one of five templates (Square, Centrex, Hybrid, PBX or DID).

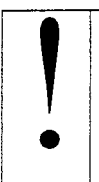

**1 Changing template resets system programming**<br>If you change your system template, your

I If you change your system template, your<br>Configuration and Administration programming will be reset.

# **Changing the starting DN number**

You can change the starting number for your telephone directory numbers (DNs). This is helpful when your system is part of a network and you want to use a uniform series of directory numbers for all telephones in your network.

With the display showing the current template.

- 1. Press **!NW /,** The display shows the current start DN.
- 2. Press <u>CHANGE</u>.
- 3. Enter the new directory number you want as the starting DN and press OK. The display shows the new range of DN numbers.
- 4. Press Next The store the programming. The display reads Templ ate applied. The indicators begin to flash after a few moments, then the display reads Jan 1 1:00 am.

### **Tips**

All Configuration and Administration programming is retained for three days if the power fails or if the Norstar system is powered off. After three days without power, it may be necessary to perform Startup.

The length of the new DN can be from two to seven digits on a nonexpanded system and from three to seven digits on an expanded system.

The length of the directory number that you enter sets the length for all directory numbers and target line received numbers in the system.

A DN length change. if requrred. should be the first programming change on a newly installed Norstar system.

If any future expansion is planned, the DN length should be set to three, even on non-expanded systems.

If you reduce the length of the directory numbers in 6. System Data in Configuration programming, the starting DN number is reset to the default value (221).

If you increase the length of directory numbers in 6. System Data in Configuration programming, each increase in length places the digit 2 in front of any existing DN. For example, if DN 3444 was increased to a length of 6, the new DN would be 223444.

If the new DNs clash with the direct-dial digit, park prefix, or line pool codes or destination codes, those numbers are overridden and set to None.

Do not disable or enable ports in Maintenance programming during the first two minutes after Startup programming.

# **Maintenance programming**

If your system includes Digital Trunk Interfaces (DTI), you need to perform some Maintenance programming after Startup before you can use your T1 trunks.

- 1. Press  $F_{\text{feature}}$   $F \n\in \mathbb{C}$   $\textcircled{m}$   $F \n\in \mathbb{C}$  which is the same as  $[Feature]$   $\mathbb{F}$   $\mathbb{F}$   $\mathbb{F$ Password:.
- 2. Enter the Installer password. The default password is **CONFIG**  (266344). The display reads A. Configuration. Three triangular indicators  $\triangleright$  appear on the vertical display between the rows of buttons.
- 3. Place the programming overlay over the buttons pointed to by the indicators  $\blacktriangleright$ .
- 4. Press Mext until the display reads D. Maintenance.

### Choosing the clock source for your DTls

Systems with digital interfaces need to synchronize to the network in order to function. Synchronization is done in a hierarchical way, where each device/switch obtains the network clock from the device/switch above it in the synchronization hierarchy and passes the network clock to the device/switch below it in the synchronization hierarchy. The synchronization levels are referred to as strata.

Norstar systems are stratum 4E equipment and are usually used as termination points in a network.

7. Cl ock Source lets you designate which of the systems DTls obtains the timing reference from the network. which the system synchronizes to. For each DTI, choose one of the following settings:

Primary reference - the DTI obtains the timing reference from the network, which the system synchronizes to. This is the default value for the DTI in slot D1 in the KSU.

Secondary reference - the DTI acts as a standby reference. If there are excessive errors on the primary reference T1 link, or the DTI designated as primary reference fails, this DTI will obtain the timing reference from the network, which the system synchronizes to. This is the default value for the DTI in slot D2 in the KSU.

Timing master - the DTI does not obtain timing from the network, but transmits the systems timing to equipment connected to it.

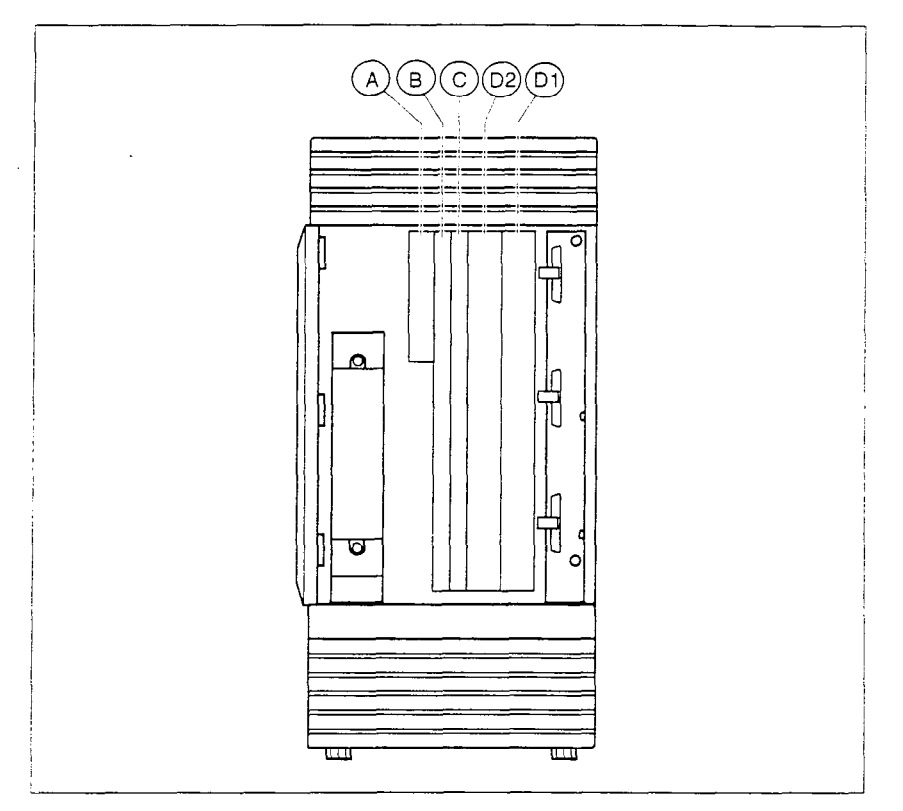

**I Changing the clock source may restart system<br>
Changing the clock source for your system may cause<br>
your system to restart itself. Do not change the cloc** Changing the clock source for your system may cause your system to restart itself. Do not change the clock source during normal business hours since calls may be dropped.

Begin with the display reading D. Maintenance.

1. Press Show

 $\bullet$ 

- 2. Press Next until the display reads 7. Cl ock Source.
- 3. Press Show 1. The display shows the clock source setting for the first DTI (slot D1).
- 4. Press <u>CHANGE</u> to toggle the setting
- 5. Press Next I to change the setting for the second DTI (slot 02).
- 6. Press **RIs** to exit or **Next** I to continue in Maintenance.

#### **Tips**

See Clock Source in the Maintenance chapter for more detail, and for some sample network/clock source configurations.

In most T1 network configurations, you need one DTI in your KSU to act as a primary reference.

If your Norstar system has two DTls, you cannot assign both DTls as primary reference or both DTls as secondary reference. You can only have one primary reference and one secondary reference per system.

# **Provisioning your Tl lines**

Although your DTI is capable of providing 24 T1 lines, not all 24 lines may be in service. You may have only leased a portion of the lines from your telephone company. You should provision the lines you have leased, and deprovision any lines not in use. The default value for a line is **provisioned.** 

Begin with the display reading D. Maintenance.

- 1. Press **Show** :
- 2. Press **Next** 1 until the display reads 8. Provisioning.
- $3.$  Press  $\boxed{\text{Show}}$ .
- 4. Enter the number of the T1 line you want to provision or deprovision. The display shows the current status of the line
- 5. To provision a line, press <u>ADD</u>. To deprovision a line, press REMOVE.
- 6. Press Next  $\Box$  to move to the next line.
- 7. Press  $\overline{\mathsf{f}}$  to exit.

# **Configuration programming**

After performing Startup, use Configuration programming to change default settings as required. Default settings for the Square template are shown in bold.

Headings and subheadings in Configuration programming help you to keep track of where you are.

Configuration programming has five headings:

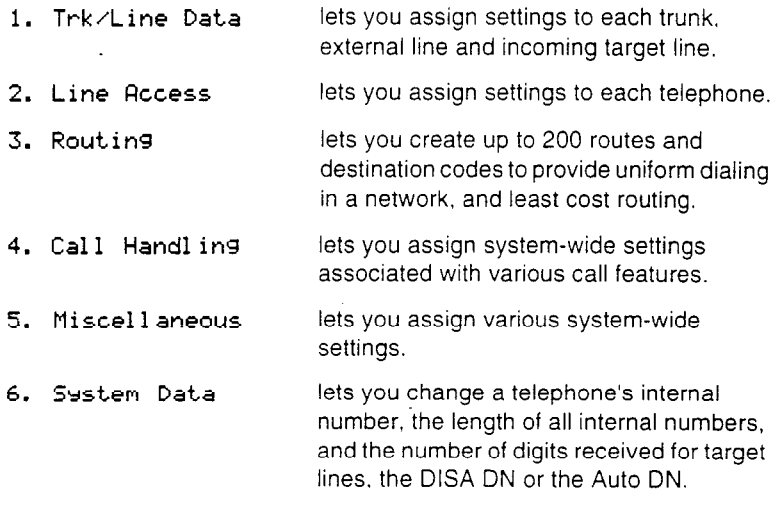

# **Entering Configuration**

- 1. Press  $F_{\text{feature}}$   $\rightarrow$   $F \text{G} \text{O} \text{N} \text{F} \text{G}$  which is the same as  $~\overline{F}$  Feature  $~\rightarrow~$   $~\overline{(*)}$   $~\overline{(*)}$   $~\overline{$ Password:.
- 2. Enter the Installer password. The default password is **CONFIG**  (266344). The display reads A. Configuration. Three triangular indicators  $\triangleright$  appear on the vertical display between the rows of buttons.
- 3. Place the programming overlay over the buttons pointed to by the indicators  $\blacktriangleright$ .

# **TrWLine Data**

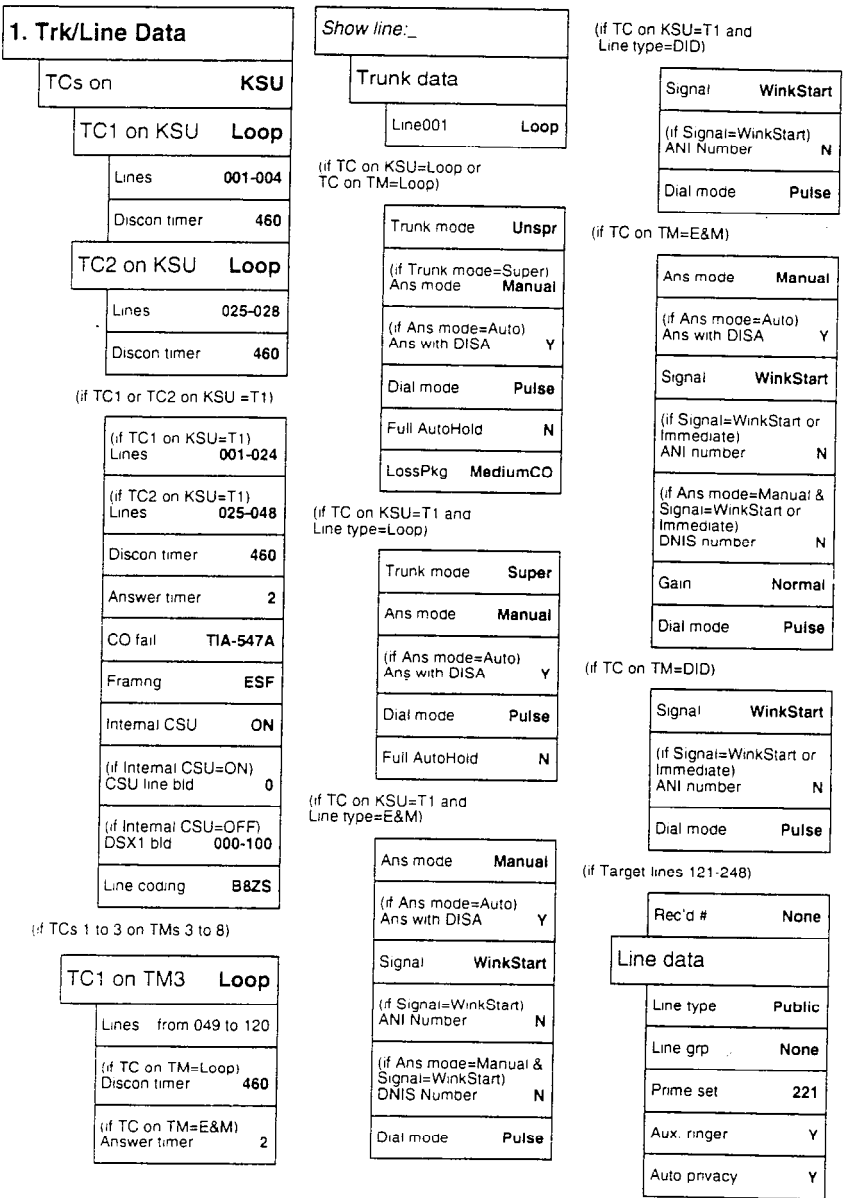

 $\mathcal{L}$ 

Trk/Line Data is broken into three main tasks or sections. The first task is to configure the Trunk Cartridges in the KSU and Trunk Modules. Trunk data lets you program settings for lines that affect how Norstar communicates with other switches. Line data lets you determine how a line will be used in the Norstar system.

### **Tips**

Several of the settings in 1. Trk/Line Data cannot be changed unless you disable the affected Trunk Cartridges first.

For a new installation, there are two ways you can proceed:

- 1. Pre-program the Feature Cartridge on a system that has no Trunk Cartridges installed. This lets you freely change all the settings in 1. Trk/Line Data. Install your Trunk Cartridges once you have completed programming.
- 2. If you are programming a new system with Trunk Cartridges already installed, enter Maintenance and disable all the Trunk Cartridges using 3. Module Status before you begin
	- 1. Trk/Line Data programming. When you complete
	- 1. Trk/Line Data programming, re-enter Maintenance and enable all the Trunk Cartridges.

For an existing installation:

1. Enter Maintenance and disable the affected Trunk Cartridges before proceeding with 1. Trk/Line Data programming. Reenable the cartridges once you have finished.

### **Copying Trunk and Line data**

At the Show 1 ine:  $\angle$  display COPY appears. This allows you to copy programming from one line to other lines.

#### **Tips**

In copying data from a physical trunk to a target line (or the other way around), only the data in common is copied. For example, copying a target line to an E&M trunk copies only the Line data settings because there are no Trunk data settings for a target line.

If you try to copy line programming between lines on different types of Trunk Cartridges, the display reads Incompatible TC, then returns to Show line:  $\Box$ . You cannot copy programming between lines on different types of Trunk Cartridges.

The Received number of a target line is a unique number and cannot be copied.

# **TCs on**

The TCs on setting lets you specify the set of Trunk Cartridges you want to configure. Press CHANGE to select the setting: **KSU**, TM3, TM4, TM5, TM6, TM7, TM8.

#### **Tips**

Trunk Modules are numbered 3 to 8. The first Trunk Module connected to the six-port Expansion Cartridge (plugged into the top fiber connector) is TM8. The first Trunk Module connected to the two-port Expansion Cartridge (plugged into the top fiber connector) is TM4.

# **TCl on KSU**

The TC on KSU setting allows you to specify the type of Trunk Cartridges in the KSU. Press CHANGE to select the setting: Loop or Tl

Loop is the default setting used for Loop Start and Call Information (Cl) Trunk Cartridges.

Select the T1 setting for DTIs.

#### **Tips**

You cannot change this setting unless you first disable the Trunk Cartridge using 3. Modul e Status in Maintenance. Remember to enable the Trunk Cartridge once you have completed programming. See the Maintenance chapter for details.

The Trunk Cartridge slots in the KSU are numbered from right to left.

#### **Lines 001-004**

Once you specify the type of Trunk Cartridge in the KSU slot, press SHOW to display the line numbered range for the lines on the Trunk Cartridge.

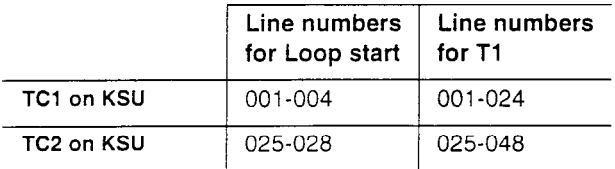

# **TCI on TM3**

The TC on TM setting allows you to specify the type of Trunk Cartridges in the Trunk Module. Press CHANGE to select the setting: **Loop,** E&M, or DID.

Loop is the default setting used for Loop start and Call information (Cl) Trunk Cartridges.

#### **Tips**

**You** cannot change this setting unless you first disable the Trunk Cartridge using **3. Module Status** in Maintenance. Remember to enable the Trunk Cartridge once you have completed programming. See the Maintenance chapter for details.

The Trunk Cartridge slots in the TM are numbered from left to right.

Trunk Modules are numbered 3 to 8. The first Trunk Module connected to the Expansion Cartridge (plugged into the top fiber connector) is TM8.

#### **Lines 049-052**

Once you specify the type of Trunk Cartridge in the KSU slot, press SHOW to display the line numbered range for the lines on the Trunk Cartridge.

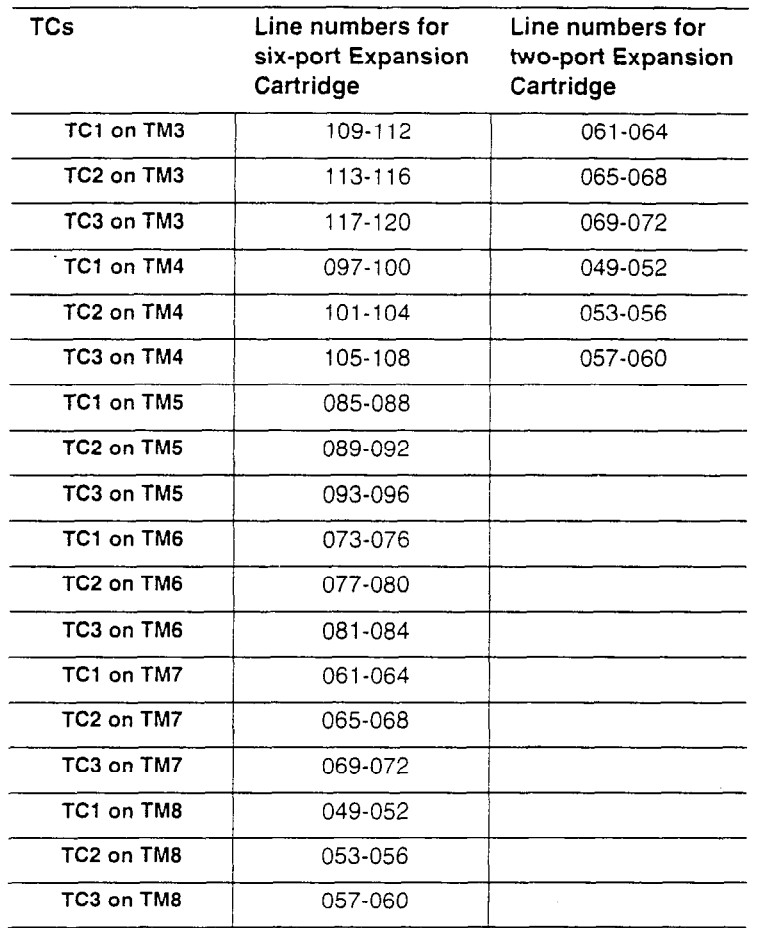

#### **Discon timer**

Disconnect timer allows you to specify the duration of an Open Switch Interval (OSI) before the Disconnect (or loop) a call on a supervised external line is considered disconnected. Press CHANGE to select the setting: **60, 100, 260, 460,** or **600** milliseconds.

#### **Tips**

Disconnect Supervision is assigned to each line with the Trunk mode setting in the Trunk data section of Configuration programming.

This setting must match the setting for the line at the central office.

This setting only appears for DTI and Loop Trunk Cartridges.

#### **Answer timer**

Answer timer allows you to set the minimum duration of an answer signal before a call is considered to be answered. Press CHANGE to select the setting: 1, 2, 3, 4 or 5 seconds.

#### **Tips**

This setting only appears for DTI and E&M Trunk Cartridges

#### **CO fail**

Select the carrier failure standard used by your T1 service provider. Press **CHANGE to** select the setting: TIA-547A or TR64211.

#### **Tips**

This setting only appears for DTIs. Consult your T1 service provider for the proper setting.

#### **Framing**

Framing lets you select the framing format used by your T1 service provider. Press CHANGE to select the setting: ESF (Extended Superframe) or SF (Superframe).

#### **Tips**

This setting only appears for DTIs. Consult your T1 service provider for the proper setting.

You must disable the Trunk Cartridge using 3. **Module Status** in Maintenance before you can change this setting. See the Maintenance chapter for details.

SF or Superframe is sometimes known as D4.

#### **Internal CSU**

Internal CSU allows you to turn the internal T1 channel service unit on or off. The channel service unit gathers performance statistics for your T1 lines. Press CHANGE to select the setting: ON or OFF.

#### **Tips**

This setting only appears for DTls.

You must disable the Trunk Cartridge using **3. Modul e Status** in Maintenance before you can change this setting. See the Maintenance chapter for details.

You can view the performance statistics for your T1 lines in Maintenance under the heading 16. CSU **Stats.** 

If you set the internal CSU off, there must be an external CSU connected to your T1 lines.

#### **CSU line bid**

CSU line build allows you to set the gain level of the transmitted signal. Press CHANGE to select the setting: 0, 7.5 or 15 dB.

#### **Tips**

This setting only appears for DTls that have their internal CSU turned on.

You must disable the Trunk Cartridge using **3. Module Status** In Maintenance before you can change this setting. See the Maintenance chapter for details.

#### **DSXI bld**

DSX1 build out allows you to set the distance between the KSU and an external channel service unit. Press CHANGE to select the setting: 000-l 00. 100-200, 200-300, 300-400, 400-500, 500-600, 600-700 feet.

#### **Tips**

This setting only appears for DTIs that have their internal CSU turned off.

You must disable the Trunk Cartridge using **3. Module Status** in Maintenance before you can change this setting. See the Maintenance chapter for details.

#### **Line coding**

Select the standard used by your T1 service provider for encoding signals on the T1 lines. Press CHANGE to select the setting: **B8ZS** or AMI.

#### **Tips**

This setting only appears for DTIs. Consult your T1 service provider for the proper setting.

You must disable the Trunk Cartridge using 3. **Modul e Status** in Maintenance before you can change this setting. See the Maintenance chapter for details.

#### **Enable Trunk Cartridges**

If you have disabled any Trunk Cartridges to perform Configuration programming, enable them now using **3. Modul e Status** in Maintenance or your system will not function properly. See the Maintenance chapter for information on enabling Trunk Cartridges in Module Status.

# **Trunk data**

I

 $\blacksquare$ 

Some Trunk Data settings may not appear on the display during programming depending on the type of trunk. Those that appear for a given Trunk type are indicated in the following table.

| ÷<br>Setting       | . .<br>Loop<br>start | ັ<br>E&M | DID | , ,<br>Target<br>lines |
|--------------------|----------------------|----------|-----|------------------------|
| Line <nnn>:</nnn>  | V                    | Ń        | N   |                        |
|                    |                      |          |     |                        |
| Trunk mode         | V                    |          |     |                        |
| Ans mode           | Ń                    | Λ        |     |                        |
| Ans with DISA      | ٧                    | Ń        |     |                        |
| Signal             |                      | N        | Ń   |                        |
| <b>ANI Number</b>  |                      | N        | Ń   |                        |
| <b>DNIS Number</b> |                      | N        |     |                        |
| Gain               |                      | N        |     |                        |
| Dial mode          | Ŋ                    | V        | V   |                        |
| Full AutoHold      | Ń                    |          |     |                        |
| LossPkg            | Y                    |          |     |                        |
| Rec'd #            |                      |          |     | N                      |

**Trunk data settings that appear for a given trunk type** 

#### **Linecnnn>**

The Line setting shows the trunk type for a line. For lines connected to a DTI, press CHANGE to select the setting: Loop, E&M or DID.

- . Loop is the default setting used for loop start trunks.
- . E&M is for the first two line numbers on E&M trunks.
- . DID is for direct inward dialing (DID) trunks.

#### **Tips**

**You** can only change this setting for lines connected to a DTI. For all other lines, the trunk type is determined by the Trunk Cartridge type. The system simply displays the trunk type; you cannot change it.

E&M Trunk Cartridges have two E&M lines and two DTMF receivers (instead of four lines as in a Loop Start Trunk Cartridge). For example, if an E&M Trunk Cartridge has the range of line numbers 049 to 052. numbers 049 and 050 are E&M lines, and numbers 051 and 052 are the DTMF receivers. The display for line 050 appears as LineB5B: E&M and for line 051 appears as LineBSl:DTMF.

Changing the settings fortrunk type (that is, Loop Start, E&M or DID) on a system that is in use, may cause calls to be dropped.

#### **Trunk mode**

Trunk mode lets you specify one of two modes of operation for each line: disconnect supervision or unsupervised. Disconnect supervision, also referred to as loop supervision, releases an external line when an open switch interval (OSI) is detected during a call on that line. This prevents the line from remaining unavailable for other Norstar users.

Press CHANGE to select the setting: **Unspr** or Super.

- . Unspr (the default) turns disconnect supervision off for the line.
- . Super assigns supervised mode, if supported by the line; otherwise, the line functions as unsupervised.

#### **Tips**

The Trunk mode setting is used only for lines on a Loop Start or Cl Trunk Cartridge, and for loop start lines connected to a DTI.

The duration of an OSI before Norstar disconnects a call is programmed by the Discon timer setting of 1. Trk/Line Data programming.

Disconnect supervision is required for loop start trunks to operate in auto-answer mode or with DISA.

The line must be equipped with disconnect supervision from the central office for the Super option to work.

#### **Ans mode**

The Answer mode setting appears on the display during programming for loop start lines if the Trunk mode setting was Super, and for E&M lines. Press CHANGE to select the setting: **Manual** or Auto.

#### **Tips**

Remember that disconnect supervision is required if loop start trunks are to operate in auto-answer mode.

You should change the Answer with DISA setting to N, for E&M trunks in a private network operating in auto-answer mode. The default, Y (Yes), causes the system to expect a Class of Service password after it automatically answers a trunk.

#### **Ans with DISA**

When activated, the Answer with DISA setting specifies that a trunk is answered with stutter dial tone. Press CHANGE to select the setting: Y (Yes) or N (No).

#### **Tips**

For loop start and E&M lines this setting only appears if Answer mode is Auto.

Set Ans with DISA to No for E&M lines on an enhanced switched network (ESN) to operate properly in auto-answer mode.

#### **Signal**

Select the signal type for the line. Press CHANGE to select the setting: **WinkStart,** Immediate and DelayDial.

#### **Tips**

The Signal setting appears on the display only for E&M or DID lines.

Make sure that this matches the signal type programmed for the trunk at the other switch.

For E&M and DID lines connected to a DTI. the Immediate setting does not appear if dial mode for the line is tone.

#### **ANI Number**

Select whether the telephone number of the caller will be collected for this line. The digits can then be displayed on Norstar telephones as part of Call Display services. Press CHANGE to select the setting: N (No) or Y (Yes).

#### **Tips**

This setting applies only to E&M and DID lines.

For E&M or DID lines connected to a DTI, this setting only appears if Signal is WinkStart.

For lines connected to an E&M or DID Trunk Cartridge, this setting only appears if Signal is WinkStart or immediate.

No additional equipment is required.

#### **DNIS Number**

Select whether the digits dialed by an external caller on this line will be collected. Press CHANGE to select the setting: N (No) or Y (Yes).

#### **Tips**

This setting applies to E&M lines only.

For E&M lines connected to a DTI, this setting only appears if Signal is WinkStart and Ans mode is Manual. For E&M lines connected to an E&M Trunk Cartridge, this setting only appears if Signal is WinkStart or Immediate and Ans mode is Manual.

These digits are required for some third party software applications.

#### **Gain**

Select the appropriate gain level for the line. Press CHANGE to select the setting: **Normal** or High.

The default value **Normal** induces zero loss. Use it when the E&M trunks are connected to facilities that present 0 dBm at the interface, for both the transmit and receive paihs.

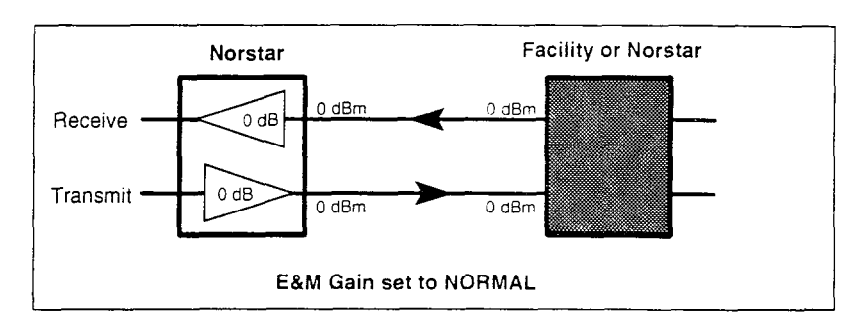

The value **High** induces 7 dB of loss in the receive path and 16 dB of ioss in the transmit path. Use it when the E&M trunks are connected to facilities that present +7 dBm in the receive path, and -16 dBm in the transmit path, at the interface.

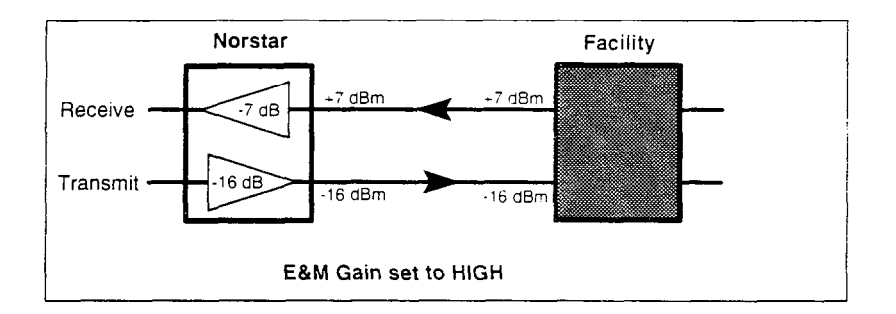

#### **Tips**

Control over the gain (transmission levels) can only be set for lines on E&M Trunk Cartridges.

#### **Dial mode**

Dial mode lets you specify whether dual tone multifrequency (DTMF) or pulse signalling is used on the trunk. Press CHANGE to select the setting: **Pulse** or Tone.

#### **Tips**

For DID and E&M lines connected to a DTI. the Tone setting does not appear if Signal is Immediate.

#### **Full AutoHold**

Full AutoHold on idle line is a variation of the Automatic Hold feature. If you select an idle line, but do not dial any digits, that line is automatically placed on hold if you then select another line. Press **CHANGE** to select the setting:  $N$  (No) or Y (Yes).

The line you first selected is held until you press its button. The line is not available for use by anyone else.

#### **Tips**

The Full AutoHold setting appears only during loop start trunk programming. Full AutoHold is always in place for E&M trunks: it has no meaning for incoming-only DID trunks.

The default setting should be changed only if Full AutoHold is required for a specific application.

#### **LossPkg**

L.oss Package lets you select the appropriate loss/gain and impedance settings for each line. The setting is based on the distance between the KSU and the terminating switch, and the terminating switch type. The following table shows the available settings.

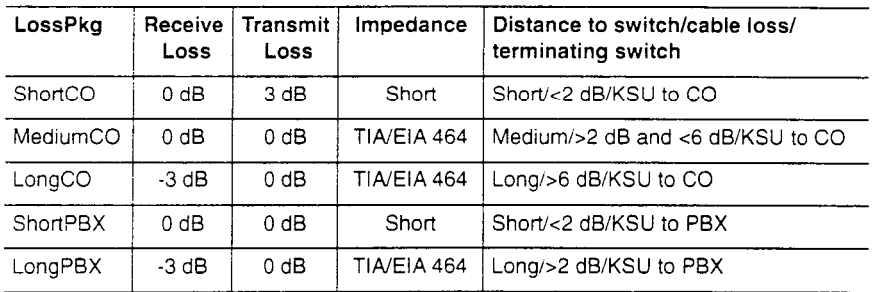

A loss of 4 dB corresponds to a cable length of approx. 2700 m (9000 ft).

Press CHANGE to select the setting: ShortCO, MediumCO, LongCO, ShortPBX or LongPBX.

#### **Tips**

This setting applies only to lines connected to an NT7B75GA-93 Loop Start Trunk Cartridge.

#### **Rec'd #**

The Received number setting applies only to target lines (line numbers 121 to 248). It allows you to specify the digits which make a specific target line ring. The default value is **None.** 

Use CHANGE, and the dial pad to program the digit string for each target line.

#### **Tips**

A Received number can be two to seven digits long (programmed in 6. System Data). The default length for a non-expanded system is

2. The default length for an expanded system is 3.

A received number cannot be the same as, or be the start digits of a line pool access code, a destination code, the DISA DN or the Auto DN.

# **Line data**

Line data programming can be applied to all lines, trunks (001 - 120) and target lines (121 - 248).

#### **Line type**

This setting specifies how the line is to be used in relation to other lines in the system. Press CHRNGE to select the setting: **Public**, Private to:. or Pool (A to 0, representing 15 line pools).

- . A **Public** line can be accessed by more than one telephone.
- **A Private** line can be assigned only to one telephone and the prime telephone for that line. Use CHANGE and the dial pad to enter the internal number of the telephone.
- . **Pool** assigns the line to one of the fifteen line pools. If a line is assigned to a line pool, but is not assigned to any telephone, that line is available only for outgoing calls.

#### **Tips**

Line pools must never contain a mixture of loop start lines and E&M lines.

All E&M lines in a given line pool should go to the same location.

Try to avoid putting unsupervised loopstart lines in a line pool. These lines can become hung, especially when a remote user uses the line pool to make an external call.

There are two more programming settings that must be assigned before a line pool can be used:

- . You must assign line pool access to telephones in the 2. **Line Flccess** section of Configuration programming.
- . You must assign system-wide line pool access codes in the Miscellaneous section of Configuration programming.

A telephone can be administered to search automatically for an idle line from several lines appearing on the telephone. Assign a line pool as the prime line (in 2. Line Access) and all the lines in the line pool must appear on that telephone. When the user lifts the receiver or presses  $\lceil \frac{Hangstree}{Hangstree} \rceil$ , any one of the lines, if idle, can be selected by Automatic Outgoing Line selection.

When assigning lines to line pools, consider your network configuration. You may be able to create a unified dialing plan by assigning lines to the same location to the same line pool on each of your systems. For example, if system A and system B each have tie lines to system C, assign the tie lines to pool D on each of the systems.

If you plan to program the prime line as I/C (intercom) for some telephones, you may wish to assign loop start lines to the first line pool. Remember that when the system searches for an outgoing line, it begins at line pool A and chooses the first available line.

Assigning a single E&M trunk to a line pool allows features like Ring Again to help manage access to a shared resource.

You cannot assign target lines (121-248) to a line pool.

#### **Line grp**

Select whether this line will be part of an incoming line group. An incoming line group is a group of lines used only for receiving incoming calls. This allows a group of incoming lines to appear and/ or ring at only one button on a telephone. Press CHANGE to select the setting: **None** or ILG (01 to 15, representing 15 incoming line groups).

#### **Tips**

Do not assign auto-answer loop start or E&M lines, or DID lines to an incoming line group.

An incoming line group must be assigned to appear at a telephone.

Whether a line in an incoming line group rings at a telephone depends on the ringing setting for the line the call is on. If an incoming line group contains a mix of ringing and non-ringing lines, it WIII ring for some calls and not for others.

If you answer a call on an incoming line group, and a second call comes in on the same group, your telephone rings softly. However, you cannot answer the second call without ending the first.

You cannot make a call using an incoming line group.

Note the difference between incoming line groups and line pools. An incoming line group is a collection of lines used only for incoming calls. A line pool is a collection of lines used only for making outgoing calls. These groupings are for convenience in making and answering calls: they do not limit how the lines themselves can be used. A line may appear in a line pool, an incoming line group, and ndividually on telephones at the same time. However, you can not place a line in more than one incoming line group or line pool.

You can place a call in an incoming line group on hold and retrieve It in the normal way. However, a held ILG call cannot be picked up at any other telephone unless the line is assigned to appear at that telephone.

#### **Prime set**

This feature allows you to assign a telephone to provide backup answering for calls on the line. Unanswered calls are redirected to the prime telephone. Use CHANGE and the dial pad to enter the internal number of the prime telephone.

#### **Tips**

For auto-answer trunks, calls ring only at the prime telephone for a trunk, and only when overflow call routing is active.

Each line can be assigned only one prime telephone.

#### **Aux. ringer**

This setting allows you to turn the auxiliary ringer on or off. When turned on, the auxiliary ringer rings for any incoming calls that ring on the line. The auxiliary ringer is an optional device that must be connected by the installer. Press CHANGE to select the setting: Y (Yes) and N *(No).* 

#### **Tips**

An auxiliary ringer can be programmed, in the Service Modes section of Administration programming, to ring for a line placed into a Service Mode. An auxiliary ringer can also be programmed to ring for calls to a telephone. See the System *Coordinator Guide* for more information.

If you have an auxiliary ringer programmed to ring for calls on an external line, and you transfer a call on that line without announcing the transfer, the auxiliary ringer will ring for the call transfer.

#### **Auto privacy**

This feature controls whether one Norstar user can select a line in use at another telephone to join an existing call. The default setting is Privacy on, so that nobody with a Norstar telephone can press a line appearance on their telephone to join a call in progress at another telephone. Press CHANGE to select the setting: Y (on) and N (off).

#### **Tips**

Users can change a line's privacy setting for an individual call using the Privacy feature ( $\boxed{$  Feature  $\boxed{)}$   $\boxed{3}$ ).

# **Line Access**

Line Access allows you to assign lines to individual telephones. When you are finished programming Line Access settings for one telephone, you can copy those settings to other telephones.

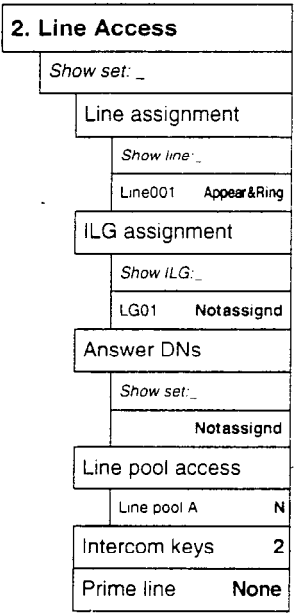

# **Line assignment**

This setting allows you to assign physical trunks and target lines to each telephone. Target lines are assigned and removed in the same manner as other lines. Press  $\boxed{\text{Show}}$  and enter the line number. Press CHANGE to change the setting for each line: **Appear&Ring**, Appear only, Not assignd, or Ring only.

### **Tips**

Press SCAN to view the lines assigned to this telephone.

The default line assignments depend on the system template assigned during Startup programming. The default line assignment for the Square template has lines 001 and 002 appear and ring at all telephones.

In general, auto-answer loop start trunks, auto-answer E&M trunks and DID trunks are not assigned to telephones. If assigned, they are used for monitoring incoming call usage, or for making outgoing calls (auto-answer loop start and E&M trunks).

You cannot assign a line that is private to another telephone.

Each line assigned to appear at a telephone must appear at a button with an indicator on that telephone. The maximum number of line buttons are: 8 for the M7208 telephone; 10 for the M7310 telephone; 24 for the M7324 telephone.

If you set a line to Ring only, incoming calls appear on an intercom button.

A central answering position (CAP), with one or two CAP modules, can provide extra line buttons if more than 24 lines are assigned to the CAP. The remaining lines appear at buttons on the CAP module.

The M7100 telephone is an exception: it has no line buttons and can be assigned any number of lines.

Make sure that lines assigned to an M7100 telephone are assigned to ring; otherwise, you cannot detect incoming calls on the lines.

# **ILG assignment**

The Incoming Line Group assignment setting lets you assign incoming line groups to individual telephones. Press show enter the ILG number (01-15). Press CHANGE to change the setting: **Not assignd,** assigned.

#### **Tips**

Press SCAN to view the ILGs assigned to this telephone.

If you want incoming calls on an line in an incoming line group to ring at a telephone, assign the individual line to Ring only in Line assignment.

You cannot assign an incoming line group to an M7100 telephone or to an Analog Terminal Adaptor.

### **Answer DNs**

Calls for other Norstar telephones can appear and be answered at the telephone being programmed. The DNs of the other telephones are referred to as Answer DNs. You can assign up to four Answer DNs to the telephone being programmed. Press Show and enter the Answer DN. Press CHANGE to change the setting for the Answer DN: **Appear&Ring,** Appear only, or Not assignd.

To assign additional Answer DNs, press Heading 1, then enter the next Answer DN.

#### **Tips**

Press SCAN to view the Answer DNs assigned to this telephone.

Every Answer DN assigned to the telephone automatically assigns an Answer button with an indicator to the telephone. These buttons should be labeled accordingly, identifying the telephone with its name or DN.

More than one telephone can have an Answer button for the same DN. In this way, more than one telephone can provide call alerting and call answering for any calls directed to that DN.

A private line does not generate alerting at an Answer button.

You cannot assign Answer DNs to an M7100 telephone or to a single-line telephone connected to an ATA.

### **Line pool access**

This setting allows a telephone to access one or more of the fifteen line pools available (A to 0). When you assign "yes" for a given line pool, the telephone being programmed can access any lines in that line pool.

Press  $\boxed{\text{Show}}$  and  $\boxed{\text{Next}}$  to display the line pool you want to program access to. Press CHRNGE to select the setting: N (No) and Y (Yes).

#### **Intercom keys**

This setting assigns the number of intercom buttons to a telephone. Intercom buttons provide a telephone with access to internal lines and line pools. Press CHANGE to select the setting: 0, 1, 2, 3, 4, 5, 6, 7, or 8.

#### **Tips**

Each intercom button assigned during programming automatically appears on the telephone. The buttons start with the lower right-hand button, or  $\cos$  button above if the Handsfree/Mute feature is assigned to the telephone.

A telephone needs two intercom buttons to be able to establish a conference call with two other Norstar telephones.

Only one intercom button may be required if the button will only be used to make and receive internal calls, and to access line pools.

Two intercom buttons are required if a telephone has several lines assigned to ring only.

The M7100 telephone default assignment of two Intercom buttons cannot be changed. These buttons do not appear on the telephone.

# **Prime line**

This setting assigns a prime line to the telephone. A prime line is the first line that is automatically selected when a call is made from a Norstar telephone. Press CHANGE to select the setting: **None**, a line number, Pool (A to 0), and I/C (intercom). (Only assigned lines and line pools appear.)

#### **Tips**

An assigned prime line is not associated with the assignment of a prime telephone.

An external line must be assigned to the telephone in Line assignment before it can be assigned as the prime line to the telephone.

A line pool must be assigned to the telephone in line pool access before a line pool can be assigned as the prime line to the telephone.

A target line cannot be a prime line for a telephone because it is incoming-only.

A DID line should not be assigned as the prime line for a telephone. If assigned, it is treated as if no prime line has been assigned. The message **Se1 ect a 1 ine** appears when the receiver is lifted.

Remember that if you set prime line to I/C (intercom), you may wish to assign loop start lines to the first line pools. Remember that when the system searches for an outgoing line, it begins at line pool A and chooses the first available line.

**By** assigning a line pool as a prime line, a telephone can be made to search automatically for an idle line in a pool. This is described in the section on programming Line type (1. **Trk/Line Data).** 

**134 / Routing** 

# **Routing**

Routing allows you to create tables of up to 200 routes and destination codes to provide uniform dialing in a network. You can also use the tables to alternate routes during different Service Modes to control your telecommunication costs.

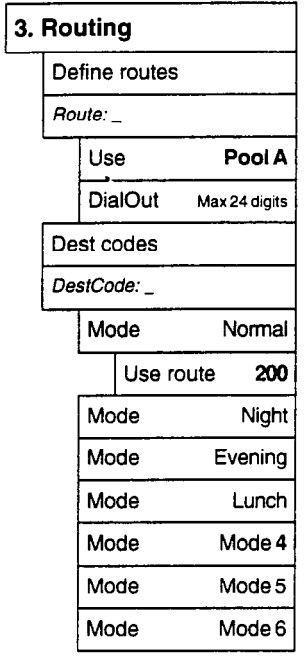

When you select an internal line and dial, the numbers you enter are checked against the routing tables. If the number you dialed starts with a destination code, the system uses the line pool and then dials the DialOut digits specified by the route assigned to that destination code, and then dials the rest of the number that you dialed.

Routing tables are used primarily by systems in a network. They allow you to set up uniform dialing for telephones in your network. For example, if the telephones on your Norstar system use extension numbers 221 to 249, and you are connected to another system that has extension numbers 4350 to 4384 using an autoanswer E&M trunk that is in line pool C, you can have the following routing table entries:

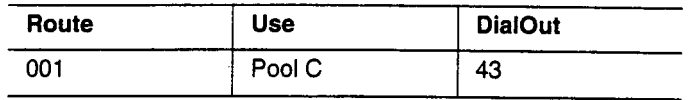

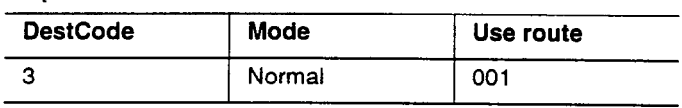

You could then call extension 4350 on the other system, by dialing 350 in the same way you call other telephones in your Norstar system. The 43 is substituted for the 3, and line pool C is chosen.

If your system is equipped with E&M lines or other special lines that permit less expensive long distance calling, routing tables can also be used to choose the least expensive route for a call. You simply assign different routes to different modes for the same destination code. The modes can be activated manually or automatically by a schedule set up in 6. Service Modes in Administration programming.

# **Tips**

If the telephone used to make a network call has an appearance of a line used by the route, the call will move from the intercom button to the line button.

Network calls that use routes are subject to the normal dialing filters in effect.

The telephone used to make a network call must have access to the line pool used by the route.

#### 136 / Routing

Network calls are external calls, even though they appear to be dialed as internal calls. Only the features and capabilities allowed for external calls can be used.

Network calls must be programmed as external autodial numbers, even though they appear to dialed as internal calls.

### **Define routes**

Define routes lets you create a table of routes that you can then assign to particular destination codes. A route is defined as the line pool used and the digits dialed to get from your Norstar system to another switch/destination. Press [Show ] and enter the number (001-200) of the route you want to create or modify.

#### **Tips**

Press SCAN to view defined routes

Press CLERR to erase a defined route.

Routes generally define the path between your Norstar switch and another switch in your network, not other individual telephones on that switch.

#### **Use**

Select the line pool that you want this route to use. Press [Show] and CHANGE to select the setting: Pool A through Pool 0.

#### **DialOut**

Enter any digits that must be dialed out on the line to access the destination. Use CHANGE and the dial pad to enter the digits.

#### **Tips**

The DialOut number can be up to 24 digits long. You can include any required host system signaling codes. See the System Coordinator Guide for details on host system signaling codes.

UIEW+ allows you to view DialOut numbers that are more than eight digits long.
# **Dest** codes

Dest codes lets you create a table that specifies which digit sequences the system captures and translates using the defined routes when someone in your system makes an internal call. Press [Show ] to view destination codes. Press ADD and enter a new destination code, or enter an existing destination code.

# **Tips**

A destination code can be up to 7 digits long.

You can create up to 200 destination codes.

No Two destination codes can be identical.

A destination code cannot begin with a digit assigned as the Call Park prefix, or a direct-dial digit. It cannot be the same as, or be the start digits of a DN, the DISA DN or the Auto DN, a line pool code, or a target line received number. There must be at least one digit that is different. For example, if you have a DN of 3221, **you** can use 3222 as a destination code, but not 32 or 322.

You can find any destination code that uses a particular route by pressing ROUTE and entering the route number.

# **Mode**

Mode lets you specify which mode you want to define a route for. Modes allow you to define several routes for the same destination code. In this way, you can use the least expensive route for a destination code at a particular time, by activating a different mode. Modes are activated manually from control telephones, or automatically by a schedule defined in 6. Service Modes in Administration. Press  $[Show]$ , and  $HEXT$  to select the mode: Normal, Night, Evening, Lunch, Mode 4, Mode 5, Mode 6.

#### **Tips**

If a name has been programmed for the mode in 6. Service Modes in Administration, the mode name is displayed.

Consult the System Coordinator Guide for information on programming Service Modes.

#### **Use route**

Specify the route that you want the destination code to use during the specified mode. Use CHANGE and the dial pad to enter the route number.

#### **Tips**

If the programmed route is busy when a call is made, the mode may be programmed to overflow to the normal route. If this happens, the caller hears the expensive route warning tone and sees a display indicating that an expensive route will be used. The caller can then release the call to avoid using the normal route.

# **Call Handling**

Call Handling allows you to program system-wide characteristics. These characteristics are not associated with any specific line or telephone.

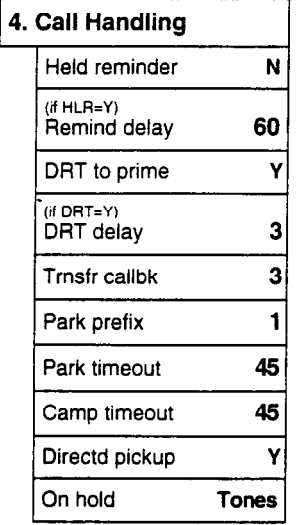

# **Held reminder**

When active, Held Line Reminder reminds you that a call at your telephone is still on hold. You periodically hear two tones from your telephone until you return to the call on hold. Press **CHANGE** to select the setting: N (No) or Y (Yes).

# **Remind delay**

Held Line Reminder delay allows you to choose the number of seconds before the Held Line Reminder feature begins at a telephone that has an external call on hold. Press **CHANGE** to select the setting: 30, 60, 90, 120, 150, or 180 seconds.

#### **Tips**

The Held Line Reminder delay can be programmed only if Held Line Reminder is activated.

# **DRT to prime**

Delayed Ring Transfer automatically forwards unanswered external calls to a prime telephone, after a certain period of time. This helps ensure that no external call goes unanswered. Press CHANGE to select the setting: Y (Yes) or N (No).

# **Tips**

An operational prime telephone must be assigned before this feature can operate. A prime telephone is assigned to one or more external lines in the Line Data section of Configuration programming.

# **DRT delay**

Delayed Ring Transfer delay allows you to specify the number of rings before Delayed Ring Transfer transfers a call to a prime telephone. Press CHANGE to select the setting: 1, 2, 3, 4, 6, or 10 rings.

# **Tips**

The Delayed Ring Transfer delay can be programmed only if Delayed Ring Transfer is activated.

You can estimate the delay in seconds if youmultiply the number of rings by six.

# **Trnsfr Callbck**

Transfer Callback delay allows you to specify the number of rings before a Callback occurs on a transferred call. Press CHANGE to select the setting: 3, 4, 5, 6, or 12 rings.

# **Tips**

**You** can estimate the delay in seconds if you multiply the number of rings by six.

# **Park prefix**

The Park prefix is the first digit of the call park retrieval code that must be entered to retrieve a parked call. If the Park prefix is set to None, calls cannot be parked. Press CHANGE to select the setting: 1 to 9, N (None), or 0.

#### **Tips**

The Park prefix cannot be the same as: the Direct-dial digit, the External Line access code, the first digit of a DN, the first digit of a line pool access code, or the first digit of a destination code.

Other programmable settings may affect which numbers appear on the display during programming. Although the numbers 0 to 9 are valid Park prefix settings, some may have been already assigned elsewhere by default or by programming changes. (To avoid a conflict, refer to the table of default settings in the description of External code.)

If DN length is changed, and the changed DNs conflict with the Park prefix, the setting changes to None.

# **Park timeout**

Park timeout delay allows you to assign the number of seconds before a parked call on an external line returns to the originating telephone. Press CHRNGE to select the setting: 30, 45, 60, 90, 120, 150, 180,300, or 600 seconds.

# **Camp timeout**

Camp timeout delay allows you to assign the number of seconds before an unanswered camped call is returned to the telephone which camped the call. Press CHANGE to select the setting: 30, 45, 60,90,120,150, or 180 seconds.

# **Directd pickup**

Directed pickup allows you to answer any calls by specifying the ringing telephone's internal number. Press CHANGE to select the setting: Y (Yes) or N (No).

#### **Tips**

Directed pickup is not to be confused with the Call Pickup Group feature in Administration programming, which allows you to answer a call at any telephone within a specific group without specifying the internal number of the ringing telephone.

Like Call Pickup Group, Directed pickup is useful when not all the telephones have been assigned the same lines, but you still want to allow your co-workers to answer a call on any external line from their telephones.

# **On hold**

On hold allows you to choose what a caller hears on an external line when the line has been put on hold. Press CHANGE to select the setting: **Tones,** Music, or Silence.

Tones provides a periodic tone.

Music provides any signal from a source such as a radio connected to the KSU.

Silence provides no audio feedback.

# **Miscellaneous**

Miscellaneous allows you to program system-wide characteristics. These characteristics are not associated with any specific line or telephone.

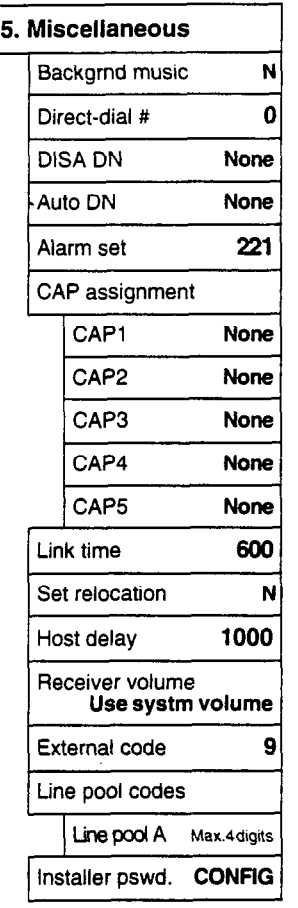

# **Backgrnd music**

Background Music allows you to listen to music through your telephone speaker. A music source must be connected to the Key Service Unit. Press CHANGE to select the setting: N (No) or Y (Yes).

# **Direct-dial #**

Direct-dial digit allows you to dial a single system-wide digit that can be used to call a specific telephone, called a Direct-dial telephone. Press CHANGE to select the setting: 0 to 9, or N (None).

#### **Tips**

There can be as many as five direct-dial telephones in a system. The direct-dial telephone to which specific telephones connect is assigned in Administration (4. **Direct-Dial** and 5. **Capabil ities).** 

People with common interests should be in the same direct-dial group. For instance, the secretary who can best handle calls or questions for a group could have a telephone assigned as the direct-dial telephone for that group.

Another direct-dial telephone, an extra-dial telephone, can be assigned for each Service Mode in Service Modes programming.

The direct-dial digit cannot be the same as the first digit of a DN, of a line pool access code, the external line access code or the Call Park prefix. It cannot be the first digit of a destination code.

If DN length is changed, and the changed DNs conflict with the direct-dial digit, the setting changes to N.

# **DISA DN**

For calls answered with DISA, the system presents a stuttered dial tone to prompt a caller to enter a valid password. The Class of Service (COS)' that applies to the call is determined by this COS password.

Once a remote user is on the Norstar system, the DISA DN can be used to change the existing Class of Service.

Use CHANGE and the dial pad to enter the digits to be received from the auto-answer trunk. Press  $N_{\text{text}}$  to set the DISA DN to None.

#### **Tips**

The length of the DISA DN is the same as the Rec'd  $#$  length specified in **5.** System Data. The DISA DN is cleared if the Received number length is changed.

The DISA DN cannot be the same as a line pool access code or a destination code.

# **Auto DN**

For calls answered without DISA, no password is required to access the Norstar system. The Class of Service (COS) that applies to the call is determined by the COS for the trunk on which the user is calting. Use CHANGE and the dial pad to enter the digits to be received from the auto-answer trunk. Press  $N_{\text{ext}}$  to set the Auto DN to None.

#### **Tips**

The length of the Auto DN is the same as the Rec'd  $#$  length specified in 5. System Data. The Auto DN is cleared if the Received number length is changed.

The Auto DN cannot be the same as a line pool access code or a destination code.

# **Alarm set**

Alarm telephone allows you to assign a telephone on which alarm messages appear when a problem has been detected in the system. Use CHANGE and the dial pad to enter the internal number of the Alarm telephone. Press  $N_{\text{ext}}$  to set the Alarm telephone to None. The default setting is 221.

# **CAP assignment**

This setting designates a telephone as a central answering position (CAP). The CAP must be an M7324 telephone, and may have one or two CAP modules attached. A maximum of five CAPS can be installed in a Norstar system.

The CAP may be used to:

- . monitor the busy/not busy and Do Not Disturb status of Norstar telephones
- . answer external calls on up to 120 lines, and extend calls to other Norstar telephones
- . send up to 30 messages to other Norstar telephones
- provide up to 96 extra memory buttons for the M7324 telephone

 $Use  $\frac{1}{\text{Show}}$ , CHANGE and the dial pad to enter the internal number$ of the M7324 telephone to be designated a CAP.

#### **Tips** .

If CAP modules are attached to an M7324 telephone that has not been programmed as a CAP, then no CAP settings are assigned.

If a CAP module (or modules) is relocated with the M7324 telephone, the settings are retained.

# **Link time**

Link time allows you to specify the duration of a signal required to access a feature through a remote system. Press CHANGE to select the setting: 100, 200, 300, 400, 500, 600, 700, 800, 900, or 1000 milliseconds.

For example, to program external dialing through a Centrex system, which requires a Link time of 400 ms, specify a Link time of 400.

#### **Tips**

The Link time required depends on the requirements of the host switching system that must be accessed.

Link is another name for recall or flash.

# **Set relocation**

Telephone relocation allows you to move any telephone to a new location within the Norstar system without losing the directory number, autodial settings, personal speed dial codes, and any Configuration and Administration programming for that telephone. Press CHANGE to select the setting: N (No) and Y (Yes).

# **Receiver volume**

Receiver volume allows you to specify whether the volume level of a receiver or headset will return to the system default level when a call is ended or put on hold, or whether it **will** remain at the level set at the individual telephone.

Use  $\sqrt{\frac{1}{100}}$  and CHANGE to select the setting: Use sys volume or Use set volume.

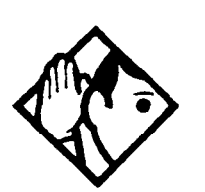

**Tips -** *This feature is not available on some older telephones.* 

# **Host delay** *Installer password required*

Host delay lets you assign the delay between the moment an outgoing line is selected to make an external call (for example, by lifting the receiver off the telephone) and the moment that Norstar sends dialed digits or codes on the line. Press **CHANGE** to select the setting: *200,400,600,800,1000,1200,1400,1600,1800, or 2000*  milliseconds.

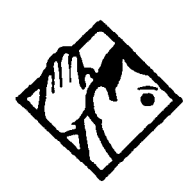

**Tips -** *Host delay is provided to ensure* that *a*  dial *tone is present before the dialing sequence is sent. Minimizing this delay provides faster access to the requested features.* 

 $\hat{\mathcal{L}}$  $\mathcal{L}^{\text{max}}_{\text{max}}$  and  $\mathcal{L}^{\text{max}}_{\text{max}}$  $\mathcal{L}^{\text{max}}_{\text{max}}$  ,  $\mathcal{L}^{\text{max}}_{\text{max}}$ 

 $\sim$ 

 $\overline{a}$ 

# **External code**

External code allows you to assign the external line access code. This code is used to allow M7100 telephones and Analog Terminal Adapters (ATA) to access external lines.

Use CHANGE and the dial pad to program the single digit access code. The default access code is 9.

#### **Tips**

The external line access code cannot conflict with: the Park prefix, the direct-dial digit, the first digit of a line pool access code, the first digit of a DN, or the first digit of a destination code. .

If DN range, and the changed DNs conflict with the external line access code, the setting changes to None.

| <b>Digit</b> | Use                                                                                                    | <b>Heading</b>   |
|--------------|----------------------------------------------------------------------------------------------------|------------------|
| 0            | direct-dial digit                                                                                                    | 5. Miscellaneous |
|              | Park prefix                                                                                                    | 4. Call handling |
| 2            | the first digit of B1 DNs                                                                                                    | Startup          |
| 9            | external line access code                                                                                                    | 5. Miscellaneous |
|              | line pool access code<br>(Not assigned by default, but<br>takes precedence over the<br>External Line access code if<br>there is a conflict.) | 5. Miscellaneous |
|              | destination code                                                                                                    | 3. Routing       |

**Digits assigned by default to Configuration settings** 

# **Line pool codes**

This setting allows you to assign a line pool access code for each of the fifteen line pools (A to 0). These codes are used to specify the line pool you wish to use for making an outgoing external call.

Use  $\sqrt{\frac{Show}{S}}$ , CHANGE, the dial pad, and OK to program the access code. The default access code is blank.

#### **Tips**

The code can be one to four digits in length. Line pool access codes starting with the same digit must be the same length.

A line pool access code can be the same as an external line access code. In this case, the line pool access code takes priority over the external line access code, and a line from the line pool is selected.

A line pool access code cannot conflict with: the Park prefix, the Direct-dial digit; the first digit of any Received number; the first digit of any DN (including the Auto DN or the DISA DN).

To avoid a conflict, refer to the table of default settings in the description of External code.

#### **Installer pswd.**

This setting allows you to change the Installer password that allows access to Configuration programming.

Use CHANGE, the dial pad, and  $QK$  to program the Installer password.

Record the password in the Programming *Record.* 

#### **Tips**

*You* can choose any combination of one to six digits. It is easier to remember the password if the digits spell a word.

Provide this password only to selected personnel to prevent unauthorized access to Configuration programming. The implications of such access may include the rearrangement of line assignments, which could affect the operation of the Norstar system.

The default Installer password is 266344 (CONFIG).

# **System Data**

System Data allows you to specify system-wide settings.

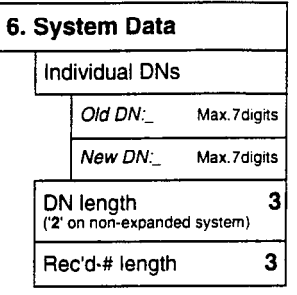

# **Individual DNs**

Individual DNs allows you to change the Directory Number (DN) or internal number of a telephone.

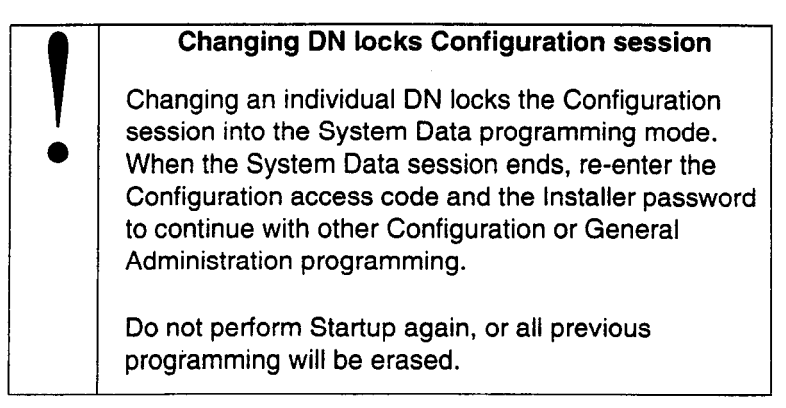

Use  $\boxed{\text{Show}}$ , the dial pad, and  $\overline{\text{OK}}$  to identify the DN you want to change. Then, use the dial pad, and OK to enter the new DN.

#### **Tips**

No DN changes occur until the Configuration session ends.

If the "new DN" already exists for another telephone, that other telephone is given the "old DN".

All DNs must be the same length.

-

The first digit of a new DN cannot be the same as the first digit of: an external line access code; a line pool access code; the Park prefix; the Direct-dial digit. To avoid a conflict, refer to the table of default settings in the description of External code.

The lowest default DN for a non-expanded system is 21, and the lowest default DN for an expanded system is 221.

# **DN length**

This feature allows you to change the number of digits for all internal **DNs. The maximum length is seven. The default and minimum** length is 3 for an expanded (with Expansion Cartridge) Norstar system, and 2 for a non-expanded Norstar system.

- 1. Press CHANGE to select the setting: 2, 3, 4, 5, 6, or 7 for a non-expanded system: or 3,4,5,6, or 7 for an expanded system ('2' is not available for an expanded system).
- 2. Press  $N_{\text{text}}$  to save the new DN length. The display reads Drop **data calls?.**
- 3. Press  $YES$  to save the new DN length. NO restores the original value.

**I Data devices will drop calls**<br>**I Proumust wait for at least two minutes after startup before you change the DN length.** You must wait for at least two minutes after a system startup before you change the DN length.

> Data devices drop calls when the DN length is changed. (Data devices use the 82 channel. The M7100, M7208, M7310, and M7324 telephones use the Bl channel. Calls are **not** dropped for these telephones.)

The DN length change is completed within two minutes, depending on the size of the installed Norstar system. System response may briefly slow down during this time. You cannot re-enter Configuration programming during this time. If you enter the Configuration access code, the message **In use:** SYSTEM appears on the display.

#### **Tips**

A non-expanded system (with a default DN length of 2) is automatically changed to a DN length of 3 after an expansion cartridge is installed and power is restored to the KSU.

If any future expansion is planned, the DN length should be set to three, even on non-expanded systems.

A DN length change, if required, should be the first programming change on a newly installed Norstar system.

Each increase in length places the digit 2 in front of any existing DN. For example, if DN 3444 was increased to a length of 6, the new DN would be 223444.

If the DN length is changed so that a conflict is created with the Park prefix, external line access code, Direct-dial digit, or any line pool access code, the setting for the prefix or code is changed to None, and the corresponding feature is disabled.

# **Rec'd # length**

The Received number length setting allows you to change the number of digits received on auto-answer trunks. These digits are used to identify target lines, Auto DNs, and DISA DNs. The default for a non-expanded system is 2. The default for an expanded system is 3. Press CHANGE to select the setting: 2, 3, 4, 5, 6, or 7. Then, press  $N_{\text{Rext}}$  to enter the new Received number length.

#### **Tips**

The target line number (for example, line 181) and the Received number for the target line (for example, Rec'd #: 1234 for line 181) are two different numbers.

The Received number length may be the same as the system DN length, or may, because of network or CO constraints, be set to some other value.

Target lines are supported only on expanded Norstar systems or unexpanded systems that have T1 lines.

Changing the Received number length causes all programmed received digits to be cleared.

# **Set copy**

Set copy allows you to copy programmed data from one telephone to another. You have two choices when deciding which data to copy. You can copy:

- system data only
- . system data and personal programming data

System data is programmed in Configuration and Administration. Personal programming data is programmed by people at their own telephones, in order to customize their telephones to their own needs.

# **Tips**

Set copy operates only from the Norstar M7310 or M7324 telephones.

Do not confuse Set copy with the Copy display button. COPY is more selective than Set copy. It allows you to copy specific groups of data from one telephone to another telephone or from one external line to another external line. You can copy more selective groups of System data listed in the table below by pressing COPY when it appears.

If you are copying both system data and personal programming data, the source and destination telephones must each be the same Norstar model. If you are copying System data only, the telephones can be different Norstar models.

Copying data to a telephone overrides any of that telephone's previous programming.

Know which data can and cannot be copied. These are shown in the following two charts.

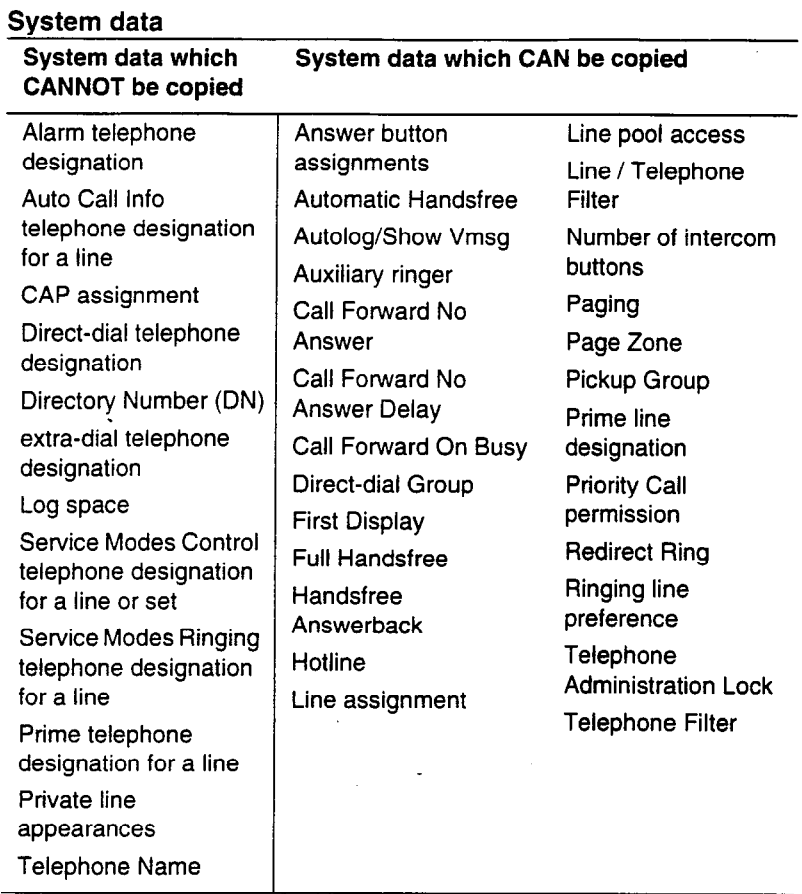

 $\label{eq:2.1} \frac{1}{\sqrt{2\pi}}\int_{\mathbb{R}^{3}}\frac{1}{\sqrt{2\pi}}\left(\frac{1}{\sqrt{2\pi}}\right)^{2}d\mu\,d\mu\,d\mu\,.$ 

 $\ddot{\phantom{a}}$ 

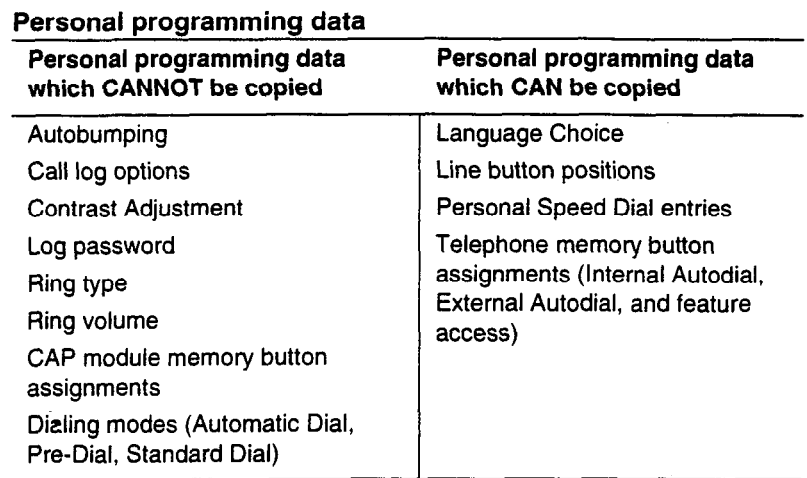

# **Copying set programming**

- 1. Access Configuration programming. The display reads A. Configuration.
- 2. Press [Next ] until the display reads C. Set cory.
- 3. Press [Show ]. The display reads Cory: SYSTEM data.
- 4. Press CHANGE to toggle the setting.
- 5. Press Next
- 6. Enter the internal number of the telephone from which you want to copy data.
- 7. Enter the internal number of the telephone to which you wish to copy data.
- 8. To copy the same data to another telephone, repeat step 7. Press Freading 10 return to C. Set. copy. Press [RIs] to end the session.

# **Applying button cap labels**

# **Applying the button cap labels**

Before you apply button labels, activate the Button Inquiry feature  $(\sqrt{F_{\text{feature}} - F} \mid \mathbf{F} \mid \mathbf{G})$  to verify the button functions, and to avoid activating features as you put the labels onto the buttons.

Keep the extra labels and button caps with each Norstar telephone or leave them with the system coordinator.

# **Types of button caps**

- . **Unlabeled, clear button caps**  with appropriate green or grey paper for typing in line numbers, telephone numbers, and features
- . **Pre-printed, colored button caps**  in green or grey

#### **Some examples of pre-printed button caps**

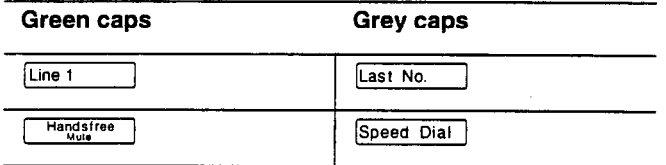

#### **Tips**

To make identification of line types easier, use preprinted green button caps for lines that support incoming and outgoing calls. Use clear button caps for target lines that are incoming only.

# **Identifying the telephones**

- 1. Write the individual telephone numbers on the labels and attach them to the appropriate Norstar telephones.
- **2.**  Write the telephone number and the internal number on the appropriate Norstar Receiver Card for each type and color of telephone that is to be installed.
- **3.**  Cover the *Norstar Receiver Card* underneath the receiver of each telephone with the plastic lens.

# **Norstar default button assignments**

During Startup, the installer chooses one of five default templates: Square, Centrex, Hybrid, PBX and DID. Default features are assigned automatically to the programmable buttons on Norstar telephones, and vary with the template and the telephone. The default features are listed in the tables in this chapter.

#### **Tips**

Norstar telephones are shipped from the factory with the button caps in place for the Square template.

#### **Rules of default button assignment**

Line and Intercom buttons are assigned by default templates and can be changed in Configuration programming. Handsfree/Mute and answer buttons are not assigned by default. If these features are defined, however, they are automatically assigned to specific buttons, as described on this and the following page. None of these buttons can be assigned to M7100 telephones.

The Handsfree/Mute feature appears on the bottom right-hand button (the bottom button on the M7208 telephone), moving the Intercom button(s) up one position.

Each telephone can have up to eight Intercom buttons. They appear above the Handsfree/Mute button at the bottom right-hand position on your telephone (the bottom button on the M7208 telephone).

Each telephone can have up to four answer buttons. They appear above Intercom buttons in the right column and continue up from the bottom in the left column, replacing the features on those buttons. (On the M7208 telephone, answer buttons appear above Intercom buttons and below external line buttons in a single column.)

External line buttons appear in ascending line order, starting at the top button in the left column (the top button on the M7208 telephone). If more than five external lines are assigned to an M7310 telephone, or more than 12 to an M7324 telephone, assignment continues down the buttons on the right column, erasing the features on those buttons. Line buttons have priority over feature access buttons but not Handsfree/Mute, Intercom, or answer buttons.

### **M7100 telephone button defaults**

For Square, Centrex, Hybrid, PBX, and DID templates, the one programmable button on the M7100 telephone is [Last No. 1.

#### **M7208 telephone button defaults**

The default button assignments for the M7208 telephone depend on the template applied.

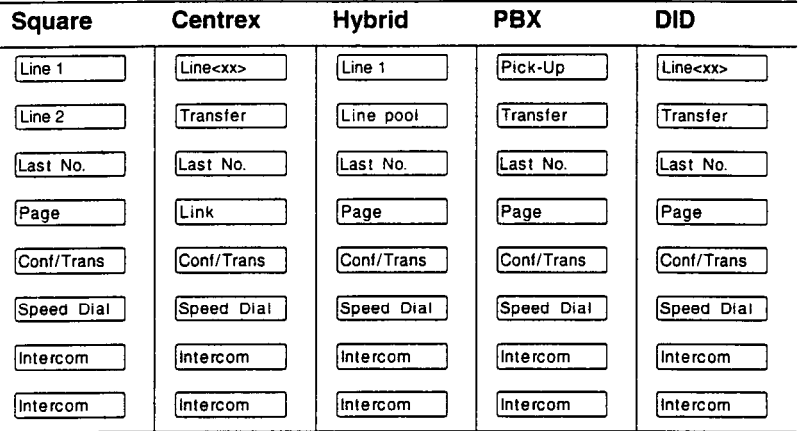

#### **Tips**

 $\overline{\phantom{a}}$ 

The default Page button activates the External Page option  $(\boxed{\text{Feature}} \quad \boxed{6} \boxed{2}$ ).

### **M7310 telephone button defaults**

The default button assignments for the M7310 telephone depend on the template applied. The exception is the default numbering for the dual-memory buttons.

#### **Dual-memory buttons**

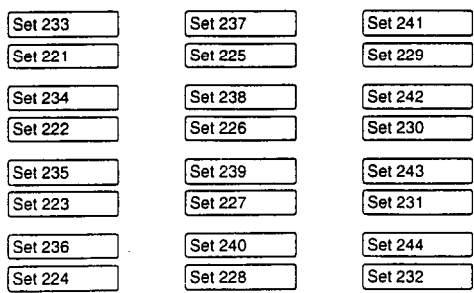

This example shows defaults for a system with three-digit internal numbers.

These defaults do not actually exist on any telephone, as no telephone has an autodial button for itself. The position that would be taken by the autodial button for itself, is blank.

#### **Template button assignments**

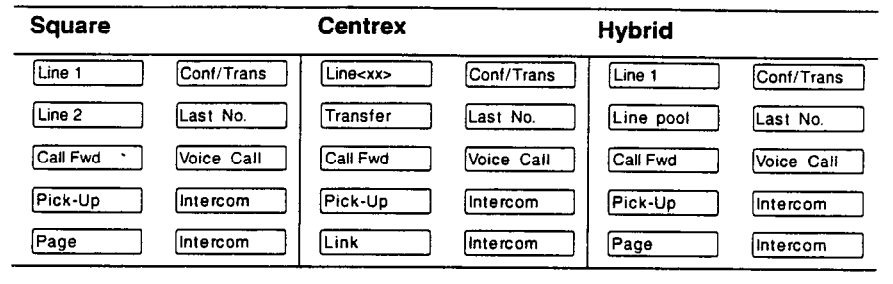

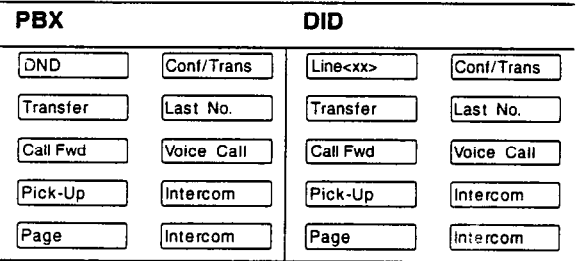

# **M7324 telephone button defaults**

The default button assignments for the M7324 telephone depend on the template applied.

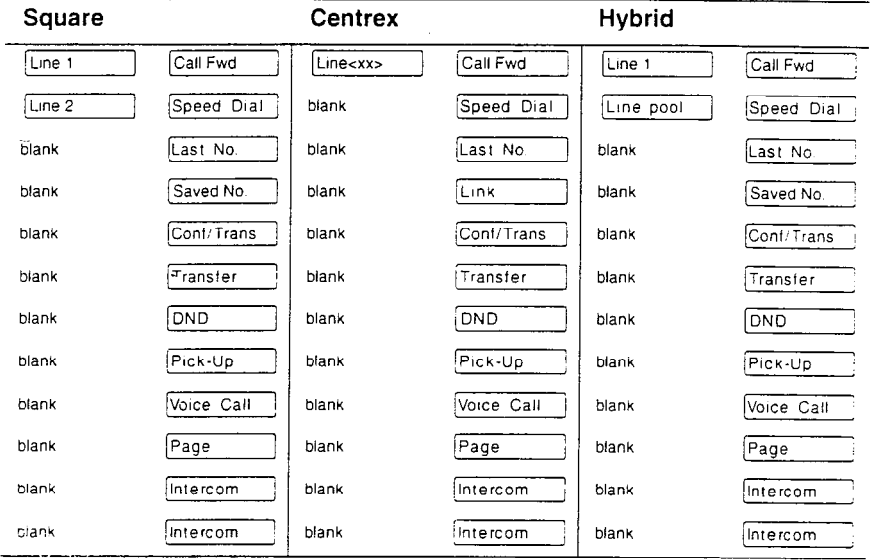

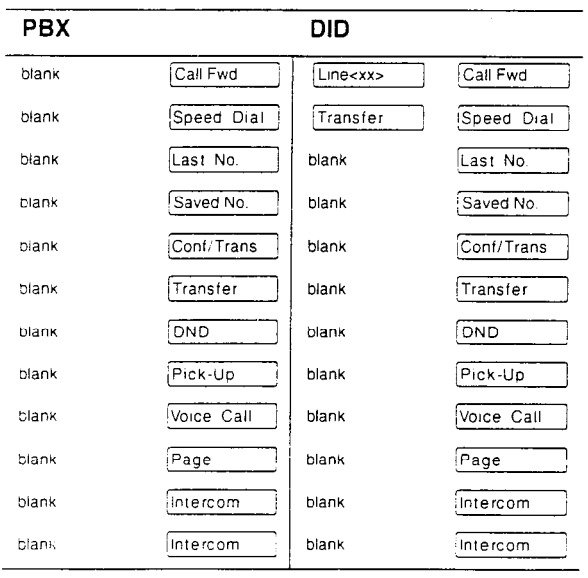

# **Testing**

After your system has been installed and programmed, test it to verify that the equipment is functioning properly.

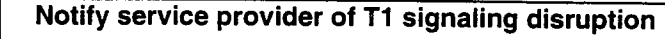

Notify your T1 service provider before disconnecting vour T1 lines, removing power to your system, or performing any other action that disrupts your T1 signaling. Failure to notify your T1 service provider may result in a loss of T1 service.

# **Verifving wiring connections**

Verify all wiring and connections to make sure they are correct and secure.

# Verifying that all modules are enabled

Use 3. Modul e Status in Maintenance to verify that all modules are enabled.

# Verifying that all ports are enabled

Use 2. Port/DN Status in Maintenance to verify that all devices and lines are enabled and idle.

# Testing the emergency telephones

- 1. Turn the system power off.
- 2. Pick up the receiver of each emergency telephone and verify that you hear dial tone.
- 3. Turn the system power back on.

#### **Tips**

The emergency telephone connections on the Trunk Module will not work if there is an E&M/DISA or DID Trunk Cartridge in the first slot of the Trunk Module.

The emergency telephone connections on the KSU will not work if DTIs are used.

# **Testing the Norstar telephone operations**

- 1. Place a call to each Norstar telephone.
- 2. Verify the quality and clarity of all connections.
- 3. Check the visual indicators.
- 4. Program and use a memory button.

# **Testing the external lines**

- 1. Place or receive a call on each external line to verify operation.
- 2. Verify the quality and clarity of each connection.

# **Testing the Tl lines**

1. Run a line loopback or a payload loopback test in coordination with the T1 service provider to verify the T1 link. See Loopback Tests in the Maintenance chapter for information.

# **Testing the optional equipment**

- 1. Follow the procedures in the user cards or installation documentation for the following equipment:
- Analog Terminal Adapter (ATA)  $\bullet$
- auxiliary ringer (customer-supplied)  $\bullet$
- Busy Lamp Field (BLF)  $\bullet$
- central answering position (CAP) modules
- headset (customer-supplied)  $\bullet$
- music source (customer-supplied)  $\bullet$
- paging (customer-supplied)
- station auxiliary power supply (SAPS)

# **Testing Norstar system programming features**

- 1. Try using the following programmed system features:
- **Routing**
- **System Speed Dial**
- . Dialing filters
- **Class of Service**
- Service Modes

# **Testing Automatic Telephone Relocation**

- 1. Check that Set Relocation is enabled (Y) in 5. **Miscell aneous**  in Configuration programming.
- 2. Move a telephone to another location and verify that it has retained all its programming.

164 / Testing

# Troubleshooting

These troubleshooting procedures allow you to solve many problems in the Norstar system. Follow these procedures before replacing any components,

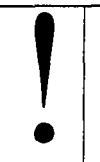

#### **Only qualified persons should service system**

Only qualified personnel should replace components and service hardware.

Where more than one procedure is given, the procedures represent different options from which you should select just one.

# **Getting ready**

Before you begin troubleshooting, gather all the information that is relevant to your network configuration:

- . the *Programming Record*
- *.* records from people who use the network
- . information about other hardware and non-Norstar features within the public or private network

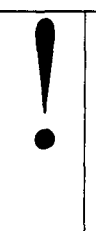

# **Notify service provider of Tl signaling disruption**

Notify your T1 service provider before disconnecting your T1 lines, removing power to your system, or performing any other action that disrupts your T1 signaling. Failure to notify your T1 service provider may result in a loss of T1 service.

# **Tips**

Remember that you can check many of the system parameters without having to go into a Configuration or Administration programming session.

Use Line Profile ( $[Feature]$   $[$   $\uparrow$   $]$   $[$   $\uparrow$   $]$   $[$   $]$   $[$   $]$   $[$   $]$   $[$   $]$   $[$   $]$   $[$   $]$   $[$   $]$   $[$   $]$   $[$   $]$   $[$   $]$   $[$   $]$   $[$   $]$   $[$   $]$   $[$   $]$   $[$   $]$   $[$   $]$   $[$   $]$   $[$   $]$   $[$   $]$   $[$   $]$   $[$   $]$ or M7324 telephone, to check programming for any line.

- Use Set Profile ( $[Feature]$   $[*/[*/[8]$   $[ $\boxed{[+]}$   $[*)$  from an M7310 or$ M7324 telephone, to check programming for any telephone.
- Use Button Inquiry ( $F_{\text{feature}}$   $\rightarrow$   $F_{\text{0}}$ ) to check the buttons on a particular telephone.

# Types of problems

The problems you encounter will likely fall into one of the following categories:

#### **Misunderstanding of a feature**

A problem may be reported because a Norstar user is unfamiliar with the operation of a given feature. You may be able to solve the problem simply by demonstrating how to use the feature correctly.

#### **Programming errors**

You may encounter problems caused by errors in programming. A feature may have been programmed incorrectly or may not have been programmed at all.

#### **Wiring connections**

Wiring problems are caused by loose, unconnected, or incorrect wiring. Use the procedures in the section on Checking the hardware as a guide.

#### **Equipment defects**

You may encounter problems caused by Norstar equipment defects. See the appropriate section for problems related to the system hardware.

# General troubleshooting procedure

- 1. Diagnose the trouble by determining:
- . the types of problems users have experienced
- . the frequency of the problems
- . how many telephones are affected
- 2. Check how a feature is being used. A problem may have been reported because of a misunderstanding about how a feature works. Confirm that the person who reported a problem understands the intended use and operation of any feature in question.
- 3. Check for programming errors. Check that the programming recorded in the Programming *Record* is correct for the intended operation of the system, and verify that this Configuration and Administration programming has been correctly entered.
- 4. Check the wiring and hardware connections.
- 5. If the problem persists, run a Maintenance session as described in the Maintenance chapter.
- 6. If hardware is defective, replace it. If the trouble requires expert advice, follow your company's procedure for obtaining assistance.

# **Problems with telephones**

# **Norstar telephone display unreadable If the trouble is with an M7310 or an M7324 telephone:**

- 1. Press  $F$ Feature  $\mathbb{F}$   $\mathbb{F}$   $\mathbb{F}$   $\mathbb{F}$ .
- 2. Press UP or DOWN to adjust the display to the desired level.
- 3. Press OK.

#### **If the trouble is with an M7100 or M7208 telephone:**

- 1. Press Feature  $\left[\begin{array}{cc} * \\ * \end{array}\right]$   $\left[\begin{array}{cc} 7 \end{array}\right]$ .
- 2. Press a number on the dial pad to adjust the display to the desired level.
- 3. Press [Hold]

#### **If the display is still unreadable:**

- 1, Disable the problem telephone.
- 2. Replace the problem telephone with a known working one.
- 3. Enable the working telephone.

# **Norstar telephone dead**

- 1. If more than one telephone is affected, refer to the Station Module down section.
- 2. Check for dial tone.
- 3. Check the display.
- 4. If the problem persists, replace the telephone with a known working Norstar telephone of the same type (so that the programming is retained).
- 5. Check the internal wiring at both the modular jack and the distribution cross-connect. A TCM port should have between 15 and 26 V dc across the Tip and Ring when the telephone is disconnected.
- 6. Check the line cord.

#### **Running a Maintenance session to test a dead telephone**

- 1. Run a Maintenance session to ensure that the telephone is not disabled. (See Port/DN Status in the Maintenance chapter.)
- 2. Disable the port that the telephone is connected to using the heading 2. Port/DN Status.
- 3. Enable the port that the telephone is connected to using the heading 2. Port/DN Status.

#### **Replacing a telephone**

In a powered-up system, an existing Norstar telephone can be replaced by a new Norstar telephone. A new Norstar telephone is one' that was not previously in service within the system.

#### **Replacing Norstar telephones of the same type**

If an existing Norstar telephone is unplugged, and a new Norstar telephone of the same type is then plugged into the same jack (for example, replacing an M7208 telephone with another M7208 telephone), the new telephone acquires the programming and the internal number of the old telephone. This is normally done to replace a defective telephone.

#### **Replacing Norstar telephones of different types**

If an existing Norstar telephone is unplugged, and a new Norstar telephone of a different type is plugged into the same jack (for example, replacing an M7208 telephone with an M7310 telephone), the new telephone keeps the old internal number. The new telephone receives a default profile for a telephone of its type. (Refer to Applying button cap labels in the Programming chapter).

If the telephone being replaced has more lines than the new telephone, automatic outgoing line selection may not work with the Handsfree/Mute feature. A line must be selected manually.

#### Status of a telephone that was replaced

The old Norstar telephone that was unplugged and replaced by a new Norstar telephone loses its programming and internal number. The old telephone's internal number has been given to the newtelephone and the programming has either been removed or given to the new telephone when it was plugged into the old jack. The replaced telephone (if still functional) is now treated by the system as a telephone not previously in service.

# Emergency telephone dead

- 1. Verify that there is no power at the KSU and Trunk Modules.
- 2. Verify that there is no dial tone at the emergency telephone.
- 3. Check that the external line and emergency telephone connections have been made correctly.
- 4. Ensure that the emergency telephone is not faulty by connecting it directly to the external line and listening for dial tone.
- 5. Verify that the KSU has a Loop Start Trunk Cartridge installed. Verify that the Trunk Module has a Loop Start Trunk Cartridge installed in the left-most slot.
- 6. Verify that there is dial tone on lines 002 (ET1 on TCl) and 026 (ET2 onTC2) of the KSU and on the first line of each Trunk Module.
- 7. Replace the KSU if the emergency telephone is connected to the KSU or replace the Trunk Module if the emergency telephone is connected to the Trunk Module.

# **Problems with lines**

The troubleshooting problems listed here focus on trouble with making calls or using lines.

# **Calls cannot be made (but can be received)**

- 1. Press Feature  $\mathbb{F}$  [1. 0
- 2. Press a line button.
- 3. If an incorrect line number or name appears (or if neither appears) on the Norstar telephone display, check the .Configuration settings.

OR

If the correct line number or name appears on the Norstar telephone display, make sure the external lines are properly cross-connected.

- 4. Check external lines by attaching a test telephone directly on the distribution block.
- 5. Ensure that the 25-pair: cable is properly connected to the modules or the KSU.
- 6. Run a Maintenance session and verify that the module that the Trunk Cartridge is installed in is not disabled or unequipped using the heading 3. **Module Status.**
- 7. Run a Maintenance session and disable the appropriate ports using the heading 2. Port/DN Status. For charts showing external line port number defaults, refer to Installing the hardware.
- 8. Enable the appropriate ports using the heading **2.** Port/DN **Status.**
9. If you still cannot make external calls. power down. then power up the system. This should be done after business hours to avoid losing calls.

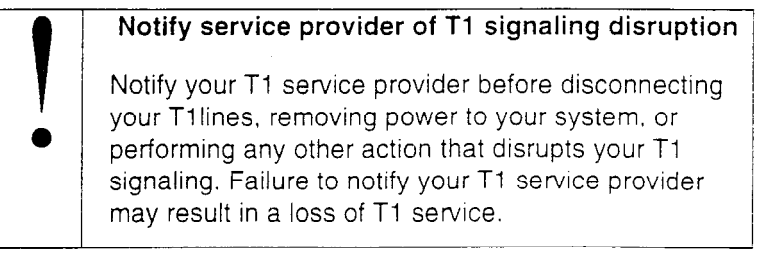

10. To check the line, contact the telephone company.

### **Dial tone absent on external lines**

- 1. Use Button Inquiry (:~eat~te . ; F 27 1 i i to display the number of the external line you are testing.
- 2. Check for dial tone using a test telephone at the connections for the external line on the distribution block.
- 3. Make sure that a Trunk Cartridge for the line is properly installed in the KSU or Trunk Module.
- 4. Make sure that the Trunk Module fiber cable is properly connected to the Expansion Cartridge on the KSU.
- 5. Refer to the sections Trunk Cartridges and Trunk Module down, in this chapter.
- 6. Run a Maintenance session to ensure that the line is not disabled. (See Port/DN Status in the Maintenance chapter.)

### **Hung lines at a telephone**

Line indicators that have been solid for a long time are the only visible indication that lines are hung.

### **Possible problem**

A line that has been redirected using Line Redirection may, under some circumstances, remain busy after a call is over. If this happens, the outgoing line for the redirection also remains busy. You can clear this kind of hung line only at the telephone that was used to redirect the line.

### **Solution**

- 1. Enter the Button Inquiry feature code ( $[Feature]$  $[*/[6])$  at the telephone that was used to redirect the line.
- 2. Press the button of the redirected line.
- 3. Press SHOW or  $\boxed{4}$ .
- 4. Press DROP or  $F$ .

Both the redirected line and the outgoing line for the redirection should now be cleared.

### **Possible problem**

The supervision and/or Discon timer programming for the line do not match the settings for the line at the central office.

#### **Solution**

1. Verify that your programming for the line matches the central office settings.

### **Possible problem**

Other.

### **Solution**

For lines that are hung for any other reason, you will have to run a Maintenance session.

- 1. Run a Maintenance session and go to the heading 3. **Module Status.**
- **2.** Disable and enable the affected Trunk Cartridge.

Follow the procedures in the Troubleshooting overview and the Installation check sections before proceeding.

### **Auto-answer line rings at a Norstar telephone Possible problem**

You configured a loop start trunk as auto-answer but the installed hardware does not support disconnect supervision. (In this case, the symptom would be accompanied by the Alarm 62 code symptom.)

#### **Solution**

- **1.** Reconfigure the trunk as manual-answer.
	- OR

Replace the Trunk Cartridge with one that provides disconnect supervision.

### **Possible problem**

The line is configured as auto-answer and unsupervised.

#### **Solution**

I. Reconfigure the line as manual-answer.

OR

Reconfigure the line as supervised.

### **Possible problem**

The line is not equipped for disconnect supervision at the central office.

### **Solution**

**1.** Reconfigure the trunk as manual-answer.

#### **Possible problem**

The Discon timer setting for the Trunk Cartridge in

1. Trk/Line Data does not match the setting for the line at the central office.

### **Solution**

1. Reconfigure the Discon timer to match the setting at the central office.

### Prime telephone gets misdialed calls

### **Possible problem**

The digits sent by a switch at a central office or in the private network did not match any Received number, the Auto DN. or the DISA DN. The call has been routed to the prime telephone for the incoming trunk.

- 1. Verify that the switch is sending the correct number of digits for the Received number length defined in your system.
- 2. Verify all the digit strings that the switch should be sending.
- 3. Check that you have defined the corresponding Received number for every target line in your system.
- 4. Make sure that the published telephone numbers for your network are correct.

### **Selected line reads** Not in service Of Not available **Possible problem**

**You** have configured a line number associated with an E&M Trunk Cartridge DTMF receiver to appear at the telephone.

### **Solution**

1. Reconfigure the line so that it does not appear at any telephone and configure another line to replace it at the telephone. OR

Reconfigure the line as a different type and install trunk hardware to support the new type of line.

#### **Possible problem**

The Norstar system has taken an E&M line out of service because the far end did not respond to a disconnect signal from the Norstar system. The symptom would be accompanied by event code 263 in the System Test Log.

- 1. Check with the operators of the system at the far end and find out if their system is operating.
- 2. Check that your system hardware is receiving signals properly.
- 3. Check the trunk between your system and the far end system for a break.
- 4. Check that your trunk is properly configured.
- 5. Run a Maintenance session and go to the heading 3. Module Status.
- 6. Disable and enable the affected Trunk Cartridge.

### **Possible problem**

The Norstar system has detected no response on an E&M line from the system at the far end. The symptom will be accompanied by Event code 265 in the System Test Log.

### **Solution**

1. Check with the operators of the system at the far end and get them to troubleshoot their system.

#### **Possible problem**

The line is connected to a DTI which is currently not in service.

### **Solution**

- 1. Check if the green LED on the DTI is flashing to indicate that service is suspended.
- 2. Check if any yellow LEDs are on to indicate an alarm or error condition.
- 3. Check if the red test LED is on to indicate that a continuity loopback test is running.
- 4. Check that the cable connecting the DTI to the termination point from the central office or network is properly connected.
- 5. Check that the DTI is properly inserted in the KSU.
- 6. Run a Maintenance session to verify the status of the DTI.

### **Possible problem**

The line has been disabled for maintenance purposes.

### **Solution**

1. Enable the line.

#### OR

If the line will be out of service for some time, configure another line to replace it on the telephone.

### Selected line pool shows **No free lines**

### **Possible problem**

If this happens.often, there are not enough lines in the line pool to serve the number of line pool users.

### **Solution**

1. If the line pool contains loop start trunks, enter Configuration and move under-used loop start trunks from other line pools into the deficient line pool.

#### OR

If the line pool contains E&M trunks, order more trunks from the telephone company or private network vendor. Install additional Trunk Cartridges of the appropriate type. In Configuration programming, add the new trunks to the deficient line pool.

# **Problems with optional equipment**

### **Analog Terminal Adapter**

- 1. Check the connections to the jack.
- 2. Check the connections to the ATA.
- 3. Disconnect the ATA and replace it with a working Norstar telephone. If the telephone still works properly, the KSU and/or the SM are operating properly.
- 4. Verify that the programming has been done as described in the *Programming Record* and the *Norstar Analog Terminal Adapter Installation Card.*
- *5.* If the trouble seems to be in the KSU or SM, double-check all wiring and programming options. If this does not help, refer to the sections on KSU down or Station Module down. OR

If the trouble seems to be with the ATA, disable the ATA and replace it with a known working one.

### **Running a Maintenance session to test an ATA**

- 1. Run a Maintenance session to ensure that the ATA is not disabled. (See Port/DN Status in the Maintenance chapter.)
- 2. Disable the port connected to the ATA using the heading 2. Port/DN Status.
- 3. Enable the port connected to the ATA using the heading 2. Port/DN Status.

### **Auxiliary ringer**

- 1. If the auxiliary ringer is used for Service Modes (Night, Evening, or Lunch service), ensure that Service Modes is activated from the control telephone.
- 2. Check the wiring between the auxiliary ringer generator and the ringing device. Refer to the auxiliary ringer wiring chart.
- 3. Check the wiring between the auxiliary ringer generator and the distribution block:

#### **Auxiliary ringer wiring**

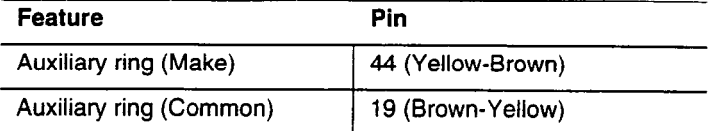

- 4. Ensure that the auxiliary ringer contacts are operating properly by checking with an ohmmeter across the auxiliary ringer pin contacts listed above.
- 5. Check that the auxiliary ringer pin contacts are programmed to operate in conjunction with any or all of the features in the auxiliary ringer programming chart.

#### **Auxiliary ringer programming**

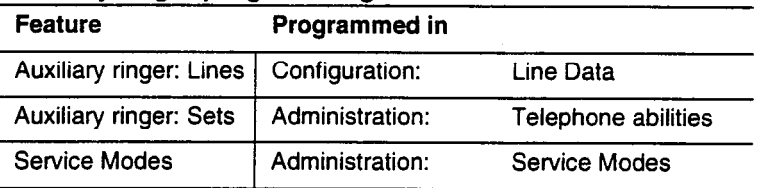

The current capacity of the Norstar relay contacts is 50 mA dc. They are designed to operate with the auxiliary ringer generator, or equivalent.

### **External paging**

- 1. Use the Button Inquiry feature ( $\boxed{\leftarrow}$   $\boxed{\uparrow}$   $\boxed{\circ}$ ) to verify the feature of a programmable memory button.
- 2. Check the wiring between the 50-pin connector and the paging amplifier or between the connections shown in the external paging wiring chart.

#### **External paging wiring**

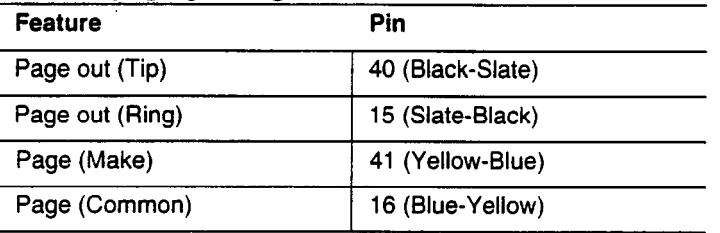

3. Test external paging  $F_{\text{feature}}$   $\boxed{6}$   $\boxed{2}$  to ensure that it is working. The nominal output signal from the Norstar KSU is 775 mV across 600  $\Omega$ .

### Music on Hold/Background Music trouble

Although Music on Hold and Background Music are separate features, they share the same wiring and customer-supplied music source.

- 1. Ensure that the proper feature access code ( $[Fe<sub>ature</sub>][8][6])$  is turned on. Adjust the volume using the volume control bar.
- 2. Use the Button Inquiry feature ( $F_{\text{feature}}$   $*$   $[0]$ ) to verify the feature on a programmable memory button.
- 3. If there is trouble with Music on Hold, check 4. Call Handling in Configuration. OR

If there is trouble with Background Music, check 5. Miscell aneous in Configuration.

- 4. Check the wiring between the music source and the 50-pin connector. See the winng charts in the Installing the hardware.
- 5. Ensure that the music source is turned on, is operational, and the volume control is set properly.
- 6. Any music source with a low-output Impedance (for example, less than 3,300 ohms) can be connected. The output level must be less than one volt.

# **Problems with modules**

Check first for user problems, then wiring and programming errors before replacing Norstar equipment.

#### **Notify service provider of Tl signaling disruption**

Notify your Tl service provider before disconnecting your T1 lines, removing power to your system, or performing any other action that disrupts your Tl signaling. Failure to notify your T1 service provider may result in a loss of T1 service.

### **Trunk Cartridge trouble**

I

a

- 1. Check that the cartridge is properly inserted in the KSU or Trunk Module.
- 2. Run a Maintenance session to ensure that the cartridge is not disabled.

### **If the problem persists, follow as many of the next steps as required to solve the problem.**

If the Trunk Cartridge is installed in the KSU:

1, If ac power is present and the LED indicator on the KSU is off, replace the KSU.

If the Trunk Cartridge is installed in a Trunk Module:

- 1. If ac power is present and the LED indicator on the Trunk Module is off, replace the Trunk Module.
- 2. Replace the fiber cable,
- 3. Replace the Trunk Cartridge.
- 4. Replace the Expansion Cartridge.
- 5. Replace the KSU.

Refer to the Installation chapter for information on replacing components.

### Digital Trunk Interface trouble

- 1. Run a Maintenance session to verify that the Trunk Cartridge is enabled and that it's lines are provisioned.
- 2. Check the LEDs on the front of the DTI:

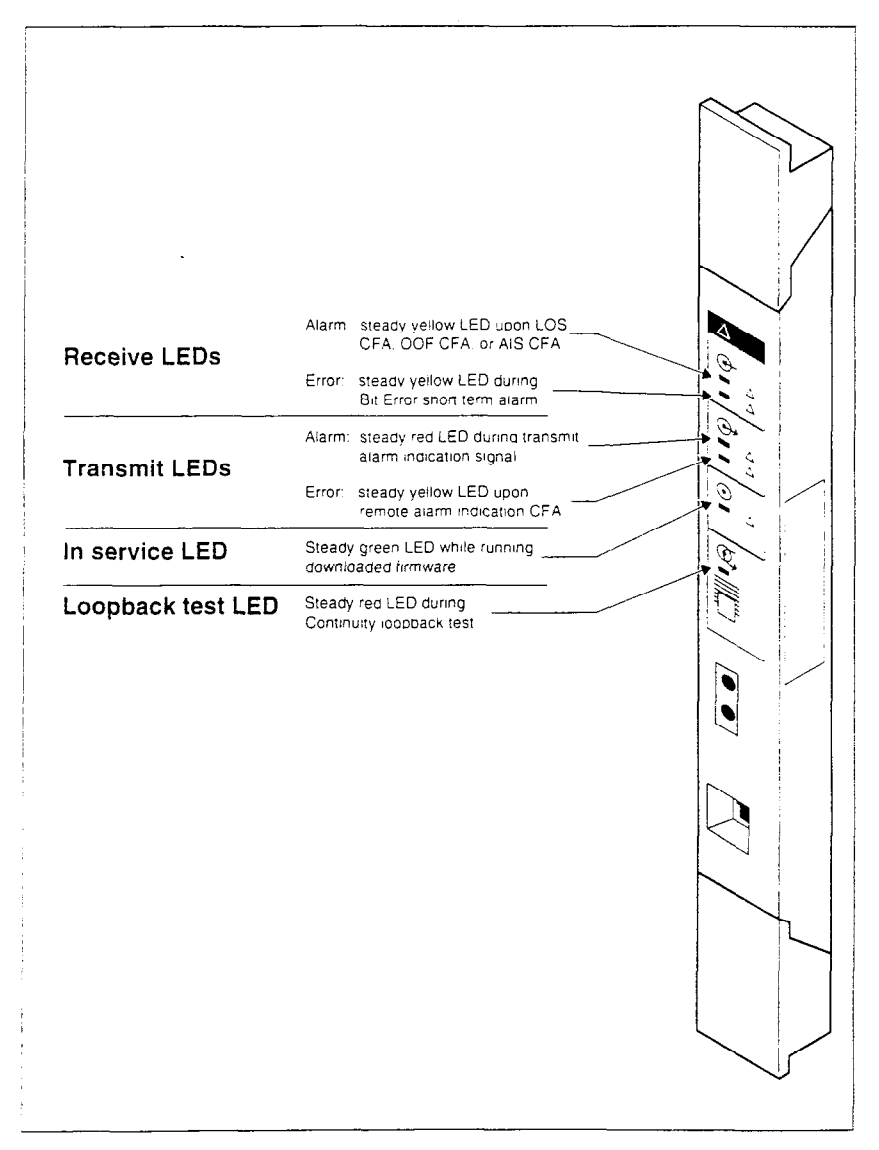

Receive Alarm: yellow LED on indicates a problem with the digital transmission being received. This half-duplex link is unusable.

Receive Error: yellow LED indicates a minor error as a result of degraded digital transmission. Possible causes are an ohmic connection, water ingress, or too long a loop.

Transmit Alarm: red LED on indicates an inability to transmit. Alarm indication signal (AIS) is being transmitted to the terminating switch. This half-duplex link in unusable.

Transmit Error: yellow LED on indicates a remote alarm indication (RAI) carrier failure alarm (CFA) is being sent to the terminating switch. If the Transmit Alarm is not on, this indicates a far-end or cable problem.

in service: flashing green indicates that the T1 trunks are out of service because of a running loopback test, or because the DTI is being initialized.

Loopback test: red LED on while a continuity loopback test is running.

All LEDs flashing continuously: the DTI is being initialized.

- 3. Run a Maintenance session and any loopback tests as appropriate.
- 4. Check the pinout of the cable that connects the DTI to the termination point from the T1 service provider or the external channel service unit, and check that the cable is properly connected.
- 5. Check with your T1 service provider to see if through-fed repeaters are used on the T1 span. The DTI does not provide the DC connection required for through-fed repeaters. If through-fed repeaters are used on the T1 span, disable the internal CSU and connect the DTI to an external CSU.
- 6. If the problem persists, replace the DTI.

**I Provider of T1 signaling disruption**<br>
Notify your T1 service provider before disconnecting<br>
your T1lines, removing power to your system, or Notify your T1 service provider before disconnecting performing any other action that disrupts your Tl signaling. Failure to notify your T1 service provider may result in a loss of T1 service.

a

### **Monitoring the Tl signal**

If you are finding minimal faults with the T1 signal, you can monitor the signal to try and isolate the problem. The monitor jack on the DTI faceplate provides non-intrusive, bridged in-service monitoring of the T1 signal. Connect a protocol analyzer or other test equipment into the monitor jack to monitor the signal received from the network, and the signal transmitted by Norstar.

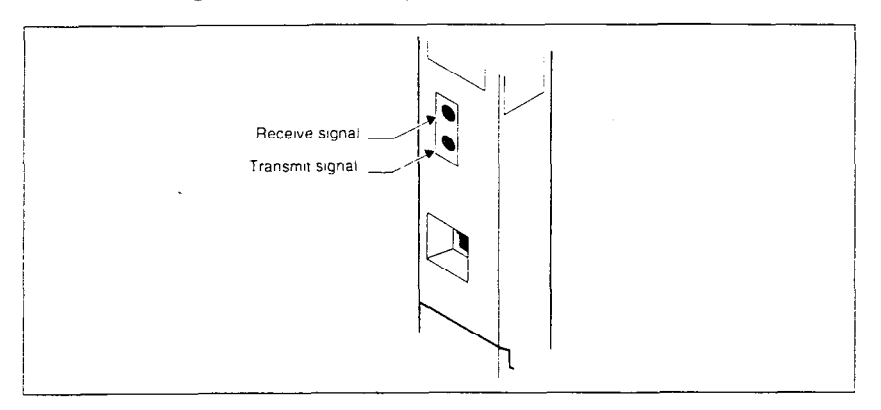

### KSU down

1. If ac power is present and the LED indicator on the KSU is off, replace the KSU power supply.

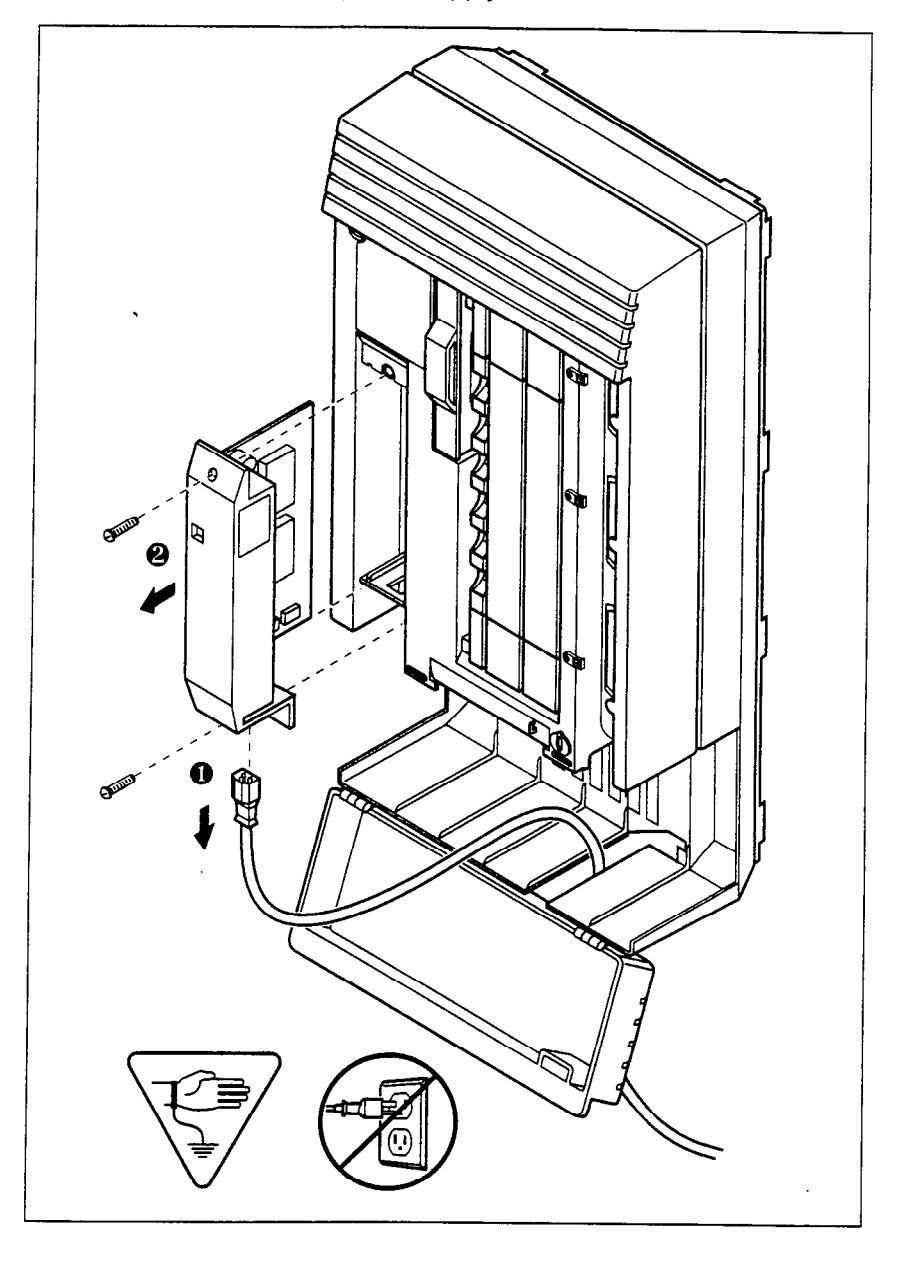

### Trunk Module down

- 1. Run a Maintenance session to ensure that the Trunk Module IS not disabled. (See the Maintenance chapter.)
- 2. Disable the module using the Maintenance heading 3. Modul e Status.
- 3. Enable the module using the Maintenance heading 3. Module Status.
- 4. Check the external line by terminating a single-line telephone directly on the distribution block, or equivalent, which connects to the Trunk Module.

### **If the problem persists, follow as many of the next steps as required to solve the problem:**

- **1.** If ac power is present and the LED indicator on the Trunk Module is off, replace the Trunk Module.
- 2. Replace the fiber cable.
- 3. Replace the Trunk Cartridge.
- 4. Replace the Expansion Cartridge.
- 5. Replace the KSU.

Refer to the Installation chapter for information on replacing components.

### Station Module down

- 1. Run a Maintenance session to ensure that the module is not disabled. (See the Maintenance chapter.)
- 2. Disable the Station Module using the heading 3. Module Status.
- 3. Enable the Station Module using the heading 3. Module Status.
- 4. If the Station Module is still down, power down, then power up the KSU.

### **If the problem persists, follow as many of the next steps as required to solve the problem:**

- 1. If ac power is present and the LED indicator on the Station Module is off, replace the Station Module.
- 2. Replace the Fiber cable.
- 3. Replace the Expansion Cartridge.
- 4. Replace the KSU.

 $\ddot{\phantom{a}}$ 

Refer to the Installation chapter for information on replacing components.

# **Problems for network or remote users**

# **Remote feature code gets no response**

### **Possible problem**

A Norstar user has called into another Norstar system and is trying to activate a remote feature but gets no response after dialing the feature code.

### **Solution**

- 1. Make sure that the remote caller is dialing the feature code correctly. Use the asterisk (\*) character, followed by the feature code, to activate a remote feature. (Do not use **Feature**) for accessing features on a remote Norstar system.)
- 2. Make sure that the remote user is dialing tones, not pulses once the call is answered.

### **Dialed number gets ringback and the wrong person**

### **Possible problem**

The digits sent by a switch at a central office or in the private network did not match any Received number, the Auto DN, or the DISA DN. The call has been routed to the prime telephone for the incoming trunk.

- 1, Verify that the switch is sending the correct number of digits for the Received number length defined in your system.
- 2. Verify all the digit strings that the switch should be sending.
- 3. Check that you have defined the corresponding Received number for every target line in your system.
- 4. Make sure that the published telephone numbers for your network are correct.

### **Dialed number gets stuttered dial tone instead of ringback**

### **Possible problem**

The remote caller has tried to reach a Norstar target line, but has reached a trunk with DISA instead. Alternatively, the Norstar system has mapped incoming digits onto the DISA DN.

### **Solution**

- 1. Verify all the digit strings that the switch should be sending.
- 2. Check that you have defined a corresponding Received number for every target line in your system.
- 3. Check that you have defined the correct DISA DN for your system.
- 4. Make sure that the published telephone numbers for your network are correct.

### **Dialed number gets dial tone instead of ringback Possible problem**

The remote caller has tried to reach a Norstar target line, but has reached the Norstar system instead. Norstar has mapped the incoming digits onto the Auto DN.

- 1. Verify all the digit strings that the switch should be sending.
- 2. Check that you have defined the corresponding Received number for every target line in your system.
- 3. Check that you have defined the correct Auto DN for your system.
- 4. Make sure that the published telephone numbers for your network are correct.

### Dialed number gets busy tone **Possible problem**

The target line that the incoming digits map onto is busy, and there is no prime telephone for the incoming trunk.

### **Solution**

1. For maximum call coverage, make sure that you configure a prime telephone for every incoming trunk.

### Dialed number does not get through

### **Possible problem**

The digits sent by a switch at a central office or in the private network did not match any Received number, the Auto DN. or the DISA DN. There is also no prime telephone assigned for the incoming trunk. In this case. the caller may hear overflow tone from the Norstar system or a recorded message from the originating switch.

### **Solution**

- 1, Configure a prime telephone for every incoming trunk.
- 2. Verify that the switch is sending the correct number of digits for the Received number length defined in your system.
- 3. Verify all the digit strings that the switch should be sending.
- 4. Check that you have defined a Received number for every target line in your system.
- 5. Make sure that the published telephone numbers for your network are correct.

### **Possible problem**

The Norstar system did not receive some or all of the incoming digits.

- 1. Check that the system hardware is receiving signals properly.
- 2. Verify that the switch is sending the correct number of digits for the Received number length defined in your system.
- 3. If the switch at the far end is sending pulse signals. make sure they are being sent at the proper rate. (Pulse digits must be 300 ms or more apart for Norstar to receive them.)

#### **Possible problem**

If remote callers are having difficulty getting through from the pubiic network, there may be a problem with your DID Trunk Cartridge.

#### **Solution**

- 1. Connect a single-line DTMF telephone to a DID trunk input on the DID Trunk Cartridge.
- 2. Use the single-line telephone to enter a Received number that has been programmed for a target line in your system. Listen for ringback.
- 3. If you do not hear ringback, check that the target line is assigned \_ to a telephone and that there is a prime telephone assigned for the DID trunk.
- 4. If you now hear ringback, but you also hear the noise of your unanswered call ringing, check the cross-connections. If all the cross-connections are correct replace the Trunk Cartridge.

#### **Possible problem**

If remote callers are having difficulty getting through from the private network, there may be a problem with your E&M/DISA Trunk Cartridge.

#### **Solution**

- 1. Check the cross-connections for the E&M/DISA Trunk Cartridge.
- 2. If the E&M trunks are connected to another Norstar system, make sure that connections have been made as indicated in the Technical data chapter.
- 3. Use the following table to check for correct voltage on the E&M/ DISA leads:

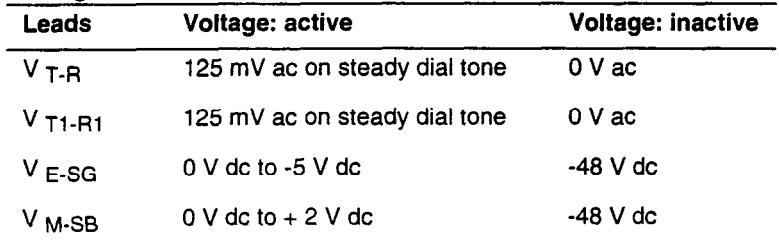

#### **Voltages on E&M leads**

### **Dialed DISA number gets ringback instead of stuttered dial tone**

### **Possible problem**

The remote caller has dialed a DISA number, but has instead reached a target line, or has been routed to the prime telephone for the auto-answer trunk. The Norstar system has mapped the incoming digits from a switch onto a target line, or has been unable to map the digits anywhere.

### **Solution**

- 1. Verify that the switch is sending the correct number of digits for the Received number length defined in your system.
- 2. Verify all the digit strings that the switch should be sending.
- 3. Check that you have defined the correct DISA DN for your system.
- 4. Make sure that the published telephone numbers for your network are correct.

### **Dialed DISA number gets dial tone instead of stuttered dial tone**

### **Possible problem**

The remote caller has dialed a DISA number, but has reached the Norstar system instead. The Norstar system has mapped the incoming digits from a switch onto the Auto DN.

- 1. Verify that the switch is sending the correct number of digits for the Received number length defined in your system.
- 2. Verify all the digit strings that the switch should be sending.
- 3. Check that you have defined the correct DISA DN for your system.
- 4. Make sure that the DISA DN and Auto DN are different enough to prevent misdialing.
- 5. Make sure that the published telephone numbers for your network are correct.

### **DISA user gets overflow tone when entering COS password**

### **Possible problem**

The remote caller may have entered an invalid password.

#### **Solution**

1. Check the Administration programming under COS passwords and verify that the caller has a valid password.

#### **Possible problem**

The remote caller may have entered an asterisk (\*) as one of the 6 digits.

#### **Solution**

1, Instruct remote callers to enter their COS password correctly: enter 6 digits.

#### **Possible problem**

The remote caller may have entered a number sign (#) as one of the 6 digits.

### **Solution**

1. Instruct remote callers to enter their COS password correctly: enter 6 digits. The number sign (#) may be entered after the 6th digit, but is not required.

#### **Possible problem**

The remote caller may have waited more than 15 seconds between entering digits.

#### **Solution**

1. Instruct remote callers to enter their COS password correctly: enter 6 digits, and do not pause too long between digits.

#### **Possible problem**

The caller may be dialing from a rotary-dial telephone or from a push-button telephone that uses pulse signaling.

### **Solution**

1. Inform remote callers that they must dial from a push-button telephone that uses DTMF "tone" signaling.

### **Dialed feature code gets overflow tone Possible problem**

The remote caller does not have access to that feature.

### **Solution**

- 1. If the call came in on a trunk with DISA, check the Class of Service that is associated with the remote caller's COS password. If it is too restrictive, modify the remote package assigned to the COS password, or assign another COS password that is more suitable.
- 2. If the call came in on a trunk without DISA, check the remote package that you assigned to the incoming trunk. Make sure that it gives the appropriate access to the remote caller.

### **Possible problem**

The feature code is not valid.

#### **Solution**

- 1. Make sure that remote callers have a correct listing of the features that are programmed for remote access.
- 2. Ensure that remote callers are dialing the feature code correctly. Press  $F$  followed by the feature code to activate a remote feature.

### **Possible problem**

The caller may be dialing on a rotary-dial telephone or on a push-button telephone that uses pulse signaling.

### **Solution**

1. Inform remote callers that they must dial from a push-button telephone that uses DTMF "tone" signaling.

### **Dialed feature code gets busy tone**

### **Possible problem**

A resource that the remote feature uses may currently be in use. For example, a remote caller trying to use the paging feature would get a busy tone if the auxiliary speaker were being used at the time.

#### **Solution**

1. If repeated attempts to use the remote feature get busy tone, there may be a malfunction in a resource that the feature uses, Check that the remote feature hardware is functioning normally.

### **Line pool access code gets overflow tone Possible problem**

If the published line pool access code is valid, the remote caller does not have access to that line pool.

### **Solution**

1. If the incoming trunk answers with DISA, give the remote caller a COS password that permits access to that line pool. OR

Change the remote package for the incoming trunk so that it permits access to that line pool.

#### OR

Give the remote caller a line pool access code that is permitted within the Class of Service on the incoming trunk.

### **Possible problem**

If the published line pool access code is invalid, the system has attempted, without success, to match the invalid code to a Norstar target line internal number, and there is no prime telephone for the auto-answer trunk.

### **Solution**

- 1. Make sure that the published line pool access codes are correct.
- 2. Check that the line pool access codes have been entered correctly under 4. **Miscell aneous** in Configuration programming.

### **Possible problem**

The caller may be dialing from the network on a rotary-dial telephone or on a push-button telephone that uses pulse signaling.

### **Solution**

1. Inform remote callers that they must dial from a push-button telephone that uses DTMF "tone" signaling.

### **Line pool access code gets ringback Possible problem**

The published line pool access code is invalid, and the system has routed the call to the prime telephone for the incoming trunk.

### **Solution**

- 1. Make sure that the published line pool access codes are correct.
- 2. Check that the line pool codes have been entered correctly under 4. **Hiscell aneous** in Configuration programming.

# **Line pool access code gets busy tone**

### **Possible problem**

There are not enough lines in the line pool to serve the number of users.

### **Solution**

1. If the line pool contains loop start trunks, enter Configuration and move under-used loop start trunks from other line pools into the deficient line pool.

#### OR

If the line pool contains E&M trunks, order more trunks from the telephone company or private network vendor. Install additional E&M Trunk Cartridges. In Configuration programming, add the new trunks to the deficient line pool.

#### OR

Create a separate line pool for remote users only.

### **Possible problem**

There are DID lines in the line pool.

### **Solution**

1. In Configuration programming, make sure that there are no DID lines in any of the line pools.

## **Dialed number gets no response**

### **Possible problem**

The remote caller, after accessing a line in a line pool, may have started dialing before the far end was ready to receive digits.

### **Solution**

1. Instruct remote callers to wait until they hear feedback before entering any digits.

### **Possible problem**

There may be a malfunction in the line that the remote caller accessed.

#### **Solution**

1. If the problem is persistent, check that all lines in the affected line pool are functioning normally.

#### **Possible problem**

There may be a malfunction in the system that the caller is trying to reach.

#### **Solution**

1. Inform the operators of the system at the far end that the dialed number is not getting through.

۰.

 $\epsilon$ 

 $\ddot{\phantom{0}}$ 

 $\bar{z}$ 

l,

# **Maintenance**

### **Maintenance overview**

A Norstar Maintenance session helps you diagnose problems that may occasionally arise within the Norstar system. Maintenance also includes settings to determine how the system will deal with Tl digital lines, and provides a means for provisioning and testing digital lines.

The Maintenance section of programming has ten headings.

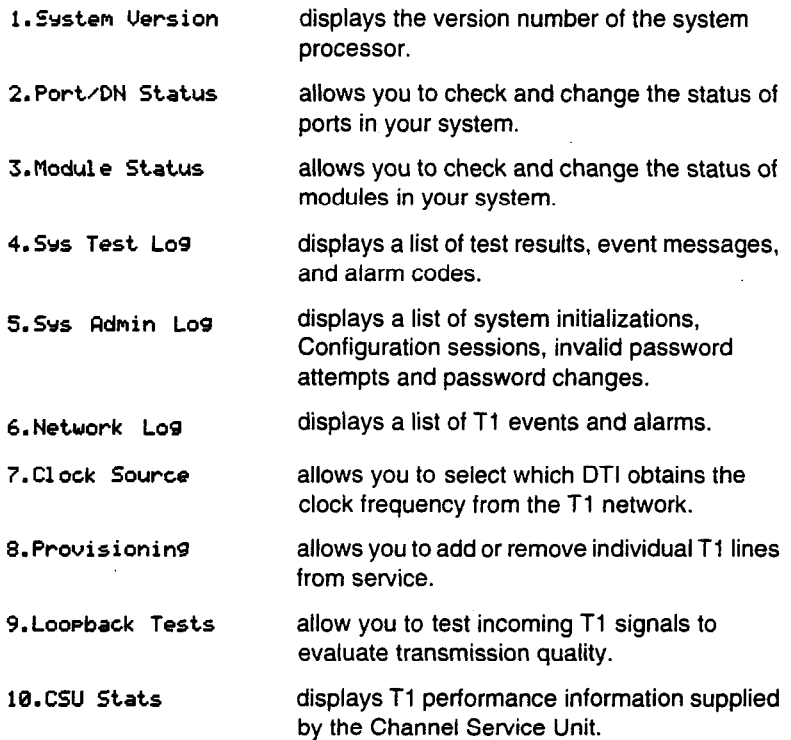

You can run a Maintenance session from any working Norstar M7310 or M7324 telephone. Only one person at a time can access a Maintenance session. Photocopy the Maintenance records found at the end of this chapter, and keep a pencil handy to record important information.

### **Beginning a Maintenance session**

- 1. Release all calls on your telephone.
- 2. Press  $F_{\text{feature}}$   $\mathbb{F}[\mathbb{F} \setminus \mathbb{F} \setminus \mathbb{F}]$   $\mathbb{F}[\mathbb{F} \setminus \mathbb{F} \setminus \mathbb{F}]$  which is the same as Feature  $\mathbb{F}$   $\mathbb{F}$   $\mathbb{F$ Password:.
- 3. Enter the Installer password. The display reads A. Configuration. Three triangular indicators  $\blacktriangleright$  appear on the vertical display between the rows of buttons.
- 4. Place the programming overlay over the buttons pointed to by the indicators  $\blacktriangleright$ .
- 5. Press Next until the display reads D. Maintenance.

# **System Version**

System Version allows you to note the version number of the System Processor (SP) software, which resides in the Feature Cartridge.

The SP version number can be used to determine whether you have the latest software release, and to trace a software fault if one occurs. For instance:

- SP version number can indicate a Feature Cartridge incompatibility.
- SP and telephone version numbers can indicate a telephone version incompatibility.
- SP and functional terminal version numbers can indicate a functional terminal incompatibility.

### **Checking the version of the system**

To check the version number, start with the display reading

#### D. **Maintenance:**

- 1. Press (Show <sup>1</sup>). The display reads 1. System Version.
- 2. Press  $\boxed{\text{Show}}$ . The display shows the version number of the SP.
- 3. Write the SP version number on the appropriate Maintenance record.
- 4. Press Heading 1. The display reads 1. System Version.

# **Port/DN Status**

Port/DN Status allows you to:

- . identify any device or line connected to the system
- . check the version number of a device (an Analog Terminal Adapter, for example) for compatibility with the system
- . check the state of a device or line (for example, idle or busy)
- disable or enable a device
- . determine which port number corresponds to each DN
- . determine the port number of a malfunctioning device
- . determine if a malfunctioning device is incompatible with the Norstar system
- $\bullet$  disable a device before replacing it

### **Tips**

You cannot disable the Norstar telephone from which you are accessing the Maintenance session. If you try to do this, a message appears on the display and you hear an error tone. If you want to disable that particular telephone, conduct the Maintenance session from another Norstar telephone.

#### **Pick a suitable time to disable devices**

Do not disable devices when many people are using the Norstar system. Wait until after regular office hours

Do **not** enable or disable ports at the following times:

- during the first two minutes after Startup programming
- . before fiber cables are connected

If you do so, incorrect ports may be enabled or disabled. To recover from this, disable then enable the affected modules using Module Status.

PorVDN Status allows you to check lines and devices on the system. Although the following procedures describe how to check devices, you can use the same procedures to check lines.

Lines can only be disabled in 3. Module Status.

### **Identifying a device connected to the system**

Start with the display reading 1. System Uersion:

- 1. Press Next P. The display reads 2. Port/DN Status.
- 2. Press Show 1. The display reads Show Port:.
- 3. Enter the port number of the device, or press <u>DN</u>, then enter the directory number of the device. The display shows device information, as illustrated in the following sample device identification display. This identifies the device connected to the Bl channel.
- 4. If there is an add-on device attached to a Norstar telephone such as a central answering position module or a Busy Lamp Field, press  $\boxed{\text{Show}}$  to display the add-on device.
- 5. Press 2**B2** to display the device connected to the B2 channel.
- 6. Press **[Heading\_\_\_\_]** until the display reads 2. Port **ZDN** Status

### **Displays**

#### **Sample device identification display**

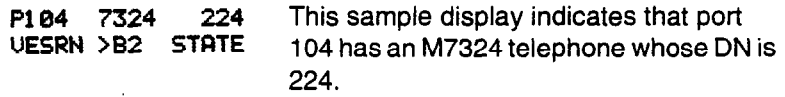

The following table lists some of the device types that may appear on the Norstar device identification display.

| <b>Display</b> | <b>Explanation</b>                                  |
|----------------|-----------------------------------------------------|
| 71 00          | M7100 telephone                                     |
| 7208           | M7208 telephone                                     |
| 731 Ø          | M7310 telephone                                     |
| 7324           | M7324 telephone                                     |
| 1: MODULE1     | First CAP module attached to an M7324<br>telephone  |
| 2: MODULE2     | Second CAP module attached to an M7324<br>telephone |
| <b>ATA</b>     | Analog Terminal Adapter                             |
| BLF            | <b>Busy Lamp Field</b>                              |

**Explanation of device type** 

### **Checking the version number of the device**

From the Norstar device identification display:

- 1. Press UERSN (if it is available). The display shows the version number of the device.
- 2. Write this number on the appropriate Maintenance record.

To return to the Norstar device identification display from the display showing the version number:

1. Press OK to retain the same port number.

#### OR

Press  $N_{\text{Text}}$  The see information about the next port number (or DN if that is how you entered).

OR

Press  $\sqrt{Back}$  to see information about the previous port number (or DN if that is how you entered).

### **Checking the state of the device**

From the Norstar device identification display:

- 1. Press STATE. The display shows one of the states listed in the table on the following page. If you want, you can disable or enable the device (see the procedures in this chapter).
- 2. Press 0K to return to the device identification display.

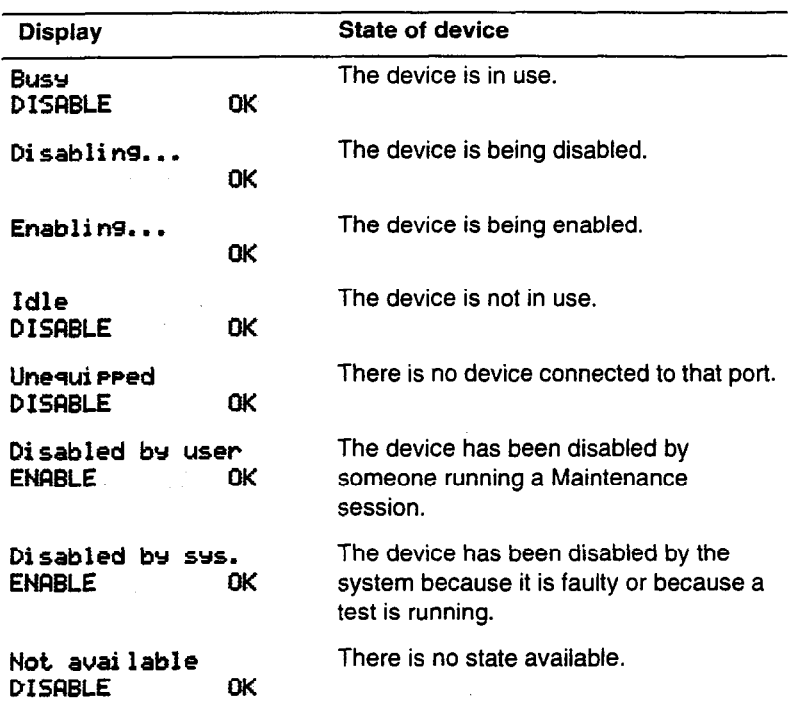

#### How **the device state is shown on the display**

### **Disabling a device**

**Give notice that you are disabling equipment** 

Make sure you inform people that you are going to

To disable immediately when the display indicates the device is busy:

- 1. Press DISFIBLE. The display reads **Disable at once?.**
- 2. Press YES. The system prompts the device user and disables the device in one minute (or immediately, if the device is idle). Press EXlT to leave this display without disabling the device.

### **Displays**

The following table show examples of the sequence of messages that might appear on a telephone when you disable a device.

#### **Examples of display messages**

Please **hang up**  Nai ntenance test Occurs on a busy telephone before disabling

**48 seconds unti 1 di** sconnect

Please hang UP

In Maintenance **Occurs** after disabling

### **Enabling the device**

When the display shows you that the device is disabled:

1. Press ENFIBLE. The display briefly reads Enabl **ins.** . . . The device is immediately enabled and the display reads **Id1 e.** 

#### **Tips**

The display may briefly read **Enabl** ins. . . , then either **Disabled br SYS.** or **Disabled** br **user.** In this case, the system is waiting to enable the module. This may occur after someone has run a Maintenance session and used Module Status. You cannot enable the device until its module has been enabled.

lndjvidual lines cannot be disabled in 2. **PortrDN Status.** To disable a Trunk Cartridge, see Module Status.

### **Returning to the beginning**

From the display showing the state of the device:

- 1. Press OK.
- 2. Press Heading until the display reads 2. Port/DN Status.
# **Module Status**

Module Status allows you to:

- look at the inventory of Station Modules, Trunk Modules, and  $\bullet$ modules inside the Key Service Unit
- check the number of Trunk Cartridges in a module  $\bullet$
- check the state of the module or its cartridges  $\bullet$
- disable or enable the module or its cartridges  $\bullet$
- isolate any malfunctioning modules  $\bullet$
- disable a module before replacing it  $\bullet$
- clear a hung line by disabling and enabling the affected Trunk **Cartridge**

#### **Module numbering schemes for two-port and six-port Expansion Cartridges**

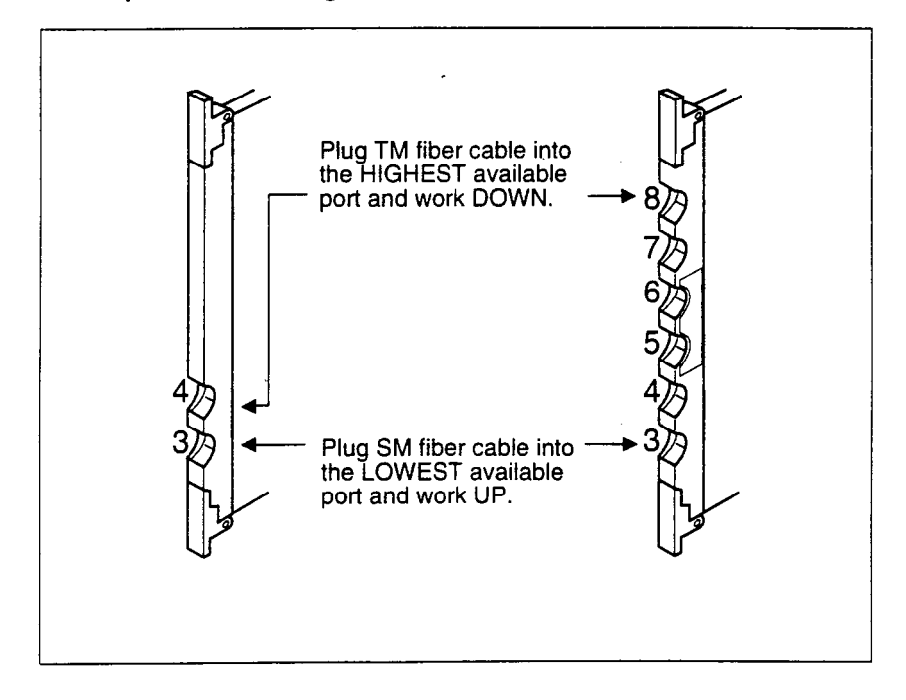

#### **Tips**

Modules 1 and 2 are located inside the KSU. Module 1 connects Norstar telephones. Module 2 connects Trunk Cartridges.

# **Looking at the module inventory**

Start with the display showing 2. Port/DN Status:

- 1. Press  $Next{Next}$ . The display reads 3. Module Status.
- 2. Press  $\boxed{\text{Show}}$ . The display reads Show modul e:
- 3. Enter the module number. Modules 1 and 2 are located inside the KSU. Refer to the figures on the previous page for the \_module numbering scheme.

If you choose module 1, the display shows how many telephones KSU. If you choose module 2, the display shows the number of Trunk Cartridges connected to the KSU; the KSU is identified as TM2.

If you are checking a Trunk or Station Module, the display shows either how many Trunk Cartridges are connected to the Trunk Module or how many devices are connected to the Station Module.

#### **Tips**

Norstar devices may occupy both the 61 and 62 channels. This may increase the number of devices indicated on the module inventory display.

# **Checking the number of Trunk Cartridges attached to a module**

Start from the module inventory display, which shows the number of Trunk Cartridges connected to the module you chose (for example, 3 TCs on TN 4).

- 1. Press TC. If there is a Trunk Cartridge in a slot, the display shows that four lines are connected (for example, 4 lines on TC 1)
- 2. Press Next Or Back Tto check for Trunk Cartridges in the other slots.
- 3. Press MODULE to return to the module inventory display.

# **Checking the state of a cartridge**

Start from the display that shows the number of lines connected to the Trunk Cartridge you chose (for example, 4 1 ines on TC 1).

- 1. **Press STATE.** The display shows the state of the cartridge, Some examples of this display are shown on the previous page.
- 2. Press [Next \_\_\_\_\_] or [Back \_\_\_\_\_] to check the Trunk Cartridge connected to the other Trunk Modules.
- 3. If required, you can disable or enable the cartridge. (See the procedures in the following two sections.)
- 4. Press <u>0K</u> to return to the display showing how many lines are connected to the Trunk Cartridge.

# **Disabling a module or its cartridges**

#### **Use Page feature prior to disabling**

Use the Page feature to inform people that you are about to disable a module. Mention that they may experience delays in the performance of their devices.

From the display showing the state of the module or cartridge:

- 1. Press DISABLE. The display reads Disable at once?.
- 2. Press YES. The system disables the module or cartridge in one minute (or immediately, if the status is idle). Press  $EXIT$  to leave this display without disabling the module or cartridge.

## **Enabling a module or its cartridges**

From the display showing the state of the module or cartridge:

1. Press ENABLE. The display briefly reads **Enabl in%.** . . The module or cartridge is immediately enabled. The display then shows the state of the module or cartridge.

# **Returning to the beginning**

From any display showing the state of the module or cartridge:

- 1. Press OK.
- 2. Press Heading until the display reads 3. Module Status.

# **System Test Log**

The System Test Log shows you a list of diagnostic test results, audits, event messages, and alarm codes. By using this feature you can:

- . check the items in the log
- . check the current alarm (if there is one)
- . check when each item in the log occurred
- . check the number of consecutive occurrences of an event or an alarm
- . erase the log

The System Test Log holds a maximum of 20 items. You should check and record these items at regular intervals. Erase the log after dealing with all the items.

# **Checking the items in the log**

Start with the display reading **3. Module Status:** 

- **1.** Press  $\overline{\text{Next}}$ . The display reads **4. Sys Test Los.**
- 2. Press Show Press (Show]. The display reads **Start of new** 10s. (If there is no log entry, the display reads Log is emtey and returns to **4. Srs Test** Los.)
- 3. Press Next  $\overline{P}$  or  $\overline{Back}$ . The disciay shows a log item.
- 4. Write down the item on the System Test Log record.
- 5. If the log item is an event message or an alarm code, refer to the Event messages section or the Alarm codes section in this chapter.
- 6. Repeat steps 3, 4, and 5 until you have recorded all the items.

#### **Checking the current alarm**

If you want to quickly check the highest severity alarm before viewing all the log items, start with the display reading Start of new log or Start of log:

- 1. Press ALARM. The display shows an alarm code if there is a current alarm. If there is no current alarm, the display reads No current alarm and then Start of new log or Start of log.
- 2. Press OK to return to the display Start of log.

All alarms are recorded as items in the System Test Log.

# **Checking when each item in the log occurred**

Start with any display showing a log item:

- 1. Press TIME. The display briefly shows the date and time.
- 2. Write the date and time on the System Test Log record.

### **Checking the number of consecutive repetitions of an event or alarm**

If REPEAT appears under a display showing a log item:

1. Press REPEAT. The display shows the number of consecutive times the event or alarm occurred.

## **Erasing the log**

Start with the display reading Start of new log or Start of log:

- 1. Press ERASE. The display reads Erase 1 os?.
- 2. Press YES.

If no new items have been added since the list was entered, the log is erased and the display reads Los is empty. OR

If new items have been added since the list was entered, the display reads Los has changed.

3. If the display reads Los has changed:

Press SHOW show the new log.

OR

Press EXIT to return to 4. Sys Test Log.

# **System Administration Log**

The System Administration Log keeps a record of administrative events such as system initializations, Configuration sessions in which a change was made, invalid password attempts, and password changes. By using this feature you can:

- . check the items in the log
- . erase the log
- . check when each item in the log occurred

The System Administration Log holds a maximum of ten items. Erase the log after dealing with all the items.

# **Checking the items in the log**

Start with the display reading 4. Sys Test. Log:

- 1. Press  $Next$  . The display reads 5. Sys Admin Los.
- 2. Press [Show ]. The display reads Start of new log. (If there is no log entry, the display reads Lo9 is empty and returns to 5.59s Admin Log.)
- $3.$  Press  $N_{\text{Rext}}$  or  $\beta_{\text{ack}}$ . The display shows a log item.
- 4. Write down the item on the System Administration Log record.
- 5. Repeat steps 3 and 4 until you have recorded all the items.

#### **Checking the current alarm**

Start with the display reading Start of new los or start of 109:

- 1. Press ALARM. The display shows an alarm code if there is a current alarm. If there is no current alarm, the display reads No current alarm and then reads Start of log.
- 2. Press OK to return to the display showing Start of 109.

# **Checking when each item in the log occurred**

Start with any display showing a log item:

- 1. Press TIME. The display shows the date and time.
- 2. Write the date and time on the System Administration Log record.

## **Erasing the log**

Start **with** the display reading Start of new log or start of 10s:

Press **ERASE**. The display reads Erase 1 os?.

3. Press YES. If no new items have been added since the list was entered, the display reads Log is empty. OR

If new items have been added since the list was entered, the display reads **Los has changed.** 

**4.** If the display reads **Los has** changed, press SHQW to show the new log.

 $\mathbf{O}$   $\mathbf{R}$ 

Press EXIT to return to 5. Sys Admin Los.

# **Network Log**

The Network Log keeps a record of events and alarms that are specific to the T1 network interface. You can:

- . check the items in the log
- . erase the log
- . check when each item in the log occurred

The Network Log holds a maximum of twenty items. Erase the log after dealing with all the items.

# **Checking-the items in the log**

Start with the display reading 5. Sys Admin Log:

- 1. Press Next T. The display reads 6. Network Log.
- 1. Press [Show]. The display reads Start of new log. (If there is no log entry, the display reads Log is empty and returns to 6. Network Log.)
- 2. Press  $Next{$  or  $Back$ . The display shows a log item.
- 3. Write down the item on the Network Log record.
- 4. Repeat steps 3 and 4 until you have recorded all the items.

#### **Checking the current alarm**

Start with the display showing Start of new log or Start of 10s:

- 1. Press <u>ALARM</u>. The display shows an alarm code if there is a current alarm. If there is no current alarm, the display reads No current alarm and then Start of log.
- 2. Press OK to return to the display Start of 109.

# **Erasing the log**

Start with the display reading Start of new log or **Start of log:** 

- 1. Press ERFISE. The display reads **Erase 1 os?.**
- 2. Press YES. If no new items have been added since the list was entered, The display reads Los is **empty.**  OR

If new items have been added since the list was entered, the display reads Los **has changed.** 

3. If the display reads **Los has changed,** press SHOW to show the new log.

OR '

Press EXIT to return to 6. Network Los.

### **Checking when each item in the log occurred**

Start with any display showing a log item:

- 1. Press TIME. The display shows the date and time.
- 2. Write down the date and time on the Network Log record.

# **Alarm codes**

The Norstar KSU generates alarm codes after system disconnections or after certain anomalies in system operation. All alarm codes appear at the Alarm telephone and in the System Test Log of a Maintenance session. The following figure shows an alarm code appearing on a Norstar Alarm telephone display.

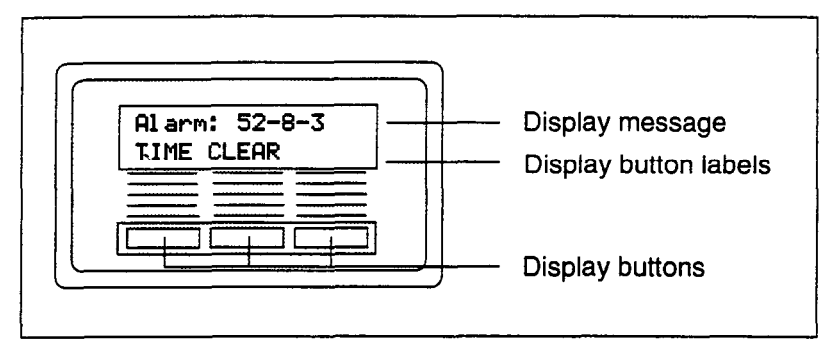

## **Tips**

The Alarm telephone is assigned in 5. Miscel **1** aneous of Configuration programming.

Alarms have a higher severity than events. Attend to alarm codes before event messages.

# If you **see an alarm code**

- 1. Write the alarm code on the System Test Log record.
- 2. Determine the cause of the alarm from the following table.
- 3. Follow Alarm troubleshooting procedures in this chapter.
- 4. Press TIME to see when the alarm occurred.
- 5. Press CLEAR to clear the alarm.

An alarm code may not be displayed until two minutes after it has been triggered. If the KSU is powered off when the alarm is triggered, the alarm code is not displayed until two minutes after the KSU is powered on.

For a complete list of Norstar alarms, consult the Norstar Alarm & *Event Code Manual.* 

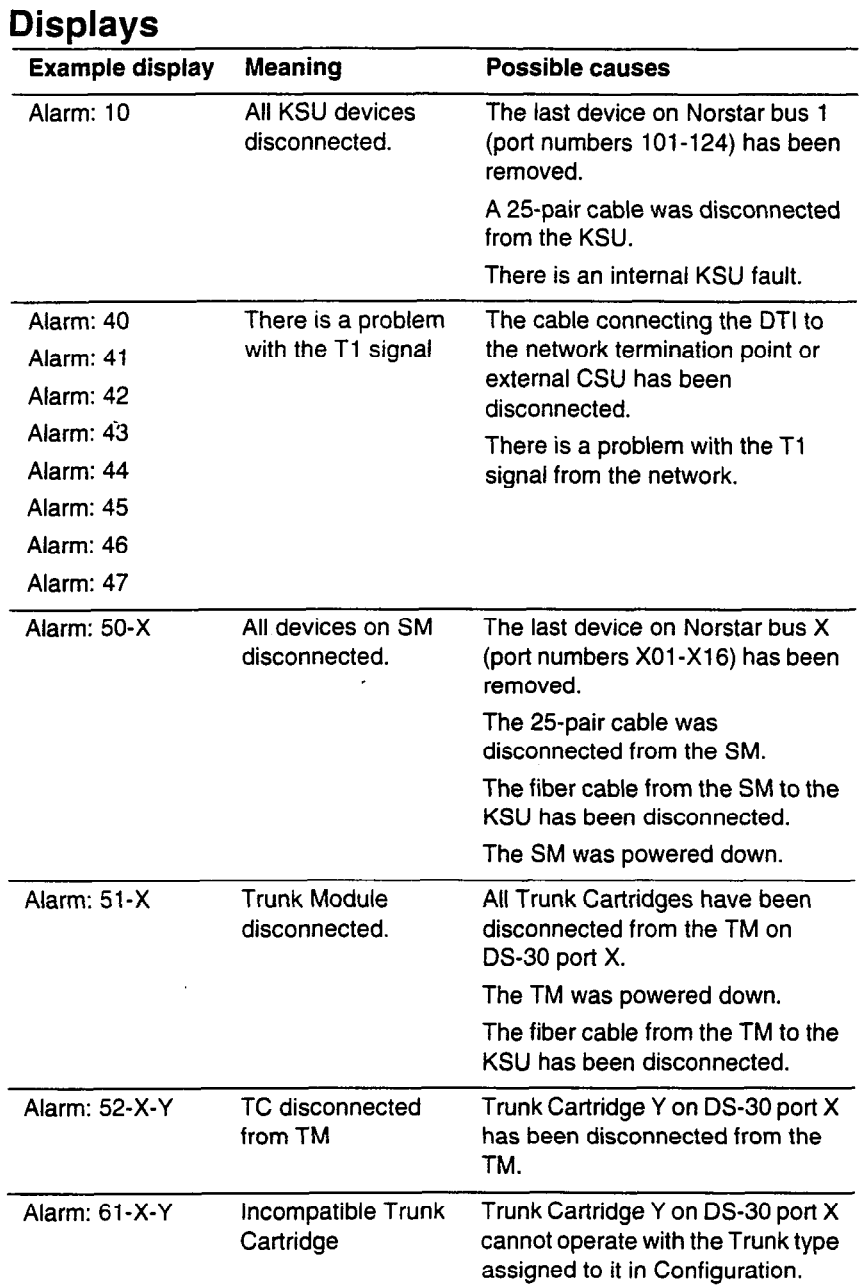

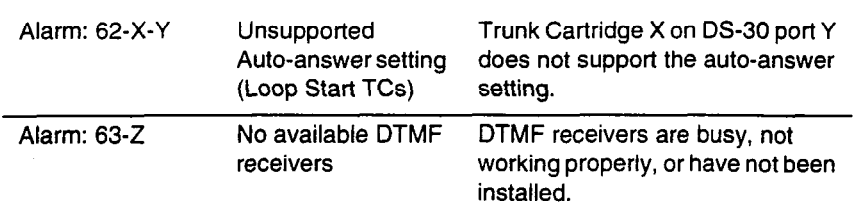

 $\sqrt{\overline{X}}$  = DS-30 port number (1-8)

"Y" = Trunk Cartridge number (numbered from left to right)

"Z" = Trunk port number

## **Alarm troubleshooting**

Refer to the previous table before following these procedures.

#### **Alarm: lb**

- 1. Check to see if there is a device connected to the KSU (that has a port number beginning with the number "1").
- 2. If there are no devices connected to the KSU, connect one and then press CLEAR.
- 3. If there are any devices connected to the KSU, check all the wiring associated with the devices.
- 4. Refer to the section in the Troubleshooting chapter entitled KSU down.

#### **Alarm: 40 to Alarm: 47**

- 1. Check the System Network Log for events in the range 315-336 to verify the frequency of the alarms.
- 2. Refer to Digital Trunk interface trouble in the Troubleshooting chapter.

#### **Alarm: 50-X**

- 1. Check that there is a device connected to the Station Module (that has a port number beginning with a number from three to eight).
- 2. If there are no devices connected to the Station Module, connect one and then press CLEAR.
- 3. If there are any devices connected to the Station Module, check all the wiring associated with the devices.
- 4. Refer to the section in the Troubleshooting chapter entitled Station Module down.

#### **Alarm: 51-X**

- 1. Check the wiring from the KSU to the TM.
- 2. See Trunk Cartridge trouble in the Troubleshooting chapter.
- 3. Refer to Trunk Module down in the Troubleshooting chapter.

#### **Alarm: 52-X-Y**

- 1. Follow the procedure in Trunk Cartridge trouble in the Troubleshooting chapter.
- 2. If the problem persists, replace Trunk Cartridge Y on DS-30 port X. (Refer to the previous table for the definition of "X" and "Y").

#### **Alarm: 61-X-Y**

- 1. Check that the proper Trunk Cartridges are inserted in the proper slots of the KSU or Trunk Module.
- 2. Enter Configuration programming and look under the 1. Trk/Line Data heading. Check that the Trunk Cartridge type is correctly configured. Check that the Trunk mode and Answer mode settings do not conflict for every line connected to Trunk Cartridge Y. If Trunk mode is set to unsupervised, Answer mode must be set to manual.

#### **OR**

Install a Trunk Cartridge in slot Y that matches the type of trunk you have configured.

#### Alarm: 62-X-Y

- 1. Check that the proper Trunk Cartridges are inserted in the proper slots of the Trunk Module.
- 2. Enter Configuration programming and look under the 1. Trk/Line Data heading. Check that the Trunk mode and Answer mode settings do not conflict for every line connected to Trunk Cartridge Y. If Trunk mode is set to unsupervised, Answer mode must be set to manual.

#### **Alarm: 63-Z**

- 1. Check that you have the required E&M Trunk Cartridges (maximum of one for every two auto-answer loop start lines installed in a Trunk Module).
- 2. Enter Configuration programming and look under the 1. Trk/Line Data heading. Check that the Answer mode is correct for all the loop start lines.
- 3. Make sure that all of your E&M trunks installed in a Trunk Module are configured as E&M or DTMF (whichever applies) so that the system knows the receivers are there.
- 4. If the problem persists, an E&M Trunk Cartridge may be malfunctioning. Replace one E&M Trunk Cartridge at a time until the problem is resolved.

# **Event messages**

Event messages appear as items in the System Administration Log or the System Test Log of the Maintenance session. Most of these event messages can only be caused by an unusual combination of events, and should rarely occur.

Each event is assigned a severity number. An "S" preceding this number, "94" for example, may appear in the event message. "S8" is the most severe. If the Log is full, new event messages with a higher severity number replace existing event messages of a lower severity. For this reason, you should check event messages at regular intervals. You can then deal with all messages before they are replaced.

For a complete list of Norstar events, consult the Norstar Alarm & *Event Code Manual.* 

## **Dealing with event messages**

For every event message that you see:

- 1. Record the event on the appropriate Maintenance record.
- 2. Consult the next section entitled Significant event messages.
- 3. To see if the event caused the Norsiar system to automatically restart, consult the subsequent section entitled Complete list of event numbers.

## **Significant event messages**

The table on the next page lists event messages that are relevant to Maintenance activities. The time that the message is recorded is also provided.

# **Displays**

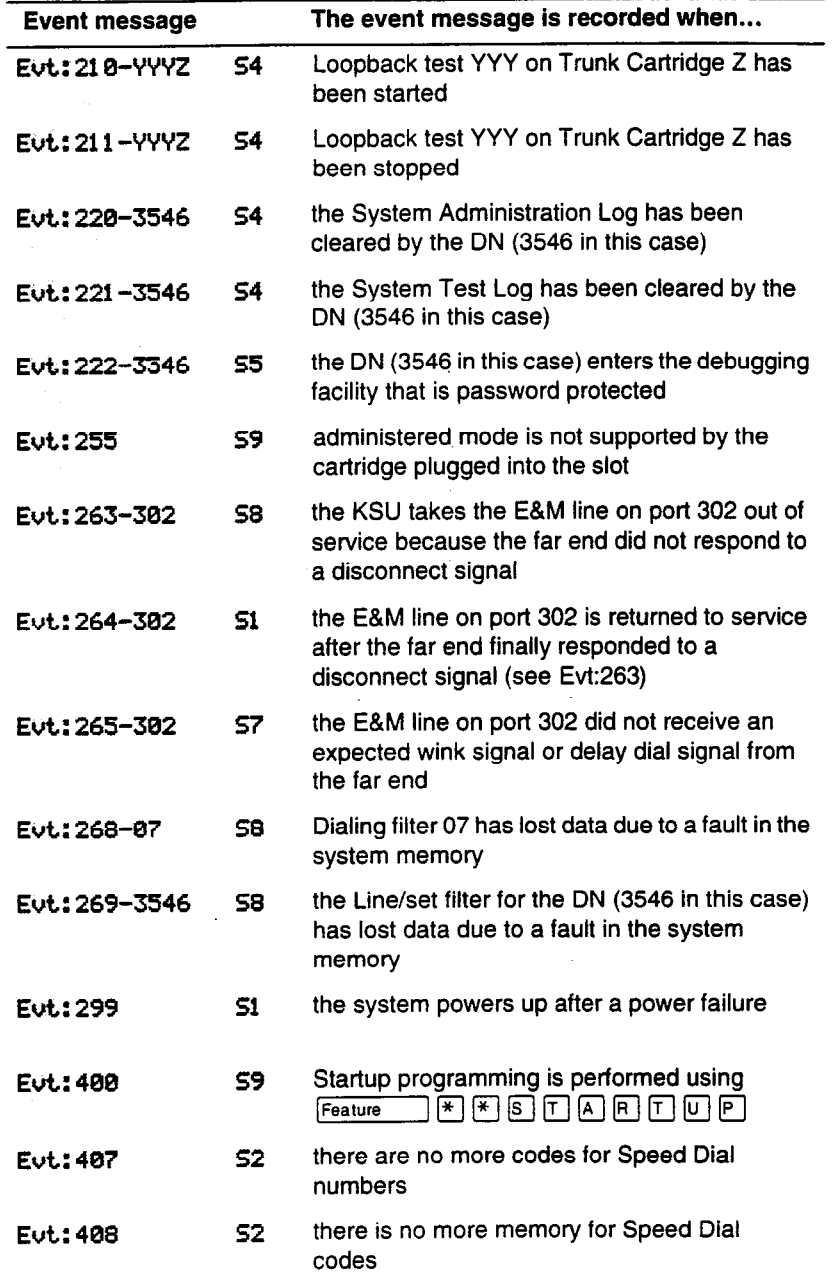

 $\ddot{\phantom{0}}$ 

 $\bar{\mathcal{L}}$ 

 $\sim 10^7$ 

#### **Significant event messages (continued)**

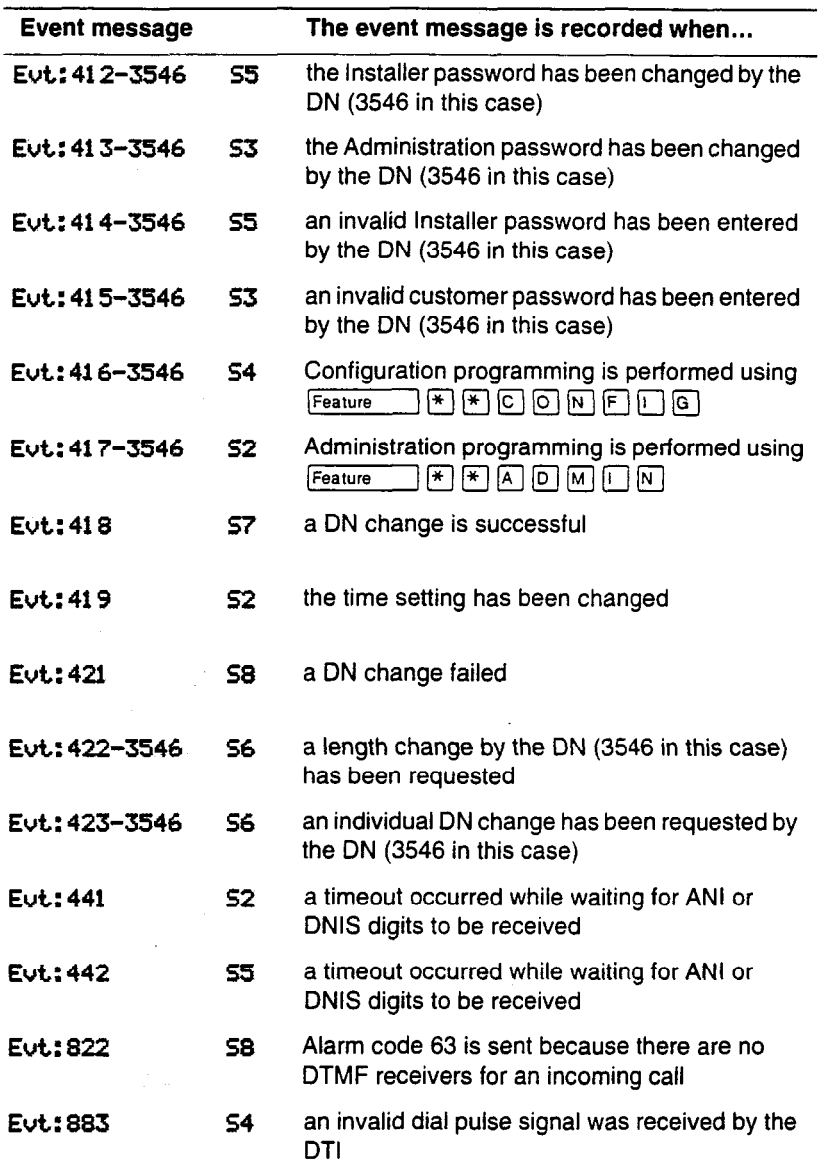

#### **Displays**

You should rarely see any event messages that are not described in the section entitled Significant event messages. If you do see one of these event messages, the Norstar system has followed its normal recovery from an unusual combination of system events. Although the problem is not a serious one, repeated occurrences of the event number should be reported as soon as possible.

As a result of some events, the Norstar system automatically restarts itself. The table on the next two pages lists all the event numbers and tells you which of these events are associated with Norstar system restarts.

Most of these events are recorded in the System Test Log. The few exceptions to this are recorded in the System Administration Log, as indicated.

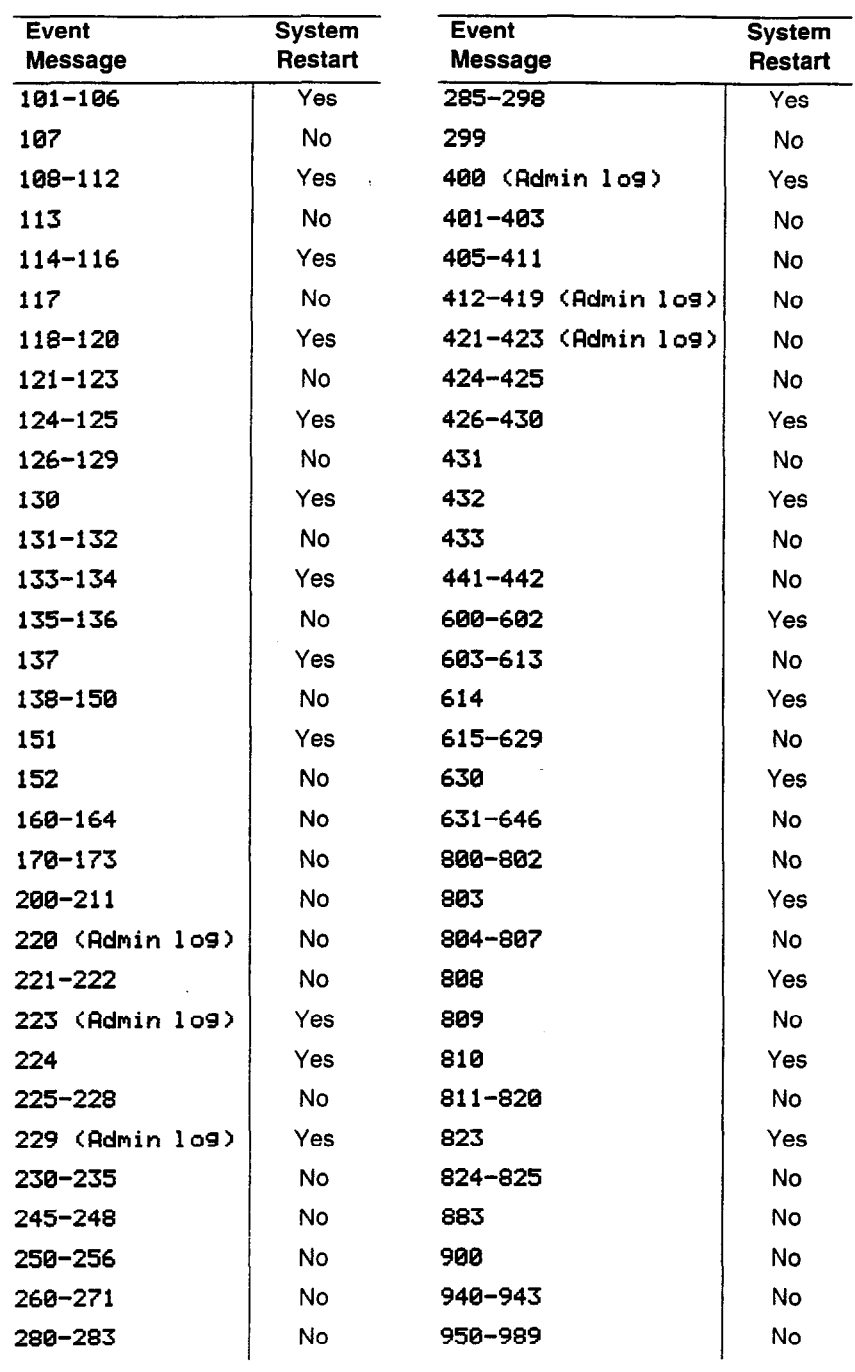

 $\cdot$ 

PO74597203 **Page 227 01298 Modular LCS Release 1** - **Tl Installer Guide** 

# **Clock Source**

Systems with digital interfaces need to synchronize to the network in order to function. Synchronization is done in a hierarchical way, where each device/switch obtains the network clock from the device/or switch above it in the synchronization hierarchy and passes the network clock to the device/switch below it in the synchronization hierarchy. The synchronization levels are referred to as strata.

Norstar systems are stratum 4E equipment and are usually used as termination points in a network.

**7. Clock Source** lets you designate which of the systems Digital Trunk Interfaces (DTls) obtains the timing reference from the network, which the system synchronizes to. For each DTI, choose one of the following settings:

Primary reference - the DTI obtains the timing reference from the network, which the system synchronizes to. This is the default value for the DTI in slot D1 in the KSU.

Secondary reference - the DTI acts as a standby reference. If there are excessive errors on the primary reference Tl link, or the DTI designated as primary reference fails, this DTI will obtain the timing reference from the network, which the system synchronizes to. This is the default value for the DTI in slot D2 in the KSU.

Timing master - the DTI does not obtain timing from the network, but transmits the systems timing to equipment connected to it.

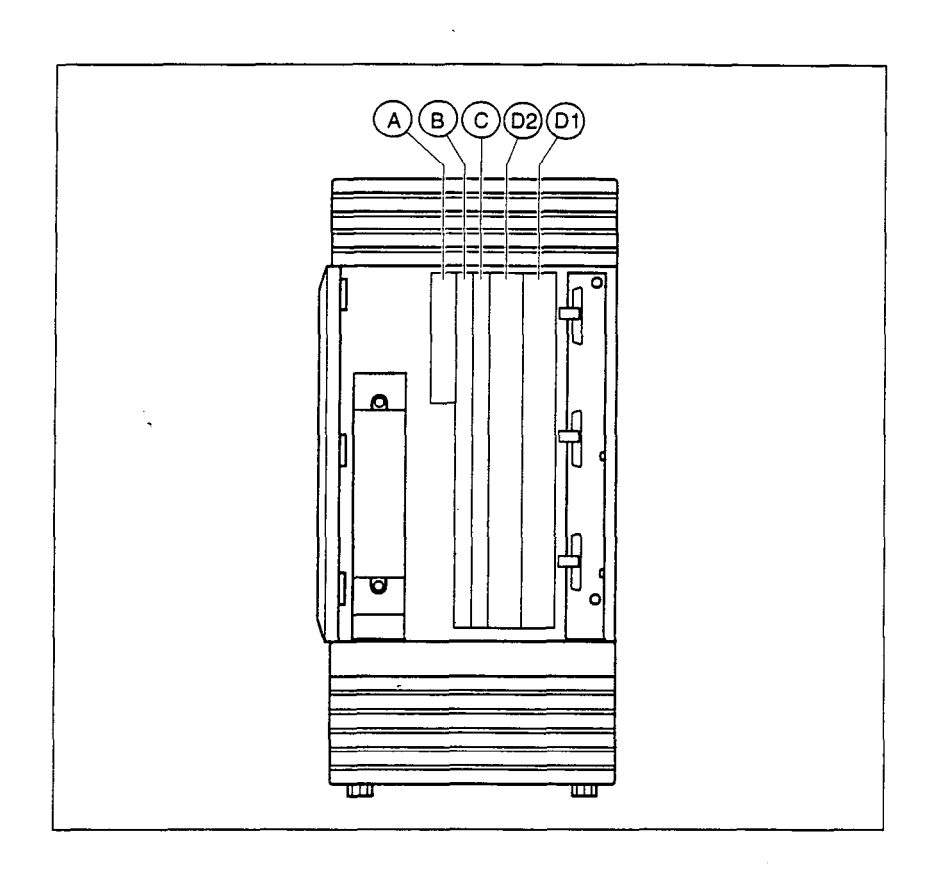

J.

÷.

The following illustrations show some typical network configuration and the appropriate clock source settings for your DTls.

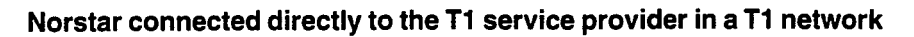

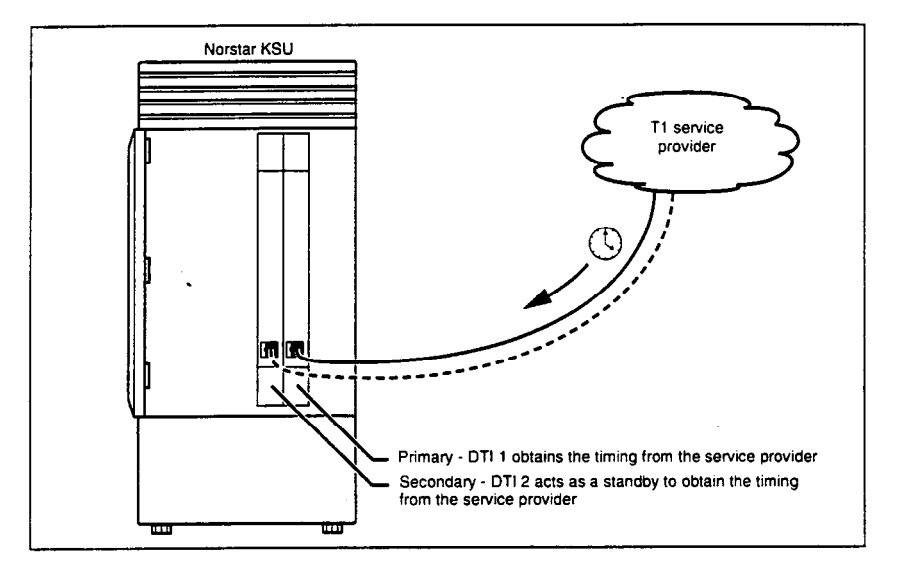

#### **Norstar connected to another switch or MUX in a Tl network**

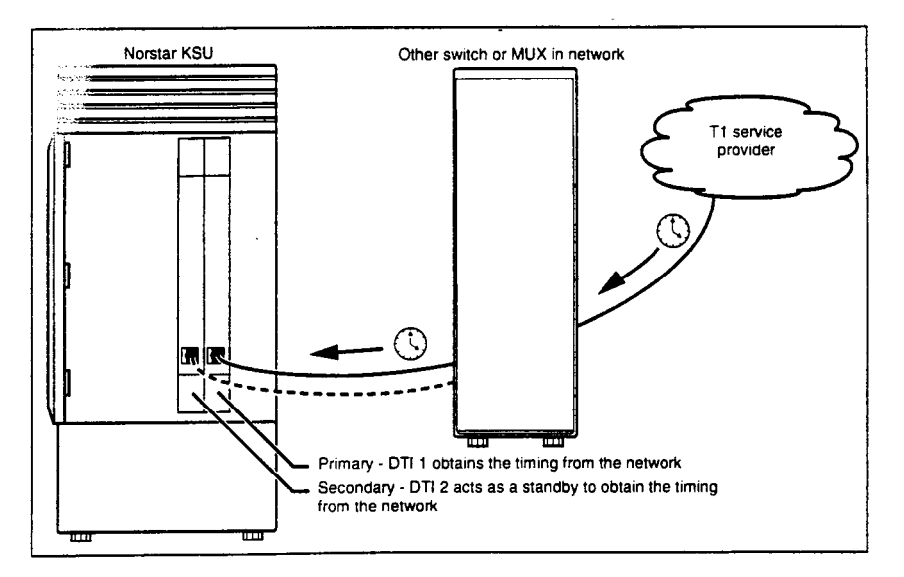

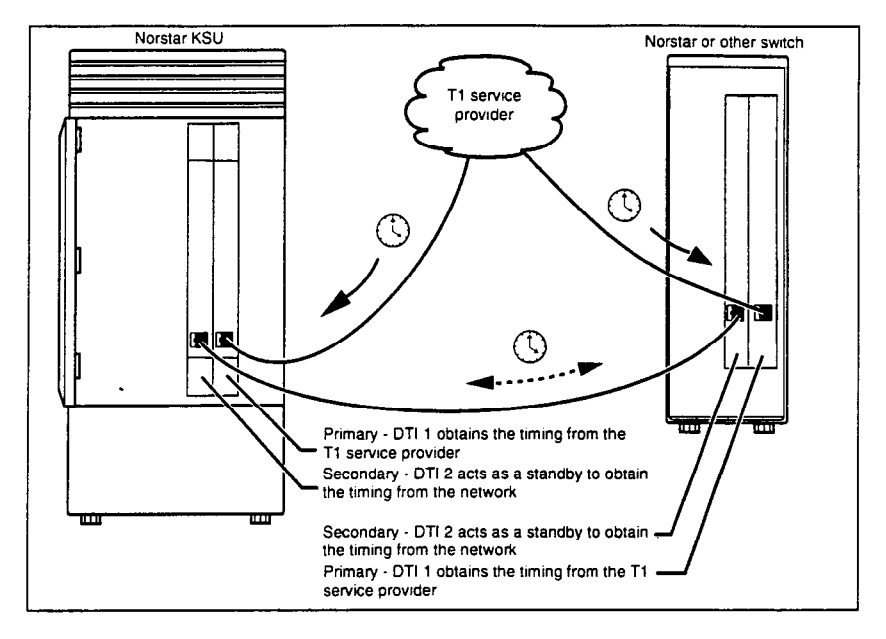

#### **Norstar connected to another switch in a closed Tl network**

#### **Norstar connected in a series of switches in a Tl network**

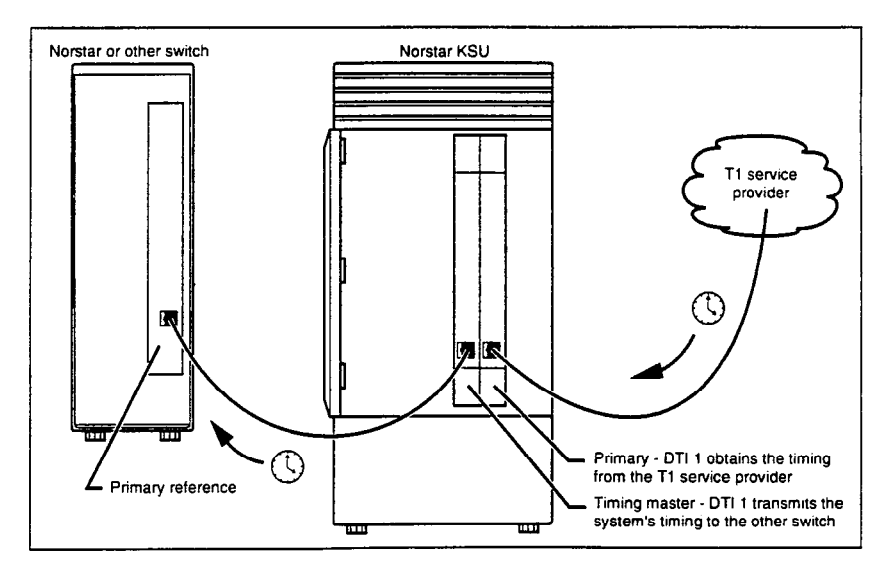

232 / Clock Source

#### **Norstar connected by a Tl link to another switch in an analog network**

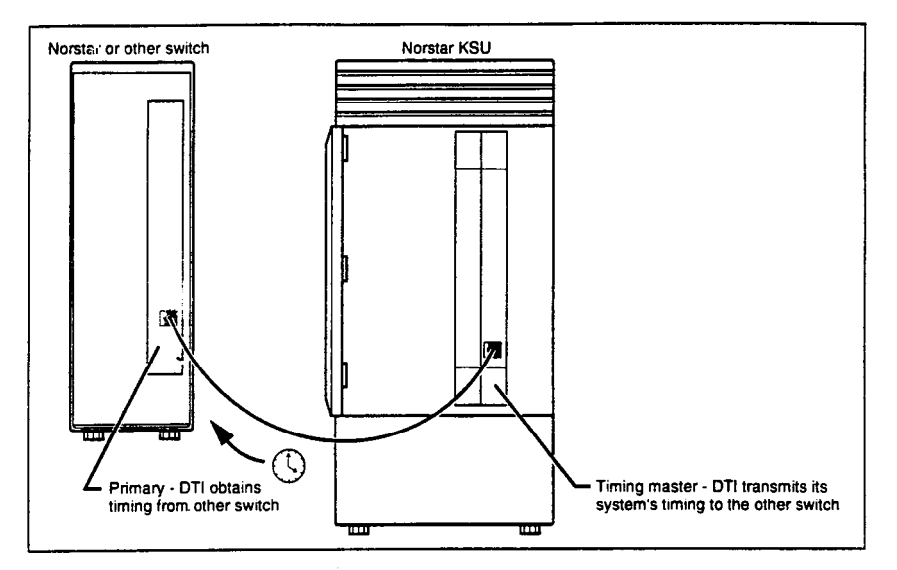

# **Setting the clock source for your DTls**

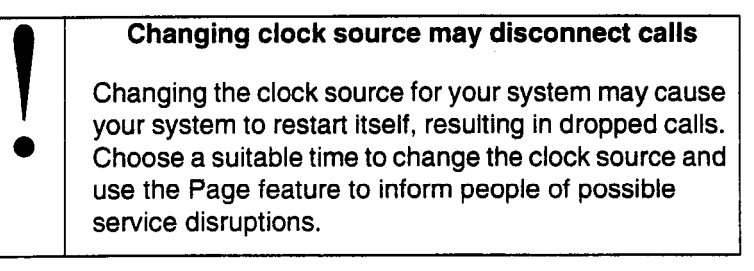

Start with the display reading D. Maintenance.

- 1. Press **Show**. The display reads 1. System Version.
- 2. Press  $N<sub>ext</sub>$  until the display reads 7. Cl ock Source.
- 3. Press  $\boxed{\text{Show}}$ . The display shows the clock source setting for the first DTI (slot 01).
- 4. Press CHANGE to toggle the setting.
- 5. Press Next to change the setting for the second DTI (slot D2).
- 6. Press  $\boxed{\mathsf{Ris}}$  to exit or  $\boxed{\mathsf{Next}}$  to continue in Maintenance.

# **Tips**

In most T1 network configurations, you need one DTI in your KSU to act as a primary reference. The only application where you might not have a DTI designated as primary reference is in an analog network where your Norstar system is connected back-to-back with another switch using a T1 link. If the other switch is loop-timed to your Norstar system, your DTI can be designated as a timing master.

If your Norstar system has two DTls, you cannot assign both DTls as primary reference or both DTls as secondary reference. You can only have one primary reference and one secondary reference per system.

For more information on network synchronization, consult ANSI EIA/ TIA-594 Private Digital Network Synchronization, Appendix B Private Digital Network Synchronization Planning Guidelines.

# **Provisioning**

Provisioning adds or removes individual T1 lines from service. T1 lines can be pre-provisioned even though the system is not equipped with a DTI.

## **Provisioning a line**

Start with the display reading 7. Clock Source.

- 1. Press Next  $\Box$ . The display reads 8. Provisioning;
- 2. Press Show Press [Show]. The display reads Show 1 **ine: .**
- 3. Enter the number of the line to be provisioned. The display shows the line and its current status.
- 4. Press <u>RDD</u> to provision a line.
- 5. Press PORT to identify the logical port number for the line. Lines cannot be provisioned from the PORT display. Press LINE to return to the line number display.
- 6. Press Next I to view settings for the next line number.
- 7. Press Heading  $\Box$  until you return to 8. Provisioning.

## **Deprovisioning a line**

Deprovisioning all of the lines on a DTI does not disable the cartridge.

Start with the display reading 7. Clock Source.

- 1. Press Next 1. The display reads 8. Provisioning.
- 2. Press [Show.]. The display reads **Show 1** ine: **.**
- 3. Enter the number of the line to be deprovisioned. The display shows the line and its current status.
- 4. Press REMOUE to deprovision the line. If the line is in use, the display reads **BUSY:** Remove now?. Press YES to deprovision the line in 60 seconds, or CANCEL to leave the line provisioned.
- 5. Press **[Next]** The view settings for the next line number.
- 6. Press Heading | until you return to 8. Provisioning.

# **Loopback Tests**

Norstar allows you to run four loopback tests to evaluate different aspects and segments of the T1 digital transmission path. You can only run one loopback test at a time on any one DTI.

#### **Line loopback**

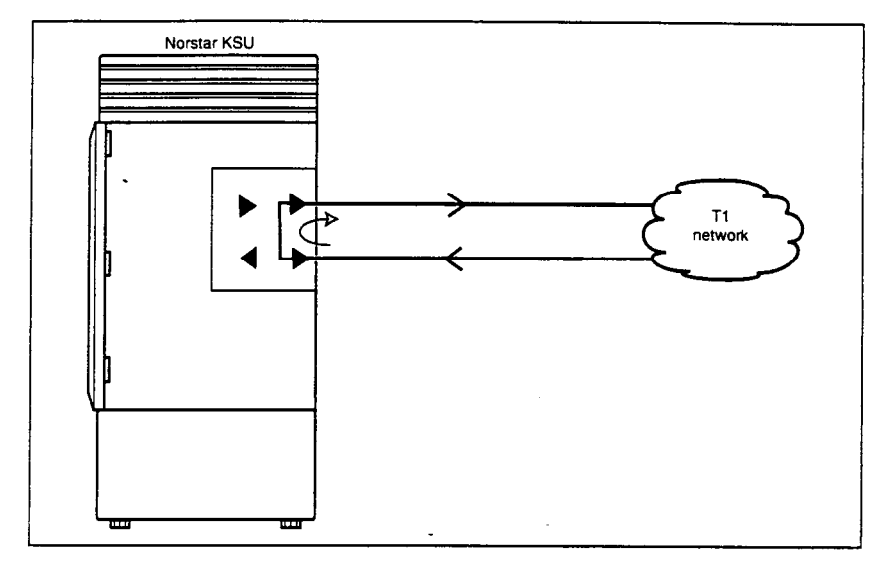

The line loopback test loops the full 1.544 Mbps signal received from the network back to the network. The looped signal is regenerated without any change in the framing format and without the removal of any bipolar violations. The line loopback test can also be invoked and stopped remotely using the in-band signal or via the facility data link (FDL) in extended super frame (ESF) format.

The line loopback test must be run in coordination with the T1 service provider. Some test patterns can cause the DTI to reset. To avoid this, start the line loopback test from your system before the Tl service provider begins their test, and stop the line loopback test from your system after the T1 service provider ends their test.

#### **Payload loopback**

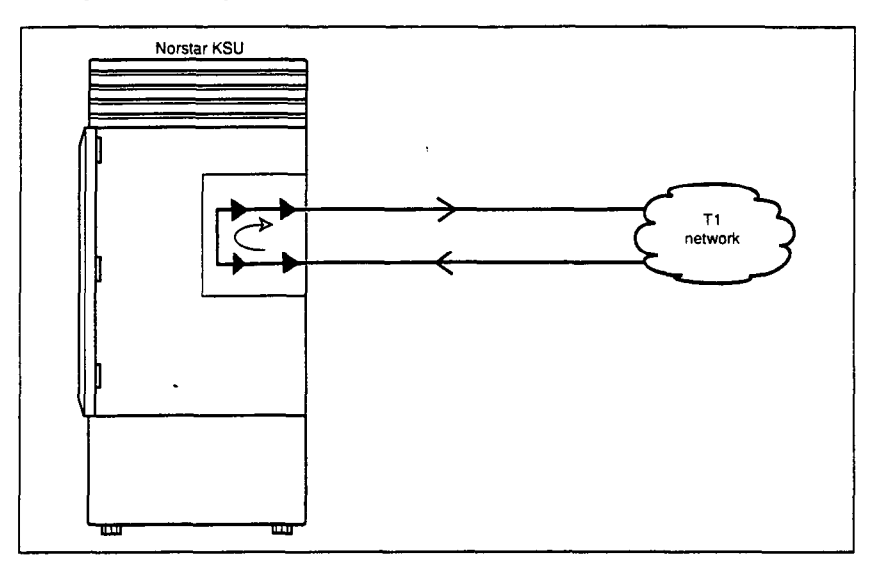

The payload loopback test loops the received information bits (192 per frame) back to the network. The payload loopback test can also be invoked and stopped remotely via the facility data link (FDL) in extended super frame (ESF) format.

The payload loopback test must be run in coordination with the T1 service provider. Some test patterns can cause the DTI to reset. To avoid this, start the payload loopback test from your system before the T1 service provider begins their test, and stop the payload loopback test from your system after the T1 service provider ends their test.

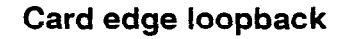

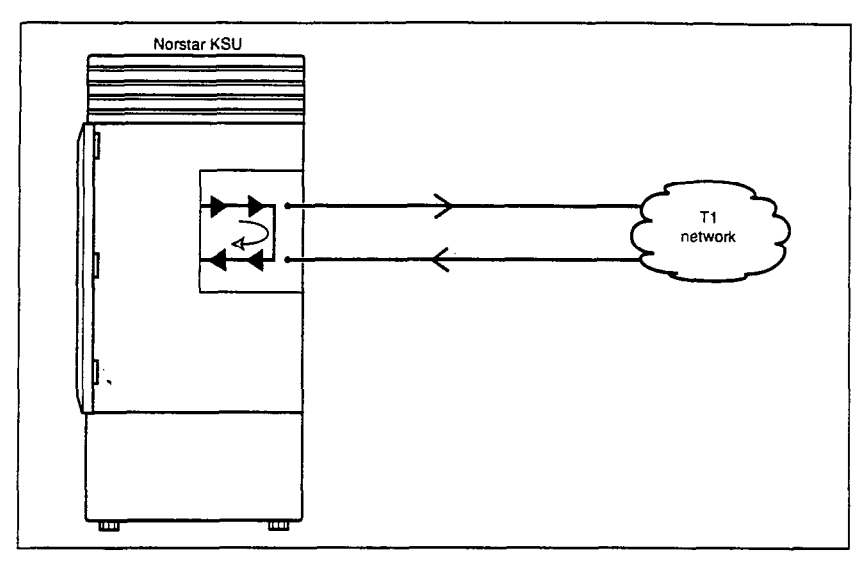

The card edge loopback test loops the outgoing signal on the DTI back to its internal received signal path. Signal paths to the external network are disconnected.

#### **Continuity ioopback**

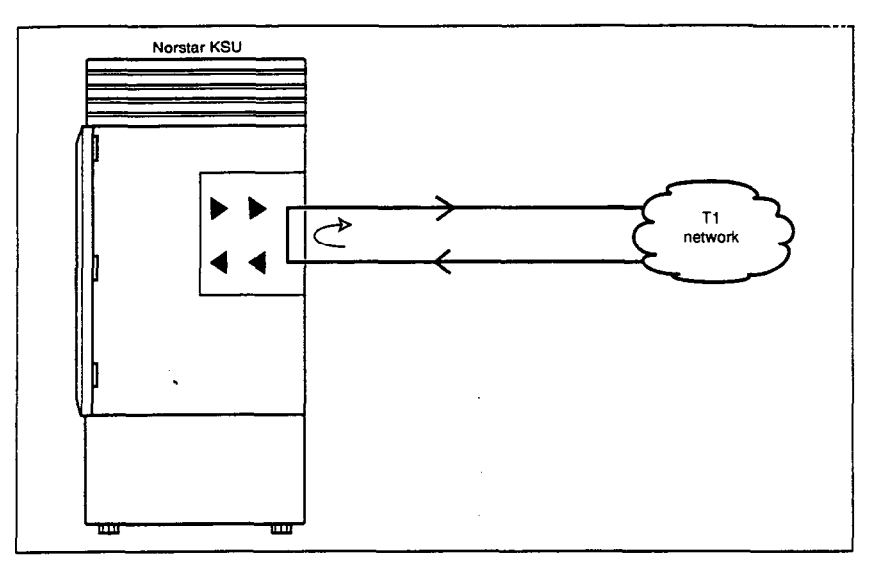

The continuity loopback test shorts the tip and ring pair of the receive signal path with the transmit signal path. This test allows you to check the metallic continuity of the external wiring.

## **Tests initiated from Norstar**

Loopback tests, except for the continuity test, are started and stopped in Maintenance programming under the heading **9. Loopback Tests.** The continuity test is started and stopped using a button on the DTI faceplate.

Only one test at a time can be run on a trunk cartridge. You can exit Maintenance, or move on to another programming task while the loopback test is running. While the loopback test is running, the green "in Service" LED on the DTI flashes.

#### **Tests initiated by the central office**

If the internal CSU is administered on line loopback and payload loopback tests can also be invoked and stopped by the central office. In order to be able to run a payload loopback test, the DTI must be configured for extended superframe format.

**I Choose an appropriate time to run tests**<br>
Do not run the loopback tests while ports are being<br>
disabled or during the first two minutes after Startup Do not run the loopback tests while ports are being programming. If you do, the tests may stop running with ports still disabled. To recover from this, unplug the **KSU from** the power outlet, then plug it in again.

> The loopback tests disrupt service. Do not run tests when many people are using the Norstar system.

# **Starting a line, payload or card edge loopback test**

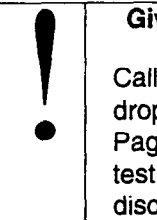

**I also define that you are running a loopback test** Calls on all T1 lines on the DTI will be automatically dropped when a loopback test is invoked. Use the Calls on all T1 lines on the DTI will be automatically Page feature to notify people using the system that a test is about to begin and that calls will be disconnected.

Start with the display reading 8. **Provisionins:** 

- 1. Press Next 7. The display reads 9. Loopback Tests.
- 2. Press Show Press [Show]. The display reads **Test: TCl on KSU.**
- 3. Press **CHANGE** to toggle the setting.
- 4. Press Show  $\Box$ . The display reads Line 1 oopback. If there is a test currently running on the Trunk Cartridge, the display shows the test name followed by **runnins.**
- 5. Press Next ] until the display shows the test you want to run. Options are line loopback, payload loopback or card edge loopback.
- 6. Press <u>START</u> to begin the test. The display shows the test name followed by **running.** If the trunk cartridge slot is empty or occupied by an analog trunk cartridge, the display reads **Unequipped.**

7. Press Heading I until the display reads 9. Loopback Tests. To initiate a loopback test on a second trunk cartridge, repeat steps 2 to 6 above.

# **Stopping a line, payload or card edge loopback test**

Start with the display reading 9. LooPback Tests:

- 1. Press (Show]. The display reads **Test: TCl on KSU.**
- 2. Press CHANGE until the display shows the TC you are testing.
- 3. Press  $\boxed{\text{Show}}$ . The display shows the test name followed by running.
- 4. Press **STOP.** The display reads **Test stowed** and returns to 9. LooPback Tests.

If either the KSU or the DTI is reset while a test is underway, the test will automatically stop. In this instance, no stop test event will appear in the system test log.

# **Starting or stopping a continuity loopback test**

You start the continuity loopback test by pressing the button on the front of the DTI. Calls on all lines on the cartridge are automatically dropped when a loopback test is invoked.

#### Give notice that you are running a loopback test

Use the Page feature to notify people using the system that a test is about to begin and that calls will be disconnected.

The red LED light above the button remains on until the test is canceled.

Invoking a Continuity loopback test automatically cancels any other test in progress.

To stop the continuity loopback test, press the button on the DTI. The red LED light above the button turns off when the test is canceled.

# **CSU Stats**

Each DTI is equipped with an internal channel service unit (CSU). When enabled, the internal CSU monitors the quality of the received T1 signal and provides performance statistics and diagnostic information.

DTls must be individually programmed to establish parameters for collecting and measuring transmission performance statistics by the CSU. For information on programming your DTls, see 1. **Trunk~Line Data** in the Programming chapter.

### **Statistics**

The CSU provides both performance and alarm statistics.

Three performance parameters are accumulated:

- errored seconds (ES-P)
- severely errored seconds (SES-P)
- <sup>l</sup>unavailable seconds (UAS-P)

These parameters are defined as per TIA-547A. Errored seconds are enhanced to include control slip (CS) events.

The parameters are stored for the previous 15 minute interval, the 15 minute intervals in the last 24 hours, and the previous 24 hour interval. Only near-end performance data is recorded.

The internal CSU continuously monitors the received signal and detects four types of transmission defects:

- . any active carrier failure alarms (CFA) (loss of signal LOS, out of frame OOF, alarm indication signal AIS, remote alarm indication RAI)
- . the number of bipolar violations that occurred in the last minute
- . any defects (loss of signal LOS, out of frame OOF, alarm indication signal AIS) that occurred in the last minute

. the number of milliseconds of short term alarms (loss of signal LOS, out of frame OOF, alarm indication signal AIS, remote alarm indication RAI) in the last minute. A short term alarm is declared when the detected defects persist for tens of milliseconds.

A carrier failure alarm (CFA) is a duration of carrier system outage. CFA types reported can be mapped to CFAs defined in TIA-547A and TR62411 as follows:

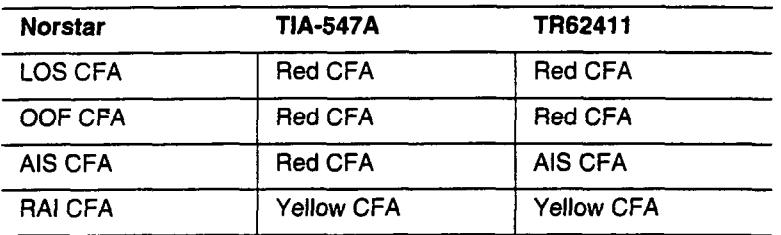

The criteria for declaring and clearing the alarms is selectable to meet those in TIA-547A or TR64211.

#### **Checking the performance statistics**

To check the performance statistics, start with the display reading 18. csu stats:

- 1. Press  $\boxed{\text{Show}}$ . The display reads Show TC: . (If the KSU in not equipped with DTls, or if both cartridges have their internal CSU setting programmed to off, the display reads Unequipped.)
- 2. Press  $\lceil \cdot \rceil$  or  $\lceil 2 \rceil$  depending on which Trunk Cartridge you are checking. The display reads Error free: followed by the percentage of error free seconds in the current 15 minute interval.
- 3. Press  $N_{\text{text}}$  The display shows the date and time that the system began collecting statistics.
- 4. Press [Next]. The display reads Performnce stats.
- 5. Press  $\boxed{\text{Show}}$  to view the performance stats. The display readscurrent **interval.**

**6.** Press Show I to display the duration of the current interval. OR

Press  $N<sub>ext</sub>$  until the display shows the type of interval statistics you want to check. Options are:

- 15 min **intervals** for intervals in the last 24 hours, numbered **.**  from the most recent  $(01)$  to the oldest  $(96)$ . Press  $\boxed{\text{Show}}$ ▔ヿ. then enter an interval number, or press  $N_{\text{text}}$  to view the most recent interval. The display shows the start time of the interval.
- **.**  24 hour summary for an overall summary of the previous 24 hours. Press  $\boxed{\text{Show}}$  to display the number of intervals in the summary.
- 7. Press Next 1. The display reads ES: followed by the number of errored seconds.
- 8. Press Next  $\Box$ . The display reads SES: followed by the number of severely errored seconds.
- **9.** Press Next  $\Box$ . The display reads UAS: followed by the number of unavailable time seconds.
- **10.**  Press (Heading] until the display reads Performnce stats.

#### **Checking the CSU alarms**

To check the CSU alarms, start with the display reading Performnce stats.

- 1. Press [Next]. The display reads **Al arm stats.**
- 2. Press  $\boxed{\text{Show}}$ . The display shows either No active al arms if there are no alarms, or Active al arms if alarms are present.

#### **Checking active alarms**

Start with the display reading **Active al arms.** 

- 1. Press **[Show]**. The display shows the first active alarm.
- 2. Press  $N_{\text{Text}}$  or  $\boxed{\text{Back}}$  to cycle through the complete list of active alarms.
- 3. Press Heading 1 to return to Active al arms.

#### **Checking carrier failure alarms**

Start with the display reading No active al arms or Fictive al **arms.** 

- 1. Press Next **Reads**. The display reads CFA al arms.
- 2. Press Show <sup>7</sup>. The display reads LOS CFR history, OOF CFA **history RR1 CFR history** or **INS CFFl history.**
- **3.** Press Next until the display shows the type of alarms you wish to view.
- 4. Press [Show  $\blacksquare$ ]. The display shows the first history item and the time that the alarm started.
- 5. Press  $N_{\text{text}}$  and  $\beta_{\text{ack}}$  to move through the history items.

#### **Checking bipolar violations**

Start with the display reading No active al arms or Active al arms.

- 1. Press [Next] until the display reads **Bipol ar** viol at'n.
- **2.** Press [Show]. The display shows the number of bipolar violations that occurred in the last minute.

#### **Checking short term alarms** -

Start with the display reading No **active al arms or Flctiue al arms.** 

- 1. Press Next Press [T] until the display reads **ShortTerm al arms.**
- 2. Press Show  $\Box$ . The display shows the first type of short term alarm and the number of milliseconds (not necessarily contiguous) it was active in the last minute.
- 3. Press Next and  $\beta$ <sub>Back</sub>  $\Box$  to move through the short term alarms.
### **Checking Defects**

Start with the display reading No active al arms or Rctive al arms.

- 1. Press Mext III until the display reads Defects.
- 2. Press [Show]. The display shows the first type of defect and the number of milliseconds (not necessarily contiguous) the hardware reported it active in the last minute.
- 3. Press [Next] and [Back] to move through the defects.

### **Resetting all statistics**

Start with the display reading A1 arm stats:

- 1. Press Next <sup>1</sup>. The display reads Reset all stats?.
- 2. Press YES to erase all the current statistics and begin collecting statistics again.

## **Maintenance records**

Maintenance records are tables used to record information you have obtained while running a Maintenance session.

..\_-. ..\_ \_\_

Before you begin, photocopy the tables in this section.

## **Recording information on the Maintenance records**

To use the following records, do the following:

- 1. While running a Maintenance session, enter the information on a photocopy of the appropriate Maintenance record.
- 2. Return the completed records to your Norstar distributor.

### **Version number record**

The Maintenance session tells you the software versions of the System Processor (SP), and devices connected to the Norstar system. Use the following table to record these version numbers when you run a Maintenance session. You can check the SP version number under the heading 1. System Version. Device version numbers are found under the heading 2. Port/DN Status.

#### **Version Numbers**

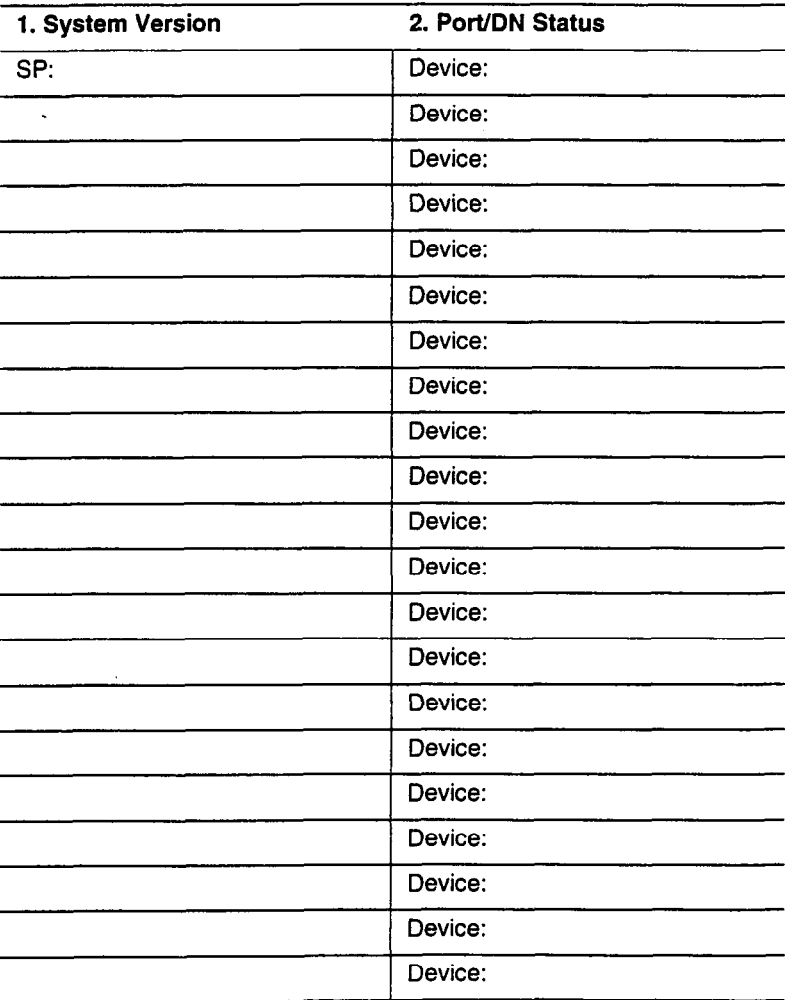

## **System Test Log record**

You can check under the 4. Sys Test Log heading to find a list of audits, event messages, and alarm codes. Use the following table to record these log items when you run a Maintenance session.

### **System Test Log**

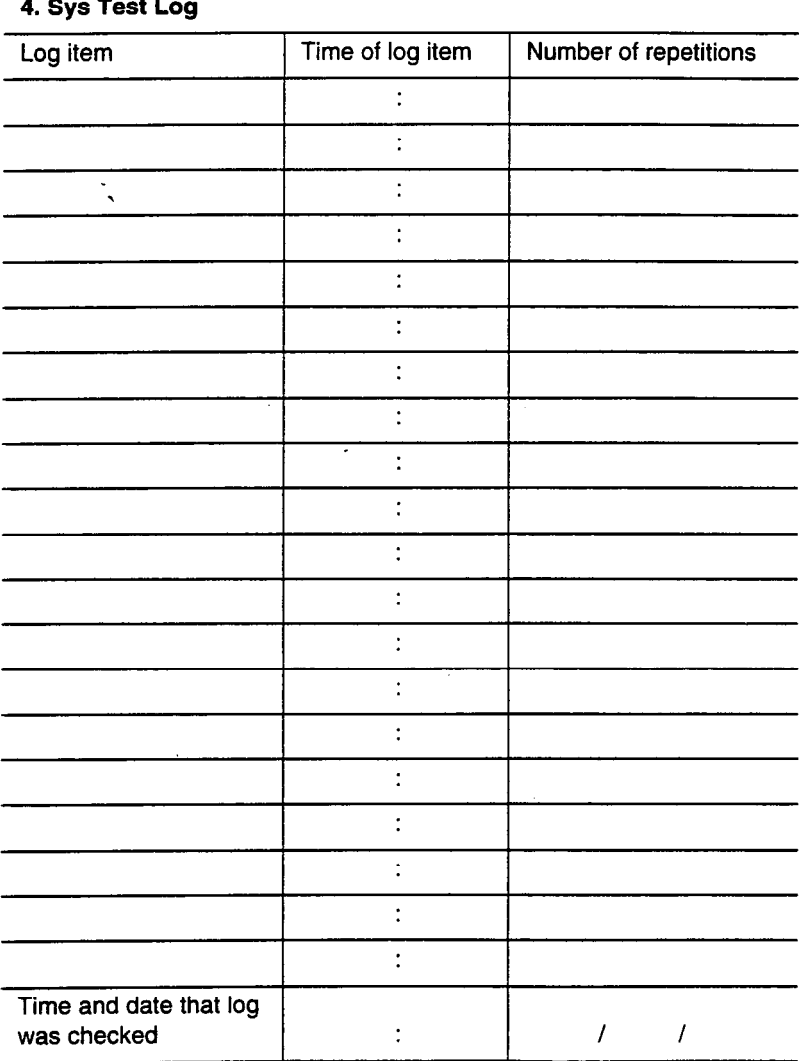

### **System Administration Log record**

You can check under the 5. Sys Admin Los heading to find a list of administrative events performed on Norstar. Use this table to record these log items when you run a Maintenance session.

### **System Administration Log**

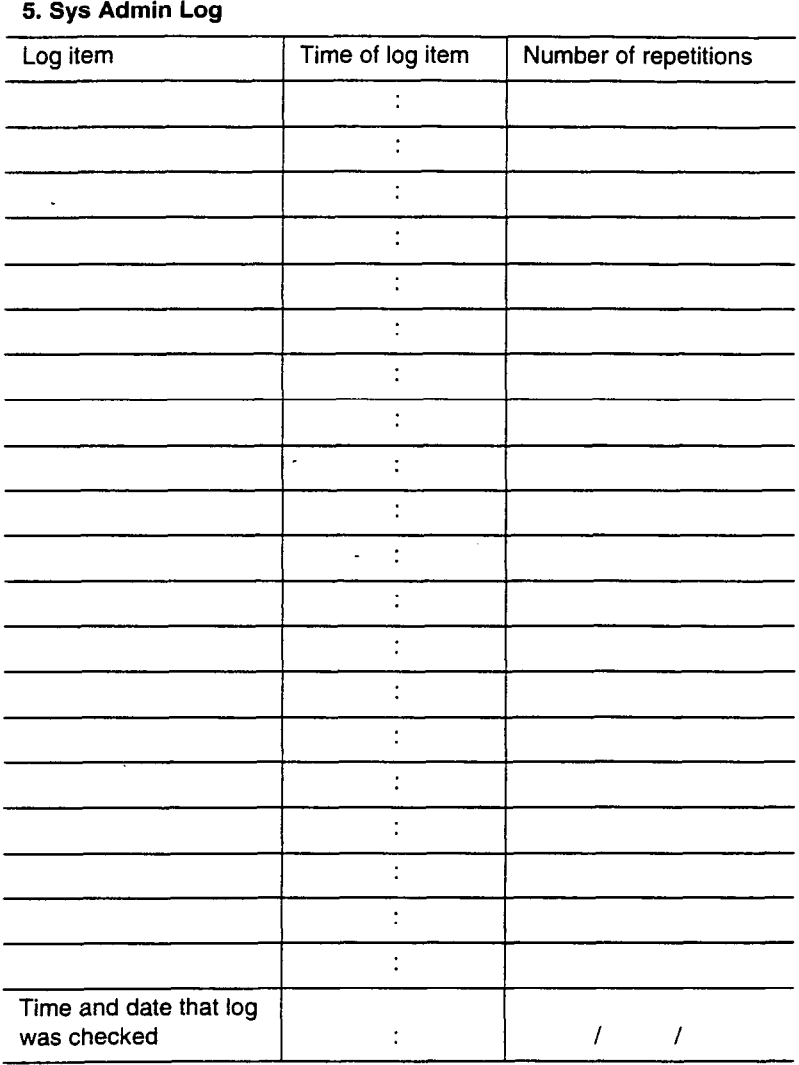

### **Network Log record**

**You** can check under the 6. **Network** Los heading to find a list of diagnostic test results, audits, event messages, and alarm codes that relate to T1 lines. Use the following table to record these log items when you run a Maintenance session.

### **Network Log**

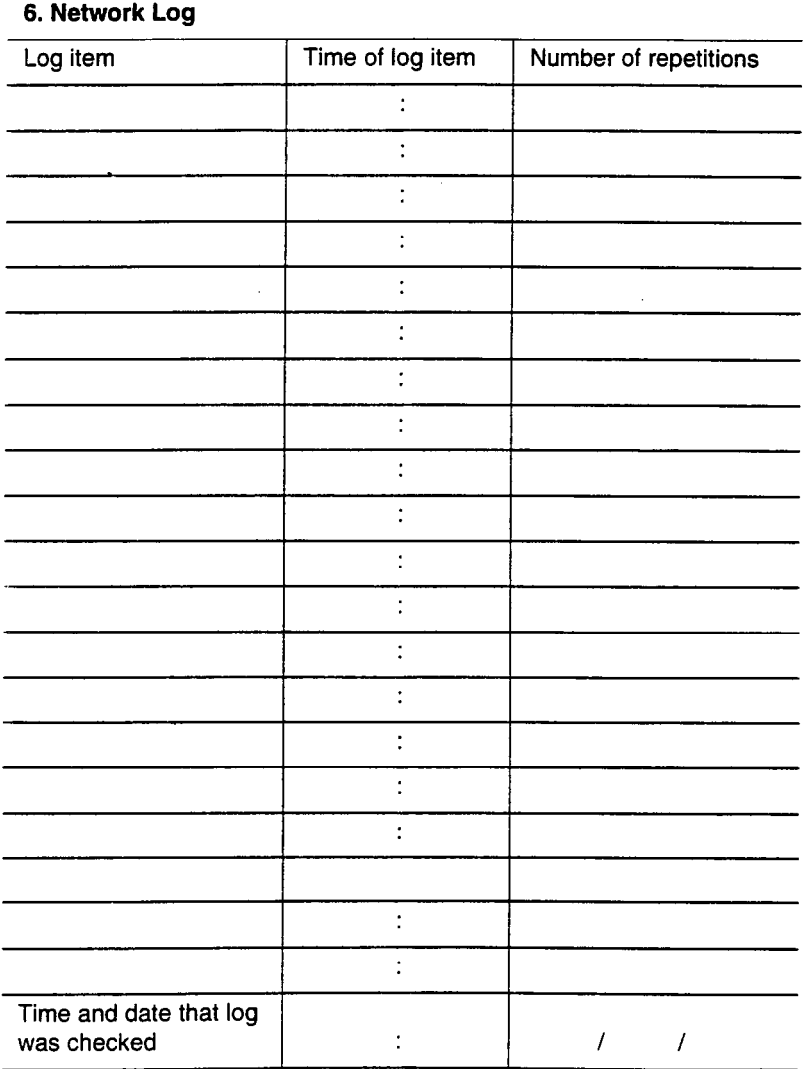

# **Specifications**

### **Norstar system Service tone cadences**

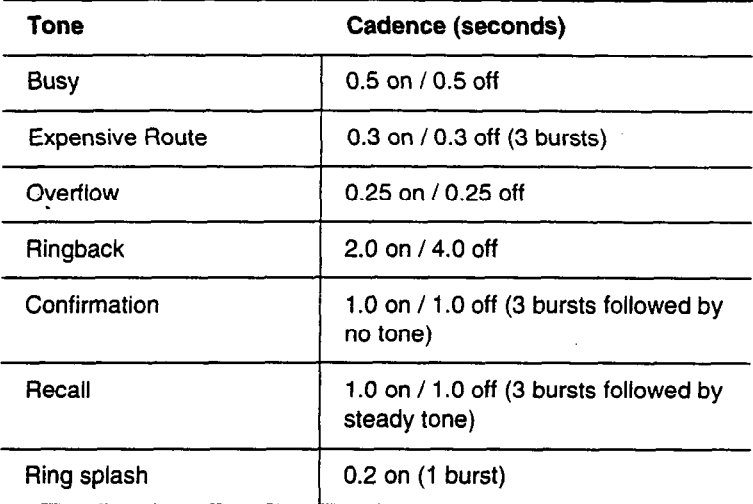

### **Power specifications**

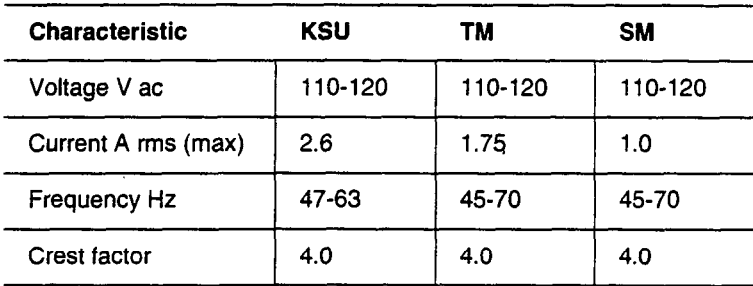

### **Telephone loop specifications**

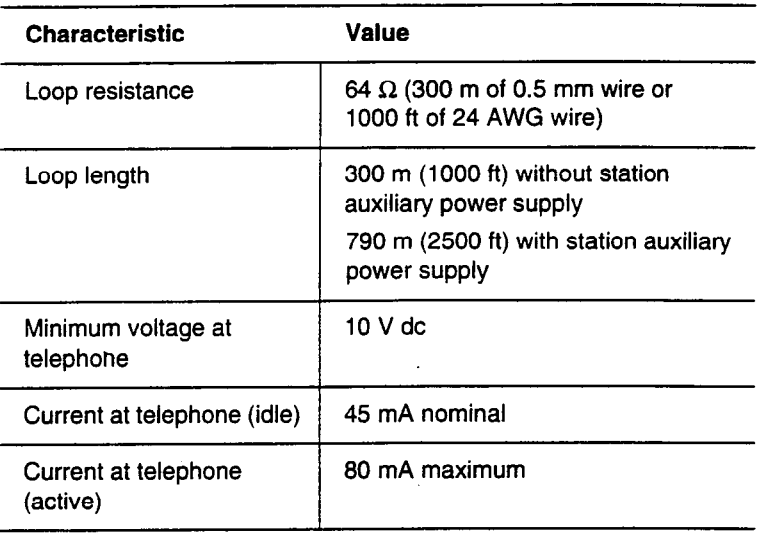

 $\frac{1}{2}$  and  $\frac{1}{2}$  and  $\frac{1}{2}$ 

### **Electrical requirements**

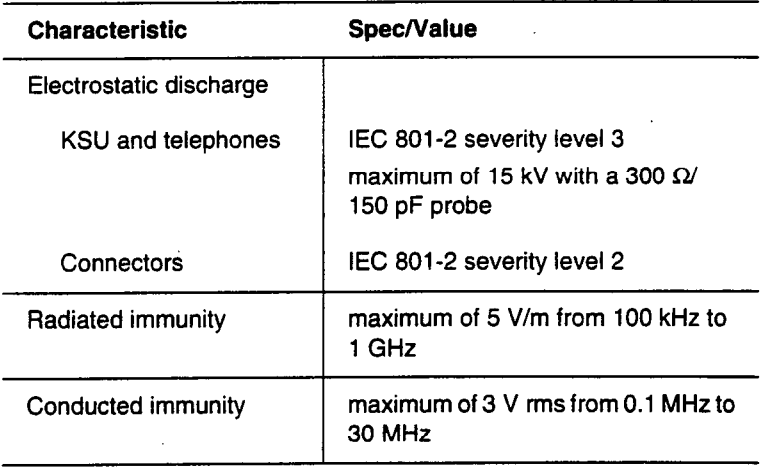

#### **Environmental requirements**

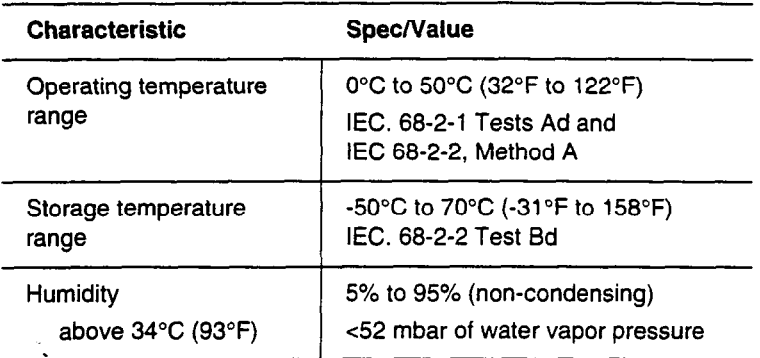

### **Digital Trunk Interface Network interface**

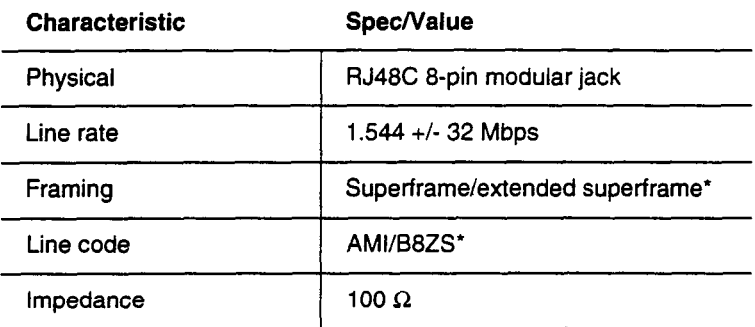

\* These values are set in Configuration programming. See the Programming chapter for details.

### **DSXl operation**

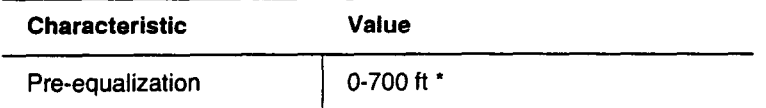

\* This value is set in Configuration programming. See the Programming chapter for details.

### **CSU operation**

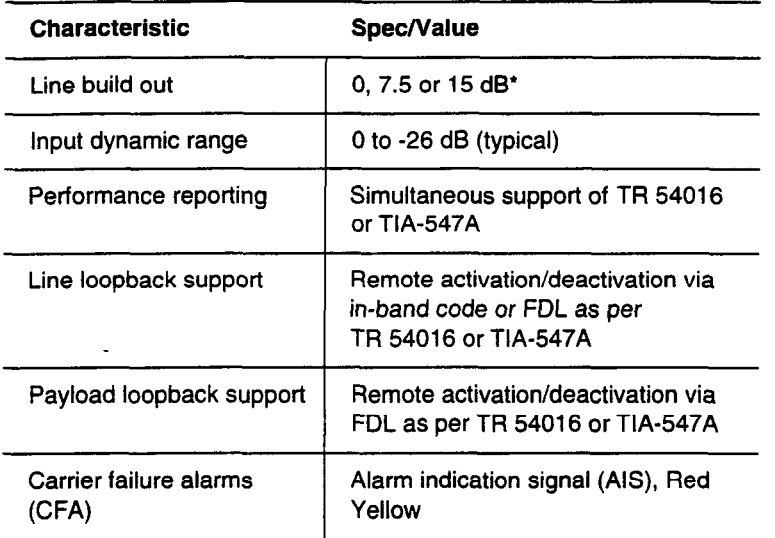

\* This value is set in Configuration programming. See the Programming chapter for details.

### **Synchronization performance**

 $\overline{a}$ 

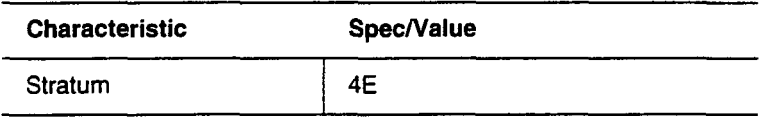

 $\bar{z}$ 

### **Digital trunk signaling support**

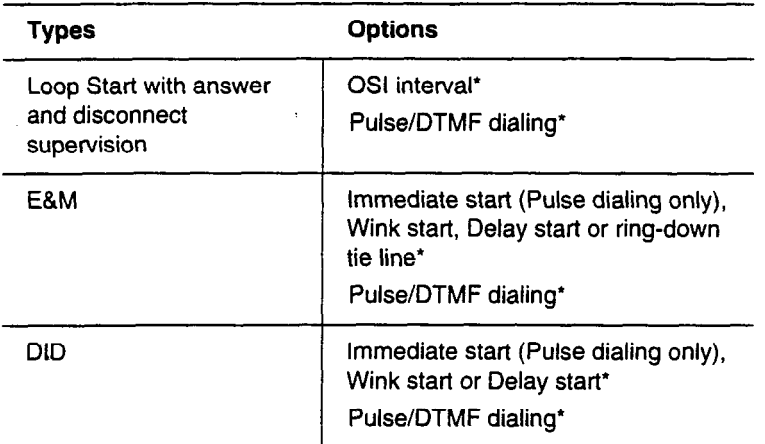

\* These values are set in Configuration programming. See the Programming chapter for details.

### **Local test support**

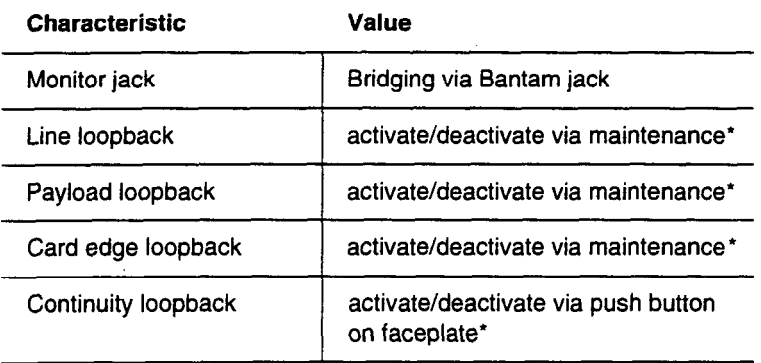

\* See Loopback Tests in the Maintenance chapter for details on running these tests.

 $\ddot{\phantom{0}}$ 

 $\mathbf{r}$ 

# **Upgrading your system**

## **Upgrading your hardware**

### **KSU**

If you have a Norstar system with a Modular 8X24 Key Service Unit (KSU), you can replace your KSU with the new OX32 KSU.

### **Trunk and Station Modules**

If you are not adding digital T1 trunks to your system, you may reuse your existing Trunk and/or Station Modules with the OX32 KSU. You will need to replace your copper Expansion Cartridge with a new one designed for the OX32 KSU.

If you are adding digital T1 trunks to your system, you must replace your Trunk and/or Station Modules with the new modules that have fiber connectors, and use a new fiber Expansion Cartridge in the KSU. You can reuse your old Trunk Cartridges in the new Trunk Module with fiber connectors.

The following table shows which cartridges are compatible with which KSUs and Trunk Modules.

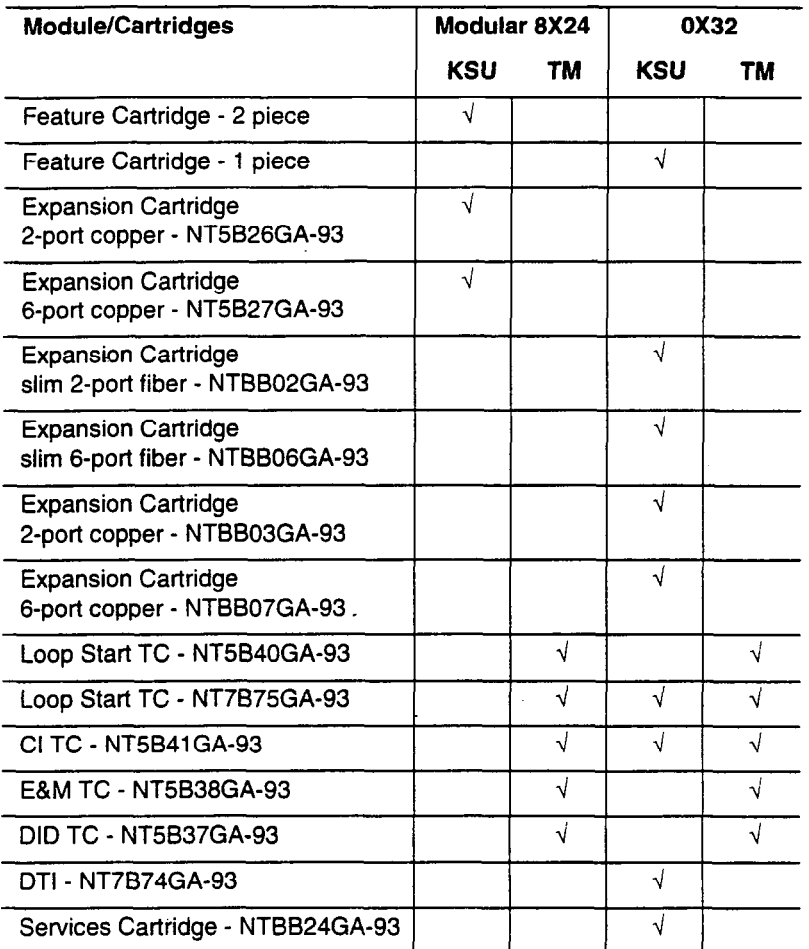

 $\frac{1}{2} \left( \frac{1}{2} \right) \left( \frac{1}{2} \right) \left( \frac$ 

If you are upgrading your KSU and adding digital T1 trunks to your system:

- 1. Verify your system programming, and update your *Programming Record.*
- *2.* Follow the procedures outlines in the Installation chapter for installing a new system.

If you are upgrading your KSU, but not adding digital T1 trunks:

- 1. Verify your system programming, and update your Programming Record.
- 2. Remove power from your system.
- 3. Disconnect the 50-pin connector for telephones from the KSU.
- 4. Disconnect the 50-pin connector for external lines and auxiliary equipment from the KSU.
- 5. If your system includes Trunk Modules and Station Modules with DS-30 copper connectors, disconnect the DS-30 copper connectors from the Expansion Cartridge.
- 6. Remove any cables from the KSU cable trough.
- 7. Remove the KSU and wall-mount bracket from the wall.
- 8. Install the new KSU following the procedures in the Installing the hardware chapter.
- 9. If your system includes Trunk Modules and or Station Modules with DS-30 copper connectors, install a compatible Expansion Cartridge with copper connectors in slot B of the KSU. The faceplate will cover slots B and C.

#### Do not reuse existing Expansion Cartridge

You cannot reuse your existing Expansion Cartridge in the 0X32 KSU. You must install a new Expansion Cartridge with copper connectors.

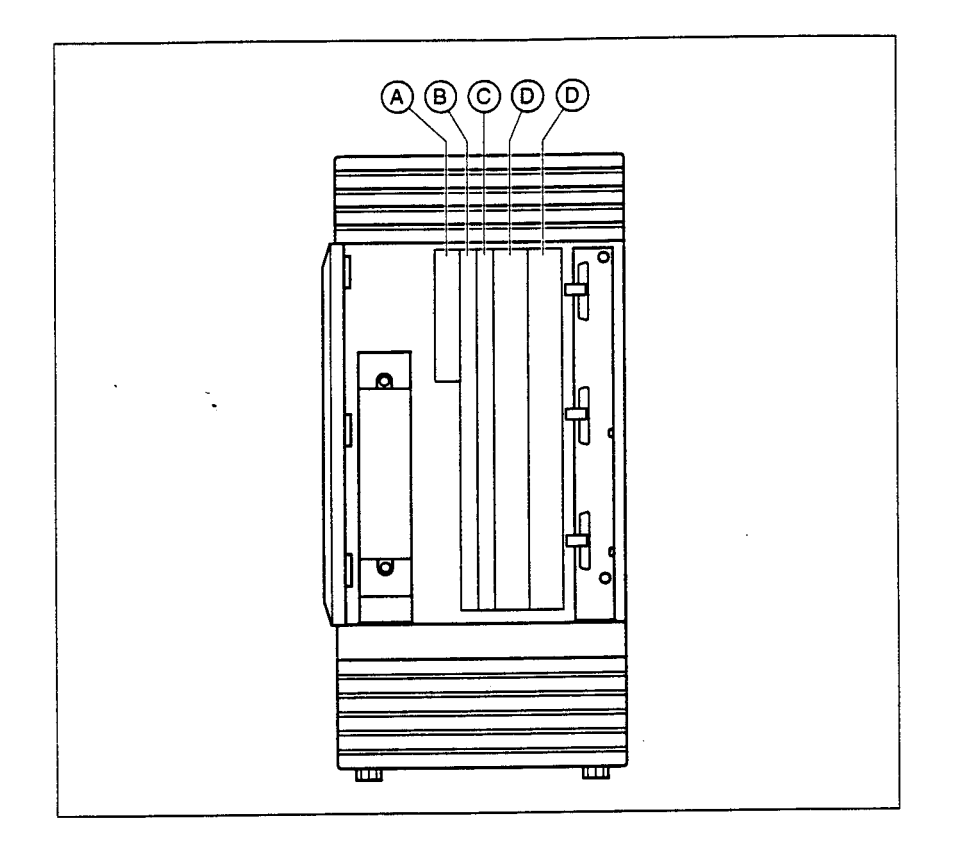

ساست المرامي

P074597203

 $\ddot{\phantom{0}}$ 

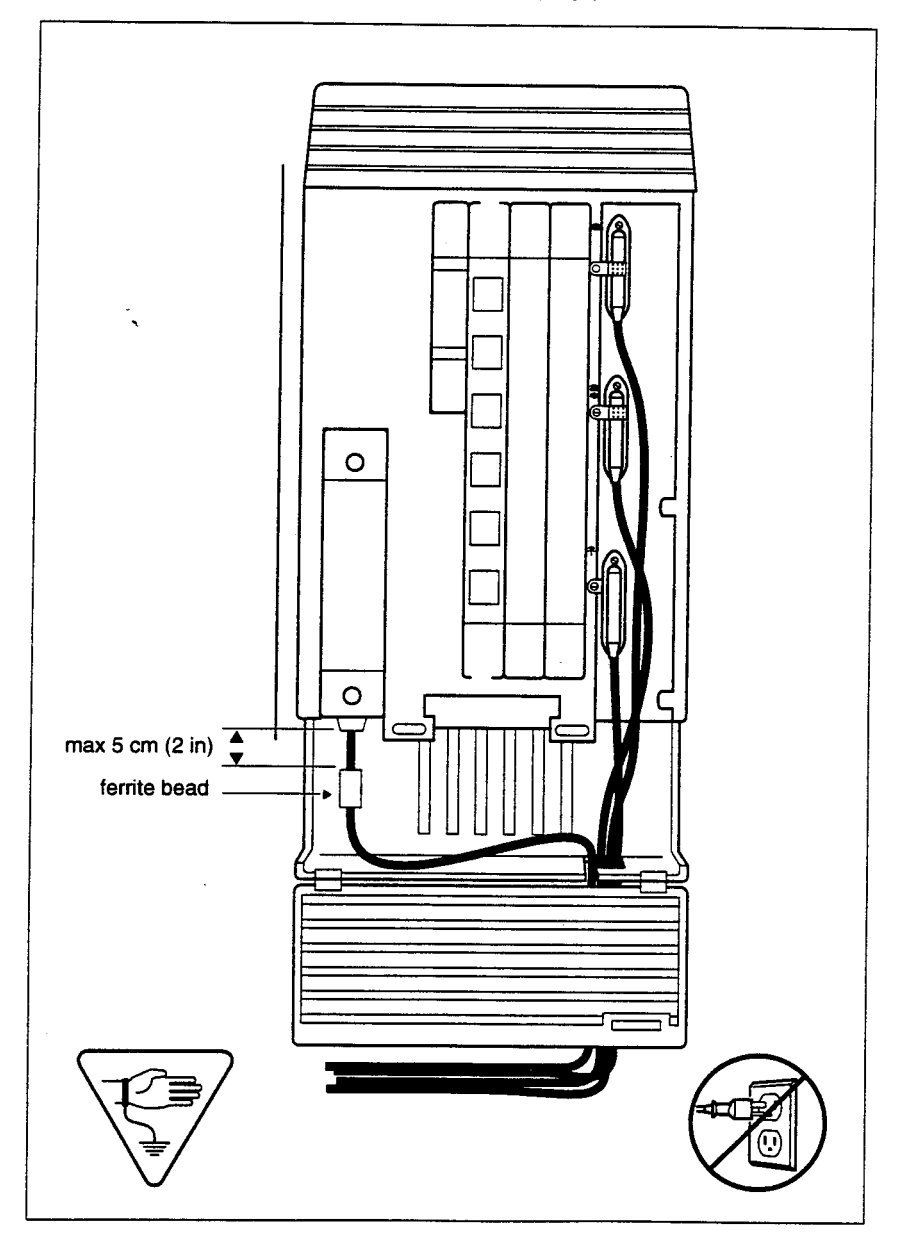

10. If you have installed a copper Expansion Cartridge in the 0X32 KSU, clip the ferrite bead that was shipped with the Expansion Cartridge onto the KSU power supply power cord.

#### Ferrite bead required to meet EMI requirements

When using a copper Expansion Cartridge, you must install the ferrite bead on the KSU power cord to ensure that the product continues to meets FCC Part 15 Class A EMI requirements.

- 11. If your system includes Trunk Modules and or Station Modules with DS-30 copper connectors, reconnect the DS-30 cables to the Expansion Cartridge.
- 12. Reconnect your 50-pin connector for internal telephones to the internal telephone connector on the KSU.
- 13. Reconnect your external line and auxiliary equipment wiring according to the procedures and wiring charts in the Installing the hardware chapter. You cannot reuse your original 50-pin connector for external lines and auxiliary equipment because the pinouts have changed.

#### **DNs on Station Modules will change**

If you simply reconnect the 50-pin connector for telephones on the KSU, and leave your Station Modules telephone connectors as is, your directory numbers will change. The new KSU can accommodate 32 telephones; the old KSU connected only 24. Port numbering has been changed accordingly. To preserve existing directory numbers consult the wiring charts in Installing the hardware and change the DNs using Individual DNs in 5. System Data in Configuration programming.

14. Power up the system.

### **Upgrading your software**

If you have a Norstar system with a Modular 8X24 Key Service Unit (KSU), you cannot upgrade your software with the 0X32 Release 1 - T1 software release. If you want to use the new software release, you must upgrade your KSU to the new 0X32 KSU.

Since all your old programming will be lost, it is important to have an accurate record of your existing system programming so that you can plan your new system programming appropriately. Before you replace your Modular 8X24 KSU, review your system programming and update your Programming Record. Use this information to plan your new system programming appropriately.

### **Tips**

If you use Norstar Manager to program your system, there is a way you can upgrade your software to the 0X32 Release 1 - T1 software release. Consult your Norstar Manager documentation for details.

 $\ddot{\phantom{a}}$ 

 $\ddot{\phantom{a}}$ 

×

 $\ddot{\phantom{a}}$ 

J.

## Glossary

## Δ

Access code: A sequence of characters used to gain entry into any type of Norstar system programming.

**Administration: A programming** section that lets you assign and maintain certain settings on the Norstar system. Administration programming is performed by the system coordinator.

### **Administration access code: To**

access Administration programming, press Feature

You will be asked for an Administration password.

Administration password: A oneto six-digit password that prevents unauthorized access to Administration programming. The Administration password can be assigned and changed in Administration programming.

Alarm code: A number that appears on the alarm telephone's display, informing you that the KSU has detected a fault in the system.

Alarm telephone: A telephone that is designated to receive reports of Norstar system problems. This function is usually assigned to a prime telephone, but this can be changed in Configuration programming.

#### Analog Terminal Adapter (ATA): A

device that permits the connection of analog telecommunication devices such as fax machines, answering machines, and single line telephones to the Norstar system. Programmed defaults for the ATA are automatically assigned by the Norstar system.

Answer button: A telephone button with an indicator that is used to monitor another telephone. The answer button indicates incoming calls destined for the other telephone. Someone working at a telephone with answer buttons (an attendant, for example) can receive all ringing and visual indication of incoming calls for other telephones. and answer those calls when necessary.

One telephone can have up to four Answer buttons. An Answer button is automatically assigned to a telephone when that telephone is assigned an Answer DN.

Answer DN: The directory number (DN) of a telephone that is monitored by an Answer button. You can assign up to four Answer DNs to a telephone in Configuration programming.

#### Autobumping:

Feature  $\lbrack 8 \rbrack$   $\lbrack 1 \rbrack$   $\lbrack 5 \rbrack$ A feature that determines what the system does with new Call Log items when your Call Log is full. When Autobumping is on, a new log entry causes the oldest entry to be deleted. If Autobumping is off, your Norstar system does not log calls when your log is full.

Autodial button: A memory button that, if programmed, provides one-touch dialing of external or internal numbers.

### **Autolog options:**

Feature  $\mathbb{F}$   $\mathbb{F}$   $\mathbb{F}$   $\mathbb{F}$   $\mathbb{F}$ 

A feature that allows you to select the type of calls that are stored in vour Call Log. You can choose to log calls that were not answered by anyone within the system, to log calls that were unanswered at this telephone but answered elsewhere in the system, to log all calls answered and not answered at this telephone, or to not have calls automatically logged.

**Automatic Dial: A feature that** allows you to dial without having to pick up the receiver or select a line. You must have a prime line to use Automatic Dial.

**Automatic Handsfree: A feature** which automatically activates Handsfree operation when you make or answer a call. Automatic Handsfree is assigned in Administration programming.

**Automatic Hold: A feature that** automatically places an active call on hold when you select another line. Automatic Hold is programmed in Configuration programming.

**Automatic Privacy: See Privacy.** 

#### **Automatic Telephone Relocation:**

A feature that lets a telephone retain its personal and system programming when it is plugged into a different Norstar modular jack. Automatic Telephone Relocation is enabled in Configuration programming.

**Auxiliary ringer: A separate** external telephone ringer or bell which can be programmed to ring when a line or a telephone rings. An auxiliary ringer may be programmed to ring only when the system is in a particular service mode. Programming of an auxiliary ringer is done in Administration programming after the feature has been enabled in Configuration programming.

### B

**Background Music: A feature that** lets you hear music from the speaker of your Norstar telephone. It is available only if a music source has been attached to the KSU and the feature has been enabled in Configuration programming.

**Busy Lamp Field (BLF): A device** with a liquid crystal display (LCD) panel of indicators that shows the status of up to 24 telephones in the Norstar system. The BLF attaches to the M7310 telephone.

Button caps: Interchangeable plastic caps that fit over the buttons of Norstar telephones. They are used to indicate the features programmed onto each programmable memory button. Button caps are either pre-printed or have clear windows that allow you to insert labels.

#### **Button Inquiry:**

page 266 of 298

 $F$ eature  $F$  $(0)$ 

With this feature you can check the function of each programmable button on your Norstar telephone.

### C

#### **Call Duration timer:**

Feature החרו

A feature that lets you see how long you spent on your last call or how long you have been on your present call.

#### **Call Forward:**

 $F$ eature 4

A feature that forwards all the calls arriving at your telephone to another telephone in your Norstar system. To have calls forwarded outside the system, use Line Redirection.

**Call Forward No Answer: A feature** that forwards all calls arriving at your telephone to another designated telephone in your Norstar system after a specific number of rings. Call Forward No Answer is assigned in Administration programming.

Call Forward On Busy: A feature that forwards all calls at your telephone to another designated telephone if your telephone is busy. This feature is assigned in Administration programming.

**Call Forward Override: Call** Forward Override lets you call someone and ask them to stop forwarding their calls to you.

### **Call Information:**

 $F$ eature  $\begin{bmatrix} 8 & 1 \end{bmatrix}$ Call Information allows you to display information about incoming calls. For external calls, you can display the caller's name, telephone number and the line name. For an internal call, you can display the name of the caller and their internal number. You can obtain information about ringing, answered, or held calls.

**Call Information Trunk Cartridge:** 

The Trunk Cartridge that allows you to connect loop start trunks with Call Information capability to the Norstar system.

#### Call Log:

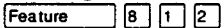

Enter your Call Log to view a record of incoming calls. The log could contain the following information for each call: sequence number in the Call Log, name and number of caller, long distance indication, indication if the call was answered. time and date of the call, number of repeated calls from the same source, and name of the line that the call came in on. See Autobumping, Autolog options, and Logit for further information.

#### **Call Park:**

Feature  $777$ With this feature you can place a call on hold so that someone can retrieve it from any other telephone in the Norstar system by selecting an internal line and entering a retrieval code. The retrieval code appears on the display of your telephone when you park the call. You can park up to nine calls on the system at one time.

Call Park Caliback: See Caliback.

P0745972.03

#### 268 / Glossary

Call Park prefix: The first digit of the retrieval code of a parked call. This digit cannot conflict with the first digit of any existing DNs, Line Pool access codes, the Direct-dial digit, or the external line access code. The default Call Park prefix digit is "1". It may be set to none, in which case Call Park is disabled. Call Park prefix is assigned in Configuration programming.

#### **Call Pickup Directed:**

#### **ה** רז ר Feature

A feature that lets you answer a call ringing at any Nerstar telephone by entering the internal number of that telephone before taking the call. Call Pickup Directed is enabled in Configuration programming.

Call Pickup Group: See Pickup Group.

#### **Call Queuing:**

Feature  $\begin{bmatrix} 8 & 0 \\ 0 & 1 \end{bmatrix}$ 

If you have several calls waiting at vour telephone, you can invoke the Call Queuing feature to answer them in order of priority. Priority is given to incoming calls, followed by callback and camped calls.

Callback: If you park, camp, or transfer a call to another telephone and it is not answered there, it will ring again at your telephone. How long the system will wait before Callback occurs is set in Configuration programming.

#### Camp-on:

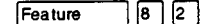

A feature that lets you reroute a call to a telephone even if all the lines on that telephone are busy. To answer a camped call. use Call Queuing or select a line if the camped call appears on your telephone. Priority is given to queued calls over camped calls.

Camp timeout: The length of a delay before a camped call is returned to the telephone that camped the call. The length of delay is set in Configuration programming.

#### **Central answering position**

(CAP): An M7324 telephone that has been designated a CAP in Configuration programming. The CAP provides backup answering and can be used to monitor the telephones within a Norstar system. One or two CAP modules can be attached to a CAP to increase the number of lines it can handle.

#### **Central answering position (CAP)**

module: A module connected to an M7324 telephone and provides 48 additional buttons that can be used as autodial buttons or feature buttons. A maximum of two CAP modules can be connected to a single M7324 telephone.

#### Channel Service Unit (CSU): A

device on the Digital Trunk Interface that is the termination point of the T1 lines from the T1 provider. The CSU collects statistics on the quality of the T1 signal. The CSU ensures network compliance with FCC rules and protects the network from harmful signals or voltages.

Class of Service (COS): The set of Norstar features and lines available to the user for a call. The Class of Service for a call is determined by the dialing filters and remote access packages assigned to the telephone in Administration programming. The Class of Service for a call can be changed by entering a six-digit Class of Service password. (Internal users cannot change their access to features with a COS password, only their dialing filters.) Class of Service and Class of Service passwords are assigned in Administration programming. See Remote Access.

#### **Class of Service password:**  $Feature$   $6$   $8$

A six digit code that lets you switch from your current Class of Service to one that lets you dial numbers prohibited by your current Class of Service.

#### **Conference:**

Feature ាទា

The Conference feature allows you to establish a three-person call at vour Norstar telephone.

**Configuration: A programming** section that lets you assign and maintain certain settings on the Norstar system. Configuration programming is performed by an installer or customer service representative.

#### **Configuration access code: To**

access Configuration programming, press Feature ר¥ן דּ∤ך  $\boxed{C}$   $\boxed{O}$   $\boxed{N}$   $\boxed{F}$   $\boxed{I}$   $\boxed{G}$  . You will be prompted for a Configuration password.

Configuration password: A one-to six-digit password that prevents unauthorized access to Configuration programming. The Configuration password can be assigned and changed in Configuration programming.

#### **Contrast Adjustment:**

 $F$ eature  $\overline{F}$   $\overline{F}$   $\overline{F}$ Allows you to set the contrast level of your telephone display.

Control telephone: A control telephone can place the lines for which it has responsibility in or out of a Service Mode. The direct-dial telephone is a control telephone for directing calls to the extra direct-dial telephone. A telephone is made a control telephone and has lines assigned to it in Administration programming.

**COS:** See Class of Service.

**Cursor:** A short horizontal line that appears on the Norstar telephone display to indicate that characters can be entered using the dial pad.

### D

#### **Data Communications Interface**

**(DCI):** A Norstar device that lets you attach an RS-232 data device to the Norstar system.

Data terminal: A device such as a modem that can be used to transfer data instead of sound over a telephone network. You cannot use Norstar programming to set up such devices. See the documentation that accompanies the device.

Date: See Show Time or Time and Date.

#### 270 / Glossarv

Defaults: The settings for all Norstar features when the system is first installed. Settings are changed from their defaults in Administration programming and Configuration programming. In this manual, default settings are shown in bold text.

**Delaved Ring Transfer (DRT) to** prime: After a specified number of rings, this feature transfers an unanswered call on an external line, to the prime telephone associated with that line. This feature is activated in Configuration programming.

DID trunk: See Direct Inward Dial trunks.

**DID Trunk Cartridge: The Trunk** Cartridge that allows you to connect DID trunks to the Norstar system.

Dialing filter: Through a combination of restrictions and exceptions, dialing filters prevent certain telephone numbers or feature codes from being dialed. Dialing filters can be applied to lines (line filters, remote filters), to sets (set filters), to specific lines on a set (line/set filters), and to Class of Service passwords (user filters, remote filters). The Norstar system can handle up to 100 dialing filters.

#### **Dialing Modes:**

Feature  $\mathbb{F}$   $\mathbb{F}$   $\mathbb{B}$   $\mathbb{R}$   $\mathbb{F}$ This feature allows you to set the dialing mode of your telephone. Norstar supports three dialing modes: Automatic Dial, Pre-Dial, and Standard Dial. All three modes support on-hook dialing (meaning you can dial a call without picking up the receiver). The special features of the Automatic and Pre-Dial modes are available only when you dial onhook.

Digital Trunk Interface: The Trunk Cartridge connects digital T1 trunks to the Norstar system.

Direct-dial: A feature that lets you dial a designated telephone in your Norstar system with a single digit. As many as five direct dial sets can be established. Each telephone in the system is assigned to one direct-dial telephone. There is a single, system wide digit for calling the assigned direct-dial telephone of any telephone. Direct-dial telephones are established in Administration programming. Telephones are assigned to a direct-dial telephone in Administration programming.

Direct-dial #: A digit used systemwide to call a direct dial telephone. The digit is assigned in Configuration programming.

Direct-dial number: The digit used to call the direct-dial telephone.

**Direct Inward Dial trunk: Trunks** that allow direct inward dialing from the public network to the Norstar system.

Direct inward system access (DISA): The feature that lets remote users dial directly into the Norstar system and use Norstar features. Callers will hear stuttered dial tone and will be required to enter a Class of Service password to gain access to the system. See Remote Access.

Directed Pickup: See Call Pickup Directed.

Directory number (DN): A unique number that is automatically assigned to each telephone or data terminal. The DN, also referred to as an internal number, is often used to identify a telephone when settings are assigned during programming. Default DN assignments start at 21 in a two-digit (non-expanded) system and 221 in a three-digit (expanded) system.

**DISA DN:** The received number assigned to the Norstar direct inward system access facility. If a caller dials a number that is assigned to the DISA DN, the caller hears stuttered dial tone and must enter a Class of Service password. Once the password is accepted, the caller hears system dial tone and can use Remote Access features. See Remote Access.

**Disconnect Supervision: A setting** that enables the Norstar system to detect if an external caller hangs up. Once an external caller hangs up, the Norstar system can disconnect its line. Disconnect Supervision is enabled in Configuration programming.

Display: A liquid crystal display (LCD) on the Norstar telephone that quides you through feature operation and programming.

Display button: The Norstar M7310 telephone and M7324 telephone are each equipped with three buttons located directly beneath the display. During feature operation or programming, some or all of these buttons may be used to provide further options. If an option is available, it is shown in the bottom row of the two row display, directly above the corresponding display button. Display buttons are represented in this manual as underlined capital, e.g. OK.

**DN:** See Directory number.

#### Do Not Disturb:

Feature  $\sqrt{8}$  5 A feature that stops calls from ringing at your telephone. Only Priority Calls will ring at your telephone. A line button will flash when you receive a call, but the call will not ring.

**DTI:** See Digital Trunk Interface.

## Е

**E&M/DISA Trunk Cartridge: The** Trunk Cartridge that allows you to connect E&M trunks to the Norstar system. The E&M Trunk Cartridge also allows DISA access to the system by providing DTMF receivers for auto-answer trunks.

#### **Emergency telephone: A**

single-line telephone (also referred to as a 500/2500 telephone) that becomes active when there is no power to the Key Service Unit.

#### 272 / Glossary

Event message: Event messages are stored in the system log and displayed during a Maintenance session. They record a variety of events and activities in the Norstar system.

**Exceptions:** One component of a dialing filter. Exceptions are numbers you can dial even if they are forbidden by a more general Restriction, See Restrictions.

**Expansion Cartridge: A cartridge** that allows you to connect Trunk Modules and Station Modules to the KSU to expand the system's capacity for trunks and telephones. There are two Expansion Cartridge: a two-port Expansion Cartridge and a six-port Expansion Cartridge.

**External call:** A call to a destination outside the Norstar system.

**External Call Forward: See Line** Redirection.

**External code:** The number you dial to get an external line. By default it is 9, but this can be changed in Configuration programming. You do not always need an external code. It is primarily to support the M7100 telephone and single line telephones using an Analog Terminal Adapter.

External line: A line on your Norstar telephone used for making calls to destinations outside the Norstar system.

**External music source: See Music** source.

External paging: A feature you can use to make voice announcements over an externally-mounted loudspeaker connected to the Key Service Unit. The external speaker is not a Norstar component and must be supplied by the customer.

### F

Feature button: Many Norstar features are invoked by pressing the Feature button followed by a feature code. The feature button is also used to exit a feature.

Feature Cartridge: A replaceable cartridge containing the Norstar features. The Feature Cartridge is inserted into the Key Service Unit.

Feature code: A number that is used to activate a particular feature.

#### Feature programming:  $F$ eature  $\mathbb{F}$  | 3 |

Allows you to program a feature code onto a memory button.

Forward: See Call Forward.

Full Autohold (on idle line): When this feature is on, if you select an available line, and then do something that selects another line, the first line is put on hold. Full Autohold is enabled in Configuration programming.

Full Handsfree: See Handsfree.

### G

### **Group Listening:**

 $F$ eature  $\boxed{8}$   $\boxed{0}$   $\boxed{2}$ A feature that allows you to have others in your office hear a caller through your phone's speaker. The caller hears you only when you speak into the receiver and cannot hear other people in the office. You can cancel Group Listen for the current call. Group Listen is cancelled automatically when you hang up the Group Listen call.

### H

### Handsfree:

Handsfree

A feature you can use to make calls without using the telephone receiver. Full Handsfree is activated in Administration programming. When it is activated, a Handsfree/ Mute button is automatically assigned to the telephone.

### Handsfree (HF) Answerback:

When activated, this feature automatically turns on the microphone at a telephone receiving a Voice Call so that the person receiving the call can respond without lifting the receiver. It is activated in Administration programming.

Handsfree/Mute button: See Handsfree.

Headset: A head-mounted or ear-mounted telephone receiver that is used instead of the hand-held. receiver. Headsets are not Norstar components and must be supplied by the customer.

Held (Line) Reminder: A Norstar telephone rings and displays the message On hold: LINENAM when an external call has been placed on hold for a certain period of time. The Held Line Reminder feature and Remind delay are set in Configuration programming.

**HF Answerback: See Handsfree** Answerhack

### Hold button:

**Hold** 

This button is used to suspend calls so that the person using the telephone can perform another task without disconnecting the caller.

Hookswitch Flash: See Link time

Host system signaling: (Also referred to as end-to-end signaling.) Norstar telephones can access a remote system or dial a number on an alternate carrier by means of host feature activation, such as Link. Pause and Run/Stop.

Hotline: This feature automatically calls a pre-assigned number when the telephone's receiver is lifted or the Handsfree/Mute button is pressed. A Hotline number can be an internal or external number. Hotline is assigned in Administration programming.

**VC:** An abbreviation of intercom.

Incoming line group: A group of lines used for incoming calls. Incoming line groups provide a way of giving a telephone access to several incoming lines without taking up many line buttons. A line is assigned to be part of an incoming line group in Configuration programming.

Intercom button: A button that provides access to internal lines used for calls within a Norstar system and access to external lines through a line pool or external code. A telephone may be assigned zero to eight Intercom buttons. This is done in Configuration programming.

Intercom kevs: See Intercom button.

Internal line: A line on your telephone dedicated to making calls to destinations inside your Norstar system. An internal line may still connect you with an external caller if you use it to access a line pool or to pick up a call using Norstar call handling features such as Call Park or Call Pickup Directed.

Internal number: A number (also referred to as a Directory Number or DN) that identifies a Norstar telephone or device.

Internal user: Someone using a Norstar telephone within a Norstar system.

### K

Key Service Unit (KSU): The central hardware component in the Norstar system. The KSU has its own processor and memory, and provides a physical point of connection for the various types of devices, telephones, and expansion modules used in Norstar. The KSU can function on its own as a basic system (with 32 Norstar telephones and up to 48 external lines), or with the addition of a Trunk Module (TM) that supports more external lines, or a Station Module (SM) that supports more Norstar telephones.

### $\mathbf{I}$

#### **Last Number Redial:**

Feature  $\sqrt{5}$ A feature that allows you to redial the last external number you dialed.

#### Least cost routing: See Routing.

Line: The complete path of a voice or data connection between one telephone (or other device) and another.

Line filter: See Dialing filter.

Line number: A number that identifies an external line. The total number of lines depends on how many Trunk Modules are installed.

#### **Line Pool:**

Feature  $|67|$ 

A group of lines used for making external calls. Line pools provide an efficient way of giving a telephone access to external lines without taking up many line buttons. A line is assigned to be part of a line pool in Configuration programming.

Line Profile: A feature you can use to review the settings that have been programmed to lines in Configuration and Administration programming. The settings cannot be changed with this feature. Line profile is available only on the M7310 and M7324 telephones.

#### Line Redirection:

 $F$ eature  $\boxed{8}$   $\boxed{4}$ 

A feature that allows you to redirect all calls on an incoming line to a destination outside the Norstar system. Once a line is redirected it cannot be answered within the Norstar system. The system may be set up to give a brief ring when a call comes in on a redirected line. This feature differs from Call Forward in two ways. It redirects only external calls (not internal calls) and it redirects calls to destinations outside the system. Call forward redirects calls only to destinations inside the Norstar system. See Call Forward.

#### Link:

Feature הרזר

If your Norstar system is connected to a Private Branch Exchange (PBX), you can use a Link signal to access special features. The Link signal can also be included as part of a longer stored sequence on an External Autodial button or in a Speed Dial code. The Link symbol (記号) uses two of the 24 spaces in a dialing sequence.

#### Logit:

Feature  $\log$  [1]  $\log$ Logit lets you manually log call information when you are connected to a call.

#### **Long Tones:**

Feature 1810181

A feature that lets you control the length of a tone so that you can signal devices such as fax or answering machines which require tones longer than the standard 120 milliseconds.

Loop Start Trunk Cartridge: The Trunk Cartridge that allows you to connect loop start trunks to the Norstar system.

### М

M7100 telephone: A telephone with a single line display and one programmable memory button without an indicator.

M7208 telephone: A telephone with a single-line display and eight programmable memory buttons with indicators.

M7310 telephone: A telephone that has a two-line display, three display buttons, 10 programmable memory buttons with indicators, and 12 dual memory programmable buttons without indicators. An M7310 can be equipped with a Busy Lamp Field.

M7324 telephone: A telephone with a two-line display, three display buttons, and 24 programmable memory buttons with indicators. An M7324 telephone can be equipped with a CAP module.

**Maintenance:** A type of programming that is used to diagnose and repair problems in the Norstar system. Maintenance requires no programmable settings. Memory buttons: Buttons that can be programmed to dial frequently used features or numbers automatically. See M7100, M7208, M7310, and M7324 telephone entries for their exact memory button configurations.

Message: A feature that allows you to send a message to another Norstar user. The Message feature also lets you know if you have any messages waiting and maintains a Message Waiting List to keep a record of your internal messages and your (external) voice mail messages.

Module: A component of the Norstar 0X32 key system. Includes the Key Service Unit, Trunk Module and Station Module.

#### Move Line buttons:

 $F$ eature  $\mathbb{R}$   $\mathbb{R}$   $\mathbb{R}$   $\mathbb{R}$   $\mathbb{R}$   $\mathbb{R}$   $\mathbb{R}$ A feature that allows you to move external lines to different buttons on vour telephone.

Music source: A radio or other source of music can be connected to the Key Service Unit to provide music for the Music on Hold and Background Music features. A music source is not part of the Norstar system and must be supplied by the customer.

### N

Names: Names can be assigned to System Speed Dial numbers, external lines, telephones, and Service Modes. This is done in Administration programming. You can use up to sixteen characters to name a System Speed Dial number, and seven characters to name a telephone, line, or Service Mode, If a Name has not been assigned, the line number or DN will appear on the display instead of a name.

### Ω

On hold: A setting, programmed in Configuration programming, that controls whether external callers hear music, periodic tones, or silence when they are placed on hold.

**Overlay:** See Programming overlay.

### P

Page:

1610 L Feature

A feature you can use to make announcements over the Norstar system. You can make page announcements over the telephone speakers and/or external speakers.

Page zone: An area in the office that receives internal page announcements independently of the rest of the office. Each page zone is identified by a number. Telephones are assigned to page zones in Administration programming.

Park prefix: See Call park prefix.

Park timeout: The time before an unanswered parked call is routed back to the telephone that parked it. Park timeout is in Configuration programming. See Call Park.

Password: A password is a specific sequence of digits that you enter to gain access to Norstar programming, to override dialing restrictions, or to use remote access with DISA. Passwords are also required for Startup, Configuration and Administration programming.

#### Pause:

 $776$ Feature

A feature that enters a 1.5 second delay in a dialing sequence on an external line. This is often required for signaling remote devices, such as answering machines, or when reaching through to PBX features or host systems. The Pause symbol ( $\phi$ ) uses one of the 24 spaces in a dialing sequence. For pulse dialing,  $\mathbb{F}$  inserts a 1.5 second pause into the dialing sequence.

#### **Personal Speed Dial:**

Feature  $\left| \frac{*}{4} \right|$ 

Two-digit codes (71-94) can be programmed to dial external telephone numbers. Personal Speed Dial numbers are programmed for each telephone, and can be used only at the telephone on which they are programmed.

#### Pickup Group:

 $F$ eature  $\boxed{7}$   $\boxed{5}$ 

A telephone can be placed into one of nine call pickup groups. A call ringing at a telephone within a pickup group can be picked up at any other telephone within the same pickup group. A telephone is assigned to a pickup group in Administration programming.

Pool: See Line pool.

Pre-dial: A feature that allows you to enter a number and check it on your telephone display before it is actually dialed. If the number is incorrect, you can edit it. The number is dialed only when you pick up the receiver or select a line.

Prime line: The line on your telephone that is automatically selected when you lift the receiver, press the Handsfree/Mute button or use an external dialing feature. A Prime Line is assigned to a telephone in Configuration programming.

#### Prime Set (prime telephone): A

telephone that provides backup answering for incoming calls on external lines. The prime telephone for a line will ring for any unanswered calls on that line. A prime telephone is assigned to a line in Configuration programming.

#### **Priority Call:**

 $F$ eature  $\boxed{6}$  9

If you get a busy signal when you call someone in your office, you can interrupt them for an urgent call. This feature is enabled for a telephone in Administration programming.

#### 278 / Glossary

Privacy: This feature determines whether a Norstar user may select a line in use at another telephone and join an established call. Privacy is enabled in Configuration programming, but can be turned on and off by users during individual calls.

Private line: See Private to.

Private network: A telephone network consisting of owned or leased telephone lines used to connect different offices of an organization independently of the public network.

Private to: A line can be assigned, in Configuration programming, to one telephone as a private line. The line cannot appear on any other telephone, except the prime telephone for that line. Private lines cannot be placed into line pools.

#### Programmed release:

Feature  $\sqcap$   $\lceil \ast \rceil$   $\lceil s \rceil$   $\lceil \circ \rceil$ 

A feature that performs the function of the Fils button in a programmed dialing sequence.

**Programming:** Setting the way the Norstar system will work. Programming includes system-wide settings and individual telephone and line settings.

Programming overlay: A paper template that is placed over the top four memory buttons with indicators on the M7310 or M7324 telephone during programming. The overlay labels indicate the special function that each of the four buttons takes on in programming.

Programming reminders: Charts on which you can record some commonly-used settings from Administration programming to keep the Norstar system's records up-todate.

Public line: An external line that can be assigned to any telephone and to many telephones. A line is assigned as Public in Configuration programming.

Public network: The regular telephone network that connects most homes and businesses.

Pulse/tone dialing: An external line setting for pulse or tone dialing. Pulse is the traditional method of dialing used by rotary-dial or pushbutton single-line telephones. Tone dialing allows telephones to communicate with other devices such as answering machines. Tone dialing is required to access the features that PBX systems may offer or to use another Norstar system remotely.

### R

Recall: See Link time.

Receiver: The handset of a telephone.

Remind delay: A feature that causes a telephone to beep and display the message On hold: LINENAM when a call has been on hold for a programmable period of time. This period is the Remind delay.

Remote access: The ability to dial into a Norstar system from outside the system and make use of selected Norstar features. The lines. features, and dialing capabilities available to a remote user are determined by the Class of Service. If the remote access line is answered with DISA, the user must enter a Class of Service password to gain access to the Norstar system's features.

Remote access dial filter: See Remote filter.

Remote capability: A subset of Norstar features that are available to users connected through remote access.

Remote filter: A dialing filter applied to a line in order to control which digits can be dialed during an incoming remote access call. It is the equivalent of a set filter for a remote user.

**Remote paging: This feature allows** remote users to use the Norstar paging feature. Access to this feature is governed by the Class of Service for the call. See Remote Access and Class of Service.

Remote User: Someone who calls into a Norstar system from a telephone outside that system and uses Norstar features or lines. See Remote Access.

**Restriction service: A Service** Mode service that allows you to assign alternate dialing filters to lines, telephones, lines on a particular telephone, and alternate remote filters to lines at specified times of the day and on specified days.

Restrictions: One component of a Dialing filter. Restrictions are numbers you cannot dial when that dialing filter is in effect. See Exceptions.

#### **Ring Again:**

 $Feature$   $2$ 

A feature that can be used when you can't get through to someone on your Norstar system because their telephone is busy or there is no answer. Ring Again instructs the Norstar system to inform you when they hang up or next use their telephone.

#### Ring type:

Feature  $\mathbb{F}$   $\boxed{6}$ 

A feature that allows you to select one of four distinctive rings for your telephone.

#### Ring volume:

Feature  $\sqcap$   $\lceil \ast \rceil$   $\lceil \circ \rceil$ 

A feature that allows you to set the volume at which your telephone rings.

Ringing service: A Service Mode service that allows you to make additional telephones ring at specified times of the day and on specified days.

**RIs button: The Release button** ends a call in the same way that hanging up the receiver does, It may also be used to end Startup, Configuration programming, Administration programming, Maintenance sessions and feature operations.

#### 280 / Glossary

Routing: A section of configuration programming that allows you to create destination codes and define routes for calls. Routing tables allow you to provide transparent dialing in a network and can be used wit the Routing service in Service Modes to provide least cost routing.

Routing service: As Service Mode service that allows you to assign alternate routes for calls that use routing during specified times of the day and specified days of the week. Routing service can be used to provide least-cost routing.

#### Run/Stop:

 $F \cap \overline{G}$ Feature

A feature that creates a break point in a programmed external dialing sequence. When you press a programmed kev, the system dials the number up to the run/stop. When you press it again, the system dials the digits following the run/stop.

### S

#### **Saved Number Redial:**

 $Feature$   $6$   $7$ 

A feature that allows you to save the number of the external call you are on (providing you dialed the call) so that you can call it again later.

Selective line redirection: See Line Redirection.

Service Modes: A feature that places one or more lines into a Service Mode, Service Modes provides three services: Ringing service, Restriction service and Routing service. Service Modes settings are assigned in Administration programming.

Set Copy: A programming section that allows you to copy programmable settings from one telephone to another of the same type. Set Copy provides two options: duplicating System Data and User Data, or duplicating System Data only. Set Copy does not provide the same copy capability as COPY. which is more selective of the settings that can be duplicated.

Set filter: See Dialing filter.

Set lock (telephone lock): This feature allows you to limit the number of features that may be used or programmed at a telephone. Full set lock allows very few changes or features, Partial set lock allows some changes and features, and No set lock allows any change to be made and any feature to be used. Set lock is assigned in Administration programming.

Set Profile: A feature you can use to review the settings that have been assigned in Configuration programming and Administration programming. The settings cannot be changed with this feature. Set profile is available only on the M7310 and M7324 telephones.

Set Relocation: See Automatic Telephone Relocation.

Shift button: A small triangular button beside the dual memory buttons on the upper half of the M7310 telephone. You press the shift button to store or access features on the top half of the dual memory buttons.

Set: A telephone.
#### **Show Time:**

 $Feature$   $8$   $0$   $3$ While on a call. accessing this feature lets you see the current date and time on the Norstar telephone display.

Startup programming: When a Norstar system is first installed and powered up. Startup programming must be performed before any programming can be done. Startup initializes the system programming to defaults.

Station: An individual telephone or other Norstar device.

Station Module: A module that allows you to connect up to 16 additional telephone to your Norstar system.

System coordinator: The person responsible for customizing the Norstar system through Administration programming and for helping co-workers use the Norstar system.

System Data: An option in the Set Copy function. System Data refers to the system settings that apply to all telephones and lines. System Data consists of the programmable settings from Startup programing and Administration programming. It also includes the settings programmed in Configuration programming.

System speed dial code: A Twodigit code (01 to 70) that can be programmed to dial a telephone number up to 24 digits long. System speed dial codes are programmed for the entire Norstar system in Administration programming.

**System Startup: See Startup** programming.

System Startup access code: To begin System Startup, press

Feature  $\mathbb{F}[\mathbb{F}][\mathbb{F}][\mathbb$  $\overline{[0]}\overline{[P]}$ . An Installer password is required before Startup programming can begin.

## Т

T1: Digital carrier system or line that carries data at 1.544 Mbps.

Tandem call: A call established when a remote user dials into the Norstar system and uses the system to place an outgoing call. The combination of the incoming and outgoing calls forms a tandem call. See Remote Access.

#### Transfer:

 $\sqrt{70}$ Feature A feature that lets you redirect a call to another telephone in your Norstar system, over a network or outside your Norstar system.

Transfer Callback: If a transferred call is not answered after a specific number of rings, the call will return to the telephone that made the transfer. The number of rings is assigned in Configuration programming. Transfer Callback does not apply to calls transferred externally.

**Trunk:** The physical connection between the Norstar system and the outside world using either the public telephone system or a private network.

#### 282 / Glossary

#### **Trunk Answer:**

Feature 300

A feature you can use to answer a call on any line that has an active Ringing service Service Mode, even if that line does not appear on your telephone. Trunk Answer is enabled in Administration programming.

Trunk Module: A module that allows you to install additional Trunk Cartridges in your system to provide up to 12 additional trunks.

#### $\mathbf{H}$

Unsupervised line: A line for which disconnect supervision is disabled. If an external caller hangs up, the Norstar system does not detect the disconnection and does not hang up its line. See Disconnect Supervision.

User Data: User Data is an option in the Set Copy feature. User Data refers to the personal settings that are unique to an individual telephone, and are not programmed in Configuration or Administration programming. User Data is programmed at each telephone. These settings, for example, include Personal Speed Dial and the assignment of programmable memory buttons.

User Filter: See Dialing filter.

## $\mathbf v$

#### **Voice Call:**

Feature  $\Box$  6 6 A feature you can use to make an announcement or begin a conversation through the speaker of another telephone in the Norstar system. The telephone you call will not ring. Instead, the person you call will hear a beep and then your voice. Their telephone will beep periodically to remind them that their microphone is open.

#### Voice Call deny:

 $F$ eature  $\boxed{8}$   $\boxed{8}$ A feature that prevents your telephone from receiving Voice Calls.

Voice message center: If you have subscribed to Call Display services vou can receive visual Voice Message Waiting Indication, providing your telephone has a display. If you have Voice Message Waiting Indication, you can program the telephone numbers required to access up to five different Voice Message Centers. You can also program which of the five Centers is to be accessed by each specific line.

#### W

#### Wait for dial tone:

 $F$ eature  $\boxed{8}$   $\boxed{0}$   $\boxed{4}$ 

A feature that causes of sequence of numbers to pause until dial tone is present on the line before continuing to dial. The Wait for dial tone symbol (图5) uses two of the 24 spaces in a dialing sequence.

# **Index**

## **Symbols**

2 ports busy 210 3 sets busy 210 4 lines busy 210

## A

access code line pool 26 alarm check active alarms 243 check current 213 codes 218 **CSU 243** messages 145 Network Log 216 short term 244 **System Administration Log** 214 telephone 145 troubleshooting 220 Alarm 10 219, 220 Alarm 40 219, 220 Alarm 41 219, 220 Alarm 42 219, 220 Alarm 43 219, 220 Alarm 44 219, 220 Alarm 45 219, 220 Alarm 46 219, 220 Alarm 47 219, 220 Alarm 50-X 219, 220 Alarm 51-X 219, 221 Alarm 52-X-Y 219, 221 Alarm 61-X-Y 219, 221 Alarm 62-X-Y 220, 221 Alarm 63-Z 220, 222

Analog Terminal Adapter accessing external lines 148 troubleshooting 178 ANI Number 122 Answer DNs 131 answer mode 121 answer timer 116 answer with DISA 121 apply button cap labels 156 assign Answer DNs 131 incoming line groups 130 intercom buttons 132 line pools 131 lines 129 prime line 132 ATA (see Analog Terminal Adapter) Auto DN programming 145 Auto Number Identification 9, 122 auto privacy 128 auto-answer E&M trunks 15 loop start trunk and DISA 14 Automatic Telephone Relocation 80 programming 146 testing 163 auxiliary ringer installation 81 programming 128 troubleshooting 178

 $284/$  Index

#### B

B1 and B2 directory numbers 61 Background Music 143 installation 81 programming 82 troubleshooting 180 BKSP 88 **Busy 205** button caps types of 156 button defaults M7100 telephone 158 M7208 telephone 158 M7310 telephone 158 M7324 telephone 160

## C

cadence service tone 251 Call Handling programming 139 defaults 95 Call Handling 110 call routing 24 Call Services defaults 102 Camp timeout delay 141 CAP (see Central Answering Position) card edge loopback test 237 carrier failure alarms 241 carrier failure standard 116 cartridge checking the state 211 E&M Trunk 42 enabling 211 Expansion 42

installation 49, 52 Loop Start Trunk 42 central answering position line assignment 130 programming 145 Centrex template 91 button defaults 158 Change 88 Channel Service Unit 117, 241 alarms 243 line build 117 performance statistics 242 CI Trunk Cartridge wiring chart 69 Class of Service Auto DN 145 calls answered with DISA 144 dialing filters 21 security 21 Class of Service password auto-answer system 19 defaults 100 remote callers 14 with DISA 23 Clock Source 199 clock source 228 Digital Trunk Interface 106 primary reference 106, 228 sample configurations 230-232 secondary reference 107, 228 timing master 107, 228 CO fail 116 compatibility modules/cartridges 258 Configuration password (see Installer password)

Index  $/285$ 

Configuration programming 85,  $110 - 152$ Call Handling 139 default digits 148 defaults 91 entering 110 Line Access 129 Miscellaneous 143 Routing 134 System Data 150 Trunk/Line Data 111 connecting expansion modules 54, 55, 56 connecting the wiring to the distribution block 60 continuity loopback test 238, 240 Control Circuit Interface emergency transfer conditions 74 control telephone activating modes 137 coordinated dialing plan 24 **COPY 88** copy line programming 112 set programming 155 Trunk and Line data 112 copying programming (see Set Copy or COPY) COS (see Class of Service) cross connections **E&M/DISA Trunk Cartridge** 70 CSU (see Channel Service Unit) CSU Stats 241  $CSII$  Stats 199

### D

defaults admin password 101 Administration 97-102 button assignments 157 Call Handling 95 Call Services 102 Class of Service passwords 100 Configuration 91-96 dialing filter 98 Direct-Dial 97 directory number lengths 151 Installer password 149 line abilities 100 Line Access 94 Line data 93 Log Defaults 101 Miscellaneous 96 Names 97 received number length 152 remote access packages 98 Routing 95 Service Modes 101 set abilities 99 Startup 91 System Data 96 System Speed Dial 97 template settings 91 Time and Date 97 **Trunk Cartridge** Configuration 91 Trunk data 92 Define routes 136 DialOut 136

 $286$  / Index

delay Camp timeout 141 Delayed Ring Transfer 140 Held Line Reminder 139 Park timeout 141 **Transfer Callback 140** Delay Dial signal type 121 Delayed Ring Transfer 140 to prime telephone 140 deprovisioning a line 234 Dest codes 137 destination codes Mode 137 programming 137 Routing 137 Use route 138 device disabling 206 enabling 207 diagnostic test results System Test Log 212 diagnostics T1 signal 241 dial mode 123 dial tone absent on external lines 172 Dialed Number Identification 122 dialing filter 21 defaults 98 E&M trunk 22 remote 22 Restrictions service 22 dialing plan coordinated 24 transparent 24 DialOut 136 DID (see Direct Inward Dial)

Digital Trunk Interface 13 clock source 106, 228 continuity loopback test 240 LEDs 183 Maintenance programming 106 specifications 253 wiring chart 67 **Direct Inward Dial** mixed service wiring 76 supervisory signaling 74 template 9 Direct Inward Dial template 91 button defaults 158 Direct Inward Dial Trunk Cartridge emergency transfer 74 wiring chart 73, 75 Direct Inward Dial trunks 13 as prime line 18 incoming calls 17 remote access 20 **Direct Inward System Access** 13, 15, 16, 18 DID trunk 20 **DN 144** private networks 30 remote callers 23 Direct-Dial defaults 97 direct-dial digit programming 144 Directed Pickup 141 compared to Call Pickup 141

directory numbers B1 and B2 61 changing 104, 150 changing starting DN 104 entering 89 in a network 24 length 8, 151 transparent dialing plan 24 **DISA** (see Direct Inward System Access) DISA DN 144 Disabled by sys 205, 210 Disabled by user 205, 210 Disabling 205, 210 disabling a device 206 a module 211 disconnect supervision 120 loop start trunks 19 disconnect timer 115 display buttons 87 display unreadable troubleshooting 168 distribution block connecting the wiring 60 DN (see directory numbers) **DNIS Number 122** DSX1 build out 117 DTI (see Digital Trunk Interface) DTMF (see dual tone multifrequency) dual tone multifrequency receivers 18, 42

## Ε

E&M gain level 123

**E&M Trunk Cartridge** cross connections 70 mixed service wiring 72 wiring chart 70 E&M trunks 13 as prime line 16 incoming calls 16 outgoing calls 16 private network 15 remote access from private network 19 set filters 22 electrical requirements 44 electrical specifications 252 electromagnetic compatibility 2 emergency telephone installing 77 testing 161 troubleshooting 170 Trunk Module 53 with E&M/DISA Trunk Cartridge 70 emergency transfer Direct Inward Dial Trunk Cartridge 74 Enabling 205, 210 enabling a device 207 module or its cartridges 211 entering Configuration 110 environmental specifications 253 equipment and supplies installation checklist 41 event messages Maintenance 223 significant 223 system restarts 226

Fut. 210-YYYZ 224 Eut 211-YYYZ 224 Eut. 220-3546 224 Eut 221-3546 224 Eyt 222-3546 224 Evt 255 224 Eut 263-302 224 Eut 264-302 224 Fut. 265-302 224 Eut 268-07 224 Eut 269-3546 224 Evt 299 224 Eut. 400 224 Fut. 407 224 Eut. 408 224 Eut 412-3546 225 Eut 413-3546 225 Eut 414-3546 225 Eut 415-3546 225 Eut 416-3546 225 Eut 417-3546 225 Eut. 418 225 Eut. 419 225 Evt 421 225 Eut 422-3546 225 Eut 423-3546 225 Eut 441 225 Eut. 442 225 Eut. 822 225 Eut 883 225 **Expansion Cartridge** installation planning 42 expansion equipment installation checklist 41 expansion modules 55 connecting 54, 56 extended superframe 116

external code programming 148 external CSU connecting the DTI 67 external lines access code 148 testing 162 external music source connecting 81 impedance 81 programming 82 external paging 82 troubleshooting 179

#### F

**Feature Cartridge** installation 51 pre-programming 112 feature codes troubleshooting 194 fiber cables installation 55 4 lines busy 210 framing format 116 full autohold 124

#### G

gain for E&M line 122  $H$ 

hearing-aid compatibility 2 **Held Line Reminder** Remind delay 139 Hold tones, music, or silence 142 Host delay 147 hung lines 172 Hybrid template 91 button defaults 158

#### $\mathbf{I}$

identify device connected to the system 203 Idle 205 idle line search for 126 ILG (see Incoming Line Group) Immediate signal type 121 impedance setting for line 124 incoming line group 127 assignment 130 indicators telephone button 87 individual DNs programming 150 initializing the system Startup programming 103 installation auxiliary ringer 81 checklist 47 electrical requirements 44 emergency telephone 77 equipment and supplies checklist 41 expansion equipment checklist 41 external paging system 82 Feature Cartridge 51 fiber cables 55 internal wiring requirements 44 Key Service Unit and expansion modules checklist 43 location requirements 43 music 81

Norstar telephones 78 optional equipment checklist 43 planning checklist 41 spacing requirements 45 Installer password 103, 110 programming 149 intercom keys programming 132 internal Channel Service Unit 117 internal wiring requirements 44

#### Κ

Kev Service Unit 61 Background Music 143 cable connections 57 emergency telephone installation 77 external loop start lines wiring chart 66 installation checklist 43 numbering 61 telephone and auxiliary equipment wiring chart 65 telephone wiring chart 64 troubleshooting 185 Trunk Cartridge slots 113 wiring arrangement 63 KSU (see Key Service Unit)

## L

**LEDs** 

Digital Trunk Interface 182 lightning protectors 44

 $290$  / Index

#### line

programming review 90 provisioning 234 search for idle 126 troubleshooting 171-177 line abilities defaults 100 Line Access 129 defaults 94 Line Access 110 Line assignment 129 line coding 118 Line data 125 line deprovisioning 234 line filters 21 line group 127 line loopback test 235 line numbers entering 89 range 115 line pool 25, 125 access 131 access code 26, 148 compared to incoming line group 127 in a dialing plan 24 troubleshooting 195 **Line Profile** reviewing programming 90 Line Redirection feature 39 line type 125 line/set filters 21 Link Time 146 location requirements installation planning 43 log Network 216 **System Administration 214** System Test 212 Log Defaults 101

long telephone numbers 89 loop start trunk 13 as prime line 14 auto-answer 13 configuration requirements 14 incoming calls 13 manual-answer 13 remote access from public network 19 Loop Start Trunk Cartridge wiring chart 69 Loopback Tests 199 loopback tests 235 initiated by the central office 238 initiated from Norstar 238 starting 239 stopping 240 loss package 124 loss/gain settings 124

#### М

M7100 telephone accessing external lines 14 button defaults 158 M7208 telephone button defaults 158 M7310 telephone button defaults 158 programming overlay 86 M7324 telephone button defaults 160 central answering position 145 programming overlay 86

Index  $/291$ 

Maintenance alarm codes 218 beginning a session 200 bipolar violations 244 carrier failure alarms 244 Clock Source 228 CSU Stats 241 current alarm 213 device version number 204 disabling module or its cartridges 211 enabling the module or its cartridges 211 event messages 223 identify device connected to system 203 Loopback Tests 235 module inventory 209 Module Status 208 Network Log 216 overview 199 Port/DN Status 202 Provisioning 234 records 246 short term alarms 244 state of a cartridge 211 state of a module 210 state of device 205 **System Administration Log** 214 System Test Log 212 System Version 201 Maintenance programming 106 Miscellaneous 143 defaults 96 Miscellaneous 110

Mode destination codes 137 programming 137 Routing 137 module check number of Trunk Cartridges 209 checking the state 210 enabling 211 mounting 48 numbering 208 showing inventory 209 troubleshooting 181-187 verification 161 module numbering six-port Expansion Cartridge 62 two-port Expansion Cartridge 61 Module Status 208 Module Status 199 module/cartridge compatibility 258 monitoring the T1 signal 184 mounting modules 48 mounting Norstar telephones on wall 79 moving telephones (see Automatic Telephone Relocation) music installation 81 license 4 source 4

### N

**Names** defaults for set and line 97  $292$  / Index

network configuration samples 28 private 33 routing calls 135 security 21 transparent dialing plan 24 troubleshooting 188-197 user problems 188 Network Log 216 check current alarm 216 check items 217 erase the log 217 record 250 Network Log 199 networking options with Norstar 11 private systems to Norstar system 12 public network to Norstar system 12 No free lines 177 non-expanded system (KSU alone) numbering 61 Norstar as off-premise extension 12 Norstar system networking 11 Norstar telephones testing 162 Not available 205 numbers entering 89 entering directory numbers 89 entering line numbers 89 viewing long telephone numbers 89

#### O

off-premise extension Norstar used as 12 On hold (see Hold) Open Switch Interval disconnect timer 115 optional equipment installation checklist 43 testing 162 troubleshooting 178-179

#### P

paging installation 82 Park prefix 140 Park timeout delay 141 parked call retrieving 140 password calls answered with DISA 144 changing Installer password 149 Class of Service 16, 18 defaults 101 Installer 103, 110 programming 149 using DISA 23 payload loopback test 236 PBX template 91 button defaults 158 personal programming data copying 155 which can be copied 155 which cannot be copied 155 port numbering 60 Port/DN Status 202 Port/DN Status 199

ports verfication 161 power specifications 251 powering up the system 84 prime line 126, 132 prime telephone 128 Delayed Ring Transfer 140 private line 125 private network remote access 20 tie lines 30 programming alarm telephone 145 Auto DN 145 auxiliary ringer 81 central answering position assignment 145 Configuration 85, 110-152 copy set 155 define routes 136 Direct-Dial 144 directory numbers 150 exiting 89 Line Access 129 Maintenance 106 Miscellaneous 143 overlay 86, 110 overview 85 record 88 reviewing 90 Routing 134 Startup 103 system-wide characteristics 139 Trk/Line Data 111 viewing line 90 Provisioning 234 **T1 lines 234** Provisioning 199

public line 125

## R

radiated emissions 1 radio-frequency interference 1 Rec'd # 125 Rec'd # length 152 received number 125 received number length 152 receiver volume programming 147 record Network Log 250 System Administration Log 249 System Test Log 248 version number 247 registration Norstar Key telephone system 3 remote access dialing filters 21 Direct Inward Dial trunks 20 from public network 19 security 21 remote access packages defaults 98 remote filters 22 remote system access 19 remote users troubleshooting 188-197 repair facilities 5 replaced telephone status 170 replacing a telephone of different types 169 of same type 169 ringer equivalence number 2

#### $294$  / Index

RJ2HX/CA2HA distribution block cross connections 70 route number 24 Routing 8, 24 DestCodes 137 DialOut 136 Mode 137 programming 134 defaults 95 tables 37, 135 Routing 110

## S

security 21 Class of Service 21 dialing filters 21 Service Modes defaults 101 new features 9 service tone cadences 251 set abilities defaults 99 Set copy 153 compared to Cory 153 personal programming data 155 system data 154 set filters 21 E&M trunks 22 Set Profile reviewing programming 90 signal type 121 significant event messages 223 six-port Expansion Cartridge 55 module numbering 208 SM (see Station Module) spacing requirements 45

Specifications Channel Service Unit 254 specifications Digital Trunk Interface 253 electrical 252 environmental 253 power 251 service tone cadences 251 telephone loop 252 Square template 91 button defaults 158 Startup defaults 91 Startup programming 103 state of device check 205 **Station Module** installation planning 42 troubleshooting 186 wiring chart 68 superframe 116 supervisory signaling Direct Inward Dial 74 Sus Admin Log 199 Sys Test Log 199 System Administration Log 214 System Data 150 defaults 96 System Data 110 system data which can be copied 154 which cannot be copied 154 System Processor software 201 system restarts event messages 226 **System Speed Dial** defaults 97 System Test Log 212 event messages 223, 227 System Test Log record 248

System Version 201 check version number 201 **System Processor software** 201

System Version 199

system-wide characteristics Miscellaneous programming 143

#### $\mathbf T$

T1 lines line coding 118 provisioning 108 T1 signal diagnostics 241 T1 transmission performance 241 T1 trunks 7 target lines 13 and received number 125 incoming calls 18 TC on KSU 113 TC on TM 114 TCs on 113 telephone loop specifications 252 telephone programming review 90 telephones troubleshooting 168-170 template 91 changing default 103 default settings 91

testing Automatic Telephone Relocation 163 emergency telephone 161 external lines 162 modules 161 Norstar programming features 163 Norstar telephones 162 optional equipment 162 ports 161 system 161 wiring connections 161 3 sets busy 210 **TIA-547A** carrier failure standard 116 tie lines 30 Time and Date defaults 97 timer answer 116 disconnect 115 TM (see Trunk Module) TR64211 carrier failure standard 116 Transfer Callback 140 transparent dialing plan 24 Trk/Line Data 110, 111

296 / Index

troubleshooting 165 alarms 220 **Analog Terminal Adapter** 178 auxiliary ringer 178 Background Music 180 Digital Trunk Interface 182 emergency telephone 170 external paging 179 general procedure 166 Key Service Unit 185 line pools 195 lines 171-177 modules  $181 - 187$ network or remote users 188-197 optional equipment 178-179 replacing a telephone 169 **Station Module 186** T1 signal 184 telephones 168-170 Trunk Cartridge 181 Trunk Module 186 types of problems 166 voltages on E&M leads 191 **Trunk Cartridge** checking the state 211 Configuration 112 installation in Key Service Unit 53 installation planning 42 number attached to a module 209 troubleshooting 181 Trunk data settings 119 defaults 92 Trunk mode 120

**Trunk Module DID Trunk Cartridges and** RJ-21 wiring connections 75 troubleshooting 186 wiring arrangement 63 trunk type 119 Trunk/Line Data 111 trunks Direct Inward Dialing 17 loop start 13 2 ports busy 210 two-port Expansion Cartridge 54 module numbering 208

#### U

Unequipped 205, 210 unified dialing directory number length 8 routing 8 starting directory number 8 unsupervised trunk mode 120 Updating state 210 upgrading your software 262 upgrading your system 257 Use route 138

## $\mathsf{V}$

version number check device 204 Version Number record 247  $VIEW-288$ viewing long telephone numbers 89 viewing the programming for a telephone 90

 $Index / 297$ 

#### W

wall mounting Norstar telephones 79 WinkStart signal type 121 wiring auxiliary ringer 81 Key Service Unit 57-58 Station Module 59 TrunkModule 59 wiring arrangement Key Service Unit 63 Trunk Module 63 wiring chart Auxiliary equipment 65 CI Trunk Cartridge 69 Digital Trunk Interface 67 **E&M/DISA Trunk Cartridge** 70, 71 Key Service Unit external loop start lines 66 Key Service Unit telephone 64, 65 Loop Start Trunk Cartridge 69 port numbering 60 Station Module 68 Trunk Module with DID Trunk Cartridges and RJ-21 wiring connections 75 Trunk Module with Direct **Inward Dial Trunk** Cartridge 75 wiring connections verification 161

 $298/$  index

 $\mathbf{r}$ 

 $\overline{a}$ 

 $\overline{a}$ 

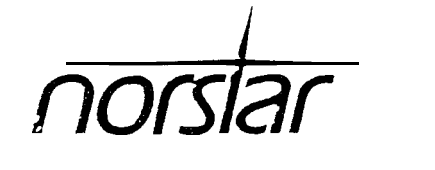

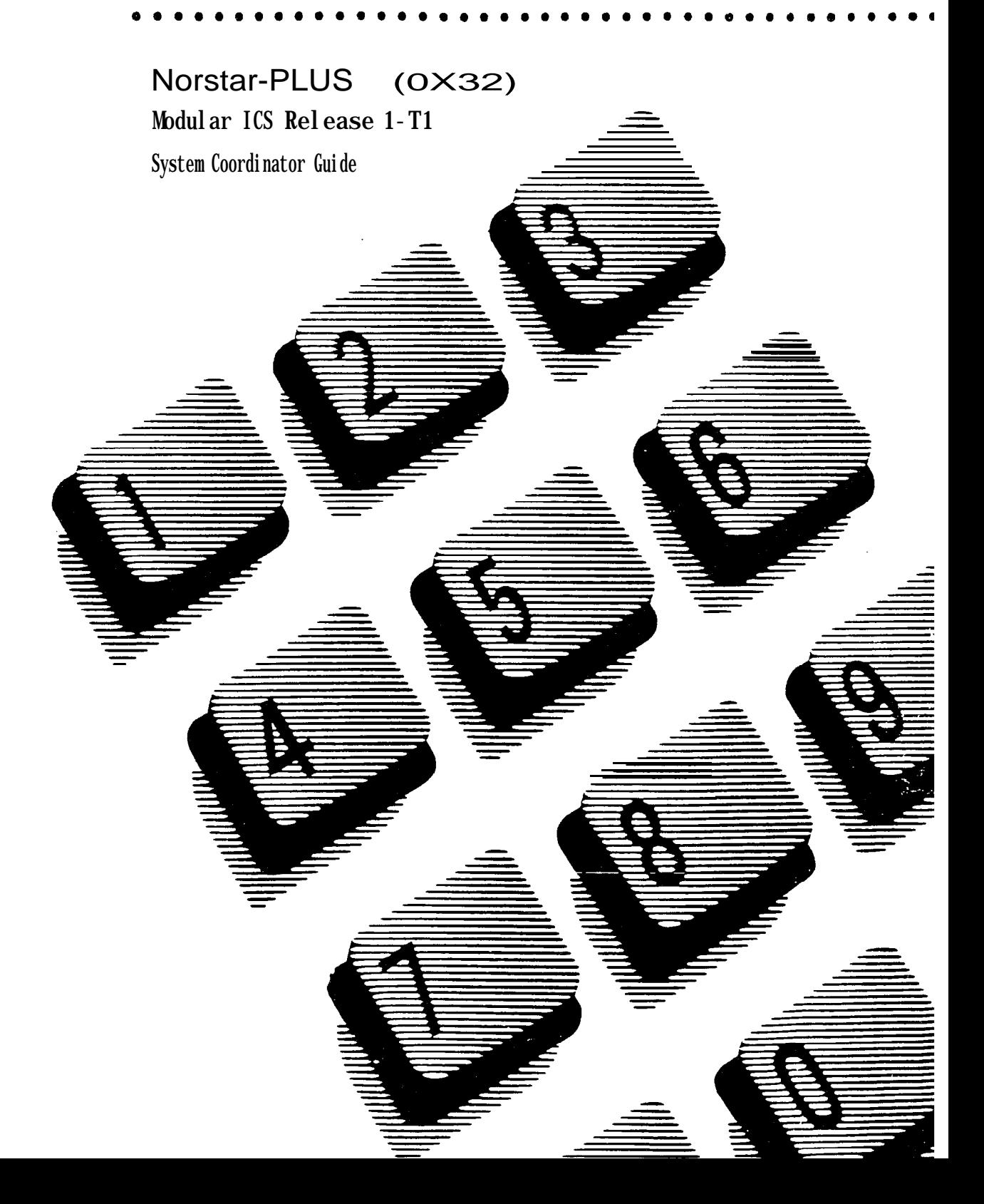

 $\mathcal{I}$ 

# **Contents**

## **Welcome to Norstar 1**

Customizing Norstar 1 Assisting your co-workers 2 Your customer service representative 2

New Norstar features 3 External direct-dial telephones 3 Transparent dialing 3 Expanded dialing filters 4 Expanded Service Modes 4

Call Display services 5 Call Display information 5 Call Log 7 Message Waiting 12

### **Programming 13**

Programming overview 13 Before you start 14 How to do programming 14 Reviewing programming 16 Administration programming 17 Entering Administration 18 Exiting Administration 18 Entering numbers 18 Entering names 19 System Speed Dial 20 Speed dial # 20 Line selection 21 Display digits 21 System speed dial name 22 Bypass restrictions 22 Names 23 Telephone names 23 Line names 24 Time and Date 25 Setting the time 25

Setting the date 26

Direct-Dial 27 D-Dial1 27 Capabilities 29 Dialing filters 30 Remote access packages 32 Set abilities 34 Line abilities 40 COS passwords 43 Service Modes 45 Mode names 46 Mode times 47 Control sets 48 Fiinging service 49 Restriction service 50 Routing service 51 Passwords 52 Log Defaults 53 Reset all logs 53 Call Services 54 Auto Call Info 54 Set services 55 VMsg centr tel#s 56 VMsg tel#s lines 57 Reviewing programming 58 Viewing the programming for a telephone 58 Viewing the programming for a line 59 Programming reminders 60 Norstar telephones 61 Prime telephones 62 Central answering positions 62 Page zones 63 Line pools 63 Miscellaneous programming 64 Call Pickup groups 64 Service Modes 65

## **Telephone basics 67**

Answer buttons 67 Feature button 67 Headset 67

Heanng aid compatibility 68 Hold button 68 incoming line group buttons 68 Line buttons 69 Memory buttons 69 Release button 69 Volume bar 69 Wall mounting 70 Answering the telephone 71 Call Display information 71 Call Park retrieval 72 Call Pickup 72 Call Queuing 72 Callback 72 Delayed Ring Transfer 72 Do Not Disturb 72 Handsfree 72 Voice Call Deny 73 What line indicators mean 73 Rings you may hear 73 Making calls 77 Autodial 77 Direct-dial telephone 77 External line access code 78 Handsfree/Mute 78 Last Number Redial 79 Line pool access code 80 Saved Number Redial 80 Speed Dial 80 Voice Call 80 Customizing your telephone 84 Automatic Handsfree 84 Button Inquiry 84 Dialing modes 84 Display contrast 85 Feature programming 85 Language choice 87 Moving line buttons 87 Pulse or tone dialing 87

Special telephones 88 Alarm telephone 88 Central answering position 88 Control telephone 89 Direct-dial telephone 89 Emergency telephone 89 Extra-dial telephone 90 Hotline telephone 90 Prime telephone 91 System features 92 Accidental Disconnect Protection 92 Automatic Telephone Relocation 92 Class of Service 92 Disconnect supervision 92 Hung lines 93 Internal numbers 93 Line assignment 94 Line pools 94 Incoming line groups 95 Overflow call routing 95 Prime line 95 Private lines 95 System Speed Dial 95 Target line 95 Set Lock 96 Using Norstar remotely 97 Accessing Norstar remotely over the public network 97 Accessing Norstar over a private network 98 Using Norstar remotely 98 Controlling access to your Norstar system 99 Maintaining security 100

## **Telephone features 103**

One-line and two-line displays 103 One button access 104 Canceling a feature 105 M7100 telephone 105 What you can do with the features 105 Autodial 108

Programming an external autodial button 108 Programming an internal autodial button 108

Background Music 111 Listening to music 111 Canceling Background Music 111 Button Inquiry 112 Call Duration Timer 113 Call Forward 114 Forwarding your calls 114 Canceling Call Forward 114 Call Forward on Busy 114 Call Forward (No Answer) 114 Overriding Call Forward 114 Call Information 116 Displaying Call Information before or after answering 116 Displaying Call Information for a call on hold 116 Call Log 118 Call Log options 118 Logging a call manually 119 Deleting old Log items 119 Viewing your Call Log 119 Viewing a Call Log item 120 Erasing Log items 120 Calling from Call Log 120 Call Log password 121 Call Park 125 Parking a call 125 Retrieving a parked call 125 Call Pickup 127 Directed Pickup 127 Group Pickup 127 Call Queuing 129 Camp-on 130 Camp a call 130 Conference 132 Creating a conference 132 Disconnecting one party 132 Independently holding two calls 132 Putting a conference on hold 133 Spliting a conference 133 Removing yourself from a conference 133

COS password 136 Changing your Class of Service 136 Contrast adjustment 137 Dialing modes 138 Choosing a dialing mode 138 Do Not Disturb 140 Stop calls 140 Refusing to answer a call 140 Canceling Do Not Disturb 140 Group Listening 141 Listening in a group 141 Canceling Group Listening 141 Hold 142 Putting a call on hold 142 Retrieving a held call 142 Holding automatically 142 Listening on hold 142 Holding a call exclusively 142 Host system signaling 144 Link 144 Pause 144 Programmed Release 144 Run/Stop 145 Wait for Dial Tone 145 Language choice 146 English 146 French 146 Spanish 146 Last Number Redial 147 Calling your last number 147 Line pools 148 Using a line pool 148 Line Redirection 150 Redirecting a line 150 Canceling Line Redirection 150 Long Tones 155 Using Long Tones 155 Messages 156 Sending a message 156

Canceling a sent message 156 Viewing your messages 156 Replying to a message 157 Removing items from your list 157 Viewing your sent messages 157 Moving line buttons 161 Page 162 Making a page announcement 162 Priority Call 164 Making a priority call 164 Privacy 166 Creating a conference by releasing privacy 166 Making a private call 166 Ring Again 167 Turning on Ring Again 167 Canceling Ring Again 167 Ring type 168 Choosing a ring type 168 Ring volume 169 Saved Number Redial 170 Saving a number 170 Dialing a saved number 170 Service Modes 171 Activating Ringing service 172 Canceling Ringing service 172 Activating the extra-dial telephone 172 Activating Restriction service 173 Canceling Restriction service 173 Activating Routing service 173 Canceling Routing service 174 Viewing the active Service Modes from a two-line display telephone 174 Viewing the active Service Modes from a one-line display telephone 174 Speed Dial 177 Making a speed dial call 177

Programming Personal Speed Dial 177

Time 180 Transfer 181 Transferring a call 181 Canceling a transfer 181 Trunk Answer 184 Voice Call 185 Making a voice call 185 Muting voice call tones 185 Answering a voice call without touching your telephone 185 Preventing voice calls to your telephone 185 Canceling Voice Call Deny 185

#### **User cards 187**

Telephone Feature Card 188 Prime Telephone User Card 195 M7100 Telephone User Card 199 M7208 Telephone User Card 202 M7310 Telephone User Card 205 M7324 Telephone User Card 208

**Glossary 211** 

**Index 229** 

# **Welcome to Norstar**

In addition to basic telephone service, your Norstar digital key system has many extra features that can greatly improve your office communications.

When a telephone system is first installed, it takes a bit of time to settle into using new equipment. Norstar minimizes this orientation by providing straightforward features and simple display-based instructions.

This guide can help you to learn the various tasks that you will perform as a system coordinator.

## **Customizing Norstar**

The system coordinator plays an important role in customizing Norstar to suit the organization and in updating information as the office grows and changes.

Norstar can be customized at three levels:

#### **Personal programming**

Personal programming is done by individual telephone users who wish to personalize their Norstar telephones by programming features and telephone numbers onto specific memory buttons.

#### **Administration programming**

Administration programming is done by the system coordinator, when you want to change various system-wide settings and change some specific settings for each line or telephone.

## **Configuration programming**

Configuration programming is usually done for you by the installer or customer service representative when Norstar is being installed. Specific system-wide parameters are set up in Configuration programming.

 $\label{eq:2.1} \frac{1}{\sqrt{2}}\int_{\mathbb{R}^3}\frac{1}{\sqrt{2}}\left(\frac{1}{\sqrt{2}}\right)^2\frac{1}{\sqrt{2}}\left(\frac{1}{\sqrt{2}}\right)^2\frac{1}{\sqrt{2}}\left(\frac{1}{\sqrt{2}}\right)^2\frac{1}{\sqrt{2}}\left(\frac{1}{\sqrt{2}}\right)^2.$ 

# **New Norstar features**

## **External direct-dial telephones**

Norstar now allows an external telephone to be a direct-dial telephone. You program the telephone numbers of each direct-dial telephone and determine which direct-dial telephone each Norstar user can reach using the direct-dial digit. See the sections on Direct-Dial and on Capabilities in the Programming chapter.

# **Transparent dialing**

You can dial directly to other locations that are part of your private netyork, even if the call is long distance. The number you dial looks just like any other Norstar number for your system.

The secret is in the first digits of the dialed number. When your Norstar system receives these digits, it automatically selects an outgoing line from a line pool and adds any digits required to reach the location you're dialing. The number you dial is called a destination code. Your installer or customer service representative does the programming for transparent dialing.

As system coordinator, you are required only to activate the service modes which determine the routes to be used, depending on the time of day and day of the week. (See the next section and Service Modes in the Programming chapter for more information.)

## **Tips**

Calls to and from these other locations are treated as external calls, even though they are part of the private network. This means that some of your Norstar features will not work on these calls, such as:

- Call Forward
- Send and Receive Message
- . Ring Again
- . Priority Call
- . Voice Call
- Call Pickup

If you program an autodial button with a destination code, you must use the External Autodial feature code ( $F$ eature $\Box$   $\Box$   $\Box$ ) and press  $[intercom]$  to specify the line to use for the call.

# **Expanded dialing filters**

You can now use dialing filters to create restrictions for feature codes that access features on other systems or on your central office switch. In certain cases, dialing one of these feature codes can allow a caller to bypass your system's dialing filters. Restricting the feature codes prevents these unauthorized calls.

# **Expanded Service Modes**

Service Modes now let you control three different types of services by the time of day and day of the week. The three services are:

- . Ringing
- . Restriction
- . Routing

Because of the increased number of services, three more modes have been added to the system, for a total of six service modes, in addition to normal service.

## **Ringing service**

Up to now, you have been able to make additional phones ring by the time of day only. Now you can specify different additional ringing telephones by the time of day and the day of the week.

## **Restriction service**

This new service gives you added flexibility in controlling unauthorized calls by changing the dialing filters after hours, on weekends, and on holidays. For information on creating and applying dialing filters see the Programming chapter.

## **Routing service**

This new feature has been developed to let you use the cheapest available route out of several possible routes based on the call destination, time of day, and day of the week.

Your installer or customer service representative has determined charge rates by time of day and constructed a series of alternate routes for you. As system coordinator, all you need to do is turn Routing service on or **off** for each of the service modes.

# **Call Display services**

Most public telephone companies offer Call Display services which provide information about an incoming call. The caller's name, telephone number and in some cases, a long distance indication, can be shown on a telephone with a display. Your Norstar system allows you to:

- view incoming call information as well as the name of the Norstar line that receives the call
- . keep a log of incoming call information
- receive a display notification when you have received either a message from an internal Norstar user or a voice message from an external caller

You can access Call Display information only if you subscribe to the services offered by your public telephone company, and if you have the appropriate hardware installed. Contact your customer service representative for more information.

## **Call Display information**

Call Display information may be shown on your telephone display when you answer an incoming call. In addition to the caller's name, telephone number and long distance indicator, if available, your Norstar system can display the name of the line that received the call.

If several users share a line, only one telephone can be designated to automatically receive Call Display information when a call is ringing on that line. If the call is transferred or camped to another telephone, the Call Display information is automatically available to that telephone.

If a line is not administered to automatically deliver Call Display information to a telephone, the user can view the information using the Call Information feature (see the Telephone features chapter) or by answering the call.

#### 6 / Call Display services

Depending on your requirements, Call Display information presents several convenient options:

- . When a caller is identified before the call is answered, you can answer using a personal greeting. You can also prepare yourself prior to answering the call by retrieving any relevant documents, or otherwise orienting yourself to the expected discussion.
- The long distance indicator alerts you that an incoming call is long distance and may therefore have higher priority.
- . If you are unable to immediately attend to an incoming call, you can make a note to return the call later.
- . You can shorten the interruption time of a call from a recognized person. For instance, you can quickly answer the call and let the party know that you are busy but will return their call soon.
- You can program a telephone to first display either the caller's name, number or line name. For example, an attendant might wish to see the calling number and area code first in order to transfer the call according to sales region. The salesperson's telephone could display the caller's name first so they can answer with a personal greeting.

Call Display information allows you to answer calls on a priority basis. For example:

- . If several calls are ringing at your telephone at the same time, you can display information about the calls to decide which one is most important.
- . If you are already on a call, information about a second call ringing at your telephone can help you to decide whether to answer the second call or remain connected to the first call.
- . If you are in a meeting, the information associated with an incoming call can help you determine if the call is important enough to interrupt the meeting.
- . If you have several calls on hold and wish to identify the callers, you can view the Call Display information associated with each of the calls to hoip you determine which one you will respond to first.

#### **Tips**

In order for the designated telephone to automatically receive Call Display information, it must be programmed to ring for incoming calls on that line.

Before programming Call Display information you may wish to consider the following:

- . Who would benefit the most from automatically receiving Call Display information?
- . How are calls routed and what information is the most important to know before a call is answered? For instance, if certain lines . are private to individuals, an attendant might wish to first view the line name to determine who the incoming call is for.

For further information on Call Information, see the Telephone features chapter. Programming actions are described in further detail in the Programming chapter.

# Call Log

The Norstar Call Log feature uses incoming Call Display information to make a record of call details for follow-up. Call Log also records the time and date of the log entry, the number of repeated calls by the same caller, and which telephone answered the call if it was subsequently rerouted and handled by someone else in the Norstar system.

When the volume of incoming calls exceeds the ability of employees to handle all calls, or when staff are unavailable to answer calls, Call Log provides a convenient means of capturing information about missed calls.

When connected to a call that has Call Display information, the Logit feature of Call Log can be used to quickly record the caller's information for future use (see the Telephone features chapter for more information).

#### 8 / Call Display services

#### **Tips**

Call Log space is assigned to individual telephones in your system. Consider how much space each user needs.

Consider how the log will be used. Does the user want to return customer calls, track the numbers of calls unanswered, keep a record of most commonly called numbers, etc.?

Consider who is most interested in logging calls on a particular line. For instance, dentists working in a clinic may have an individual line assigned to them but prefer that the receptionist handle all of the calls logged on their line.

We strongly recommend that you limit the number of users logging calls for the same line, as this could be confusing. For example, if two users are logging calls for the same line, they do not know who the call was originally intended for, nor do they know when one of them returns a logged call. This could result in a call being returned twice.

For further information on Call Log, see the Telephone features chapter. Programming actions are described in further detail in the Programming chapter, See also the Call Log Feature Card. This card is available in a separately orderable Call Display Key Cap Kit. Contact your customer service representative for more information.

## **Sample configuration 1**

Incoming calls are first answered at a central answering position (CAP) and then transferred to the required destination. The attendant wants to track all calls unanswered on the system, both during and after working hours. The users want to track their own unanswered calls and be able to return those calls from the log.
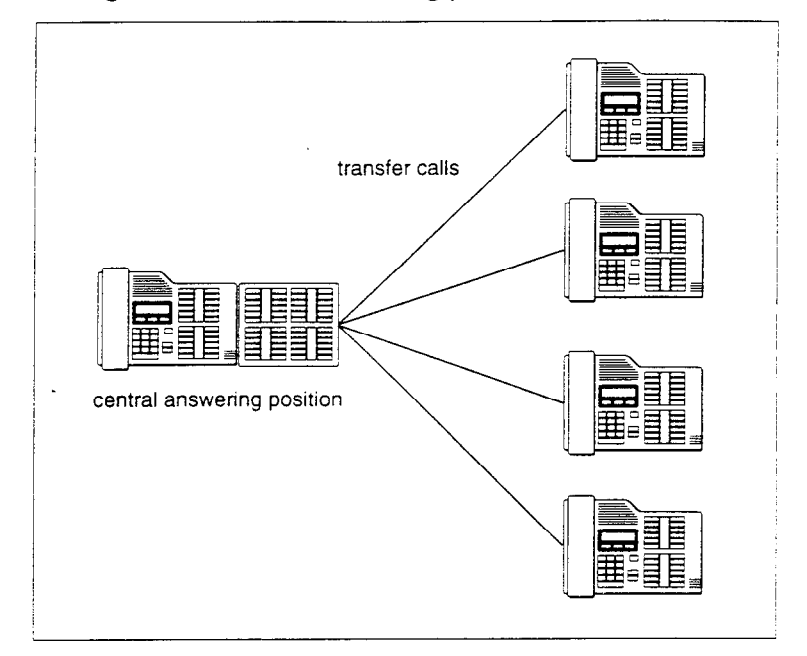

**Call Log with a central answering position** 

Configuration settings for CAP:

. Line assignment: All lines appear and ring at the CAP

Administration settings for CAP:

- . Space/Log: Assign log space to each telephone
- . Logging set: Y

Personal settings for CAP:

Call Log options: Feature  $[*/]$   $[*/]$   $[6]$   $[4]$  - No one answered

Administration settings for telephone users:

. Logging set: N - Assign no lines.

Personal settings for telephone users:

Call Log options: Feature | 18 4 - Unanswered by me

## **Sample configuration 2**

Each Norstar telephone has a unique line. The users have a variety of requirements for logging calls. Using  $F_{\text{Feature}}$   $F_{\text{B}}$   $\boxed{4}$  the users can program logging capabilities specifically for their sets.

#### **Call Log with dedicated lines**

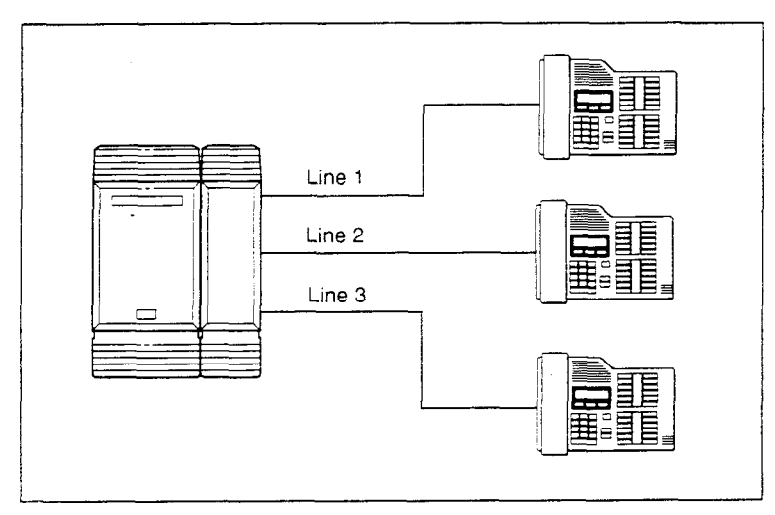

Configuration settings:

. Line assignment: Each telephone is assigned a line to appear and ring

Administration settings:

- . Space/Log: Assign log space to each telephone
- . Logging set: Y

Personal settings:

Call Log options:  $F<sub>feature</sub> = \mathbb{F} \left[\mathbb{F}\right] \mathbb{F}$ . Each user chooses the appropriate option: No one answered, Unanswered by me, Log all calls, No autologging.

## **Sample configuration 3**

The Norstar system has lines 1 and 2 appearing on all sets. The supervisor wants to log all calls for lines 1 and 2 at his/her set in order to analyze call traffic. Two users have been selected to return unanswered customer calls. To avoid confusion when logging and sharing lines, one user logs No one answered calls on line 1 and the second user logs No one answered calls on line 2. This clearly identifies who is responsible for returning calls for each line.

## **Call Logs with shared lines**

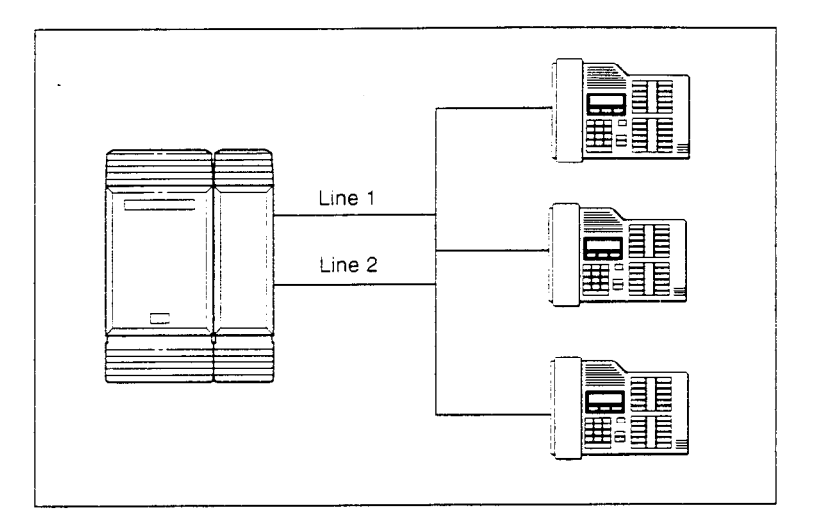

Configuration programming:

. Line assignment: Lines 001 and 002 are assigned to appear only at the supervisor's telephone. Line 001 is assigned to appear and ring at the first user's telephone. Line 002 is assigned to appear and ring at the second user's telephone.

Administration settings:

- . Space/Log: Assign log space to each telephone
- Logging set: Assign the supervisor's telephone as a logging set for lines 001 and 002. Assign one user's telephone as a logging set for line 001 and the other user's telephone as a logging set for line 002.

Personal settings:

Call log options: (Feature Fight) **4** - Select Los **all calls** for the supervisor's telephone. Select No one answered for the user's telephones.)

# **Message Waiting**

Norstar's Message feature allows you to send and receive internal message notification. If you have subscribed to voice messaging (provided by your public telephone company), you can:

- receive a visual indication that you have voice messages waiting
- . call your voice message center to hear your messages
- . clear the message waiting indication from your display

## **Tips**

In order for a telephone to use this feature, it must have a line appearance and message waiting must be activated for that line by your public telephone company. You must also program visual message waiting indication for the telephone in Administration programming.

It is possible for two or more telephones to share a line appearance. You must determine if one, some or all of the users sharing a line will receive message waiting notification. If it is a sub-group, such as a sales team within a company, it may be appropriate to share the feature. provided that the users have an agreed upon procedure for retrieving and deleting messages.

For further information on Messages, see the Telephone features chapter. Programming actions are described in further detail in the Programming chapter.

# **Programming**

# **Programming overview**

When your system is installed, your installer or customer service representative programs it to work with your telephone lines, with your private network, if you have one, and with optional equipment. They also do some basic programming to make the system work properly in your office. Programming is recorded in the Norstar Programming Record.

You may wish to add to the programming your installer has done, to change how some features work, or to adapt the system to changes in your office. Administration programming lets you change settings that probably need to be updated regularly because of staff turnover or new business contacts. You can also assign some features to individual lines and telephones. This provides you with real flexibility in making your telephones work together.

There are three kinds of programming in a Norstar system: Configuration programming, Admlnistration programming and personal programming.

Configuration programming is done for you by your installer or customer service representative. It deals mostly with how the system interacts with lines, telephones, and other equipment.

Administration programming deals with how features work for the system.

Personal programming is available to anyone through the Feature button on their Norstar telephone. It deals with how an individual telephone works.

#### **14 /** Programming

In many cases, several kinds of programming are required to get a feature working. For instance, Norstar's Background Music feature allows you to listen to music from your telephone speaker while you work. To listen to background music you use a feature code on your telephone - personal programming. But unless there is a music source, such as a CD player, attached to your system, and unless the system is programmed to allow people to listen to background music, entering the feature code will produce a message telling you that the feature is not available.

In other cases, you will find that different aspects of a feature are controlled by different kinds of programming. For example, with Call Forward, you can forward your calls to another telephone any time you like by entering a feature code. You can also program the system so that it always forwards your calls if you are busy or if your telephone is not answered after a certain number of rings.

## **Before you start**

Before you start, plan what programming you want to do. Record the changes in the Programming Record so you will have the information at hand. For example, if you are going to program system speed dial numbers, fill out the page in the Programming Record so you will have all the numbers and codes handy once you start programming.

## **How to do programming**

You program the system from an M7310 or M7324 telephone. The telephone display guides you step-by-step through the process. While programming at a telephone, you cannot make or receive calls. Other users of the Norstar system may use their telephones, but cannot program any memory buttons. Only one Norstar telephone can access programming at a time.

While you do system programming, the buttons on your telephone take on special functions for navigating through the programming settings and for changing or selecting settings. These special functions are labeled on the programming overlay.

## **Norstar programming overlay**

The programming overlay is a paper cutout that labels the telephone buttons used during programming. The programming overlay is provided at the end of this book.

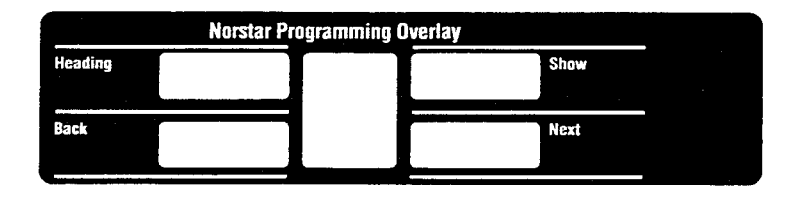

Place the programming overlay across the top four memory buttons of an M7310 or M7324 telephone.

## M7310 **telephone with a programming overlay**

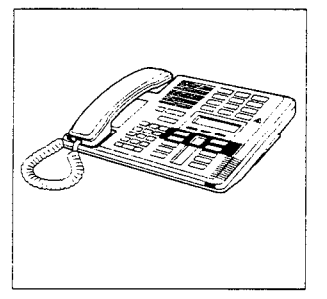

## M7324 **telephone with a programming overlay**

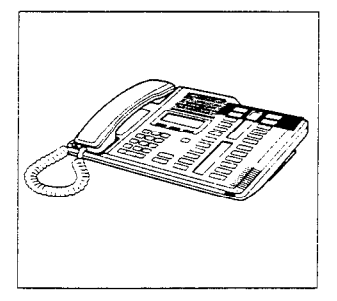

The  $\blacktriangleright$  indicators show which buttons can be used at each programming step. The buttons allow you to move through the headings and subheadings of Norstar programming.

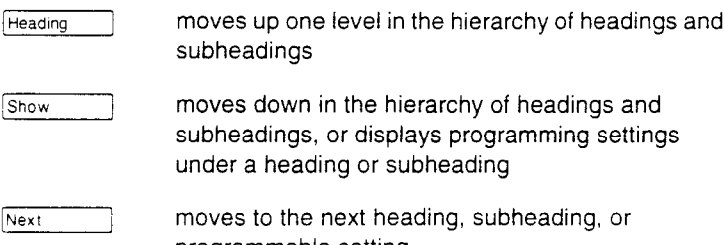

## **Norstar programming overlay**

The programming overlay is a paper cutout that labels the telephone buttons used during programming. The programming overlay is provided at the end of this book.

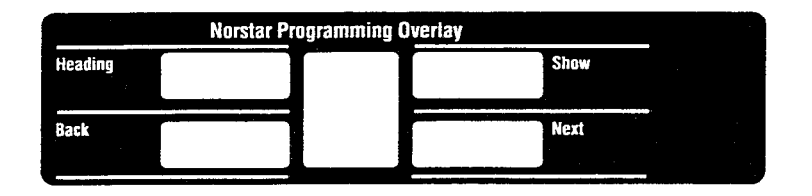

Place the programming overlay across the top four memory buttons of an M7310 or M7324 telephone.

# programming overlay programming overlay

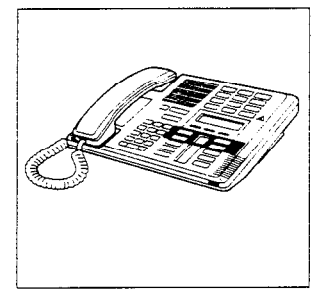

# M7310 telephone with a M7324 telephone with a

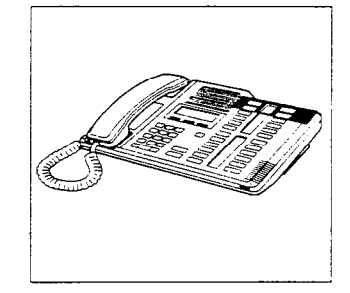

The  $\blacktriangleright$  indicators show which buttons can be used at each programming step. The buttons allow you to move through the headings and subheadings of Norstar programming.

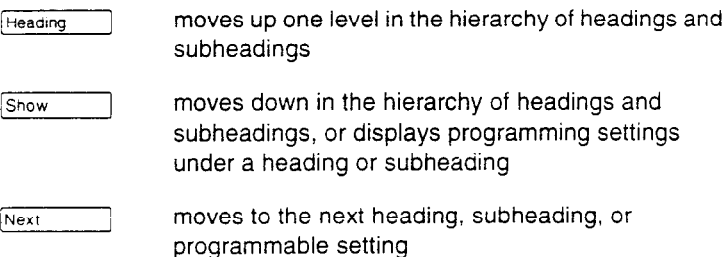

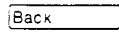

 $\sqrt{\frac{1}{\text{Back}}}$  moves to the previous heading, subheading, or programmable setting

## Using display buttons

Display buttons perform many functions during programming. Depending on where you are in programming, one, two, or three display buttons may be available at any one time.

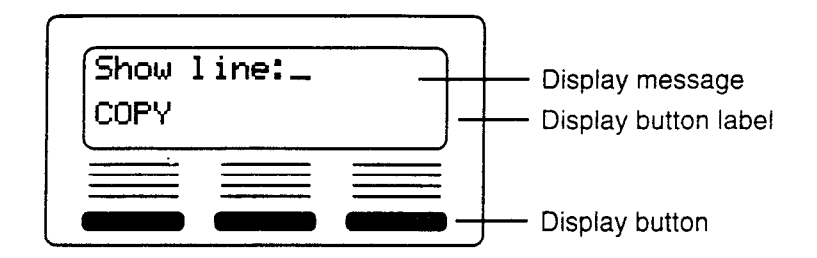

The most common display button labels are:

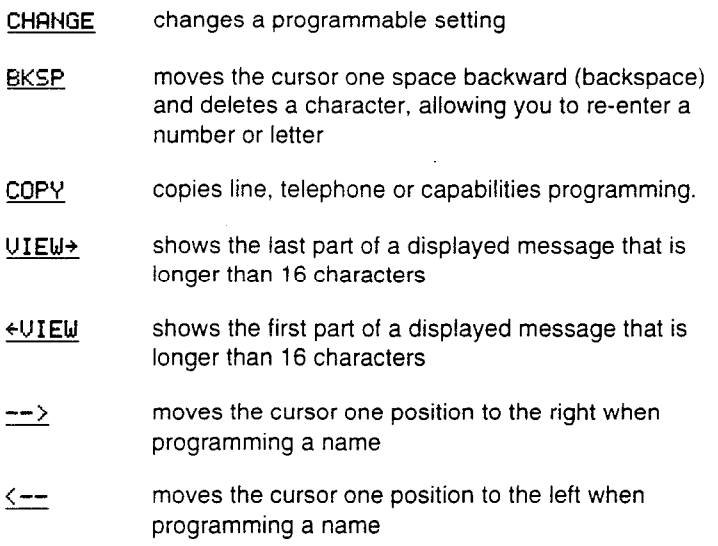

# **Reviewing programming**

**You** can use Set Profile and Line Profile to review the programming for a telephone or for a line. For more information, see Set Profile and Line Profile in the Telephone features chapter.

# **Administration programming**

Administration programming lets you change settings for the entire Norstar system as well as settings for individual telephones and external lines.

Default programming settings are shown in bold type throughout this section. The option you see while programming may be different if that setting has been changed.

Headings and subheadings in Administration programming help you to keep track of where you are. Administration programming has nine headings:

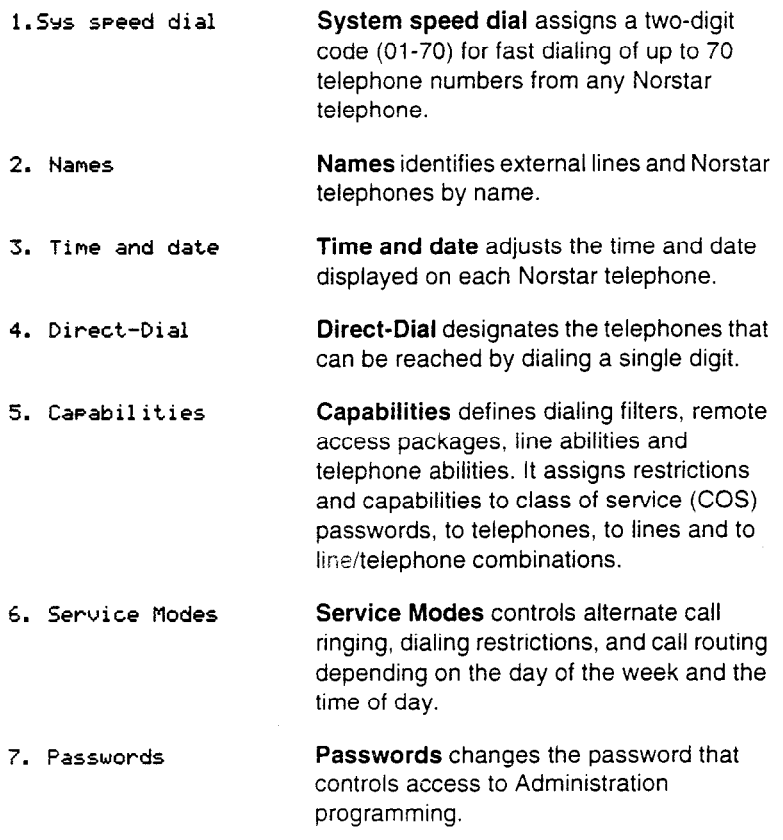

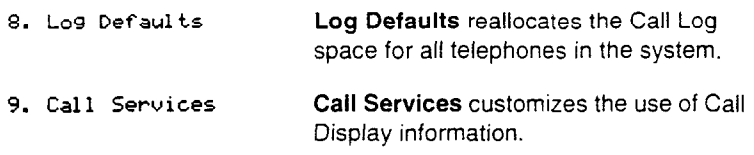

# **Entering Administration**

1. Enter the Administration access code:

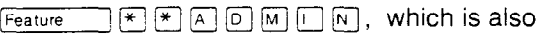

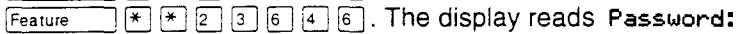

- 2. Enter the Administration password. The default password is ADMiN (23646). The display reads 1. **SYS** speed dial Three triangular indicators  $\triangleright$  appear on the vertical display between the rows of buttons.
- 3. Place the programming overlay over the buttons pointed to by the indicators.

# **Exiting Administration**

Norstar stores your changes automatically as soon as you alter any settings. You do not need to "save" your changes.

1. Press  $Ris$ .

# **Entering numbers**

Always enter line numbers as three-digit numbers. Enter line numbers less than 100 with leading zeros (for example, line 002, and line 020).

Internal telephone numbers, also referred to as directory numbers (DNs), can be two to seven digits long on a non-expanded system, and three to seven digits long on an expanded system. The default DN length is two on a non-expanded system and three on an expanded system. The DN length can be changed by your customer service representative.

# Entering names

You can enter letters as part of a name for various settings. The method of entering letters is always the same.

Begin with a setting that prompts you to enter a name. The display shows a cursor () to indicate where you can enter the next character. To enter a name:

1. Press the button on the dial pad with the printed letter or number that you want.

Each time you press the button, a new character is shown on the display. For example, the button for the number 3 has the letters D, E, and F, where:

D is shown after the first press

E is shown after the second press

- F is shown after the third press
- 3 is shown after the fourth press
- D is shown again after the fifth press.

(Letters are always shown in upper case.)

- 2. When the character that you want is displayed, press  $-\rightarrow$  or  $\sqrt{a}$  to move the cursor to the next character position.
- 3. Enter the next character.

To correct a character:

- 1. Press  $\leq -\infty$  or  $\leq$  until the cursor is positioned beneath the character that you want to correct.
- 2. Enter the new character.

To delete a character:

1. Press BKSP.

# **System Speed Dial**

The System Speed Dial programming section allows you to assign the external numbers your co-workers call most frequently to two-digit system speed dial codes. The numbers can then be dialed using the system speed dial codes.

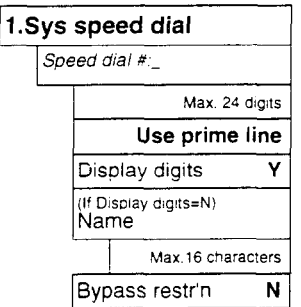

You can program 70 system speed dial codes ranging from 01 to 70.

# **Speed dial #**

Speed dial # lets you assign a telephone number to a two-digit system speed dial code. The number may contain 24 digits.

Begin with the display reading 1. Sys speed dial.

- 1. Press [show J. The display reads Speed dial #.
- 2. Enter the system speed dial code you want to program.
- 3. Press [show Tetal]. The display shows the number currently assigned to the code, or No number stored.
- 4. Press <u>CHANGE</u>.
- 5. Enter the new telephone number including all digits such as an initial  $[9]$  or an area code that must be dialed to call the number manually.
- 6. Press <u>QK</u> to store the system speed dial number

**1** 

**!** 

## **Tips**

You can insert a host system signaling code into a system speed dial number. Pause and Run/Stop each use one character position. Link, Programmed Release and Wait for Dial Tone each use two positions. For more information on using host system signaling codes, see the Host system signaling section in Telephone features.

Use the Personal Speed Dial feature to program numbers used by only one or two people.

# **Line selection**

You can specify the external line that is used when a system speed dia! number is dialed. The options are the prime line, an external line, or a line in a line pool, or a line selected by the routing table. If you select the routing table, the number dialed is treated as a destination code and is routed according to the routing tables.

After you have programmed a system speed dial number:

- 1. Press  $N_{\text{Rext}}$  . The display shows the line currently selected for that speed dial number.
- 2. Press CHANGE until the display shows the line that you want. If you choose Use 1 ine: or Pool code:, you will have to enter a specific line number or pool code.

## **Telephone must have a line appearance to use speed dial**

If you assign a specific line to a system speed dial number, only telephones with an appearance of that line can use the speed dial number.

# **Display digits**

I  $\bullet$ 

You can choose whether or not the telephone display shows the number dialed when you use a system speed dial number. If you choose not to display the number, you can program a name instead. After you have programmed a line selection for a system speed dial number:

- 1. Press  $\sqrt{\text{Next}}$ . The display reads Display digits:.
- 2. Press CHANGE to toggle the setting.

# **System speed dial name**

If you choose not to display the number when a system speed dial number is dialed, you can program a name to display instead. The name can be up to 16 characters long.

After setting Display digits to N:

- 1. Press  $Nest$  The display reads Name.
- 2. Press  $\boxed{\text{Show}}$ . The display shows the currently assigned name.
- 3. Press CHANGE.
- 4. Enter the characters for the new name.

#### **Tips**

You can program System Speed Dial Name only if Display Digits is set to No.

For information on entering characters, see Entering names in this chapter.

## **Bypass restrictions**

Bypass Restrictions allows you to choose whether or not a system speed dial number will be subject to the normally applicable dialing filter.

After programming the System Speed Dial Name:

- 1. Press  $Next{?}$ . The display reads By pass restr'n:
- 2. Press CHANGE to toggle the setting.

## **Tips**

Dialing filters are programmed and assigned in the Capabilities section of Administration programming.

# **Names**

You can assign names to identify external lines, target lines and your co-workers' telephones. During a call, the name (if programmed) is shown on the telephone display instead of the external line number or internal telephone number of the caller.

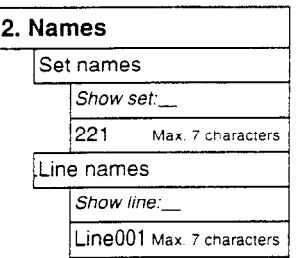

# **Tips**

Telephone names and line names can contain both letters and numbers, but cannot be longer than seven characters. You cannot use the # and \* symbols.

You can give the same name to two or more telephones, or to a telephone and a line in your system. To avoid confusion, avoid such duplication. Use initials, abbreviations, or even nicknames to give each telephone a unique name.

# **Telephone names**

Personalize your office communication by assigning names to the telephones in the Norstar system. A telephone's default name is its internal number, for example, **227.** 

Begin with the display showing 1 **.SYS** speed dial.

- 1. Press  $Next{$ . The display reads 2. Names.
- 2. Press  $\boxed{\text{Show}}$  1 until the display reads Show set:
- 3. Enter the internal number of the telephone. The display shows the current name.
- 4. Press CHANGE.
- 5. Enter the characters of the name.

## **Tips**

If Automatic Telephone Relocation is turned on, the name and internal number of a telephone are saved if the telephone is moved within your system.

For information on entering characters, see the Entering characters section in this chapter.

# **Line names**

Line names allows you to assign a name to an external line. The default name is the line number, for example, Line002.

Begin with the display showing **1.** Srs **speed dial** .

- 1. Press Next 1. The display reads 2. Names.
- 2. Press Show 1. The display reads Set names.
- 3. Press [Next 1. The display reads Line names.
- 4. Press  $\boxed{\text{Show}}$ . The display reads **Show 1 ine:**.
- 5. Enter the line number. The display shows the current name.
- 6. Press CHANGE.
- 7. Enter the characters of the name.

## **Tips**

When entering a name, press  $N_{\text{Rext}}$  to go to the next line number. If you have not entered any characters yet, the default name is restored.

For more information on entering characters, see the Entering names section in this chapter.

# **Time and Date**

Time and date programming allows you to set the time and date that is shown on the display when a telephone is not in use. As with any clock, this needs to be set every time your office has a power failure, and when you change between Daylight Savings and Standard Time.

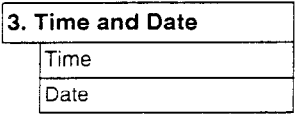

# **Tips**

All times and dates must be entered using numerals. For example, February would be entered as "2".

The time may be entered in either 12- or 24-hour format. If the display is in English, and the hour entered is less than thirteen, the display prompts you to specify an or **PM.** 

The year is not shown on the telephone display, but make sure that it is set correctly. Norstar is programmed to allow for leap years.

English language displays always show the time in 12-hour format, while the alternate language displays always use the 24-hour format.

# **Setting the time**

Begin with the display showing 1. Sys speed dial.

- 1. Press  $[Next]$  until the display reads  $3.$  Time and date.
- 2. Press [Show ]. The display reads Time.
- 3. Press CHANGE. The display reads Hour: If you don't want to change the hour, skip to step 6.
- 4. Press CHANGE.
- 5. Enter the hour in two-digit format for the 12- or 24-hour clocks.
- 6. Press  $N_{\text{Rext}}$ . The display reads Minutes: If you don't want to change the minutes, skip to step 9.
- 7. Press CHANGE.
- 8. Enter the minutes.
- 9. Press [Next]. If you entered an hour less than 13, the display reads AM or PM.
- 10. Press CHANGE to toggle the setting.

# **Setting the date**

Begin with the display showing 1. Sys speed dial.

- 1. Press Next until the display reads 3. Time and date.
- 2. Press Show  $\exists$ . The display reads Time.
- 3. Press Next  $\Box$ . The display reads Date.
- 4. Press CHANGE. The display reads Year:. If you don't want to change the year, skip to step 7.
- 5. Press <u>CHHNGE</u>.
- 6. Enter the last two digits of the year.
- 7. Press [Next \_\_\_\_\_\_]. The display reads month: . If you don't want to change the month, skip to step 10.
- 8. Press <u>CHANGE</u>.
- 9. Enter the month in two-digit format.
- 10. Press Next  $\Box$ . The display reads Day:.
- 11. Press <u>CHRNGE</u>.
- 12. Enter the day of the month in two-digit format

# **Direct-Dial**

Direct-Dial lets you dial designated telephones with a single digit. You can have up to five direct-dial telephones for your Norstar system. A direct-dial telephone can be inside your Norstar system or private network, or it can be outside the system in the public network. A direct-dial telephone is usually assigned to a receptionist for an entire office or for a particular department.

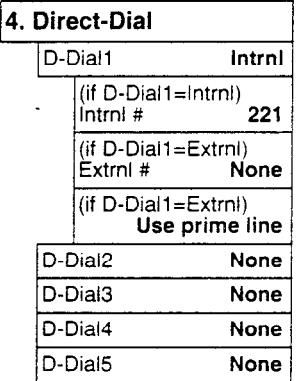

# **D-Dial1**

For each of the five direct-dial telephones, indicate whether it is an internal or external number.

Use  $\boxed{\text{Show}}$  and CHANGE to toggle the setting: **Intrnl**, Extrnl, or None.

## **Number**

Enter the internal or external numbers that the system will automatically dial when someone enters the direct-dial digit.

Use  $\boxed{\text{Show}}$ , CHANGE, and the dial pad to enter each of the five telephone numbers. The default number for the first direct-dial telephone is 221.

## **Line selection**

If you assign an external number as a direct-dial telephone, you must indicate which line to use for the call.

Use  $[5how]$ . CHANGE, and the dial pad to select the line for the external number.

# **Tips**

There is just one direct-dial digit for the entire system. However, each person in your system does not reach the same direct-dial telephone when they dial this digit. See the Set abilities section of the Capabilities chapter to assign which telephone each person can reach through Direct Dial.

The digit you dial in order to get a direct-dial telephone to ring is programmed by your customer service representative.

The Norstar system cannot verify that the number you assign as an external direct-dial telephone is valid. Check the number before assigning it as a direct-dial telephone, and call the direct-dial telephone after you've assigned it in order to test it.

You cannot forward calls to any direct-dial telephone that is outside your Norstar system. See Call Fomard in the Telephone features chapter.

# **Capabilities**

Capabilities programming assigns restrictions, exceptions, and remote access capabilities to Class of Service (COS) passwords, telephones, and lines.

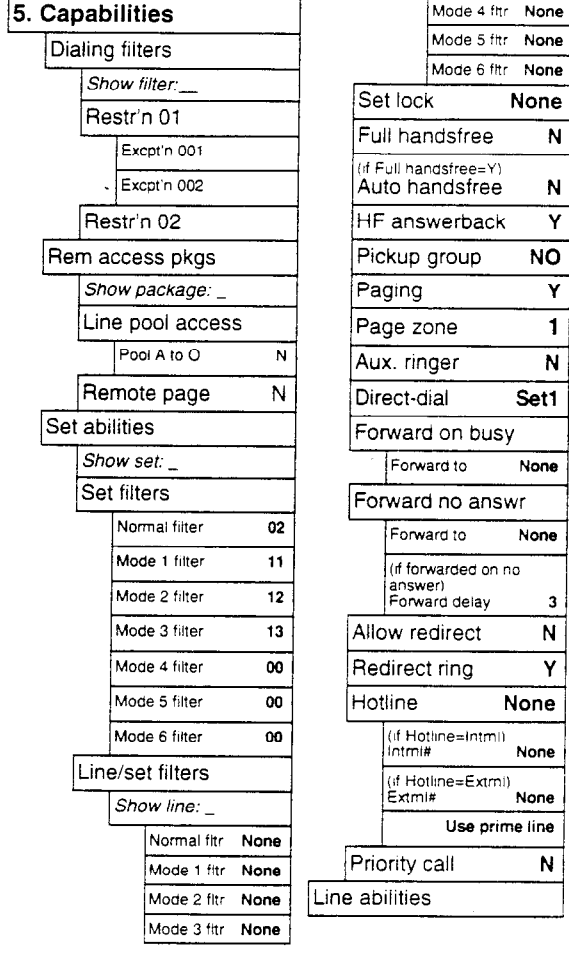

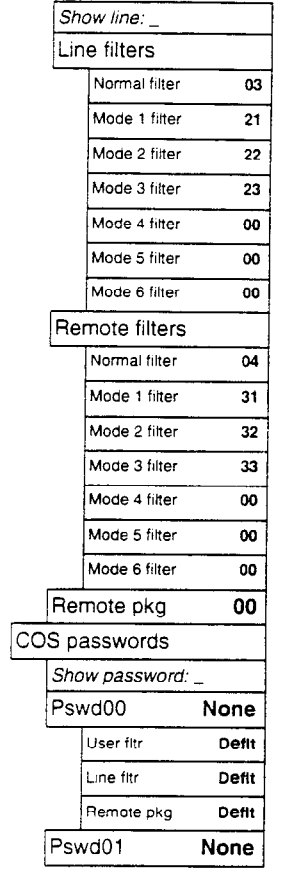

## **Dialing filters**

A dialing filter is a set or group of restrictions and exceptions that specify the external numbers or feature codes that cannot be dialed from a telephone or on a line. Rather than define individual restrictions and exceptions and apply them repeatedly to telephones and to lines, dialing filters lets you assign them in one step as a single set.

In addition to creating restrictions for telephone numbers, you can create restrictions for feature codes that access features on other systems or on your central office switch. Some of these features provide the caller with dial tone after they have entered the feature code. Thus can provide users with an opportunity to bypass dialing filters and dial a call that would normally be restricted. Creating restrictions for the feature codes themselves prevents these unauthorized calls.

You create a dialing filter by defining a set of restrictions and its associated exceptions. You can then assign the filter to a telephone (set filter in Set abilities), to a line (line filter in Line abilities), to a particular line on a telephone (line/set filter in Set abilities), and to remote caller (Remote filter in Line abilities).

Use ADD, the dial pad, and OK to program the restrictions for each dialing filter.

Press ANY to enter  $a \cdot$  wild card character that represents any digit in a sequence of numbers.

After programming a restriction, press  $[s_{\text{how}}]$  to program the exceptions to that restriction. Use  $ADD$ , the dial pad, and  $DK$  to program the exceptions for each restriction.

## **Default filters**

Filter 00 permits unrestricted dialing, and cannot be changed.

Filter 01 is preprogrammed with five restrictions and some associated exceptions.

## **Dialing filter defaults**

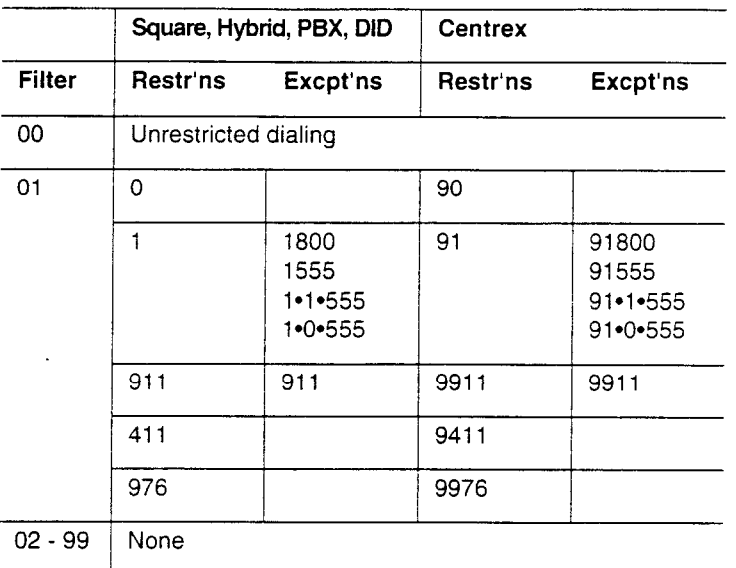

Filters 02, 03, and 04. although not preset with restrictions and exceptions, are the default filter settings used later in programming.

## **Filter Where the filter is programmed as a default setting in Capabilities programming**

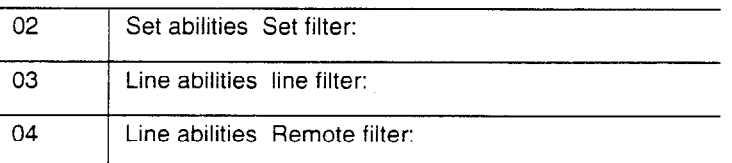

## **Tips**

Filter 00 cannot be changed.

Norstar can have up to 100 dialing filters (00 to 99).

Each programmable filter can have up to 48 restrictions. There is no limit on the number of exceptions that can be allocated to a restriction.

There is a maximum of 400 restrictions and exceptions allocated to the 100 programmable filters.

The maximum length of a restriction is 15 digits. The maximum length of an exception is 16 digits.

The  $\bullet$  is a "wild card" that stands for any digit.

You can use  $\mathbb{F}$  and  $\mathbb{F}$  in a sequence of numbers in either a restriction or an exception. These characters are often used as part of feature codes for other systems or for features provided by your central office.

When restricting the dialing of a central office feature code, don't forget to create separate restrictions for the codes used for DTMF and pulse lines. For example, "67 and 1167.

Do not string together a central office feature code and a dialing sequence that you want to restrict. Create a separate restriction for each.

You can use COPY and the dial pad to copy restrictions and overrides from one dialing filter to another.

Any restriction or exception can be used in any number of filters. Each time it is used, it counts as one entry. For example, if restriction 411 exists in filters 01, 02 and 03, it uses up three entries of the 400 entries available.

Removing a restriction also removes the exceptions associated with it, and changes the identifying number of the restriction. For example, removal of restriction 01 renumbers restrictions 01 to 08 as 01 to 07.

Removing a restriction from a dialing filter has no effect on the contents of other filters even if the restriction was copied to them

You cannot delete a filter. Removing the restrictions programmed on a filter makes it an unrestricted filter but the filter itself is not removed.

## **Remote access packages**

Remote access packages allow you to control the remote use of Norstar line pools and the Page feature.

You create a remote access package by defining which of your system's line pools it will be able to access and whether it can use your page feature. You then assign the package to individual lines (Remote pkg in Line abilities), and to a particular class of service password (Remote pkg in COS passwords).

Use  $\boxed{\frac{\text{Show}}{\text{Show}}}$  and the dial pad to select the remote access package you want to program. Then, press CHANGE to select the line pool access setting: N (No) or Y (Yes). After programming line pool access, press CHANGE to select the Remote page setting: N (No) or Y (Yes).

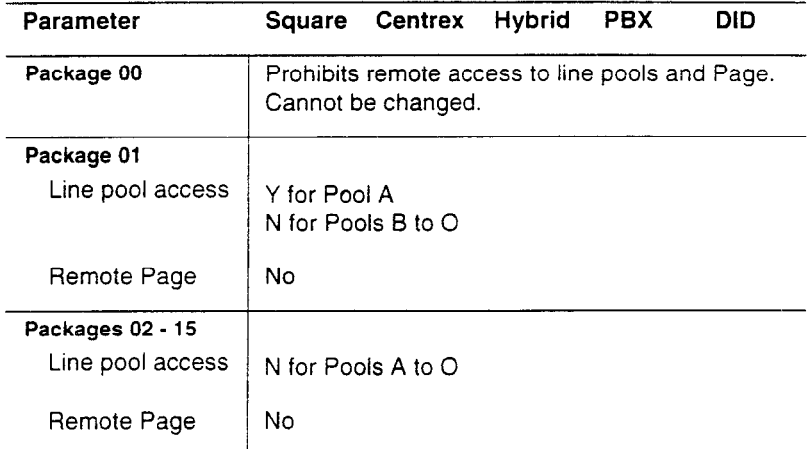

#### **Remote access packages defaults**

## **Tips**

You can use COPY and the dial pad to copy settings from one remote package to another.

The line pool access display shows an alphabetic line pool identifier, followed by a numeric line pool access code in brackets, for example, Pool A (9): N. If no access code has been identified, there is nothing between the brackets, for example Pool A  $\leftarrow$   $\cdot\cdot\cdot$ N. The line pool access code can be programmed by your customer service representative.

Remote package 00 is the default setting for the Remote package setting. It permits **no** access to line pools or to remote paging. Unlike packages 01 to 15, package 00 cannot be changed.

You can define up to 16 remote access packages (00 to 15).

For remote users who call into the Norstar system to use Norstar lines for calling out, the Remote filters and Line filters still apply.

You can use COPY and the dial pad to copy line abilities programming from one line to another.

# **Set abilities**

Set (Telephone) abilities programming applies dialing filters and permissions to telephones. Telephone abilities includes the following headings.

## **Tips**

You can use COPY and the dial pad to copy set abilities programming from one telephone to another.

## **Set filter**

Set filter lets you assign a dialing filter to a telephone to restrict the numbers that can be dialed from that telephone. You can assign a different dialing filter for normal service and for each of six service modes. See the Service Modes chapter for more information about service modes.

Use  $\sqrt{\frac{1}{100}}$ , CHANGE and the dial pad to enter the number of the dialing filter to be assigned as the set filter for each mode. The default set filters are as follows:

## **Default set filters**

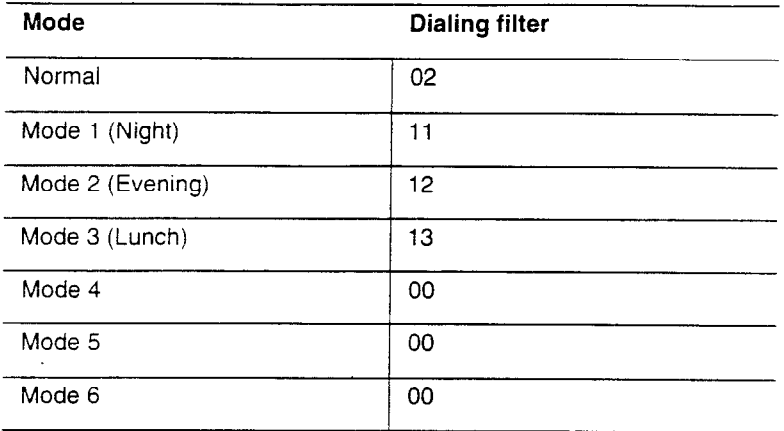

#### **Tips**

Set filters do not apply to calls dialed out on E&M trunks. Someone could dial out to a destination on the private network that is restricted on the public network. To restrict calling on E&M lines, apply a dialing filter to the line rather than to the telephone.

## **Line/set filter**

Line/set filter lets you assign a dialing filter to a specific line that appears at a specific telephone. This type of filter replaces any line or set filters which might otherwise apply. It restricts the numbers you can dial on a line, but only from this particular telephone. The same line on another telephone can have different restrictions.

As with set filters, you can apply a different line/set filter for normal mode and each of six service modes.

Use  $5how$ , CHANGE and the dial pad to enter the number of the dialing filter to be assigned as the line/set filter for each mode. The same default filters are used as for set filters.

#### **Tips**

A maximum of 255 line/set filters may be applied to lines at telephones.

If a line/set filter is assigned to a line at a particular telephone, it overrides any line filters or telephone filters which might otherwise apply.

If no line/set filters have been defined, dialed digits are filtered through (and may be rejected by either of) the set filter (if defined) and the line filter (if defined).

## **Set lock**

Set lock limits the features that may be used or programmed at a telephone. Use CHANGE to select one of the three options: None, Partial and Full.

None allows you to access any feature on your telephone.

Partial prevents:

- . programming autodial buttons
- . programming personal speed dial numbers
- . programming feature buttons
- . moving line buttons
- . changing the display language
- . changing dialing modes (Automatic Dial, Pre-Dial, and Standard Dial)
- . using Voice Call Deny
- . using Administration programming
- saving a number with Saved Number Redial

Full, in addition to the restrictions outlined for Partial lock, prevents:

- changing Background using Call Forward all<br>Music discussion Music
- 
- **Disturb**
- using Ring Again Modes
- 
- changing Privacy **. Communist Construction Changing Send Message**
- \* changing Do Not . using Trunk Answer
	- . activating Service

## **Full handsfree**

Full handsfree allows you to make or receive calls without picking up the receiver. It also allows you to use a headset with a Norstar telephone. Use CHANGE to select the setting:  $N$  (No) or Y (Yes).

## **Tips**

A Handsfree/Mute button is automatically assigned to a telephone that is programmed with Full Handsfree. The Handsfree/Mute button is always located in the lower right-hand corner of the telephone.

Full Handsfree is always disabled for an M7100 telephone.

## **Auto handsfree**

Automatic handsfree activates the handsfree microphone and speaker when you make or receive calls by pressing a line button. Use CHANGE to select the setting: N (No) or Y (Yes).

## **Tips**

**You** can program automatic handsfree only if the telephone has Full Handsfree set to Y (Yes).

## **HF answerback**

Handsfree answerback allows you to answer a voice call without lifting the receiver. Press CHANGE to select the setting: Y (Yes) or N (No).

## **Tips**

Handsfree answerback is always disabled for an M7100 telephone.

## **Pickup group**

Each telephone can be assigned to one of up to nine Call Pickup groups. Members of a Call Pickup group can answer any calls ringing at a telephone in the group. Press CHRNGE to select the setting: NO, 1, 2, 3, 4, 5, 6, 7, 8, or 9.

## **Tips**

**You** cannot pick up a call that is on a private line, or a call that is ringing only an auxiliary ringer.

## **Paging**

Paging lets you determine whether a telephone has access to the Page feature. Press CHANGE to select the setting: Y (Yes) or N (No).

## **Page zone**

Each telephone can be assigned to one of six zones for receiving pages. Press CHANGE to select the setting: 1, 2, 3, 4, 5, 6, or NO.

#### **Tips**

You can program Page zone only if the telephone has Paging set to Y (Yes).

A zone is any set of Norstar telephones that you want to group together, regardless of their location.

## **Auxiliary ringer**

Auxiliary ringer lets you set whether an installed auxiliary ringer rings when a telephone receives a call. An auxiliary ringer is important in noisy environments where a Norstar telephone might otherwise not be heard. Press CHANGE to select the setting: N (No) or Y (Yes).

## **Direct-dial telephones**

Assign which direct-dial telephone is called when you dial the directdial digit from this telephone. Press CHANGE to select the setting: Set1, Set2, Set3, Set4, Set5, and None.

#### **Tips**

Each telephone can call only one direct-dial telephone, although up to five direct-dial telephones can be designated in the Direct-Dial section of Administration programming. Any number of telephones can be assigned to call a particular Direct-Dial telephone.

The digit you dial in order to get the Direct-Dial telephone to ring can be programmed by your customer service representative.

## **Forward on busy**

Forward on busy redirects your calls to another telephone on your Norstar system when you are busy on a call, or when you have Do Not Disturb activated at your telephone.

Use  $\sqrt{\frac{S_{\text{Now}}}{S_{\text{Now}}}}$ , CHANGE, and the dial pad to program the internal number of the telephone that your calls are to be directed to.

#### **Tips**

If you are busy on a target line call, another call to that target line is redirected to the prime telephone for that target line.

Line Redirection takes precedence over Call Forward busy.

### **Forward no answer**

Forward No Answer lets you redirect your unanswered calls to another telephone on your Norstar system.

Use  $[Show]$ , CHANGE, and the dial pad to program the internal number of the telephone that your calls are to be directed to.

#### **Tips**

Line Redirection takes precedence over Call Forward no answer.

## **Forward delay**

If you assign another telephone to receive your unanswered calls, you can also assign the number of times that the incoming call rings at your telephone before the call is forwarded. Press CHANGE to select the setting: 2, 3, 4, 6, or 10 rings.

#### **Tips**

To estimate the delay time in seconds, multiply the number of rings by six.

## **Allow redirect**

Allow redirect determines whether you can use the Line Redirection feature. Press CHANGE to select the setting: Y (Yes) or N (No).

See Line Redirection in the Telephone features chapter for more information on redirecting lines.

## **Redirect ring**

You can program a telephone to ring briefly (a 200 millisecond burst) when a call is redirected on one of its lines. Press CHANGE to select the setting: Y (Yes) or N (No).

See Line Redirection in the Telephone features chapter for more information on redirecting lines.

#### **Tips**

if a telephone has redirect ring enabled, it rings briefly for redirected calls on one of its lines even if another telephone set up the line redirection.

#### **Hotline**

**You** can set up a telephone as a hotline, so that it automatically calls a pre-assigned number when you lift the receiver or press i-1. Hotline has three options: **None,** internal, and external.

Internal assigns an internal number.

External assigns an external number. If you select an external number, you can also select the line on which the call is made: the prime line, an external line, a line in a line pool, or a line selected by the routing table. If you select a line pool, you will have to specify the line pool access code. If you select the routing table, the number dialed is treated as a destination code and is routed according to the routing tables.

Use CHANGE to select Hotline setting.

Use  $\sqrt{\frac{S_{\text{how}}}{S_{\text{low}}}}$ , CHANGE, and the dial pad to program the number that is automatically dialed.

#### **Tips**

Label the telephone to inform anyone using it that Hotline is active.

A telephone's prime line, line pool access codes, and access to a line pool can be programmed by your customer service representative.

## **Priority call**

Priority call determines whether you can use the Priority Call feature to make a voice call to another Norstar telephone even when it is busy or when it has Do Not Disturb activated. Press CHANGE to select the setting: **N** (No) or Y (Yes).

#### **Tips**

Allow this feature only when a telephone has a legitimate need for it.

# **Line abilities**

Line abilities programming applies dialing filters, remote access dialing filters and remote access packages to lines.

## **Tips**

You can use COPY and the dial pad to copy line abilities programming from one line to another.

## **Line filters**

Specify the dialing filter to be applied to this line to restrict the numbers that can be dialed on it. A dialing filter is a set or group of restrictions and exceptions.You can assign a different dialing filter for normal service and for each of six service modes. See the Service Modes chapter for more information about service modes.

Use  $[Show]$ , CHANGE and the dial pad to enter the number of the dialing filter to be assigned as the line filter for each mode. The default line filters are as follows:

## **Default line filters**

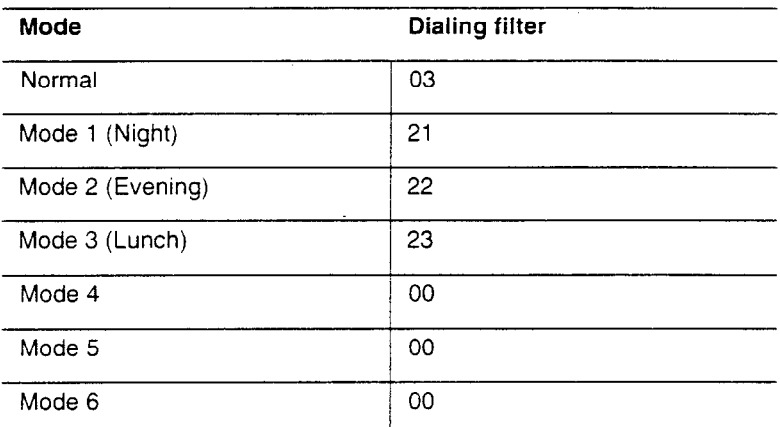

## **Tips**

If a remote user tries to use this line to place an external call, the line filter still applies.

## **Remote filters**

Specify the dialing filter to be applied to remote callers calling in to the Norstar system on this line. A dialing filter is a set or group of restrictions and overrides.

As with line filters, you can apply a different remote filter for normal mode and for each of six service modes.

Use CHANGE and the dial pad to program the remote filter for each mode. The default remote filters are as follows:

## **Default remote filters**

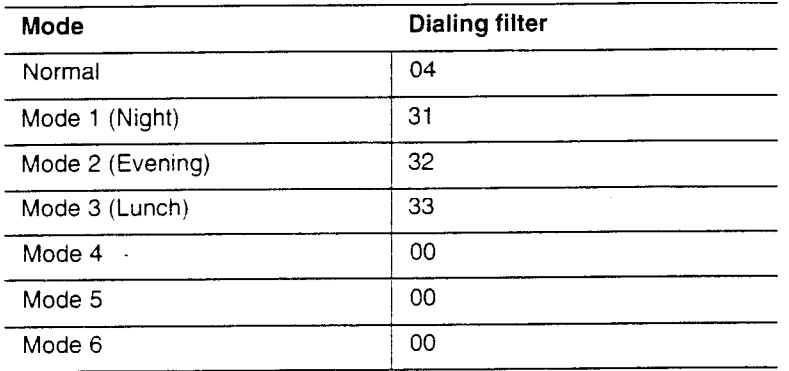

#### **Tips**

The remote filter restricts the numbers that can be dialed on an incoming auto-answer line. If a remote user then selects a line to place an external call, the line filter applied to that line still applies.

## **Remote package**

Specify the remote package to be applied to remote callers trying to use line pools or the Page feature on your system.

Use CHANGE and the dial pad to program the remote package.

#### **Tips**

Package 00 is the default remote package, which gives no remote access to line pools or to Page.

You can define Class of Service passwords that allow selected remote users to access your system line pools and page feature.

# COS **passwords**

Class of Service passwords permit controlled access to a system's resources by internal and remote users. When you enter a Class of Service password at a telephone, the dialing filters associated with your Class of Service password apply, rather than the normal dialing filters. Similarly, when a remote user enters a Class of Service password on an incoming auto-answer line, the dialing filters and remote package associated with their Class of Service password apply, rather than the normal dialing filters and remote package.

COS passwords lets you define individual passwords and determine the dialing filters, and remote package associated with each.

## **Tips**

Class of Service passwords for a system should be determined randomly, and should be changed on a regular basis.

Users should memorize their COS passwords instead of writing them down.

Employees' COS passwords should be deleted when they leave the company.

Typically, each user has a separate password. Several users can share a password or one user can have several passwords.

A system can have a maximum of 100 six-digit COS passwords (00 to 99).

You can use Copv and the dial pad to copy the dialling filters and remote package from one COS password to another.

COS passwords must be unique.

## **Pswd**

Pswd defines the six-digit Class of Service password

Use  $\sqrt{\frac{S_{\text{Now}}}{S_{\text{Now}}}}$ , CHANGE, and the dial pad to program the six-digit password. Use BKSP to edit numbers you have entered.
#### **User fltr**

User fltr lets you assign a dialing filter to a Class of Service password. The user filter associated with the Class of Service password replaces any normally applicable set filter, line/set filter, and remote filter.

Use  $\sqrt{\frac{1}{100}}$ , CHANGE, and the dial pad to program the two-digit user filter. The default setting ( $\Delta$ efl t), means that any normally applicable filters (set filter, line/set filter, or remote filter) still apply.

### **Line fltr**

Line fltr lets you assign a specific line filter to a Class of Service password, The line filter associated with the Class of Service password replaces any normally applicable line filter.

Use CHANCE and the dial pad to program the two-digit line filter. The default setting ( $\text{Defl}$  t), means that any normally applicable line filter still applies.

### **Remote pkg**

Remote pkg lets you assign a specific remote access package to a Class of Service password. The remote access package associated with the Class of Service password replaces any normally applicable remote access package.

Use CHANGE and the dial pad to program the two-digit remote package. The default setting (Def1t), means that any normally applicable remote access package still applies.

# **Service Modes**

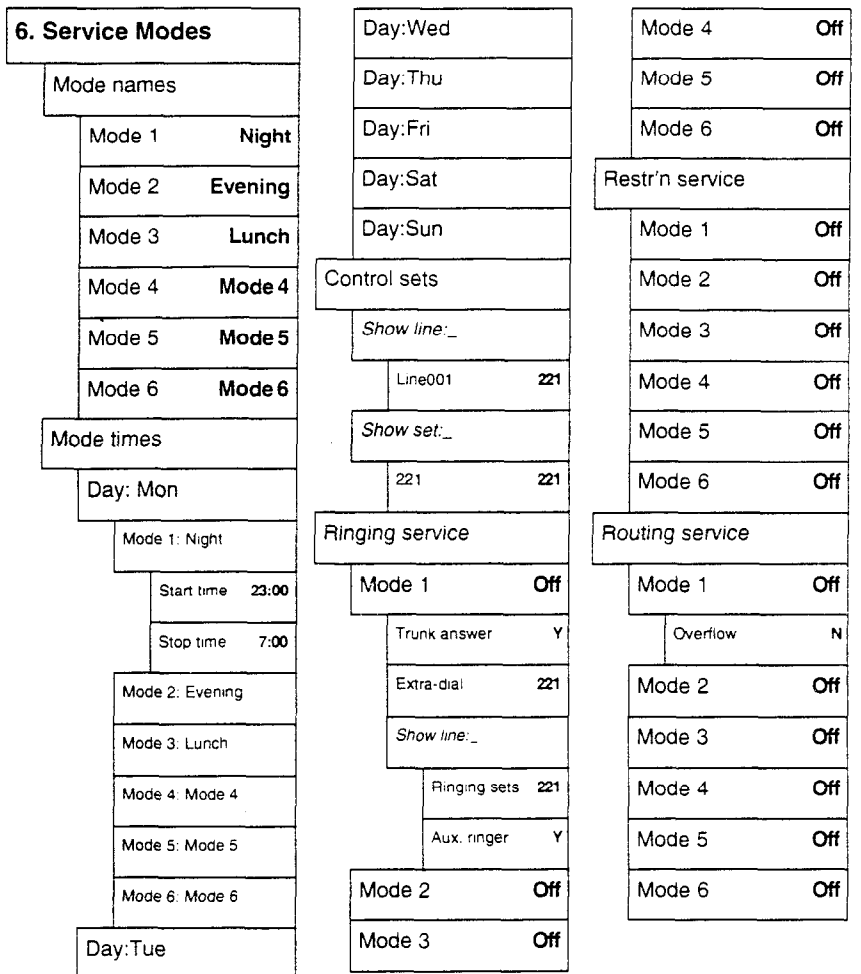

Using Service Modes, you can control three types of service by the time of day and day of week:

- . alternate call ringing for certain times and days
- . alternate dialing restrictions for certain times and days
- . alternate call routing for certain times and days

You can program up to six different Service Modes, each with different services. For example, you may want to combine alternate call ringing with alternate dialing restrictions for lunchtime, evenings, and weekends (Service Modes 1,2, and 3). Then you may want three separate modes to control alternate call routing.

### **Tips**

Once you have programmed the different Service Modes, you can turn each of the services on separately. For example, Night mode might control both Ringing service and Restriction service. But you can turn on just the Ringing service part of Night mode if you wish.

You can activate the services from the designated control telephone for each Norstar telephone and line in your system. You can have one control telephone for the whole system, or different control telephones for different Norstar telephones and lines. See Service Modes in the Programming chapter and in the Telephone features chapter for instructions on programming and activating the different services.

If you want to have several services active at the same time, simply program them on for the same mode.

## Mode names

The Service Mode name is shown on the display of the control telephone when the Service Mode is turned on. It identifies the active Service Mode.

Use  $[Show]$ , CHANGE,  $[Next]$ , and the dial pad to program the Service Mode name. For information on entering names, see the Entering names section in this chapter.

### **Tips**

The default names of the six possible Service Modes are only suggestions, and may be changed to any other name.

A Service Mode name can be one to seven characters long.

It is recommended that you reserve certain Service Modes (modes 4. 5, and 6) exclusively for alternate call routing.

## **Mode times**

Mode start and stop times correspond to typical hours which may be required for a Service Mode.

Use  $\lceil \frac{\text{Show}}{\text{Show}} \rceil$ , CHANGE,  $\lceil \frac{\text{Next}}{\text{Next}} \rceil$ , and the dial pad to program the start and stop times for each Service Mode, on each day.

### **Default Service Mode times**

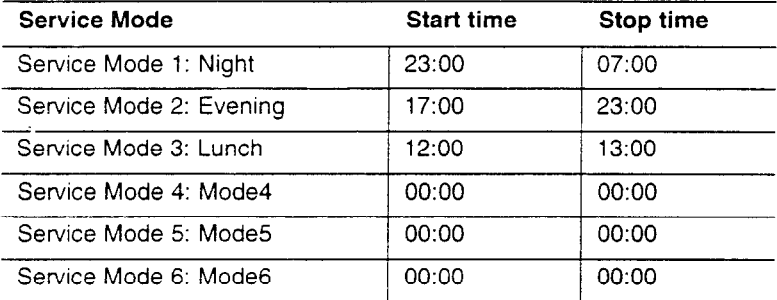

### **Tips**

It is only necessary to program start and stop times for Service Modes that are activated automatically. See the section in this chapter on Ringing service for information on activating Service Modes.

The time may be entered in either 12 or 24-hour format. If the display is in English, and the hour entered is less than thirteen, the display prompts you to specify AM or PM.

If you assign identical start and stop times for a mode, for example, 04:00 start and 04:00 stop, the mode is in effect all day. The only exception to this is a start and stop time of 0O:OO; in this case the mode is off for the day.

You may assign overlapping times. For example, if Service Mode 1 is assigned from 9:00 am to 4:00 pm and Service Mode 2 is assigned from 1:OO pm to 5:00 pm, then the start time of the second Service Mode is treated as a stop time for the first Service Mode. This is also true if two Service Modes have the same start time but different stop times; the stop time of the shorter mode is treated as the start time of the longer mode.

If one Service Mode starts and stops within the times of another Service Mode, the first service temporarily ends when the second service starts. The first service then resumes when the second service has ended.

Some Service Modes start and stop at the same times each day: use copv to copy the start and stop times from one day to the next.

#### **Start and stop times don't span days**

When you program a Service Mode to start in the evening and stop in the morning, it does not carry over into the next day. For example, if you program Night service for Friday (10 pm to 6 am), the system turns on Night service from midnight to 6 am on Friday, and then again from 10 pm to midnight on Friday.

## **Control sets**

A control telephone turns Service Modes on and off for the lines and/ or telephones assigned to it. You can assign several control telephones for your system. A control telephone for lines controls Ringing service, Restriction service and Routing service for its assigned lines; a control telephone for telephones controls Restriction service and Routing service for its assigned telephones. Assign a control telephone for each external line and telephone.

Use  $[Show]$ , CHANGE,  $[Next]$ , and the dial pad to program the internal number of the control telephone for each line and each telephone.

### **Tips**

Only the external lines and telephones programmed with a control telephone can be placed into a Service Mode.

You can assign a control telephone to more than one external line or telephone, but a line or telephone cannot be assigned to more than one control telephone.

You can only apply a service in one mode at any one time to all external lines and telephones controlled by a given control telephone. You can have several modes active, as long as they are using different services.

The default control telephone for all lines and telephones is 221.

One recommendation is to have one control telephone for all lines and a different control telephone for all telephones.

## **Ringing service**

Indicate how Ringing service should be activated for each of the Service Modes.

Use  $\boxed{\text{Show}}$ , Next , and CHANGE to change each Service Mode setting: **Off,** Automatic, or Manual.

Manual allows you to turn the service on and off at any time from a control telephone using the Ringing service feature code.

Automatic allows you to preassign a stop and start time for a mode during which the service is active. You are still able to start and stop the service by entering the appropriate Service Modes feature code at a control telephone. If you select this setting, you will have to program start and stop times. See the section on Mode times for information on programming times.

Off prevents the service from being activated.

### **Trunk answer**

Trunk answer allows you to answer, from any telephone, an external call that is ringing at another telephone in your office. This is useful if the other telephones have not been assigned the same lines as the telephone you are using to answer the call.

Press CHANGE to select the setting: Y (Yes) or N (No).

#### **Tips**

**You** can change the Trunk Answer setting only if Ringing service is set to Manual or Automatic.

### **Extra-dial telephone**

Extra-dial telephone allows you to assign an additional direct-dial telephone in the Norstar system for each operational Service Mode. Use CHANGE and the dial pad to enter the internal telephone number of the extra-dial telephone.

#### **Tips**

The extra-dial telephone is activated during a Service Mode by entering the Ringing service feature code from a direct-dial telephone. This does not activate the Ringing service unless the direct-dial telephone is also a control telephone.

### **Ringing sets**

For each line, you can assign additional telephones and an auxiliary ringer to ring for incoming calls.

Use  $\sqrt{\frac{S_{\text{Now}}}{S_{\text{Now}}}}$ , ADD and the dial pad to enter the internal telephone numbers of the additional ringing telephones for each line.

### **Auxiliary ringer**

Indicate whether the auxiliary ringer (if installed) also rings when Ringing service is on. Press CHANGE to select the setting: Y (Yes) or N (No).

#### **Tips**

The default ringing telephone is 221. This means that all lines ring at telephone 221 when Ringing service is on.

You can use copv and the dial pad to copy Ringing set and Auxiliary ringer programming from one line to another.

If you have an auxiliary ringer programmed to ring for calls on an external line, and you transfer a call on that line without announcing the transfer, the auxiliary ringer will ring for the call transfer.

### Restriction service

Indicate how the alternate dialing restrictions should be activated for each of the Service Modes.

Use [Show], Mext ], and CHANGE to change each Service Mode setting: **Off,** Automatic, or Manual.

See the section in this chapter on Ringing service for descriptions of the three settings.

See the section on Line abilities in the Capabilities chapter for instructions to assign dialing restrictions to the Service Modes.

## **Routing service**

Indicate how alternate call routing should be activated for each of the Service Modes.

Use [Show ], Next ], and CHANGE to change the Service Mode setting: **Off,** Automatic, or Manual.

See the section in this chapter on Ringing service for descriptions of the three settings.

The routes have already been assigned to the Service Modes by your customer service representative. Routes were selected to take advantage of the least expensive routing available.

### **Overflow**

Indicate whether the system should select the normal route if the programmed route is busy.

Use  $\sqrt{\frac{1}{100}}$ , and CHANGE to toggle the Overflow setting between No and Yes.

### **Tips**

If when you make a call the programmed route is busy, you hear the expensive route warning tone and see a display indicating that an expensive route will be used. To avoid using the normal route, release your call.

## **Passwords**

The Administration password allows access to Administration programming. It prevents unauthorized or unintentional changes to settings. To ensure security, distribute the password only to selected personnel. Keep a record of your password in a secure place, and change it periodically.

The password is a one to six-digit number. The default Administration password is  $\boxed{A}$   $\boxed{D}$   $\boxed{M}$   $\boxed{N}$ , which is the same as  $[2]$   $[3]$   $[6]$   $[4]$   $[6]$ .

Use  $[5how]$ , CHANGE and the dial pad to enter the new Administration password. Press  $0K$  to accept the programmed password.

### **Tips**

The password is easier to remember if the digits correspond to the letters in a word.

If you forget the Administration password, you cannot access Administration programming. Call your customer service representative to assign a new Administration password.

If you press CHANGE but do not enter a new password, the existing password is erased. Anyone can then access Administration programming without a password.

# **Log Defaults**

If you subscribe to Call Display services, external calls can be tracked in a Call Log. Log Defaults programming customizes how log space is allocated to telephones in the system.

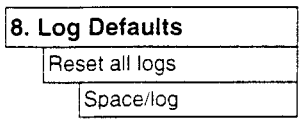

### Reset all **logs**

Reset all logs allows you to reallocate the Call Log space equally to all telephones in your system.

Use  $\sqrt{\frac{S_{\text{low}}}{S_{\text{low}}}}$  and the dial pad to enter the space allocation for the Call Log at each telephone. Press OK to accept the settings and end Administration programming. The system automatically reallocates Log space.

### **Tips**

Use this heading only if you want to allocate an equal amount of log space to all the telephones in your system. If you want to assign specific amounts of log space to individual telephones use **Los space** in **9. Call Services.** 

Reallocating Call Log space may destroy Call Log data at telephones that lose space.

There are 600 Call Log spaces available in the system. There are no spaces allocated by default. Changing the space allocation using Log Defaults defines the log space available to all telephones in the system. Any remaining unassigned log space is available in a log pool, and can be reallocated in Call Services programming.

54 / Call Services

# **Call Services**

If you subscribe to Call Display services, external calls are identified on the display. Call Services programming allows you to customize how this information is used.

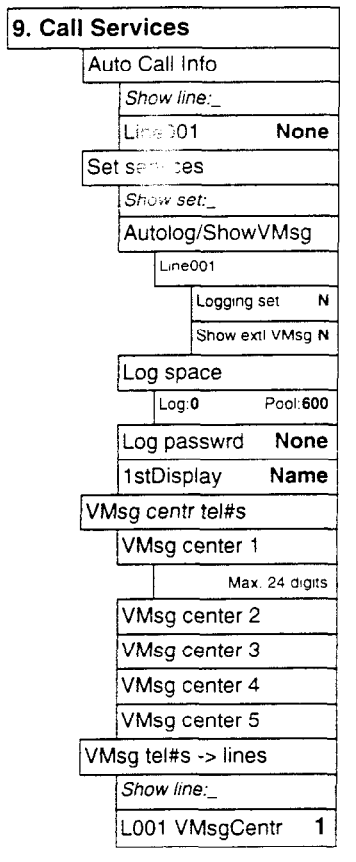

## **Auto Call Info**

Auto Call !nfo allows you to specify which telephone displays the Call Display information when a call is ringing on an external line. (After the call is answered, Call Display information is always shown at the telephone that answered the call.)

For each line, use SHOW, CHRNGE and the dial pad to enter the internal number of the telephone to display Call Display information.

### **Tips**

In order for a telephone to display the Call Display information for calls on an external line, it must also be programmed to ring for that line.

## **Set services**

Set services programming allows you to customize how Call Display information is used at each telephone. Begin by entering the telephone's internal number. With the display reading Autolog/ ShowVMsg, press SHOW to view the settings for each line assigned to the telephone.

### **Logging set**

Logging set allows you to specify whether the telephone automatically logs Call Display information for calls on an external line. The line must appear on that telephone but it does not have to be a ringing line. Press CHANGE to select the setting: N (No) or Y (Yes).

### **Show extl VMsg**

If you subscribe to a voice message service, you can access that service through your Norstar system. Show extl VMsg lets you set whether your Norstar telephone will indicate when you have a voice message waiting for you on a particular line. The line must appear on that telephone. Press CHANGE to select the setting: N (No) or Y (Yes).

### **Log space**

Log space determines the number of items that can be stored in the Call Log for each telephone. Use  $\sqrt{3}$  Show 1, ADD and REMOUE to redistribute the log space. There is no log space assigned by default.

### **Tips**

There must be space available in the log pool in order for you to add space to a Call Log.

System-wide log space allocation is performed in Log Defaults programming. if you want to allocate the same log space to all telephones, it may be appropriate to use Log Defaults programming instead.

### **Log password**

Log password allows you to clear any Call Log password programmed with the Call Log feature. Press CHANGE to clear the programmed password.

### **Tips**

**You** program a Call Log password using the Call Log Password feature. See the Telephone features chapter for more information.

### **1 stDisplay**

Depending on the services you subscribe to, Call Display information may contain up to three parts: the name of the caller, the number ef the caller, and the name of the line in your Norstar system that the call is on. For each telephone, you can determine which information is displayed first. Press **CHANGE** to select the setting: **Name,** Number or Line.

### **Tips**

The Call Information feature is used to display and scroll through all of the Call Display information: the caller name, number and line number. See the Telephone features chapter for more information.

**You** may see **Unknown name** or **Unknown number** on the display if the information is not available from your telephone company. You may see **Private name or Private number** on the display if the caller blocks that information.

## **VMsg centr tel#s**

If you subscribe to a voice message service, you can access that service through your Norstar system. This setting specifies the external telephone numbers that can be dialed by the Message feature to retrieve voice messages. Use  $\boxed{\text{Show}}$ ,  $\boxed{\text{Next}}$ CHANGE, and the dial pad to enter the external telephone number.

### **Tips**

The display does not show that external voice messages are waiting unless Show extl VMsg is set to Yes.

The number that is dialed by the Message feature for a particular line is determined by VMsg tel#s lines.

You can program up to five voice message center numbers, but most systems require only one.

### **VMsg tel#s lines**

If you subscribe to a voice message service, you can specify which voice message center is used for each external line that can receive message waiting indication. For each line, press CHANGE to select the setting: 1, 2, 3, 4, 5, or N (None).

# **Reviewing programming**

Set Profile and Line Profile let you view but not change the programming settings for each Norstar telephone and line.

As many as four people in the Norstar system can use Set Profile or Line Profile at the same time. You access Set Profile or Line Profile from any M7310 or M7324 telephone, even while you are on a call.

If someone is using Configuration or Administration programming, you can still access Set Profile and Line Profile from another Norstar telephone. The latest programming changes can be seen as soon as they are made.

Set Profile and Line Profile let you review the following Configuration and Administration programming headings:

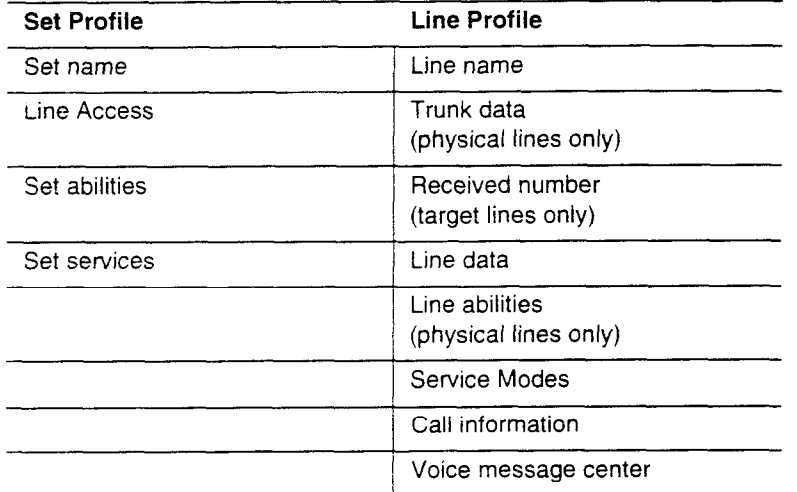

## **Viewing the programming for a telephone**

From an M7310 or M7324 telephone:

- 1. Press Feature  $\mathbb{F}[\mathbb{F}]\mathbb{F}[\mathbb{F}]\mathbb{E}[\mathbb{F}]$ . The display reads Show set:.
- 2. Enter the internal number of the telephone whose programming you want to review. The display shows the internal number and name.
- 3. Use BACK, SHOW, and NEXT to navigate through the settings.

## **Viewing the programming for a line**

From an M7310 or M7324 telephone:

- 1. Press  $Fearure$   $F \nightharpoonup F \nightharpoonup F \nightharpoonup F$   $F \nightharpoonup F$  and  $F$  The display reads Show 1 ine:
- 2. Enter the number of the line whose programming you want to review. The display shows the line number and name.
- 3. Use BACK, SHOW, and NEXT to navigate through the settings.

# **Programming remhders**

This section contains a number of programming reminders designed to help you record your programming and distribute the information to your co-workers. Photocopy the appropriate pages, then fill in the information.

You can check the programmed setting in the Programming Record and or by using Set Profile and Line Profile.

## **Norstar telephones**

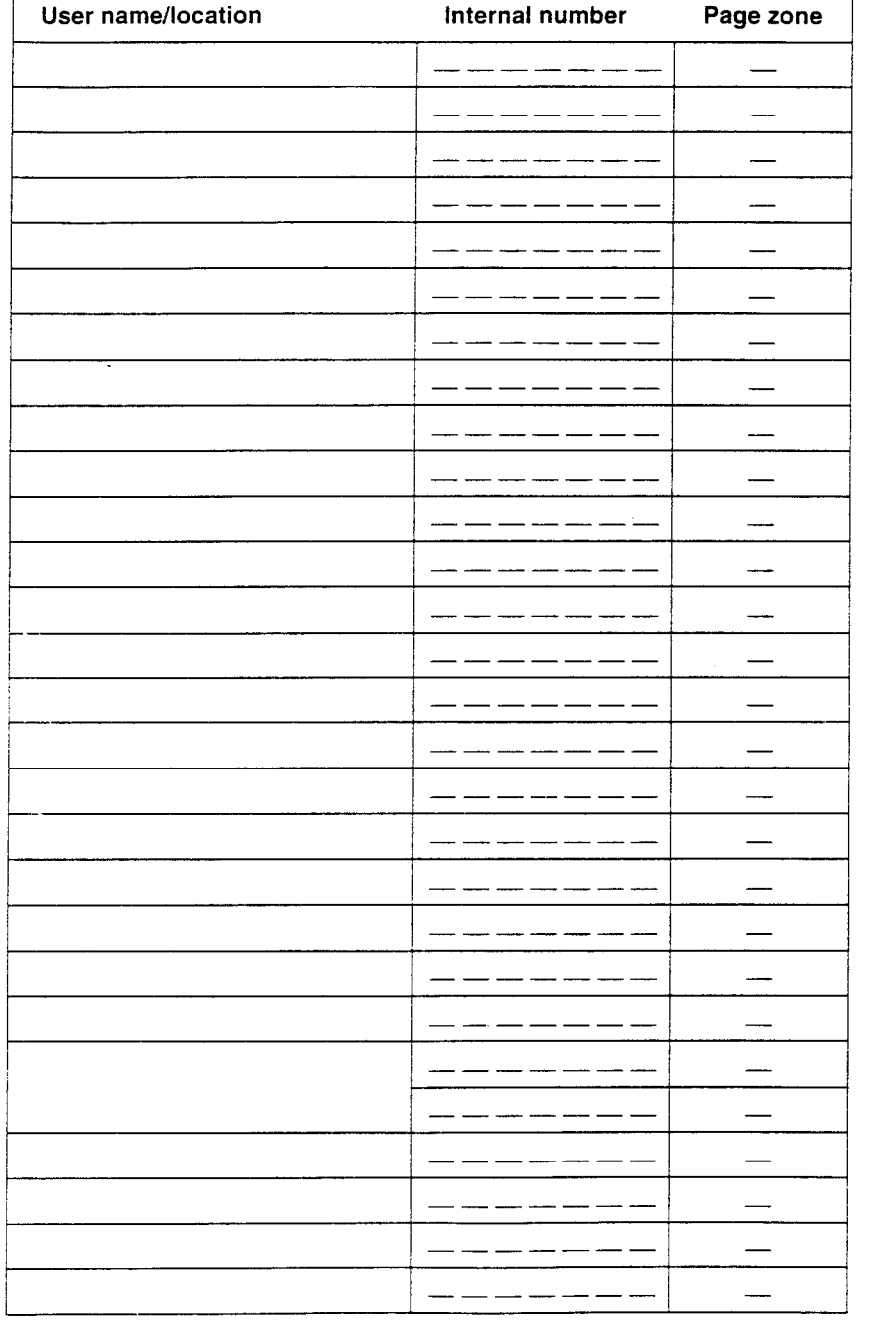

## **Prime telephones**

**Prime telephone operator** 

Internal number  $\frac{1}{2}$  =  $\frac{1}{2}$  =  $\frac{1}{2}$  =  $\frac{1}{2}$ 

Lines answered at the prime telephone

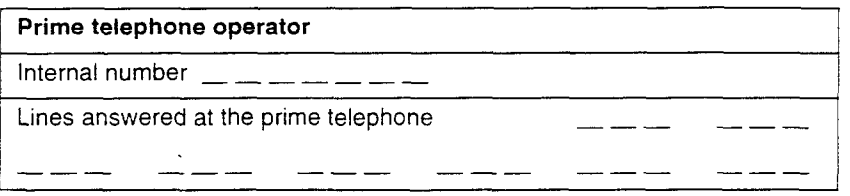

--- --- --- --- --- --

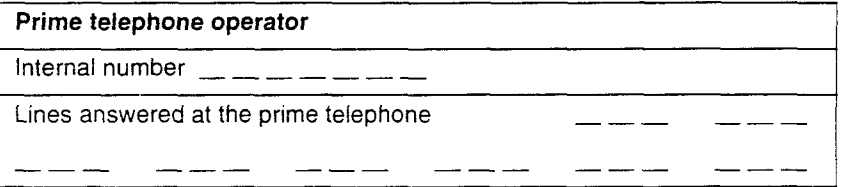

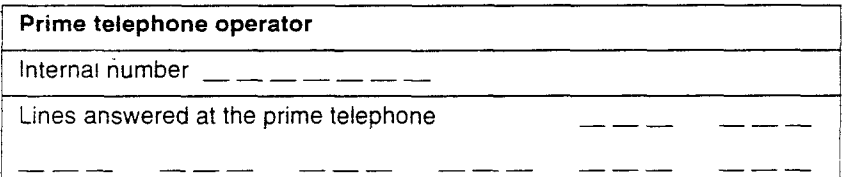

## **Central answering positions**

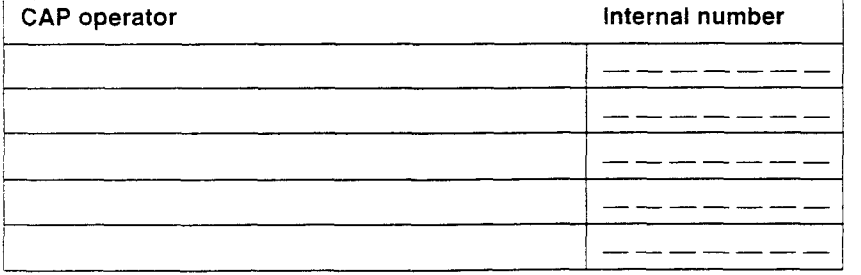

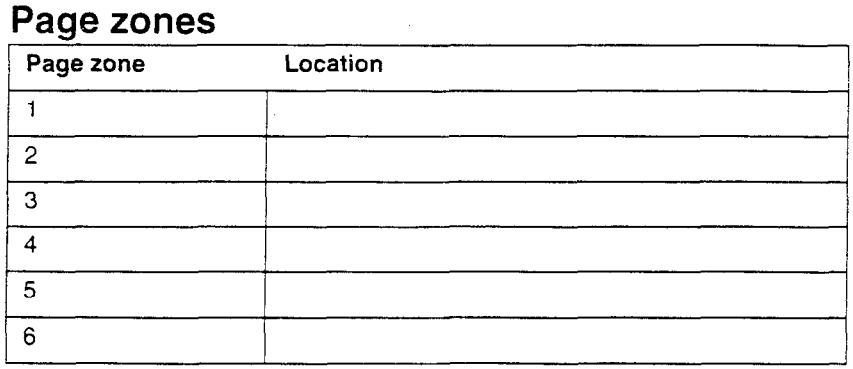

## **Line pools**

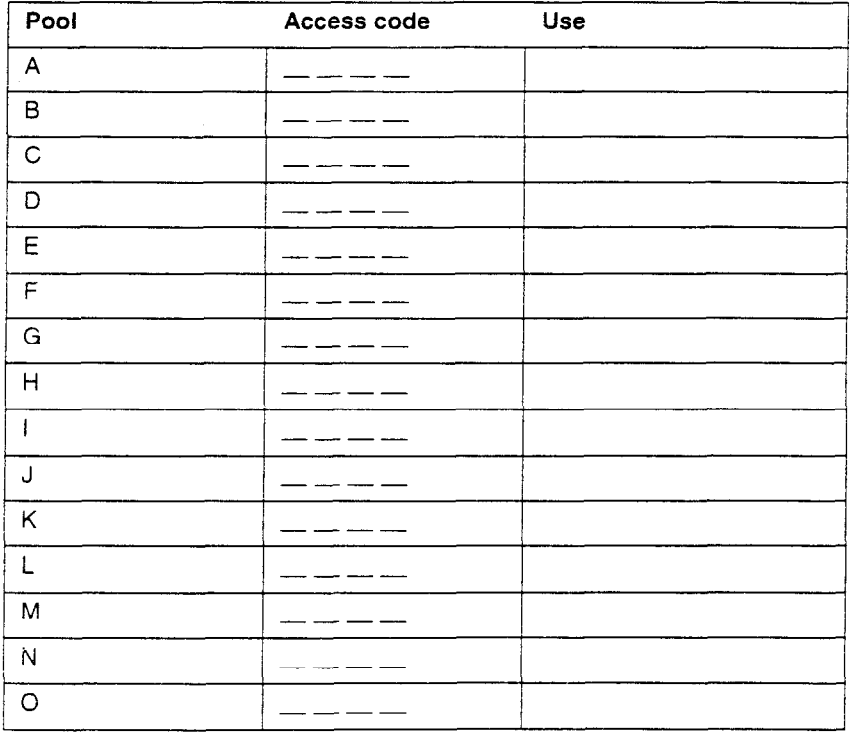

## **Miscellaneous programming**

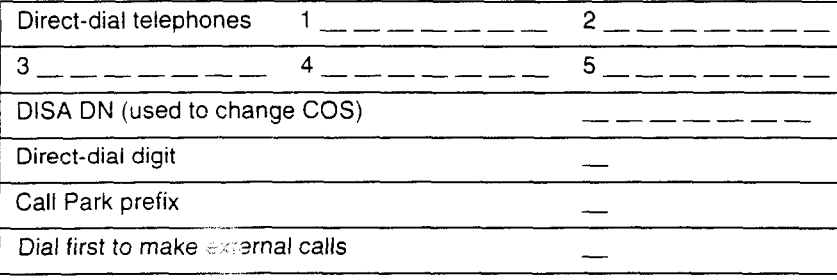

## **Call Pickup groups**

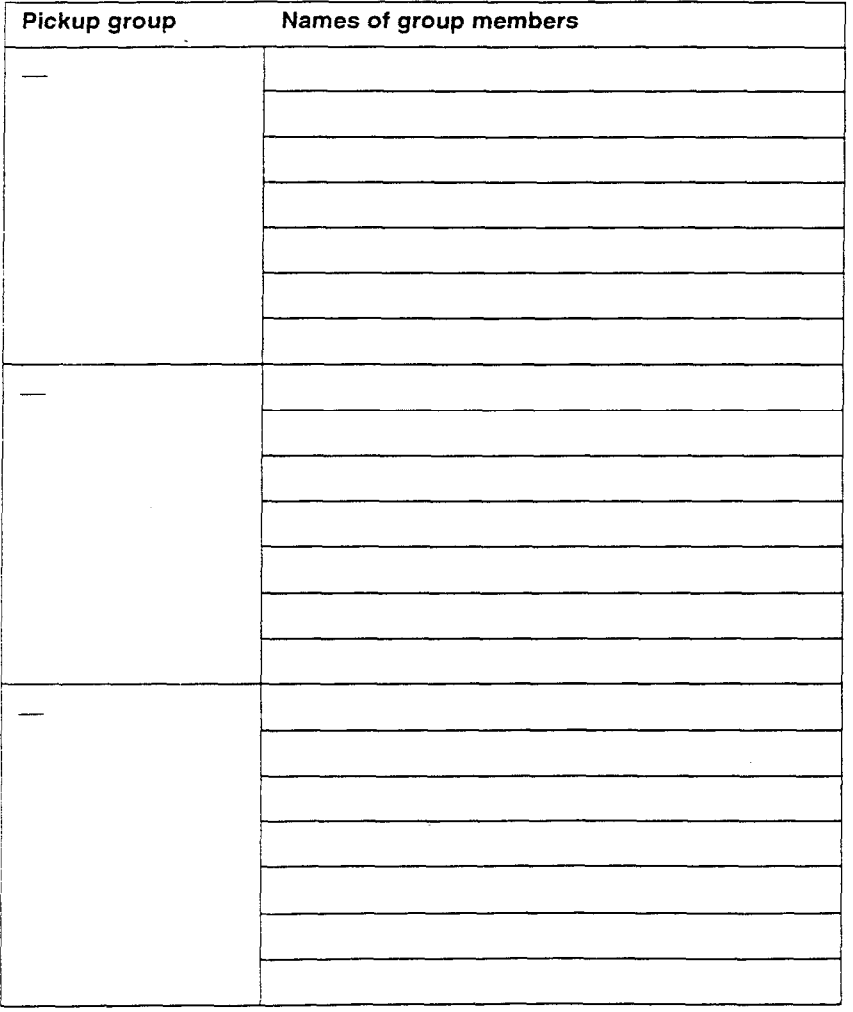

Release 1 - T1 System Coordinator Guide page 64 of 242 PO745973 03

## **Service Modes**

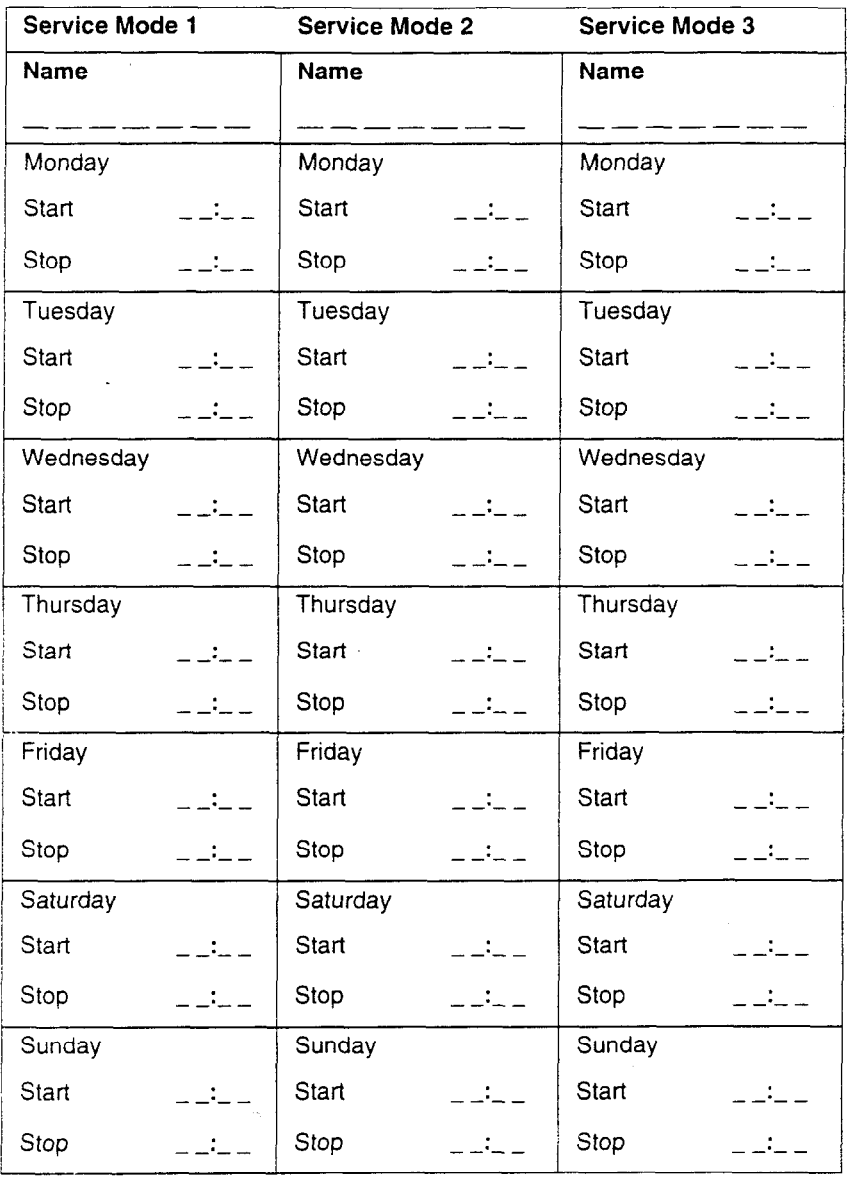

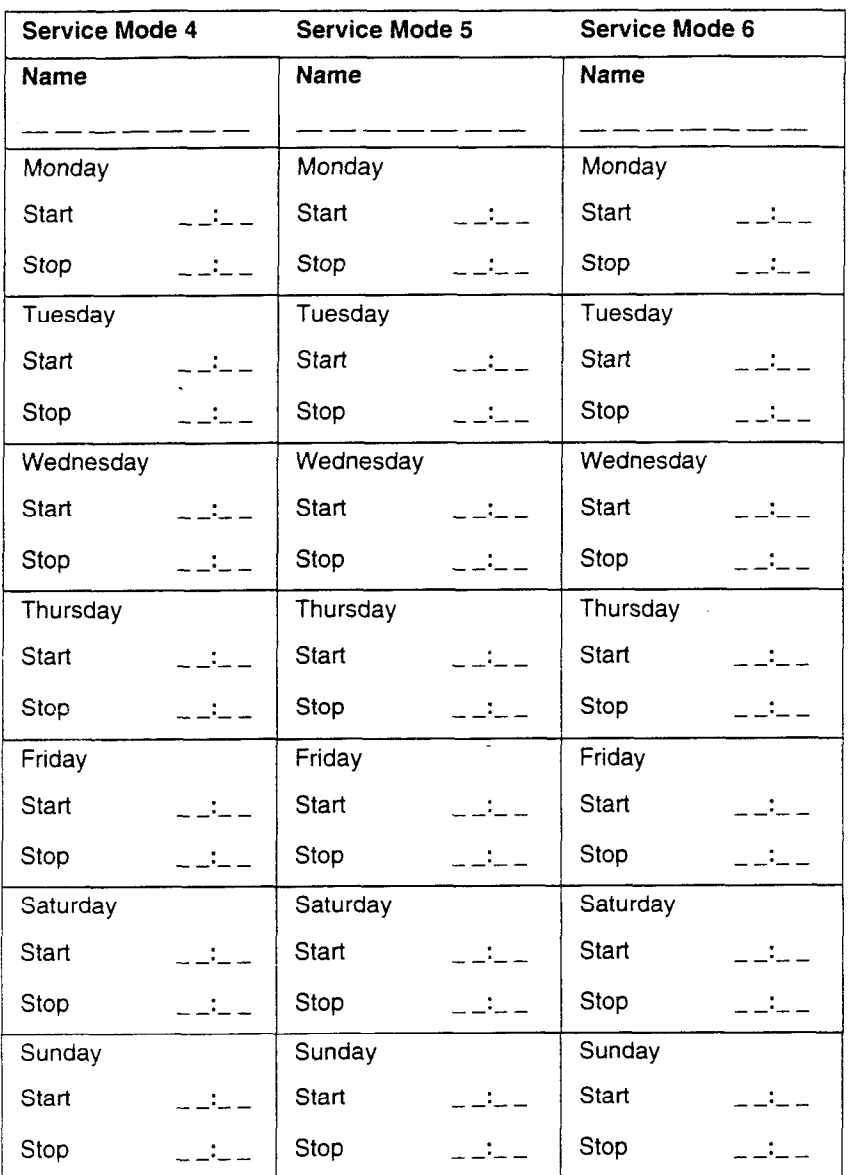

# **Telephone basics**

This section covers the basic features of your Norstar telephone and optional equipment that may be attached to it.

## **Answer buttons**

You can use an answer button to monitor calls on another person's telephone. All calls to the monitored telephone appear on the answer button. The calls may also ring at the telephone with the answer button, depending on system programming. Answer buttons are useful for a secretary who monitors incoming calls for one or several managers.

If more than one call is ringing at the manager's telephone, the first call appears on the secretary's answer button. Any subsequent calls appear on intercom buttons if they are available.

More than one secretary may have an answer button for a single manager. This allows two or more secretaries to handle calls for a busy manager.

Each telephone can handle calls for up to four other people using separate answer buttons for each person.

You cannot make calls using answer buttons.

## **Feature button**

You use the Feature button to invoke Norstar features. See the Telephone features chapter.

## **Headset**

A headset !ets you keep both hands free while you are on a call without others overhearing your telephone conversations.

If you plug a headset into your telephone while you are on a call, your telephone's microphone and speaker (or your receiver if you are on a regular call) are turned off and your headset microphone and earpiece are turned on.

You must have the Handsfree feature assigned to your telephone if you wish to use a headset.You cannot use a headset on an M7100 telephone.

While you are using the headset, the receiver and the switch in the telephone cradle do not work.

### **Using a headset**

To answer a call, press  $\Box$  Hangsiree  $\Box$ .

While on a call using the headset, press  $\boxed{\begin{array}{c} \text{Higgs tree} \end{array}}$  to turn your headset on and off.

To change to a handsfree call while you are on a call using your headset, unplug your headset. Your telephone's microphone and speaker turn on and the call becomes a handsfree call. (It is a good idea to put the call on hold while you do this.)

You may see this display when you try to use a headset.

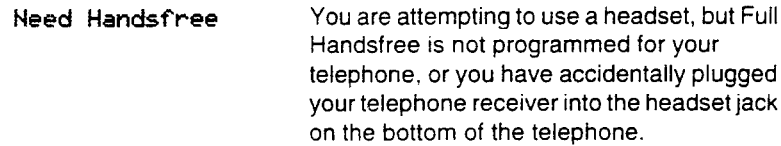

## **Hearing aid compatibility**

The receivers on all Norstar telephones are compatible with hearing aids as defined in the FCC rules, Part 68, section 68.316. Not all hearing aids are optimized for use with a telephone.

## **Hold button**

You use the Hold button to put calls on hold. See the Hold section in the Telephone features chapter. It is also used in place of OK on telephones with one-line displays.

## **Incoming line group buttons**

You have one incoming line group button for each incoming line group assigned to your telephone. You use an incoming line group buttons just like line button, except you cannot use it to make a call.

## **Line buttons**

You have one line button for each line assigned to your telephone. Press the line button to select the line you want to answer or use to make a call. Having several line buttons allows you immediate access to more than one line. The M7100 telephone does not have line buttons and can have a maximum of two lines. Press Hold to switch between its two lines, one active and one on hold.

## **Memory buttons**

Memory buttons are the buttons with indicators on the M7208, M7310. and M7324 telephones, and the dual buttons without indicators on the M7310 telephone. There is also a single memory bufion, without an indicator, on the M7100 telephone. Memory buttons can be used as answer, autodial, line, incoming line group, and programmed feature buttons. Line, incoming line group, intercom and answer buttons must have indicators.

### **Autodial buttons**

Autodial buttons let you dial numbers by pressing a single button. See the Autodial section in the Telephone features chapter.

### **Programmed feature buttons**

Programmed feature buttons allow you to invoke Norstarfeatures by pressing a single button. See Customizing your telephone in this chapter.

## **Release button**

Pressing  $F \in \mathbb{R}$  ends a call. You do not have to put the receiver down. Fils also ends feature programming.

While you are on a call, do not press  $\sqrt{f}$  to end a feature you are using. If you do, you will disconnect the call. Use Feature instead.

## **Volume bar**

The volume bar controls the volume of the receiver, telephone ring, handsfree speaker, and headset. Press either end of the volume bar  $\ket{\bullet}$  to adjust the volume.  $\overline{4}$  to adjust the volume.

70 / Telephone basics

## **Wall mounting**

 $\ddot{\phantom{a}}$ 

Norstar telephones can be mounted on a wall. Contact the installer or customer service representative if you wish to have zny telephones in your system wall-mounted.

 $\bar{z}$ 

# **Answering the telephone**

Your Norstar telephone can receive many different types of calls. Your telephone display tells you what type of call you are receiving.

There are many ways to answer a call, depending on Administration programming and the type of call you are receiving:

- . Pick up the receiver.
- Pick up the receiver and press a line button (if the call is not on your prime line).
- . Press  $\boxed{\begin{array}{c} \text{Higgs} \\ \text{Higgs} \end{array}}$  (to talk without using the receiver). See Handsfree in this section for more information.
- Press **F** Hangstree and press a line button (to talk without the receiver and if the call is not on your prime line).
- . Press a line button (to talk without the receiver and if Automatic Handsfree is assigned to your telephone).
- . Just speak (to answer a voice call, which is described in the Telephone features chapter).

## **Call Display information**

If you have subscribed to Call Display services from your local telephone company, one line of information about an external caller is displayed after you answer. If your telephone is programmed to receive Call Display information automatically, that information is shown before you answer. Depending on the setting in Administration programming and the external information available, either the caller's name or telephone number is displayed.

When you transfer an external call to another Norstar user, this information is displayed on the recipient's telephone.

There may be a delay between the time your telephone rings and when Call Display information is available. If you answer a call before the Call Display information arrives, that information may not be available for the call.

## **Call Park retrieval**

You can dial a retrieval code from any telephone in the system to pick up a call that has been parked. See the Telephone features chapter for instructions.

## **Call Pickup**

Call Pickup lets you use your telephone to answer a call that is ringing at someone else's telephone. See the Telephone features chapter for instructions.

## **Call Queuing**

Call Queuing allows you to answer the call with the highest priority when you have more than one call ringing at your telephone. See the Telephone features chapter for instructions.

## **Callback**

When you direct a call you have answered to another telephone, the system monitors the call to make sure someone answers it. If no one answers the call within a programmable length of time, the system directs it back to you.

Callback generates a variety of displays. Most occur after a programmable delay and are listed in this section. Some occur immediately if the telephone to which you are directing a call is out of service or otherwise unavailable. These are listed with the descriptions of the features in which they occur.

## **Delayed Ring Transfer**

If no one answers a call within a programmable length of time, the system transfers the call to the prime telephone.

## **Do Not Disturb**

If you do not wish to receive calls, turn on Do Not Disturb. See the Telephone features chapter for instructions.

## **Handsfree**

You can answer calls without lifting the receiver.

1. Press the line button for the ringing call. (This step is not necessary if you have a prime line assigned to your telephone.) 2. Press [  $\frac{H_{\text{m}_{\text{QSE}}}}{H_{\text{QSE}}}$  ]. The telephone's internal microphone and speaker are automatically turned on.

## **Voice Call Deny**

**If** you do not wish to receive voice calls, turn on Voice Call Deny. See the Telephone features chapter for instructions.

### **Tips**

A prime telephone receives calls that go unanswered at other telephones. For more information, see Special telephones.

## **What line indicators mean**

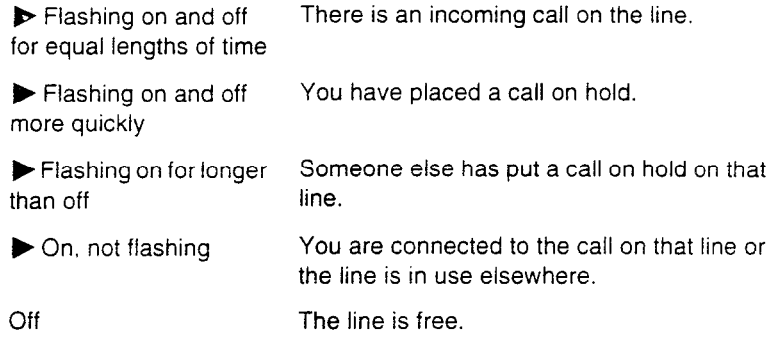

## **Rings you may hear**

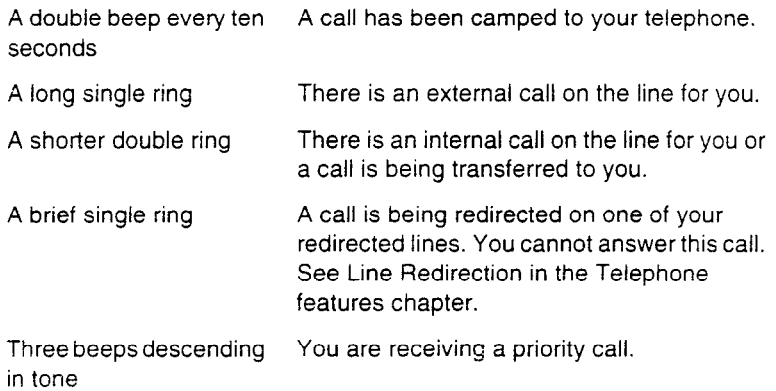

## Displays

**You** may see some of the following displays when you receive a call on your telephone and while you are answering that call:

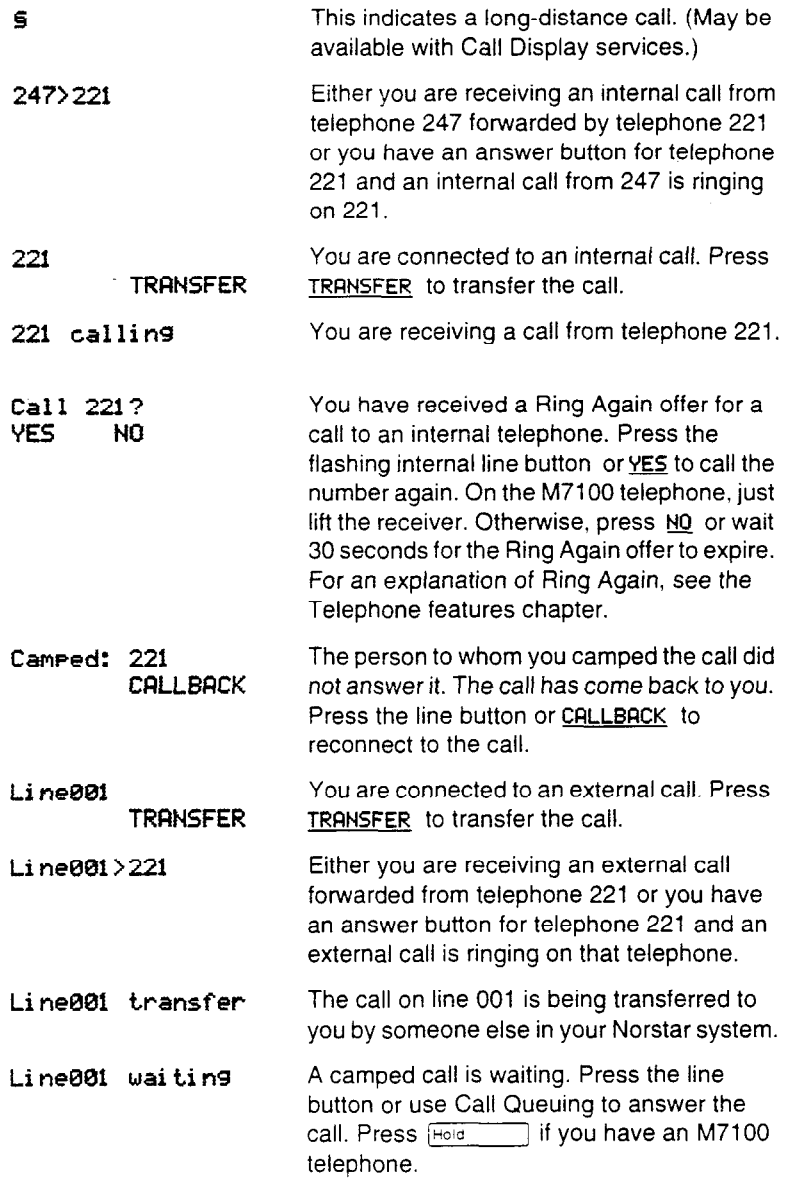

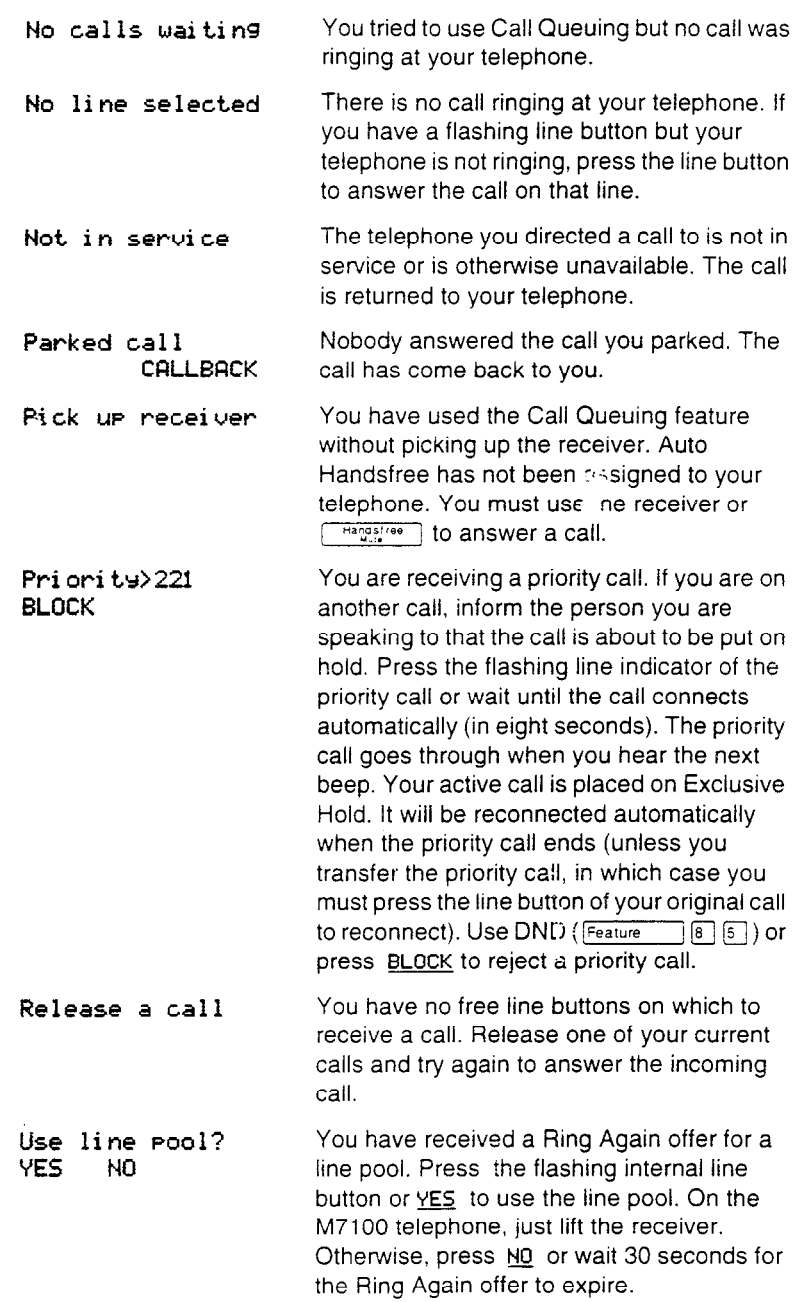

 $\overline{\phantom{a}}$ 

## **Prime telephone displays**

If yours is a prime telephone, you may see the following displays:

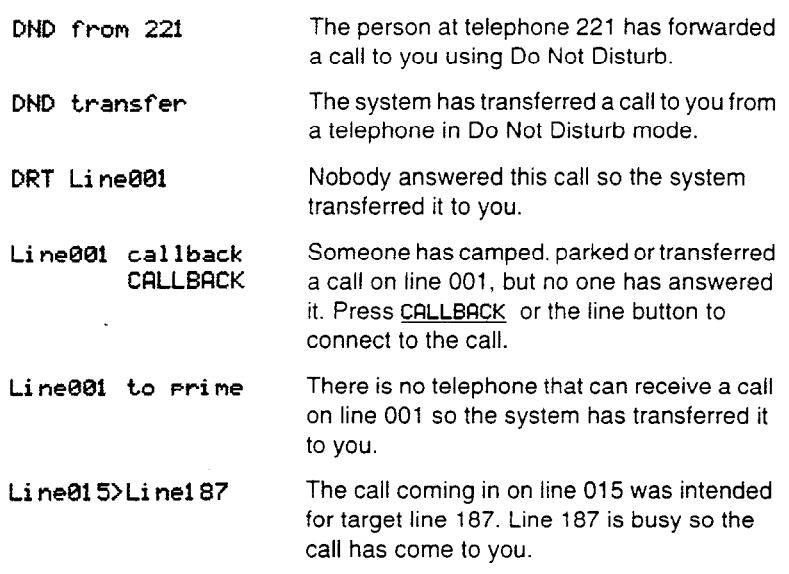

### **Tips**

There are three indications of an incoming call: ringing, a line button fiashing, and a message on the display. You will not necessarily receive all three indications for any particular call. You may have a line that has been set up not to ring at your telephone. If so, you will see only a flashing line button. If there is no button free for a camped call to appear, you will get a special ring and a message on your display, but no line button will flash. If someone makes a voice call to you, you will hear a beep followed by their voice. There are many possible combinations, depending on how your system is set up. See Lines in the System features section for more information on the use of lines.

If you receive a priority call and your telephone has no free internal line buttons, you cannot transfer the call or do anything else except release it.

On M7100 telephones, you can answer a second call by pressing  $H<sub>old</sub>$   $\sim$   $\sim$   $\sim$  Your active call is put on hold and you are connected to the waiting call. You can have no more than two calls at a time.

# **Making calls**

There are many ways to make a call. Depending on Administration programming and the type of call, these are the ways to make a call:

- Pick up the receiver and dial. Norstar supports three methods of dialing. See Dialing modes in the section on Customizing your telephone and in the Telephone features chapter.
- Pick up the receiver, press a line button, and dial (if the call is  $\bullet$ not on your prime line).
- Press  $\lceil \frac{\text{Higgs tree}}{\text{Wul}} \rceil$  and dial (to talk without using the receiver). See Handsfree/Mute in this section for more information.
- Press  $\lceil \frac{Hangstree}{Hangstree} \rceil$ , press a line button, and dial (to talk without the receiver and if the call is not on your prime line).
- Press a line button and dial (to talk without the receiver and if  $\bullet$ Automatic Handsfree is assigned to your telephone).
- $\bullet$ Use one of the features that make dialing easier.

The features that make dialing easier are described in this section.

## **Autodial**

You can program telephone numbers onto memory buttons for onetouch dialing. See the Telephone features chapter for instructions.

## **Direct-dial telephone**

You can dial a direct-dial telephone with a single digit. The direct-dial telephone is usually in a central location, such as a receptionist's desk. It can be a telephone in your Norstar system, or outside your system in the private or public network. If the direct-dial telephone is in your Norstar system, it also often functions as a prime telephone or central answering position (CAP).

Your system can have up to five direct-dial telephones programmed in Administration.

### **Tips**

The direct-diai digit is programmed by the installer or customer service representative.

You cannot forward calls to a direct-dial telephone that is outside your Norstar system.

## **External line access code**

The external line access code is the number you dial to get an external line. You may need to use an external line access code if your prime line is an internal line and you have no external line buttons. The code connects you to a line pool through your internal line.

If your prime line is an external line, or if you select an external line on your telephone, you will not need an external line access code.

Your installer or customer service representative assigns the external line access code in Configuration programming.

## **Han&free/Mute**

### **Making calls without lifting the receiver**

You can make calls without lifting the receiver.

- 1. If you don't have a prime line assigned to your telephone, press a line button.
- 2. Press **Francistree** . The telephone's internal microphone and speaker are automatically turned on.
- 3. Dial your call.
- 4. Speak normally.

### **Muting handsfree**

You can switch off the telephone microphone so that you can speak privately to someone in your office while you are on a handsfree call.

1. Press  $\boxed{\begin{smallmatrix} \text{Higgs} \end{smallmatrix}}$ . The microphone is turned off.

You can turn the microphone back on again and continue your handsfree call.

1. Press **Hangstree** 1.

### **Changing a regular call to handsfree**

You can turn any regular call into a handsfree call.

1. Press  $T_{\text{mag,free}}$  and hang up the receiver.

### **Changing a handsfree to a regular call**

You can turn a handsfree call into a regular call.

1. Lift the receiver.

### **Tips**

The indicator next to  $\lceil \frac{1}{100} \rceil$  is solid when you are in handsfree mode. It flashes when you mute the microphone.

In open-concept environments, use the receiver when handsfree communication is not necessary or when you need privacy during a call, or alternatively, use a headset.

Direct your voice toward the telephone. The closer you are to the telephone, the easier it is for the microphone to transmit your voice clearly to your listener.

Wait for your caller to finish speaking before you speak. The microphone and speaker cannot both be on at once. Your caller's voice may be cut off if you both speak at the same time. Noises such as a tapping pencil could be loud enough to turn on your microphone and cut off your caller's speech.

To prevent a possible echo, keep the area around your telephone free of paper and other objects that might screen your microphone. Turning down the microphone's volume (press  $\leftrightarrow$   $\rightarrow$   $\rightarrow$   $\rightarrow$   $\rightarrow$  while speaking) also prevents echo.

Place the telephone so that any unavoidable local noise (such as an air conditioner) is behind it. This limits the amount of disruptive background noise.

A Handsfree/Mute button is assigned to a telephone by the system coordinator in Administration programming.

The Handsfree/Mute feature is not available on M7100 telephones.

## **Last Number Redial**

You can redial the last number you called with a single button. See the Telephone features chapter for instructions.
### **Line pool access code**

A line pool access code is a number you dial to get a line pool. You can have several different line pools for your system, each one giving you access to a different set of external lines. It is one way of sharing lines across telephones in a system.

Your installer or customer service representative programs the line pool access codes.

## **Saved Number Redial**

If there is a number that you dial frequently, you can store it and then dial it using the Saved Number Redial feature. See the Telephone features chapter for instructions.

# **Speed Dial**

You can dial a programmed number using the Speed Dial feature. Speed dial codes 01 to 70 are the same for your whole system, and are programmed by the system coordinator. See the Speed Dial section of the Programming chapter for instructions to program Speed dial codes 01 to 70.

Speed dial codes 71 to 94 are for your personal use. See Speed Dial in the Telephone features chapter for instructions to program and use Speed Dial.

## **Voice Call**

You can call another telephone in your system without making it ring. See the Telephone features chapter for instructions.

# **Displays**

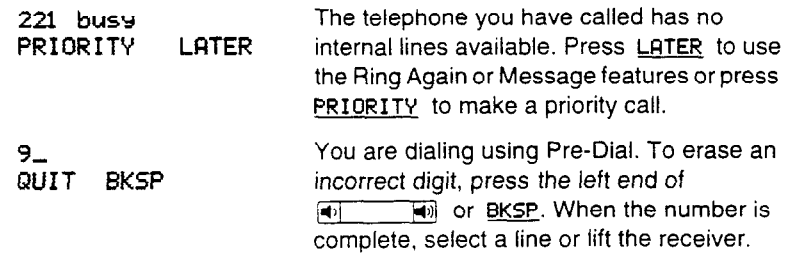

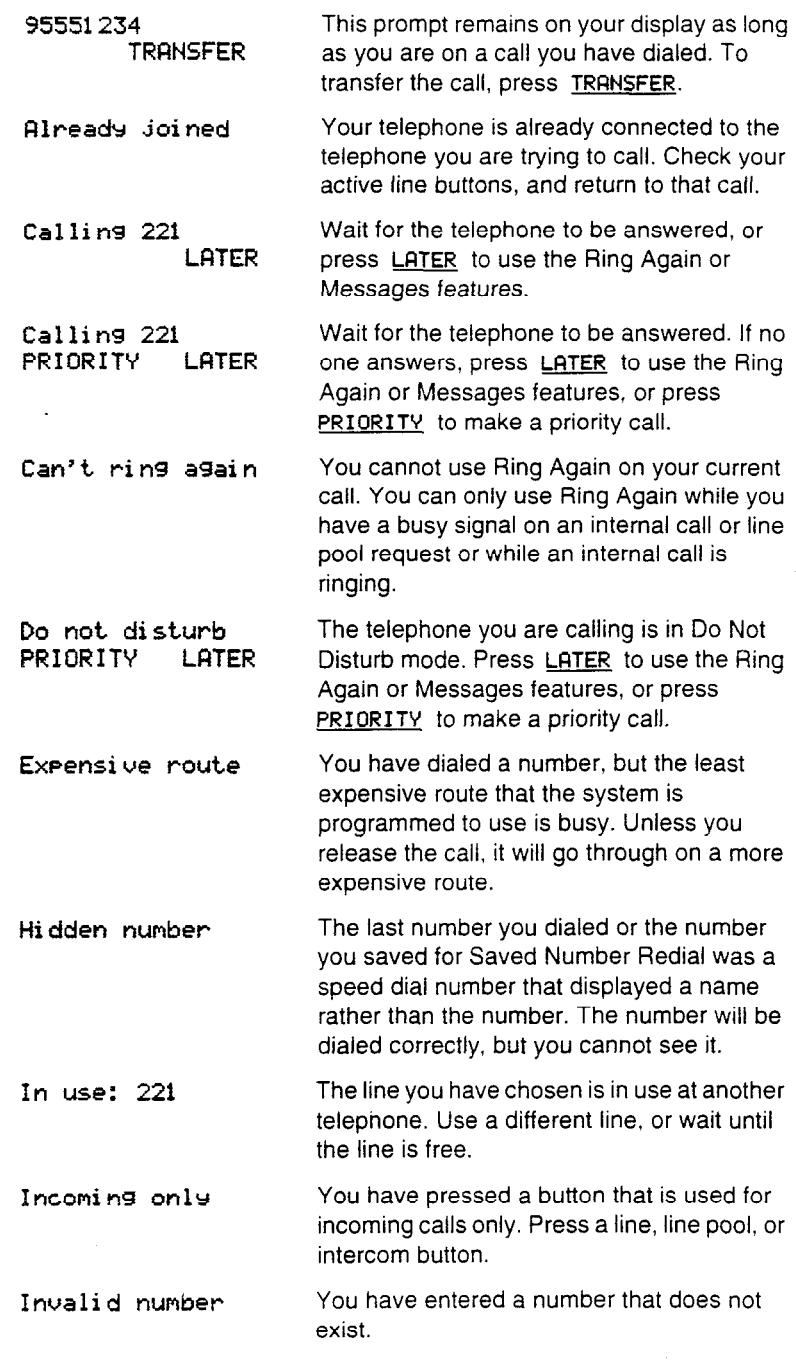

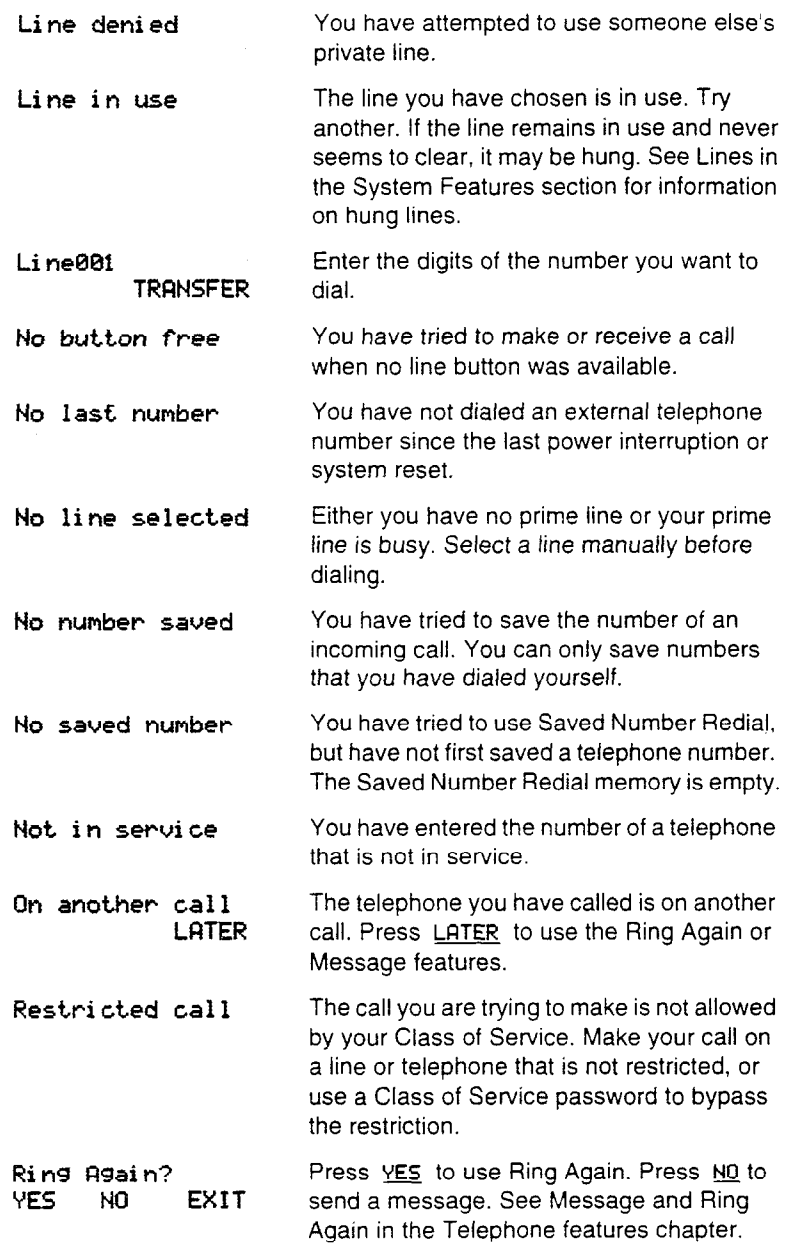

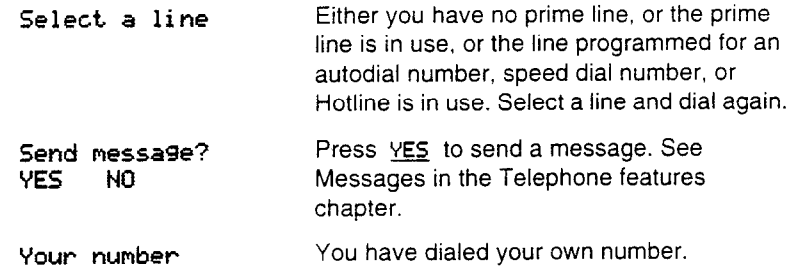

# **Customizing your telephone**

You can change the way a telephone works in several ways. Some of the following features are assigned to telephones in Administration programming; others can be programmed at individual telephones.

# **Automatic Handsfree**

Automatic Handsfree lets you make or answer *a* call without having to pick up the receiver or press  $\lceil \frac{\text{Higgs tree}}{\text{Higgs tree}} \rceil$ . The telephone's internal microphone and speaker turn on automatically when you press a line or intercom button to make or answer a call.

The system coordinator assigns Automatic Handsfree capability to a telephone in Administration programming.

This feature is not available on M7100 telephones.

# **Button Inquiry**

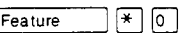

You can check the function of any line, intercom, or memory button on your Norstar telephone.

- 1. Press  $[Feature]$   $*$   $[0]$ .
- 2. For all telephones other than the M7100 telephone, press the button you want to know about.
- 3. Read the display.

# **Dialing modes**

Your Norstar telephone has three dialing modes:

- . Automatic Dial lets you dial a number as soon as you press a programmed memory button or dial-pad button. You do not have to select a line, lift the receiver, or press  $\lceil \frac{\text{Higgs tree}}{\text{Higgs tree}} \rceil$ .
- . Pre-Dial lets you dial a number first and then select a line. This gives you a chance to check the number and change it if necessary.
- Standard Dial lets you select a line first and theelial a number.

You can change the dialing mode for your telephone at any time. See the Telephone features chapter for instructions.

## **Display contrast**

You can set the contrast level of your telephone display. See the Telephone features chapter for instructions.

## **Feature programming**

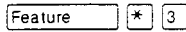

You can program a feature code onto a memory button.

- 1. Press Feature  $\mathbb{R}$  |  $\mathbb{S}$  | .
- 2. For all telephones other than the M7100 telephone, press the memory button you want to program.
- 3. Enter the feature code you want to program onto the button.

#### **Erasing a programmed feature button**

You can erase a memory button.

- 1. Press  $F$ Feature  $F$  $F$  $\Box$ .
- 2. For all telephones other than the M7100 telephone, press the button.
- 3. Press  $H\left(\text{Hole}^*$  or  $\underline{\text{OK}}$  to erase the button.

#### **Displays**

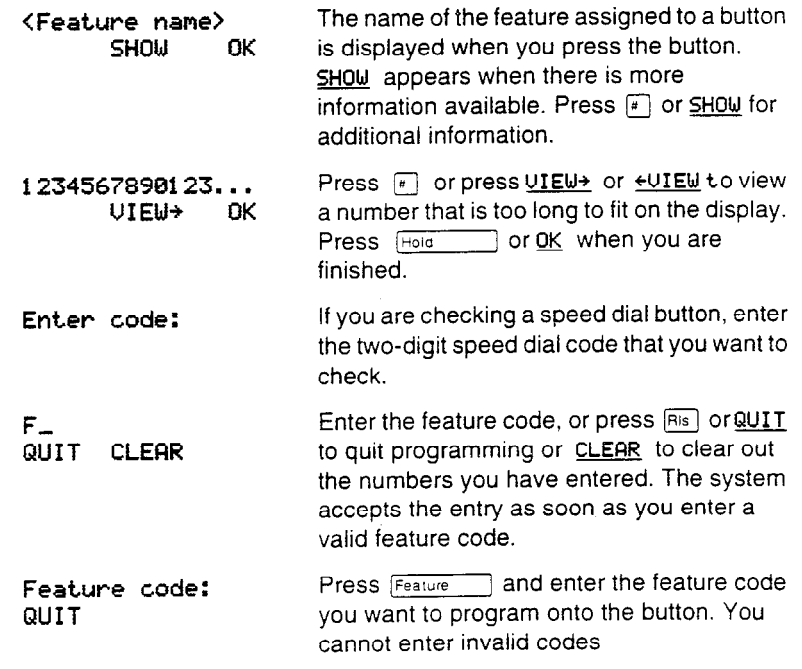

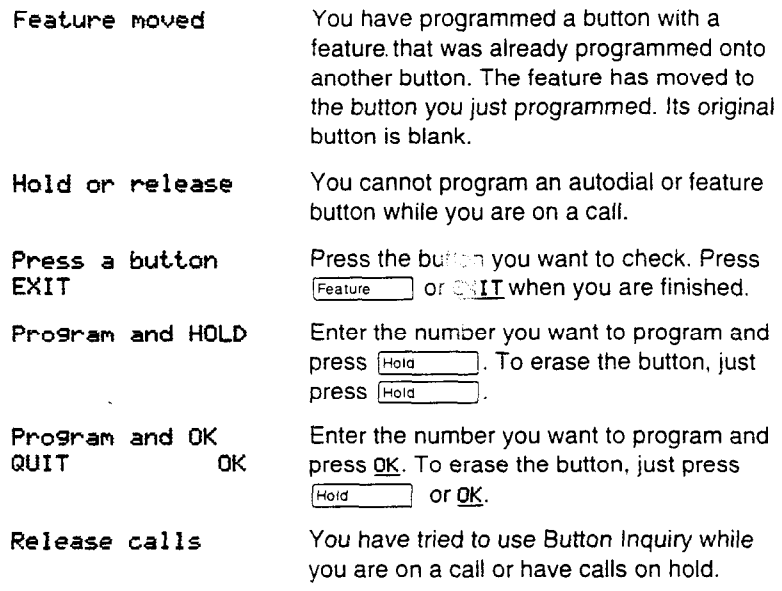

## **Tips**

You can enter a feature code by pressing a memory button programmed with that feature code. In some cases, pressing the button a second time cancels the feature.

When you program a button with the line pool feature code, you must enter a line pool access code after the feature code. The programmed line pool button accesses a specific line pool, not the line pool feature.

When you are labeling or replacing a button cap, use Button inquiry  $(\sqrt{F_{\text{feature}}}$   $(\sqrt{F_{\text{feature}}}$   $(\sqrt{F_{\text{feature}}}$  are that you don't accidentally activate a feature.

On the M7100 telephone, Button Inquiry shows your internal number, and the function assigned to your single memory button.

Any memory button not programmed as an external or internal line, target line, answer button, or Handsfree/Mute button, is available for programming features. You cannot erase line, incoming line group, intercom, answer, or Handsfree/Mute buttons.

The following feature codes cannot be programmed onto a memory button: Long Tones and any code beginning with  $\mathbb{F}$  except Language Choice and Contrast Adjustment.

## **Language choice**

You can select one of three languages for your Norstar telephone See the Telephone features chapter for instructions.

## **Moving line buttons**

You can move external lines to different buttons on your telephone. You can use this feature to arrange your lines in the way that makes the most sense to you. See the Telephone features chapter for insiructions.

## **Pulse or tone dialing**

If your external lines use pulse dialing, you can switch temporarily to tone dialing to communicate with devices such as answering machines, to access the features that PBX systems may offer, or to use another Norstar system remotely. (See Using Norstar remotely in this chapter for more information).

1. Press  $\left| \cdot \right|$  while on an active line. Once you hang up, your telephone returns to pulse dialing.

# **Special telephones**

You can assign several special functions to the telephones in your Norstar system. Except where noted, you do not need special hardware. A special function is assigned to a telephone either by your installer or customer service representative or by the system coordinator.

## **Alarm telephone**

An alarm telephone displays Norstar's system alarm codes, should they occur. It is a Norstar telephone with a two-line display (M7310 or M7324 telephones) that the installer or customer service representative has assigned as an alarm telephone.

If an alarm message appears on the alarm telephone's display, follow these instructions:

- 1. Record the alarm number.
- 2. Press TIME and record the time displayed.
- 3. Call your installer or customer service representative and report the alarm code.
- 4. After speaking to your installer or customer service representative, press CLEAR.

# **Displays**

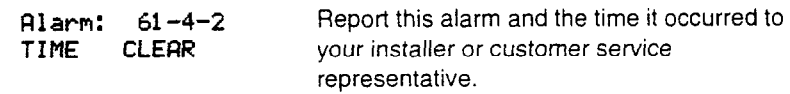

# **Central answering position**

A central answering position (CAP) is a Norstar M7324 telephone that your installer or customer service representative programmed as a CAP. There can be from one to five CAPS in a Norstar system. It is best if the CAP is also the prime telephone and direct-dial telephone for the lines and telephones it serves.

You can connect one or two Norstar CAP modules to the CAP to increase the number of lines it can handle to 720.

The CAP module displays the busy and not busy status of the telephones in your system by using the triangular indicators beside internal autodial buttons.

You can send up to 30 messages from a CAP.

For more information, see the *Norstar Central Answering Position User Card.* 

# **Control telephone**

The control telephone lets you place the telephones and external lines for which it has responsibility into and out of service modes. See Service Modes in the Telephone features chapter.

# **Direct-dial telephone**

You can dial a direct-dial telephone with a single digit. The direct-dial telephone is usually in a central location, such as a receptionist's desk. It is usually a prime telephone and a central answering position (CAP).

There can be up to five direct-dial telephones inside and outside your system, but each telephone in the system can reach just one direct-dial telephone. There is a single direct-dial digit for the whole system that lets each telephone call its assigned direct-dial telephone.

Each direct-dial telephone can send up to 30 messages and can invoke service modes to activate the extra-dial telephone.

Your installer or customer service representative sets up direct-dial telephones. The system coordinator assigns telephones to direct-dial telephones in Administration programming.

# **Emergency telephone**

The emergency telephone is a single-line telephone (not a Norstar telephone) that functions independently of the Norstar system. You can use the emergency telephone when your Norstar system is not working. If there is a power-failure, or a system error that disables telephone service, the emergency telephone provides basic telephone service on an external line.

#### 90 / Special telephones

The emergency telephone is usually located near the Key Service Unit (KSU). Each KSU can have two emergency telephones; each Trunk Module can have one additional emergency telephone.

Depending on your hardware, your system may not support emergency telephones. See your customer service representative for information.

### **Extra-dial telephone**

In Service Mode's Ringing service, a second telephone can be assigned to ring on calls made to a direct-dial telephone. There may be one extra-dial telephone for each service mode. The system coordinator programs Service Modes in Administration programming.

### **Hotline telephone**

You can call a programmed internal or external telephone number simply by picking up the receiver of the hotline telephone (or by pressing **Frangistree** 1).

Put a notice by the hotline telephone to let people know which number will be dialed when they lift the receiver.

If the hotline telephone is set up to dial an external number using the prime line, there must be an external prime line assigned to the telephone. If not, the hotline call will fail.

The system coordinator uses Administration programming to set up the hotline telephone, the telephone number it dials, and the line on which that number is dialed.

#### **Bypassing a Hotline**

Press a line button, or use the Pre-Dial or Automatic Dial feature before you pick up the receiver or press [ Hangsiree ] on a hotline telephone. See the section on Customizing your telephone for more information on Pre-Dial and Automatic Dial.

# **Displays**

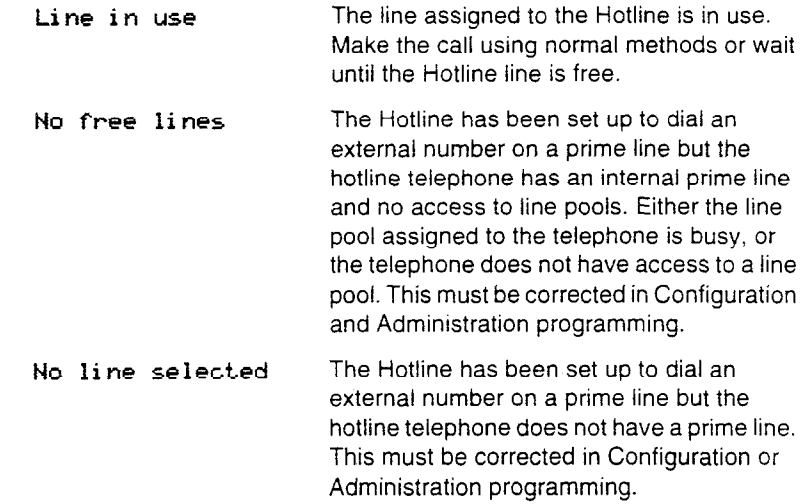

## **Prime telephone**

Each line in a Norstar system can be assigned a prime telephone. Calls not answered at their normal destinations are transferred to the prime telephone. The prime telephone is usually the receptionist's telephone. The installer or customer service representative programs a prime telephone for a line.

See the section on Answering the telephone for the displays that may occur at a prime telephone.

# **System features**

The following features are available for the entire Norstar system.

# **Accidental Disconnect Protection**

If you accidentally drop the receiver back into the telephone cradle while answering a call, you can quickly retrieve the call.

1. Pick up the receiver again or press  $\lceil \frac{\text{Hangistree}}{\text{Weyl}} \rceil$ . You are reconnected to your call.

# **Automatic Telephone Relocation**

If Automatic telephone relocation is enabled in programming by your installer or customer service representative, you can move your telephone from one Norstar jack to another without it losing any of its custom programming.

## **Class of Service**

You can use the Class of Service feature to change the dialing filters that normally apply to a specific telephone and its lines. Each person In the Norstar system can be assigned a different Class of Service password by the system coordinator.

When you enter a Class of Service password at a telephone or on a line, you override the filters that normally apply, with the filters assigned to your Class of Service password. See the Telephone features chapter for instructions.

See Using Norstar remotely in this chapter for information on Class of Service and using Norstar from outside your office.

### **Disconnect supervision**

When Disconnect Supervision is assigned to a line, the Norstar system monitors it to detect if an external caller hangs up. This allows the system to release the line for other uses. Your installer or customer service representative assigns disconnect supervision to loop start lines. E&M and DID trunks are always supervised.

# **Hung lines**

A line that has been redirected using Line Redirection may remain busy after a call is over. If this happens, the outgoing line for the redirection will also remain busy. These are hung lines and you must clear them.

The only real indication of a hung line is a line indicator that has been solid for a long time. However, the solid line indicator may also indicate a genuine call in progress. Make reasonably sure that the line is indeed hung before clearing it or you may cut off a real conversation.

You can clear a hung line only at the telephone that was used to redirect the line.

- 1. Press Feature  $|\mathcal{F}|$  o at the telephone that was used to redirect the line.
- 2. Press the button of the redirected line.
- 3. Press  $\boxed{m}$  or SHOW.
- 4. Press  $\mathbb{R}$  or DROP. The hung line is cleared.

Clearing the redirected line clears the outgoing line for the redirection as well.

### **Internal numbers**

Each telephone in the Norstar system has its own internal number. The length of internal numbers in your system may be from 2 to 7 digits for a non-expanded system, or 3 to 7 digits for an expanded system. All numbers in your system are the same length. Your installer or customer service representative sets the length of internal numbers (also called the DN length).

To find out your internal number, use the Button Inquiry feature  $(\text{Feature } \rightarrow \text{[} \cdot \text{[} \circ \text{[} \circ \text{]})$  on an intercom button. On the M7100 telephone, Button Inquiry shows your internal number followed by the function assigned to your single-memory button.

#### **Line assignment**

Any of the lines in your system may be assigned to any of your telephones. Your installer or customer service representative assigns lines to telephones in Configuration programming.

Lines can be assigned to appear only, appear and ring, or to ring only.

Usually, only the lines that are appropriate for a particular person appear at that person's telephone. When a line is assigned to a telephone it is automatically given a line button on that telephone, if a button is available. The M7100 telephone has no line buttons for its lines. .

Calls on lines that ring but do not appear at a telephone are presented at an intercom button.

You may be able to answer a call on a line that does not appear or ring at your telephone. To pick up such a call, use Call Pickup, Call Park, or Trunk Answer. See the Telephone features chapter for details.

A telephone may have buttons assigned for lines 1 to 3, but have only lines 1 and 2 programmed to also ring. An incoming call on any of the three lines causes a line button indicator to flash, and the telephone can be used to answer the call. This is especially useful for people who monitor other telephone lines, but want only their own lines to actually ring.

### **Line pools**

A line pool allows each telephone access to external lines from a group (or "pool") of external lines. You can access such lines by pressing an intercom button and entering a line pool access code or by pressing a memory button programmed with the line pool feature code and a line pool access code.

# **incoming line groups**

Lines can be assigned to an incoming line group to provide line concentration for incoming calls. You can then assign the incoming line group to appear at a telephone rather than each individual line. This frees up memory buttons for programming features or autodial numbers.

You can assign the same incoming line group to several telephones.

You answer calls on an incoming line group in the same way as you answer calls on a line.

# **Overflow call routing**

If a call comes in for a target line that is busy, Norstar routes the call to the prime telephone for that target line. If there is no prime telephone assigned to the target line or if a call cannot be directed to a target line, the call goes to the prime telephone for the external line used.

# **Prime line**

Your telephone can be programmed to select an internal or external line or a line pool automatically whenever you lift the receiver or press **Frangistree** . This is your prime line.

# **Private lines**

A private line is exclusive to a particular telephone. Calls that are put on hold or left unanswered on a private line cannot be picked up at any telephone except the prime telephone.

# **System Speed Dial**

Speed dial codes 01 to 70 are the same for the entire system. See Speed Dial in the Programming chapter for details.

# **Target line**

A target line is used to route a call directly to a particular telephone or group of telephones. Target lines are only used for incoming calls on E&M or DID lines. A single E&M or DID line may provide connections to several different target lines. This allows each person or department in the office to have their own number without having a separate external line for each number.

### **Set Lock**

Set (telephone) Lock limits the ways in which you can customize your telephone. There are three levels of Set Lock: Full, Partial, and None.

Full Set Lock lets you change the contrast of your telephone's display, your ring type, ring volume, speaker volume, and use Button inquiry.

Partial Set Lock allows you to forward your calls, turn on Do Not Disturb and Service Modes, and use the Background Music, Send Message, Ring Again, Privacy, and Trunk Answer features.

None (No Set Lock) allows you to access all features that are programmed for your telephone.

The system coordinator assigns Set Lock to each telephone in Administration programming.

Set Lock does not affect call handling features.

# **Using Norstar remotely**

You can use the lines, and some of the features, of a Norstar system from outside that system. You can do this over the public telephone network when you are away from the office, or you can call from another system, over a private network.

Remote users can access Norstar lines, line pools and the Page feature. The exact facilities available to you through remote access vary depending on how your system is set up.

#### **Examples**

A sales representative who spends a great deal  $c^*$  time on the road needs to make long distance calls to the European office. Your Norstar system has a leased line to Europe with reduced transatlantic charges. You provide that sales representative with a Class of Service password that gives access to the transatlantic line. The sales representative can then telephone into the Norstar system from a hotel, enter their Class of Service password, and use the leased transatlantic line to make calls.

The manager of one of your branch offices also needs to talk to the European office. They use a private network line between the branch office and the head office to access the head office's Norstar system and use its transatlantic lines.

# **Accessing Norstar remotely over the public network**

You can use Norstar remotely over the public telephone network.

- 1. Dial the Norstar system's remote access number.
- 2. If you hear a stuttered dial tone, enter a COS password.
- 3. Wait for the system dial tone.

### **Accessing Norstar over a private network**

You can access Norstar remotely using a private network line.

- 1. Select the private network line or the line pool that contains private network lines.
- 2. Dial the remote access number, if needed.
- 3. If you hear a stuttered dial tone, enter a COS password.
- 4. Wait for system dial tone.

### **Using Norstar remotely**

Once connected to a remote Norstar system you can do any one of the following:

- Enter the DISA internal number followed by a COS password to change your Class of Service.
- Dial the number of someone on the remote Norstar system.  $\bullet$
- Dial a line pool access code and make an external call.  $\bullet$
- Dial a Destination code.
- Enter a Page feature code (60 through 63). Use  $\mathbb{F}$  instead of  $\bullet$ Feature When entering the feature codes. See Page in the Telephone features chapter.

### **Tones**

You may hear some of the following tones while accessing Norstar remotely.

Busy tone You have done one of the following:

- Dialed a busy number on the Norstar system. Your call will be disconnected after five seconds.
- Dialed a busy line pool access code. You will hear system dial tone again after 5 seconds.

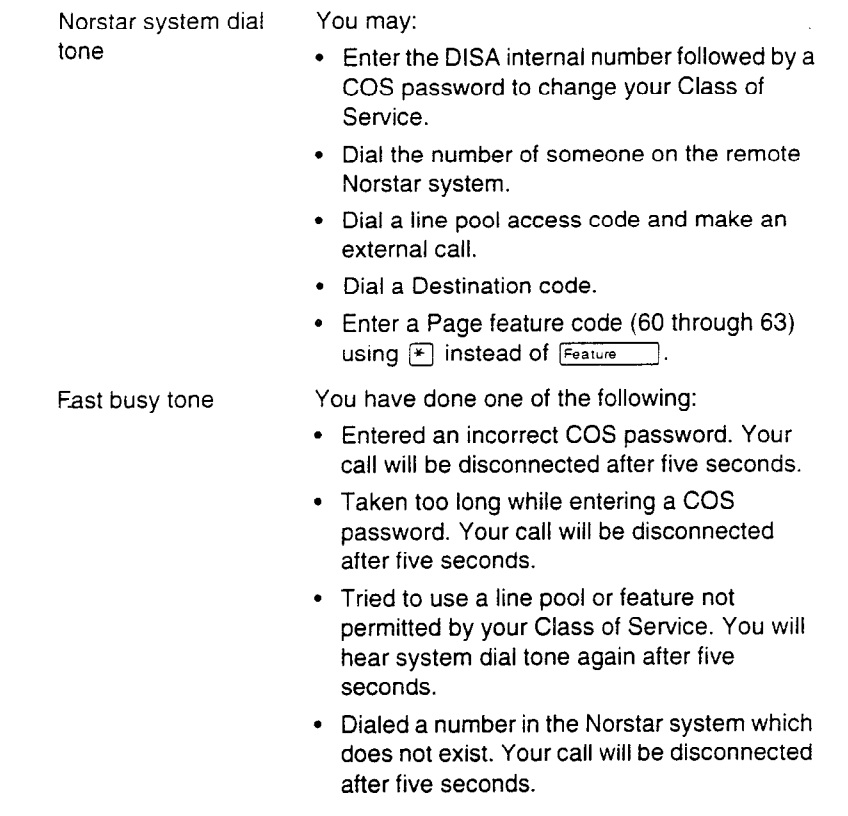

Stuttered dial tone Enter your COS password.

# **Controlling access to your Norstar system**

It is important that you maintain the security of your Norstar system by limiting access to authorized users and limiting those users to just those features they need.

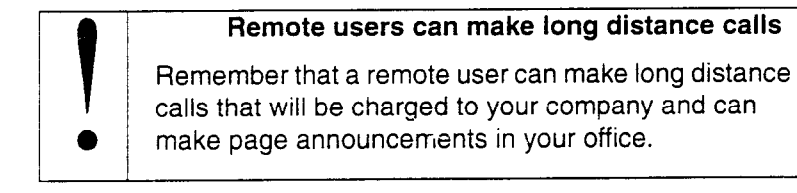

#### **Direct inward System Access**

You can control access to your Norstar system with Direct Inward System Access (DISA). If your installer or customer service representative program the line used for remote access to automatically answer a call and wait for a DISA internal number, callers will hear a stuttered dial tone and must enter a Class of Service password before they are allowed into the system. Access to your Norstar system from the public telephone network should always be controlled with DISA.

If you are setting up access to your system from another Norstar system over a private network, you may not need DISA. If your installer or customer service representative programs your E&M line to automatically answer a call (without DISA,) callers from remote Norstar systems will receive system dial tone immediately. Callers can still dial the DISA internal number and enter a Class of Service password at this point.

#### **Class of Service**

To control which feature a remote user can access, you can assign a remote filter and remote package to the line used for remote access. The remote filter restricts the numbers that can be dialed on the line: the remote package restricts the use of line pools and the Page feature. To change the restrictions for the line, the user can enter their Class of Service password when the system answers with DISA or can dial the DISA internal number and enter their Class of Service password.

### **Maintaining security**

To maintain the security of your system, the following practices are recommended:

- . Warn anyone to whom you give the remote access number to keep it confidential.
- Change Class of Service passwords often.
- . Warn anyone to whom you give a Class of Service password to remember it and not to write it down.
- . Remove the Class of Service password of anyone who leaves your company.

## **Tips**

To use the system remotely, you must use a telephone with tone dialing to call the system.

Remote access is possible only on DID lines, and E&M and loop start lines that your installer or customer sewice representative programs to auto-answer calls.

If the loop start line used for remote access is not supervised, auto-answer will not function and the caller will hear ringing instead of a stuttered tone or the system dial tone.

To use features on a remote Norstar system, press  $\mathbb{F}$  followed by the feature code. Even if you are calling from a Norstar system, press  $*$  instead of  $F_{\text{feature}}$ .

In certain situations, you may experience lower volume levels when using Norstar remotely.

102 / Using Norstar remotely

# **Telephone features**

To use a Norstar feature, enter the feature code and watch your telephone display for instructions. Different displays come up at different times, depending on how you invoke the feature and on the choices you make while using the feature. If you want more information about a display, look it up in the Displays section of each feature listing.

The displays shown in this book use a three-digit internal number, which is the default for an expanded system. (A non-expanded system has a 2-digit internal number default.)

# **One-line and two-line displays**

All Norstar telephones have displays that give you information about your calls and guide you through Norstar features. The M7100 and M7208 telephones have a one-line display. The M7310 and M7324 telephones have a two-line display.

The second line of a two-line display shows the functions of the three buttons directly below it. If you have a telephone with a two-line display, you can use these display buttons.

Some display buttons, such as TRANSFER and ALL, are simply shortcuts. If you have a telephone with a one-line display, these shortcuts are not available.

Other display buttons, such as **OK** and **SHOW**, perform essential functions. If your telephone has a one-line display, you can use the following buttons instead of these display buttons:

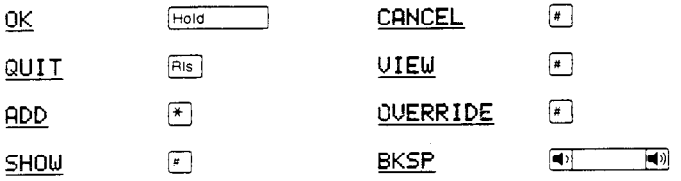

All displays listed in this book are shown as they appear on the two-line display. If you are using a telephone with a one-line display, ignore both the second line of the display shown in this book, and the instructions for using display buttons.

# **Common feature displays**

You may see the following displays when you use a feature.

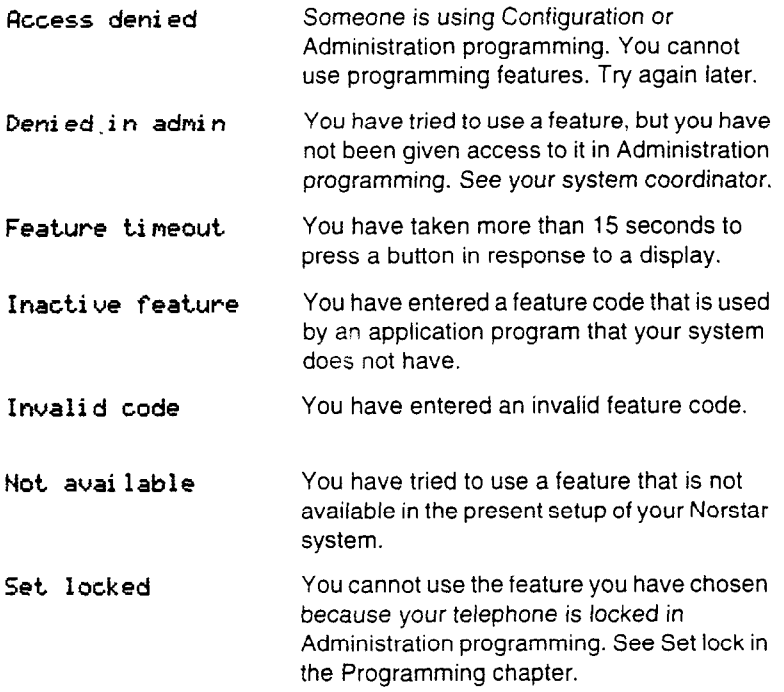

### **One button access**

You can program most Norstar feature codes onto telephone memory buttons so that you can use the feature by pressing a single button. Whenever the instructions tell you to enter a feature code, you can do so by pressing a memory button programmed with the feature code. See the procedures in the Feature programming section.

## **Canceling a feature**

Some features change the way your telephone works. To make your telephone work normally again, you must cancel the feature. To cancel a feature, press  $[Feature]$ , then  $[#]$  and the feature code. For example, to cancel Call Forward ( $[Feature \n 4]$ ), press  $F$ eature  $\left| \begin{array}{c} \end{array} \right|$   $\left| \begin{array}{c} \end{array} \right|$ 

If a feature code is programmed onto a memory button, you may be able to cancel the feature by pressing the memory button again, while the feature is active.

If you change your mind in the middle of using a feature, you can back out by pressing  $[Fe<sub>ature</sub>]$  or  $[R_s]$ . Be aware that pressing  $[R_s]$ disconnects any active call.

## **M7100 telephone**

Because the M7100 telephone does not have any line buttons it sometimes works slightly differently from other Norstar telephones. Where other telephones may require you to select a line button to answer a call, on the M7100 telephone you simply pick up the receiver. Where other telephones require you to select a line button to take a call off hold, you press  $Hold$  on the M7100 telephone. The M7100 telephone cannot have a  $\sqrt{u}$  button. You will find special instructions for the M7100 telephone in the Tips section of some feature descriptions.

### **What you can do with the features**

The telephone features help you with your daily business communications. You can use a variety of features to accomplish a task. For detailed information on how to use a particular feature go to the corresponding section in this chapter.

#### **Answer a call**

- . Call Information
- . Call Pickup
- Conference
- . Group Listening
- . Handsfree/Mute
- . Privacy

#### **Change your telephone defaults**

- **.** Button Inquiry
- . Contrast Adjustment
- . Class of Service
- . Dialing modes
- . Do Not Disturb
- . Feature programming
- . Language choice
- . Moving line buttons
- . Privacy
- . Ring type
- . Ring volume

#### **Check the length of a call**

- **.** Call Duration Timer
- . Time

#### **Communicate within your office**

- **.** Page
- . Priority call
- . Ring Again
- . Voice call

#### **Handle many calls at once**

- . Call Queuing
- . Hold

#### **Have your calls answered at another telephone**

- . Call Forward
- \* Line Redirection
- Service Modes

### **Log your incoming calls**

. Call Log

#### **Make calls quickly without having to dial the whole number**

- **.** Autodial
- . Last Number Redial
- . Messages
- Speed Dial
- Saved Number Redial

#### **Make calls to numbers outside your Norstar system**

- **.** Dialing
- . Host system signaling
- . Line pools
- . Transfer

# **Autodial**

You can program memory buttons for one-touch dialing of internal or external telephone numbers.

# **Programming an external autodial button**

- 1. Press  $F$ Feature  $\mathbb{F}$   $\mathbb{F}$   $\left[ \begin{matrix} 1 \\ 1 \end{matrix} \right]$ .
- 2. Select the button you want to program. This is not necessary for the M7100 telephone.
- 3. If you want to include a line selection for this number, press the line or intercom button. To select a line pool, press a programmed line pool button, or press [intercom] and enter a line pool access code. For the M7100 telephone, you can select a line only.
- 4. Enter the number.
- 5. Press [Hold \_\_\_\_\_\_] or <u>0K</u>.

## **Programming an internal autodial button**

- 1. Press  $F$ Feature  $\mathbb{R}$   $\mathbb{R}$   $\mathbb{R}$ .
- 2. Select the button you want to program. This is not necessary for the M7100 telephone.
- 3. Enter the number.

## **Displays**

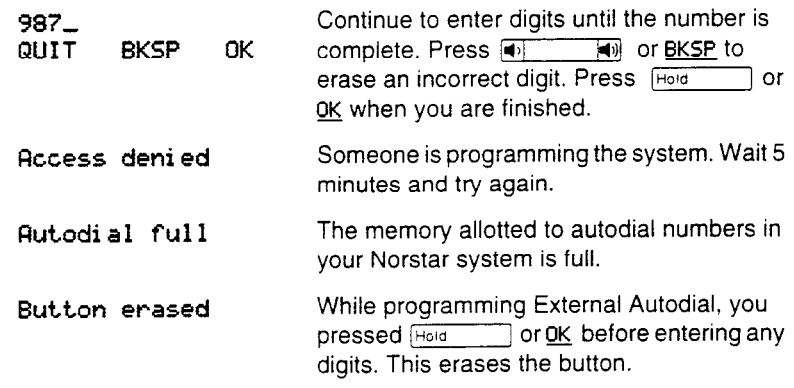

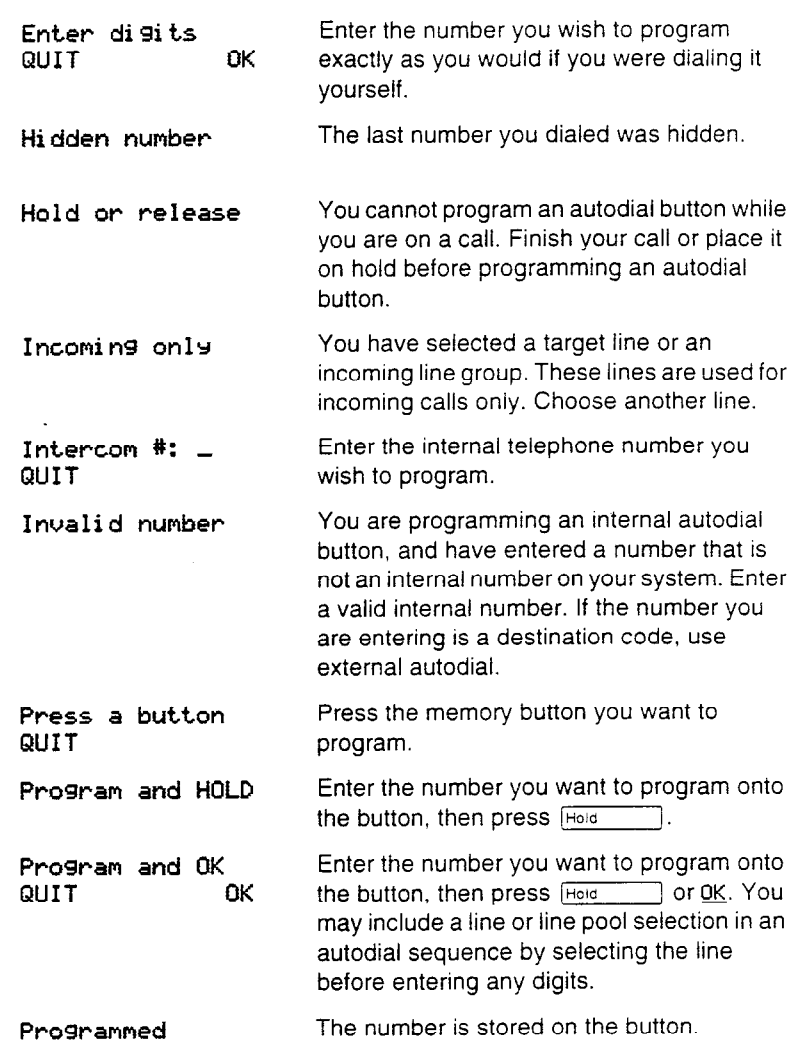

# **Tips**

If the power to your Norstar system is off for more than three days, autodial numbers may be lost from the memory.

Autodial numbers must be programmed onto memory buttons. They can not be programmed onto line, incoming line group, answer or Handsfree/Mute buttons.

You can program host system signaling codes as part of a number on an external autodial button. See Host system signaling.

If you do not include a line selection in an autodial number, the call will use your prime line, if you have one. If you select a line before pressing the autodial button, any line selection programmed onto the autodial button is ignored.

When programming an autodial number to use a line pool, use  $\sqrt{intercom}$  and the line pool access code, or a programmed line pool button.

To program a destination code on an autodial button, use external autodial, press  $[intercom]$  to specify the line you want to use, then enter the destination code as the number to dial.

You can copy the telephone number from a Last Number Redial button or Saved Number Redial button onto an autodial button. Simply enter the Last Number Redial feature code or Saved Number Redial feature code when the Autodial feature asks you to enter a number.

You cannot program an autodial button using Last Number Redial if the last number dialed was a speed dial number that was programmed to display a name and not the number.

If you press  $[intercom]$  as the line for an external autodial number, you must include a valid line pool access code or a destination code. if line pool access codes or destination codes are changed, autodial numbers based on them will no longer function correctly.

# **Background Music**

 $\boxed{8}$   $\boxed{6}$ Feature

## **Listening to music**

You can listen to music through your telephone speaker.

1. Press  $F_{\text{feature}}$   $\boxed{8}$   $\boxed{6}$ .

The music stops automatically if you make or answer a call.

Your installer or service representative makes this feature available to all telephones in Configuration programming. You will need to supply a music source, such as a radio, attached to your KSU.

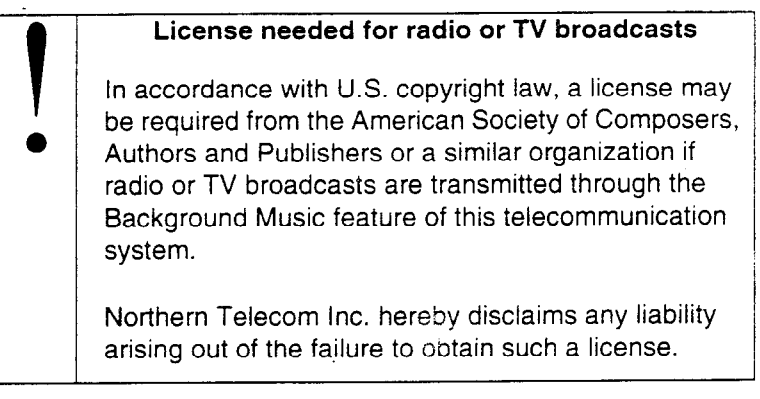

# **Canceling Background Music Feature 1 F IF IF IF**

You can stop the background music.

1. Press Feature  $\begin{bmatrix} \# & 8 \end{bmatrix}$  [6].

### **Displays**

**Music OFF** The Background Music feature is off.

**Music ON** The Background Music feature is on.

# **Button Inquiry** *PERTING* **<b>PERTING**

**You** can check the function of any line, intercom, or programmed button on your Norstar telephone.

- 1. Press  $F_{\text{feature}}$   $*$  0.
- 2. For all telephones other than the M7100 telephone, press the button you want to know about.
- 3. Read the display.

# **Displays**

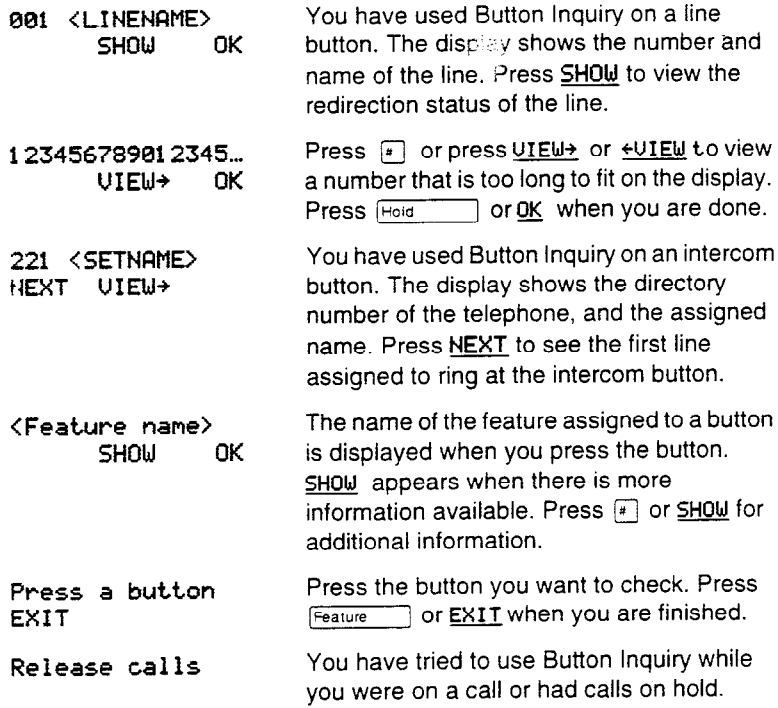

### **Tips**

On the M7100 telephone, Button Inquiry shows your internal number followed by the function assigned to your single memory button.

When you are labeling or replacing a button cap, use Button Inquiry so that you won't accidentally activate a feature.

# **Call Duration Timer**

Feature  $\Box$   $\Box$   $\Box$ 

You can see how long you spent on your last call or how long you have been on your present call.

1. Press  $[Feature]$  $[7]$ .

2. Read the display.

## **Displays**

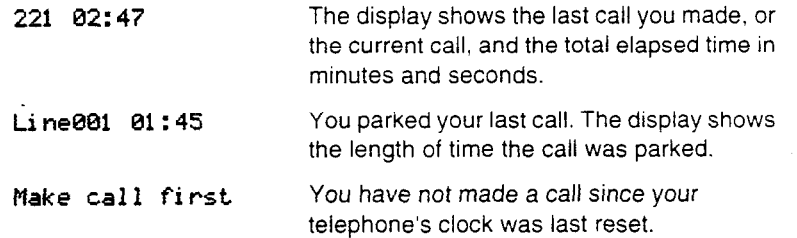

114 / Call Forward

# **Call Forward**

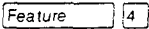

# **Forwarding your calls**

You can have all your calls forwarded to another telephone in the Norstar system.

- 1. Press  $F_{\text{feature}}$  |4].
- 2. Enter the number of the internal telephone that you want your calls forwarded to.

Forwarding remains in effect until you enter the Cancel Call Forward feature code.

# **Canceling Call Forward Feature IF For IF 14 A**

1. Press  $F$ Feature  $\left| \begin{array}{c} \text{#} \\ \text{ } \end{array} \right|$   $\left| \begin{array}{c} \text{4} \\ \text{ } \end{array} \right|$ .

You can start to receive your calls again.

## **Call Forward on Busy**

Call Forward on Busy redirects calls to another telephone when you are busy with a call. The system coordinator sets up Call Forward on Busy in Administration programming.

# **Call Forward (No Answer)**

Call Forward (No Answer) forwards unanswered calls to another telephone. The system coordinator sets up Call Forward (No Answer) in Administration programming.

# **Overriding Call Forward**

You can call someone who has their calls forwarded to you.

1. Dial that person's number. Your call rings at that person's telephone even though they are forwarding their calls to you.

## **Displays**

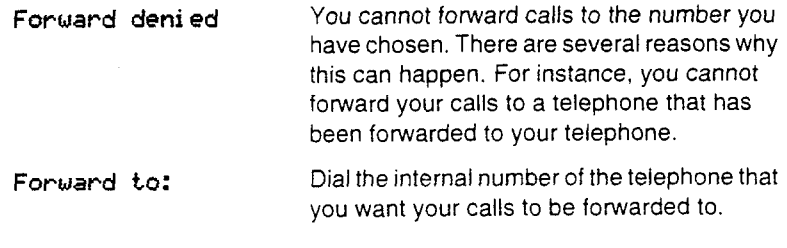

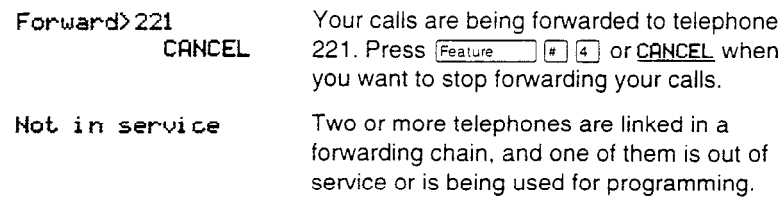

## **Tips**

When a call is forwarded, it does not ring but its line indicator still flashes on your telephone. You can answer the call by pressing the button next to the flashing indicator.

If the telephone to which you forwarded your calls does not have the same external lines as your telephone, the forwarded calls appear on intercom buttons.

Telephones that have Call Forward on Busy active can still receive priority calls.

Call Forward on Busy does not forward camped calls.

When Call Forward is active, all calls go to the call forward destination, regardless of the Call Forward on Busy and Call Forward no Answer settings.

You can use the Do Not Disturb feature to forward your calls to the prime telephone.

Note the differences between Line Redirection and Call Forward. Call Forward forwards all calls that arrive at a particular telephone to another telephone within the Norstar system. Line redirection redirects only the lines you specify, no matter which telephones they appear on, to a telephone outside the Norstar system.

If you are one of a group of people who regularly forward their calls to one another, be aware that it is possible to set up forward loops where a call is fowarded from one telephone to another in a circle, and is never answered anywhere.

Calls that are redirected by Line Redirection are not affected by any of the Call Forward features.
# **Call information**

Feature 同田田

Call Information lets you display information about incoming calls. This information is more detailed than the Call Display information you automatically receive. See Answering the telephone in this chapter for details. For external calls, you can display the caller's name, telephone number, and the line name. For an internal call, you can display the caller's name and their internal number. You can obtain information from ringing, answered, or held calls.

Names and numbers for external calls are displayed only if you have subscribed to Call Display services from your telephone company.

# **Displaying Call Information before or after answering**

To find out who is calling or to display information about your current call:

1. Press  $F<sub>feature</sub>$   $[0, 0]$   $[1, 0]$ . For an internal call, the caller's name and the internal number are displayed.

For an external call, Call Display information is displayed according to how this feature is programmed in Administration programming.

2. Press  $\mathbb{F}$  or  $\underline{\text{VIEW}}$  to display more information about an external call.

### **Displaying Call Information for a call on hold**

To obtain information about your held call:

- 1. Press Feature  $\Box$   $\Box$   $\Box$   $\Box$ . The display reads  $\blacktriangleright$  Select a Cdl.
- 2. Select the line on hold. If the call is an internal call, the caller's name and internal number are displayed. If the call is an external call, the caller's information is displayed.
- 3. Press  $\boxed{\ast}$  or  $VIEW$  to display more information about an external</u> call.

# **Displays**

b 5551234 EXIT **'JIEW** 

b L5551234 EXIT UIEW You are on an active call with a caller at 555- 1234.

You are on an active long distance call with a caller at 555-1234.

#### **Tips**

Call Display information becomes available between the first and second ring of an alerting call. If you answer before the Call Display information is available on your display, and you press  $\boxed{\mathsf{Feature}}$   $\boxed{8}$   $\boxed{1}$ , you will only see the line number or line name.

Cali Log displays the same information as Call Information, along with the date and time of the call, and the number of times the caller called.

If your telephone automatically displays Call Display information for a call, you still need to press  $F_{\text{feature}}$   $\boxed{8}$   $\boxed{1}$   $\boxed{1}$  before you can press  $\mathbb{F}$  or UIEU to display more information about the call.

Call information is available for calls even if they have been transferred, forwarded or rerouted in some way.

# **Call Log**

Call Log creates a list of records of incoming external calls. The log could contain the following information for each call:

- sequence number in the Call Log
- . name and number of the caller
- . indication if the call was long distance
- . indication if the call was answered (and identification of who answered it)
- . time.and date of the call
- . number of repeated calls from the same source
- . name of the line that the call came in on

Call Log can help you to:

- . keep track of abandoned or unanswered calls
- . track patterns for your callers (for example volume of calls and geographical location of calls)
- . record caller information quickly and accurately
- . build a personal telephone directory from log items

Log space is assigned to each telephone. Since a log can become full, Call Log has an Autobump feature that can automatically delete an old log item when a new call is logged.

Names and numbers for external callers are displayed only if you have subscribed to Call Display services from your local telephone company.

#### **Call Log options** Feature Fix  $F \in \mathbb{R}$  **Feature**

You can select the type of calls that will be stored in your Call Log.

- 1. Press  $F_{\text{feature}}$   $\mathbb{F}[\mathbb{B}][4]$ . The display shows the current option.
- 2. Press  $\mathbb{F}$  or NEXT to change the option.
- 3. Press  $F<sub>feature</sub>$  or  $QK$  to select the display option.

# **Logging a call manually Example 18**

If your calls are not automatically logged, Logit lets you manually log call information when you are connected to an external call. Being able to store information for your current call can be helpful in many situations. For example, you may want to:

- record a caller's information without using paper and pencil
- . record only selected calls that you personally choose, as opposed to using Call Log automatically
- . quickly record caller information before a caller hangs up

To manually log an external call:

1. Press  $F_{\text{feature}}$  8  $\boxed{1}$   $\boxed{3}$ .

# **Deleting old Log items** *Feature* **18 g**  $\sqrt{P}$

Your log has a set number of items that it can hold. When it becomes full, new calls cannot be logged. When your log is full, Autobumping automatically deletes your oldest call log item when a new call is logged.

To enable autobumping:

1. Press Feature  $\boxed{8}$  1  $\boxed{5}$ .

To disable autobumping:

1. Press  $F_{\text{feature}}$   $\left[\begin{matrix} \# \\ \end{matrix}\right]$   $\left[\begin{matrix} 6 \\ \end{matrix}\right]$   $\left[\begin{matrix} 6 \\ \end{matrix}\right]$ .

#### **Viewing your Call Log**

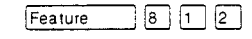

You can view the information stored in your Call Log. To view your log:

- 1. Press  $F_{\text{feature}}$   $\boxed{8}$   $\boxed{1}$   $\boxed{2}$ . The display shows the number or previously read items (Old) and the number of new, unread items (New) in the log.
- 2. Press  $\boxed{*}$  or OLD to view old items; press  $\boxed{*}$  or NEW to view new items.
- 3. Press  $\boxed{0}$  or RESUME to display the last item you viewed, the last time you viewed your Call Log.

# **Viewing a Call Log item**

To view the information for a call log item:

1. Press  $\overline{a}$   $\overline{b}$   $\overline{c}$   $\overline{c}$  or MORE.

### **Erasing Log items**

You should routinely erase log items that you've read, to make space for new items in your log.

- 1. Display the item you want to erase.
- 2. Press Hold or ERASE.
- 3. Press **Ris** to exit.

If you accidentally erase an item, you can retrieve it.

- 1. Press Hold or UNDO immediately after accidentally erasing an item.
- 2. Press **Ris** to exit.

### **Calling from Call Log**

You may find it helpful to place calls from within your Call Log. The number stored for each call may vary depending on the type of call. For example, if the call was placed from a Centrex or PBX system, the first few numbers may need to be "trimmed" before you can make the call. If the number that you want to call is long distance or if you want to use a line pool, you may need to add numbers.

To place a call:

- 1. Display the log item for the call you want to place.
- 2. Display the associated telephone number.
- 3. Press of  $\boxed{\blacktriangleleft}$  or TRIM, once for every digit that you want to remove.
- 4. Dial any extra digits required.
- 5. Press an external line or line pool button.
- 6. Lift the receiver. (This is not necessary if Handsfree is programmed at your telephone.) The displayed number is dialed.

# **Call Log password**

**You** have the option of accessing your Call Log through a password. If you forget your password, there is a facility in Administration programming to clear it. You can then enter a new password from your telephone.

To assign a password to your Call Log:

- 1. Press Feature **F**  $[8]$   $[5]$ . The displays reads New **passwrd:** .
- 2. Enter your four-digit password. The display reads **Repeat New:.**
- 3. Re-enter your four-digit password. The display reads **'Password changed,** which confirms that your password has been assigned.

To change your Call Log password:

- 1. Press Feature |  $\mathbb{F}[\mathbf{B} \mid \mathbf{B}]$ . The display reads **01 d Passwrd:**
- 2. Enter your old password. The display reads New **Passwrd: .**
- 3. Enter your new four-digit password. The displays reads **Repeat New:.**
- 4. Re-enter your password. The display reads **Password changed,** which confirms that your password has been changed.

After assigning a password to your Call Log, you may later decide that you do not want to use a password at all. To delete an assigned password:

- 1. Press Feature **IF 8 5**. The display reads **01 d Passwrd:**
- **2.** Enter your old password. The display reads New **Passwrd: .**
- **3.** Press [Hold] or OK. The display reads No pswd **assigned,**  which confirms that your password has been deleted.

To enter Call Log using your password:

- 1. Press  $Fearure$   $[8]$   $[1]$   $[2]$  to enter Call Log. If you have programmed a password, the display reads Password:.
- 2. Enter your four-digit password.

122 / Call Log

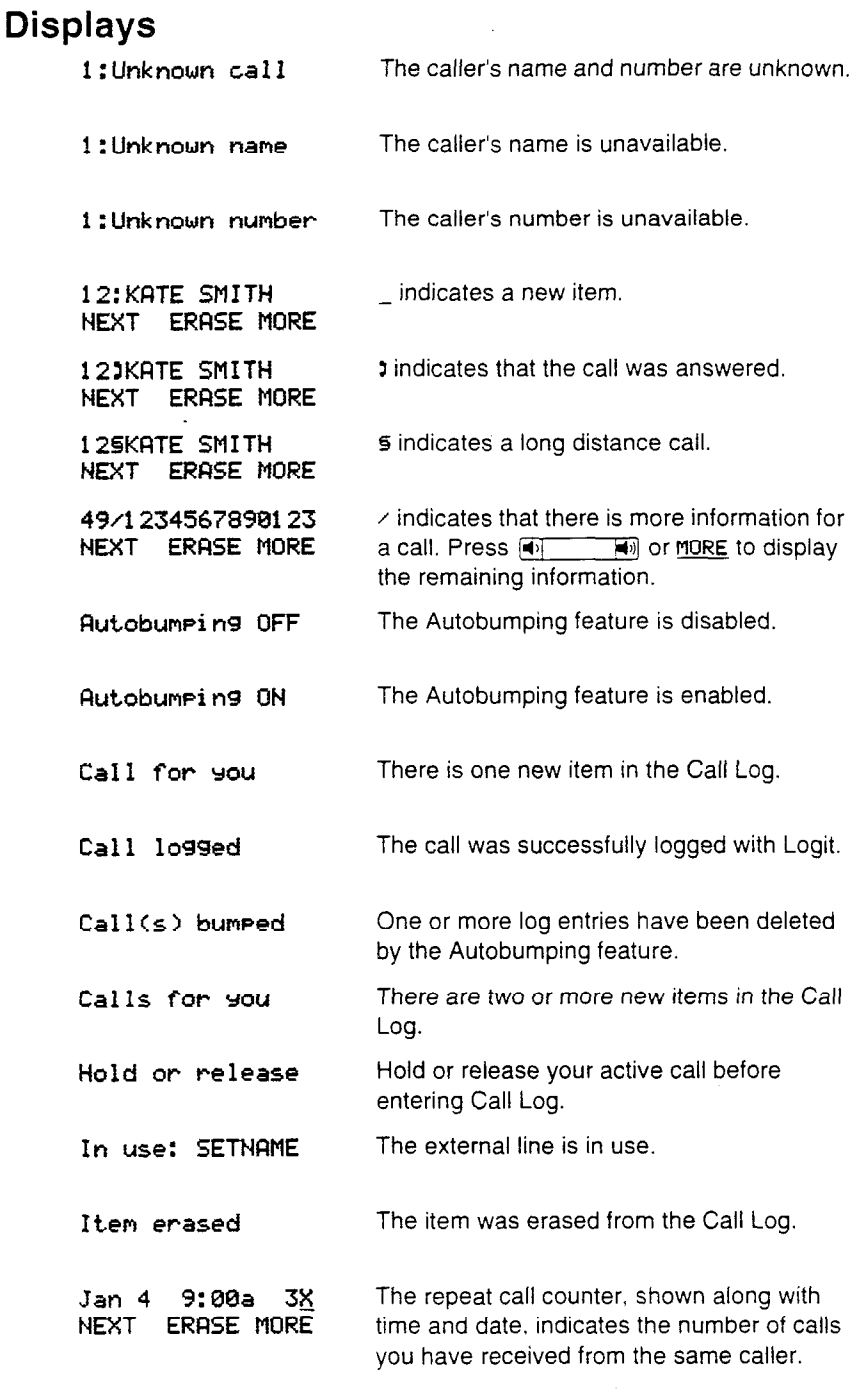

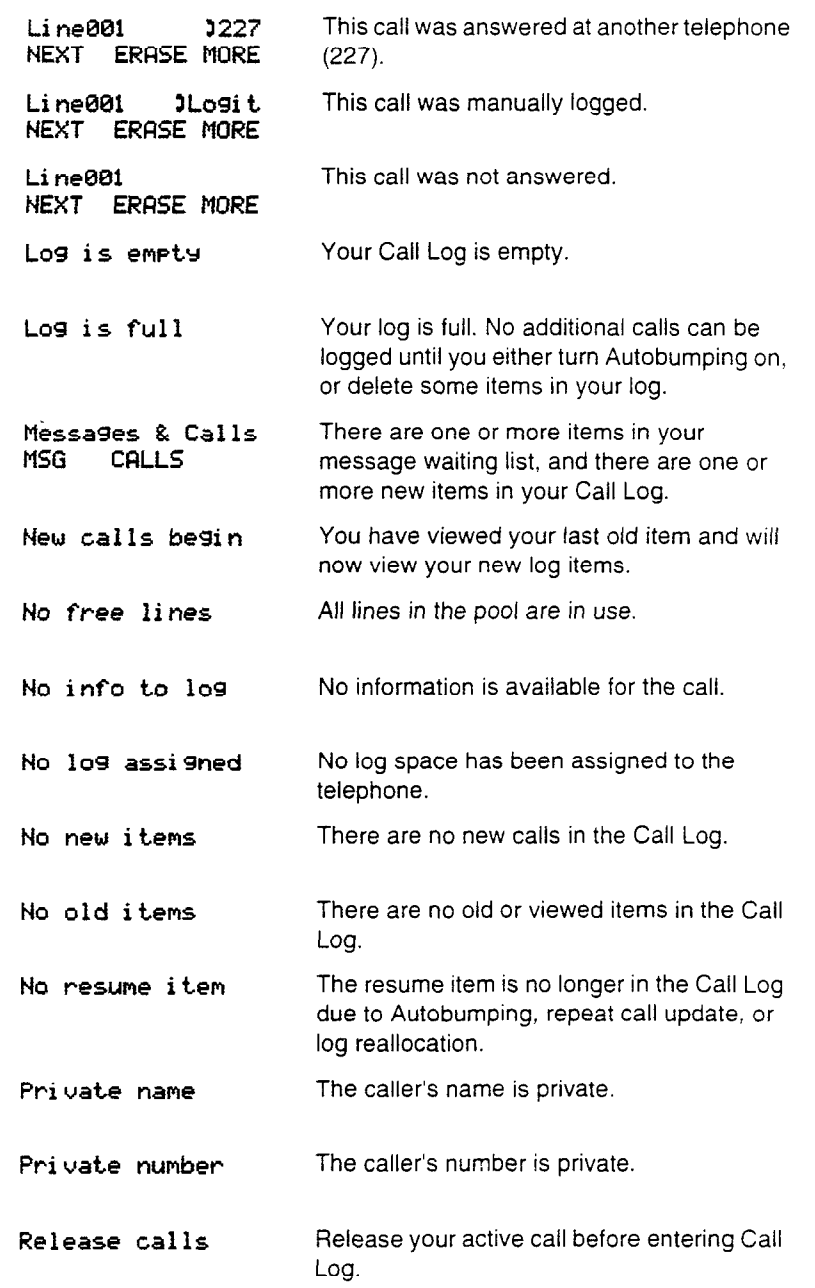

#### **Tips**

You may want to use the overlay, that is provided in the Call Log Feature Card. This card is available in a separately orderable Call Display Button Cap Kit. Contact your service representative for information.

The long distance indicator, as well as the caller's name and number, may not be shown in the log, depending on the Call Display services provided by your local telephone company.

For tips on programming Call Logs, see the Call Display services section.

Call Information displays but does not store the same information as Call Log.

# **Call Park**

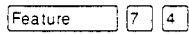

#### **Parking a call**

You can suspend a call so that it can be retrieved from any telephone in your system.

- 1. Press  $F$ Feature  $\boxed{7}$   $\boxed{4}$ .
- 2. Use the Page feature to announce the retrieval code displayed by your telephone.

#### **Retrieving a parked call**

- 1. Select an internal line. (On the M7100 telephone, pick up the receiver.)
- 2. Dial the Call Park retrieval code.

# **Displays**

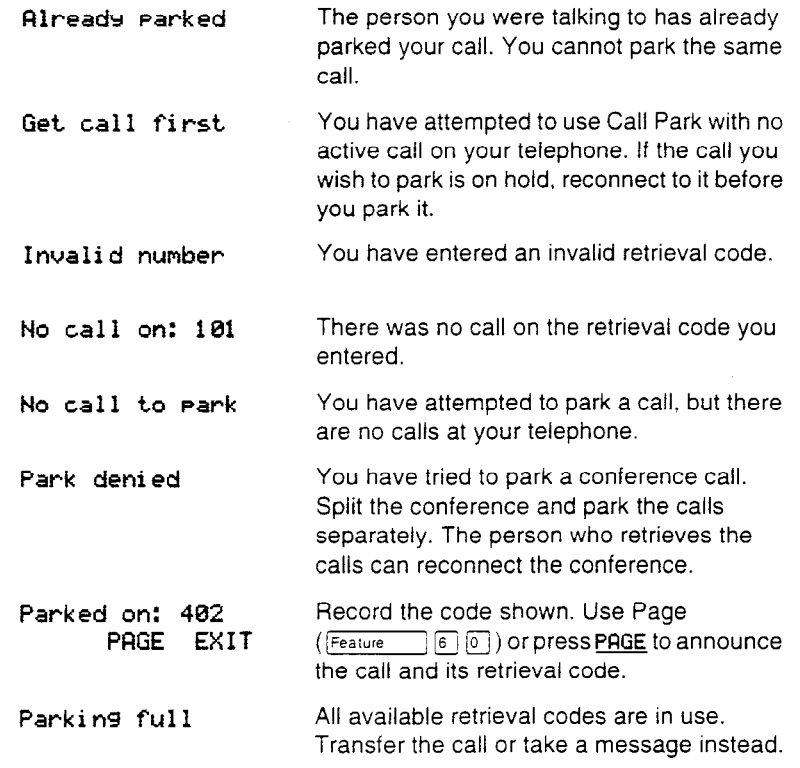

#### **Tips**

When you park a call, the system assigns one of nine codes for the retrieval of the call. These codes consist of the Call Park prefix, which may be any digit from 0 to 9, and a two digit call number between 01 and 09. For example, if the Call Park prefix is 4, the first parked call is assigned Call Park retrieval code 401.

Your installer or customer service representative sets the Call Park prefix.

Your installer or service representative also sets the Call Park Callback delay in Configuration programming. External calls parked for longer than the program delay are returned to your telephone.

Call Park can be disabled by your installer or customer service representative.

# **Call Pickup**

You can pick up a call that is ringing at another telephone.

#### **Directed Pickup IFEARUP IFEATURE**

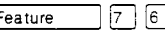

You can answer any telephone that is ringing in your Norstar system.

- 1. Press Feature  $\boxed{7}$   $\boxed{6}$ .
- 2. Enter the internal number of the ringing telephone.

#### **Group Pickup**

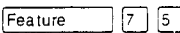

Yoùr Norstar system can be divided into as many as nine Pickup groups. If you are a member of a pickup group, you can pick up a call that is ringing at any telephone in your pickup group.

1. Press  $F$ Feature  $\boxed{7}$   $\boxed{5}$ .

# **Displays**

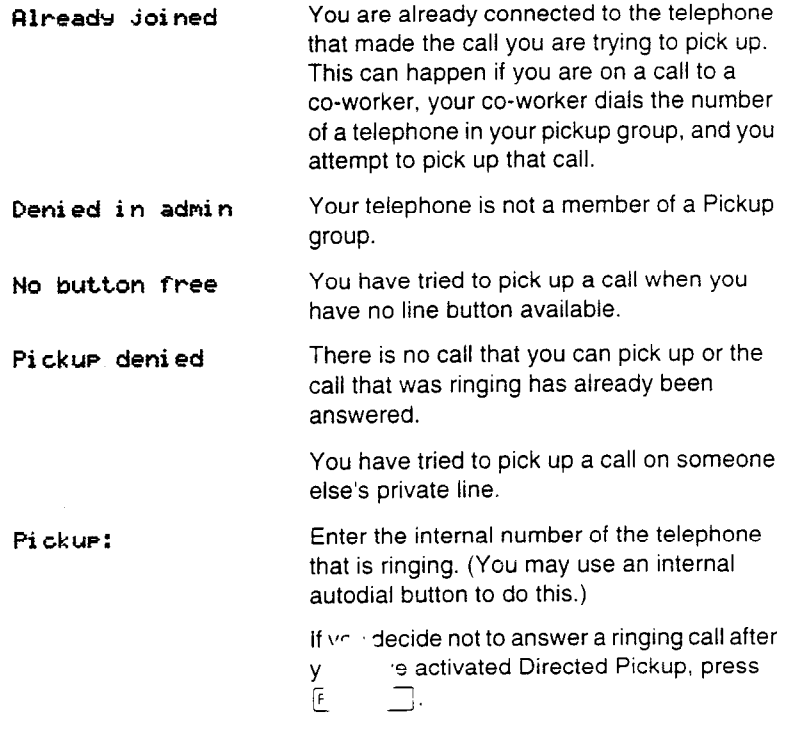

#### **Tips**

Call Pickup cannot be used on private lines. Group Pickup cannot be used to retrieve a camped call.

To use Directed Pickup, the telephone must be ringing. If, for example, the auxiliary ringer is ringing, but the call is not ringing at a telephone, the call cannot be answered using Directed Pickup. It must be answered normally at a telephone that has a flashing indicator for the call, or by using Trunk Answer.

If a call is ringing on an answer button, you can use Directed Pickup to answer the call by entering the internal number of any member of the answer group.

If there is more than one incoming call at a telephone in a pickup group, a call ringing on the prime line is answered first followed by calls on external lines and, finally, calls on internal lines.

You can assign telephones to one of nine Pickup groups in Administration programming.

# **Call Queuing**

 $\begin{picture}(45,4) \put(0,0){\vector(0,1){10}} \put(15,0){\vector(0,1){10}} \put(15,0){\vector(0,1){10}} \put(15,0){\vector(0,1){10}} \put(15,0){\vector(0,1){10}} \put(15,0){\vector(0,1){10}} \put(15,0){\vector(0,1){10}} \put(15,0){\vector(0,1){10}} \put(15,0){\vector(0,1){10}} \put(15,0){\vector(0,1){10}} \put(15,0){\vector(0,1){10}} \put(15,0){\vector(0,$ Feature

When you have more than one call ringing at your telephone, you can choose the call that has the highest priority.

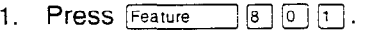

#### **Displays**

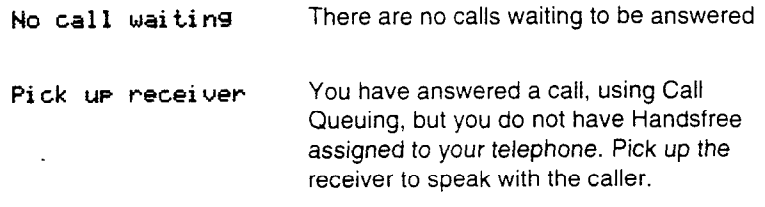

#### **Tips**

Call Queuing answers incoming external calls before callback, camped, and transferred calls.

130 ! Camp-on

**Camp-on** 

Feature  $\overline{E}$ 

### **Camp a call**

You can transfer an external call to another telephone, even if all its lines are busy.

- 1. Press  $[Feature \t 8 [2].$
- 2. Dial the number of the telephone you want to camp the call to.

## **Displays**

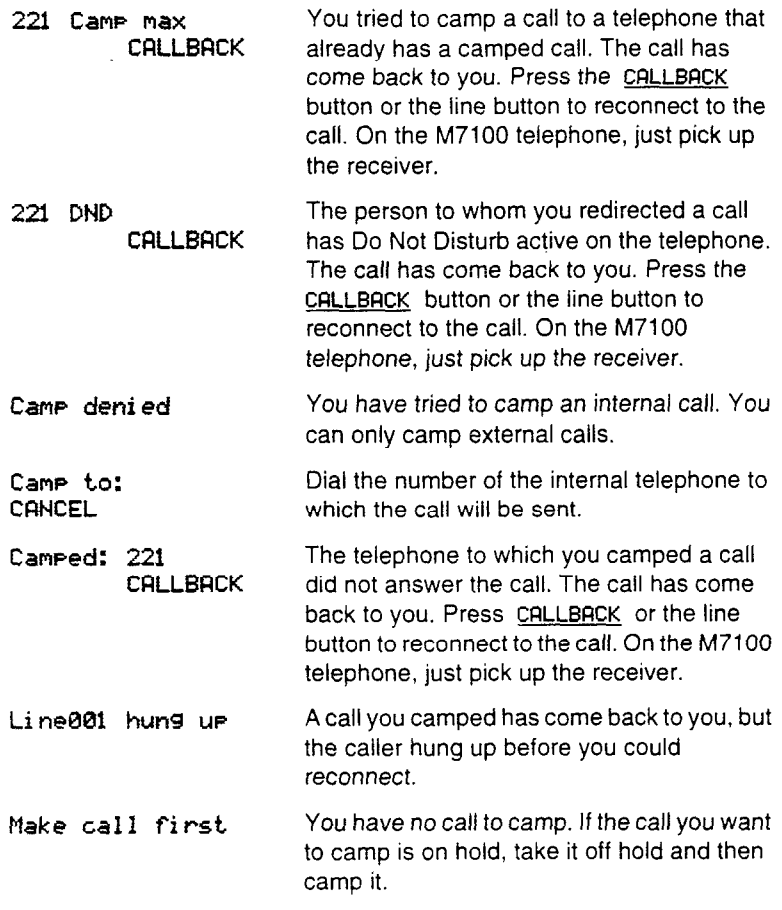

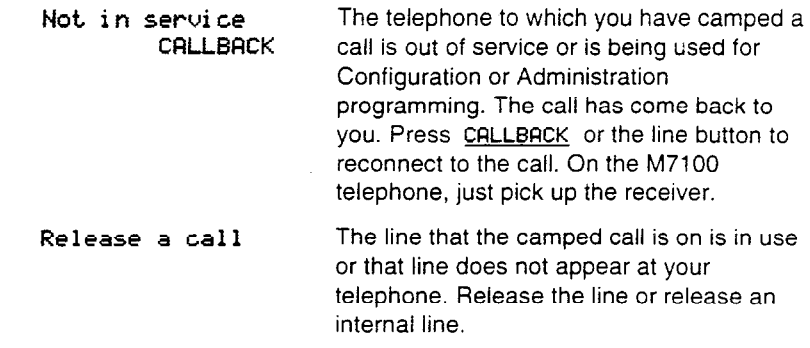

### **Tips**

Camp-on is a form of transfer.

Camped calls appear on a line button on the receiving telephone, if one is available. If there is no line button available, you receive a message on the display and hear Camp tones.

# **Conference Example 2 Feature 13**

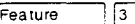

### **Creating a conference**

You can talk to two people at once.

- I. Make sure you have two calls, one active and one on hold.
- 2. Press Feature | 3.
- 3. Take the held call off hold (this is automatic on the M7100 telephone).

#### **Disconnecting one party**

You can disconnect one party from a conference and continue talking to the other.

On an M7208, M7310 or M7324 telephone:

- 1. Press the line button of the call that you want to disconnect. The call that you want to keep is automatically put on hold.
- 2. Press  $[**Ans**]$ . The call is disconnected.
- 3. Press the line button of the held call to speak to the remaining person.

On an M7100 telephone:

- 1. Press  $F_{\text{feature}}$   $\boxed{f}$   $\boxed{3}$ , to place one caller on hold. Press Hold **Example 20** again if necessary, to put the caller you want to keep on hold.
- 2. Press Fist. The call is disconnected.
- 3. Press Hold is to speak to the remaining party.

#### **Independently holding two calls**

For all Norstar telephones except the M7100 telephone, you can put the two people on hold independently so that they cannot talk to each other.

- 1. Press the line button of one person. The other person is automatically put on hold.
- 2. Press [Hold 1.1]. The second person is put on hold.

You can re-establish the conference

- 1. Take one call off hold.
- $2.$  Press Feature  $\boxed{3}$ .
- 3. Take the other call off hold.

### **Putting a conference on hold**

You can put a conference on hold, allowing the other two people to continue speaking to each other.

1. Press Hold<sup>.</sup>..

You can reconnect io the conference.

1. Press either of the held line buttons (for the M7100 telephone, press [Holdidivid]). You are reconnected.

# **Spliting a conference**

You can talk with one person while the other person is on hold.

On an M7208, M7310 or M7324 telephone:

1. Press the line button of the person you want to speak to. The other person is automatically put on hold.

#### On an M7lOO telephone:

- 1. Press  $F_{\text{feature}} = \sqrt{q \cdot q}$ . The first party is on hold.
- 2. Press  $Holeo$  if necessary, to switch parties.

You can reestablish the conference.

- 1. Press Feature 3.
- 2. Take the held call off hold. This is not necessary for the M7100 telephone.

#### **Removing yourself from a conference**

You can remove yourself from a conference, and connect the other two callers through your Norstar system.

1. Enter the Transfer feature code  $[Feature] [7]$   $[0]$ 

# **Displays**

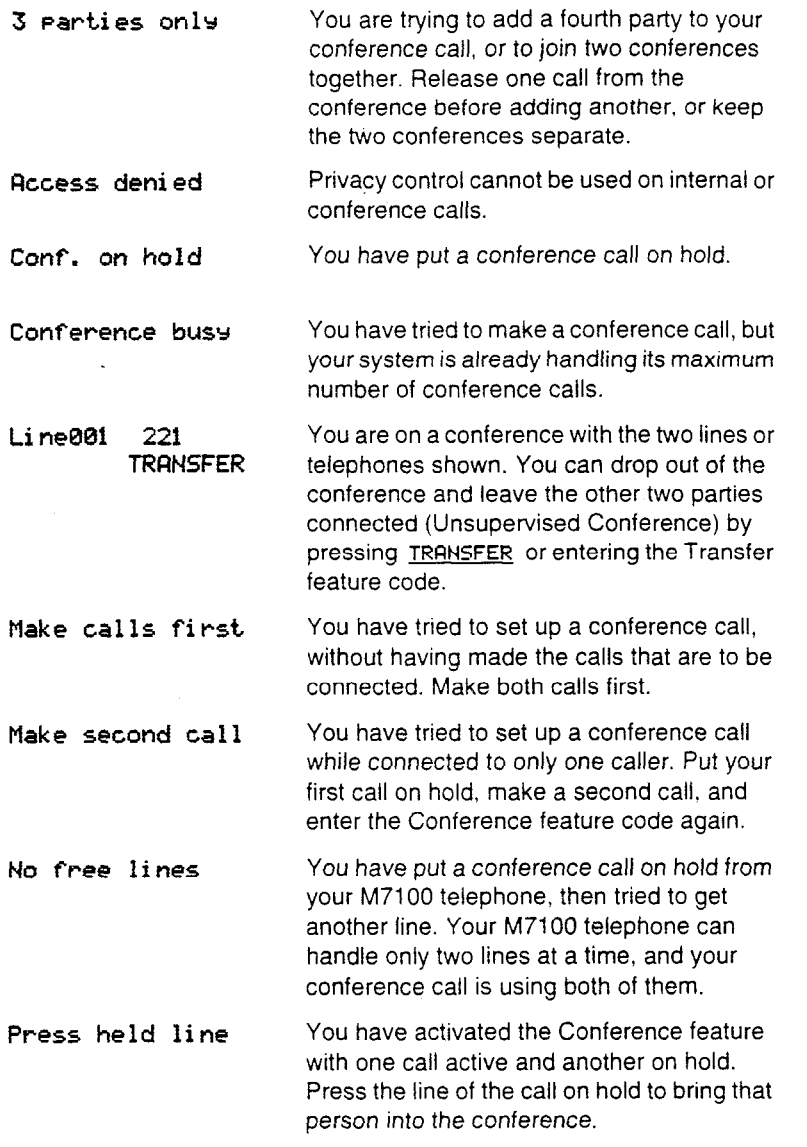

#### **Tips**

Only the person who established the conference can process the conference in any of the ways just described.

You can have a maximum of three people in a Conference.

When you remove yourself from a conference using the Transfer feature, and both callers are from outside your system, one of the callers must have called you on a disconnect supervised line, or the call will be disconnected.

If you are using an M7100 telephone:

- Your conference is connected as soon as you enter the Conference feature code. There is no need to take the second call off hold.
- . You cannot independently hold two calls.
- . You cannot join an existing two-party call to establish a Privacy conference although you can use the Privacy feature for calls at your telephone.

You can also create a conference by releasing privacy on a call. See the Privacy feature for details.

When a third person joins a conversation on a line that has privacy turned off, the call becomes a conference. All the rules applicable to a conference apply except that there is only one line in use, instead of the normal two. This means that you cannot split a conference set up using Privacy.

In certain situations, you may experience lower volume levels when using the Conference feature with two external calls.

# **COS password**

Feature  $6|8$ 

# **Changing your Class of Service**

Norstar uses dialing filters. setup by the system coordinator, to restrict the numbers you can dial on a line or from a telephone. When you enter your Class of Service (COS) password at a telephone, the dialing filters associated with your Class of Service password apply, rather than the normal dialing filters.

To change the dialing filters on a line or telephone:

- 1. Press Feature  $[6]$   $[8]$ .
- 2. Enter your six-digit COS password.

# **Displays**

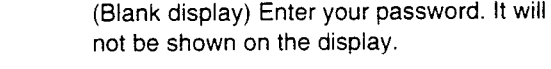

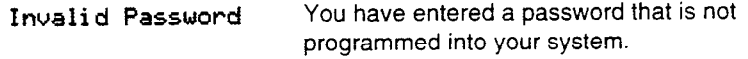

#### **Tips**

If you use your Norstar system from outside the office, you may have to enter a Class of Service password to gain access to the system. See Using Norstar remotely.

You must enter a Class of Service password each time you wish to make a call that is normally restricted on a line or telephone.

Norstar allows up to 100 Class of Service passwords.

The system coordinator defines Class of Service passwords and dialing filters in Administration programming.

# **Contrast adjustment**

 $\sqrt{2}$ Feature

You can set the contrast level of your telephone display.

- 1. Press  $F_{\text{feature}}$   $\rightarrow$   $F$   $7$ .
- 2. Choose the contrast level you like best. The number of contrast levels available varies from one Norstar telephone to another.

#### **Displays**

Contrast level 2<br>DOWN UP OK DOWN UP Press a number on the dial pad, or UP or DOWN for the contrast level you want. Press  $[$ Hold  $\overline{\phantom{a}}$  or <u>OK</u> to set the new contrast level.

# **Dialing modes**

 $\mathbb{F}$  8 2 Feature

Your Norstar telephone has three dialing modes: Automatic Dial, Pre-Dial, and Standard Dial. All three modes support on-hook dialing. (On-hook dialing means dialing a call without picking up the receiver.) The special features of the Automatic and Pre-Dial modes are available only when you dial on-hook.

Standard Dial lets you make a call by selecting a line and dialing the number. If you have a prime line, it is selected automatically when you lift the receiver or press  $\sqrt{\frac{H_{\text{angistree}}}{H_{\text{long}}}}$ .

Automatic Dial lets you dial a number without selecting a line. Your prime line is selected as soon as you start dialing a number. Automatic Dial does not work if your telephone has no prime line or if your prime line is in use.

Pre-Dial lets you enter a telephone number, check it, then change it before actually making the call. The call is not dialed until you select a line or line pool, or pick up the receiver. You can pre-dial both external and internal numbers. You must, however, select the correct type of line (external or internal) for the type of number you have entered.

### **Choosing a dialing mode**

You can set the dialing mode of your telephone.

- 1. Press Feature  $|\mathcal{F}|$   $|8|2$ .
- 2. Choose the dialing mode you want.

# **Displays**

**Standard di a 1 Standard di a 1 The current dialing mode is shown. Press**<br>**NEXT DK T** or NEXT until the dialing mode you wan  $F$  or **NEXT** until the dialing mode you want appears. Press **Hold or DK** to select the displayed dialing mode.

#### **Tips**

The Dialing Modes feature code cannot be programmed onto a memory button.

Standard Dial does not support on-hook dialing on an M7100 telephone. If you have an M7100 telephone, use the Automatic Dial or Pre-Dial feature for on-hook dialing.

Telephones connected to an Analog Terminal Adapter (ATA) cannot use Automatic Dialing.

Automatic Dial is only available if a telephone has a prime line assigned.

If your telephone starts ringing while you are pre-dialing a number, you can stop the ringing by turning on Do Not Disturb  $(F_{\text{feature}} \mid 8 \mid 5)$ . This does not affect numbers you are entering.

You cannot pre-dial a telephone number if all the lines on your telephone are busy.

140 / Do Not Disturb

# **Do Not Disturb**

 $\boxed{8}$   $\boxed{5}$ Feature

# **Stop calls**

You can stop calls from ringing at your telephone.

1. Press  $F$ Feature  $\boxed{8}$   $\boxed{5}$ .

Only priority calls will ring at your telephone. A line button will flash when you receive a call. but the call will not ring.

#### **Refusing to answer a call**

While you are on a call, you can refuse to answer a second call (including-a priority call).

1. Press  $F_{\text{feature}}$   $\boxed{8}$   $\boxed{5}$  while your telephone is ringing.

# **Canceling Do Not Disturb** Feature  $\boxed{r}$  **8 16**

You can cancel Do Not Disturb.

1. Press  $F_{\text{feature}}$   $F$   $\boxed{8}$   $\boxed{5}$ .

#### **Displays**

Rliow **calls** Your telephone will receive calls normally

Do not disturb Your telephone is in Do Not Disturb mode. To cancel Do Not Disturb, press  $F$ eature  $\left| \begin{array}{c} \text{F} \\ \text{F} \end{array} \right| \left| \begin{array}{c} \text{F} \\ \text{F} \end{array} \right| \left| \begin{array}{c} \text{F} \\ \text{F} \end{array} \right| \left| \begin{array}{c} \text{F} \\ \text{F} \end{array} \right| \left| \begin{array}{c} \text{F} \\ \text{F} \end{array} \right| \left| \begin{array}{c} \text{F} \\ \text{F} \end{array} \right| \left| \begin{array}{c} \text{F} \\ \text{F} \end{array} \right| \left| \begin{array$ 

### **Tips**

If you use Do Not Disturb while an external call is ringing, the call is forwarded to the prime telephone. It may also be answered by anyone whose telephone shares the line it is on. Once you turn Do Not Disturb on, calls will be forwarded to the prime telephone only if there is no other telephone on which the line appears. (The Delayed Ring Transfer feature transfers all unanswered calls to the prime telephone after a specified time.)

Do Not Disturb also prevents voice calls from alerting at your telephone. Voice calls are presented as normal intercom calls.

# **Group Listening**

Feature  $\boxed{8}$   $\boxed{0}$   $\boxed{2}$ 

# **Listening in a group**

**You** can let people in your office listen in on a call.

1. Press  $F$ Feature  $\boxed{8}$   $\boxed{0}$   $\boxed{2}$ .

You hear the caller's voice through your telephone's speaker. Continue to speak to the caller through the telephone receiver. Your telephone's microphone is off, so the caller will not hear people in your office.

# **Canceling Group Listening Feature Fig 0 2**

**You** can cancel Group Listening for the current call.

1. Press Feature  $\boxed{4}$   $\boxed{8}$   $\boxed{0}$   $\boxed{2}$ .

Group Listening is canceled automatically when you hang up

# **Displays**

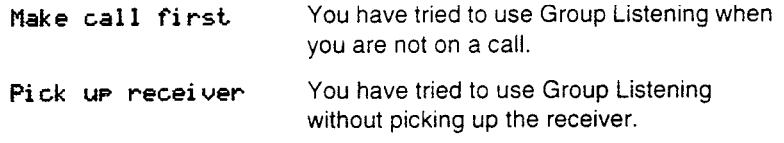

## **Tips**

Keep the receiver away from the speaker, or you may hear feedback. The higher the volume, the more the feedback. Press Ris to prevent feedback when hanging up.

You can switch a Group Listening call to handsfree by pressing Francestree 1. To switch back to Group Listening, enter the Group Listening feature code again.

142 I Hold

# **Hold [Hold)**

# **Putting a call on hold**

You can temporarily suspend a call.

1. Press Hold

When a call is on hold, its indicator flashes on all telephones that have access to the line. The call can be retrieved from any of these telephones.

#### **Retrieving a held call**

You can connect to a call on hold.

1. Press the flashing line button of the held call.

#### **Holding automatically**

You can switch from one call to another and have your calls put on hold automatically.

1. Press the line button of the caller you want to speak to. Your current caller is put on hold automatically.

#### **Listening on hold**

If you have been put on hold, you can hang up the receiver while you wait for the other person to return.

- 1. Press **(Hold**
- 2. Hang up the receiver.
- 3. Press the line button of the call. You may hear indications from the far end that you are on hold (for example, tones or music).
- 4. When the person you were talking to returns you will hear them through your telephone speaker. Lift the receiver and talk.

#### **Holding a call exclusively** Feature

You can put a call on Exclusive Hold so that it can be retrieved only at your telephone.

1. Press Feature 7 9 or Feature Hold . The line appears busy on all other telephones, and the call cannot be picked up by anyone else in the office.

 $7G$ 

#### **Displays**

**On hold: LINENAM** You have placed one or more calls on hold. The name of the line that has been held the longest is displayed.

### **Tips**

On the M7100 telephone,  $H_{\text{old}}$  alternates between two lines; one active, one on hold. The M7100 telephone cannot retrieve a call placed on hold by another telephone.

If Automatic Handsfree has been assigned to your telephone, use the Handsfree/Mute feature instead of Listen on Hold.

# **Host system signaling**

You can access host systems, such as private branch exchanges (PBX) from Norstar by using host system signaling features (also known as end-to-end signaling). These features either send a special signal to the host system or allow you to program delays required by host systems in external autodial or speed dial sequences.

#### **Link**

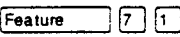

If your Norstar system is connected to a private branch exchange (PBX), you can use a Link signal to access special features.

The Link signal can also be included as part of a longer stored sequence on an external autodiai button or in a speed dial code. The Link symbol (25) uses two of the 24 spaces in a dialing sequence.

# **Pause** For the set of the set of the set of the set of the set of the set of the set of the set of the set of the set of the set of the set of the set of the set of the set of the set of the set of the set of the set of t

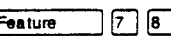

The Pause feature enters a 1.5 second delay in a dialing sequence on an external line. This is often required for signaling remote devices, such as answering machines, or when reaching through to PBX features or host systems.

You can program more than one pause in an external autodial or speed dial sequence.

The Pause symbol ( $\bullet$ ) uses one of the 24 spaces in a dialing sequence.

For pulse dialing,  $\mathbb{F}$  inserts a 1.5 second pause into the dialing sequence.

### **Programmed Release Feature Fig. 1**

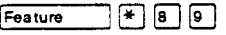

The Programmed Release feature performs same function as [Ris] in a programmed dialing sequence. When the system encounters Programmed Release in a dialing sequence, it stops dialing and hangs up the call.

The Programmed Release symbol (EU) takes up two of the 24 spaces in a programmed dialing sequence.

#### **Run/Stop**

Feature  $\blacksquare$ 

Run/Stop inserts a break point into a sequence of dialed numbers or characters used for automatic dialing. This may be necessary when you are connecting to a PBX or similar host system.

For example, you may call a company with an automated attendant that instructs you to dial the internal number you need. You can program the company number, a Run/Stop, then the internal number on one external autodial button. Press the autodial button once to dial the company number. When you hear the automated attendant, press the autodial button again to dial the internal number.

- The Run/Stop symbol (S) uses one of the 24 spaces in an autodial or speed dial sequence.

# **Wait for Dial Tone** *Feature* **g [6]**

Wait for Dial Tone causes a sequence of numbers to pause until dial tone is present on the line before continuing to dial. This is useful if you must dial a remote system and then wait for dial tone from that system before dialing the rest of your number.

The Wait for Dial Tone symbol ( $\equiv$  ) uses two of the 24 spaces in an autodial or speed dial sequence.

# **Displays**

**Invalid code You** have entered a code that can only be used in a programmed autodial or speed dial sequence, not on a call you dial directly. Programmed Release and Run/Stop are for use in programmed dialing sequences only.

### **Tips**

If your external telephone lines use pulse dialing, you can temporarily switch to tone dialing by pressing  $\mathbb{F}$  after selecting the line. Tone dialing lets your Norstar telephone communicate with devices and services that respond to tone signals, such as automatic switchboards, and fax or answering machines.

If your Norstar system is connected to a private branch exchange (PBX), program Link onto a memory button for one-touch access.

# **Language choice**

You can select the language used on the display of each Norstar telephone. Norstar supports three languages: English, French and Spanish. Button caps are available for each language.

#### **English**

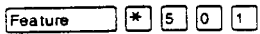

To select English as the language for your telephone display:

 $F \rceil F \rceil G \rceil F \rceil.$ 1. Press Feature

#### French

 $F [5]$   $[2]$ Feature

To select French as the language for your telephone display:

 $F502$ 1. Press Feature

**Spanish Expansion of the Spanish Contract of the Spanish Contract of the Spanish Contract of the Spanish Contra** 

To select Spanish as the language for your telephone display:

1. Press Feature  $F \vert F \vert 0 \vert 0 \vert$ .

#### **Displays**

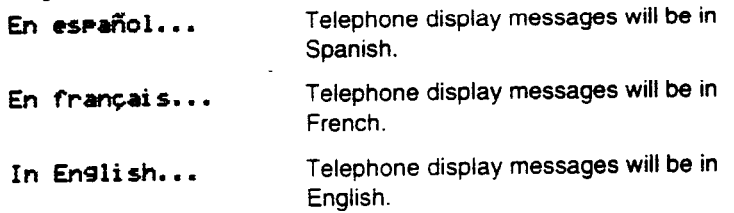

#### **Tips**

When your system is first installed, all telephones use English.

You can program a memory button for one-touch switching between languages. Program Feature 1 8 0 m onto the button. Press the button to change the language. You cannot program  $F$ eature  $\mathbb{F}$   $\begin{bmatrix} 1 \\ 1 \end{bmatrix}$   $\begin{bmatrix} 0 \\ 2 \end{bmatrix}$  or  $\begin{bmatrix} 0 \\ 0 \end{bmatrix}$   $\begin{bmatrix} 1 \\ 2 \end{bmatrix}$   $\begin{bmatrix} 0 \\ 0 \end{bmatrix}$   $\begin{bmatrix} 1 \\ 2 \end{bmatrix}$   $\begin{bmatrix} 0 \\ 0 \end{bmatrix}$   $\begin{bmatrix} 3 \\ 0 \end{bmatrix}$  onto a memory button.

# **Last Number Redial**

Feature  $\sqrt{5}$ 

# **Calling your last number**

You can redial the last external number you dialed.

1. Press Feature  $\sqrt{5}$ .

#### **Displays**

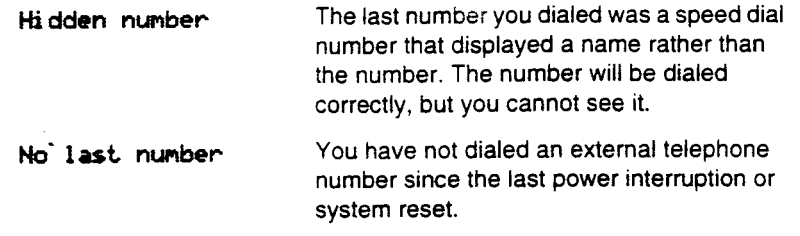

#### **Tips**

If you have a programmed Last Number Redial button, you can use Button Inquiry (Feature 15 F) to check the last number before you dial it.

Last Number Redial records a maximum of 24 digits.

You can copy a number onto an autodial button using Last Number Redial.

148 / Line pools

**Line pools** 

Feature  $\boxed{6}$   $\boxed{4}$ 

#### **Using a line pool**

A line pool is a group of external lines that can be shared by many telephones. You can use a line in a line pool to make an external call.

1. Press  $F$ Feature  $\begin{bmatrix}6\end{bmatrix}$  $\begin{bmatrix}4\end{bmatrix}$ .

2. Enter a line pool access code.

If you have a free internal line, you can enter a line pool access code on an internal line. (You do not need the Line Pool feature code.)

Everyone in the office should have a list of the line pool access codes for the line pools their telephones can use.

# **Displays**

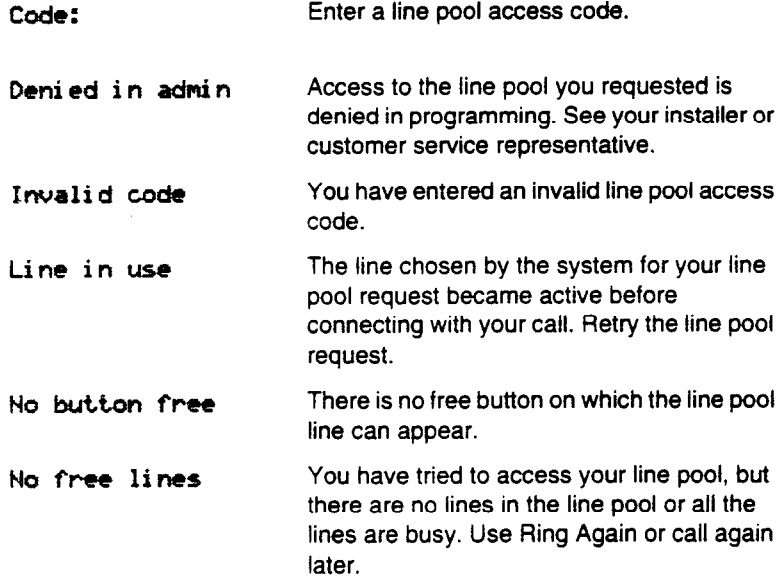

#### **Tips**

You do not usually need to enter the Line Pool feature code to use a line pool. Simply dial the line pool access code on an internal line. To program an autodial or speed dial number to use a line pool, press  $\sqrt{intercom}$  and enter a line pool access code.

When you program a button with the line pool feature code, you must enter a line pool access code after the feature code. The programmed line pool button *accesses* a specific line pool, not the line pool feature.

If you program a button with a indicator to access a line pool, when all the lines in a line pool are busy, the indicator for the line pool button turns on. The indicator turns off when a line becomes available.

Your Norstar system can have 15 line pools, and a telephone can be programmed to access any number of them.

You can use a line pool only to make external calls.

If no lines are available in the line pool, you can use Ring Again at the busy tone. You will be notified when a line in the line pool becomes available. See Ring Again.

Your installer or service representative gives telephones access to line pools in Configuration programming. Each line pool is assigned a line pool access code in Configuration programming.

# **Line Redirection**

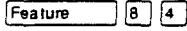

#### **Redirecting a line**

Line Redirection lets you send your external calls to a telephone outside the office. You may choose to redirect all your external lines or only some of them.

- 1. Press  $F$ Feature  $\boxed{8}$  [4].
- 2. Select the outgoing line to be used for redirected calls.
- 3. Enter the number to which calls will be redirected.
- 4. Select the lines to be redirected.

### **Canceling Line Redirection**

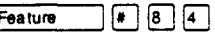

You can cancel Line Redirection.

- 1. Press  $F$ Feature  $\left|F\right|$  $\left|B\right|$  $\left|A\right|$ .
- 2. Select the lines that redirection is to be canceled for.

# **Displays while redirecting lines**

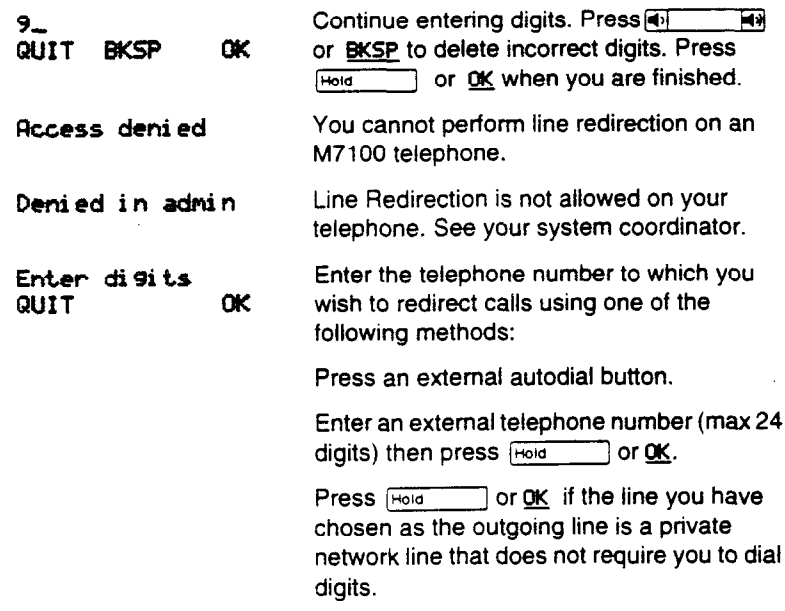

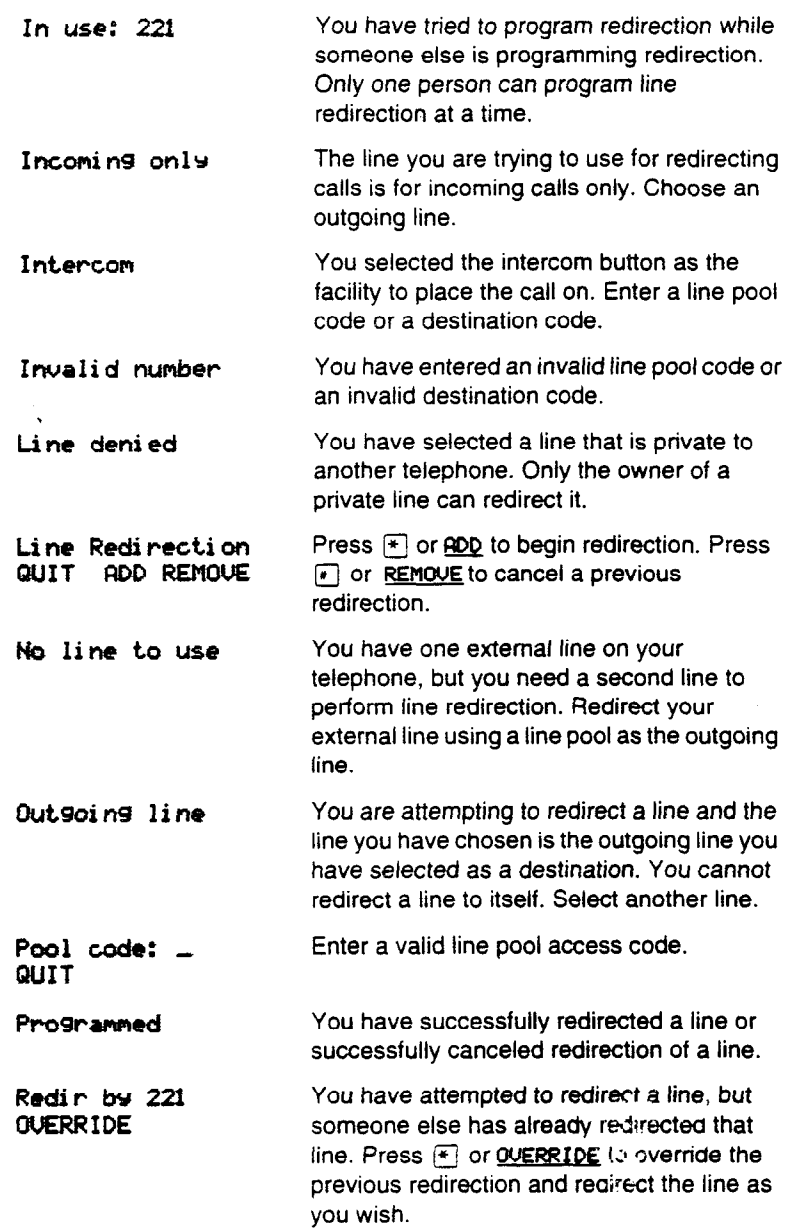
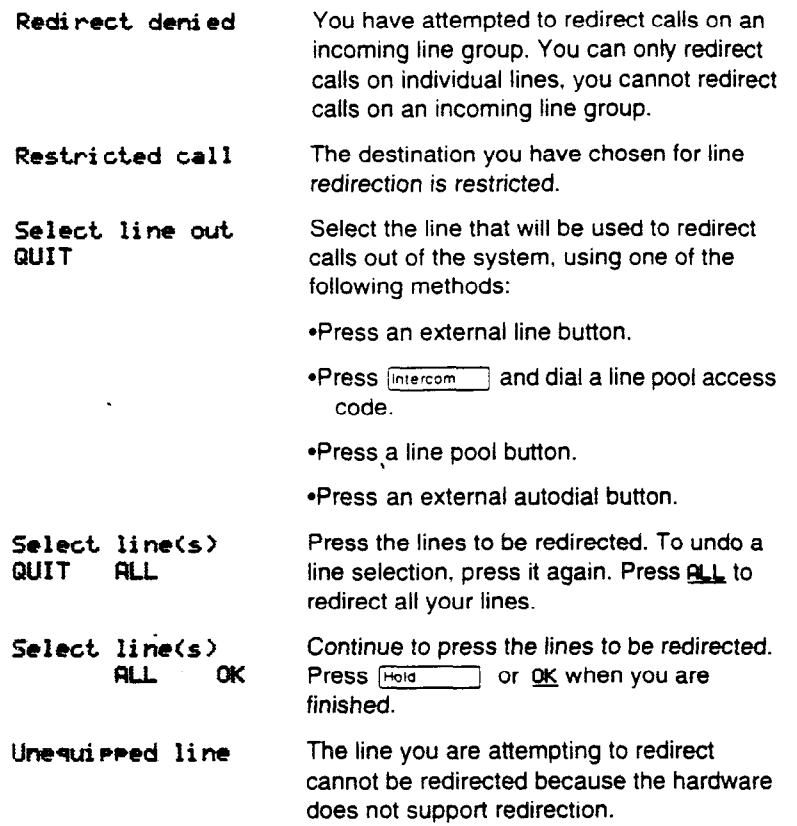

### **Displays while canceling redirection**

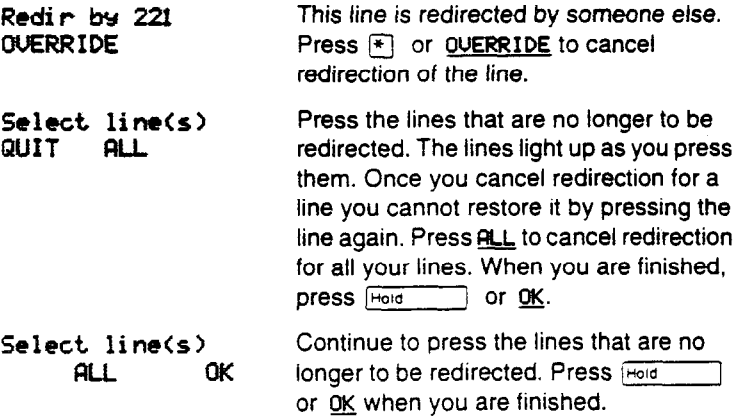

### **Tips**

Note the differences between Line Redirection and Call Forward. Call Forward forwards all calls that arrive at a particular telephone to another telephone within the Norstar system. Line Redirection redirects only the lines you specify, no matter which telephones they appear on, to a telephone outside the Norstar system. Line Redirection takes precedence over Call Forward.

You redirect lines at a telephone, but once redirected, the lines are redirected for the entire system.

You can only redirect lines that appear at line buttons on your telephone.

You can answer the telephone if it rings while you are in the middle of programming Line Redirection, but none of the Norstar call handling features are available until the feature times out. If you need to use a Norstar feature to process the call, quit Line Redirection programming by pressing Feature 1. Do not press FRIS or you will disconnect the call you are trying to process.

While you are programming Line Redirection you will not receive any indication of calls that do not actually ring at your telephone.

The system does not check that the number you give for Line Redirection is a valid one. If you redirect to an invalid number, redirection will fail. Using an autodial button to enter the redirection number helps avoid this possibility. An autodial button used for line redirection must have a specific line programmed onto it.

If you use ALL to redirect all your lines, it is important that you wait until all the lines on your telephone light up before pressing Hold **or OK.** If you press Hold **or OK** before all the lines light up, those lines not lit will not be redirected.

Be careful to avoid redirection loops. If for example, you redirect your lines to your branch office and your branch office redirects its iines to you, you can create a redirection loop. If these calls are long distance, you end up paying long distance charges needlessly.

The system can be set up so that redirected calls give a brief ring on telephones in the Norsrar system as they are redirected. These calls cannot be answered within the system until you cancel redirection.

The line chosen for redirecting calls on other lines can still be used normally when it is not busy on a redirected call. To avoid redirection failing because the chosen line is in use, choose a line pool with several lines in it.

In certain situations, callers may experience lower volume levels when you redirect calls to an external location.

You cannot use the Line Redirection feature on an M7100 telephone, or a telephone connected to an ATA.

### **Long Tones**

Feature  $\boxed{8}$   $\boxed{0}$   $\boxed{8}$ 

### **Using Long Tones**

The Long Tones feature lets you control the length of a tone so that you can signal devices such as fax or answering machines which require tones longer than the standard 120 milliseconds.

- 1. While on a call, press  $F_{\text{feature}}$   $[8]$   $[0]$   $[8]$ .
- 2. Press the dial pad buttons to produce the appropriate tones. Each tone sounds for as long as you hold down the button.

### **Displays**

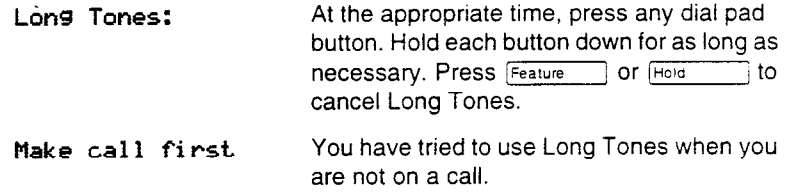

### **Tips**

Long tones can be used on any call except a conference call. You can use internal lines of the Norstar system to activate a device connected to an Analog Terminal Adapter in another area of your office, or external lines to access devices outside the Norstar system.

### **Messages**

The Messages feature allows you to leave a message on the display of another Norstar telephone, and lets you know if you have any messages waiting. The Messages feature *uses* a message waiting list to keep a record of your internal messages and your (external) voice mail messages (if you subscribe to a voice message service with visual message waiting indication).

From your message waiting list, you can:

- . view your messages
- call back the internal caller who left a message
- . erase an internal message
- . call your voice message center that left a message(s)
- . clear a message sent by your voice message center (the message still remains at the center until it is erased there)

#### **Sending a message and a set of the set of the set of the set of the set of the set of the set of the set of the set of the set of the set of the set of the set of the set of the set of the set of the set of the set of the**

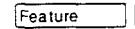

You can leave a message on the display of another telephone in your Norstar system.

- 1. Press  $F_{\text{feature}}$  1.
- 2. On a telephone with a two-line display, press ADD. (This step is not necessary *on* a telephone with a one-line display.)
- 3. Enter the internal number of the person you want to send the message to. The person's display reads Message for you.

#### **Canceling a sent message Fig. 3.1 <b>Fig.**

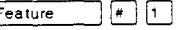

You can cancel a message that you have sent to someone.

- 1. Press  $F_{\text{feature}}$   $\mathbb{F}$   $\mathbb{F}$ . The display reads Cancel for:
- 2. Enter the internal number of the person you sent the message to.

#### **Viewing your messages**

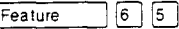

On a telephone with a one-line display:

- 1. Press Feature 65. The display shows the first message.
- 2. Press  $\mathbb{F}$  or  $\mathbb{F}$  to move through your messages.

On a telephone with a two-line display:

- 1. Press MSG. the display shows the first message you received.
- 2. Press NEXT to move through your message.

### **Replying to a message**

You can call the person (or your voice message center) who sent a message while viewing the message.

On a telephone with a one-line display:

1. Press  $\circ$ .

On a telephone with a two-line display:

1. Press CALL.

If you wish to call your voice message center using a line other than the programmed line, exit your message list and dial the voice message center telephone number using normal dialing methods.

### **Removing items from your list**

You can erase a message while you are viewing it in your message list. If the message is from your voice message center, this only erases the message notification at your telephone. You still need to erase the voice message at your voice message center. Refer to your voice message center documentation.

On a telephone with a one-line display:

1. Press Hold

On a telephone with a two-line display:

1. Press ERRSE

#### **Viewing your sent messages** Feed

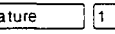

On a telephone with a two-line display, you can view the messages you have sent.

- 1. Press **Feature** 1.
- 2. Press **SHOW** to display your first sent message.
- 3. Press NEXT to move through your sent messages.

158 / Messages

### Displays

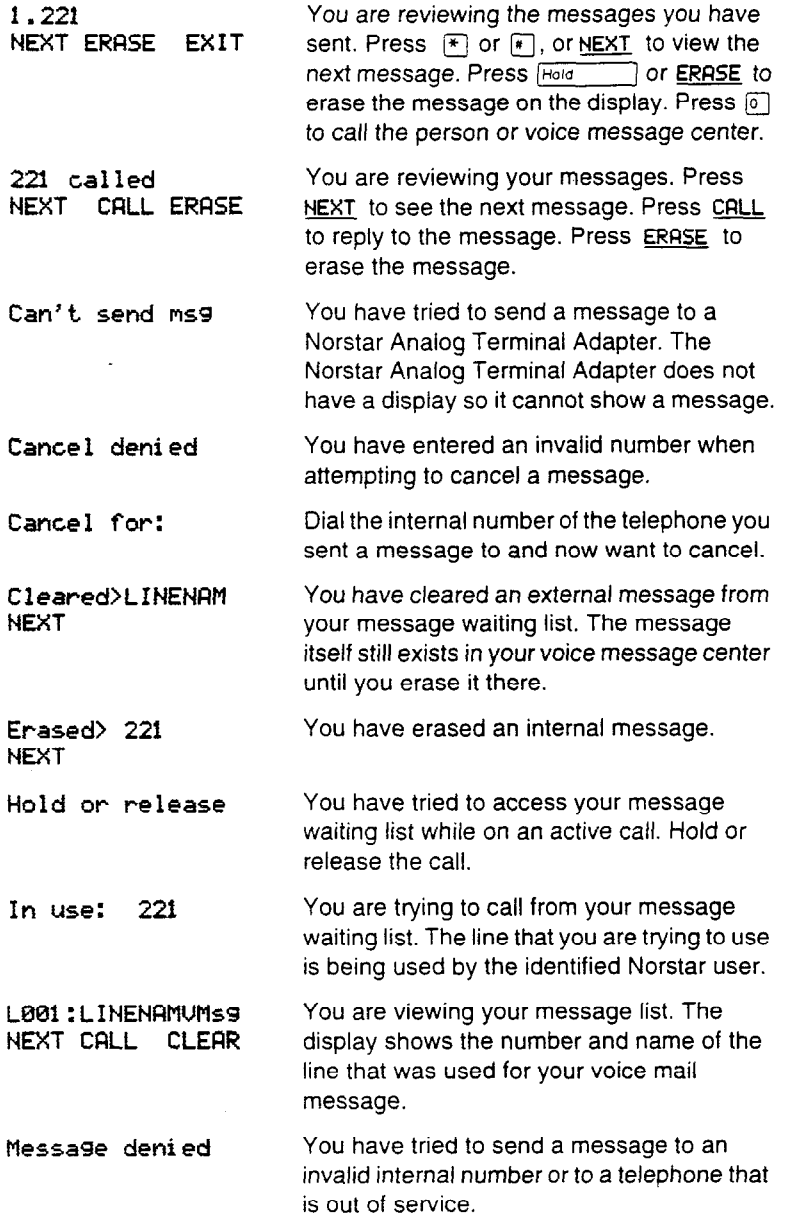

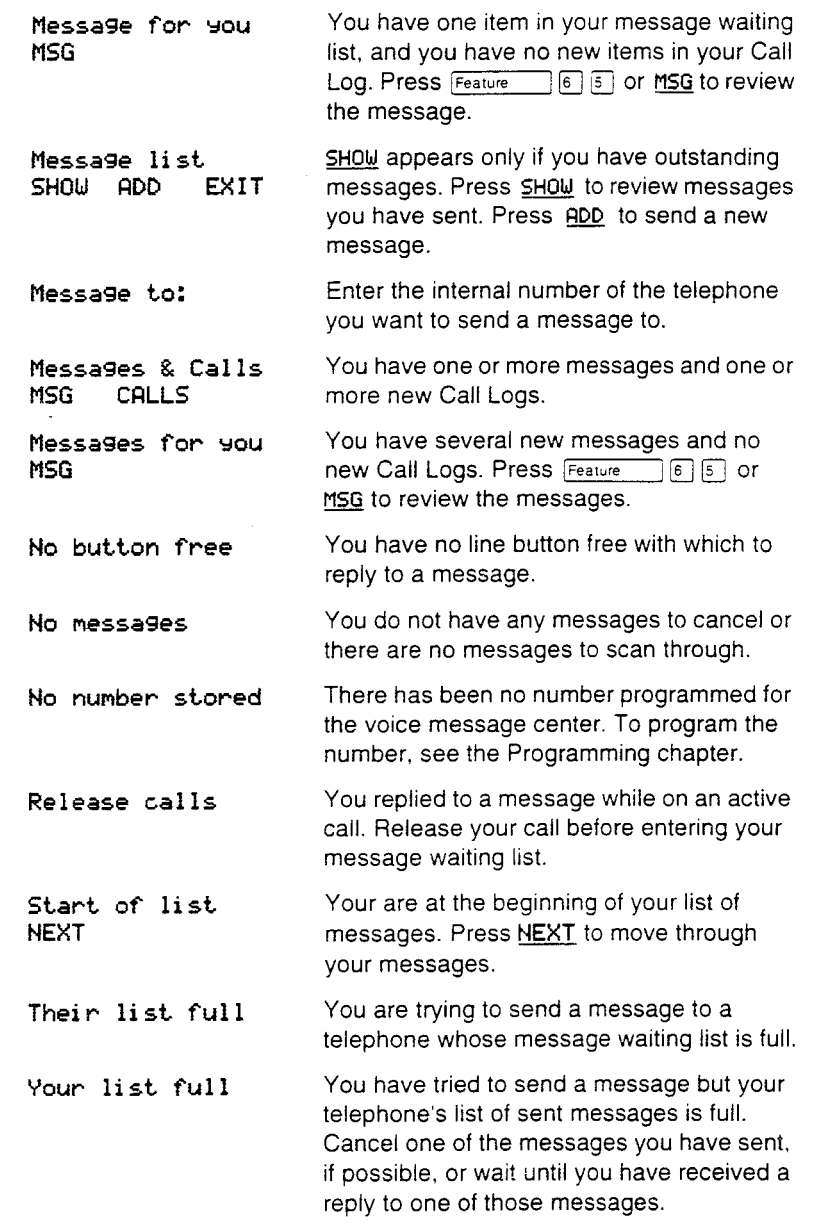

#### **Tips**

You can send up to four messages to different telephones, including your voice message center. If your telephone is a direct-dial telephone or a central answering position, you can send up to 30 messages.

You can receive up to four messages from different telephones, including your voice message center. A single message from your voice message center may pertain to several voice messages.

Any message can be canceled either by the person who sent it or by the person who received it.

If your reply to a message is forwarded or is answered at another telephone using the Call Pickup feature, the message remains on your telephone until you cancel it or successfully contact the telephone that sent the message.

### **Moving line buttons** Feature In East

You can move external lines to different buttons on your telephone. You can use this feature to arrange your lines in the way that makes the most sense to you.

- 1. Press  $F_{\text{feature}}$  $\mathbb{F}_{\text{B}}$   $\boxed{1}$ .
- 2. Press the button you want to move the line from.
- 3. Press the button you want to move the line to.

#### **Displays**

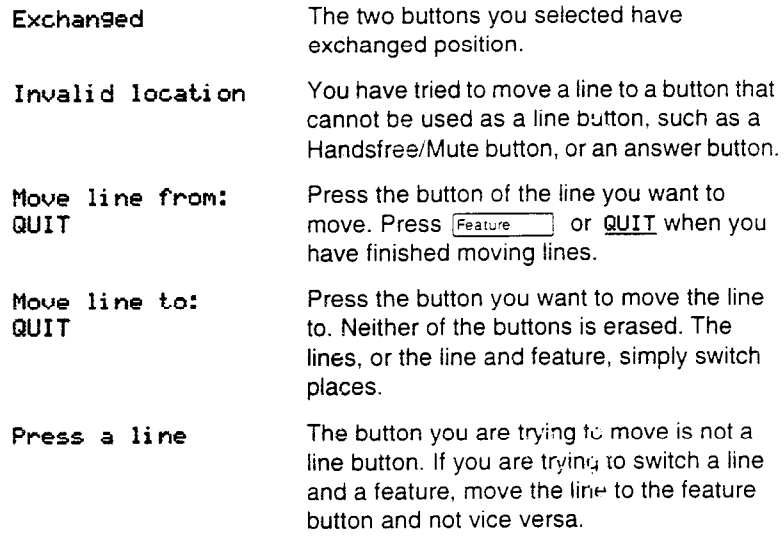

### **Tips**

You cannot move intercom, answer or Handsfree/Mute buttons.

You cannot move incoming line group buttons onto a CAP module.

**162 I** Page

### **Page**

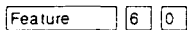

### **Making a page announcement**

**You** can make announcements over the Norstar system.

- 1. Press  $[Feature \t 6]$   $\boxed{0}$ .
- 2. Choose a page type.

# Page types are:<br>  $\begin{array}{ccc}\n\boxed{1} & & \text{throu} \\
\boxed{2} & & \text{throu}\n\end{array}$

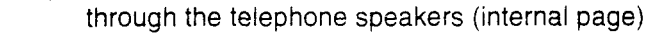

- through an external speaker (external page)
- both internal and external (combined page)
- 3. If necessary, choose a zone.
- 4. Make your announcement.
- $5.$  Press  $\boxed{\text{Ris}}$ .

### **Displays**

 $\boxed{3}$ 

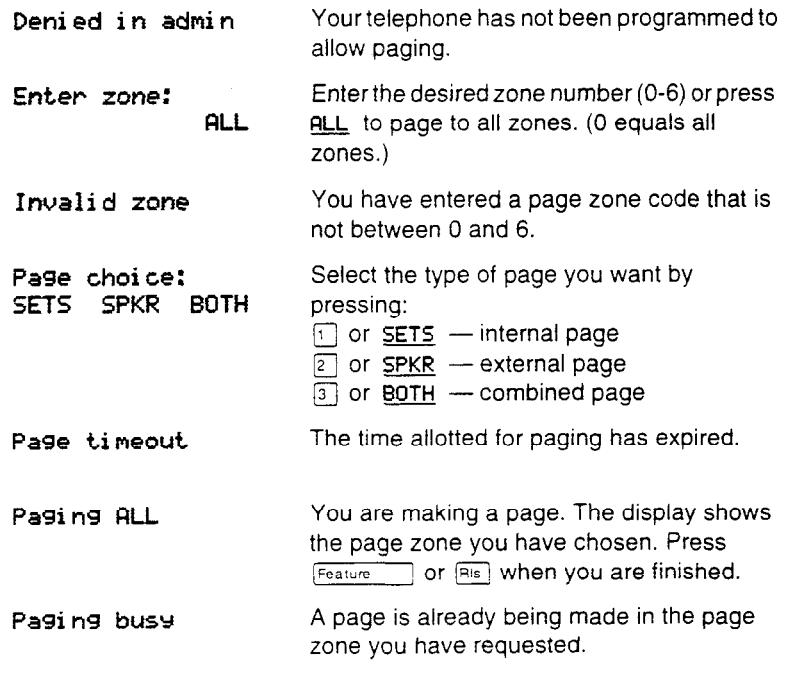

### **Tips**

Instead of entering the Page feature code followed by the page type, you can enter the following shortcut codes.

Internal  $\begin{bmatrix} \text{Feature} \\ \text{Feature} \end{bmatrix}$   $\begin{bmatrix} 1 \\ 0 \end{bmatrix}$  and zone (0 to 6) External Feature  $\lceil \epsilon \rceil$  (code 2 has no zones) Combined  $[Feature] [6] [3]$  and zone (0 to 6)

You can make an announcement to one person by placing a voice call to their telephone.

Page zone 0 equals all zones.

When you make a page that uses external paging equipment (external page or combined page), the Long Tones feature is automatically activated for the external paging system only. This allows you to control optional equipment with the Long Tones feature.

Each Norstar telephone is assigned access to paging and is assigned to one of six page zones, or to none, in Administration programming.

Make sure that everyone who needs to make page announcements has a list showing which telephones are in which page zones.

**164 /** Priority Call

## **Priority Call**

Feature  $\lceil e \rceil$ 

If you get a busy signal or a Do Not Disturb message when you call someone in your office, you can interrupt them. Use this feature for urgent calls only.

### **Making a priority call**

- 1. Press Feature 69.
- 2. Wait for a connection, then speak

A person who receives a priority call while on another call has eight seconds to accept or *reject* the call. If the person does nothing, the Priority Call feature puts their active call on exclusive hold and connects your call.

### **Displays**

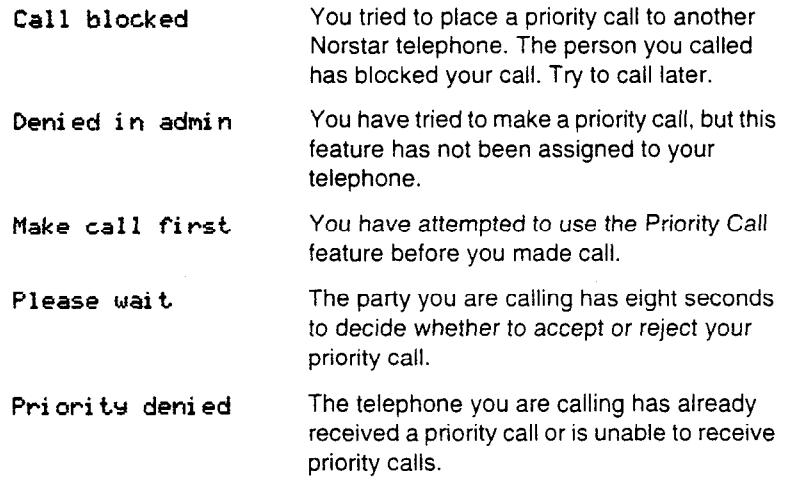

### **Tips**

If the telephone receiving the priority call is in a conference call, the other two parties are automatically put on hold when the priority call is accepted.

Each Norstar telephone is given permission to make priority calls in Administration programming.

**You can make a priority call only while your telephone display shows one of the following prompts:** 

**221 bus.9 PRIORITY LRTER** 

Calling 221<br>PRIORITY LATER **PRIORITY** 

**Do not,** disturb **PRIORITY** 

**On another call PRIORITY LRTER** 

 $\ddot{\phantom{0}}$ 

166 / Privacy

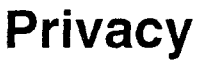

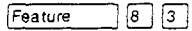

Lines in your system can be configured to have automatic privacy. If a line is not programmed with privacy, anyone with the line assigned to their telephone can join your call, and form a conference by pressing the line button. If a line is programmed with privacy, only one person at a time can use the line.

### **Creating a conference by releasing privacy**

If a line is programmed with privacy, you can turn privacy off for a call, allowing another person with the same line to join in your conversation and form a conference.

- 1. Press Feature  $\sqcap$  [6  $\sqcap$  [5 ] .
- 2. Tell the other person to press the line button and join your conversation.

### **Making a private call**

If a line is programmed to not have privacy, you can turn privacy on for a call, preventing other people with the same line to join in your conversation.

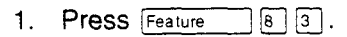

### **Displays**

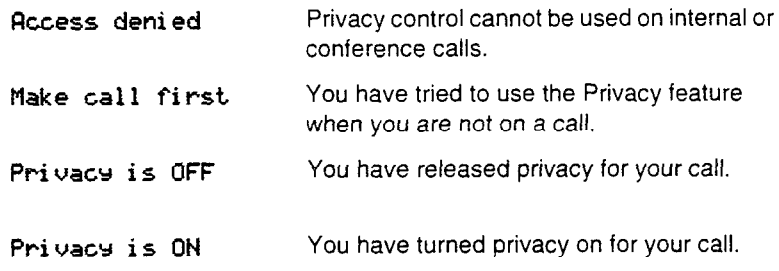

### **Tips**

When a third person joins a conversation on a line that has privacy turned off, the call becomes a conference. All the rules applicable to a conference apply except that there is only one line in use, instead of the normai two. This means that you cannot split a conference set up using Privacy.

# **Ring Again Feature 2**

If you can't get through to someone on your Norstar system because their telephone is busy or there is no answer, you can have the Norstar system tell you when they hang up or next use their telephone.

You can also use Ring Again to tell you when a busy line pool becomes available.

### **Turning on Ring Again**

1. Press Feature 2 before you hang up.

Using Ring Again cancels any previous Ring Again requests at your telephone.

### **Canceling Ring Again Feature Fig. 2**

To cancel a Ring Again request:

1. Press  $F_{\text{feature}}$   $\boxed{H}$   $\boxed{2}$ .

### **Displays**

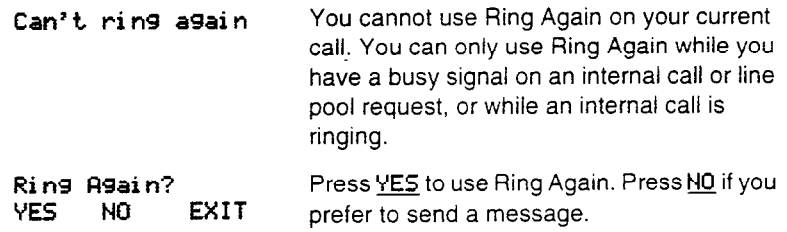

168 / Ring type

# **Ring type**

 $\mathbf{F}$  6 Feature

You can choose one of four distinctive rings for your telephone. This makes it easier to identify your telephone in an open office.

### Choosing a ring type

- 1. Press Feature  $\begin{bmatrix} \ast \\ \end{bmatrix}$  (6).
- Choose the ring type you want.  $2^{\circ}$

### **Displays**

Ring type: 1 **OK NEXT**  $\sim$ 

Press [1], [2], [3], [4] or NEXT. You hear the selected ring for two seconds. Repeat until you hear the ring you prefer, then press  $H_{\text{old}}$  or  $\underline{\text{OK}}$ .

### **Ring volume**

 $F(8)$ Feature

You can set the volume at which your telephone rings.

- $\boxed{\ast}$   $\boxed{\bullet}$  o  $\boxed{\circ}$ . The telephone rings. 1. Press Feature
- 2. Press to adjust the volume.

### **Displays**

Press VOLUME bar

Press either side of the volume bar  $\left| \right|$ ) to adjust the volume.  $(\overline{\blacktriangleleft})$ 

### **Saved Number Redial**

Feature  $\boxed{6}$   $\boxed{7}$ 

You can save the number of the external call you are on (providing you dialed the call) so that you can call it again later.

#### Saving a number

 $\sqrt{6}$   $\sqrt{7}$  while you are still on the call. 1. Press Feature

### Dialing a saved number

You can dial a saved number.

1. Press Feature | 6 7 | when you are not on a call.

### **Displays**

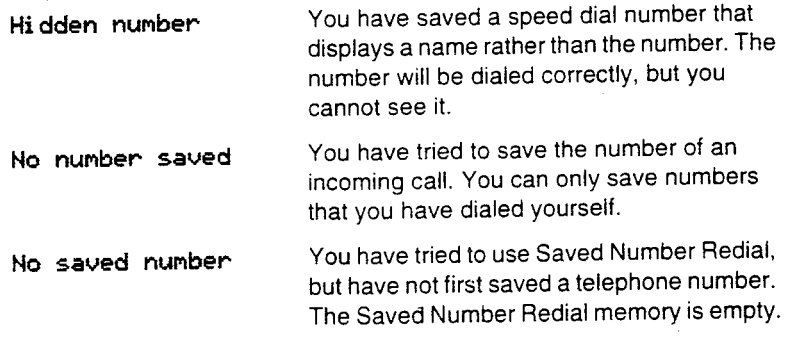

### **Tips**

If you have a programmed Saved Number Redial button, you can  $\mathbb{F}(\mathbb{E}[\mathbb{G}])$  to check the last number use Button Inquiry (Feature before you dial it.

Saved Number Redial records a maximum of 24 digits.

You can copy a number onto an autodial button using Saved Number Redial.

Each telephone can save only one number at a time with Saved Number Redial, not one number for each line.

### **Service Modes**

Ycu **can** use Service Modes to make your Norstar system handle calis differently on different days and at different times of the day. Services Modes offers you three services: Ringing service, Restrictions service and Routing service.

Ringing service ailows you to make additional telephones ring for incoming calls on external lines. For instance, all incoming external calls can also ring at a security quard's telephone during the night, or calls to one receptionist can also ring at another receptionist's telephone during lunch.

As part of Ringing service, you can also activate the Trunk Answer feature, an auxiliary ringer and an extra-dial telephone for each mode. The Trunk Answer feature lets you answer a ringing call anywhere in the system from any telephone in the system, whether or not you are using a line button for the line the call is on. Trunk Answer is only available for lines that have been placed in Ringing service, and then only if Trunk Answer is enabled for that mode. For each line, you can program an auxiliary ringer to ring for incoming calls. You can also activate an extra direct-dial telephone to ring for calls to a direct dial telephone during a Ringing service mode. For more information on direct-dial and extra-dial telephones, see Telephone basics.

Restriction service ahows you to assign alternative restrictions to lines and telephones, ac well as alternate remote access packages.

Routing service allows you is assign alternate routes to calls that use the system's routing tables. In this way you can take advantage of tower costs available on particular routes on certain days and at certain times. The alternate routes are programmed by your installer or customer service representative.

Your system usually operates in normal mode. Service Modes offers you six additional modes. You can program which services are in effect during each mode in Administration programming.

I I

You can activate each service manually from a control telephone, or you can create a schedule that automatically turns modes on and off at specified times for each day of the week. When you activate a service manually, you override the automatic schedule of modes. The Service Mode schedule is created in Administration programming.

For information on control telephones, see Special telephones in Telephone basics.

### **Activating Ringing service**

- 1. From a control telephone, press Feature 18  $\boxed{3}$  and  $\boxed{1}$ .
- 2. Press NEXT to move through the Ringing service modes until the display shows the mode you want to activate.
- 3. Press 0K to select the mode, or press QUIT to exit the feature without making any changes.

### **Canceling Ringing service**

#### **Do not confuse activating normal service with canceling a Service Mode**

Setting the Service Mode to Normal is not the same as canceling Ringing service using

 $\boxed{\mathsf{Feature}}$   $\boxed{\#}$   $\boxed{8}$   $\boxed{7}$   $\boxed{1}$ . If you set the Service Mode to Normal, normal service overrides Ringing service and remains in effect until you manually cancel it, despite any automatic scheduling of alternative Service Modes. If you cancel Ringing service, you return to the automatic Service Mode schedule.

1. From a control telephone, press  $F_{\text{feature}}$   $\left[\mathbb{F}\right]$   $\left[\mathbb{F}\right]$   $\left[\mathbb{F}\right]$   $\left[\mathbb{F}\right]$   $\left[\mathbb{F}\right]$ .

### **Activating the extra-dial telephone**

You can redirect calls to your direct-dial telephone to an extra-dial telephone. If your telephone is also a control telephone, this will also activate Ringing service.

1. From a direct-dial telephone, press  $F_{\text{feature}}$   $[8]$   $[7]$   $[1]$ .

### **Activating Restriction service**

- 1. From a control telephone, press  $F<sub>feature</sub>$   $[8]$   $[7]$   $[2]$ . The display reads Password:.
- 2. Enter the Administration password.
- 3. Press NEXT to move through the Restriction service modes until the display shows the mode you want to activate.
- 4. Press OK to select the mode, or press QUIT to exit the feature without making any changes.

### **Canceling Restriction service**

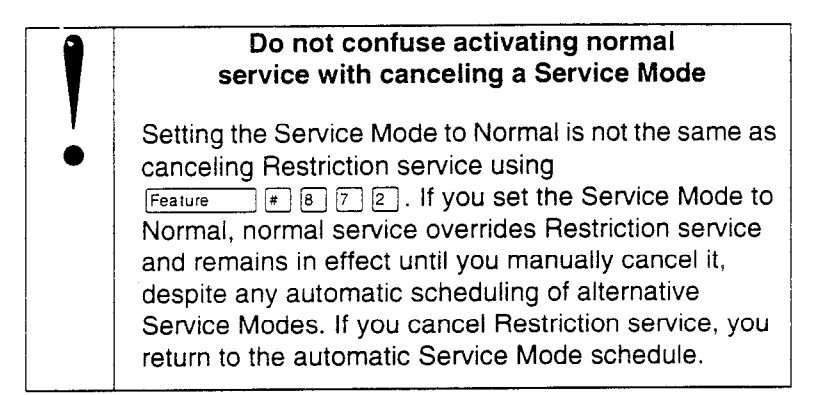

1. Press Feature  $\mathbb{F}$  8  $\boxed{7}$  2.

2. Enter the Administration password.

### **Activating Routing service**

- **1.** From a control telephone, press Feature 18 7 3. The display reads Password:.
- 2. Enter the Administration password.
- 3. Press NEXT to move through the Routing service modes until the display shows the mode you want to activate.
- 4. Press OK to select the mode, or press QUIT to exit the feature without making any changes.

**I** 

### **Canceling Routing service**

#### **Do not confuse activating normal service with canceling a Service Mode**

Setting the Service Mode to Normal is not the same as canceling Routing service using  $F$ eature  $\boxed{H}$   $\boxed{8}$   $\boxed{7}$   $\boxed{3}$ . If you set the Service Mode to Normal, normal service overrides Routing service and remains in effect until you manually cancel it, despite any automatic scheduling of alternative Service Modes. If you cancel Routing service, you return to the automatic Service Mode schedule.

1. From a control telephone, press  $F_{\text{feature}}$   $\left| \begin{matrix} \text{F} \end{matrix} \right| \left| \begin{matrix} 3 \end{matrix} \right|$ 

### **Viewing the active Service Modes from a two-line display telephone**

When a Service Mode is active, the control telephone display reads Service Modes ON.

- 1. Press MODES. The display shows the first active Service Mode.
- **2.** If there are several active Service Modes, press NEXT to move through the modes.
- **3.** Press **EXIT** to exit the feature.

### **Viewing the active Service Modes from a oneline display telephone**

- 1. Press  $Fearure$   $[8]$   $[7]$   $[0]$ . The display reads Service Modes ON.
- 2. Press  $\lceil \mathcal{F} \rceil$ . The display shows the first active Service Mode.
- 3. Press  $\boxed{a}$  to move through the active Service Modes.
- 4. Press **FIS** to exit.

-

### **Displays**

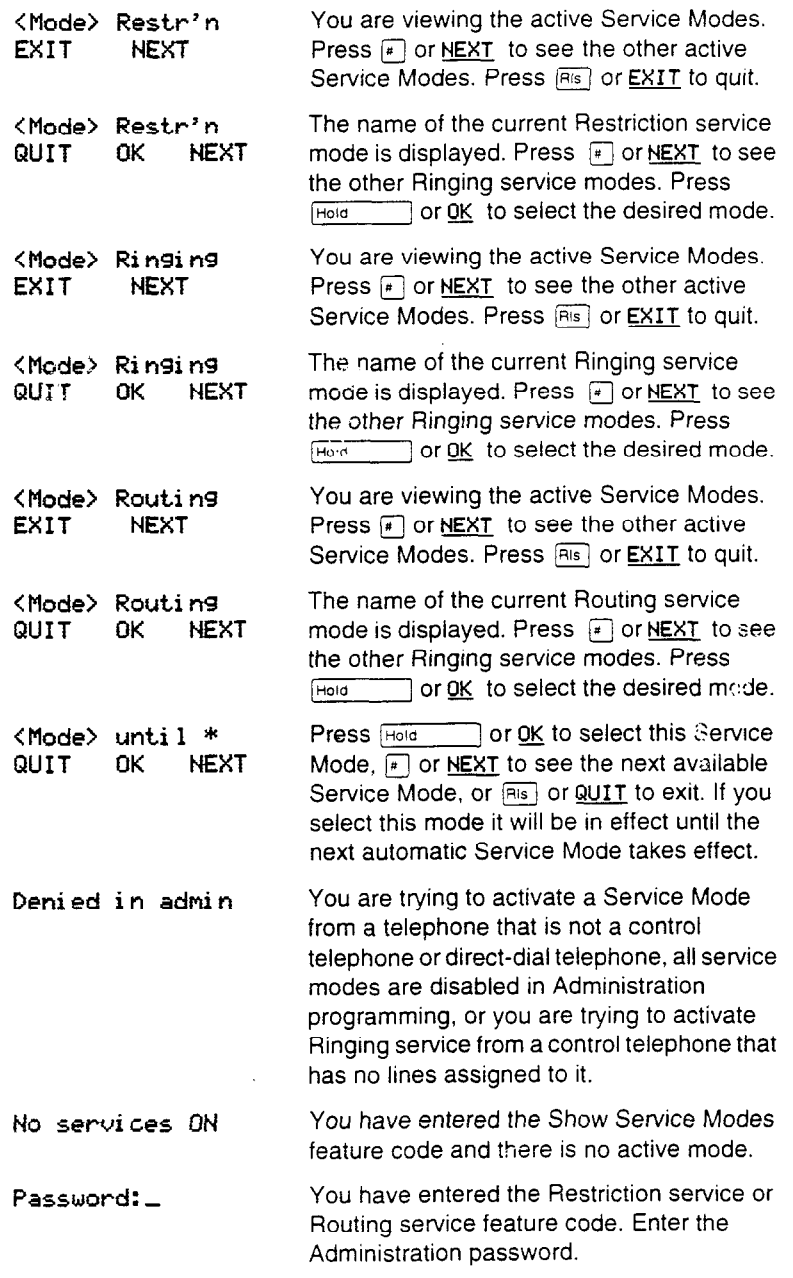

 $\ddot{\phantom{a}}$ 

 $\bar{z}$ 

**Service** Modes **ON**  MODES There is a Service Mode active in your system. Press  $\mathbb{F}$  or **MODES** to view the active Service Modes.

### **Tips**

The system coordinator sets up Service Modes in Administration programming. Restrictions used in Restriction service are programmed by the system coordinator in Administration programming. Routes used in Routing service are programmed by your installer or customer service representative.

Ringing service makes additional telephones ring for incoming external calls. It does not suppress your normal ringing assignment.

Automatic service modes are indicated by an asterisk  $(*)$  before the name of the service mode on the display. You can neither manually activate nor cancel automatic service modes, although you can override them with manual modes.

The control telephone can override automatic service modes at any time by entering a Service Modes feature code, and selecting a different mode; this override remains in effect until it is canceled. If you select a mode with an asterisk (\*), the next automatic service mode comes into effect at the programmed time.

Direct-dial calls to a direct-dial telephone ring at the extra-dial telephone (designated in Administration programming) oniy when you enter the Ringing service feature code ( $F_{\text{feature}}$  |8  $\boxed{7}$   $\boxed{1}$ ) at that direct-dial telephone. Note that only the extra-dial telephone is activated, not the actual service mode (unless that direct-dial telephone is also a control telephone).

Norstar provides six service modes named Night, Lunch, Evening, Mode 4, Mode 5, and Mode 6. The system coordinator can change these names to suit your business.

You can program the Trunk Answer feature to be available during Ringing service in Administration programming. For information on using Trunk Answer, see the Trunk Answer section.

### **Speed Dial**

### **Making a speed dial call**

You can quickly dial external telephone numbers that have been programmed onto speed dial codes.

- 1. Press  $F_{\text{feature}}$   $\boxed{0}$ .
- 2. Enter the appropriate two-digit speed dial code.

Norstar provides two types of speed dial: system and personal. System speed dial codes are from 01 *to* 70. The system coordinator assigns numbers to system speed dial codes for the entire system in Administration programming. Personal speed dial codes are from 71 to 94 and may have different numbers assigned to them on each telephone. Users can program their own personal speed dial numbers.

### **Programming Personal Speed Dial Feature** FIF

You can add or change a personal speed dial number on your telephone.

- 1. Press  $F_{\text{feature}}$   $\mathbb{F}$   $\mathbb{F}$   $\mathbb{F}$   $\mathbb{F}$  .
- 2. Enter the code that you want to associate with a telephone number.
- 3. If you want to include a line selection for this number, press the line or intercom button. To select a line pool, press a programmed line pool button, or press [Intercom] and enter a line pool access code. For the M7100 telephone, you can only select a line pool.
- 4. Enter the number you want to program.
- $5.$  Press  $Hoid$  or OK.

### **Displays**

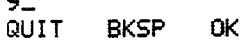

Continue entering the number you wish to program. You can change the number by pressing  $\underline{\mathsf{BKSP}}$  or  $\underline{\bullet}$ . When you are finished, press [Hold] or <u>OK</u>.

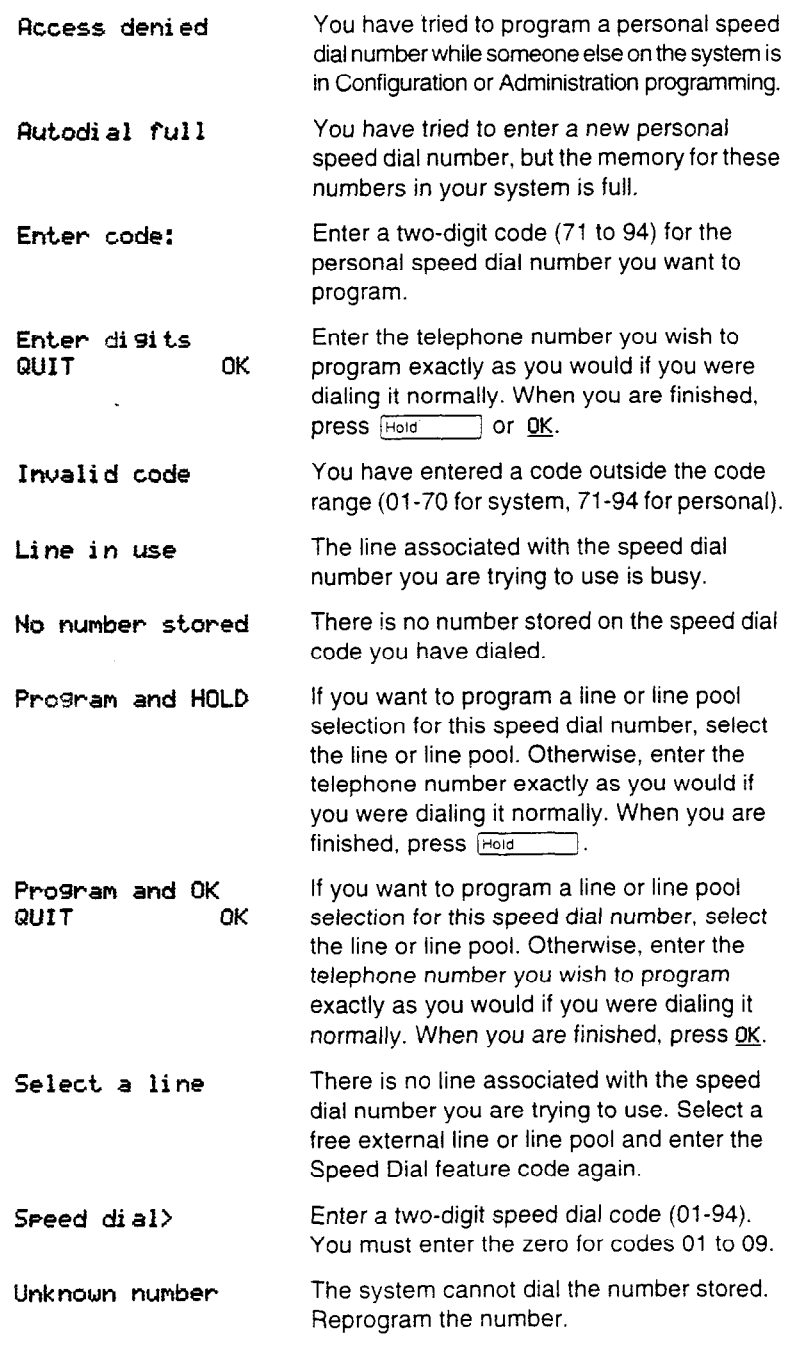

 $\ddot{\phantom{a}}$ 

### **Tips**

There is no difference between using personal speed dial and using system speed dial. They differ only in how you program them.

Speed dial numbers may include host system signaling codes.

To program a speed dial number for a line pool, press a programmed line pool button or press [Intercom] and enter the line pool access code. Do not use the line pool feature code.

Although it may look like an internal number, you can program a destination code as a speed dial number, since it is actually an external number. In programming, you must press  $[intercom]$  as the line to use for dialing the destination code.

Speed dial numbers are subject to the same dialing filters as regularly dialed numbers. System speed dial numbers can be programmed to bypass dialing restrictions.

Normally, speed dial numbers are shown on the display while they are being dialed. System speed dial numbers may be programmed to show a name instead of the number, keeping the actual number confidential.

180 / Time

### **Time**

**BOO** Feature

You can display the current date and time while you are on a call.

1. Press  $\boxed{\text{Feature}}$   $\boxed{8}$   $\boxed{0}$   $\boxed{3}$ .

### **Displays**

**Apr 9 9:54 am The display shows the current date and time.** 

 $\bar{z}$ 

### **Transfer**

### **Transferring a call**

You can transfer a call to a telephone in your Norstar system, within the Norstar network, or external to Norstar:

- 1. Press  $F_{\text{feature}}$   $76.$
- 2. Call the person you want to transfer the call to.
- 3. If you want to talk to the person you are transferring the call to, wait for them to answer, and speak to them before proceeding.
- 4. When you are ready to complete the transfer, press **RIS** or JOIN.

### **Canceling a transfer**

You can reconnect to the person you are trying to transfer at any time before the transfer is complete.

- 1. Press  $F_{\text{feature}}$   $\pi$   $\boxed{7}$   $\boxed{0}$  or CRNCL.
- 2. If you are not reconnected to your original call, press **FRIS** and then press the line key of the original call, which is now on hoid.

### **Displays**

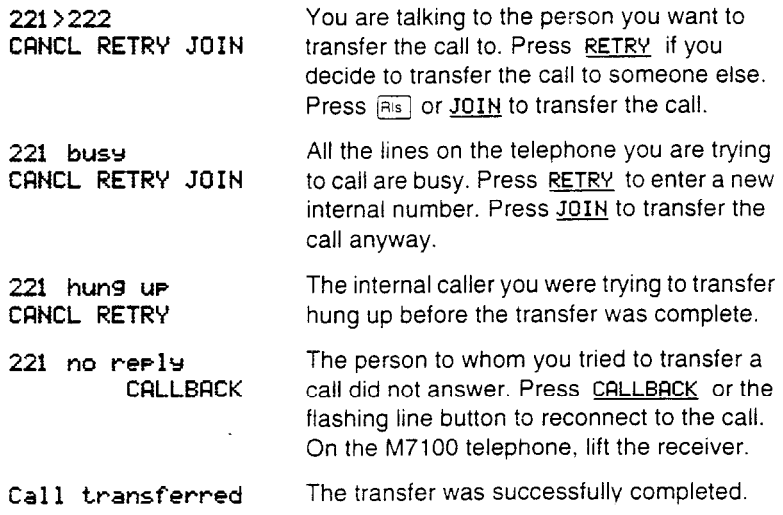

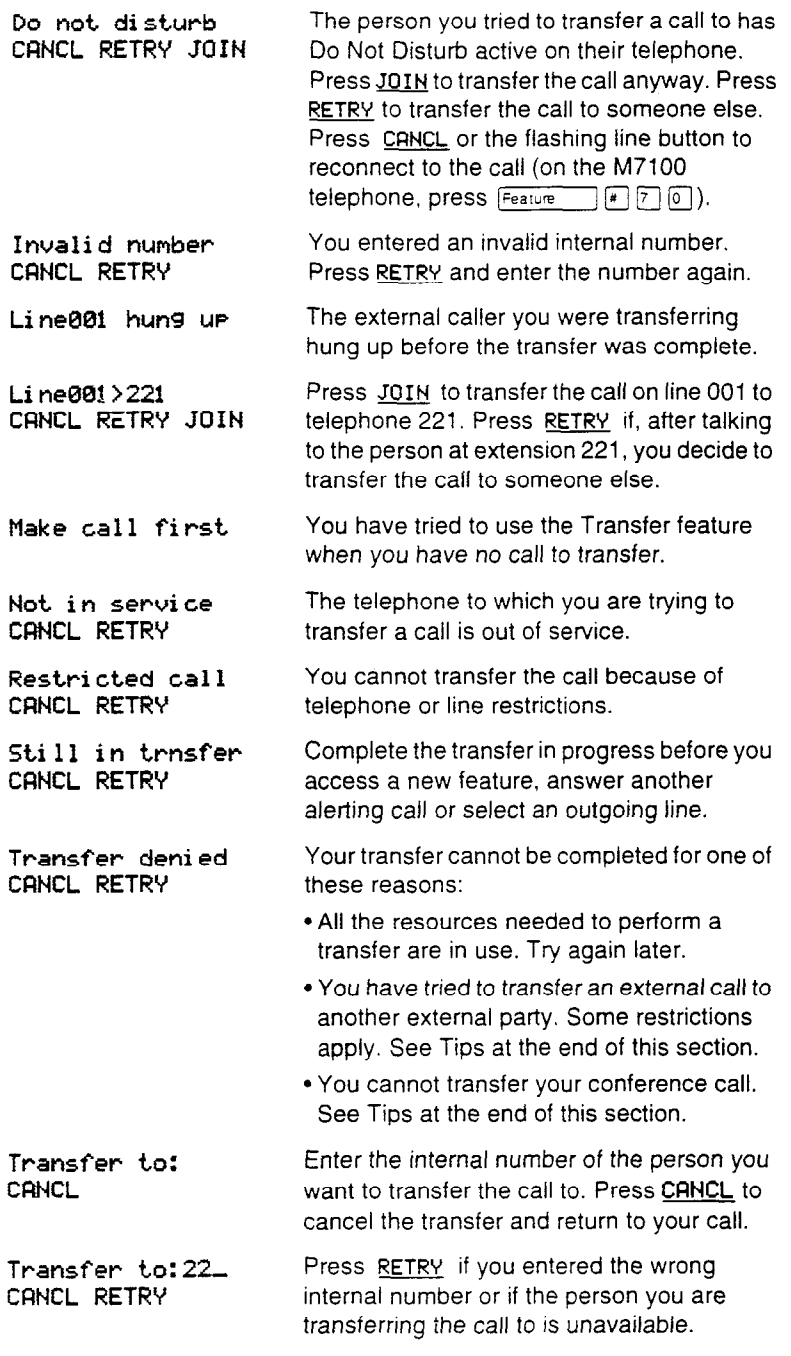

 $\epsilon$ 

### **Tips**

If an external call is transferred to a busy telephone, or not answered after a few rings, the call automatically rings you back and the display indicates that the telephone was busy or that no one answered.

While on a conference call, you can remove yourself from the conference and connect the other two callers using the Transfer feature. However, if both of the other people are from outside the system, at least one of the outside callers must have called you and that call must be on a disconnect supervised line.

When transferring an external call to an external number, the external call you are trying to transfer must have been an incoming call on a disconnect supervised line.

In certain situations, you may experience lower volume levels when using transferring an external call to an external person, or when transferring two external callers from a conference call.

Depending on how a private network call is routed, it may not always be possible for the system to return a transferred call to you if the transferred call is not answered. When transferring a call to a private network destination, it is a good idea to stay on the line until the person you are transferring the call to answers your call.

You cannot use Last Number Redial, Saved Number Redial, or a speed dial code when calling the person you want to transfer a call to.

You cannot use the Line Pool feature code to access a line pool when calling the person you want to transfer a call to. To use a line pool, use a programmed line pool button, or press  $|$ <sub>htercom</sub> and enter a line pool access code.

You cannot use Priority Call or Ring Again when calling the person you want to transfer a call to.

If you have an auxiliary ringer programmed to ring for calls on an external line, and you transfer a call on that line without announcing the transfer, the auxiliary ringer will ring for the call transfer.

### **Trunk Answer**

Feature  $\sqrt{8}$   $\sqrt{0}$   $\sqrt{0}$ 

The Trunk Answer feature lets you answer a ringing call anywhere in the system from any telephone in the system, whether or not you are using a line button for the line the call is on. Trunk Answer is only available for lines that have been placed in a Service Mode, and then only if Trunk Answer is enabled for that Service Mode.

To answer a call using Trunk Answer:

1. Press  $F_{\text{feature}}$   $\boxed{8}$   $\boxed{0}$   $\boxed{0}$ .

#### **Displays** \_

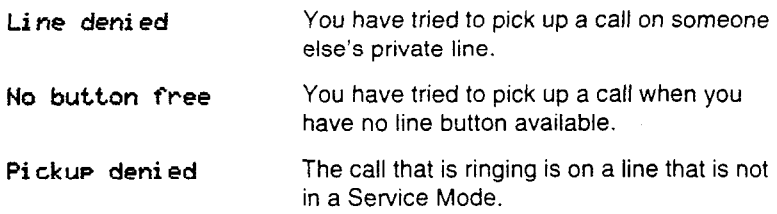

### **Tips**

If there is more than one incoming call on lines in a Service Mode, the Trunk Answer feature picks up the external call that has been ringing the longest.

Trunk Answer works only with calls that are ringing on lines for which a Service Mode is active and if Trunk Answer is enabled in Administration programming.

### **Voice Call**

Feature  $6 \sqrt{6}$ 

### **Making a voice call**

You can make an announcement or begin a conversation through the speaker of another telephone in the system.

1. Press  $F_{\text{feature}}$  6  $6$ .

### **Muting voice call tones**

When a voice call begins at your telephone, you hear a beep every 15 seconds as a reminder that the microphone is on. You can stop it beeping.

1. Pick up the receiver or press [ Hangstree ].

### **Answering a voice call without touching your telephone**

If Handsfree Answerback is assigned to your telephone, you can respond to a voice call without touching the telephone.

1. When someone makes a voice call to you, simply start talking Your telephone's microphone picks up your voice.

### **Preventing voice calls to your**  telephone

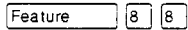

You can prevent your telephone from receiving voice calls.

1. Press  $F<sub>feature</sub>$   $[8]$   $[8]$ . Voice calls will ring like regular internal calls. Your other calls proceed normally.

### **Canceling Voice Call Deny**

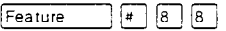

You can cancel Voice Call Deny.

1. Press  $F_{\text{feature}}$   $*$   $88$ .

### **Displays**

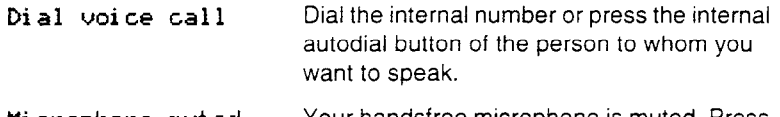

**Microphone muted** Your handsfree microphone is muted. Press **Example: Interest of pickup your receiver to respond** to the voice call.

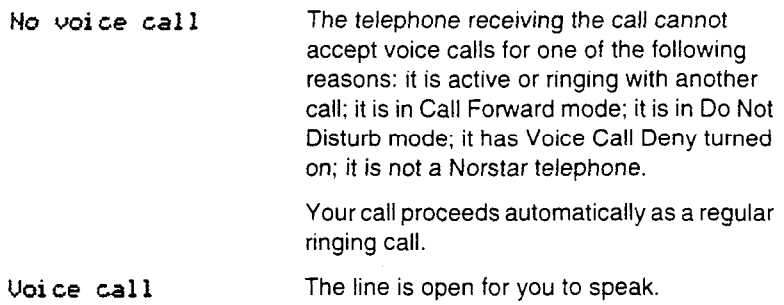

### **Tips**

Once you have answered a voice call, you can put it on hold, transfer it, or otherwise treat it as a normal call.

The system coordinator assigns Handsfree Answerback to a telephone in Administration programming. You can not assign Handsfree Answerback capability to the M7100 telephone.

# **User cards**

This chapter includes reproductions of the Telephone Feature Card, the Prime *Telephone User Card* and the Norstar *Telephone User Cards. You* can photocopy parts of this chapter for co-workers who do not have the original cards.

To best assist your co-workers, you should familiarize yourself with general Norstar feature operation and with the specific operation of each Norstar telephone model.
188 / Telephone Feature Card

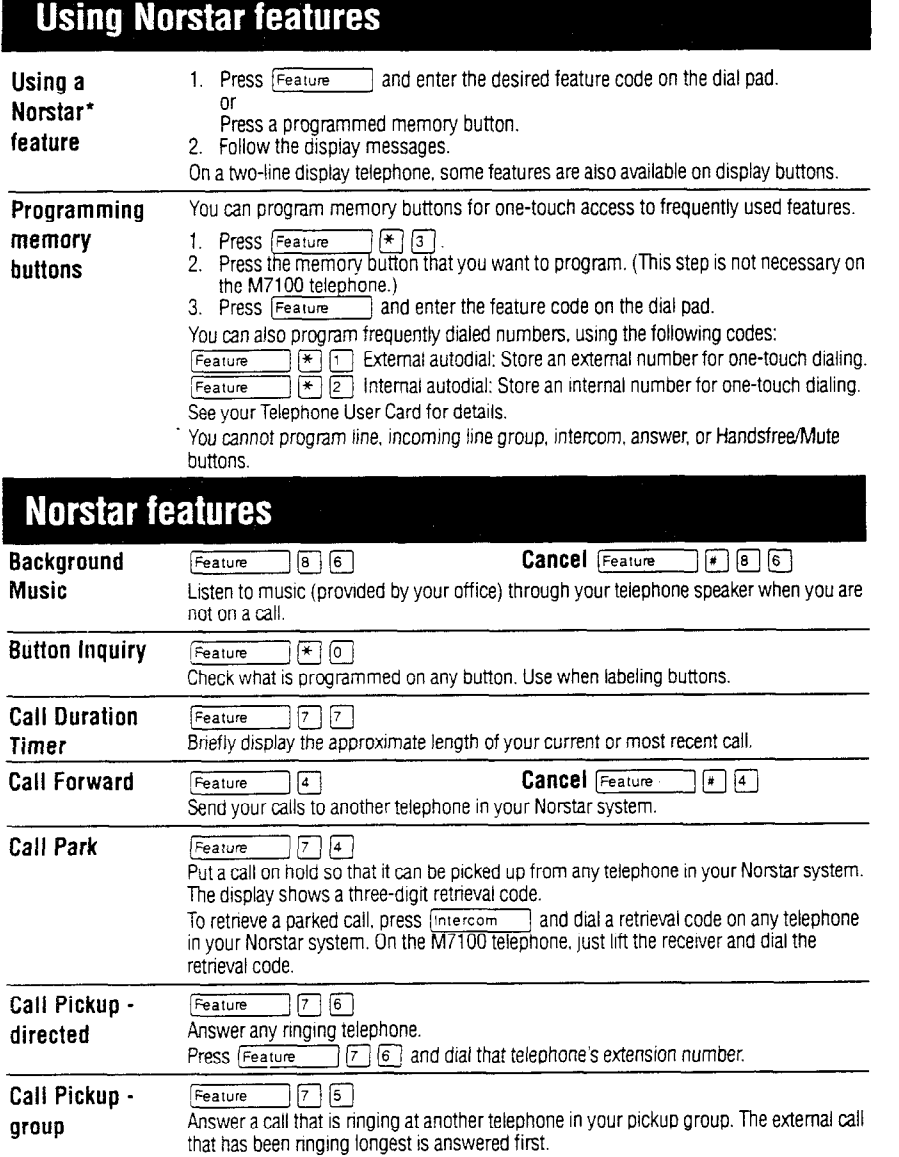

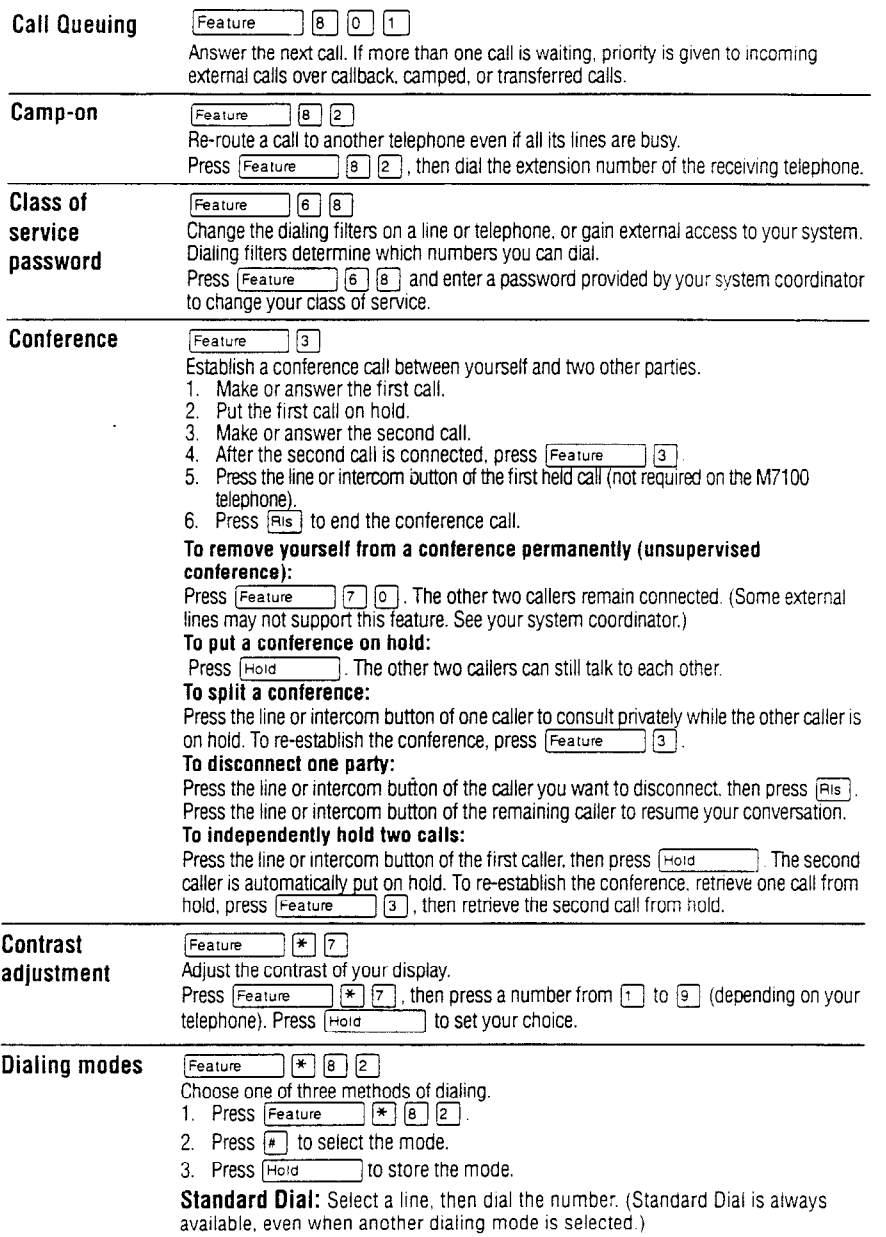

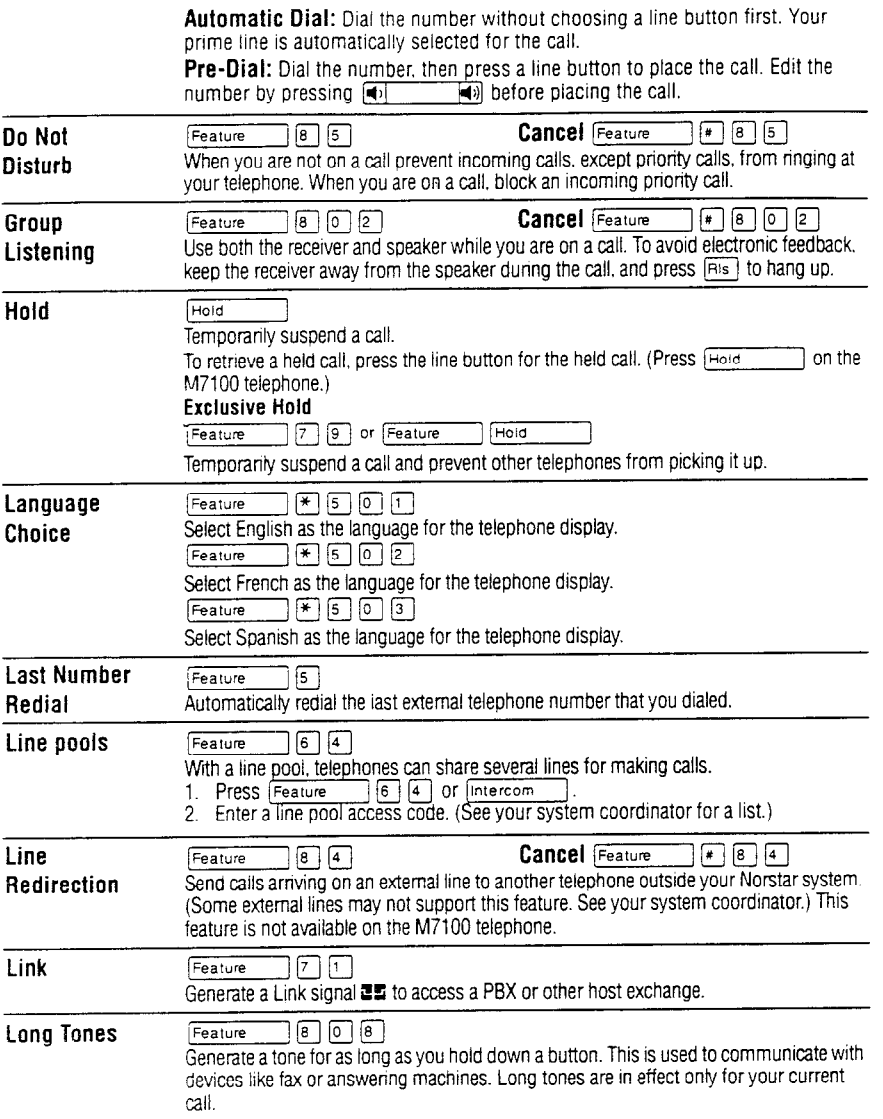

 $\bar{z}$ 

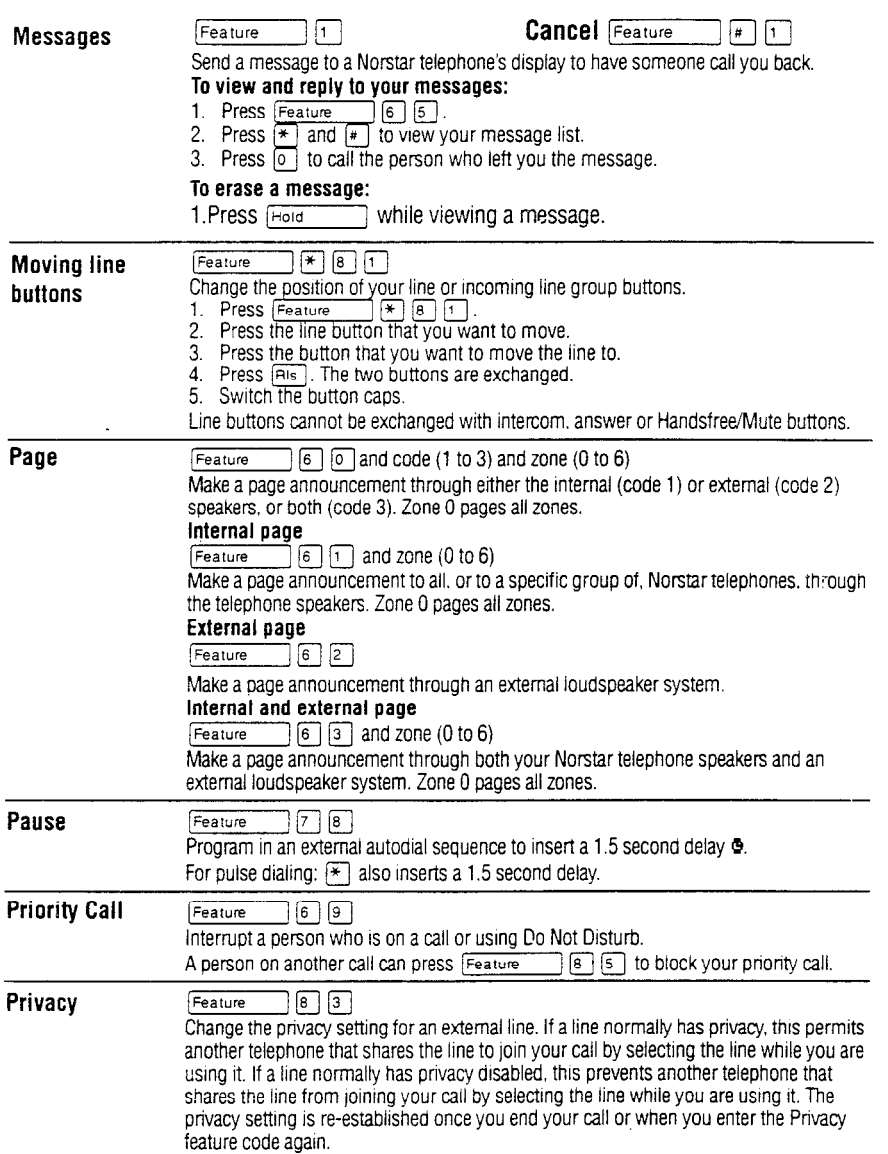

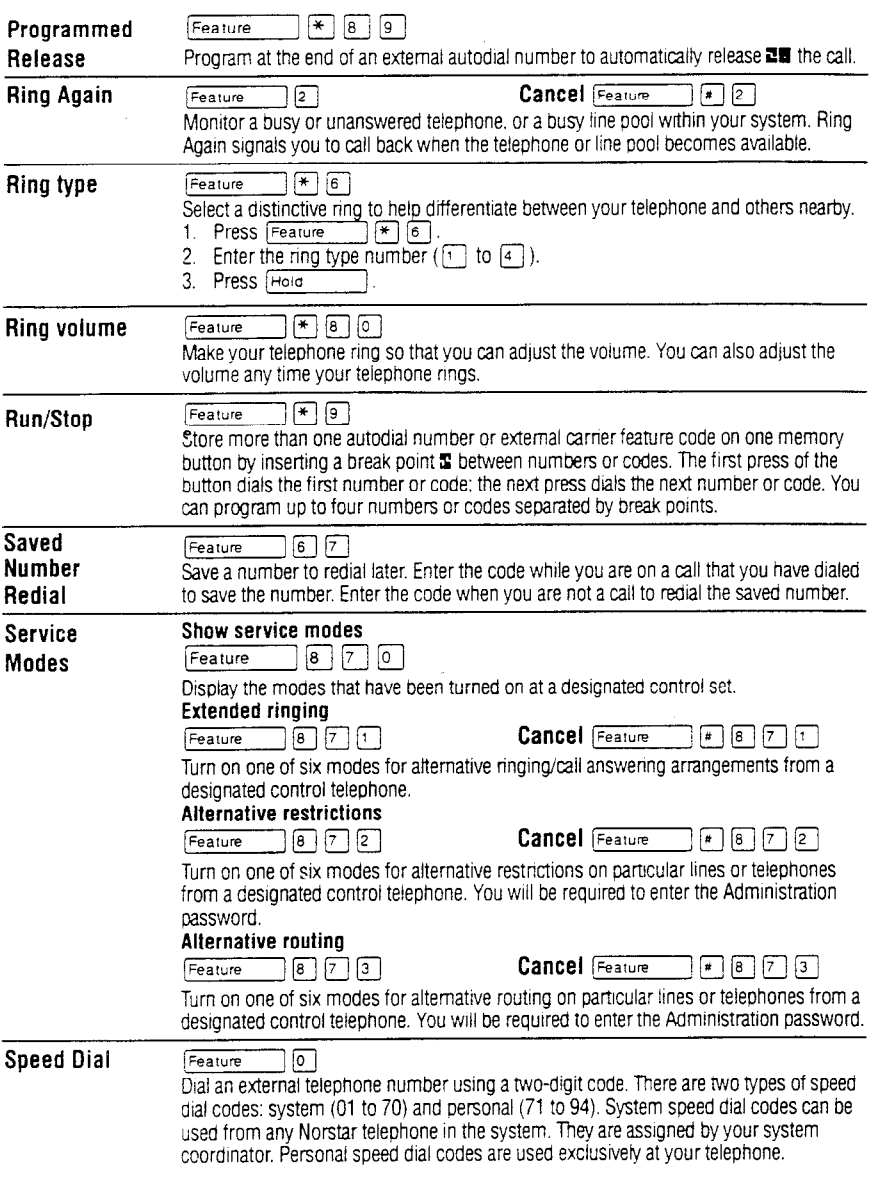

### **192 i Telephone Feature Card**

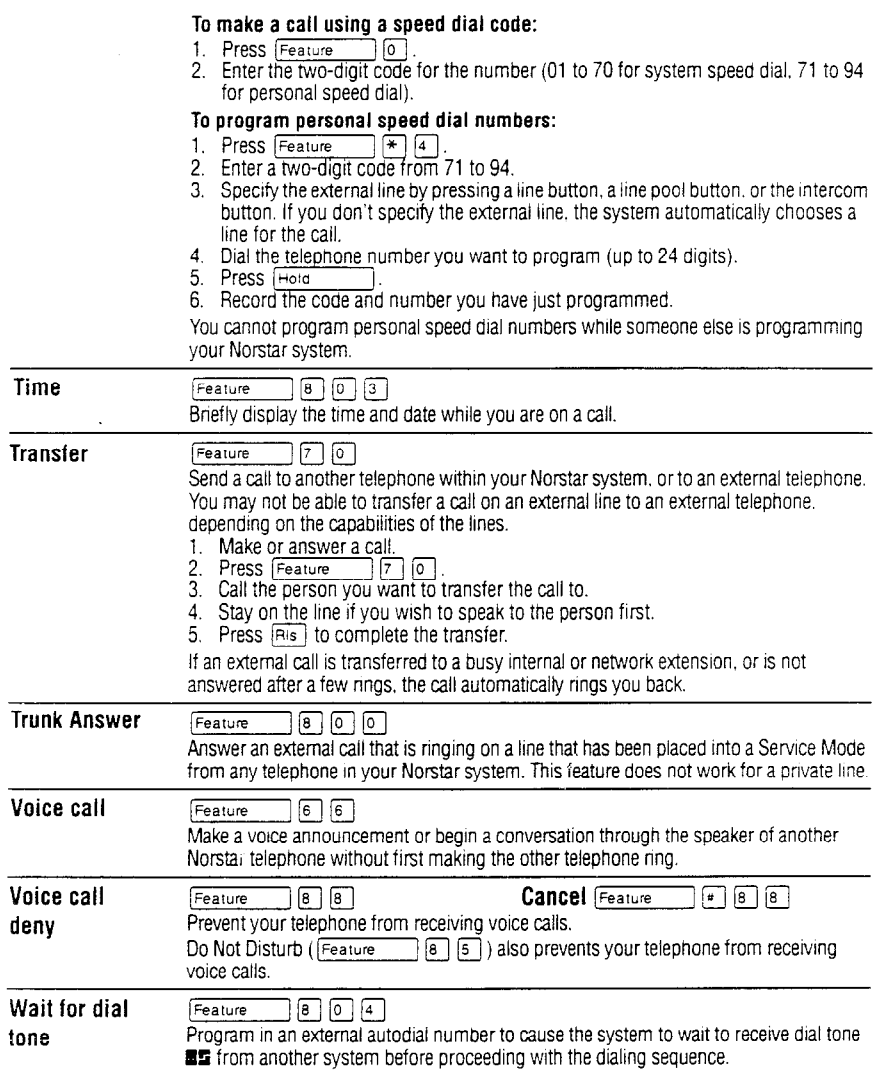

194 / Telephone Feature Card

# **Call Display Services**

The following features are available only if you subscribe to Call or splay services from your local telephone company.

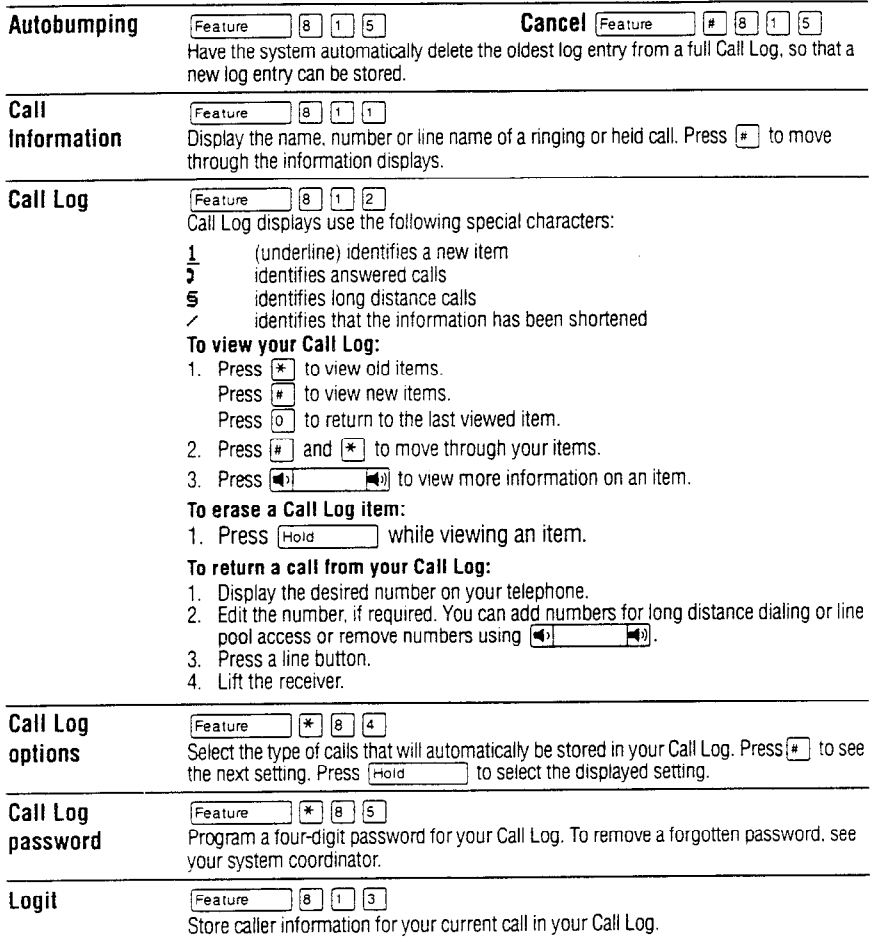

'Meridian and Norstar are trademarks of Northern Telecom

# Using your prime telephone

Your telephone has been programmed as a prime telephone for particular external lines on your system. This means that any external call on those lines that is not answered, or gets transferred, parked, or put on hold and is not picked up, or any call that for one reason or another is not being handled, rings at your telephone. Your system can have several prime telephones.

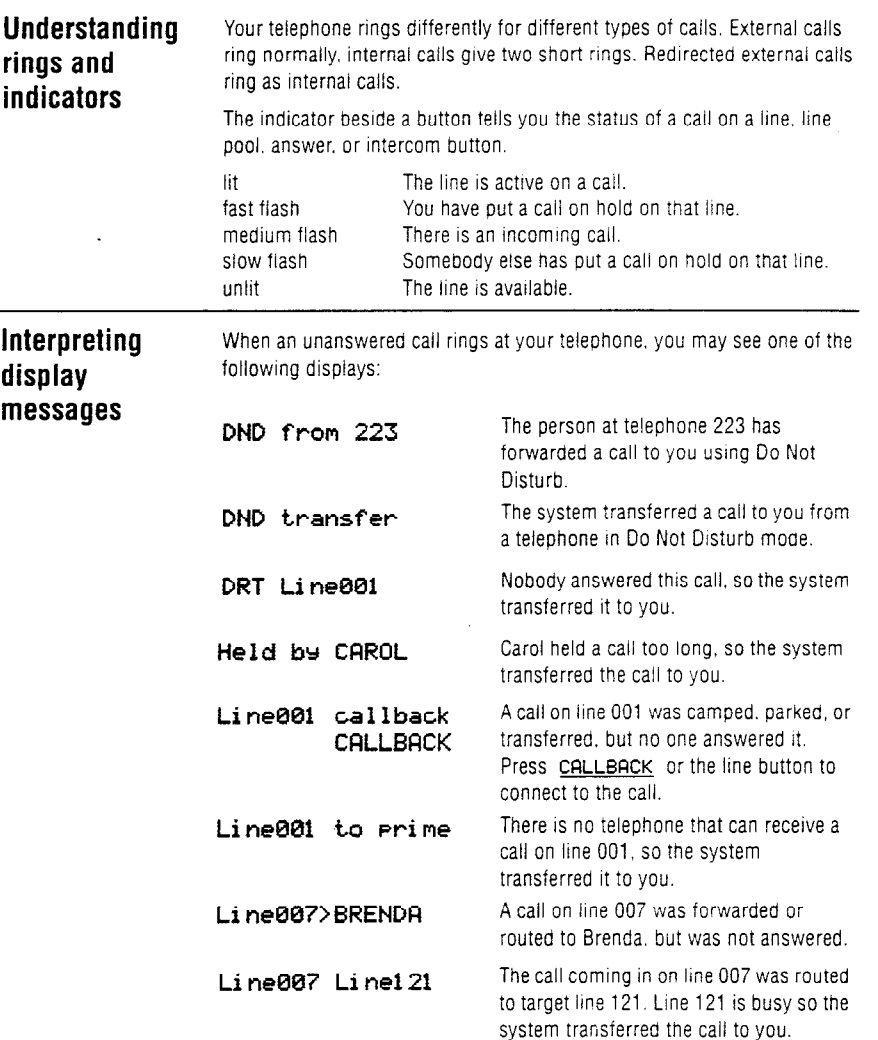

### 196 / Prime Telephone User Card

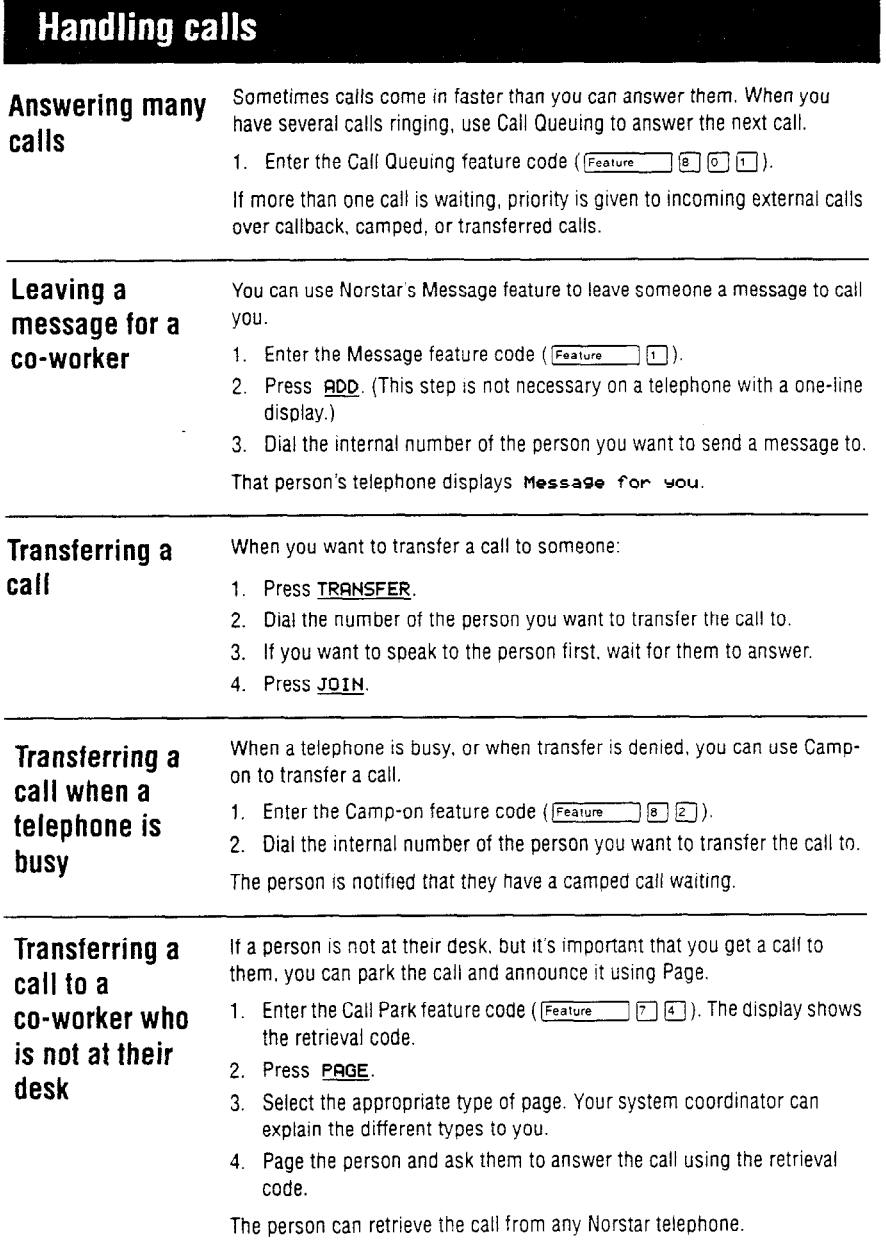

 $\bar{z}$ 

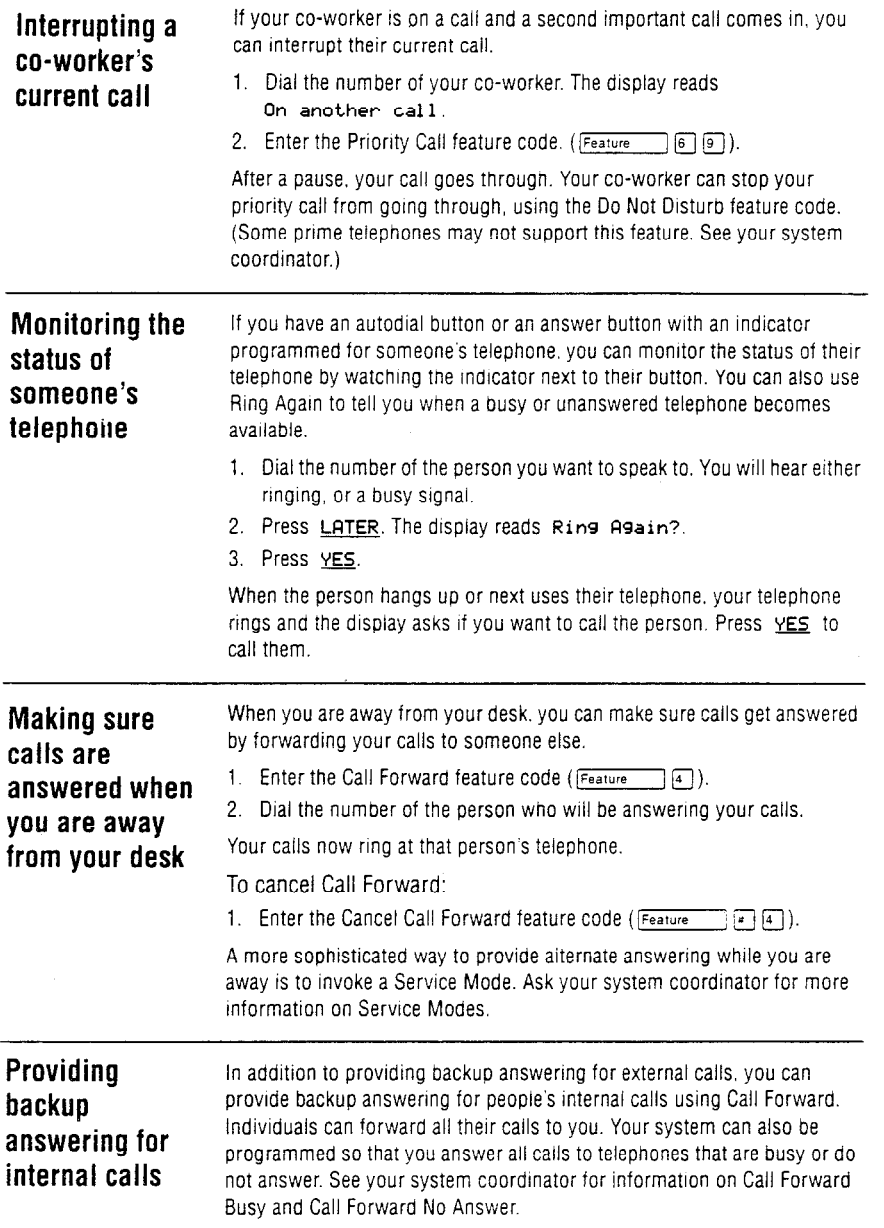

198 / Prime Telephone User Card

# Personalizing your telephone

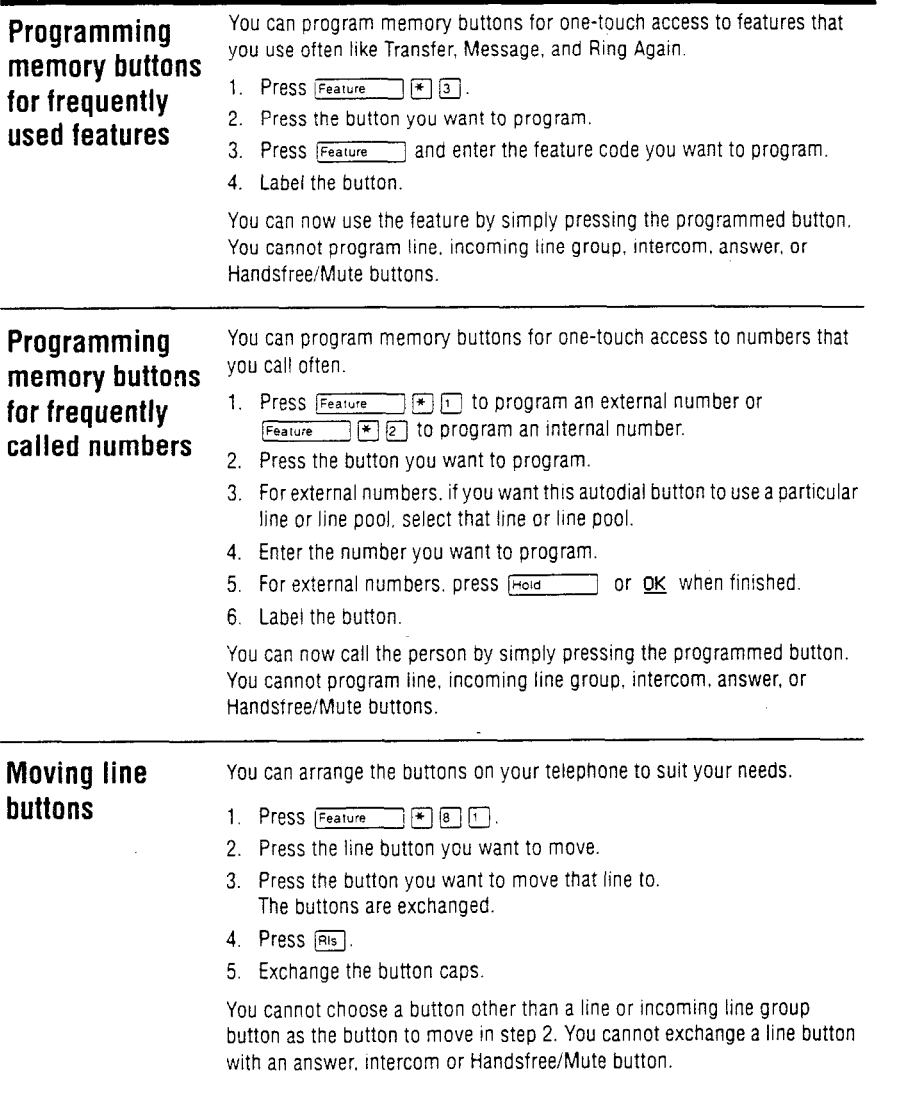

 $\mathbf{r}$ 

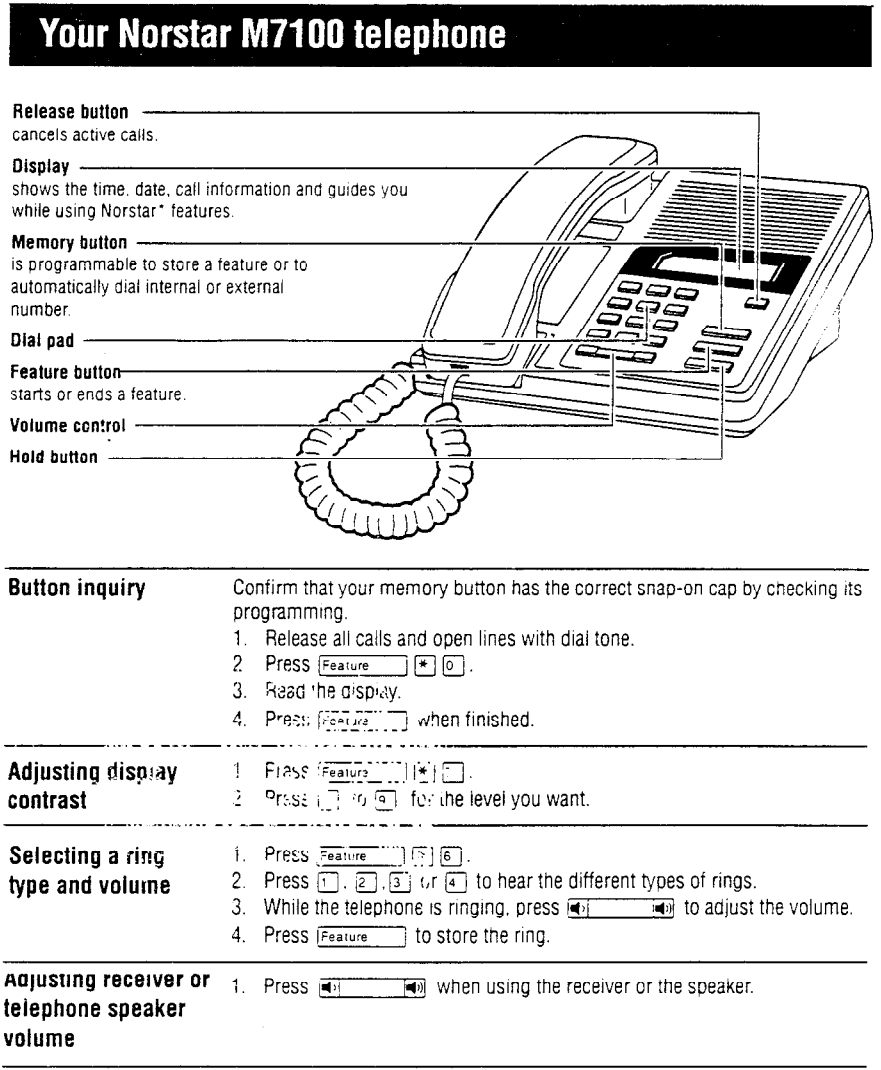

Important: All M7100 telephones Release 09 (REL 09) and higher comply with the Amerrcans with Dlsabillties Act (ADA). See the label on the bottom of the telephone for the Release marktng.

\* Mendian and Norstar are trademarks of Northern Telecom-

### 200 / M7100 Telephone User Card

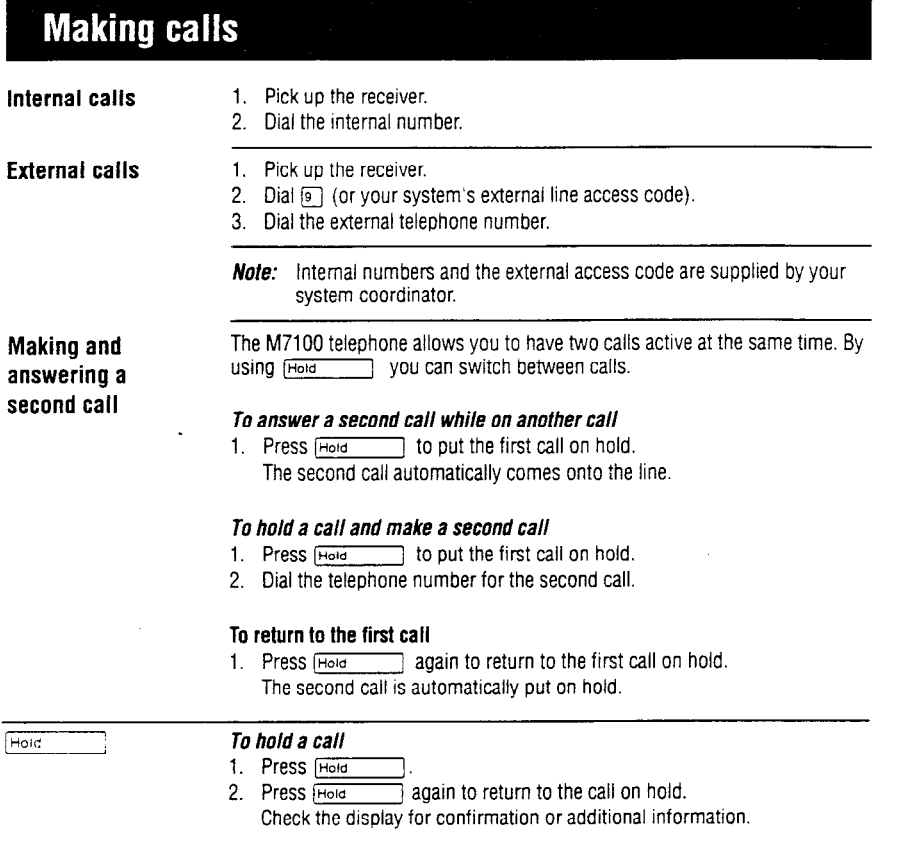

#### M7100 Telephone User Card / 201

# **Programming the memory button**

About the memory button

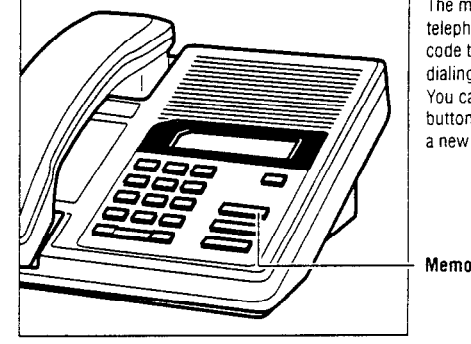

The memory button can store a telephone number or feature code to give you one touch dialing or feature activation. You can change the memory button by programming it with a new number or feature code

Memory button

**Remember:** Press  $F_{\text{Feature}}$   $\rightarrow$   $F$  o to check the memory button.

#### Programming memory buttons

#### *External autodial*

- 1. If you are on a call or an open line with dial tone, press  $\frac{1}{1000}$  or  $\frac{1}{1000}$
- 2. Press  $[Feature]$   $\mathbb{F}$   $\mathbb{F}$
- 3. Dial the external number.
- 4. Press  $F<sub>total</sub>$  to store the number.
- 5. Label your new button.

#### Internal autodial

- 1. If you are on a call or an open line with dial tone, press  $[$ Hold  $]$  or  $[$  Fig.
- 2. Press  $F$ eature  $F$  $E$ .
- 3. Dial the internal number.
- 4. Label your new button.

#### *Features*

- 1. If you are on a call or an open line with dial tone, press  $H\circled{1}$  or  $n\in\mathbb{N}$ .
- 2. Press
- 3. Press Feature and the feature code.
- 4. Label your new button

#### *Erasing memory buttons*

- 1. If you are on a call or an open line with dial tone, press  $\frac{1}{\text{Hence}}$  or  $\frac{1}{\text{Hence}}$ .
- 2. Press  $F$ Feature  $F$  $F$  $[1]$ .
- 3. Press  $H<sub>odd</sub>$  to erase the button.

**202 / M7208 Telephone User Card** 

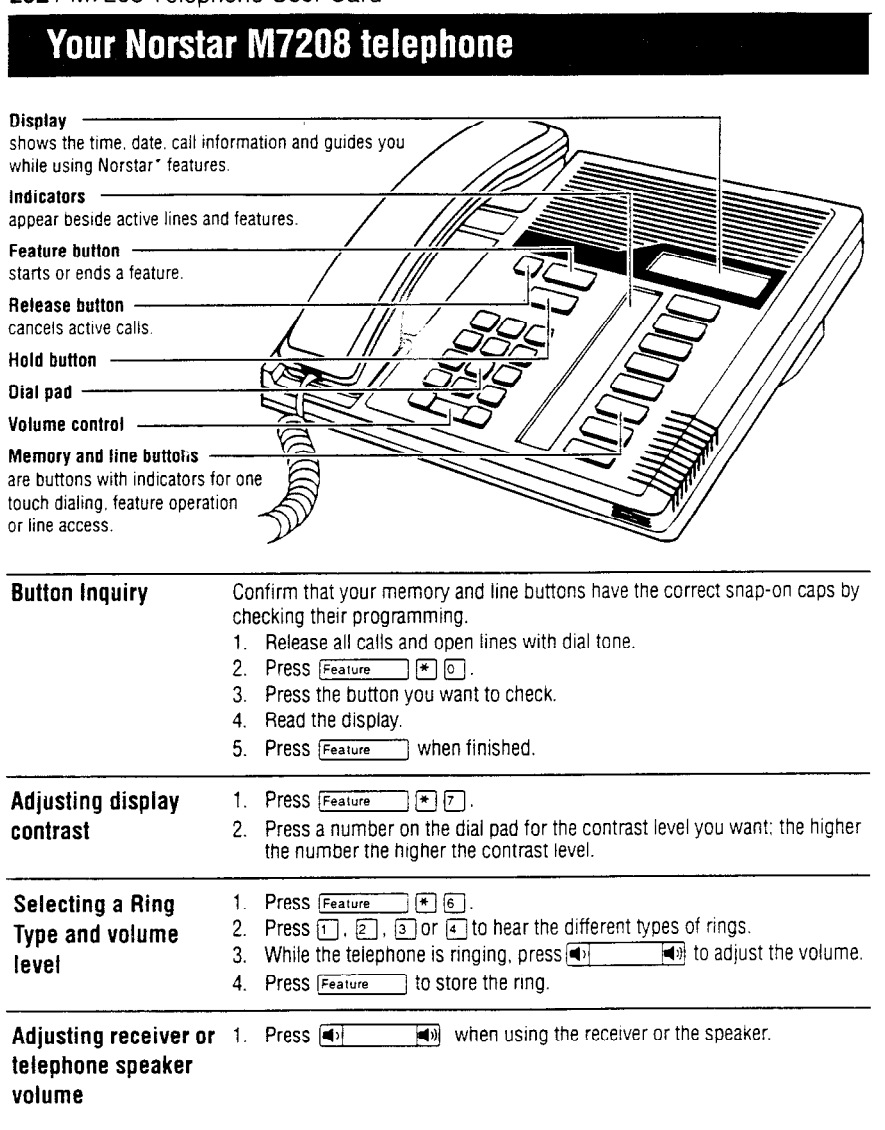

important: All M7208 telephones Release 16 (REL 16) and higher comply with the Americans with Disabilities Act (ADA). See the label on the bottom of the telephone for the Release marking.

\* Mendian and Norstar are trademarks of Northern Telecom.

### M7208 Telephone User Card / 203

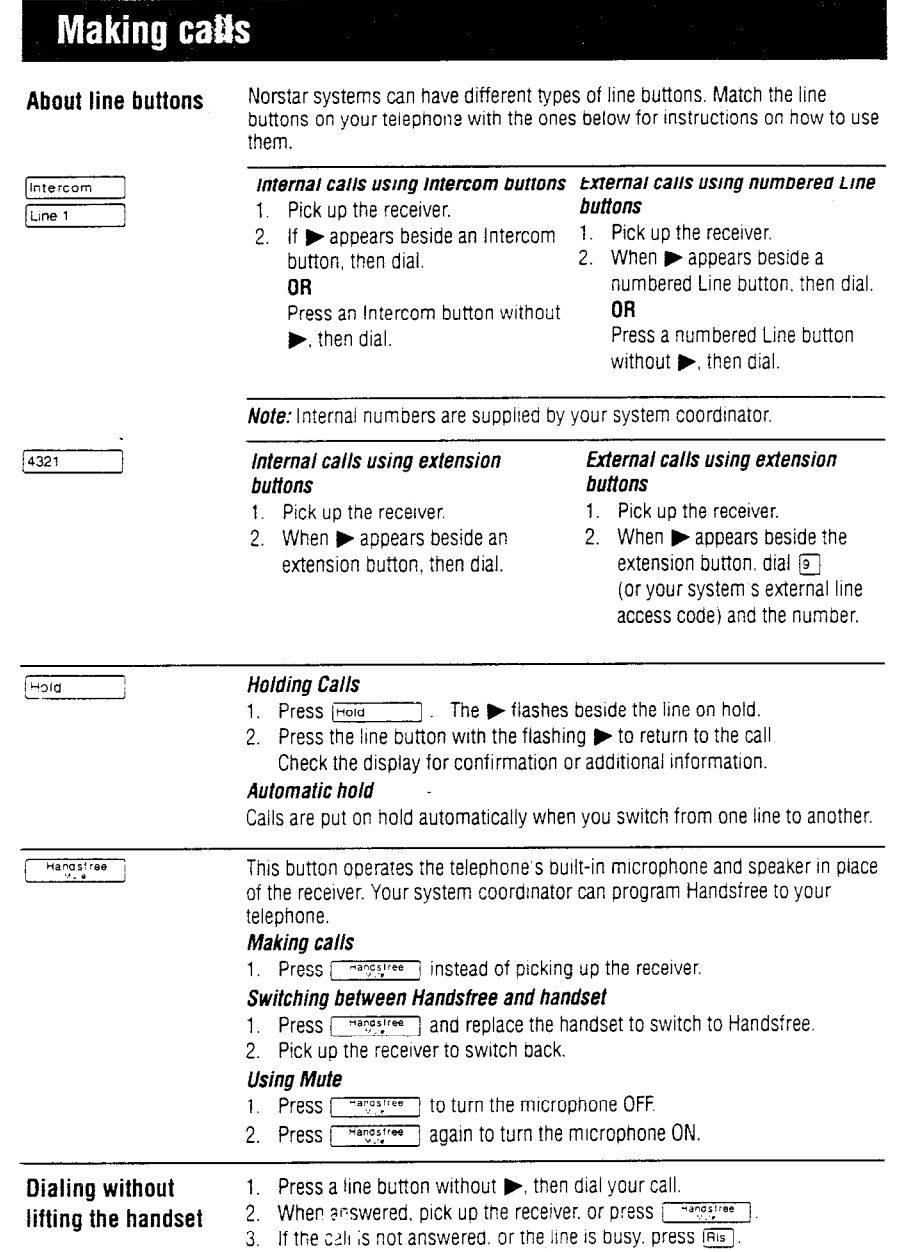

# **Programming memory buttons**

**About the memory buttons** 

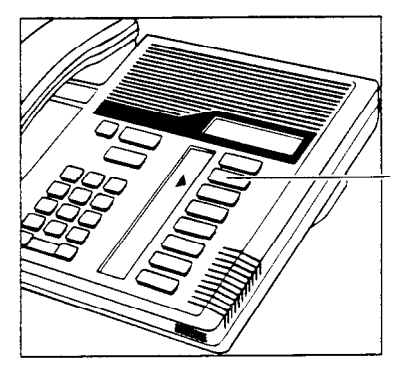

Memory buttons are the buttons with indicators other than line or Handsfree buttons. Memory buttons store telephone numbers or feature codes to give you one touch dialing or feature activation. You can change what a memory button does by just programming it with a new number or feature. You cannot program a line or Handsfree button.

Remember: Press Feature FI @ to check a memory or line button.

#### **Programming memory buttons**

#### *External autodial*  1. If you are on a call or an open line with dial tone, press  $\boxed{\text{Hoda}}$  or  $\boxed{\text{Bis}}$ .

- 
- 2. Press Feature  $\Box$   $\Box$   $\Box$ .
- 3. Press a memory button
- 4. Dial the external number.
- 5. Press  $H<sub>old</sub>$  to store the number.
- 6. Label your new button.

#### *lntemal autodiat*

- 1. If you are on a call or an open line with dial tone, press  $H<sub>old</sub>$  or  $Ris$ .
- 2. Press Feature  $\mathbb{F}$  |  $\mathbb{F}$  | 2.
- 3. Press a memory button.
- 4. Dial the internal number.
- 5. Label your new button.

#### *Features*

- 1. If you are on a call or an open line with dial tone, press  $\boxed{\overline{\text{Höld}}$  or  $\boxed{\text{Ris}}$ .
- 2. Press  $F$ eature $\left| \cdot \right|$   $\left| \cdot \right|$   $\left| \cdot \right|$ .
- 3. Press a memory button.
- 4. Press Feature | and the feature code.
- 5. Label your new button.

#### *Erasing memory buttons*

- 1. If you are on a call or an open line with dial tone, press  $H_{\text{old}}$  or  $F_{\text{new}}$  or
- **2.** Press Feature  $|\cdot|$   $|\cdot|$
- 3. Press the memory button you want to erase.
- 4. Press [Hold | to erase the button.

#### M7310 Telephone User Card / 205

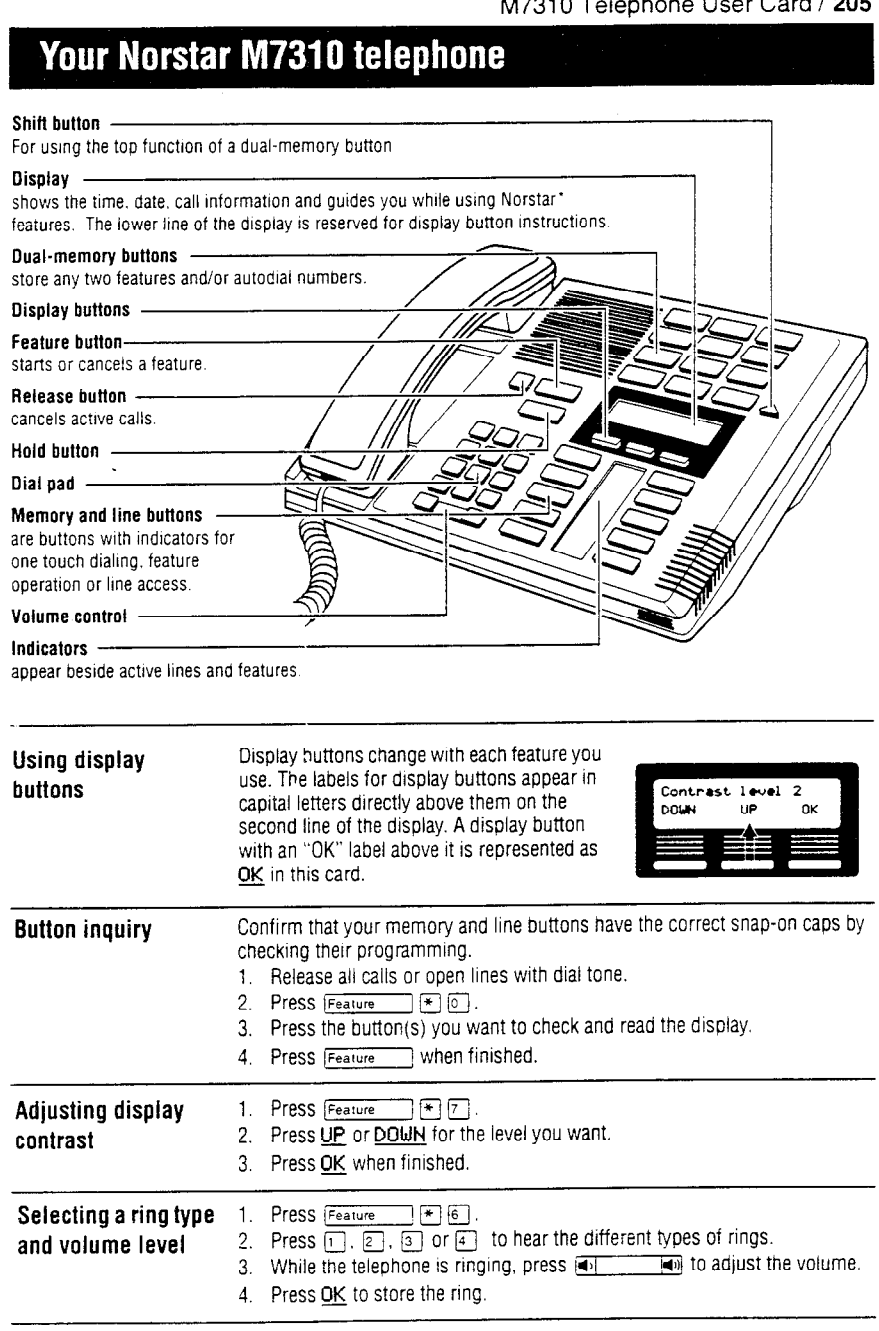

Important: All M7310 telephones Release lG(REL 16) and higher comply with the Amencans with Disabilities Act (ADA). See the label on the bottom of the telephone for the Release marking.

\* Meridian and Norstar are trademarks of Northern Telecom

### 206 / M7310 Telephone User Card

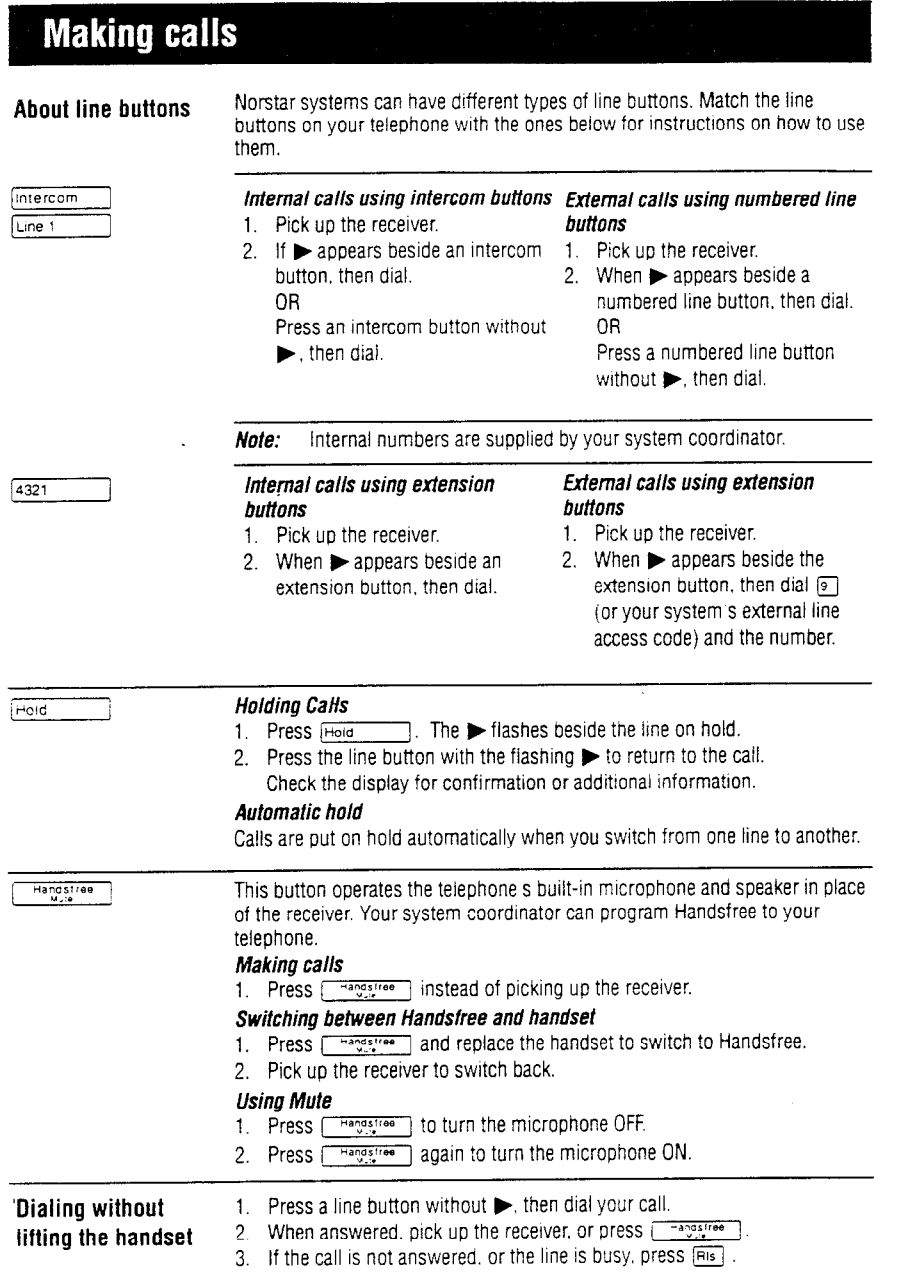

# **Programming memory buttons**

**About memory buttons** 

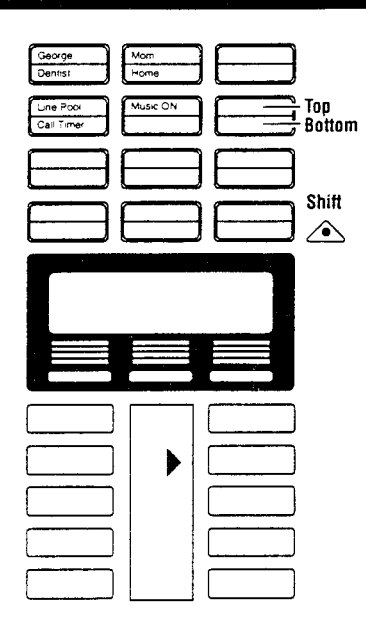

There are two types of memory buttons: single-memory and dual-memory. Memory buttons store telephone numbers or feature codes to give you one touch dialing or feature activation.

#### *Dual-memory buttons*

To use the **bottom** function. press the dual-memory button. To use the top function, press the shift button, then press the dualmemory button.

#### *Single-memory buttons*

Single-memory buttons are the buttons with indicators other than line or Handsfree buttons.

**Remember:** Press  $F_{\text{feature}}$   $F \cap$  to check a memory or line button.

#### Programming memory buttons

- 1. If you are on a call or an open 1. If you are on a call or an ine with dial tone, press line with dial tone, press
- $\overline{\frac{\text{Head}}{\text{Press} \text{ Feature}}}$  or  $\overline{\text{Ris}}$ . 2. Press Feature
- 3. Press a memory button.
- 
- 4. Dial the external number. 4. Dial the internal number.<br>5. Press OK to store the number. 5. Label your new button. 5. Press OK to store the number.
- 
- 6. Label your new button.

- 1. If you are on a call or an open 1. line with dial tone. press  $Hold$  or  $RIS$ .
- **2.** Press Feature **F 1 1**. **2.**
- *3.*  Press a memory button. 3.
- 4. Press [Feature] and the
- feature code.
- *5.*  Label your new button.

- *fxiernal autodial Internal autodial*<br> **1.** If you are on a call or an open **1.** If you are on a call or an open
	- $\frac{1 \text{Hod}}{2}$  Or  $\frac{1 \text{Hol}}{2}$ .
	-
	- 3. Press a memory button.<br>4. Dial the internal number.
	-
	-

#### *Features Erasing memory buttons*

1. If you are on a call or an open  $\lim_{n \to \infty}$  or  $\lim_{n \to \infty}$ 

$$
\begin{array}{c}\n\hline\n\text{Area} \\
\hline\n\text{Area} \\
\hline\n\end{array}
$$

- 
- Press the memory button you want to erase.
- 4. Press OK to erase the button.

### 208 / M7324 Telephone User Card

# Your Norstar M7324 telephone

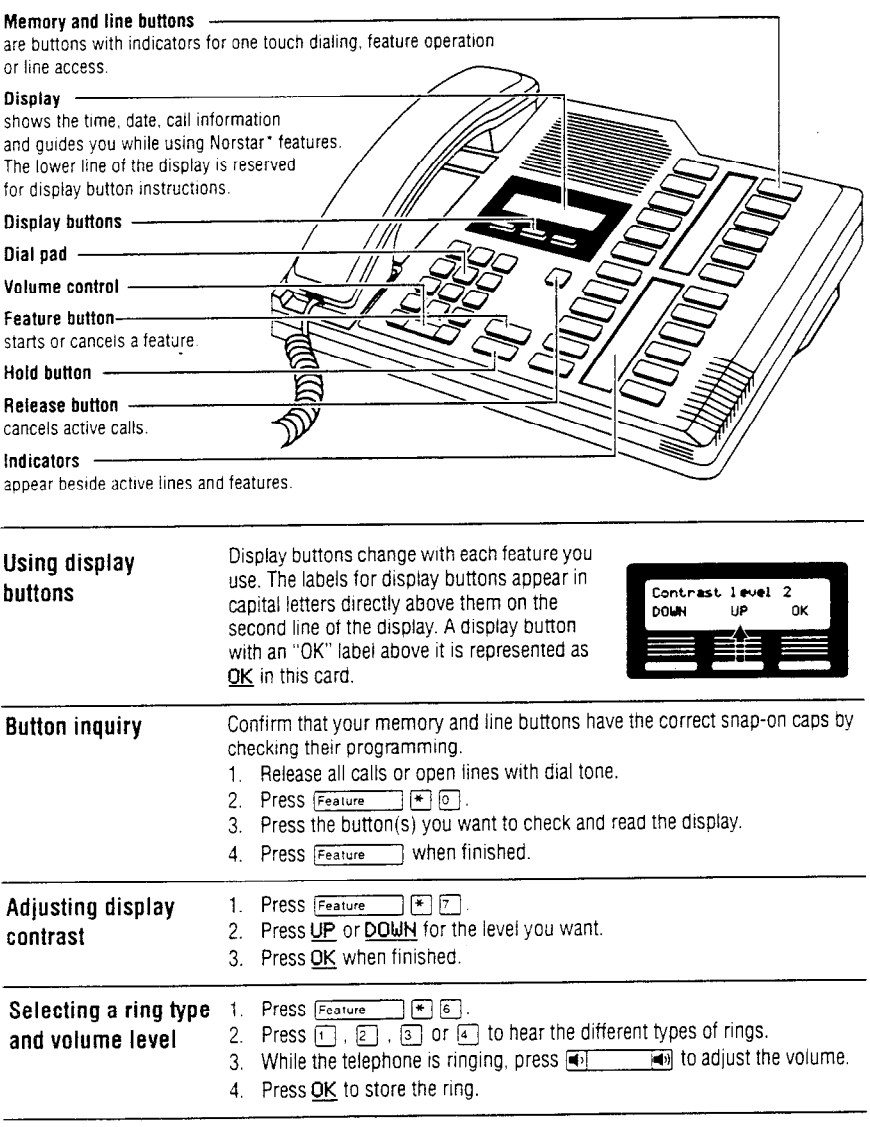

Important: All M7324 telephones Release 10 (REL 10) and higher comply with the Americans with Disabilities Act (ADA). See the label on the bottom of the telephone for the Release marking.

\* Meridian and Norstar are trademarks of Northern Telecom.

### M7324 Telephone User Card / 209

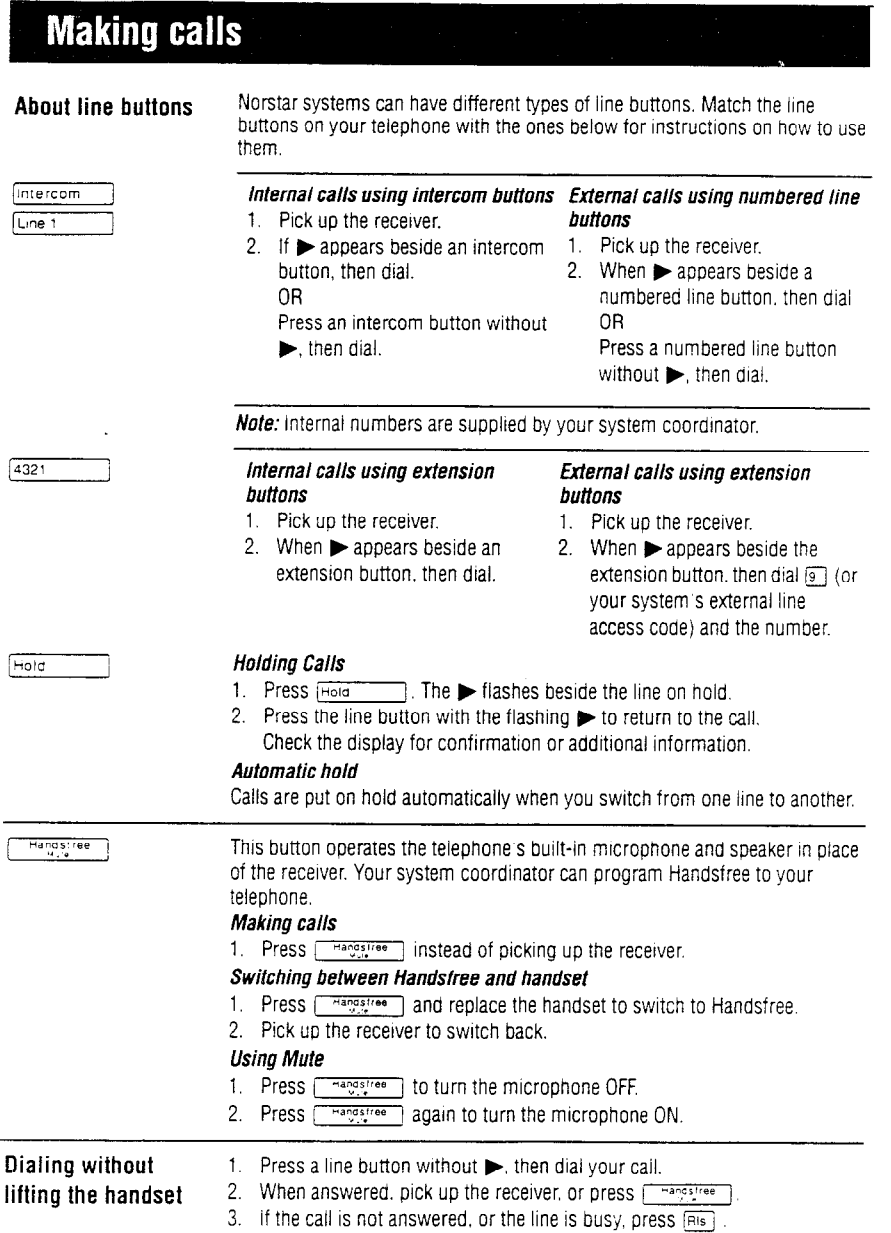

# **Programming memory buttons**

**About memory buttons** 

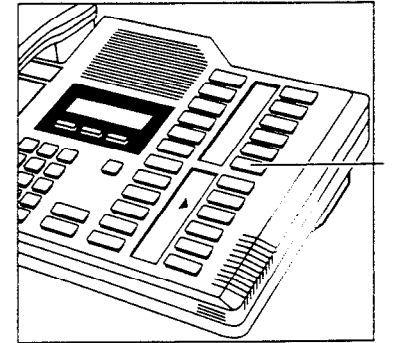

Memory buttons are the buttons with indicators other than line or Handsfree buttons Memory buttons store telephone numbers or feature codes to give you one touch dialing or feature activation. You can change what a memory button does by just programming it with a new number or feature.

If you have programmed a memory button with an internal number the indicator comes on when the number is busy.

*Remember:* Press  $F_{\text{feature}}$   $\mathbb{F}$   $\sigma$  to check a memory or line button.

#### **Programming memory buttons**

#### *External autodial*

- 1. If you are on a call or an open line with dial tone, press  $\boxed{\text{Houl}}$  or  $\boxed{\text{Ris}}$ .
- 2. Press  $F$ eature $\blacksquare$  Fig.
- 3. Press a memory button.
- 4. Dial the external number.
- 5. Press OK to store the number.
- 6. Label your new button.

#### *tntemal autodial*

- 1. If you are on a call or an open line with dial tone. press [Hold Times] or [Ris].
- 2. Press Feature  $\Box$   $\Box$  2.
- 3. Press a memory button.
- 4. Dial the Internal number.
- 5. Label your new button.

#### *Features*

- 1. If you are on a call or an open line with dial tone, press  $\boxed{\text{Holo}}$  or  $\boxed{\text{Ris}}$ .
- 2. Press Feature  $|\cdot|$  3.
- 3. Press a memory button.
- 4. Press Feature and the feature code.
- 5. Label your new button.

#### *Erasing memory buttons*

- 1. If you are on a call or an open line with dial tone. press  $\frac{1}{\text{Hence}}$  or  $\boxed{\text{enence}}$ .<br>2. Press  $\boxed{\text{Fence}}$
- 
- 3. Press the memory button you want to erase.
- 4. Press OK to erase the button.

# Glossary

# **A**

Access code: A sequence of characters **used to gain entry into any type of Norstar system programming.** 

**Administration:** A programming section that lets you assign and maintain certain settings on the Norstar system. Administration programming is performed by the system coordinator.

### **Administration access code:** To

access Administration programming, press  $F_{\text{feature}}$   $*$   $*$   $\Box$   $\Box$   $\Box$   $\Box$   $\Box$   $\Box$ .

Administration password.

**Administration password: A one**to six-digit password that prevents unauthorized access to Administration programming. The Administration password can be assigned and changed in Administration programming.

**Alarm code:** A number that appears on the alarm telephone's display, informing you that the KSU has detected a fault in the system.

**Alarm telephone:** A telephone that is designated to receive reports of Norstar system problems. This function is usually assigned to a prime telephone. The alarm telephone is assigned by the installer or customer service representative.

**Allow Redirect:** A sub-heading in Administration programming that allows you to set whether Line Redirection can be used from that telephone.

**Analog Terminal Adapter (ATA):** A device that permits the connection of analog telecommunication devices such as fax machines. answering machines, and single line telephones to the Norstar system. Programmed defaults for the ATA are automatically assigned by the Norstar system.

**Answer button:** A telephone button with an indicator that is used to monitor another telephone. The answer button indicates incoming calls destined for the other telephone. Someone working at a telephone with answer buttons (an attendant, for example) can receive all ringing and visual indication of incoming calls for other telephones, and answer those calls when necessary.

One telephone can have up to four answer buttons. An answer button is automatically assigned to a telephone when that telephone is assigned an answer DN.

**Answer DN:** A directory number (DN) of a telephone that is monitored by an answer button. Up to four answer DNs can be assigned to a telephone by the customer service representative.

**Autobumping:** A feature that determines what the system does with new Call Log items when your Call Log is full. When Autobumping is on, a new log entry causes the oldest entry to be deleted. If Autobumping is off, your Norstar system does not log calls when your log is full.

**Autodial button:** A memory button that, if programmed, provides one-touch dialing of external or internal numbers.

Autolog options: A feature that allows you to select the type of calls that are stored in your Call Log. You can choose to log calls that were not answered by anyone within the system, to log calls that were unanswered at this telephone but answered elsewhere in the system, to log all calls answered and not answered at this telephone, or to not have calls automatically logged.

**Automatic Dial:** A feature that ailows you to dial without having to pick up the receiver or select a line. You must have a prime line to use Automatic Dial.

**Automatic Handsfree:** A feature that automatically activates Handsfree operation when you make or answer a call. Automatic Handsfree is assigned in Administration programming.

**Automatic Hold:** A feature that automatically places an active call on hold when you select another line. Automatic Hold is programmed by your customer service representative.

**Automatic Privacy: See** Privacy.

### **Automatic Telephone Relocation:**

A feature that lets a telephone retain its personal and system programming when it is plugged into a different Norstar modular jack. Automatic Telephone Relocation is enabled by your customer service representative.

**Auxiliary ringer:** A separate external telephone ringer or bell that can be programmed to ring when a line or a telephone rings. An auxiliary ringer may be programmed to ring only when the system is in a particular service mode. Programming of an auxiliary ringer is done in Administration programming after the feature has been enabled by your customer service representative.

### **B**

Background **Music:** A feature that lets you hear music from the speaker of your Norstar telephone. It is available only if a music source has been attached to the KSU and the feature has been enabled by your customer service representative.

Busy Lamp Field (BLF): A device with a liquid crystal display (LCD) panel of indicators that shows the status of up to 24 telephones in the Norstar system. The ELF shows a telephone as busy if it is active on a call, has Do Not Disturb turned on, or is being used for programming. The ELF attaches to the M7310 telephone.

**Button caps:** lnterchanaeable plastic caps that fit over the buttons of Norstar telephones. They are used to indicate the features programmed onto each programmable memory button. Button caps are either preprinted or have clear windows that allow you to label the buttons.

**Button Inquiry:** A feature that allows you to check the function of each programmable button on your Norstar telephone.

**Bypass Restrictions:** A setting that allows you to override any Call Restrictions applied to specific System Speed Dial numbers. Bypass Restrictions can be turned on in Administration programming.

# C

**Call Duration timer:** A feature that lets you see how long you spent on your last call or how long you have been on your present call.

### **Call Forward:** A feature that

forwards all the calls arriving at your telephone to another telephone in your Norstar system. To have calls forwarded outside the system, use Line Redirection.

**Call Forward No Answer:** A feature that forwards all calls arriving at your telephone to another designated telephone in your Norstar system after a specific number of rings. Call Forward No Answer is assigned in Administration programming.

**Call Forward On Busy:** A feature that forwards all calls at your telephone to another designated telephone if your telephone is busy. This feature is assigned in Administration programming.

**Call Information:** A feature that allows you to display information about incoming calls. For external calls, you can display the caller's name, telephone number and the line name. For an internal call, you can display the name of the caller and their internal number. You can obtain information about ringing, answered, or held calls.

**Call Log:** Enter your Call Log to view a record of incoming calls. The log could contain the following information for each call: sequence number in the Call Log, name and number of caller, long distance indication, indication if the call was answered, time and date of the call, number of repeated calls from the same source, and name of the line that the call came in on. See Autobumping, Autolog options, and Logit for further information.

**Call Park:** A feature that allows you to place a call on hold so that someone can retrieve it from any other telephone in the Norstar system by selecting an internal line and entering a retrieval code. The retrieval code appears on the display of your telephone when you park the call. You can park up to nine calls on the system at one time.

**Call Park Callback: See** Callback.

#### **214 /** Glossary

**Call Park prefix:** The first digit of the retrieval code of a parked call. This digit cannot conflict with the first digit of any existing DNs, Line Pool access codes, the Direct-dial digit, or the external line access code. The default Call Park prefix digit is "1". It may be set to none, in which case Call Park is disabled. Call Park prefix is assigned by your customer service representative.

**Call Pickup Directed:** A feature that lets you answer a call ringing at any Norstar telephone by entering the internal number of that telephone before taking the call. Call Pickup Directed is activated by your customer service representative.

**Call Pickup Group: See** Pickup Group.

**Call Queuing:** A feature that allows you to answer calls in order of prionty if you have several calls waiting at your telephone. Priority is given to external incoming calls, followed by callback and camped calls.

**Callback:** A feature that returns parked, camped or transferred calls to your telephone if they are not answered at another telephone. How long the system will wait before Callback occurs is set by your customer service representative.

**Camp-on: A** feature that lets you reroute a call to *a* telephone even if all the lines on that telephone are busy. To answer a camped call, use Call Queuing or select a line if the camped call appears on your telephone. Priority is given to queued calls over camped calls.

**Camp timeout:** The length of a delay before a camped call is returned to the telephone that camped the call. This delay is set by your customer service representative.

**Capabilities:** A section heading in Administration programming, that covers the dialing filters, remote access packages, set abilities, and line abilities that can be assigned to Norstar fines, telephones, or Class of Service passwords.

#### **Central answering position**

**(CAP):** An M7324 telephone that has been designated a CAP by your installer or customer service representative. The CAP provides backup answering and can be used to monitor the telephones within a Norstar system. One or two CAP modules can be attached to a CAP to increase the number of lines it can handle.

**Central answering position (CAP) module:** A module connected to an M7324 telephone that provides 48 additional buttons that can be used as autodial buttons or feature buttons. A maximum of two CAP modules can be connected to a single M7324 telephone.

**Class of Service (COS):** The set of Norstar features and lines available to the user. The Class of Service for a call is determined by the dialing filters and remote access packages assigned to the telephone in Administration programming. The Class of Service for a call can be changed by entering a six-digit Class of Service password. (Internal users cannot change their access to features with a COS password, only their dialing filters.) Class of Service and Class of Service passwords are assigned in Administration programming. See Remote Access.

#### **Class of Service password:** A

six-digit code that lets you switch from your current Class of Service to one that lets you dial numbers prohibited by your current Class of Service.

**Conference:** A feature that allows you to establish a three-person call at your Norstar telephone.

#### **Conference using privacy:** A

feature that allows you to turn privacy off for a call allowing another person with the same line to press the line button and join in your conversation, forming a conference. Normally your calls are private: no one else can pick up your line and join in.

**Contrast Adjustment:** A feature that allows you to set the contrast level of your telephone display.

**Control telephone:** A telephone that can place the lines and telephones for which it has responsibility in or out of a Service Mode. A telephone is programmeo as a control telephone and has lines and telephones assigned to it in Administration programming.

**COS: See** Class of Service.

**Cursor:** A short horizontal line that appears on the Norstar telephone display to indicate that characters can be entered using the dial pad.

## **D**

**Data Communications Interface (DCI):** A Norstar device that lets you attach an RS-232 data device to your Norstar system.

**Data terminal:** A device, such as a modem, that can be used to transfer data instead of sound over a telephone network. You cannot use Norstar programming to set up such devices. See the documentation that accompanies the device.

**Date: See** Show Time or Time and Date.

**Defaults:** The settings for all Norstar features when the system is first installed. Settings are changed from their defaults in Administration programming and by your customer service representative. In this manual, default settings are shown in **bold** text.

#### **Delayed Ring Transfer (DRT) to**

**Prime:** A feature that transfers an unanswered call on an external line to the prime telephone associated with that line after a specified number of rings. This feature is activated by your customer service. recresentative.

#### 216 / Glossary

Destination code: A number that looks like a Norstar internal number, but is translated by the system to dial an external telephone number. This allows transparent dialing in a network.These numbers are programmed by your customer service representative.

**Dial** mode: The dialing mode of a line can be either tone or pulse. Pulse is traditionally used by rotary dial telephones. Tone is also referred to as dual-tone multifrequency (DTMF) tones. Dial mode can be programmed by your customer service representative.

**Dialing filter: A** feature that prevents certain telephone numbers or feature codes from being dialed through a combination of restrictions and exceptions. Dialing filters can be applied to lines (line filters, remote filters), to telephones (set filters), to specific lines on a telephone (line/ set filters), and to Class of Service passwords (user filters, remote filters). Different line, set, and remote filters can also be applied for each of six Service Modes. The Norstar Modular system can handle up to 100 dialing filters.

#### Direct inward system access

**(DISA):** A feature that lets remote *users* dial directly into the Norstar system and use Norstar features. Callers hear stuttered dial tone and are required to enter a Class of Service password to gain access to the system. See Remote Access.

**Direct-dial:** A feature that lets you dial a designated telephone inside or outside your Norstar system with a single digit. As many as five Direct-dial telephones can be established. Each telephone in the system is assigned to one Direct-dial telephone. There is a single, system wide digit for calling the assigned Direct-dial telephone of any telephone. Direct-dial telephones are established in Administration programming. Telephones are assigned to a Direct-dial telephone in Administration programming.

**Direct-dial number:** A digit used system wide to call a Direct-dial telephone. The digit is programmed by your customer service representative.

**Direct-dial #:** A digit used systemwide to call a direct dial telephone. The digit is assigned by your installer or customer service representative.

**Directed Pickup: See** Call Pickup Directed.

**Directory number (DN):** A unique number that is automatically assigned to each telephone or data terminal. The DN, also referred to as an internal number, is often used to identify a telephone when settings are assigned during programming. Default DN assignments start at 21 in a two-digit (non-expanded) system and 221 in a three-digit (expanded) system.

*DISA: See* Direct inward system access.

**DISA DN: A received number** assigned to the Norstar direct inward system access facility. If a caller dials a number that is assigned to the DISA DN, the caller hears stuttered dial tone and must enter a Class of Service password. Once the password is accepted. the caller hears system dial tone and can use remote access features. See Remote access.

**Display:** A liquid crystal display (LCD) on the Norstar telephone that guides you through feature operation and programming.

**Display button:** One of three buttons located directly beneath the disalay on M7310 and M7324 telephones. During feature operation or programming, some or all of these buttons may be used to provide further options. If an option is available, it is shown in the bottom line of the two-line display, directly above the corresponding display button. Display buttons are represented in this manual as underlined capitals, e.g. OK.

**Display digits:** A subheading in Administration programming that allows you set whether an assigned name or the actual number is displayed when someone uses a system speed dial code.

DN: See Directory number.

**DRT delay:** The number of rings before a Delayed Ring Transfer occurs. This is assigned by your customer service representative.

**DRT to prime: See** Delayed Ring Transfer to prime.

# **E**

#### **Emergency telephone: A**

single-line telephone (also referred to as a 500/2500 telephone) that becomes active when there is no power to the Key Service Unit.

Event message: An item stored in the system log and displayed during a Maintenance session. Event messages record a variety of events and activities in the Norstar system.

**Exceptions:** A component of a dialing filter. Exceptions are numbers you can dial even if they are forbidden by a more general Restriction. See Restrictions.

**External call:** A call to a destination outside the Norstar system.

**External Call Forward: See** Line Redirection.

**External code:** The number you dial to get an external line. The default is 9, but this can be changed by your customer service representative. You do not always need an external code. It is primarily to support the M7100 telephone and single-line telephones using an Analog Terminal Adapter (ATA).

**External line: A** line on your Norstar telephone used for making calls to destinations outside the Norstar system.

**External music source: See** Music source.

**External paging:** A feature you can **Full Autohold (on idle line):** A subset to make voice announcements feature that, when activated, put over an externally-mounted example incomposition of the online on hold when you select an local points of the Key loudspeaker connected to the Key-Service Unit. The external speaker that selects another line. Full is not a Norstar component and **Autohold is activated by your**<br>must be supplied by the customer. The customer service representative. must be supplied by the customer.

**Extra-dial telephone:** A heading in Administration programming that allows you to assign an extra direct-dial telephone when a service mode is active. You can have one extra-dial telephone for Ringing service in each of the six service modes.

# **F**

**Feature button:** A button that activates many Norstar features when it is pressed and followed by a feature code. The Feature button is also used to exit a feature.

**Feature code:** A number that is used to activate a particular feature.

**Forward: See** Call Forward.

**Forward delay:** The number of rings before an unanswered call is forwarded to another telephone when the Call Forward No Answer feature is on. Forward delay is assigned in Administration programming.

Forward No Answer: See Call Forward No Answer.

Forward On Busy: See Call Forward On Busy.

feature that, when activated, puts a

**Full Handsfree: See** Handsfree.

# G

**Group Listening:** A feature that allows you to have others in your office hear a caller through your phone's speaker. The caller hears you only when you speak into the receiver and cannot hear other people in the office.

# **H**

**Handsfree: A** feature you can use to make calls without using the telephone receiver. Full Handsfree is activated in Administration programming. When it is activated, a Handsfree/Mute button is automatically assigned to the telephone.

**Handsfree (HF) Answerback:** A feature that automatically turns on the microphone at a telephone receiving a Voice Call so that the person receiving the call can respond without lifting the receiver. Handsfree Answerback is activated in Administration programming.

**Handsfree/Mute button: See** Handsfree.

**Headset:** A head-mounted or ear-mounted telephone receiverthat is used instead of the hand-held receiver: Headsets are not Norstar components and must be supplied by the customer.

**Held (Line) Reminder:** An indication that an external call has been placed on hold for a certain period of time. Your Norstar telephone rings and displays the message On hold: LINENAM, where LINENAM is the name of the line held the longest. The Held Line Reminder feature and Remind delay are programmed by your customer service representative.

**HF Answerback: See** Handsfree Answerback.

**Hold button:** A button used to suspend calls so that the person using the telephone can perform another task without disconnecting the caller.

**Hookswitch Flash: See** Link time.

**Host system signaling:** (Also referred to as end-to-end signaling.) Norstar telephones can access a remote system or dial a number on an alternate carrier by means of host feature activation, such as Link, Pause and Run/Stop.

**Hotline:** A feature that automatically calls a preassigned number when the telephone's receiver is lifted or the Handsfree/Mute button is pressed. A Hotline number can be an internal or external number. Hotline is programmed in Administration programming.

I

l/C: An abbreviation of intercom.

**incoming line group:** A group of lines used for incoming calls. Incoming line groups provide a way of giving a telephone access to several incoming lines without taking up many line buttons. A line is assigned to be part of an incoming line group by your installer or customer service representative.

**installer:** A person who installs the Norstar equipment, and performs initial system programming. The Installer or the system coordinator can program Administration settings.

**Intercom button: A** button that provides access to internal lines used for calls within a Norstar system and access to external lines through a line pool or external code. A telephone may be assigned zero to eight Intercom buttons. This is done by the customer service representative.

**Internal line: A** line on your telephone dedicated to making calls to destinations inside your Norstar system. An internal line may still connect you with an external caller if you use it to access a line pool or to pick up a call using Norstar call handling features such as Call Park or Call Pickup Directed.

**Internal number:** A number (also referred to as a directory number or DN) that identifies a Norstar telephone or device.

**Internal user:** A person using a Norstar telephone wtthin a Norstar system.

### **K**

#### **Key** Service Unit (KSU): The

central hardware component in the Norstar system. The KSU has its own processor and memory, and provides a physical point of connection for the various types of devices, telephones, and expansion modules used in Norstar. The KSU can function on its own as a basic system (with 32 Norstar telephones and up to 48 external lines), or with the addition of a Trunk Module (TM) that supports more external lines, or a Station Module (SM) that supports more Norstar telephones.

## **L**

Last Number Redial: A feature that allows you to redial the last external number you dialed.

#### **Least cost routing: See** Routing.

**Line:** The complete path of a voice or data connection between one telephone (or other device) and another.

**Line abilities:** The heading in Administration programming under which you assign Line Filters, Remote Filters. and Remote Access Packages to lines.

**Line filter: See** Dialing filter.

**Line names:** The subheading in Administration programming that ailows you to assign names to external lines.

**Line number:** A number that identifies an external line. The total number of lines depends on how many Trunk Modules are installed.

**Line pool:** A group of lines used for making external calls. Line pools provide an efficient way of giving a telephone access to external lines without taking up many line buttons. A line is assigned to be a member of a line pool by your customer service representative.

**Line Pool access code:** A number that identifies a line pool. Line pool access codes are assigned by your customer service representative.

**Line Profile:** A feature you can use to review the settings programmed to lines by the customer service representative and by Administration programming. The settings cannot be changed with this feature. Line profile is available only on M7310 and M7324 telephones.

**Line Redirection:** A feature that allows you to redirect all calls on an incoming line to a destination outside the Norstar system. Once a line is redirected it cannot be answered within the Norstar system. The system may be set up to give a brief ring when a call comes in on a redirected line. This feature differs from Call Forward in two ways. It redirects only external calls (not internal calls) and it redirects calls to destinations outside the system. Call forward redirects calls only to destinations inside the Norstar system. See Call Forward and Redirect Ring.

Link: If your Norstar system is connected to a Private Branch Exchange (PBX), you can use a Link signal to access special features. The Link signal can also be included as part of a longer stored sequence on an External Autodial button or in a Speed Dial code. The Link symbol (25) uses two of the 24 spaces in a dialing sequence.

Link time: A specific time delay that allows access to PBX features through a Norstar system. Link time is also referred to as a Hookswitch Flash or Pecall. Link time is assigned by your customer service representative.

Logit: A feature that allows you to manually log call information when you are connected to a call.

**Long Tones:** A feature that lets you control the length of a tone so that you can signal devices such as fax or answering machines which require tones longer than the standard 120 milliseconds.

# **M**

M7100 telephone: A telephone that has a one-line display and one programmable memory button without an indicator.

M7208 **telephone:** A telephone that has a one-line display and eight programmable memory buttons with indicators.

M7310 telephone: A telephone that has a two-line display, three display buttons, 10 programmable memory buttons with indicators, and 12 dual-memory programmable buttons without indicators. An M7310 telephone can be equipped with a Busy Lamp Field.

M7324 **telephone:** A telephone with a two-line display, three display buttons, and 24 programmable memory buttons with indicators. An M7324 telephone can be equipped with a CAP module.

**Maintenance:** A type of programming your installer or customer service representative can use to diagnose and repair problems in the Norstar system. Maintenance requires no programmable settings.

**Memory buttons:** The buttons that can be programmed to dial frequently used features or numbers automatically.

**Message:** A feature that allows you to indicate to another internal user that you would like them to call you.

**Mode: See** Service Modes.

**Mode names:** A sub-heading in Administration programming that allows you to assign names to Service Modes. You can use up to seven characters to name a Service Mode.

**Mode times:** A sub-heading in Administration programming that allows you to assign start and stop times to Service Modes. You can assign different start and stop times for each day of the week.

**Move** Line buttons: A feature that allows you to move external lines to different buttons on your telephone.

Music **source:** A radio or other source of music that can be connected to the Key Service Unit to provide music for the Music *on* Hold and Background Music features. A music source is not part of the Norstar system and must be supplied by the customer.

# **N**

**Names:** A feature that allows you to assign System Speed Dial numbers, external lines, and telephones in Administration programming. You can use up to sixteen characters to name a System Speed Dial number, and seven characters to name a telephone or line. If a Name has not been assigned, the line number or DN appears on the display instead of a name.

**Night Service: See** Service Modes.

# $\Omega$

**On hold:** A setting that controls whether external callers hear music. periodic tones, or silence when they are placed on hold. This setting is programmed by your customer service representative.

**Overlay: See** Programming overlay.

## **P**

**Page:** A feature you can use to make announcements over the Norstar system. You can choose Internal Page (announce over the telephone speakers), External Page (announce over an externally-mounted, customer-supplied loudspeaker), or both Internal and External Page.

Page zone: An area in the office that receives internal page announcements independently of the rest of the office. Each page zone is identified by a number. Telephones are assigned to page zones in Administration programming.

**Park prefix: See Call park prefix.** 

**Park timeout:** A delay before an unanswered parked call returns to the telephone that parked it. Park timeout is set by your customer service representative. See Call Park.

**Password:** A specific sequence of digits that you enter to gain access to Norstar programming, to override dialing restrictions, or to use Remote Access with DISA. Passwords are also required for System Startup and Administration programming. See Class of Service password.

**Pause:** A character that inserts a 1.5-second delay in a dialing sequence on an external line.

Personal Speed Dial: A two-digit code (71-94) that can be programmed to dial external telephone numbers. Personal Speed Dial numbers are programmed for each telephone, and can be used only at the telephone on which they are programmed.

Pickup Group: A group of telephones. A telephone can be placed into one of nine Call Pickup Groups. A call ringing at a telephone within a Pickup Group can be picked up at any other telephone within the same Pickup Group. A telephone is assigned to a Pickup Group in Administration programming.

Pool: See Line pool.

Pre-dial: A feature that allows you to enter a number and check it on your telephone display before it is actually dialed. If the number is incorrect. you can edit it. The number is dialed only when you pick up the receiver or select a line.

Prime line: A line on your telephone that is automatically selected when you lift the receiver, press the Handsfree/Mute button or use an external dialing feature. A Prime line is assigned to a telephone by your customer service representative.

Prime telephone (Prime set): A telephone that provides backup answering for incoming calls on external lines. The Prime telephone for a line will ring for any unanswered calls on that line. A Prime telephone is assigned to a line by your customer service representative.

Priority Call: A feature you can use to make a Voice call to a telephone that is idle, busy or has Do Not Disturb activated. This feature is enabled for a telephone in Administration programming.

Privacy: A feature that determines whether a Norstar user may select a line in use at another telephone and join an established call. Privacy is set by your customer service representative, but can be turned on and off by users during individual calls.

Private line: See Private to.

Private network: A telephone network consisting of owned or leased telephone lines used to connect different offices of an organization independently of the public network.

Private to: A line assigned to one telephone as a Private line by your customer service representative. The line cannot appear on any other telephone, except the Prime telephone for that line. Private lines cannot be placed into line pools.

Programming: A series of procedures that set the way the Norstar system works. Programming includes system-wide settings and individual telephone and line settings.

Programming overlay: A paper template that is placed over the top four memory buttons with indicators on the M7310 or M7324 telephone during programming. The overlay labels indicate the special function that each of the four buttons takes on during programming.
**Programming reminder:** A chart on which you can record some commonly used settings from Administration programming to keep the Norstar system's records up-to-date.

**Public line:** An external line that can be assigned to any telephone and to many telephones. A line is assigned as Public by your customer service representative.

**Public network:** The regular telephone network that connects most homes and-businesses.

# **R**

**Recall: See** Link time.

**Receiver:** The handset of a telephone.

**Redirect ring:** A subheading in Administration programming that allows you to set whether a line that has been redirected through Line Redirection gives a short ring on those telephones on which the line appears.

**Remind delay:** A feature that causes a telephone to beep and display the message On **hold:** LINENAM when a call has been on hold for a programmable period of time. This period is the Remind delay, and is programmed by your customer service representative.

**Remote access:** The ability to dial into a Norstar system from outside the system and make use of selected Norstar features. The lines, features, and dialing capabilities available to a remote user are determined by the Class of Service. If the remote access line is answered with DISA. the user must enter a Class of Service password to gain access to the Norstar system's features.

**Remote access dial filter: See**  Remote filter.

**Remote access package: A**  subheading in Administration programming that allows you set up access to Paging and line pools for remote users.

**Remote capability:** A subset of Norstar features that is available to users connected through Remote Access.

**Remote filter:** A dialing filter applied to a line in order to control which digits can be dialed during an incoming remote access call. It is the equivalent of a telephone filter for a remote user.

**Remote paging:** A feature that allows remote users to use the Norstar paging feature. Access to this feature is governed by the Class of Service for the call. See Remote Access and Class of Service.

**Remote User:** A person who calls into a Norstar system from a telephone outside that system and uses Norstar features or lines. See Remote Access.

**Restriction service:** A sub-heading **Routing service:** A sub-heading in Administration programming that **Reservice:** Administration programming that in Administration programming that Administration programming that allows you to assign alternate call allows you to assign alternate dialing filters for Service Modes. It is also a routing for Service Modes. It is also feature that lets you activate the restriction service part of a Service routing<br>Mode Mode Mode. Mode.

**Restrictions:** A component of a Dialing filter. Restrictions are numbers you cannot dial when that Dialing filter is in effect. See Exceptions.

**Ringing:** A programming function done by your customer service representative that assigns a line to ring or not ring at a telephone. If a line has been assigned as "No ring", an incoming call is shown only by a flashing indicator.

**Ringing service:** A sub-heading in Administration programming that allows you to assign which telephones ring during a Service Mode. It is also a feature that lets you activate the ringing service part of a Service Mode.

**Ringing Set:** A telephone that has been assigned to ring when a line has been placed into a Service Mode. Ringing telephones are assigned in Administration programming.

Rls **button:** A button that ends a call in the same way that hanging up the receiver does. It may also be used to end Startup, Administration programming, Maintenance sessions and feature operations.

a feature that lets you activate the routing service part of a Service

**Run/Stop: A** character that creates a breakpoint in a programmed external dialing sequence. When you press a programmed key, the system dials the number up to the Run/Stop. When you press it again. the system dials the digits following the Run/Stop.

# S

**SAPS: See** Station Auxiliary Power Supply.

**Selective line redirection: See**  Line Redirection

**Service Modes:** A feature that provides alternate ringing and telephone access, alternate dialing filters, and alternate call routing at different times of the day and on different days of the week. One or more of the alternate services can be activated at a time. Certain features become active when one or more lines or telephones are placed into a Service Mode. Service Modes settings are assigned in Administration programming.

#### **Set:** A telephone.

**Set ability:** A subheading in Administration programming under which set filters, line/set filters, and a variety of system features are assigned to individual telephones.

#### 226 / Glossary

**Set Copy:** A heading is Configuration programming that allows you to copy programmable settings from one telephone to another of the same type. Set Copy provides two options: duplicating System Data and User Data, or duplicating System Data only. Set Copy does not provide the same copy capability as Copv, which is more selective of the settings that can be duplicated.

**Set filter: See** Dialing filter.

**Set Names:** A subheading in Administration programming that allows you to assign Names of up to *seven* characters to telephones.

**Set Profile:** A feature you can use to review the settings that have been programmed by your customer service representative and by yourself in Administration programming. The settings cannot be changed with this feature. Set Profile is available only on the M7310 and M7324 telephones.

**Set Relocation: See** Automatic Telephone Relocation.

**Set lock:** A feature that allows you to limit the number of features that may be used or programmed at a telephone. Full telephone lock allows very few changes or features, Partial telephone lock allows some changes and features, and No telephone lock allows any change to be made and any feature to be used. Teiephone lock is assigned in Administration programming.

**Shift button: A small triangular** button beside the dual-memory buttons on the upper half of the M7310 telephone. Press the shift button to store or access features on the top half of the dual-memory buttons.

**Show Time:** A feature that allows you see the current date and time on the Norstar telephone display while you are on a call.

**Startup programming:** A **procedure that initializes the system programming to defaults.** When a Norstar system is first installed and powered up, System Startup must be performed before any programming can be done.

**Station:** An individual telephone or other Norstar device.

**Station Auxiliary Power Supply** 

**(SAPS): A** device which provides power to a Norstar telephone that is connected more than 305 m (1000 ft) and less than 760 m (2500 ft) from the Key Service Unit, or to a CAP module.

**Supervised line:** A line for which disconnect supervision is enabled. If an external caller hangs up, the Norstar system detects the disconnection and hangs up its line also.

**System coordinator: A person responsible** for customizing the Norstar system through Administration programming and for helping co-workers use the Norstar system.

**System Data:** An option in the Set Copy function. System Data refers to the system settings that apply to all telephones and lines. System Data consists of the programmable settings from System Startup and Administration programming. It also includes the setting programmed by your customer service representative.

#### **System Speed Dial:** In

Administration programming, a heading under which you can assign up to 70 numbers as System Speed Dial numbers.

#### **System Speed Dial Code:** A

two-digit code (01 to 70) that can be programmed to dial a telephone number up to 24 digits long. System Speed Dial codes are programmed for the entire Norstar system in Administration programming.

#### **System Speed Dial Name:** A

subhea: ling in Administration programming under which you can assign a name to a System Speed Dial number.

**System Startup: See** Startup programming.

# **T**

**Tandem call:** A call established when a remote user dials into the Norstar system and uses the system to place an outgoing call. The combination of the incoming and outgoing calls forms a tandem call. See Remote Access.

**Target line:** A line dedicated to receiving calls from outside the Norstar system.

**TCM line (Time Compression Multiplexing line):** A two-wire digital station loop joining the cross-connect at the Key Service Unit to a telephone.

**Time and Date:** A display description. The current Time and Date appear on the display of idle Norstar telephones. The Time and Date can be changed in Administration programming.

**Transfer:** A feature that lets you redirect a call to another telephone in your Norstar system, over a network or outside your Norstar system.

**Transfer Callback: A feature** that returns a transferred call if it is not answered after a specific number of rings. The number of rings is programmed by your customer service representative. Transfer Callback does not apply to calls transferred externally.

**Trunk: A physical connection between the Norstar** system and the outside world using either the public telephone system or a private network.

**Trunk Answer:** A feature you can use to answer a call on any line that has an active Service Mode, even if that line does not appear on your telephone. Trunk Answer is activated in Administration programming.

# **U**

Unsupervised line: A line for which disconnect supervision is disabled. If an external caller hangs up, the Norstar system does not detect the disconnection and does not hang up its line. See Disconnect Supervision.

User Data: An option in the Set Copy feature. User Data refers to the personal settings that are unique to an individual telephone, and are not programmed by the customer service representative or Administration programming. User Data is programmed at each telephone. These settings, for example, include Personal Speed Dial and the assignment of programmable memory buttons.

User Filter: See Dialing filter.

# **V**

Voice Call: A feature you can use to make an announcement or begin a conversation through the speaker of another telephone in the Norstar system. The telephone you call does not ring. Instead, the person you call hears a beep and then your voice. Their telephone beeps periodically to remind them that their microphone is open.

# **W**

Wait for dial tone: A feature that causes of sequence of numbers to pause until dial tone is present on the line before continuing to dial. The Wait for dial tone symbol  $(\mathbf{B5})$ uses two of the 24 spaces in a dialing sequence.

# Index

# **Symbols**

§ Long Distance symbol 74 Pri Link symbol 144 8 Pause symbol 144 **Z**a Programmed Release symbol 144 S Run/Stop **symbol145 BB** Wait for **Dial** Tone symbol 145

# A

Access **denied 104, 108,134, 150, 166,178**  accessing external lines 94 line pool 80 Accidental Disconnect Protection 92 ~ 103 adjusting display contrast 137 Administration access code 18 password 52 programming 1, **13 F11arm 61-4-2 88**  alarm codes 88 alarm telephone 88 allocating log space 53 Flllow calls 140 Allow redirect programming 39 Already joined 81, 127 FIl ready Parked 125

Analog Terminal Adapter dialing modes 139 answer button 67 answering the telephone 71 ATA (see Analog Terminal Adaptor) Auto Call Info programming 54 Auto handsfree programming 37 Autobumping **118 !htobunr=inS OFF 122 FU\_.obumPins ON 122**  autodial buttons 69 line selection 110 programming 108 using a line pool 149 Fiutodial full 108, 178 Automatic Dial 138 Automatic Handsfree 84 Automatic Hold 142 AutomaticTelephone Relocation 92 auxiliary ringer programming 38

# 6

Background Music **14, 111 BKSP 16, 103 busy 80, 165**  busy tone 98 fast 99 **Button erased 108**  Button Inquiry 84, 112

**230 i Index** 

buttons answer 67 autodial 69 erasing programmed features 85 Feature 67 for programming 15 function inquiry 84 Hold 68 Last Number Redial 147 line 69 memory 69 moving line 161 programmed feature 69 programming features 85 Release 69 Bypass restrictions 22 bypassing a Hotline telephone 90

## **C --**

Call 221? 74 Cal 1 bl **ocked** 164 Call Display answering calls on a priority basis 6 incoming calls 5 options for setup 6 Call Display Button Cap Kit 124 Call Display information 71 Call Duration Timer 113 Call for you 122 Call Forward 114 and Line Redirection 115, 153 No Answer 39, 114 on Busy 38, 114 overriding 114 programming 38, 39

Call Information 116 Call Log 7, 118 Autobumping 119 automatic 55 calling from within 120 deleting log items 119 limiting users 8 log space 55 logging call manually 119 Logit 119 options 118 password 56, 121 sample configurations 8-12 using 118 Cal 1 1 egged 122 call overflow 95 Call Park 125 prefix 64, 126 Call Pickup 127 directed pickup 127 group pickup 127 programming reminders 64 Call Queuing 129 call routing 51 overflow 51 Call Service programming 54 Call Services 18 call transfer 181 Call transferred 181 Cal 1 (s > **bumped 122**  called 158 Call in9 81, 165 Calls for you 122 Camp **denied 130 Camp max 130 Camp to 130 Camped 74, 130 Camp-on 130**  Can't ring again 81, 167

Can't send msg 158 CANCEL 103 Cancel denied 158 Cancel for 158 canceling Background Music 111 Call Forward 114 feature 105 CAP (see central answering position) Capabil ities 17 Capabilities programming 29 central answering position 62, 88 central office feature codes restricting 30 CHANGE 16 Class of Service changing 136 Class of Service password 43, 136 line filter 44 programming 43 remote access package 44 user filter 44 Cleared>LINENAM 158 cleanng a hung line 93 Code 148 Conf. on ho1 d 134 Conference busy 134 conference call 132-135 by releasing privacy 166 creating 132 Configuration programming 1, 13 Contrast adjustment 137 Contrast 1 eve1 137 control telephone 172, 173, 174 programming 48

controlling remote access 99 volume 69 Copv 16 customizing Call Display services 54

## D.

date display 180 default dialing filters 31 directory number length 18 line filters 41 remote access packages 33 set filter 35 deleting Call Log items 119 Call Log password 121 Denied in admin 104, 127, 148, 162, 164, 175 destination code 179 dial tone Norstar system 99 stuttered 99 Dial voice call 185 dialing direct-dial telephone 89 pulse 87 saved number 170 tone 87 transparent 3 within a network 3

232 / Index

diaiing filter changing 92 Class of Service password 136 creating 30 defaults 31 exceptions 31 feature codes 30 for remote callers 41 line filter 41, 44 line/set filter 35 overriding 136 programming 30, 50 remote user 42 restrictions 31 set filter 34 user filter 44 wild card character 30 dialing modes 84, 138 Automatic Dial 138 Pre-Dial 138 Standard Dial 138 Direct Inward System Access 100 C; irect-Dial 17 direct-dial telephone 64, 77, 89 digit 64 programming 38 direct-dial telephones 27 Directed Pickup 127 directory numbers 18 DISA (see Direct Inward System Access) DISA DN 64 display 104 adjusting contrast 137 language 146 time and date 180

display buttons equivalents for one-line display 103 used for programming 16 Display digits 21 displaying Call Information 116 numbers on telephone 21 distinctive rings 168 DN (see directory numbers) DND 130 DND from 76 DND transfer 76 Do Not Disturb 140 Do not disturb 81, 140, 165, 182 DRT 76

# **E**

emergency telephone 89 En espa?ol 146 En frangais 146 Enter code 85, 178 Enter digits 109, 150, 178 Enter zone 162 entering Administration 18 names 19 numbers 18 Erased> 158 erasing Call Log items 120 memory button 85 Evening 47, 176 exception (see dialing filter) Exchanged 161 exiting Administration 18 Expensive route 81

external autodial programming 108 external Call Forward (see Line Redirection) external direct-dial telephone 3 external line access code 64, 78 Extra-O telephone (see extra-dial telephone) extra-dial telephone activating 172 programming 49

# **F**

F\_ 85 fast busy tone 99 feature canceling 105 programmed buttons 69 Feature button 67 Feature **code** 85 **Feature moved 86 Feature timeout 104**  1st Display programming 56 Forward delay programming 39 **Forward denied 114 Forward to 114 Forward > 115**  forwarding calls 114

# **G**

Get call first 125 Group Listening 141 Group Pickup 127

# **H**

handsfree change to regular call 79 making calls 78 muting 78 Handsfree Answerback programming 37 Voice Call 185 Handsfree/Mute button 37 headset 67 using 68 hearing aid compatibility 68 **Hidden number 81,** 109, **147, 170**  Hold 142 conference call 132 exclusive 142 listening while on hold **142**  Hold button 68 Ho1 *d or rel* ease 86, **109, 122, 158**  host system signaling 144 Link 144 Pause 144 Programmed Release 144 Run/Stop 145 Wait for Dial Tone 145 Hotline 90 bypassing 90 programming 40 hung lines clearing 93

## I

In Ens1 ish 146 In use 81, 151, 158 In use SETNRME 122 Inactive feature 104

incoming line group 95 incoming line group button 68 **Incoming** onlr 109, 151 inquiring about button functions 84 **Intercom 151**  Intercom # 109 internal autodial programming 108 internal numbers length of 18, 93 **Inual** id code 104, 145, 148, 178 **lnual id 1 ocation** 161 **Inval id** number 81, 109, 125, 151, 182 Inval **id Password 136 Inual id zone 162 Item erased 122 L** 

language choice 87, 146 Last Number Redial 79, 147 length of call 113 length of internal numbers 93 limiting telephone features 36, 96 telephone programming 36, 96 line names 24 target 95 Line 001 waiting 74 Line abilities programming 40 line assignment 94 line button 69 moving 161 Line denied 82, 151, 184

line filter defaults 41 programming 41, 44 Line hung up 130 **Line in use** 82, 91, 148, 178 line indicators description 73 line pool 63, 94 access code 80 using 148 Line Profile 58 Line Redirection 150 and Call Forward 115, 153 Line Redirection 151 line selection for a direct-dial telephone 28 system speed dial number 21 line/set filter 35 user filter 44 **Line001 call back 76 Line001** hung UP 182 Line001 to *Prime* 76 **Line001 transfer 74**  Link 144 listening on hold 142 Log Defaults programming 53 Los **Defaul ts 18**  Log is empty 123 **Los is full 123**  Log space allocation 53 programming 55 logging a call manually 119 Logit 7, 119 Long Tones 155 Long Tones 155 Lunch 47, 176

### **M**

M7100 telephone 103 Button Inquiry 112 conference call 135 operation 105 User Card 199 M7208 telephone 103 User Card 202 M7310 telephone 103 programming overlay 15 User Card 205 M7324 telephone 103 programming overlay 15 two-line display 103 User Card 208 **Make call first 113, 130, 141, 155, 164, 166, 182 Make calls first** 134 **Make second call 134**  making calls 77 with Automatic Handsfree 84 memory buttons 69 **Message denied 158 Message for** YOU 159 **Message 1 ist 159 Message to 159**  Messages 12, 156 cancel sent message 156 removing from list 157 sending 156 viewing 156 voice messages 12 **Messages & Cal 1 s** 123, 159 **Messages for** YOU 1% **Microphone** muted 185 Miscellaneous 64 Mode 4 47, 176

Mode 5 47, 176 Mode 6 47, 176 monitoring calls 67 line pool status 167 telephone status 167 mounting telephones on wall 70 **Moue 1 ine from** 161 **Moue 1 ine to** 161 moving line buttons 161 telephones 92 music background 14 canceling background 111 listening to 111 **Music** OFF 111 **Music ON** 111 muting voice call tones 185

## **N**

name entering 19 lines 24 Service Modes 46 system speed dial 22 telephone 23, 61 Names 17 **Need Handsfree 68 New call s besin** 123 Night 47, 176 Night Control Phone (see control telephone) Night Ringing Phone (see Ringing sets) Night Service (see Service Modes) Night-O set (see extra-dial telephone)

*236 i index* 

9-80, 150 No button free 82, 127, 148, 159, 184 No call on 125 No call to park 125 No call waiting 129 No calls waiting 75 No free lines 91, 123, 134, **No**  info to log 123 **No**  1 ast number 82, 147 **NO**  1 ine selected 75, 82, 91 **No**  line to use 151 **No**  lo9 assigned 123 **No**  messages 159 **No**  new items 123 **No**  number saved 82, 170 **No**  number stored 159, 178 **No**  old items 123 **No**  resume item 123 **No**  saved number 82, 170 **No**  services ON 175 **No**  Voice call 186 148 Norstar system dial tone 99 Not available 104 Not in service 75, 82, 115, 131, 182

# **0**

OK 103 On another call 82, 165 On hold 143 one button access to features 104 one button dialing 108 Outgoing 1 *ine* 151 overflow call routing 51, 95

overlay Call Log 124 for programming 15 OVERRIDE 103 overriding Call Forward 114

# **P**

**page**  shortcut codes 163 using 162 Page choice 162 Page timeout 162 page zone 61, 63 programming 37 paging programming 37 Paging ALL 162 Paging busy 162 Park denied 125 Parked call 75 Parked on 125 parking a call 125 retrieving 125 Parking full 125 Password 175 password Administration 52 Call Log 56, 121 Class of Service 43 Passwords 17 Pause 144 Permissions (see Capabilities) personal programming 1, 13 Personal Speed Dial 177 Pick **UP** receiuer 75, 129, 141 Pickup 127 Pickup denied 127, 184

-

Index  $/237$ 

Pickup group programming 37 Please wait 164 Pool code 151 Pre-Dial 138 Press a button 86, 109, 112 Press a 1 ine 161 Press he1 d 1 ine 134 Press UOLUME bar 169 prime telephone 62, 91 Prime Telephone User Card 195 priority call 164 programming 40 Priority denied 164 Priority>223 75 Privacy 166 changing status 166 Privacy is OFF 166 Privacy is ON 166 private call 166 private line 95 Private name 123 Private number 123 Program and HOLD 86, 109, 178 Program and OK 86, 109, 178 Programmed 109, 151 programmed feature buttons 69 Programmed Release 144 programming 1st Display 56 Administration 13 Allow redirect 39 Auto Call Info 54 Auto handsfree 37 Auxiliary ringer 38 buttons 15 bypass restrictions 22 Call Services 54

Capabilities 29 central answering position 62 Class of Service password 43 Configuration 13 control telephone 48 dialing filters 30, 50 direct-dial telephone 27 direct-dial telephones 38 Display digits 21 external autodial button 108 extra-dial telephone 49 Forward delay 39 Forward no answer 39 Forward on busy 38 Handsfree 36 HF Answerback 37 Hotline 40 internal autodial button 108 line 59 Line abilities 40 line filters 41, 44 line pool 63 Log Defaults 53 Log space 55 memory button 85 Miscellaneous 64 overlay 15 overview 13 page zone 37, 63 Paging 37 personal 13 Personal Speed Dial 177 Pickup group 37, 64 prime telephone 62 priority call 40 Redirect ring 39 reminders 60-66

remote access packages 32 remote filters 41 remote package 42, 44 Restriction service 50 reviewing 58 Ringing service 49 Routing service 51 Service Mode names 46 Service Mode ringing sets 50 Service Mode times 47 Service Modes 65 Service Modes reminders 65 Set abilities 34 Set lock 36 Set services 55 Show external Voice Message 55 Speed Dial # 20 System Speed Dial 20 System Speed Dial name 22 telephone 58 Time and Date 25 Trunk Answer 49 user filter 44 VMsg centr tel#s 56 VMsg tel#s lines 57 Pswd (see Password) pulse dialing 87 switching to tone 87

## Q

QUIT 103

## R

reallocating log space 53 redialing external number 147 last number dialed 79 saved number 80 **Redir br 151,** 152 Redirect ring programming 39 redirecting a line 150 redirection loops 153 refusing to answer second call 140 **Release a call 75, 131**  Release button 69 **Rel ease call s** 86, 112, 123, 159 remote access 97-101 restricting 32 remote access packages defaults 33 programming 32 remote filter user filter 44 remote package programming 42, 44 remote access package 44 remote use Class of Service password 43 removing yourself from conference 133 replying to a message 157 **Restr' n** 175 **Restricted call** 82, 152, 182

restricting line at telephone 35 lines 41 remote access 32, 36 remote callers 41 remote feature use 42 telephone programming 36 telephones 34 restriction overriding 136 restriction (see dialing filters) Restriction password (see Class of Service Password) Restriction service 4, 171, 173 programming 50 retrieval codes Call Park 126 retrieving held call 142 parked call 125 voice messages 56 Ring Again using 167 Ring Again? 82, 167 Ring type 168 Ring type 1 168 Ring volume 169 Rinsing 175 Ringing service 4, 171, 172 extra-dial telephone 172 programming 49 rings choosing type 168 description 73 RLS button 69 Routing 175 routing overflow 51

Routing service 4, 171, 173 programming 51 Run/Stop 145

# **S**

Saved Number Redial 80, 170 security system 99 Se1 ect a 1 ine 83, 178 Se1 ect 1 ine out 152 Select line(s) 152 Send message? 83 Service Modes 45, 65, 171-176 Evening 47, 176 extra-dial telephone 172 Lunch 47, 176 Mode 4 47, 176 Mode 5 47, 176 Mode 6 47, 176 Night 47, 176 programming names 46 programming ringing sets 50 programming times 47 Restriction service 4, 171, 173 Ringing service 4, 171, 172 Routing service 4, 171, 173 start and stop times 47 Trunk Answer 184 viewing active 174 Service Modes 17 Service Modes ON 176 Set abilities programming 34. set filter default 35 user filter 44 Set lock 96

programming 36

**240 I** Index

Set 1 ocked 104 Set Profile 58 Set services programming 55 SHOW 103 Show external Voice Message programming 55 Show extl VMsg (see Show external Voice Message) Speed Dial 80, 177 host system signaling codes 21, 179 making a call 177 programming Personal 177 using a line pool 149, Speed dial 178 Speed dial # 20 spliting a conference 133 Standard Dial 138 Standard dial 138 start and stop times Service Modes 47 Start of 1 ist 159 Still in trnsfer 182 stopping calls from ringing at your telephone 140 stuttered dial tone 99 SYS speed dial 17 system dial tone 99 System Speed Dial 20, 177 bypass restrictions 22 Display digits 21 Name 22

## **T**

target line 95 telephone Administration Lock 96 answering 71 Call Display information 54 central answering position 88 direct-dial 89 emergency 89 hotline 90 log calls automatically 55 mounting on wall 70 names 23 prime 91 programming reminder 61 voice message waiting indication 55 Telephone Feature Card 188 Their list full 159 3 Parties only 134 Time and Date 25, 180 Time and date 17 time display 180 tone controlling length 155 dialing 87 voice call 185 Transfer 181 Transfer denied 182 Transfer to 182 transparent dialing 3 Trunk Answer 184 programming 49

## **U**

Unequipped 1 **ine** 152 Unknown call 122 Unknown name 122 Unknown number 178 until  $* 175$ Use 1 **ine pool?** 75 User Card M7100 telephone 199 M7208 telephone 202 M7310 telephone 205 M7324 telephone 208 Prime Telephone 195 Telephone Features 188 user filter programming 44 using a headset 68 using Norstar remotely 97-101

# v

**VIEW 16, 103** viewing active Service Modes 174 Call Log 119 VMsg centr tel#s (see Voice Message center telephone numbers) VMsg tel#s lines (see Voice Message telephone numbers lines) **Uoice call 186**  voice call **80, 185**  Voice Message center telephone lines 57 telephone numbers 56 voice message waiting indication 55 voice messages 12

volume bar 69 control 69 level in conference call 135 ring 169

## **W**

Wait for Dial Tone 145 wall mounting telephones 70 wild card character 30

# Y

Your **list full 159**  Vour number 83

 $\label{eq:2.1} \frac{1}{\sqrt{2}}\int_{\mathbb{R}^3}\frac{1}{\sqrt{2}}\left(\frac{1}{\sqrt{2}}\right)^2\frac{1}{\sqrt{2}}\left(\frac{1}{\sqrt{2}}\right)^2\frac{1}{\sqrt{2}}\left(\frac{1}{\sqrt{2}}\right)^2\frac{1}{\sqrt{2}}\left(\frac{1}{\sqrt{2}}\right)^2.$  $\label{eq:2.1} \mathcal{L}(\mathcal{L}^{\mathcal{L}}_{\mathcal{L}}(\mathcal{L}^{\mathcal{L}}_{\mathcal{L}})) = \mathcal{L}(\mathcal{L}^{\mathcal{L}}_{\mathcal{L}}(\mathcal{L}^{\mathcal{L}}_{\mathcal{L}})) = \mathcal{L}(\mathcal{L}^{\mathcal{L}}_{\mathcal{L}}(\mathcal{L}^{\mathcal{L}}_{\mathcal{L}}))$ 

 $\label{eq:2.1} \frac{1}{\sqrt{2}}\int_{\mathbb{R}^3} \frac{1}{\sqrt{2}}\left(\frac{1}{\sqrt{2}}\right)^2\left(\frac{1}{\sqrt{2}}\right)^2\left(\frac{1}{\sqrt{2}}\right)^2\left(\frac{1}{\sqrt{2}}\right)^2.$